## **Afstudeerdossier**

**Het onderzoeken en het maken van een verbetervoorstel van de interface van het ETTU ´eConnect@Work' product.**

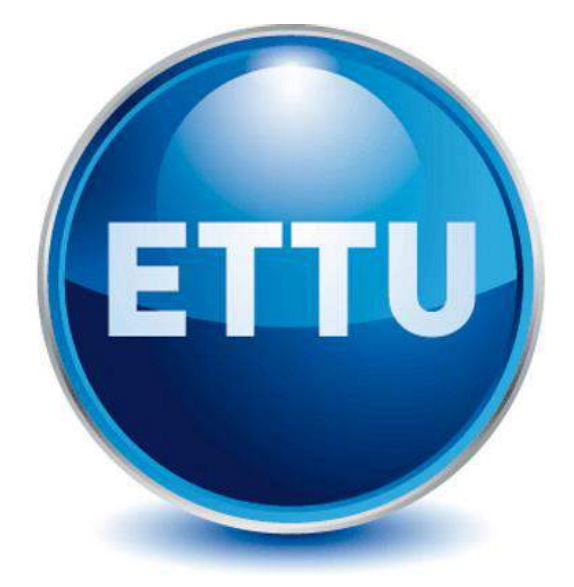

Student: Eric van der Zwan Studentnummer: 12017043 Opleiding: Communicatie & Multimedia Design Bedrijf: ETTU Configuration BV Plaats: Gouda Examinator: J.P. van der Linden Tweede Examinator: C.G. Heydra Bedrijfsmentor: J.M.C. Juursema Inleverdatum: 3 juni 2016

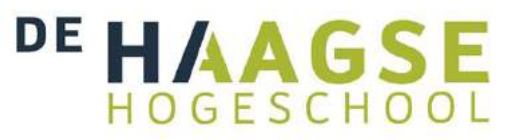

## *Inhoudsopgave dossier*

**Deel I -** Afstudeerverslag

## **Deel II -** Producten

- *- Plan van Aanpak*
- *- Onderzoeksrapport*
- *- Functionele- & content eisen*
- *- Ontwerprapport*
- *- Usability testrapport*
- *- Adviesrapport*

## **Deel III –** Opleiding gerelateerde documenten

- *- Afstudeeropgave*
- *- TTA formulier*
- *- Poster*

# **Deel I Afstudeerverslag**

# **Afstudeerverslag**

**Het onderzoeken en het maken van een verbetervoorstel van de interface van het ETTU ´eConnect@Work' product.**

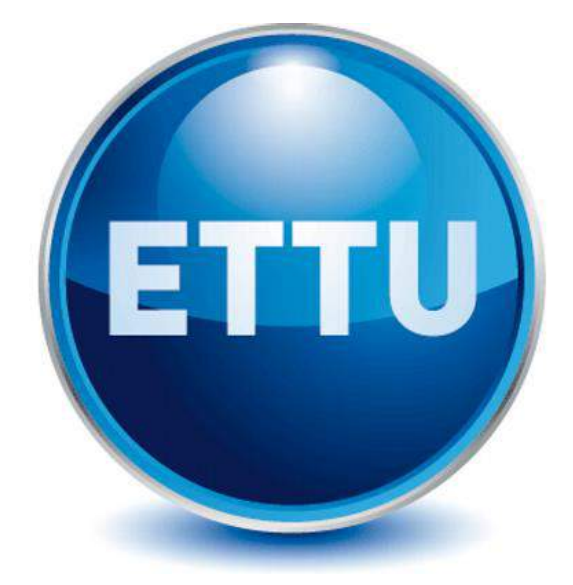

Student: Eric van der Zwan Studentnummer: 12017043 Bedrijf: ETTU Configuration BV Plaats: Gouda Examinator: J.P. van der Linden Tweede Examinator: C.G. Heydra Bedrijfsmentor: Jaap Juursema Inleverdatum: 3 juni 2016

## *Referaat*

Dit is het afstudeerverslag van Eric van der Zwan. In dit verslag worden de activiteiten die tijdens het afstudeerproject zijn uitgevoerd beschreven en toegelicht. Het afstudeerproject is uitgevoerd in het kader van het afstuderen voor de opleiding Communicatie & Multimedia Design, aangeboden door De Haagse Hogeschool.

## **Descriptoren:**

- $\bullet$  CMD
- Roel Grit
- Jesse James Garrett
- Usability
- Verbetervoorstel
- User-Centered Design
- SharePoint
- Wireframe
- Prototype
- ETTU

## *Voorwoord*

Aan de hand van het afstudeerproject uitgevoerd bij bedrijf ETTU, heb ik dit verslag geschreven. Mijn activiteiten en keuzes zullen in dit verslag inzichtelijk worden gemaakt. Het verslag is dan ook met name geschreven voor mijn examinatoren Jacob van der Linden, Chris Heydra en de gecommitteerde.

Ik wil hierbij dan ook mijn bedrijfsmentor bedanken voor de begeleiding en de wekelijkse besprekingen. Dit heeft zeer geholpen om volgens de planning te blijven werken. Ik wil mijn begeleidend examinator bedanken voor de tijd richting het einde van het afstudeertraject en de feedback op mijn verslag. Chris wil ik bedanken voor het wakker schudden tijdens het TTA en het geven van inzicht over de opbouw van het verslag.

Daarnaast wil ik ETTU bedanken voor het aanbieden van een afstudeerplek en voor het aanbieden van zo een interessante opdracht. Ik heb met plezier aan het project gewerkt en kijk er dan ook met trots op terug. Ik wil de collega's van ETTU bedanken voor het welkomgevoel en de lekkere bakjes koffie die voor de verandering voor de stagiair zijn ingeschonken.

## Inhoudsopgave

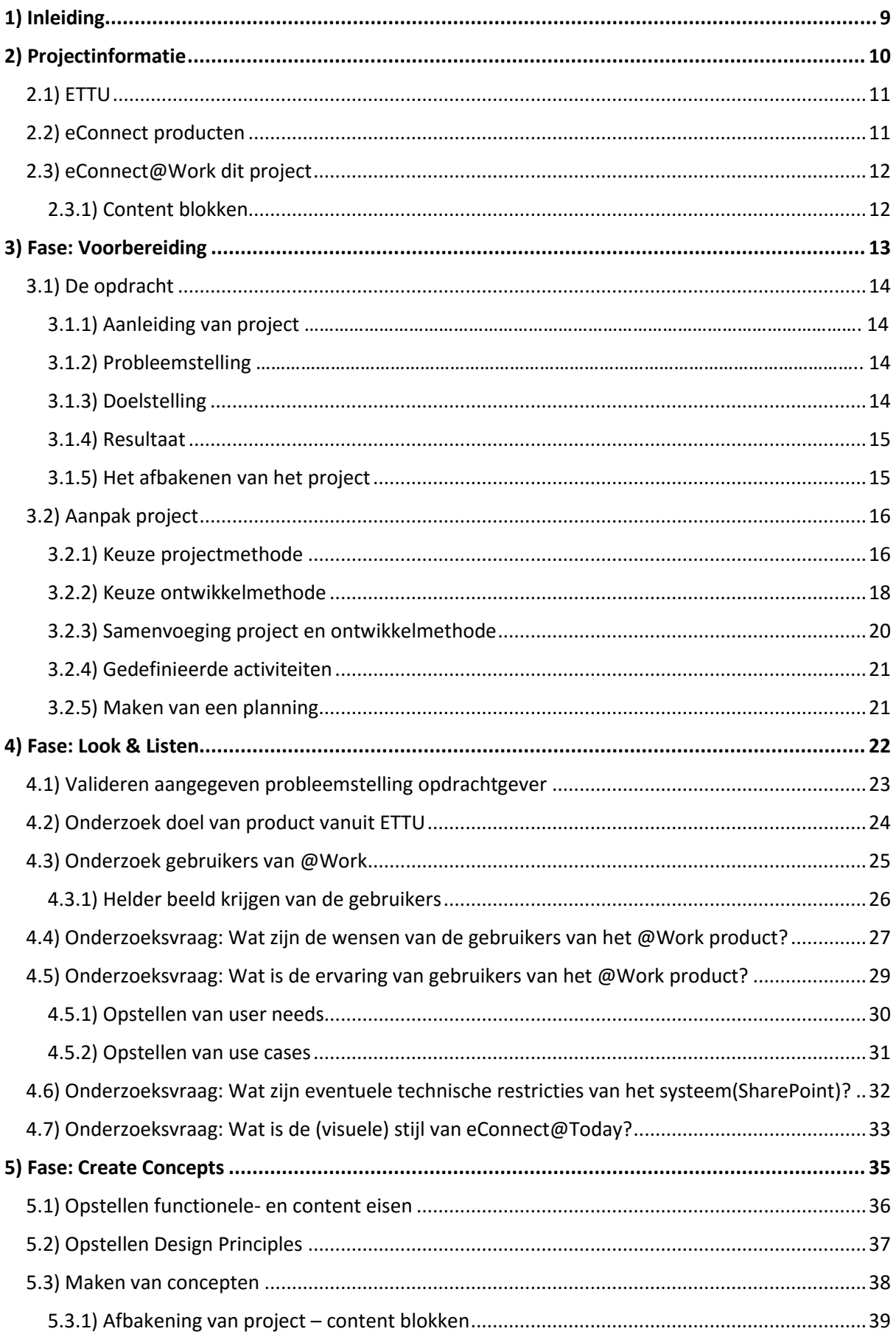

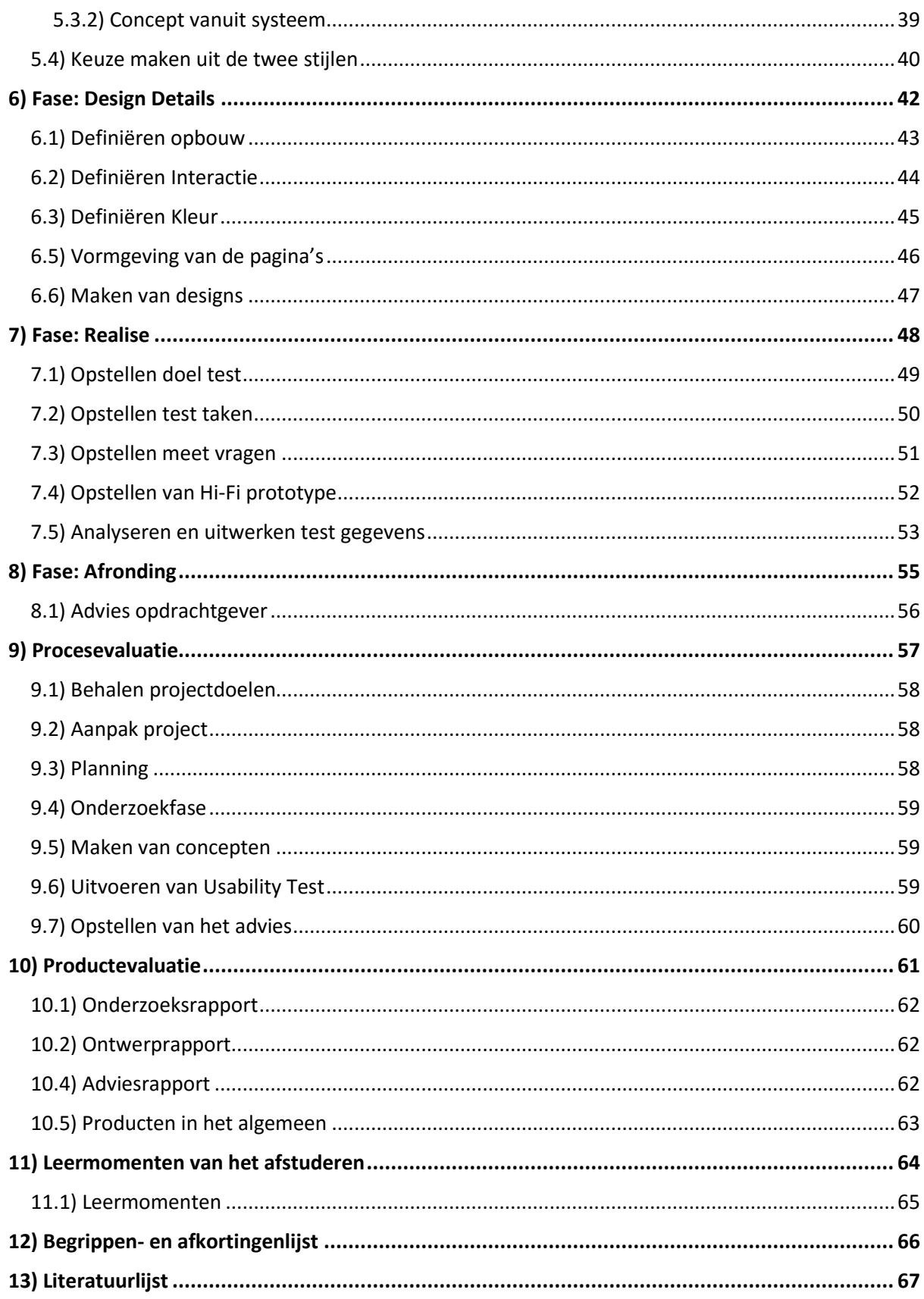

## <span id="page-8-0"></span>1) Inleiding

Dit verslag is geschreven aan de hand van mijn afstuderen bij bedrijf ETTU in de periode van 8 februari 2016 tot 3 juni 2016. Aan de hand van dit verslag wil ik aan de examinatoren en de gecommitteerde inzicht geven in het proces van dit project. Om dit te bereiken, beschrijf ik het waarom, hoe, wat en het resultaat van mijn activiteiten. Hiermee wil ik aantonen dat het project op HBO denkniveau is aangepakt. Aan de hand van zelfreflectie op het proces en de producten, wil ik aangeven wat ik heb geleerd en waar verbeterpunten liggen.

Het verslag is op een bepaalde manier opgebouwd. Zo zal er per fase uit de fasering van het project beschreven worden welke activiteiten hier hebben plaatsgevonden. In hoofdstuk 2 zal de projectinformatie beschreven worden. Deze informatie is nodig om het kader van het project te begrijpen.

In hoofdstuk 3 komt de eerste fase aan bod. Hier wordt de aanpak van het project beschreven. In hoofdstuk 4 zal beschreven worden hoe het onderzoek is opgebouwd en hoe ben ik tot de nodige informatie ben gekomen. In hoofdstuk 5 zal het tot stand komen van de concepten beschreven worden. Dit aan de hand van resultaten uit het onderzoek. In hoofdstuk 6 zal vervolgens beschreven worden hoe het gekozen concept concreet is gemaakt. Vervolgens zal in hoofdstuk 7 het uitgewerkte concept getest worden op usability. In hoofdstuk 8 zal ik beschrijven hoe het advies tot stand is gekomen. Tot slot zal in hoofdstuk 9, 10 en 11 de proces- en productevaluatie plaatsvinden, waarbij in hoofdstuk 11 de leermomenten van het project beschreven worden.

## <span id="page-9-0"></span>**2) Projectinformatie**

In dit hoofdstuk zal de informatie beschreven worden die nodig is om de opdracht beter te begrijpen. Zo zal er een korte informatieve beschrijving zijn over ETTU en wordt hier beschreven wat het eConnect@Work product is en hoe dit product in elkaar zit.

## <span id="page-10-0"></span>2.1) ETTU

ETTU is een ICT dienstverlenende organisatie, die gespecialiseerd is in Office365 en SharePoint omgevingen. Het bedrijf maakt producten(pakketten) op basis van deze Microsoft producten. De mogelijkheden binnen Office365 en SharePoint zijn uitgebreid. Door de producten van ETTU hebben bedrijven een kant-en-klare oplossing waardoor ze sneller met Office365 of SharePoint aan de slag kunnen.

ETTU is koploper met het aanbieden van Microsoft oplossingen en wil graag deze positie behouden. Al meer dan 400 bedrijven zijn met de hulp van ETTU de uitdagingen van SharePoint en Office365 aangegaan.

ETTU is een bedrijf waar ongeveer 70 mensen werkzaam zijn en bestaat voornamelijk uit back-end developers en consultants. Naast het bouwen van producten heeft ETTU ook vooral een adviserende rol bij bedrijven.

Tijdens de afstudeerstage zal de student werken in de afdeling 'Professionals' waar hij de rol zal vervullen van Interaction Designer.

## <span id="page-10-1"></span>2.2) eConnect producten

ETTU maakt zoals eerder aangeven producten op basis van SharePoint en Office365. Een van deze productenreeks zijn de eConnect producten. De eConnect producten zijn kant-en-klare SharePoint oplossingen. Zo is er eConnect@Today(@Today), wat een sociaal intranet product is. eConnect@Work is een digitale werkomgeving en bestaat uit de volgende onderdelen:

### **Digitaal dossier**

*Het digitaal dossier in SharePoint is de centrale plaats voor de opslag van alle documenten, e-mails en bestanden. Medewerkers kunnen hiermee onafhankelijk van plaats en tijd informatie raadplegen en samenwerken aan dossiers en projecten.*

### **Digitale handtekening**

*CoSign en DocuSign zorgen ervoor dat processen die afhankelijk zijn van handtekeningen, worden omgezet van papierintensief naar papierloos. Hiermee worden wettelijke afdwingbare handtekeningen aangemaakt die bijvoorbeeld nodig zijn voor audits.*

#### **Documentcreatie**

*Documentcreatie maakt het mogelijk om alle documenten in de huisstijl van de organisatie op te maken. Medewerkers maken daardoor sneller en makkelijker en de documenten blijven in één stijl.*

### **E-mail intergratie** *Vanuit de vertrouwde Microsoft Outlook omgeving kunnen e-mailberichten eenvoudig in het digitale dossier in eConnect@Work worden opgeslagen, waardoor er een compleet digitaal dossier ontstaat.*

Samen zijn deze onderdelen een complete digitale werkomgeving. Van het maken van project/klant dossiers, tot het schrijven van documenten en deze digitaal te ondertekenen. De onderdelen worden ook los verkocht en gebruikt.

## <span id="page-11-0"></span>2.3) eConnect@Work dit project

Tijdens dit project zal de hoofdfocus liggen op het digitaal dossier onderdeel. Deze zal voor het gemak @Work genoemd worden.

Het digitale dossier is er om een centraal punt te maken voor alles met betrekking tot een klant of project. Zo kan mail verkeer per project en per klant opgeslagen worden waardoor dus CC en doorsturen minder nodig is. Naast het opslaan van documenten en dergelijke, kan ook de complete projectvoortgang bijgehouden worden. Dit aan de hand van projecttaken en mijlpalen.

Vanaf project niveau is het mogelijk om informatie te delen met de klant. Zo ontstaat er een centrale plek waar zowel opdrachtgever als opdrachtnemer alle informatie betreft een project kunnen opslaan en delen.

Het product zelf werkt in een soort mappenstructuur. Zo heb je verschillende niveaus met content. Het is mogelijk om content van onderliggende 'mappen' te tonen op de huidige map. De sitemap in figuur 1 geeft dit weer.

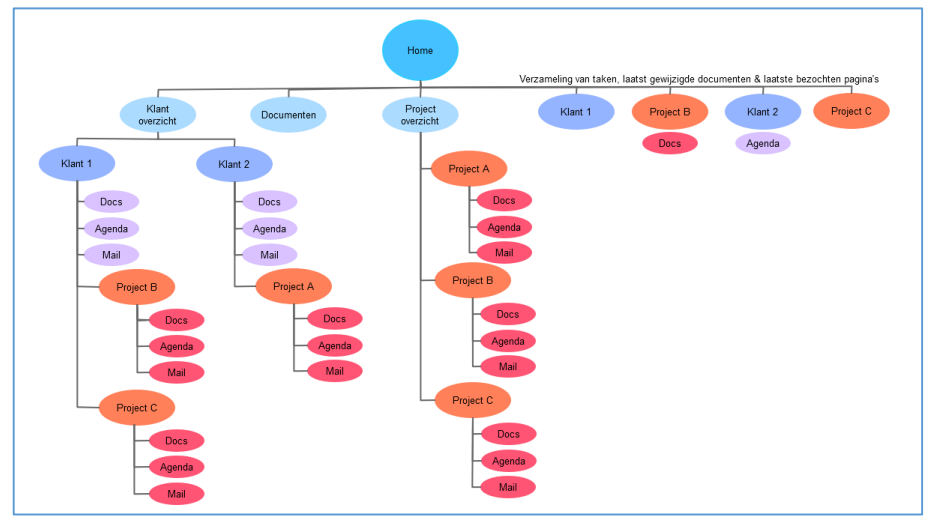

*Figuur 1 Sitemap @Work Bron: Ontwerprapport hoofdstuk 5*

## <span id="page-11-1"></span>2.3.1) Content blokken

In @Work wordt gebruik gemaakt van blokken voor het tonen van informatie. Deze blokken, ook wel content blokken genoemd, zijn statisch en geven bijvoorbeeld weer aan welke projecten je werkt. In figuur 2 zijn drie content blokken te zien die op de home pagina getoond worden.

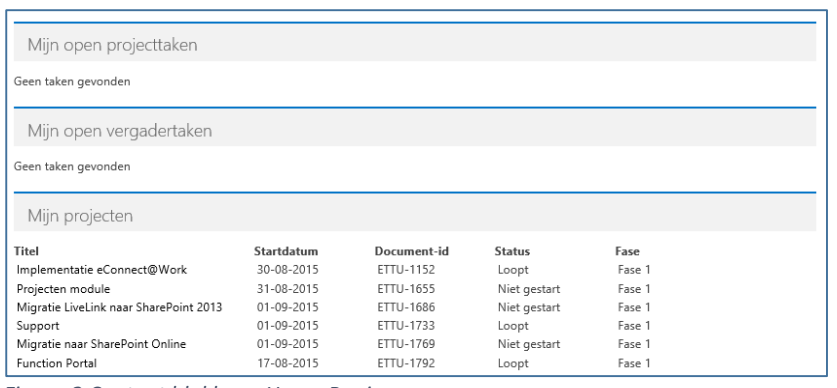

*Figuur 2 Content blokken - Home Pagina Bron: @Work omgeving ETTU – Gebruiker Eric van der Zwan*

Afhankelijk van de pagina worden bepaalde content blokken getoond. Zo zal er op een projectpagina geen blok 'Mijn Projecten' getoond worden maar wel bijvoorbeeld een blok 'Mijlpalen'.

## <span id="page-12-0"></span>**3) Fase: Voorbereiding**

In dit hoofdstuk wordt beschreven hoe de opdracht tot stand is gekomen. Ook wordt beschreven wat de probleem- en doelstelling is en wat de strategie is om dit project tot een goed einde te laten komen.

## <span id="page-13-0"></span>3.1) De opdracht

Als eerste wordt behandeld hoe de opdracht naar voren is gekomen. Zo wordt vastgelegd wat de probleem- en doelstelling van het project zijn en wat het beoogde resultaat is.

## 3.1.1) Aanleiding van project

De aanleiding van het project was een gesprek tussen de student en Eric-Jan, directeur van ETTU. Het gesprek vond plaats bij een informeel etentje voor bedrijven en studenten, georganiseerd door ABN-AMRO en De Haagse Hogeschool.

Bij dit gesprek kwam naar voren dat een product van ETTU nog niet compleet was. Het product is door techneuten in elkaar gezet, maar is er nooit gekeken naar de interface en dus de gebruiker. Deze opdracht sloot dus haarfijn aan bij de opleiding CMD. Bij het etentje werd besloten om later contact met elkaar op te nemen en langs te komen voor een gesprek.

Bij de vervolgafspraak is er dieper ingegaan op het product 'eConnect@Work'. ETTU merkt op dat ze er zelf van op de hoogte zijn dat de interface belabberd is en aangepast moet worden. ETTU heeft al gesprekken met klanten gehad waarin deze aangaven dat bepaalde zaken niet duidelijk zijn. Daarnaast werken de medewerkers van ETTU ook met het systeem voor hun eigen projecten. Ook hier komen zaken naar voren die anders zouden moeten gaan.

Aan de hand van dit verhaal ben ik gaan kijken tot in hoeverre dit aansluit bij de wensen vanuit school. Al snel bleek dat op de meeste vlakken een overlapping is. Ik heb toen besloten om met deze opdracht aan de slag te gaan als afstudeerproject.

## 3.1.2) Probleemstelling

Bij gesprekken tussen ETTU en gebruikers van het eConnect@Work (@Work) product is naar voren gekomen dat gebruikers moeite hebben met het vinden van hun documenten en projecten of bepaalde functies. In de interface wordt namelijk geen opmaak gebruikt om onderscheid te maken tussen verschillende keuzes en objecten.

Bij gesprekken met potentiële klanten is vooral nu het overtuigen een knelpunt bij het laten zien van het product. ETTU zou bij deze gesprekken graag een product willen laten zien dat meer user friendly is en dat op interaction gebied beter ingericht is.

Deze problemen hebben voornamelijk te maken met het feit dat het systeem door techneuten is ontwikkeld. Bij het ontwikkelen van het @Work product is niet stil gestaan bij de interface. In die zin is het product nog niet af.

## <span id="page-13-1"></span>3.1.3) Doelstelling

De precieze knelpunten van de interface moeten naar voren gehaald worden. Waar lopen gebruikers tegenaan en waar liggen kansen voor verbeteringen? Vervolgens zal er gekeken worden naar hoe de interface van het ETTU @Work product verbeterd kan worden op usability gebied. Het doel van het project is om een verbetervoorstel te maken voor de interface van het @Work product.

Door het verbeteren van de usability kunnen achterliggende lange termijn doelen behaald worden. Deze zijn:

- Kostenbesparing (minder werkzaamheden voor de helpdesk).
- Kostenbesparing (bij het starten van een nieuw project wordt nu alles opnieuw ingericht).
- Betere markpositie en imago (het product dat nog niet af is).

## <span id="page-14-0"></span>3.1.4) Resultaat

Aan de hand van het onderzoek, het concept en het prototype zal er een adviesrapport geschreven worden. Met het adviesrapport kan ETTU aan de slag om de huidige omgeving van het @Work product zodanig aan te passen dat deze meer intuïtief wordt voor de gebruiker.

Tijdens dit project zullen er een aantal producten geleverd worden. Deze producten geven inzicht in de werkwijzen en in de bevindingen. Daarnaast zullen een aantal van deze producten het verbetervoorstel ondersteunen en zullen deze producten helpen bij het overtuigen van ETTU.

**Plan van Aanpak**

*De basis, hoe het project wordt aangepakt.*

- **Onderzoeksrapport huidige omgeving**
	- *Inventarisatie huidige omgeving. Wensen van gebruikers.*
- **Document functionele eisen**
	- *User Needs en site objectives vertaald naar eisen van het systeem.*
- **Ontwerprapport**
	- *Wireframes en visuals onderbouwd met argumenten voor design keuzes.*
- **Adviesrapport**

*Advies vanuit de resultaten, het nieuwe concept.*

 **Hi-fi prototype** *Ter ondersteuning van het advies. 'Maak het tastbaar'.*

## <span id="page-14-1"></span>3.1.5) Het afbakenen van het project

Bij het doorlopen van het product kwam de diepgang en grootte van het product naar voren. Zo zijn er vele sub pagina's.

Bij dit gesprek met de opdrachtgever heb ik dan ook aangegeven dat in verband met de gegeven tijd gekeken zal moeten worden naar welke pagina's meegenomen worden in het eventuele advies. De opdrachtgever gaf hierbij aan dat er drie pagina's zijn die de kern van het product zijn. Dit zijn namelijk de pagina's: Home, Klant en Project. Aan de hand van dit gesprek heb ik mijn afbakening voor het project kunnen omschrijven zoals in figuur 3 te zien is.

Het @Work product heeft vele sub pagina's en mogelijkheden. Om ervoor te zorgen dat het project haalbaar blijft in de 14 beschikbare weken, is afbakening van het project nodig.

Tijdens het project zullen drie pagina's de hoofdfocus hebben. Deze zijn:

- De home pagina
- De klant pagina
- De project pagina

Door met deze drie pagina's te werken, kan er een globale dekking gecreëerd worden zonder dieper in te gaan in eventuele sub pagina's en lijsten. Door het project op deze pagina's te houden blijft het project qua grootte binnen de gegeven tijd. Met de eindresultaten heeft ETTU voldoende informatie om design elementen door te voeren naar de sub pagina's en lijsten.

*Figuur 3 Paragraaf Afbakening in Plan van Aanpak Bron: Plan van Aanpak – paragraaf 5.1*

## <span id="page-15-0"></span>3.2) Aanpak project

Om ervoor te zorgen dat de doelen van het project binnen de gegeven tijd behaald kunnen worden, ben ik opzoek gegaan naar een passende projectmethode. De projectmethode geeft houvast bij het aanpakken van planning/fasering en documentatie.

## <span id="page-15-1"></span>3.2.1) Keuze projectmethode

Voordat ik aan de slag kan gaan met het zoeken van een projectmethode, is het handig om rekening te houden met een aantal projecteigenschappen. De eigenschappen van het project hebben immers invloed op de manier van werken.

- Individueel project.
- Veertien weken de tijd (Plus drie weken voor het verslag).
- Vanuit het bedrijf complete vrijheid in de manier van werken.
- De opdracht is vanuit een CMD blik naar voren gekomen. De fases van de CMD competentiewiel komen al sterk naar voren in de afstudeeropgave.
- Er zal onderzoek gedaan moeten worden naar de huidige omgeving van het product.
- Er zal onderzoek gedaan moeten worden naar de usability van het product.
- Behoefte van gebruikers moeten naar voren gehaald worden.
- Er zal (afhankelijk van de resultaten van het onderzoek) een herontwerp (van een gedeelte) van het product opgeleverd moeten worden.
- Wekelijks contact met bedrijfsmentor.

Het project zal een meer lineaire vorm aannemen waar gewerkt zal worden in fases die elkaar opvolgen. Daarnaast is het project individueel wat werken met SCRUM erg lastig maakt. Ik heb hier een gesprek over gehad met Vincent van der Laan, een SCRUM master bij ETTU. In dit gesprek kwam naar voren dat het beter is om voor een projectmethode te kiezen die meer waterval is. Het gebruik van SCRUM bij dit project zou meer een last worden door de vele aanpassingen. Waar het bedrijf voornamelijk met SCRUM werkt, zal ik vanwege de samenstelling van het project op zoek moeten gaan naar een andere werkmethode.

Na onderzoek naar verschillende projectmethodes zoals Prince2 en Roel Grit, kwam naar voren dat Roel Grit het best bij mij zou passen. Waar Prince2 erg uitgebreid is en een leercurve heeft, is Grit meer bedoeld voor kleine projecten. **Grit (2014)** zal voornamelijk de voor mij bekende CMD fases aanvullen en bij de documentatie een houvast geven. Het gaat hier dan voornamelijk om zaken zoals:

- Plan van Aanpak
- Notulen
- Planning
- Communiceren (presenteren)

Roel Grit geeft ondersteuning in de zaken die ontbreken bij een ontwikkelmethode. In paragraaf *3.2.3 Samenvoeging van project en ontwikkel methode*, wordt dit diepgaander besproken.

Door het maken van een GANTT Planning ,zal ik de werkzaamheden in de gaten houden. Wekelijks zal ik in gesprek gaan met de bedrijfsmentor om de kwaliteit en voortgang van het project en documentatie te controleren. Hier zal niet alleen de opbouw maar ook de inhoud besproken worden. De feedback van deze gesprekken, zal net als alle andere gespreken vastgelegd worden in notulen.

Zoals ik eerder aangaf zal het project een meer lineaire vorm aannemen. De fases die doorlopen worden zijn praktisch één op één met de CMD competentiewiel fases. Ik heb besloten om deze naamgeving van fases te gaan hanteren. Dit omdat deze erg herkenbaar zijn voor mij en mij gelijk duidelijk maken wat er in de betreffende fase gedaan moet worden. Grit zal dan ook de missende fases die om de CMD ontwikkelmethode ontbreken, aanvullen. De fasering van het project zal hierdoor op de volgende manier eruit komen te zien.

| <b>Fasering Roel Grit</b> | <b>Fasering Project</b>                  |
|---------------------------|------------------------------------------|
|                           | Initiatief Voorbereiding                 |
|                           | Definitie Voorbereiding - Look & Listen  |
|                           | Ontwerp Create Concepts - Design Details |
| Voorbereiding             | Realise                                  |
| Realisatie                | Realise                                  |
|                           | Nazorg Afronding                         |
|                           |                                          |

*Figuur 4 Fasering Grit naar project*

De fases 'Initiatief' en 'Definitie' worden verdeeld over twee nieuwe fases. Namelijk 'Voorbereiding' en 'Look & Listen'. Dit is mede omdat veel stappen uit de 'Initiatief' en 'Definitief' fase al zijn doorlopen in de periode voor het afstuderen (Voorbereiding). Daarnaast valt de keuze voor de manier van werken en aanpak van het project onder de fase 'Voorbereiding'. 'Look & Listen' heeft voornamelijk betrekking tot het onderzoek naar de huidige omgeving en de usability van het product.

De fase 'Ontwerp' vanuit Roel Grit wordt opgesplitst naar twee fases voor het project. 'Create Concept' waar de focus zal liggen op het bedenken en maken van concepten. 'Design Details' zal vooral de focus hebben van het uitwerken van het gekozen concept.

## <span id="page-17-0"></span>3.2.2) Keuze ontwikkelmethode

Waar de projectmethode vooral ondersteuning geeft in de planning/fasering en documentatie, is er voor het ontwikkelen van een concept een ontwikkelmethode nodig. De ontwikkelmethode zorgt voor het juist doorlopen van de ontwikkelstappen om tot een eindproduct te komen.

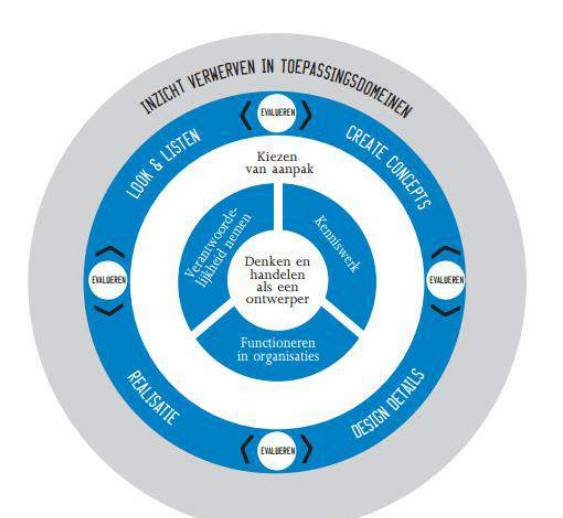

De CMD competentiewiel zal een basis vormen voor mijn ontwikkelmethode. Ter ondersteuning maak ik gebruik van de methode van Jesse James Garrett (JJG).

Waar de CMD wiel fases meer de benaming en het globale idee zijn voor de fases, zal de JJG methode de meer verdiepende laag zijn. Het waarom van gebruik van technieken kan makkelijker gekoppeld worden aan de planes van JJG dan aan de CMD fases.

*Figuur 5 CMD competentiewiel Bron: De Haagse Hogeschool - Opleiding Communicatie en Multimedia Design*

Daarnaast heeft JJG de hoofdfocus User Centered Design en is JJG van toepassing op zowel taak- als informatie georiënteerde systemen. Al deze drie elementen zijn een belangrijk onderdeel van het eConnect@Work product.

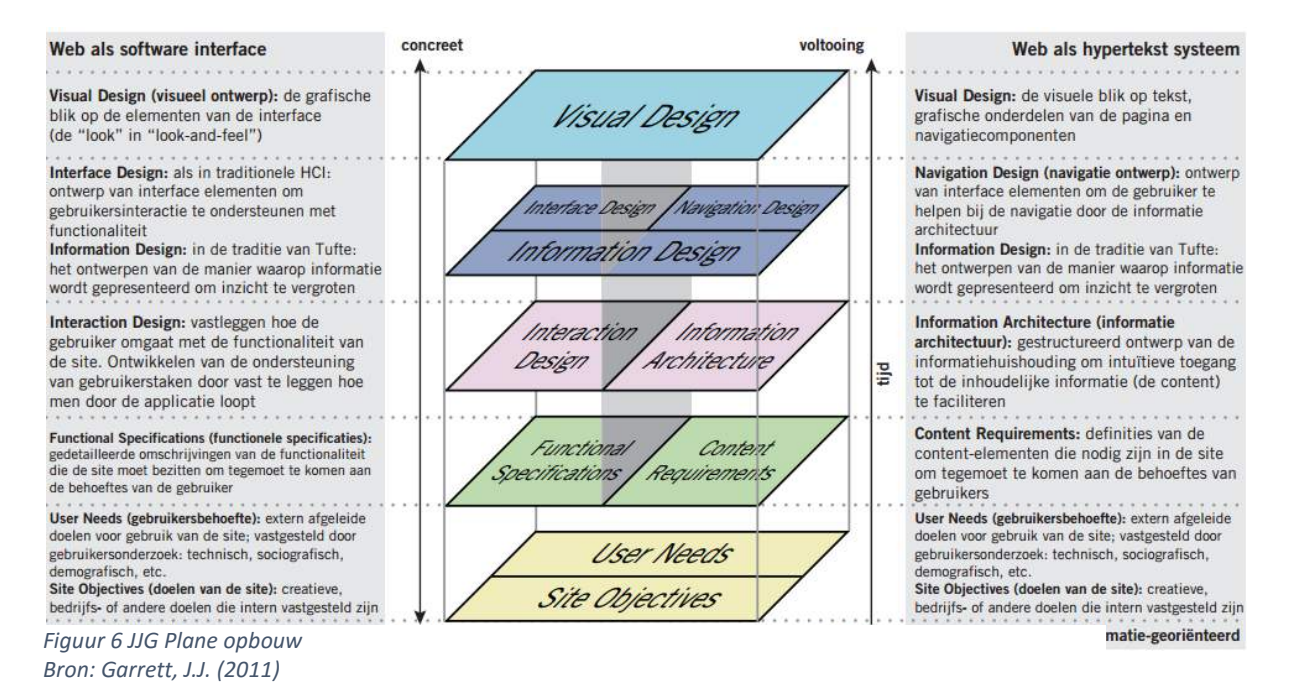

Bij het samenvoegen van de CMD fases en JJG planes kwam ik erachter dat bepaalde planes over meerdere CMD fases zullen vallen. Dit heeft enigszins te maken met de andere verdeling van aanpak van beide methoden. Ik heb de fases en planes dan ook op de volgende manier ingedeeld:

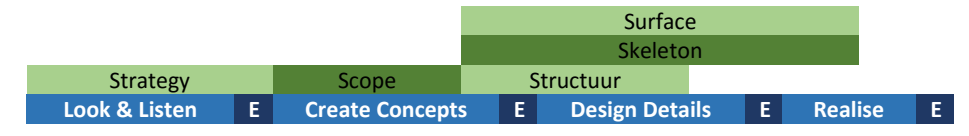

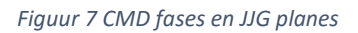

Waar in eerste instantie **Garrett (2012)** een plane eerst afrond voordat de volgende plane doorlopen kan worden, zal ik meer een overlapping hebben van planes en fases. Dit komt mede omdat er eventueel nog aan de hand van iteratie een wijziging wordt gemaakt, of omdat informatie wordt toegevoegd aan een plane in de volgende fase. Zo wordt in de 'Skeleton plane' gewerkt aan het interface, navigatie en informatie design. Een deel van deze stappen komt al terug in 'Create Concepts' in de vorm van een schets. De 'Skeleton plane' loopt door tot fase 'Realise' omdat hier eventueel nog wijzigingen in komen die ook weer invloed hebben op de 'Surface plane'. Op deze manier kan ik de fasering van de projectmethode hanteren, waar in de plane zelf ruimte is om te itereren.

## <span id="page-19-0"></span>3.2.3) Samenvoeging project en ontwikkelmethode

Nu de projectmethode en ontwikkelmethode gekozen zijn, wil ik via de onderstaande weergave aangeven hoe de fases van het project en de planes van de ontwikkelmethode samenkomen.

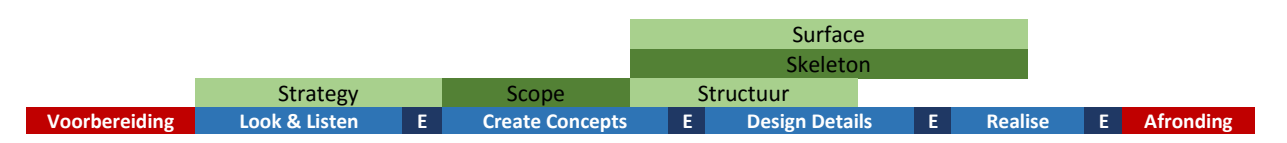

*Figuur 8 Fasering Projectmethode & Ontwikkelmethode*

De CMD benaming van fases maken voor mij helder wat er in deze fase gedaan moet worden. Ook zaken die buiten de JJG planes vallen, maar die wel belangrijk zijn. De JJG planes zijn vooral gefocust op het ontwikkelen van een concept voor het product.

Waar Grit vooral het gebrek aan documentatie opvult zoals het maken en bijhouden van een planning, zal het gebrek van Grit, namelijk ontwikkeling, opgevuld worden door de loop van de CMD fases en JJG planes. Hier vullen de CMD fases weer de JJG planes aan die qua ontwikkeling tot het ontwerpen gaan. Dit terwijl er ook een prototype gerealiseerd moet worden en deze een usability test moet ondergaan. Om dit beter uit te leggen zal ik als voorbeeld de opbouw van de Look & Listen fase uitleggen.

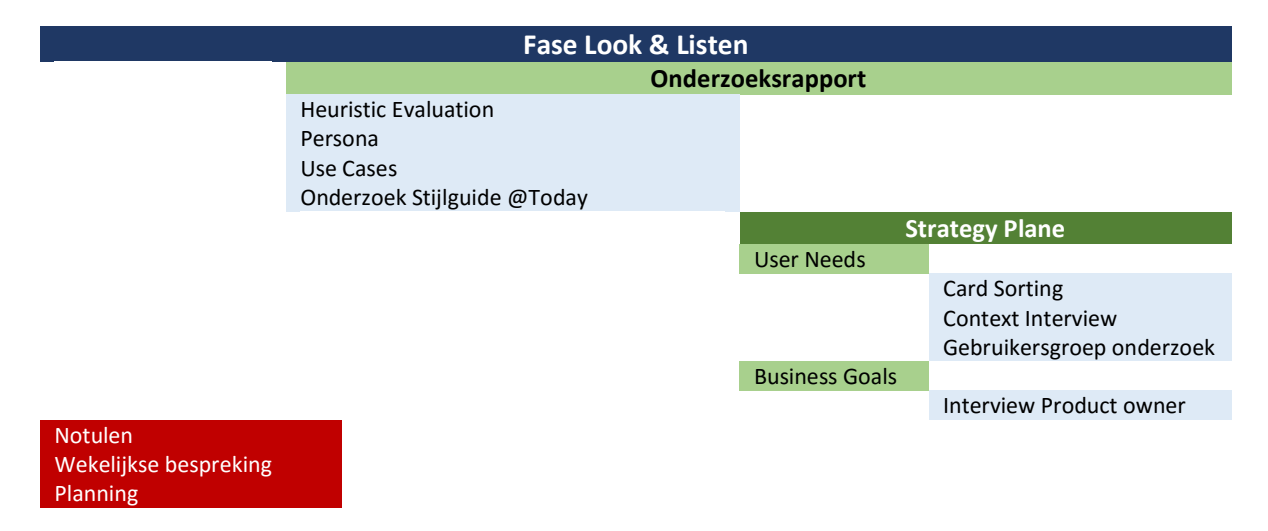

*Figuur 9 Verdieping opbouw samenvoeging project en ontwikkelmethode, Look & Listen Fase*

De fasering komt vanuit Roel Grit gecombineerd met de fasering van de CMD competentiewiel. Vanuit Roel Grit komt het bijhouden van een planning en het communiceren met betrokkenen. Het product met betrekking tot ontwikkeling is het *Onderzoeksrapport* in deze fase. Deze is onder andere opgebouwd uit de 'Strategy Plane' van JJG waar het vastleggen van de *User Needs* en *Business Goals* belangrijk is. Hiervoor zijn de tools *Card Sorting*, *Context Interview* en *Interview met de product owner* gebruikt.

Daarnaast zijn er tools gebruikt om te onderzoeken en/of te verduidelijken van informatie die niet direct van toepassing zijn voor de JJG plane maar wel belangrijk zijn voor het project. Zo was er de vraag vanuit ETTU om het eventuele nieuwe design voor @Work in de stijl van @Today te houden. Dit heeft dus niet zozeer te maken met user centered design, wat in JJG naar voren komt. Wel is dit van belang om te onderzoeken en mee te nemen naar de volgende fases.

## <span id="page-20-0"></span>3.2.4) Gedefinieerde activiteiten

Mede door de probleem en doelstelling en de fasering van het project zijn er een aantal activiteiten die van te voren gedefinieerd kunnen worden. Dit neemt niet weg dat tijdens het project zelf activiteiten worden toegevoegd. In deze paragraaf zal ik de globale activiteiten behandelen. In het product Plan van Aanpak, hoofdstuk 8, zijn alle vooraf gedefinieerde activiteiten beschreven.

#### **Onderzoek**

Wat zijn de usability knelpunten in de huidige omgeving? Is wat de opdrachtgever aangeeft juist? Wie zijn de gebruikers van @Work en welke wensen (user needs) hebben zij? Daarnaast wil ik te weten komen welk doel en welke visie het bedrijf heeft met het product (business goals).

#### **Vastleggen eisen**

Vastleggen van de functionele- en content eisen voor het product gebaseerd op de resultaten uit het onderzoek. Waar zou het product aan moeten voldoen om ondersteuning te geven in de werkzaamheden van de gebruiker?

#### **Concept**

Het maken van concepten die als verbetervoorstel voorgelegd kunnen worden. Van idee tot schetsen.

#### **Vastleggen Concept**

Het bedachte concept visueel gaan vastleggen. Hoe zit het concept in elkaar qua interactie aan de hand van wireframes en hoe ziet dit visueel eruit aan de hand van een styletile en visuals?

#### **Usability test Concept**

Is het gemaakte concept een verbetering ten opzichte van de huidige omgeving? Doormiddel van een usability test met bijhorend een hi-fi prototype zal dit gevalideerd worden.

### <span id="page-20-1"></span>3.2.5) Maken van een planning

Om ervoor te zorgen dat het project succesvol kan worden afgerond heb ik een GANTT planning gemaakt. In de GANTT planning kan ik aangeven wat mijn activiteiten zijn en deze een schatting geven van de benodigde tijd. De activiteiten heb ik gekoppeld aan een product zoals een Onderzoeksrapport. Daarnaast heb ik de mogelijkheid om aan te geven hoever de activiteit gevorderd is en wat de daadwerkelijke benodigde tijd is geweest.

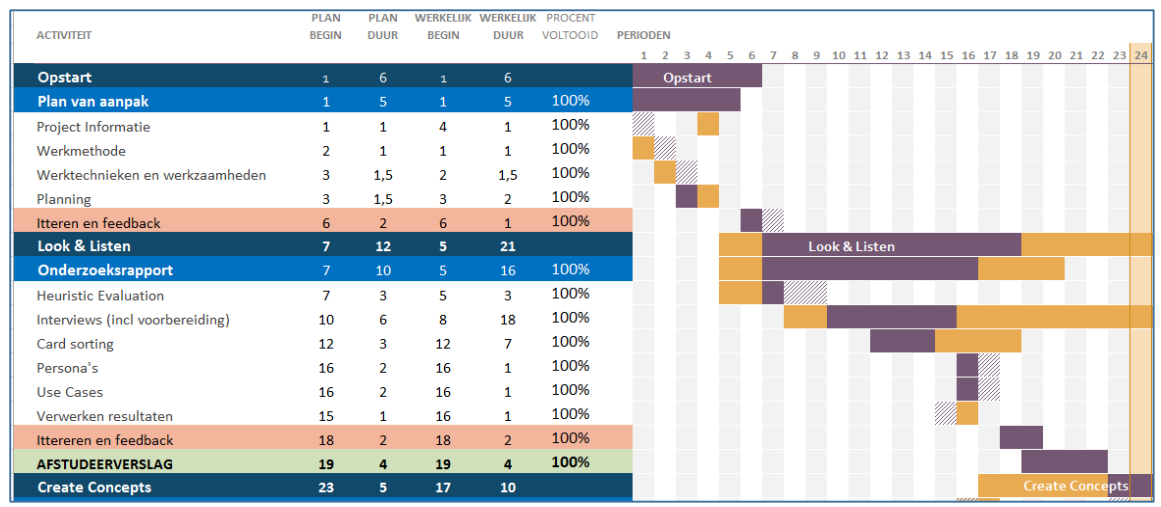

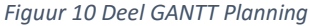

*Bron: Plan van Aanpak – Bijlage GANTT Planning Deel 1*

## <span id="page-21-0"></span>**4) Fase: Look & Listen**

In de Look & Listen fase wordt onderzoek gedaan en informatie verzameld die nodig is voor het ontwikkelen van een concept en het geven van een advies. Dit aan de hand van een aantal onderzoeksvragen. Om het product beter te begrijpen, heb ik onderzoek gedaan naar het product zelf en hoe dit in elkaar zit. Dit om het product beter te begrijpen. Vervolgens is er onderzoek gedaan naar wie de gebruikers zijn van @Work. Wat voor soort werkzaamheden hebben deze gebruikers en hoe gaan zij nu om met @Work. De resultaten van deze onderzoeken zijn opgenomen in de bijlage Onderzoeksrapport.

In deze fase heb ik veel informatie in gesprekken tussendoor gekregen. Zo kreeg ik delen informatie bij het eerste gesprek, bij de lunch, bij een ontmoeting in de gang enzovoorts. Ik heb toen besloten om hiervoor vaste afspraken te maken. Dit om een valide bron te hebben van informatie aan de hand van gerichte vragen. Het onderzoek naar hoe de @Work omgeving in elkaar zit, het interview met de product owner en de gebruikersanalyse lopen hierdoor door elkaar heen.

## <span id="page-22-0"></span>4.1) Valideren aangegeven probleemstelling opdrachtgever

Het project is gestart met een aantal aannames, namelijk dat de usability van het product niet deugt en gebruikers moeite hebben met het werken hiermee. Voor mij was het belangrijk om dit te gaan valideren voordat het project wordt voortgezet.

Om dit te achterhalen ben ik een heuristic evaluation gaan doen. Met een heuristic kan ik aan de hand van usability richtlijnen het product doorlopen en scoren. Op deze manier wil ik vooral de impact vanuit het systeem bekijken. Naast het scoren van de usability heeft de heuristic nog twee functies. Door het doorlopen van het product krijg ik beter inzicht in hoe het product in elkaar zit. Die kennis over hoe het product in elkaar zit, kan ik vervolgens gebruiken bij vervolg activiteiten zoals het bespreken met de gebruiker over huidige knelpunten.

Doordat een heuristic evaluation op meerdere vlakken mij informatie kan geven die ik nodig heb aan het begin van mijn project, heb ik besloten om deze techniek te gebruiken.

Voor de heuristic heb ik gebruik gemaakt van de tien heuristics van Jacob Nielsen. Door de heuristics van Nielsen heb ik een aantal richtlijnen die ik heb gehanteerd bij het doorlopen van het product. Bij het koppelen van usability heuristics heb ik dit aangegeven aan de hand van een screenshot van het betreffende element met toelichting. Hierdoor heb ik een overzicht gekregen van voorbeelden uit de huidige omgeving qua usability waar verbetermogelijkheden zijn.

Door te noteren welke heuristic aan bod kwam, heb ik een compleet overzicht gemaakt van hoe vaak een bepaalde heuristic aan bod is gekomen. Ik heb dan ook de frequentie van de heuristics genoteerd in het onderzoeksrapport zoals in figuur 11 te zien is.

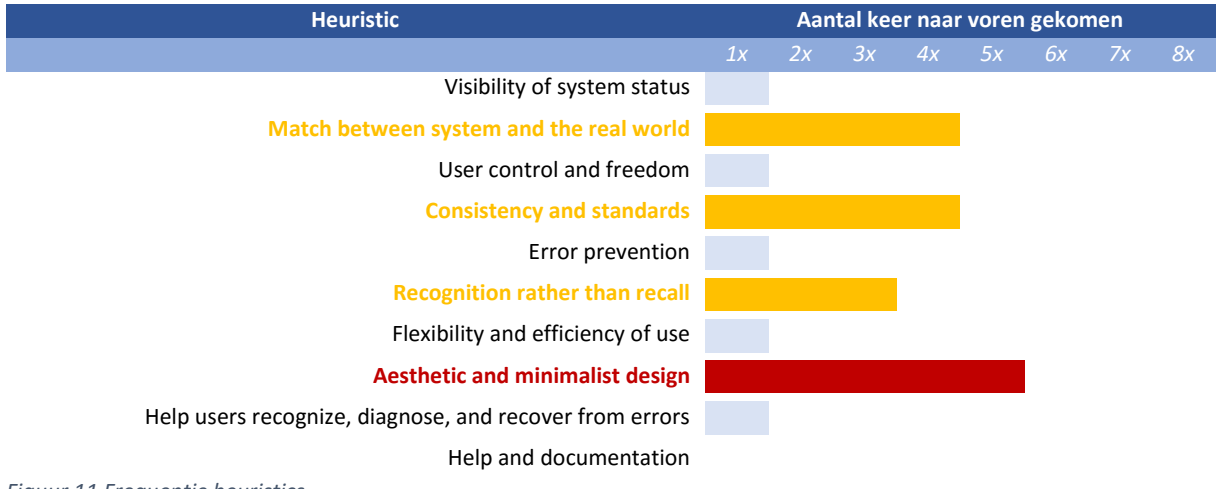

```
Figuur 11 Frequentie heuristics
Bron: Onderzoeksrapport paragraaf 7.1
```
Naast de frequentie van een heuristic, heb ik voorbeelden meegenomen in het onderzoek. In figuur 12 is één van deze voorbeelden te zien met betrekking tot de heuristic 'Aesthetic and miminmalist design'.

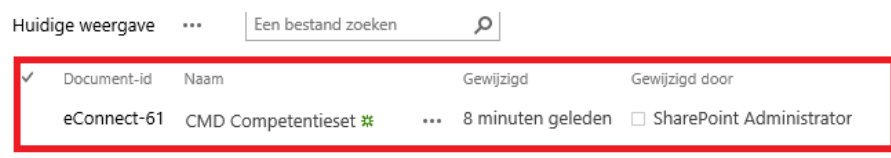

*Figuur 12 Voorbeeld heuristic Aesthetic and minimalist design Bron: Onderzoeksrapport paragraaf 7.1*

Door deze resultaten heb ik voor mezelf kunnen bevestigen dat er inderdaad op usability gebied problemen zijn in het huidige @Work product. Door dit te bevestigen heb ik besloten om de opdracht voort te zetten. Daarnaast ben ik door het doorlopen van het product meer te weten gekomen over de hiërarchie en opbouw van @Work zelf.

## <span id="page-23-0"></span>4.2) Onderzoek doel van product vanuit ETTU

Om een beter beeld te krijgen van het product zelf, wilde ik te weten komen wat voor doel/visie ETTU voor ogen heeft met het product. Waar ondersteunt het product de gebruiker in en waarom zou een bedrijf @Work moeten gaan gebruiken? Met de antwoorden op deze vragen wil ik de visie van ETTU vergelijken met de daadwerkelijke ervaring en behoefte van de gebruiker betreft @Work.

Alhoewel veel van deze informatie direct beschikbaar is vanaf de website van ETTU, heb ik besloten om het gesprek aan te gaan met de product owner, Lourens Siderius. Ik vond het belangrijk dat het doel van het product vanuit de product owner verteld wordt en niet aan de hand van een marketing verhaal op een website. Voor dit gesprek heb ik een interview voorbereid. Het interview heeft niet als enige insteek om het doel van het product te achterhalen. In het interview zijn andere vragen verwerkt die nodig zijn om informatie op andere punten te verkrijgen. Dit zal in het verdere verloop van het verslag aan bod komen bij de activiteiten zelf.

Het interview met de product owner heb ik voorbereid aan de hand van een aantal vragen. Zoals in figuur 13 te zien is. Zie voor de complete vragenlijst het Onderzoeksrapport – Bijlage 'Opbouw interview + Card sorting' hoofdstuk 4. Aan de hand van deze vragen hoop ik antwoord te krijgen op wat het doel is van het @Work product en in welke werkzaamheden deze de gebruiker ondersteunt.

- Welk probleem lost @Work op voor bedrijven? Het doel van het product.
- In welke taken ondersteunt @Work de gebruikers?
- *Figuur 13 Interviewvragen Product Owner Bron: Onderzoeksrapport – Bijlage 'Opbouw interview + Card sorting' hoofdstuk 4*

Het interview zelf omvangt meerdere vragen. Dit omdat het interview met de product owner informatie moest opleveren die voor verschillende onderzoeksvragen gebruikt zal worden.

Tijdens het interview met de product owner, kwam hij met een presentatie die bij ETTU intern gebruikt wordt om te communiceren wat @Work is. In deze presentatie zijn een aantal punten, zie figuur 14, die beschrijven wat het doel van @Work is en waar deze de gebruiker in ondersteunt.

- Een gebruiksvriendelijke oplossing om klant- en projectinformatie altijd compleet te houden inclusief mail.
- · De gebruiker kan heel eenvoudig alle klant- en projectinformatie verzamelen en opslaan, en werken vanuit Word, Outlook, of SharePoint.
- · Een eenvoudige installatie en implementatie, zelf bepalen welke onderdelen je gebruikt.
- Een proven product op SharePoint.
- De techniek van Microsoft, de oplossing van ETTU
- Kant en klaar product dat zorgt voor blije medewerkers / gebruikers
- Garantie voor een compleet dossier
- Creatie, opslaan, terugvinden, delen

*Figuur 14 Proposities @Work Bron: Onderzoeksrapport paragraaf 4.1*

Vanuit de interviewvragen geven vooral het tweede punt en de laatste twee punten antwoord op deze vraag. Deze geven aan waar het product @Work voor bedoeld is vanuit de visie van ETTU.

## <span id="page-24-0"></span>4.3) Onderzoek gebruikers van @Work

Voordat ik kan achterhalen wat de wensen en behoeften zijn van de doelgroep, moet ik weten wie in de doelgroep valt. Ik ben gaan kijken of er vanuit ETTU zelf een helder beeld is wat de doelgroep is van @Work. Hiervoor heb ik een interview met de product owner voorbereid.

Voor het interview heb ik een aantal vragen gedefinieerd die mij helpen om antwoord te krijgen op de onderzoeksvraag 'Wie zijn de gebruikers (qua rol/functie) van het @Work product?'. Ik begon met de vraag zoals in figuur 15 te zien is. Afhankelijk van het antwoord hierop kan ik doorvragen naar de soort bedrijven en de functie van de gebruikers.

Zijn de klanten/gebruikers van het @Work product voornamelijk Nederlandse bedrijven? Of wordt het product ook internationaal op de markt gezet?

*Figuur 15 Interviewvraag Product Owner Bron: Onderzoeksrapport –Bijlage 'Opbouw interview + Card sorting' hoofdstuk 4*

Bij het interview kwam naar voren dat de focus niet gelegd moet worden op een doelgroep maar meer op gebruikersgroep. Als ik kijk naar mijn vraagstelling spreek ik niet over een doelgroep maar gebruiker. De soort persoon als in leeftijd is niet relevant voor het project. Het gaat meer om de functie en de werkzaamheden die de persoon uitvoert.

In het interview kwam naar voren dat de klanten van ETTU vooral uur basis gerichte bedrijven zijn. Dit zijn verschillende soorten bedrijven met vele verschillende functies. Om de gebruiker meer naar voren te krijgen ben ik gaan doorvragen naar de soort medewerkers bij de klanten die met @Work werken. In figuur 16 zijn een aantal van deze functies gedefinieerd.

- Projectleiders
- Developers
- Financieel medewerker
- Accountmanagers
- Consultants
- Sales
- Advocaten

*Figuur 16 Gebruikers @Work Bron: Onderzoeksrapport paragraaf 3.1*

Aangezien dit slechts een gedeelte is van alle gebruikers die @Work kunnen gebruiken, heb ik besloten om deze om te zetten naar rollen. Zo ben ik op drie primaire rol gekomen waar een functie afhankelijk van de situatie een van deze rollen krijgt. Bijvoorbeeld een advocaat die ZZP'er is maakt eigen projecten (zaken) aan. Terwijl een advocaat die bij een advocatenkantoor werkt vanuit zijn manager een zaak (project) toegewezen krijgt. De rollen die ik heb gedefinieerd zijn:

- Projectleider *(verantwoordelijke project(en))*
- Projectmedewerker *(werkt aan project(en))*
- Sales *(contact legging en onderhoud klanten)*

Naast deze drie rollen is er nog een rol, namelijk de klant van de klant. De klant kan op project niveau toegang krijgen tot het dossier. De klant heeft qua rechten voornamelijk leesrechten op zijn projecten. Naast de lijst van functies kan ik deze rollen gebruiken bij het spreken van de gebruikers. Door te luisteren naar de werkzaamheden van de gebruiker kan ik achterhalen in welk van deze rollen de gebruiker zit en vanuit welke rol de wens voortkomt.

## <span id="page-25-0"></span>4.3.1) Helder beeld krijgen van de gebruikers

De lijst van gebruikers is erg groot. Voor mezelf is de 'wie is de gebruiker' en 'wat doet een gebruiker' erg chaotisch geworden. Er zijn immers zoveel mogelijkheden. Ik moest voor mezelf hier een rustiger en helder beeld bij krijgen.

Om een helder beeld te krijgen van de gebruiker heb ik besloten om persona te gaan maken. Door de gebruiker letterlijk een gezicht te geven met een verhaal over zijn/haar werkomgeving en werkzaamheden wil ik het beeld van de gebruiker helder voor mezelf krijgen.

Bij het maken van een persona heb ik vooral gekeken naar de soort werkzaamheden en de context hiervan. De soort werkzaamheden zijn een belangrijk onderdeel voor het @Work product. In totaal heb ik drie persona gemaakt waar in figuur 17 één van deze te zien is.

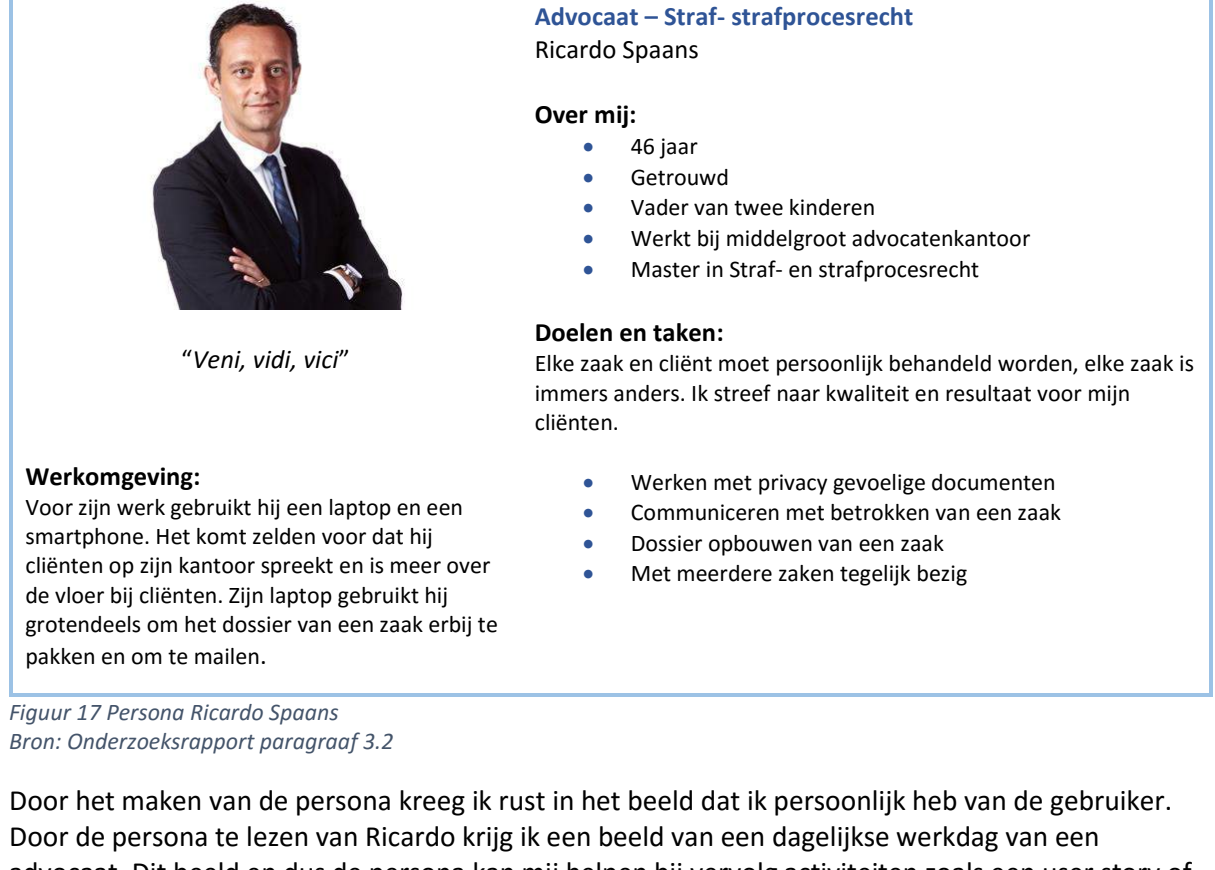

advocaat. Dit beeld en dus de persona kan mij helpen bij vervolg activiteiten zoals een user story of bij het maken van de ontwerpen.

## <span id="page-26-0"></span>4.4) Onderzoeksvraag: Wat zijn de wensen van de gebruikers van het @Work product?

Om tot een verbetervoorstel te komen voor het @Work product is naast het weten van de gebreken op usability gebied de wens dan wel behoefte van de gebruiker nodig. Welke informatie heeft de gebruiker nodig en op welk moment is de informatie nodig om zijn werkzaamheden uit te voeren?

Om dit te achterhalen ben ik met gebruikers gaan zitten in een user need sessie. De sessie heb ik opgebouwd in twee onderdelen waar ik hier het eerste onderdeel bespreek. Het tweede deel zal worden besproken in paragraaf 4.5

In het eerste gedeelte van de sessie heb ik de Card Sorting techniek gebruikt. Met Card Sorting kan ik de sessie in een meer creatieve en meer informele sfeer krijgen. Het krijgen van een informelere sfeer is belangrijk voor het tweede deel van de sessie. Naast de impact op de rest van de sessie, kan ik aan de hand van Card Sorting de gebruiker vragen welke informatie hij/zij wil zien op een bepaalde pagina en hoe belangrijk dit is.

De kaarten voor de Card Sorting heb ik gebaseerd op de content blokken uit @Work. Ik heb deze kunnen maken doordat ik in de heuristic evaluation inzicht heb gekregen in het product zelf zoals beschreven is in paragraaf 4.1. Vervolgens heb ik de drie pagina's, zoals aangegeven in de afbakening namelijk Home, Klant en Project, gebruikt als de pagina's waar de Card sorting techniek op toegepast wordt. Ik heb deze zonder content blokken uitgeprint op A3. Vervolgens kon de gebruiker content blokken plaatsen op deze vellen. Ook was het mogelijk om nieuwe eigen content blokken te maken. Bij het plaatsen van een content blok is de vraag gesteld wat voor soort informatie hier zou moeten staan. Dit om ervoor te zorgen de deelnemer en ikzelf op één lijn zitten over de soort informatie die in dit blok getoond zou moeten worden. Om in rust met deze techniek aan de slag gegaan heb ik zelf voor een aparte ruimte gezorgd en indien ik op locatie kwam heb ik gevraagd of de deelnemer een aparte ruimte kon reserveren.

Aan het einde van het behandelen van een pagina had ik een vel met content blokken die de deelnemer op die betreffende pagina graag zou willen hebben. In figuur 18 en figuur 19 zijn twee van deze resultaten getoond. Het gaat hier bij beide om de klantpagina. Bij beide is ook een gedeelte getoond van de informatie die aan de hand van vragen naar voren is gekomen. Zo is in figuur 18 de informatie rond het blok 'Recent gewijzigde documenten' beschreven en in figuur 19 de informatie voor het blok 'Klant documenten'.

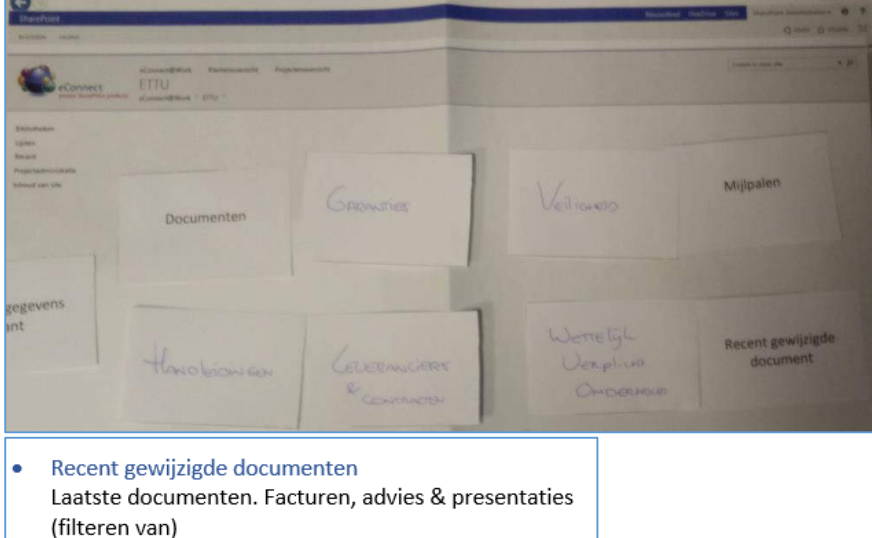

*Figuur 18 Card sorting Klantpagina – Cees Bron: Onderzoeksrapport – Bijlage 'Opbouw Context interview + Card sorting' hoofdstuk 5*

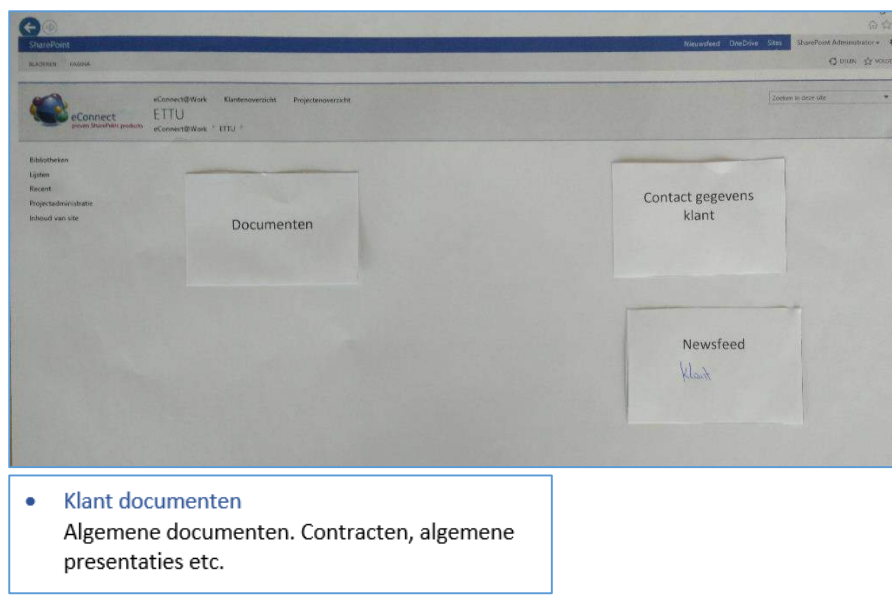

Wat erg opviel was de variatie per deelnemer in de soort content die getoond moet worden. De achterliggende gedachte van dit punt heb ik vertaald naar een meer algemene user needs. In figuur 20 is een deel van de opgestelde user needs te zien.

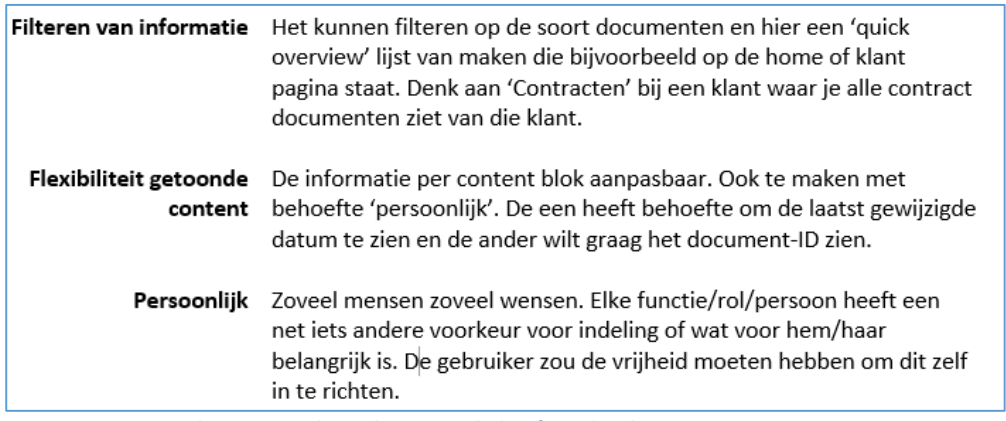

*Figuur 20 User Needs vanuit onderzoek wens en behoefte gebruiker Bron: Onderzoeksrapport paragraaf 8.1*

*Figuur 19 Card sorting Klantpagina – Martijn Bron: Onderzoeksrapport – Bijlage 'Opbouw Context interview + Card sorting' hoofdstuk 5*

## <span id="page-28-0"></span>4.5) Onderzoeksvraag: Wat is de ervaring van gebruikers van het @Work product?

Naast de wens en behoefte van de gebruiker wil ik weten wat de ervaring is van de gebruiker. De gegevens hiervan kan ik koppelen met mijn eigen bevindingen vanuit de heuristic. Daarnaast kan ik de punten waar de gebruiker nu tegen aan loopt omzetten naar user needs en/of systeem eisen om deze aan te pakken in het verbetervoorstel.

Om te achterhalen waar de gebruiker nu tegenaan loopt en hoe deze het product gebruikt, ben ik gaan zoeken naar technieken die dit inzicht geven. Zo kwam ik op de 'Context Interview' techniek. In deze techniek laat je de gebruiker voornamelijk aan het werk gaan en observeer je mee.

Bij deze techniek is het belangrijk om dit uit te voeren in de werkomgeving van de gebruiker. Omdat de sessie eventuele zenuwen kan opbrengen bij de deelnemer, heb ik besloten om in het eerste gedeelte de Card Sorting techniek te gebruiken. Door deze creatieve techniek heb ik een poging gedaan om de sfeer informeel te krijgen en de deelnemer meer op zijn gemak te laten zijn.

Bij het plannen van de sessie heb ik aangegeven aan de deelnemer dat het eerste gedeelte zal plaatsvinden in een aparte ruimte. Het tweede gedeelte zal op de werkplek zelf plaatsvinden. De deelnemers gaven in alle gevallen aan dat zij werken via een laptop en in principe overal hun werkplek van kunnen maken.

Bij de context interview zal ik vooral observeren. Tijdens deze techniek is het zo dat de gebruiker niet permanent aan het werk is in de omgeving maar hier vooral stukken informatie uit haalt. Zoals het opzoeken van een document. Dit leverde niet het gewenste resultaat op. De interactie bij het systeem was steeds te kort om daadwerkelijk te zien wat in dit proces beter zou kunnen. Ik heb dan besloten om dit anders aan te pakken. Zo stelde ik voor aan de deelnemer om het werken in de omgeving uit te leggen aan een nieuwe collega.

Door de switch te maken naar 'de uitleg voor een collega' kwam ik wel op de gewenste resultaten. Door het doorlopen van het product en de uitleg van de deelnemer ging deze automatisch zelf punten aangeven die soms voor verwarring zorgen. In figuur 21 is één van deze observaties getoond.

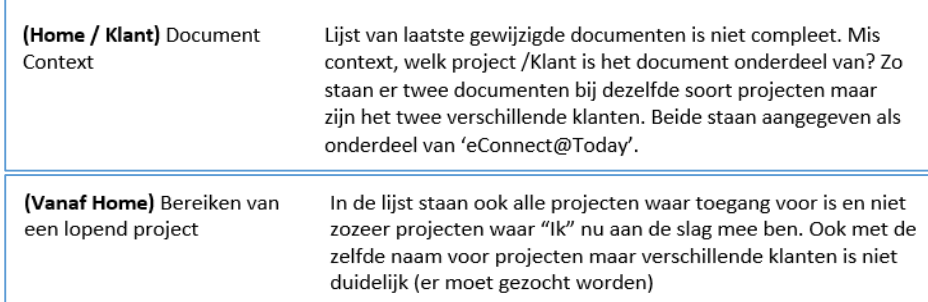

*Figuur 21 Observatie Context Interview* 

*Bron: Onderzoeksrapport – Bijlage 'Opbouw Context Interview – Card sorting' hoofdstuk 5*

Naast de eerder genoemde observatie heb ik meer van dit soort struikelpunten. Deze hebben voornamelijk te maken met de context van informatie.

De sessie zelf is na de afronding beoordeeld als erg prettig. Vooral het card sorting werd positief ervaren in verhouding met vorige onderzoeken waar deze vaak saai zijn door de vele vragenlijsten. Dit was motiverend om te horen en een mooie indicatie dat de opbouw van de sessie gewerkt heeft.

## <span id="page-29-0"></span>4.5.1) Opstellen van user needs

Aan de hand van de resultaten uit de gebruikers sessie, heb ik de gegevens geanalyseerd en vertaald naar user needs. Door de resultaten van de verschillende deelnemers samen te voegen, ben ik op de user needs gekomen zoals in figuur 22 te zien is.

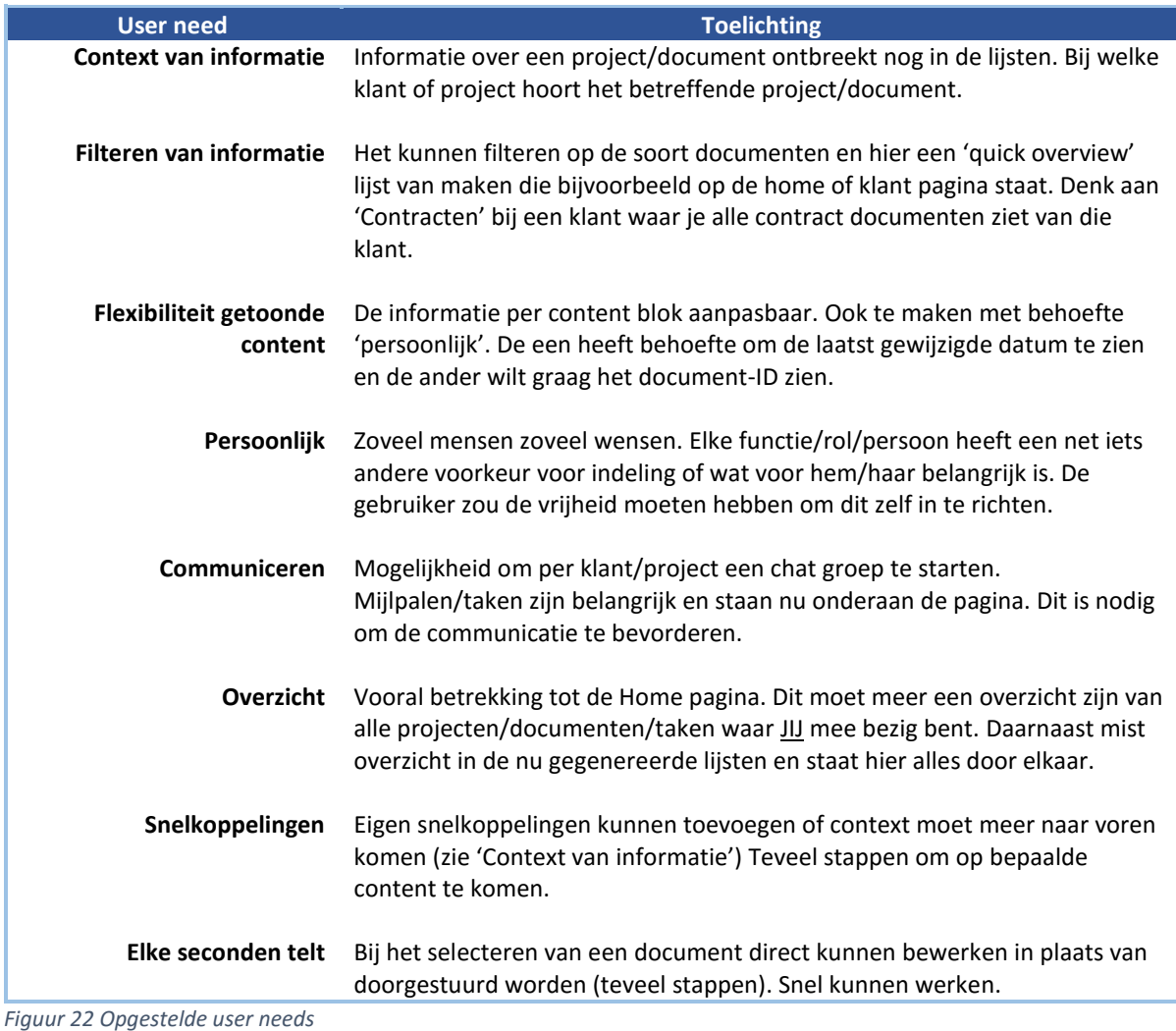

*Bron: Onderzoeksrapport paragraaf 8.1*

De user needs heb ik nodig om in de volgende fase, Create Concepts, de functionele en systeem eisen te bepalen voor het concept.

## <span id="page-30-0"></span>4.5.2) Opstellen van use cases

Om aan te geven tegen welke soort problemen gebruikers nu aanlopen ben ik een aantal van de observaties gaan omzetten naar use cases. De use cases zijn ter ondersteuning van het duidelijk maken van de User Needs. Doormiddel van verhalend te vertellen wat op sommige vlakken het proces is van de gebruiker, wil ik meer empathie creëren richting de gebruiker.

In de use case zelf heb ik aangeven welke rol hier aan gekoppeld kan worden. Vervolgens heb ik de manier beschreven hoe de meeste deelnemers de taak in de use case uitvoeren. Tot slot geef ik aan wat de alternatieve routes zijn. In figuur 23 is de use case te zien die omschrijft hoe de gebruiker door het product heen gaat om bij een project pagina te komen.

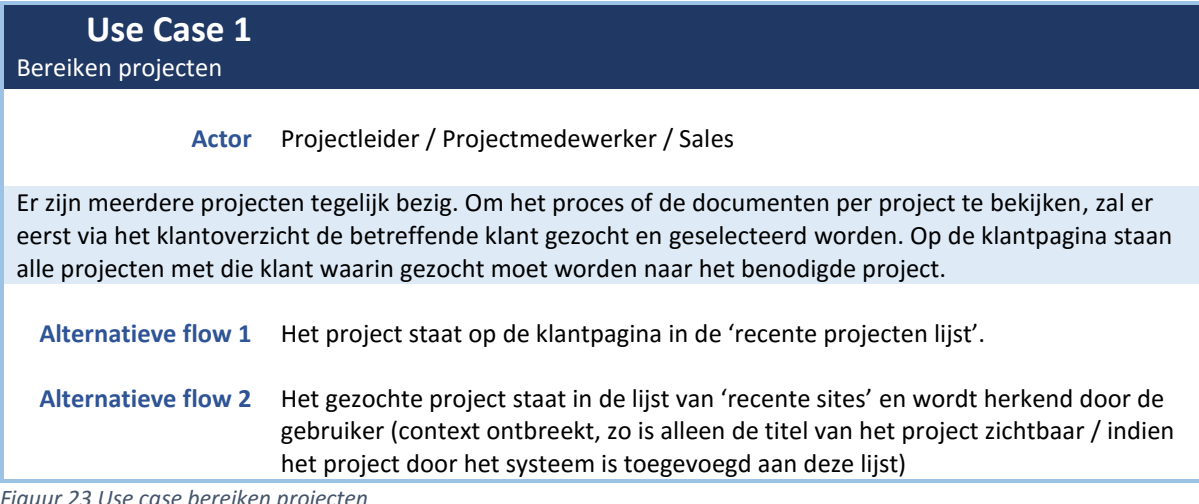

*Figuur 23 Use case bereiken projecten Bron: Onderzoeksrapport paragraaf 8.2*

Door het aangeven van de alternatieve routes, wil ik aangeven dat op veel gebieden wel een snellere en directe link beschikbaar is. Desondanks veranderen de snellere links naar een soort gokspel doordat de context bij de links niet wordt getoond.

De use cases hebben geholpen om bepaalde gebreken in het product aan te kaarten dan wel te bevestigen aan de opdrachtgever.

## <span id="page-31-0"></span>4.6) Onderzoeksvraag: Wat zijn eventuele technische restricties van het systeem(SharePoint)?

Het product zelf draait in een SharePoint omgeving. Voor mij is onduidelijk wat mogelijkheden en restricties zijn in dit Framework. Een belangrijke vraag die vanuit de user needs naar voren is gekomen, is het weten in hoeverre de pagina aanpasbaar is per gebruiker en of een gebruiker zijn eigen onderdelen kan instellen. Dit met als uiteindelijke doel om het verbetervoorstel beter in de omgeving van SharePoint te plaatsen, waardoor het verbetervoorstel een grotere kans heeft om overgenomen te worden.

Om erachter te komen wat de mogelijkheden zijn heb ik gesproken met de product owner. De eigenaar van het product heeft in principe de meeste inzicht in wat wel en niet mogelijk is. Hiervoor heb ik een aantal vragen voorbereid voor het interview met de product owner.

Voor het interview met de product owner, heb ik de vragen zoals in figuur 24 gebruikt om antwoord te krijgen.

- In hoeverre is de content aanpasbaar? Is het mogelijk op de Home om de laatste documenten van twee projecten te tonen in twee verschillende blokken bijvoorbeeld?
- Is de opbouw van pagina's per 'medewerker' (rol) aanpasbaar?
- In hoeverre heeft een gebruiker de vrijheid om zijn home pagina bijvoorbeeld aan te passen.

*Figuur 24 Interviewvragen Product Owner Bron: Onderzoeksrapport – Bijlage 'Opbouw interview + Card sorting' hoofdstuk 4*

Tijdens het interview heeft de product owner op de vragen het antwoord gegeven zoals te zien is in figuur 25.

In hoeverre is de content aanpasbaar? Is het mogelijk op de Home om de laatste documenten van 2 projecten te tonen in twee verschillende blokken bijvoorbeeld? In principe is alles aanpasbaar. Zo kan je bijvoorbeeld de gadget structuur die we hanteren op @Today ook op project, klant en homepagina van @Work gebruiken. • Is de opbouw van pagina's per 'medewerker' (rol) aanpasbaar? Zoals in de vraag hiervoor ja. Je kan vaste blokken maken die voor iedereen zichtbaar zijn en je kan per gebruiker andere content laten zien. Ook kan je de gebruiker zelf deze vrijheid geven. · In hoeverre heeft een gebruiker de vrijheid om zijn home pagina bijvoorbeeld aan te passen. Zie vorige twee vragen.

*Figuur 25 Antwoord interviewvragen Product Owner Bron: Onderzoeksrapport – Bijlage 'Opbouw interview + Card sorting' hoofdstuk 6*

Wat bij dit gesprek vooral naar voren is gekomen, is dat SharePoint te groot is om daar alles van te weten. Hier is een aparte opleiding voor nodig die minstens twee jaar duurt. Door deze vragen en dit te bespreken, begon de product owner over het feit dat deze blik interessant kan zijn voor @Work. Door het werken met web parts kan een gebruiker zelf bepalen welke content getoond wordt en in welke volgorde.

Naast het bespreken wat wel mogelijk is, hebben we ook gesproken over wat moeilijk aanpasbaar is. Zie figuur 26.

Wat eventueel wel lastig is om aan te passen, zijn de titels en functionaliteiten van SharePoint zelf. Er werd mij duidelijk gemaakt dat dit technisch moeilijk aanpasbaar is, maar ik hier geen rekening mee hoef te houden. Mocht ik in mijn verbetervoorstel hier een andere oplossing voor hebben, dan is het aan ETTU zelf om de beslissing te maken of hier de tijd en energie ingestoken moet worden.

*Figuur 26 Restrictie SharePoint Bron: Onderzoeksrapport hoofdstuk 5*

Hierin is te lezen dat hoewel er bepaalde elementen tijdrovend zijn in het aanpassen ervan, ik hier geen rekening mee hoef te houden. In die zin heb ik complete vrijheid qua ontwerp en design.

## <span id="page-32-0"></span>4.7) Onderzoeksvraag: Wat is de (visuele) stijl van eConnect@Today?

Vanuit de opdrachtgever kwam de wens om een eventueel verbetervoorstel in dezelfde stijl te houden als het product eConnect@Today(@Today). Dit om ervoor te zorgen dat de eConnect producten dezelfde uitstraling hanteren en hierdoor één geheel vormen. Voor mij was @Today nog een onbekend product en had hier dan ook nog niks van gezien.

Ik ben eerst gaan kijken of ETTU de stijl van @Today al heeft gedefinieerd. Ik heb mijn bedrijfsmentor gevraagd of er een stijlguide beschikbaar is. Dit was niet het geval. Mijn vervolgvraag was of er een @Today omgeving toegankelijk is en of er anders ontwerpen zijn. Op het moment werd er nog druk gewerkt aan de eerste @Today omgeving, maar waren er wel ontwerpen beschikbaar.

Aan de hand van de ontwerpen, heb ik de stijl van @Today achterhaald. Ik heb dit voor mezelf genoteerd in een @Today style tile. Ik heb gekozen voor een style tile aangezien het vooral om de globale stijl gaat wat ik kan meenemen naar de ontwerpen voor @Work. Een complete stijlguide zou te uitgebreid zijn en teveel tijd kosten om te maken.

Naast het achterhalen van de stijl aan de hand van de designs, heb ik ook met de ontwerper van de designs gesproken, namelijk mijn bedrijfsmentor. In dit gesprek kwam naar voren dat de gegeven designs van @Today een template stijl zijn. Hiermee wordt bedoeld dat deze nu als voorbeeld functioneren maar dat de hoofdkleuren veranderen aan de hand van de wensen van de klant. Vaak willen deze namelijk dat de kleuren van de eigen huisstijl verwerkt worden in het design.

Door het doorlopen en bestuderen van de designs heb ik een aantal visuele richtlijnen kunnen definiëren. Zo heb ik, zoals in figuur 27 te zien, de primaire kleuren van @Today achterhaald. Deze kleuren zijn dan ook onderdeel van de template en dus aanpasbaar naar de kleuren van de huisstijl van een klant.

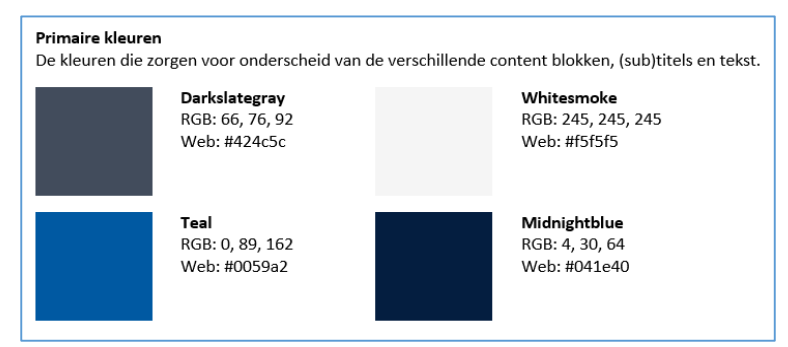

*Figuur 27 Primaire kleuren @Today Bron: Onderzoeksrapport – Bijlage 'Style tile @Today' hoofdstuk 3* Naast de kleuren zijn er nog een aantal elementen zoals de opbouw van de content blokken op de pagina zelf. In figuur 28 zijn de titels van deze content blokken te zien. Door de kleur 'Darkslategray' aan te passen zullen deze titelblokken een andere uitstraling krijgen. Wat weer terugkoppelt naar het template aspect van het design.

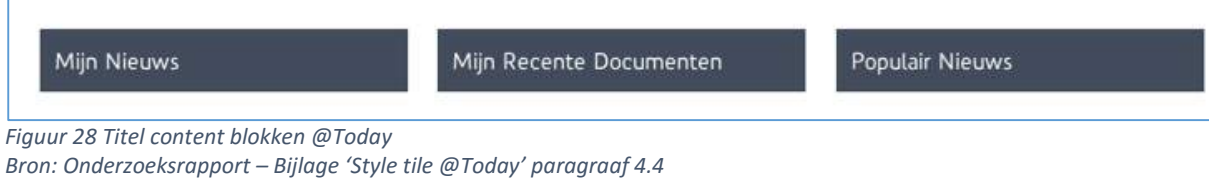

De kleuren en voorbeelden van de opbouw kan ik gebruiken bij mijn eigen ontwerpen. Dit om ervoor te zorgen dat qua visuele vormgeving de @Today en @Work producten één geheel vormen.

## <span id="page-34-0"></span>**5) Fase: Create Concepts**

In dit hoofdstuk zal ik beschrijven hoe ik tot het uiteindelijke concept tot stand ben gekomen. Ik zal eerst beschrijven aan welke functionele en content eisen het concept moet voldoen om te voorzien in de wensen en behoefte van de gebruikers. Vervolgens zal ik omschrijven hoe ik tot verschillende concepten ben gekomen en hoe ik door middel van een lo-fi prototype een definitief concept heb gemaakt. Wat erg belangrijk is om te weten, is dat de concepten vooral verschillend zijn van elkaar in het visuele aspect. Dit heeft vooral te maken omdat met het punt waar behoefte aan is en over de manier hoe informatie getoond wordt.

## <span id="page-35-0"></span>5.1) Opstellen functionele- en content eisen

Vanuit het onderzoek naar de user needs zijn vele wensen naar voren gekomen. Om een beter beeld te krijgen waar het systeem aan moet voldoen, wil ik een overzicht van de functionele- en content eisen.

Vanuit de JJG methode worden de functionele- en content eisen gedefinieerd in de Scope Plane. Deze worden gedefinieerd vanuit de user needs die in de Strategy Plane naar voren zijn gekomen. Door het omzetten naar functionele en content eisen wordt duidelijk waar het systeem straks aan moet voldoen om in de wensen van de gebruiker tegemoet te komen.

Doordat er naast de functionaliteit ruimte is om aan te geven wat voor soort informatie hier getoond moet worden verliep het omzetten van de user needs erg makkelijk. Dit komt mede omdat de meeste user needs een functionele- of content eis zijn.

Door de vele soorten functionele eisen en content eisen, ben ik de eisen prioriteit gaan geven. Het zal immers niet mogelijk zijn om al deze wensen te verwerken in het concept in de gegeven tijd. Om de prioriteit aan te kunnen geven heb ik de MoSCoW techniek gebruikt. MoSCoW hanteert een aantal niveaus van "Must have" tot "Want to have". Door het gebruik van deze niveaus, heb ik de systeem eisen geplaatst bij het juiste niveau. Ik heb dit gedaan op basis van de impact van de eis. Met impact gaat het vooral om in hoeverre deze voorziet in de belangrijkste user needs.

Door het vertalen naar functionele- en content eisen is het bij het maken van het concept gemakkelijker te denken wat er vanuit het systeem nodig is. Door het geven van prioriteit is er een lijst met 'Must' eisen, zoals in figuur 29, die in het concept verwerkt moeten worden

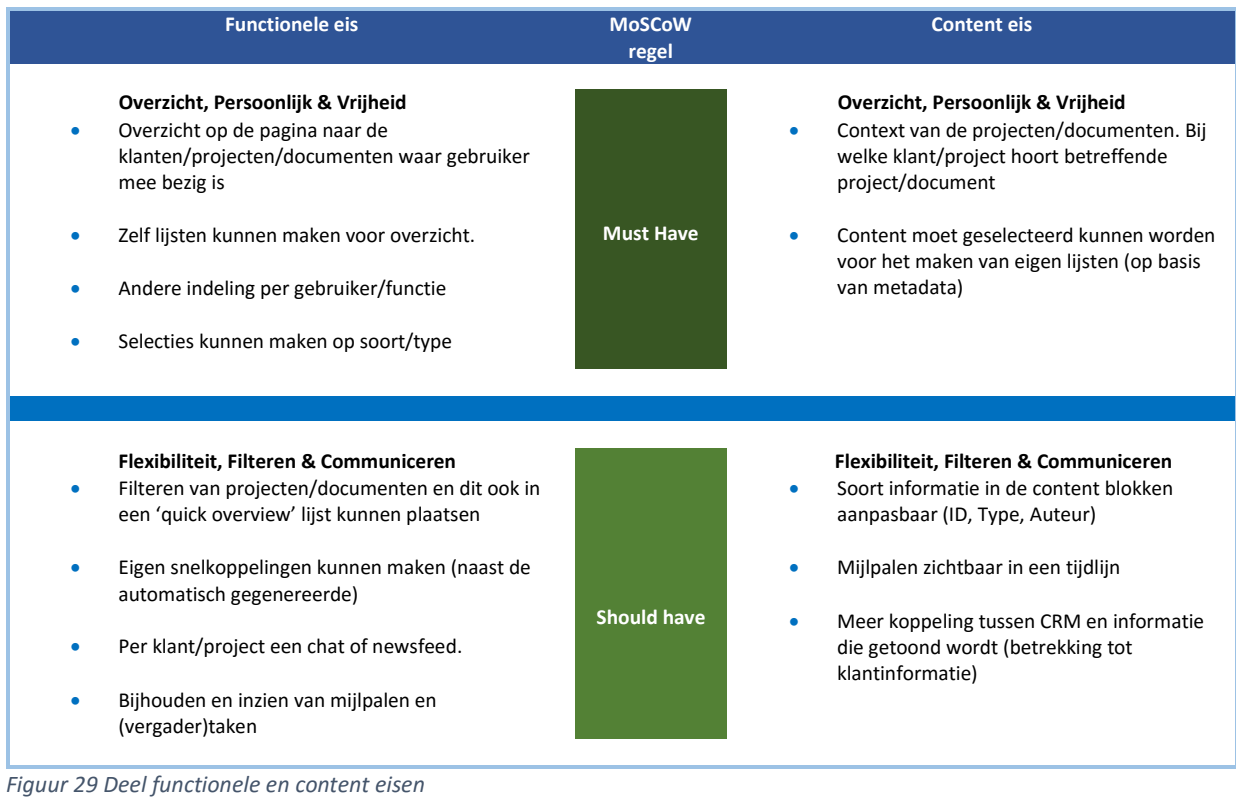

*Bron: Ontwerprapport hoofdstuk 2*
### 5.2) Opstellen Design Principles

Voordat ik daadwerkelijk aan de slag ga met het maken van concepten, wilde ik naast het hebben van systeemeisen een algemeen gedachtengoed hebben voor het concept. Wat moet het concept en product straks uitstralen? Alhoewel voor @Work vanuit ETTU hier een beeld van is, wil ik dit voor mezelf in een meer slogan manier beschrijven. De lijst van ETTU zelf is erg lang en ik wil in een aantal woorden het product kunnen uitleggen.

Bij het ontwikkelen van concepten wordt bij het opstellen van kernwoorden vaak gesproken over Design Principles. Naast Design Principles die over de usability gaan, zijn er ook Design principles die meer als een soort slogan functioneren voor het product. Met de slogans kan je kort en krachtig vertellen wat het product inhoud.

Om te komen tot design principles heb ik kernwoorden nodig van het product. Om tot deze kernwoorden te komen, ben ik een mindmap gaan maken. Met de mindmap heb ik zoveel mogelijk associaties met @Work opgeschreven. Vervolgens ben ik de associaties gaan samenvoegen waardoor ik een kortere lijst kreeg met kernwoorden. Vanuit de kernwoorden heb ik design principles voor @Work gemaakt.

Door het samenvoegen van kernwoorden ben ik op de design principles zoals in figuur 30 gekomen. Bij de design principle geef ik een toelichting wat de principle betekent met betrekking tot het product.

#### **Personal Workplace**

*De @Work omgeving is de werkomgeving van de gebruiker. Vanuit hieruit kan hij/zij terecht bij klanten, projecten en documenten. Bijhouden van taken en vergaderingen en overzicht houden over de projectvoortgang. Aangezien er vele verschillende gebruikers zijn van het @Work product is het belangrijk dat hier een persoonlijk tintje aan zit. Mocht de inrichting van de soort content zijn dan wel visueel.*

### **Central & Clear**

*Een centrale en overzichtelijke plek van je dossiers. Gemakkelijk en snel aan de slag met duidelijke informatie die van toepassing is.*

### **Always complete**

*Complete informatie met betrekking tot klanten, projecten en documenten. Het moet in één oogopslag duidelijk zien bij welk project/klant een document onderdeel van is. Overzicht van je projecten/documenten waar je aan werkt en welke taken je hier hebt.*

#### **Sharing is caring**

*Delen van informatie en communiceren met elkaar. Van klantinformatie, uitkomst van gesprekken tot een voorstel neerleggen.*

*Figuur 30 Design Principles Concept Bron: Ontwerprapport paragraaf 3.3*

Aan de hand van deze design principles en de bijhorende uitleg heb ik voor mezelf een beeld gecreëerd welke kant het concept op moet.

### 5.3) Maken van concepten

De wens vanuit de gebruiker ligt vooral op niveau van hoe en waar informatie getoond wordt. Omdat dit op verschillende manieren mogelijk is, zal bij het maken van de concepten vooral gekeken worden naar manieren om informatie te tonen.

Om deze reden heb ik besloten om te gaan schetsen. Met schetsen kan ik gemakkelijk verschillende manieren van informatie tonen uitwerken.

Voordat ik daadwerkelijk ben gaan schetsen ben ik eerst gaan definiëren welke informatie getoond moet worden. Voor het definiëren van de soort informatie ben ik gaan kijken naar de content eisen. Een voorbeeld hiervan is de informatie bij een document. De informatie die bij een document getoond moet worden, bestaat uit de volgende punten:

- **•** Titel document
- Auteur document
- Tijd laatst gewijzigd
- **•** Document ID
- Type document (Word, Excel, PDF, etc.)
- Bij welke klant hoort het document
- Bij welk project hoort het document

De eerste vijf punten bestaan al in de huidige omgeving en zijn door de gebruikers bij het onderzoek aangegeven als gewenst. Informatie als bij welke klant en/of project het document hoort, mist nu. Vooral op de hoger liggende pagina's zoals de home pagina. Deze twee elementen zullen ondersteuning geven in de content eis, zoals te lezen is in paragraaf 5.1, het meer tonen van context bij informatie.

Waar ik eerst vooral op papier de schetsen maakte, ben ik op een gegeven moment overgestapt naar een digitale omgeving. Dit kwam vooral doordat bij het maken van variaties vaak dezelfde elementen gebruikt worden op een andere plek. Door het digitaal te maken kon ik de elementen gemakkelijk van locatie wisselen. Vervolgens ging ik aan de slag door per content blok eerst een aantal schetsen op papier te maken om tot slot digitaal verder te gaan.

Door de switch naar gedeeltelijk digitale schetsen, kon ik sneller variaties maken op gebied van opbouw. Het schetsen op papier was dan ook vooral om een richting te kiezen voor het vervolg. Tijdens het schetsen merkte ik twee stijlen op in de soort schetsen. Eén die meer in de buurt kwam van de opbouw van @Today en de tweede die meer gebruik maakte van witruimte en rust. Een voorbeeld van de twee stijlen is te zien in figuur 31.

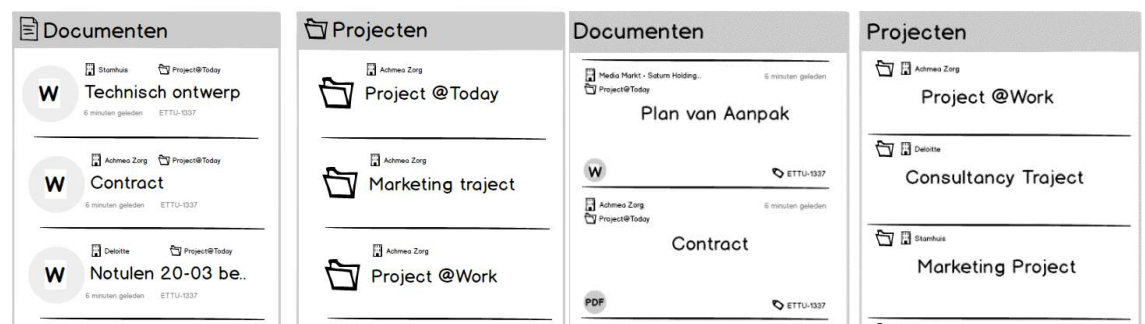

*Figuur 31 Linker twee, Documenten en projecten blok stijl 1 – Rechter twee, Documenten en projecten blok stijl 2 Bron: Ontwerprapport paragraaf 6.1 & 6.2*

Door het schetsen ben ik uiteindelijk op twee concepten gekomen op visueel gebied.

### 5.3.1) Afbakening van project – content blokken

Bij het schetsen van de content blokken merkte ik dat ik overzicht miste. Welke content blokken moeten nu uitgewerkt worden en meegenomen worden in het advies? Het leek dan ook wel of er steeds meer content blokken bij kwamen.

Om dit overzicht te maken, ben ik gaan kijken naar de content blokken die ik ook gebruikt heb bij mijn Card Sorting techniek. Ik heb vervolgens de blokken uit de card sorting gebruikt om mijn afbakening in het Plan van Aanpak concreter te maken. In figuur 32 zijn de content blokken te zien, die tijdens het schetsen zijn gedefinieerd om uit te werken.

- Projecten
- Documenten
- Recente sites
- Contact/klantinformatie
- Taken
- Mijlpalen
- Projectinformatie

*Figuur 32 Afbakening content blokken Bron: Plan van Aanpak paragraaf 5.1*

Door de afbakening kreeg ik overzicht welke content blokken ik moest gaan schetsen.

### 5.3.2) Concept vanuit systeem

Tijdens het schetsen kwam naar voren dat straks vanuit het systeem, zaken anders moeten gaan dan nu. Het idee van hoe het systeem zal moeten gaan werken, ben ik gaan beschrijven. Dit kan namelijk invloed kan hebben op de functionaliteit en interactie van het systeem. Door de gesprekken die ik heb gevoerd met de gebruikers en het schetsen van de content blokken, is het voor mij nu duidelijk wat het concept moet worden. Toch heb ik besloten om het concept te beschrijven. Dit heeft vooral te maken met het overdraagbaar maken en het uiteindelijke advies voor ETTU.

Om het 'nieuwe' systeem uit te leggen heb ik voornamelijk de functionele en content eisen uit de 'Must have' en 'Should have' reeks gehaald. Aan de hand van deze eisen ben ik verhalend gaan beschrijven met voorbeelden hoe het systeem zou moeten functioneren. Een deel hiervan is te zien in figuur 33.

#### **Content naar je toe**

Het systeem moet bijhouden waar jij daadwerkelijk aan werkt. Vervolgens kan en gaat het systeem informatie aan jou tonen die relevant is. Op de home pagina is het bijvoorbeeld relevant dat het systeem aangeeft bij welke klant en bij welk project dit document hoort. Op projectniveau weet je al waar je aan werkt en is deze informatie niet meer nodig. De informatie zal dan ook niet meer getoond hoeven worden.

De informatie over het project waar je aan werkt, wordt getoond. Hierdoor hoef je dus niet meer zelf naar informatie over dit project te zoeken.

*Figuur 33 Functioneren van systeem Bron: Ontwerprapport paragraaf 6.5*

Door te beschrijven hoe het systeem moet veranderen en hoe het systeem zal werken, wil ik het complete concept begrijpender maken voor ETTU.

### 5.4) Keuze maken uit de twee stijlen

Bij het schetsen zijn twee stijlen naar voren gekomen. Voordat ik deze verder ga ontwikkelen wil ik feedback over welke manier van informatie tonen wenselijk is. Hierop zal ik mijn keuze baseren voor de stijl die ik verder ga uitwerken.

Om feedback te vragen heb ik beide stijlen verwerkt tot een lo-fi prototype. Door het lo-fi prototype kan ik aan de hand van een pagina met meerdere en verschillende content blokken tonen, hoe dit eruit komt te zien. Het kan zijn dat een individueel blok rustig oogt en wenselijk is, maar dat deze niet meer werkt als hij is omringt door andere blokken.

Voor het lo-fi prototype heb ik drie vellen per stijl gemaakt. Elke vel stond gelijk aan één van de pagina's waar de focus op ligt, te noemen: Home, Klant en Project. Vervolgens heb ik per vel een aantal blokken geplaats, die op dit niveau getoond konden worden.

Omdat de collega's erg druk waren, heb ik op het intranet een bericht geplaats. In dit bericht gaf ik aan waar ik mee bezig was en waar ik hulp nodig voor had. Ik stelde hier de vraag aan collega's om bij mij even langs te komen om feedback te geven op de twee stijlen. Hoewel iedereen het druk had kwamen er toch vaak mensen tussendoor die een aantal minuten de tijd hadden om mij te helpen.

Bij het content blok voor documenten van stijl 2, merkte ik dat de kracht van dit blok ontbrak door de afwezigheid van kleur. Daardoor heb ik besloten om de document content blokken van beide stijlen deels te kleuren.

Bij de feedback van de collega's kwam erg naar voren dat beide stijlen, elementen bevatten die wenselijk zijn. In figuur 34 is de feedback van één persoon te zien. De meesten vonden de weergave van projecten en klantsites uit stijl 1 het fijnst. Terwijl het taakoverzicht van stijl 2 als fijnst en clean werd ervaren. Veel collega's hadden in eerste instantie de voorkeur voor het documenten blok van stijl 1. Bij het tonen van de kleurvariatie wisselde veel naar stijl twee. Het kleinere document type icoon geeft op een rustigere en subtielere manier aan om wat voor soort document het gaat.

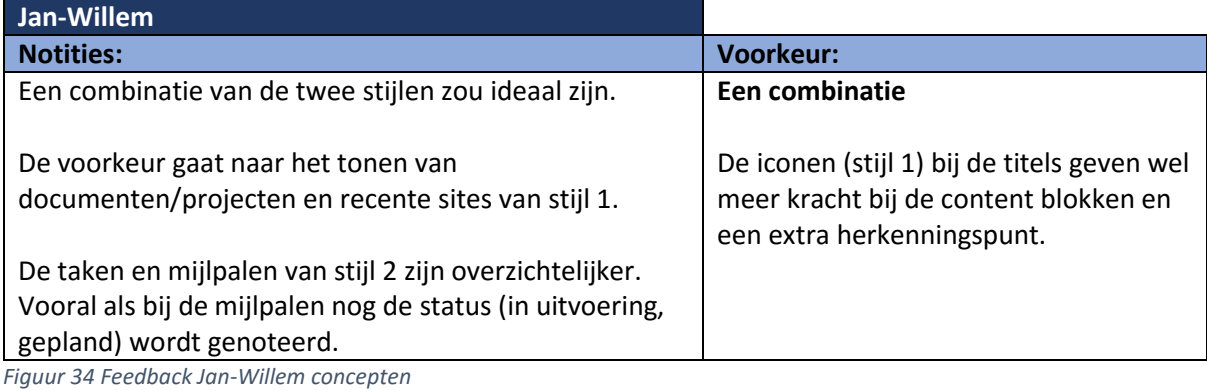

*Bron: Lo-fi test paragraaf 4.1*

Met deze bevindingen heb ik besloten om het beste van beide stijlen te gebruiken. Hiervoor ben ik opnieuw digitale schetsen gaan maken. In figuur 35 is het resultaat te zien van het content blok 'Documenten' en 'Mijn Projecten'.

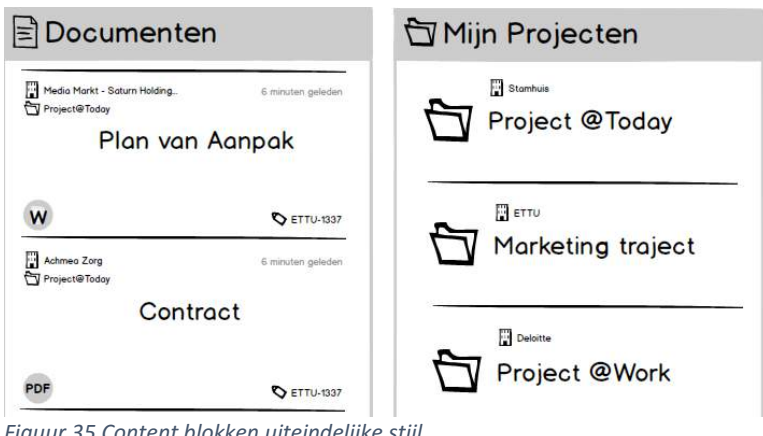

*Figuur 35 Content blokken uiteindelijke stijl Bron: Ontwerprapport paragraaf 6.4*

## **6) Fase: Design Details**

In dit hoofdstuk zal vooral het uitwerken van het gekozen concept toegelicht worden. Door het verloop van het project zijn de volgende twee JJG planes omgedraaid. Namelijk de Skeleton plane en Surface plane. Tijdens het schetsen is eerst vooral nagedacht over de verschillende manieren van visueel tonen (Surface plane). In deze fase zal ook dus vooral de onderbouwing van het visuele beschreven worden. De Skeleton plane wordt ingevuld waar deze belangrijk is. Op deze manier wordt aangegeven hoe de content blokken zijn opgebouwd.

### 6.1) Definiëren opbouw

Tijdens het schetsen heb ik qua blokken al redelijk de opbouw bepaald. Er zit een gedachte achter deze manier van het opbouwen van de blokken. Om deze gedachte duidelijk te maken wil ik de informatie over de opbouw vastleggen. Deze informatie kan ETTU gebruiken bij het overnemen van het voorstel om zelf blokken te ontwikkelen, die nu niet meegenomen zijn in het concept.

Voor het bepalen van de opbouw zal ik een stap terug moeten doen. Ik heb hiervoor de digitale schetsen gebruikt van de laatste versie van de samengevoegde stijlen. Om de opbouw te beschrijven maak ik gebruik van wireframes. In de wireframe kan ik gemakkelijk met blokken aangeven welke soort informatie hier zou moeten staan.

Het omzetten naar wireframes ging sneller dan verwacht. Dit kwam mede doordat de digitale schetsen in de tool Balsamiq gemaakt zijn. In deze tool kan je switchen tussen 'schets' en 'wireframe' weergave. Na het omzetten van de weergave ben ik gaan beschrijven waar informatie komt te staan.

Door het omzetten en beschrijven van de opbouw heb ik een aantal wireframes gemaakt. In figuur 36 is te zien dat de wireframes, de opbouw van het betreffende content blok beschrijven. In figuur 36 is dit de content blok 'Documenten'.

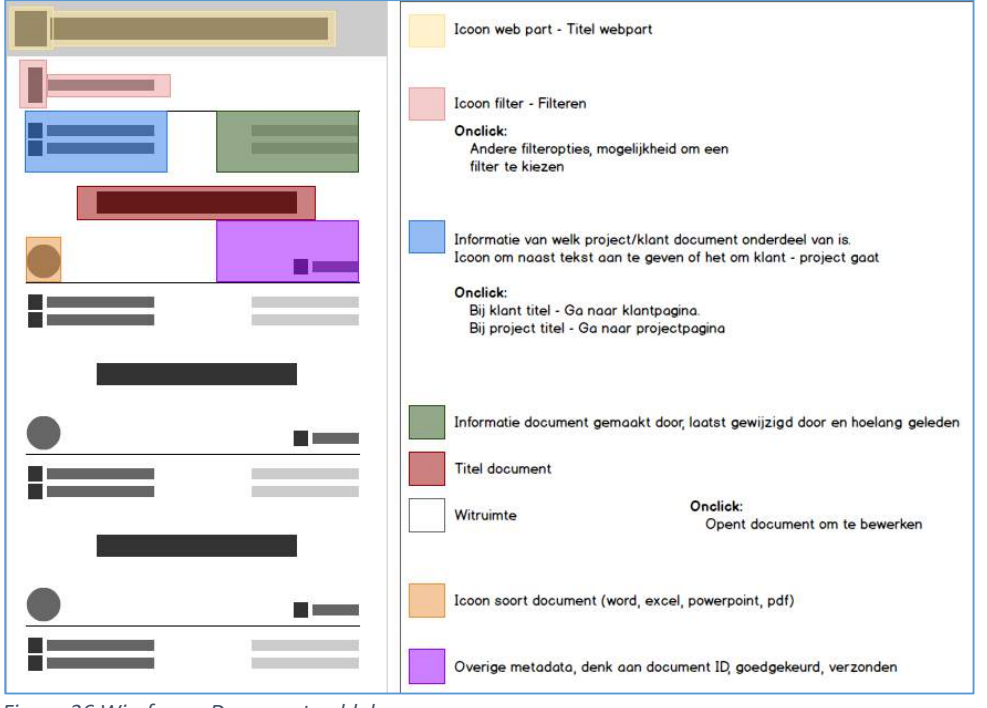

*Figuur 36 Wireframe Documenten blok Bron: Ontwerprapport paragraaf 7.1*

Door de content blokken op deze manier te beschrijven, is te zien wat de locatie van informatie is. De informatie in de wireframe maakt het begrijpen van het concept zelf en de werking hiervan makkelijker. Door aan te geven hoe de blokken nu zijn opgebouwd, kan bij verdere ontwikkeling door ETTU dit worden meegenomen. Zo wordt ervoor gezorgd dat het ontwerp consistent blijft.

### 6.2) Definiëren Interactie

Naast de opbouw moeten de interactie elementen van het concept vastgelegd worden. Dit hing erg samen met de vorige stap, het definiëren van de opbouw. Samen dragen deze bij om het concept op design niveau overdraagbaar te maken aan ETTU.

Ik ben gaan nadenken over de onhover en onclick acties bij elementen. Ook ben ik gaan kijken naar eventuele animaties. Zoals het doorklikken naar de volgende vijf documenten. De vraag die ik mezelf hierbij stelde was: 'Hoe wordt het doorklikken naar de volgende vijf elementen getoond?'. Dit is ook weer terug te koppelen aan het onderzoek van de huidige omgeving aan de hand van heuristics in paragraaf 4.1. Zo gaat het punt 'Visibility of system status' over het laten zien wat er gebeurt en waar je naartoe gaat als gebruiker.

Bij het kiezen van animaties en interacties heb ik voornamelijk inspiratie opgedaan met behulp van huidige Microsoft producten zoals het Windows OS. Het gebruiken van een slide effect om naar de volgende apps te gaan is hier een voorbeeld van. Ik heb hier dan ook gekeken naar de opbouw van een blok. Zo zijn de blokken voornamelijk verticaal en is de knop voor vorige/volgende aan de hand van een pijl naar beneden en boven. Dit heb ik vertaald naar een slide animatie van de content die verticaal beweegt. Meegaan met de richting die aangeven is.

Bij de wireframe die door het definiëren van de opbouw is gemaakt, kon ik gemakkelijk hier tekst bij toevoegen. De stap van interactie bepalen, liep dan ook samen met de stap van het bepalen van de opbouw.

Door deze stap is de wireframe meer compleet. Aan de hand van de wireframe is te begrijpen hoe de blokken zijn opgebouwd en wat de interactie hiervan is. Een voorbeeld hiervan is te zien in figuur 37.

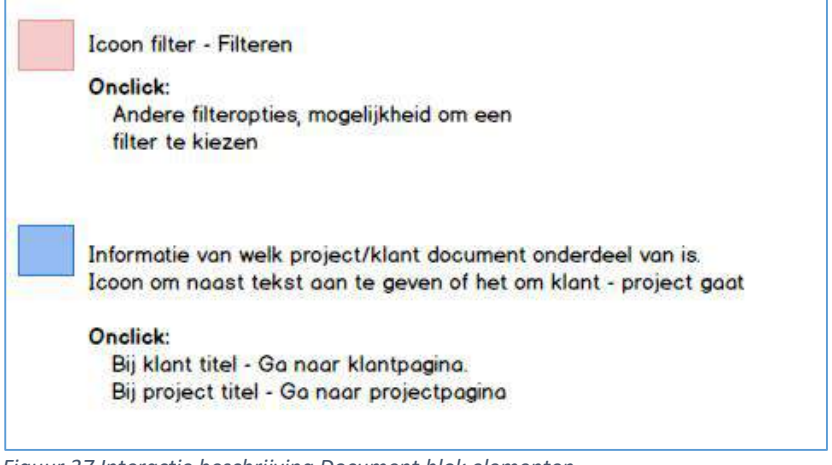

*Figuur 37 Interactie beschrijving Document blok elementen Bron: Ontwerprapport paragraaf 8.2*

De wireframe zal in samenwerking met de kleurbepaling, functioneren als blauwdruk voor het concept. Aan de hand hiervan zijn de content blokken op te bouwen op de manier van het verbetervoorstel.

### 6.3) Definiëren Kleur

Voor het design is het belangrijk om een aantal richtlijnen vast te leggen wat betreft kleur. Wederom is dit ook onderdeel van het complete concept en draagt deze stap bij het overdraagbaar maken van het concept.

Om de hoofdrichtlijnen vast te leggen ben ik een style tile gaan maken. In een style tile kan je de hoofdlijnen opstellen voor de kleur en font voor een ontwerp. Een styleguide is te uitgebreid voor het verbetervoorstel. Het is immers een voorstel en niet een compleet herontwerp. Het is dan ook ter ondersteuning bij het verder ontwikkelen van @Work .

Op basis van de style tile van @Today die bij het onderzoek naar voren is gekomen heb ik een style tile gemaakt voor @Work. @Today is een product wat gebouwd is met verschillende kleur thema's in gedachte. Omdat @Work ook in dit rijtje past qua product heb ik de 'standaard' versie voor @Work in dezelfde stijl gezet als het 'standaard' design voor @Today. Wel is in de style tile een stuk over iconen toegevoegd. Dit omdat iconen een belangrijke rol spelen in het concept.

De style tile verteld het gebruik van kleur en font in het @Work concept. Daarnaast is een stuk over iconen zoals in figuur 38 te zien is toegevoegd.

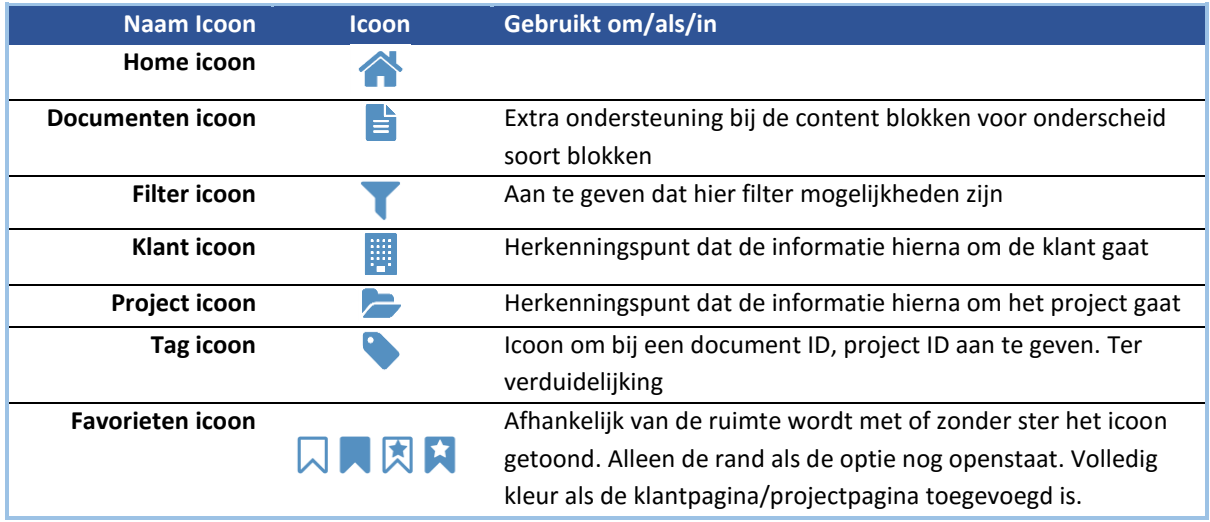

*Figuur 38 Style Tile @Work iconen Bron: Ontwerprapport paragraaf 8.2*

Door de style tile van @Work en de vele overeenkomsten met @Today is duidelijk dat de kleurverhouding en font gebruik identiek zijn. De style tile geeft dan ook een basis om, indien het verbetervoorstel wordt overgenomen, een complete style guide te maken voor de eConnect producten. Zo kan het gebruik van iconen en dergelijke doorgetrokken worden naar alle eConnect producten waardoor er een consistentie is in deze reeks van producten.

### 6.5) Vormgeving van de pagina's

Naast de content blokken zijn de pagina's zelf ook onderdeel van het verbetervoorstel. Alhoewel de content blokken de grootste vormgeving zullen zijn in het concept, is de header een belangrijk onderdeel.

Voor de header heb ik besloten om dit te gaan baseren op de header van @Today. Dit om van alle eConnect producten een reeks te maken die bij elkaar horen. Wel is er een kleine verandering in de header zelf. Dit heeft vooral te maken omdat @Work veel informatie bevat. Naast het hoofdmenu zal er een tweede menu geplaats worden. Dit is te zien in figuur 39

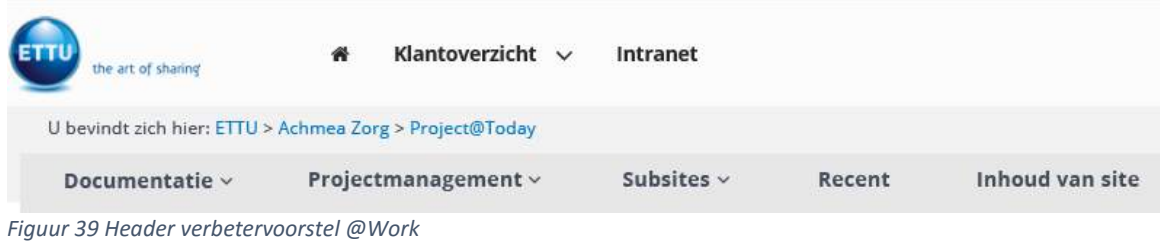

*Bron: Ontwerprapport paragraaf 8.4*

Door het plaatsen van het tweede menu aan de bovenkant is er meer ruimte in het middenstuk voor de content blokken. Om de overeenkomst tussen @Today en @Work aan te tonen, is in figuur 40 de header van het @Today product te zien.

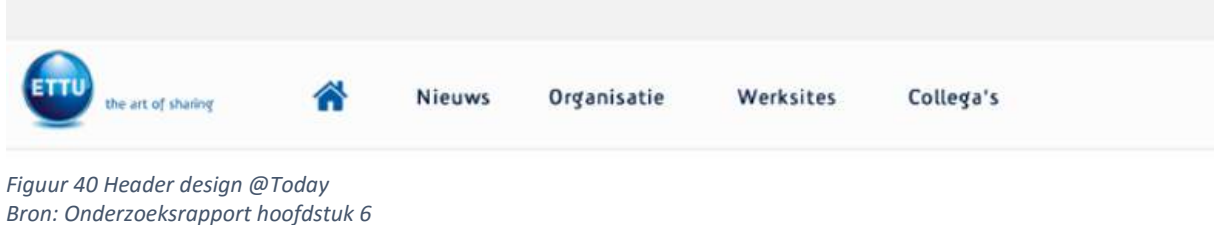

### 6.6) Maken van designs

Waar de vorige stappen vooral om de opbouw gaan van het visuele, zijn de designs de voorbeelden van hoe het eruit komt te zien, als je al deze onderdelen combineert. Met behulp van de designs kan ik naar betrokkenen communiceren hoe het uiteindelijke concept eruit ziet.

Aan de hand van de schetsen, wireframes en style tile ben ik de blokken visueel gaan uitwerken. Vervolgens heb ik een aantal blokken gecombineerd met het design voor de pagina, om een beeld te geven hoe een home, klant en project pagina eruit kunnen zien. Een voorbeeld van de home pagina is te zien in figuur 41.

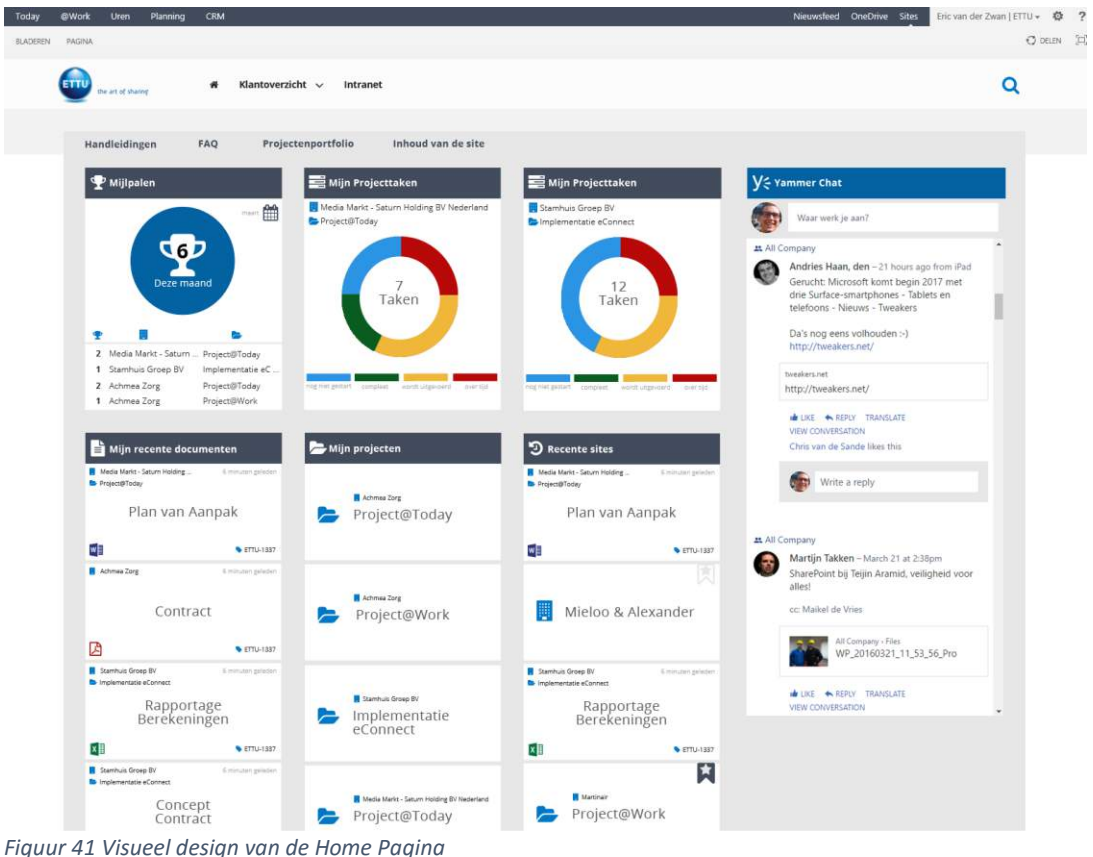

*Bron: Ontwerprapport paragraaf 8.4*

De designs heb ik gebruikt bij een technische bespreking. Bij deze bespreking is gesproken over het concept en het design en in hoeverre dit mogelijk is om te maken in SharePoint. De designs zelf hielpen hier enorm om een direct beeld te geven aan de developers.

Ook heb ik bij mijn eindpresentatie bij ETTU de designs gebruikt om aan al het personeel van ETTU te laten zien hoe het verbetervoorstel er visueel uit ziet.

## **7) Fase: Realise**

Nu de blauwdrukken beschreven zijn van het concept, is het valideren en testen van dit concept de volgende stap. Is de verwachting van het verbetervoorstel juist? In dit hoofdstuk zal ik beschrijven met welk doel ik een usability test heb opgezet en hoe deze uitgevoerd is.

Onderdeel van de usability test is het hi-fi prototype. Naast de functie als testomgeving zal het prototype helpen om de werking van het concept te tonen aan de opdrachtgever.

### 7.1) Opstellen doel test

Voordat ik aan de slag ga met het maken van test taken en een prototype, wil ik concreet krijgen wat ik precies te weten wil komen via de test.

Hiervoor ben ik terug gaan kijken naar de probleem- en doelstelling die aan het begin van het project gedefinieerd zijn. In paragraaf 3.1.3 staat het volgende stuk wat betreft doelstelling.

*"Het doel van het project is om een verbetervoorstel te maken voor de interface van het @Work product."* 

Om het verbetervoorstel extra kracht te geven als verbetering, ben ik tot de conclusie gekomen dat ik het concept moet testen op de punten die nu fout gaan in de huidige omgeving. Zo kan ik de koppeling maken tussen de huidige omgeving die niet werkt en het concept dat daar verbetering in brengt.

Om dit doel voor de test helder te krijgen heb ik een aantal testvragen opgesteld. De vragen die te zien zijn in figuur 42 zullen helpen om de test vorm te geven qua taken voor de deelnemer en voor hetgeen er gemeten wordt.

- Hoe wordt het gebruik van het @Work concept ervaren door de gebruikers?
- Is het doorlopen van de stappen om bij de content te komen helder voor beginnende gebruikers? (Hoe ervaren beginnende gebruikers het product?)
- Is het doorlopen van de stappen om bij de content te komen helder voor ervaren gebruikers? (Hoe ervaren ervarende gebruikers het product?)

*Figuur 42 Hoodvragen Usability Test Bron: Usability Testrapport hoofdstuk 2*

Door deze vragen heb ik een basis wat betreft de richting die mijn usability test in moet gaan. Zo kan ik nu gaan kijken naar taken/vragen die mij gaan helpen om deze vragen te beantwoorden.

### 7.2) Opstellen test taken

De eerder genoemde vragen kunnen niet direct gesteld worden aan de gebruiker. Om deze vragen te kunnen beantwoorden, zal er vanuit de gebruiker eerst ervaring nodig moeten zijn met het product.

Ik ben gaan kijken naar test technieken die mij kunnen helpen om antwoord te krijgen op de vraag: 'Wat is de ervaring van de gebruiker met het concept?' Door deze focus tijdens een usability test komen we terecht bij de Concurrent Think Aloud (CTA) methode. CTA is een usability test methode om de gedachten van de deelnemer te begrijpen terwijl deze interactie heeft met het product.

Voor deze methode is dus eerst interactie nodig tussen de deelnemer en het product. Hiervoor ben ik taken gaan definiëren die een dagelijkse bezigheid zijn bij het gebruiken van het @Work product. Zo ben ik op de taken gekomen zoals in figuur 43 te zien is.

- Het bereiken van een klantpagina.
- Het bereiken van een projectpagina.
- Een overzicht kunnen vinden van mijn taken voor project X.
- Een document vinden van klant Y / Project X waar ik eerder aan heb gewerkt.
- Een mail vinden in de documentenbibliotheek.
- Het toevoegen/verwijderen van een favoriet.
- Het toevoegen/verwijderen van een content blok.

*Figuur 43 Test taken Bron: Usability testrapport paragraaf 2.1*

Doordat de taken op zichzelf erg formeel zijn, wil ik doormiddel van scenario's de taak in een meer dagelijkse gebeurtenis plaatsen. Hierdoor zal de deelnemer zich meer kunnen inleven in de taak, dan dat de taak formeel één voor één gepresenteerd en uitgevoerd moeten worden. De deelnemer het gevoel geven dat hij/zij een mens is en niet een robot. De test zal eerst focussen op de hoofdnavigatie, om vervolgens naar de content te gaan op de pagina's zelf. Dit om de deelnemer kennis te laten maken met het product en hoe dit deze in elkaar zit.

**Scenario 1** Vanochtend heb je bij de dag bespreking met collega's gehoord dat het bij het projectteam van Deloitte een spannende maand wordt. Uit nieuwsgierigheid besluit je om een kijkje te gaan nemen. **Taak Ga naar de klantpagina Deloitte Scenario 2** Een ander punt uit de dag bespreking is slechter nieuws. Zeeland Seaports heeft besloten om toch geen samenwerking aan te gaan. Je had deze als favoriet

toegevoegd omdat je graag wilt weten hoe dit zou gaan lopen. Aangezien dit niet meer nodig is heeft het favoriet maken van Zeeland geen nut meer.

#### **Taak**

**Verwijder Zeeland Seaports uit je favorieten.**

*Figuur 44 Scenario voor test taken Bron: Usability testrapport hoofdstuk 3* Aan de hand van deze taken wil ik het zoeken van informatie en hoe de informatie gepresenteerd wordt naar voren laten komen. Met deze taken zal de gebruiker door het systeem heen gaan en het systeem gebruiken zoals dit bedoeld is. Hierdoor is het zowel mogelijk om de ervaring van het zoeken te meten, als het succes van de deelnemers in het uitvoeren van de taken.

### 7.3) Opstellen meet vragen

De eerder gemaakte taken geven geen compleet antwoord op de vragen uit paragraaf 7.1. De taken helpen mee bij het opdoen van ervaring met het concept. Er zijn dan ook meetvragen nodig om te kijken hoe de gebruiker het doorlopen van de taken en het product ervaart.

Het opstellen van meetvragen vond ik erg lastig. Vooral omdat de antwoorden op de vragen meningen zijn. Om niet tot compleet open vragen en antwoorden te komen, heb ik besloten om met schalen te gaan werken.

Per taak zal ik vragen hoe makkelijk/moeilijk de deelnemer het vond om de taak uit te voeren. Vervolgens zal ik vragen naar de reden hiervan. Op deze manier wil ik meer te weten komen over de ervaring van de deelnemer.

Naast de moeilijkheidsgraad zal er gekeken worden naar het aantal mensen dat een bepaalde taak succesvol kan afronden. Op deze manier wil ik een succesratio krijgen, zodat bij de taken die onsuccesvol afgerond zijn, gekeken kan worden naar de oorzaak hiervan. Deze gegevens zijn nuttig bij het verbeteren van het concept voordat deze daadwerkelijk als verbetervoorstel wordt aangeboden.

Door het werken met schalen heb ik de meetvragen, die in figuur 45 te zien zijn, opgesteld. Naast deze meetvragen zal ik bijhouden of de deelnemer de taak kan afronden.

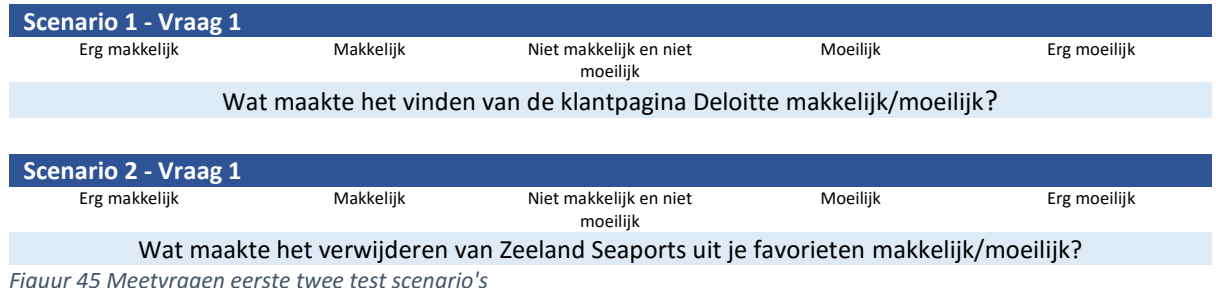

*Bron: Usability testrapport hoofdstuk 4*

### 7.4) Opstellen van Hi-Fi prototype

Om de usability uit te voeren is een omgeving van het concept nodig. Naast de usability test, zal ik de omgeving gebruiken om een beter beeld van het concept te geven aan ETTU. Op deze manier zal ik ETTU laten zien hoe het concept werkt.

Omdat het realiseren van het product in SharePoint te veel tijd kost, ben ik gaan kijken naar een hi-fi prototype. Bij het zoeken naar een prototyping tool, ben ik eerst gaan kijken wat het prototype onder andere moet kunnen.

Per prototype tool heb ik een kort overzicht gemaakt met de plus- en minpunten van het betreffende prototype. Door per prototype naar dezelfde punten te kijken, wil ik een overzicht krijgen om te bepalen welk prototyping tool het best gebruikt kan worden.

Bij het zoeken van een prototyping tool zijn er een aantal eisen die meegenomen moeten worden bij het maken van een keuze. De eisen wat betreft het prototype:

- Animatie mogelijkheden;
- Interactie mogelijkheden (hover, onclick, mouse in/out etc.);
- Pre voor het toelaten van gebruik van gemaakte designs om vervolgens met clickable area's te werken.

Vervolgens ben ik prototyping tools gaan vergeleken en heb ik, zoals te zien is in figuur 46, per prototype een samenvatting en een aantal plus- en minpunten beschreven.

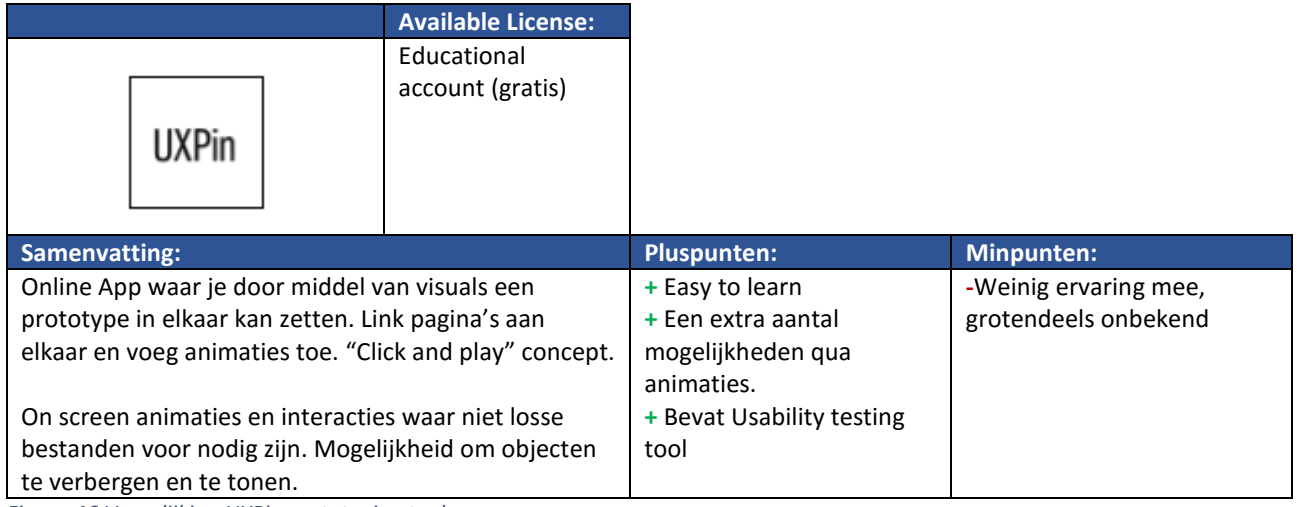

*Figuur 46 Vergelijking UXPin prototyping tool Bron: Keuze prototype paragraaf 2.4*

Bij het kiezen van het prototype is er één belangrijk punt, namelijk: er moet de mogelijkheid zijn om animaties te maken. Bij de tool UXPin en Axure was dit het geval. Het feit dat UXPin een gratis licentie heeft voor studenten, heeft de doorslag gegeven om voor deze tool te kiezen.

Bij het opbouwen van het hi-fi prototype, ben ik gaan kijken naar de taken die de deelnemer moet doorlopen tijdens de test. Zo hoeft niet het complete concept uitgewerkt te worden, maar alleen de elementen die effect hebben bij de taken.

Na het bouwen had ik een hi-fi prototype op maat gemaakt voor de usability test. In figuur 47 is een screenshot van de home pagina te zien. Naast de functie voor de test heb ik het prototype gebruikt bij de eindpresentatie bij ETTU om het concept in werking te laten zien.

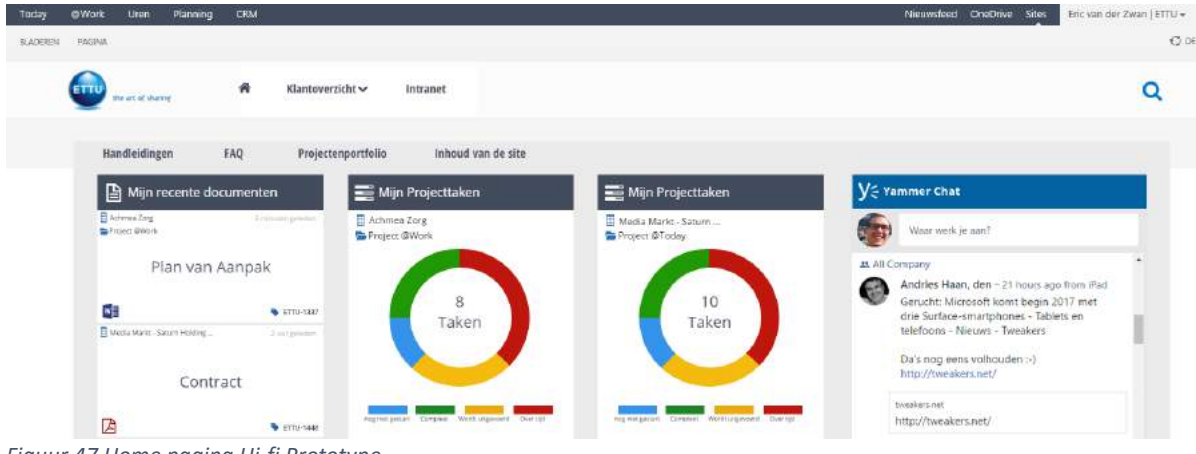

*Figuur 47 Home pagina Hi-fi Prototype*

*Bron: Hi-fi prototype te vinden onder link: (werkt alleen in Google Chrome) https://live.uxpin.com/401f399c11e761612eab75f17d8111f12f7bfdda#/pages/51079430/nosidebar*

### 7.5) Analyseren en uitwerken test gegevens

Na het testen, beschikte ik over meerdere gegevens wat betreft de ervaring van de deelnemer. Om een overzicht te krijgen van de gegevens, zullen deze geanalyseerd en uitgewerkt moeten worden.

Ik ben per taak gaan kijken naar het aantal deelnemers dat deze taak heeft afgerond en naar de manier waarop de deelnemers deze taak hebben ervaren. Daarnaast ben ik de aantekeningen van de observaties gaan analyseren. Per taak heb ik gegevens van de moeilijkheidsgraad score. Bij de score heb ik de reden genoteerd van wat de reden is van de score.

Door de gegevens op de bovenstaande manier te verwerken, heb ik een aantal tabellen gegenereerd. Zo is in figuur 48 de tabel over de succesratio te zien.

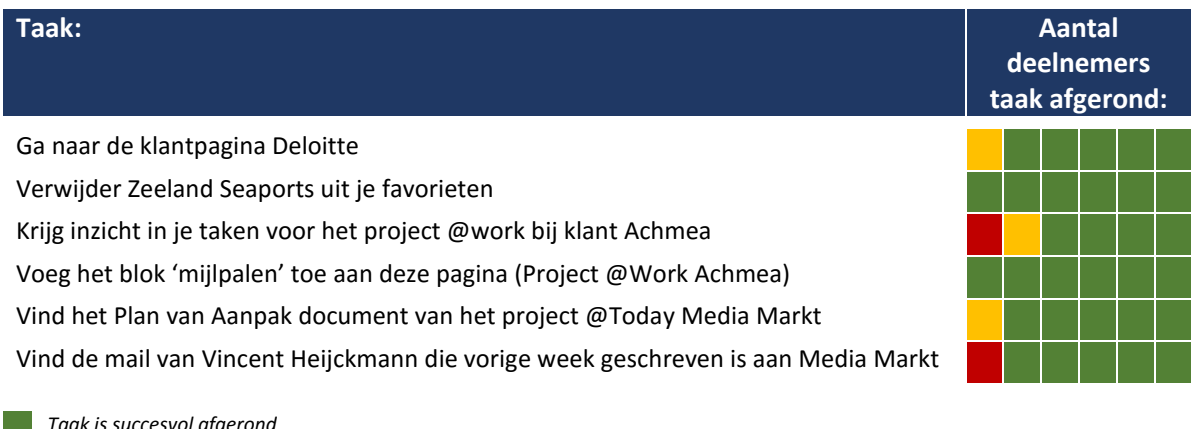

*Taak is succesvol afgerond Taak is gedeeltelijk afgerond door onduidelijkheid in het concept/prototype Taak is niet afgerond Figuur 48 Succesratio deelnemers Bron: Usability testrapport paragraaf 6.1*

Naast de succesratio heb ik gekeken naar de ervaring wat betreft moeilijkheid van de taak. In figuur 49 is een gedeelte van deze gegevens getoond.

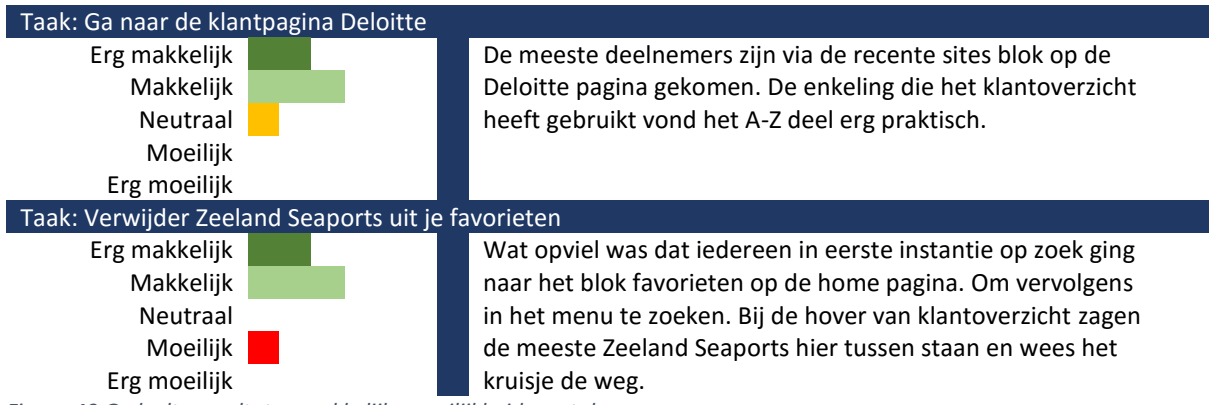

*Figuur 49 Gedeelte resultaten makkelijk- moeilijkheid van taken Bron: Usability testrapport paragraaf 6.2*

Naast de meetbare gegevens zijn er bij de gesprekken na afloop van de taken ook interessante punten naar voren gekomen. Zo kwam een deelnemer na afloop van de test over de blokken met het volgende idee:

*"Stel je kan als gebruiker een template maken van content blokken en deze automatisch inladen op nieuwe klant/project pagina's, zodat je niet steeds bij elk project of klant pagina blokken moet aanklikken als je eenmaal een indeling hebt gevonden die prettig werkt."*

Aan de hand van de gegevens heb ik geconcludeerd dat het uitvoeren van de taken in het algemeen als erg makkelijk of makkelijk ervaren zijn. Wat duidelijk opviel, was de leercurve in het prototype. Zo bereikten veel deelnemers de juiste pagina via de globale navigatie en gingen deze deelnemers steeds vaker de kortere wegen gebruiken op de pagina zelf.

# **8) Fase: Afronding**

In dit hoofdstuk zal ik beschrijven hoe het adviesrapport tot stand is gekomen. Dit beschrijf ik aan hand van het onderzoek, het concept en de resultaten van de usability test.

### 8.1) Advies opdrachtgever

Waar de vorige activiteiten vooral resultaten, zijn wil ik nu door middel van een advies, ETTU een duwtje in de juiste richting geven. Welke stappen kan ETTU zetten om de @Work omgeving te verbeteren?

Door het samenvoegen van de onderzoeksresultaten, het concept en de resultaten van de usability test, wil ik de kracht van het verbetervoorstel aangeven. Op deze manier wil ik ETTU ervan overtuigen dat het verbetervoorstel zoveel mogelijk, al dan niet compleet, overgenomen dient te worden.

Ik ben samenvattend gaan beschrijven wat de resultaten zijn van alle voorgaande activiteiten. De samenvatting vertelt wat er anders kan en op welke manier dit zou kunnen gaan. Zo is er een globaal advies van wat het concept zal moeten doen zoals in figuur 50 beschreven staat.

*Het systeem moet meer de gebruiker meer gaan ondersteunen in zijn of haar werkzaamheden. Er moet vanuit het systeem zelf gefilterd worden qua informatie die wel of niet getoond wordt aan de gebruiker. Zoals het juist tonen aan welke projecten een gebruiker werkt.*

*Doordat de functie en de branche van een gebruiker bepalen welke informatie hij of zij nodig heeft, is het handig om de keuze van de content blokken aan de gebruiker over te laten. Laat de gebruiker gedeeltelijk bepalen welke content blokken hij of zij hier wil zien in plaats van een vaste werkomgeving neer te zetten. De content blokken zelf kunnen daarentegen wel vaste regels en opbouw hebben. Zoals bijvoorbeeld de soort filters en hoe de informatie in dit blok gepresenteerd wordt.*

*Figuur 50 Advies systeem*

*Bron: Adviesrapport paragraaf 5.1*

Naast het geven van het globaal advies, ben ik de voor- en nadelen gaan beschrijven van de soort acties die ETTU kan doen naar aanleiding van het concept en het eerder genoemde advies. In figuur 51 is een gedeelte van deze keuzes te zien.

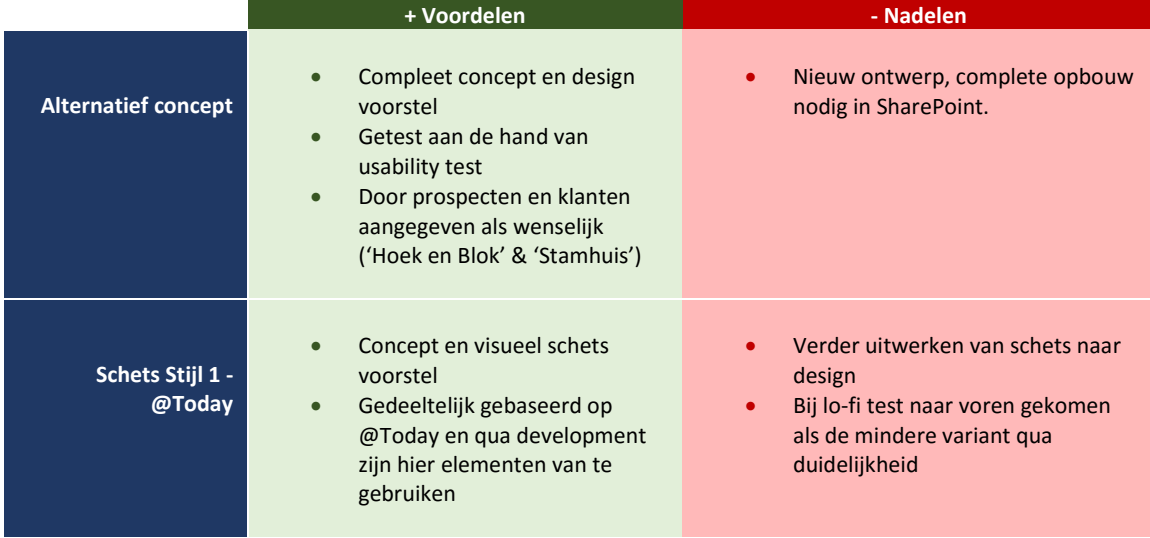

*Figuur 51 Voor- en nadelen eerste twee keuzes Bron: Adviesrapport paragraaf 5.3*

Door aan te geven wat de voor- en nadelen zijn van elke keuze, wil ik ETTU ervan overtuigen dat het overnemen van het verbetervoorstel de beste keuze is. Dit is namelijk een verbetervoorstel dat ook al getest is met gebruikers op usability gebied.

# **9) Procesevaluatie**

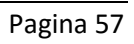

### 9.1) Behalen projectdoelen

Het project is tot stand gekomen doordat ETTU zelf al aangaf, dat gebruikers moeite hebben met het @Work product. Het product is door techneuten in elkaar gezet en bij de ontwikkeling is de interface niet meegenomen in het ontwerp. Het doel van het project was om de precieze knelpunten naar voren te halen en hiervoor een verbetervoorstel te maken. Terugkijkend naar het project kan ik zeggen dat het doel van het project behaald is.

Het voorstel wat er nu ligt is een verbetering tegenover de huidige omgeving. De documentatie zorgt voor voldoende informatie voor ETTU om het concept verder door te ontwikkelen. Zo is door de afbakening niet het gehele product doorlopen en zal dus de usability van de resterende pagina's en/of content blokken naar voren gehaald moeten worden. Vervolgens zullen voor de gebreken van deze pagina's en de content blokken nieuwe ontwerpen gemaakt moeten worden.

Voor het behalen van het achterliggende termijndoel 'een betere marktpositie en een beter imago', zal het concept eerst het daadwerkelijke product moeten worden. Al is wel tijdens gespreken naar voren gekomen dat de marketing afdeling erg te spreken is over de designs en de verkoopbaarheid hiervan. Daarnaast zijn klanten te spreken over de gemaakte visuals. Dit zal bijdragen aan de uiteindelijke marktpositie van ETTU.

### 9.2) Aanpak project

Over het algemeen ben ik erg tevreden over het verloop van het project. Door het onderzoek kreeg ik een helder beeld van het product en van de wensen van de gebruikers. Door eerst het product beter te begrijpen, waren de gesprekken en onderzoeksessies met de gebruikers makkelijker. Ik kon meepraten over het product.

Het gebruiken van de CMD fases heeft voor mezelf heel erg helder gekregen wat ik in elke fase voor activiteiten moest gaan doen. Achteraf gezien had ik wel beter onderscheid kunnen maken tussen informatie die voor het project belangrijk zijn en informatie die voor mij persoonlijk belangrijk zijn. Een voorbeeld hiervan is de sitemap van het @Work product in het ontwerprapport. Destijds was het handig om de sitemap te maken om meer inzicht te geven in de structuur van het product. Alleen had ik dit al in de onderzoeksfase al gedaan en daarnaast is de sitemap niet relevant voor de opdrachtgever. Die weet als het goed is al hoe de hiërarchie van het product is. Dit is dus informatie die ik persoonlijk nodig had.

### 9.3) Planning

De planning heeft mij zeer geholpen bij het uitvoeren van het project. Door ook de daadwerkelijke duur van activiteiten in te voeren, had ik voor mijzelf overzichtelijk of ik op schema liep.

Wel vond ik het opstellen van de planning erg lastig. Zo had ik in het begin van het project vooral de hoofdlijnen in mijn planning staan en had ik erg grote marges per activiteit. Dit omdat ik zeker wist dat in de loop van het project activiteiten toegevoegd zouden worden, wat inderdaad ook het geval bleek te zijn. Zo had ik in eerste instantie geen behoefte aan het maken van persona. Deze activiteit heb ik bij nader inzien wel uitgevoerd, omdat dit mij erg hielp om een helder beeld te krijgen van de gebruiker.

De planning heb ik daarnaast wekelijks gebruikt bij het bespreken van de voortgang met mijn bedrijfsmentor. Deze gesprekken maakten dat ik mijn planning wekelijks analyseerde en dat ik mij daadwerkelijk aan mijn planning hield.

Naast de planning heb ik gebruik gemaakt van een 'daglijst'. In deze lijst schreef ik op wat ik die dag

wilde bereiken. Door dit te doen, had ik elke dag focus op wat er afgerond moest worden en daarom heeft deze lijst bijgedragen aan het afronden van de activiteiten binnen de gegeven tijd.

### 9.4) Onderzoekfase

De onderzoeksfase was nodig om het product beter te kunnen begrijpen en om te kunnen achterhalen wat de user needs zijn van de gebruikers. Het onderzoek zelf is erg waardevol geweest voor het verdere verloop van het project. Zo is een van de belangrijkste user needs, namelijk de flexibiliteit van de content, hier naar voren gekomen.

Wat ik wel heb gemerkt in de onderzoeksfase, was dat deze met betrekking tot de gebruiker langzaam op gang kwam. Ik merkte aan mezelf dat de vrijheid die ik kreeg vanuit ETTU erg wennen was. Ik mocht namelijk zelf contact opnemen met klanten van ETTU. Ik vond dit in eerste instantie vrij ongewoon, aangezien ik niet eerder had meegemaakt dat tijdens een stage mij deze vrijheid gegund werd. Het is echter wel zo dat ik na een bepaalde tijd gewend raakte aan de vrijheid en ik helemaal mee kon komen met deze manier van werken.

Achteraf gezien zou ik met meer gebruikers van klanten willen spreken dan dat ik tijdens dit project gedaan heb. Het bereiken van de klanten was erg lastig, onder andere omdat er veel verwarring was met wat er binnen het bedrijf bedoeld wordt met @. Zo ontdekte ik pas later dat @Work uit meerdere onderdelen bestaat en er dus wel klanten zijn die '@Work' draaien maar niet het project dossier onderdeel. Veel van de klanten die zouden kunnen helpen, maakten geen gebruik van het onderdeel dat ik zou gaan behandelen. Ik heb toen besloten om te gaan roeien met de riemen die ik heb. De resultaten van de gesprekken met de gebruikers intern zijn dan ook niet minder dan de resultaten van de gebruikers met klanten. Alleen kan het zo zijn dat intern meer kennis is over het product en dat bepaalde punten niet naar voren zouden komen. Uiteindelijk waren er genoeg punten om verder mee te werken.

### 9.5) Maken van concepten

Bij het maken van concepten heb ik effectief gebruikt gemaakt van de JJG planes. Zo ben ik eerst per content blok gaan beschrijven welke informatie hier getoond moet worden. Vervolgens ben ik met de schetsen gaan kijken naar verschillende soorten opbouw. Wel heb ik hier twee JJG planes omgedraaid. Dit heb ik gedaan omdat het bij concepten in dit project vooral draait om hoe informatie getoond wordt. Het 'hoe iets getoond' wordt is de laatste plane in het JJG model. Alhoewel de stappen in de JJG plane logisch zijn qua opbouw, paste de volgorde hiervan niet in deze fase van het project.

Het overstappen naar gedeeltelijk digitale schetsen maken, hielp vooral in het tijdrovende proces van de schetsen. Door de digitale stap kon ik eenvoudiger varianten maken met dezelfde elementen. Bij het schetsen op papier, was het consistent houden van de grootte van zowel elementen, als informatie vrij lastig.

### 9.6) Uitvoeren van Usability Test

Aan de hand van de usability test en de gegeven resultaten heb ik aangetoond dat het concept de punten aanpakt waar in de huidige omgeving tegenaan wordt gelopen. Dit heeft geholpen om het verbetervoorstel meer kracht te geven als daadwerkelijk een verbetering. Daarnaast zijn er nog een aantal interessante punten naar voren gekomen die meegenomen worden in het concept als verdere uitwerking. Zo kwam één van de testdeelnemers met het idee om 'gebruikers templates' te laten maken van pagina's. Door dit de doen kun je een template inladen per project of klant pagina, in plaats van steeds opnieuw alle gewenste blokken te selecteren.

Door het tijd tekort twijfel ik of de test misschien niet uitgebreider kan, met meerdere meetvragen. De resultaten die uit de test naar voren zijn gekomen, zijn voldoende, maar met misschien meer meetvragen en resultaten zou het concept sterker naar voren komen als een verbetering.

### 9.7) Opstellen van het advies

Het opstellen van het advies vond ik een lastige activiteit. Dit kwam mede, omdat bij het maken van designs, ETTU al overtuigd was en aan het kijken was hoe de designs vertaald kunnen worden naar de werkelijkheid. Hoe ga je iemand advies geven of overtuigen van je voorstel als diegene al overtuigd is?

Ik heb dan ook besloten om het advies zo vorm te geven, dat dit een beknopte samenvatting is van de onderzoeken en de concepten. Met vervolgens een overzicht van keuzes die ETTU kan doen met bijhorende voor- en nadelen.

# **10) Productevaluatie**

### 10.1) Onderzoeksrapport

Het onderzoeksrapport is vooral gericht op de resultaten van de onderzoeken. Voor mij was het erg belangrijk dat het rapport op deze manier werd opgebouwd. De documenten worden namelijk overgedragen aan de opdrachtgever. De hoofdproducten moeten vooral resultaat gericht zijn, zodat de lezer zich kan aansluiten bij de geschreven conclusies. Mocht de lezer eventueel geïnteresseerd zijn hoe de resultaten en conclusies tot stand zijn gekomen, kan het daadwerkelijke onderzoek erbij gehaald worden.

De resultaten uit het onderzoeksrapport heb ik gebruikt bij presentaties met de opdrachtgever. Ik heb gewacht met het geven van het document aan de opdrachtgever, tot het einde van het project.

### 10.2) Ontwerprapport

Hoewel ik tevreden ben met het ontwerp, zou het ontwerprapport beter kunnen. Zo heb ik voornamelijk informatie die ik zelf nodig heb en informatie die voor de opdrachtgever nodig is, door elkaar gehaald. Een voorbeeld hiervan is de sitemap.

Waar in voorgaande projecten bij het ontwikkelen ook de opbouw van een site wordt vastgelegd, is dit bij dit project achteraf niet nodig geweest. De opbouw van het product zal niet veranderen in het concept. Waar de sitemap wel mee heeft geholpen, is het beter begrijpen van het product voor mij als designer. De locatie in het ontwerprapport is dan ook vreemd en zou eigenlijk moeten plaats vinden in het onderzoek document voor mijzelf als ontwerper. De sitemap hoort ook niet thuis in het onderzoeksrapport. Hoe het product in elkaar zit is immers al bekend bij de opdrachtgever.

Terwijl het ontwerprapport inzicht geeft in hoe het concept in elkaar zit, heb ik dit document pas overhandigd na afloop van het project. Tijdens het project waren alleen de designs genoeg voor de communicatie met de opdrachtgever. Het afleggen van verantwoording voor de gemaakte keuze was niet zozeer van toepassing. Voor ETTU ben ik geen afstudeerder binnen het bedrijf, maar een expert van uit mijn vakgebied.

### 10.3) Usability Testrapport

Door eerst inzicht te geven in wat er getest wordt en op welke manier er getest wordt, kan de lezer de waarde van de resultaten bepalen. De resultaten van de test vind ik zelf redelijk, al blijft het meten van de ervaring erg lastig. Mede door tijdgebrek ben ik gestopt met het verder uitwerken hiervan.

De meetvraag over de moeilijkheid vond ik wel erg waardevol. Vooral door te vragen wat het makkelijk of moeilijk maakte kreeg ik waardevolle antwoorden. Zo werd ook duidelijk dat het product een leercurve heeft. Het prototype was natuurlijk al grotendeels ingericht, maar wanneer een gebruiker zelf kan bepalen waar informatie staat, zal het zoeken en vinden van informatie nog sneller gaan.

### 10.4) Adviesrapport

Bij het adviesrapport was het voor mij de vraag of deze wel van toepassing is. De opdrachtgever is namelijk al overtuigd van het concept en is al bezig met het uitwerken hiervan.

Ik heb dan ook besloten om het adviesrapport anders vorm te geven. Dit zal meer een samenvatting zijn van het gehele project. Met tot slot een advies over @Work en eventuele keuzes voor ETTU.

### 10.5) Producten in het algemeen

In alle documenten is het me opgevallen dat ik vaak beschrijf 'waarom'. Dit komt mede omdat ik dit gewend ben van alle jaren school. Tijdens de schoolprojecten moet je jouw keuzes onderbouwen, maar heb je geen verslag waar dit in kan. In de praktijk zal dit helemaal niet meer nodig zijn. Bedrijven en klanten gaan namelijk uit van jouw expertise.

Daarnaast valt me op dat ik vaak stukken lees, waarbij ik ervanuit ga dat het vanzelfsprekend is. Daarmee bedoel ik dat ik niet altijd terug koppel naar een resultaat, conclusie of vraag die eerder beschreven is.

# **11) Leermomenten van het afstuderen**

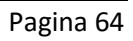

### 11.1) Leermomenten

Naast de leerpunten die bij de evaluatie naar voren zijn gekomen, wil ik in dit hoofdstuk nog specifiek een aantal punten benoemen.

Het afstuderen is het grootste leermoment wat ik in de afgelopen vier jaar heb ervaren. Pas hier zie je eigenlijk wat je allemaal hebt geleerd. Tijdens het afstuderen en vooral bij het schrijven van het verslag, besef je pas hoeveel activiteiten om tot een concept te komen, je onbewust uitvoert.

Nu ik erop terugkijk, weet ik dat ik mijn documenten beter kan opbouwen. Ik heb gemerkt dat ik vooral schreef op een schoolse manier. Bij de projecten die ik op school heb uit moeten voeren, was er geen document waarin ik mijn keuzes moest onderbouwen. Dit moest in de documenten zelf. Dit is dan ook gebeurd tijdens dit project. Ook de informatie die voor mij belangrijk is en informatie die voor de opdracht belangrijk is, moet ik meer gaan scheiden. Zo kan ik in de producten die overgedragen worden aan de opdrachtgever, beter richten op wat de opdrachtgever wilt weten.

Tijdens dit project ben ik tot het besef gekomen dat ik het design werk ook erg leuk vind. Waar ik mezelf eerst profileerde als meer Front-end Developer, weet ik nu dat ik echt een Interaction Designer ben met liefde voor Front-end. Door dit project ben ik echt tot het besef gekomen dat ik het werk heb gevonden wat ik leuk vind om te doen.

Het communiceren met collega's en klanten blijven waardevolle ervaringen. Ik ben dan ook blij met de kansen die ETTU mij hier heeft gegeven. Dit heeft zeker geholpen bij het 'volwassen' worden van een CMD'er.

### 12) Begrippen- en afkortingenlijst

In dit hoofdstuk zijn de begrippen en afkortingen te vinden die in het dossier gebruikt zijn.

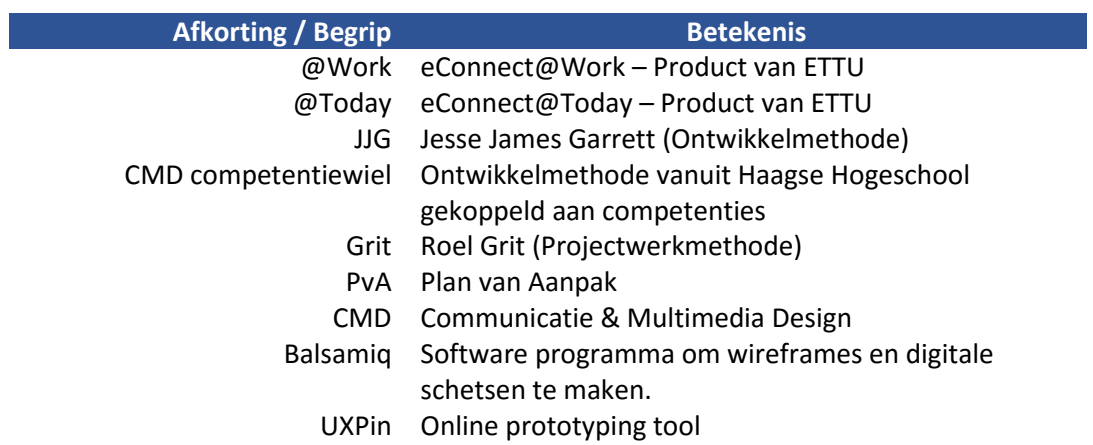

### Literatuurlijst

- Barnum, C.M. (2011) *Usability testing essentials: ready, set . . . test! USA; Morgan Kaufmann Publishers*
- Benyon, D. (2010) *Designing Interactive Systems. A comprehensive guide to HCI and interaction Design.* Second edition. Ontario; Pearson Education Canada.
- Buick, P. (2011) *The Messy Art of UX Sketching.* Verkregen op 18, maart, 2016 van https://www.smashingmagazine.com/2011/12/the-messy-art-of-ux-sketching/
- Busche, L. (2014) *The Skeptic's Guide to Low-Fidelity Prototyping.* Verkregen op 4, april, 2016 van https://www.smashingmagazine.com/2014/10/the-skeptics-guide-to-low-fidelity-prototyping/
- Garrett, J.J. (2011) *The Elements of User Experience: User-Centered Design for the Web and Beyond.* Second edition. USA; New Riders
- Grit, R. (2014) *Projectmanagement.* Zevende editie. Nederland; Noordhoff Uitgevers B.V.
- Hinfelaar, M. (2014*) Inspirerende design principles? Zo maak je ze!* Verkregen op 7, maart, 2016 van http://www.frankwatching.com/archive/2014/06/25/inspirerende-design-principles-zo maak-je-ze/
- Johnson, J. (2010) *Designing with the Mind in Mind. Simple Guide to Understanding User Interface Design Rules.* USA; Morgan Kaufmann Publishers
- Melgers, G. (2013) *Design principles: een sterk uitgangspunt voor je ontwerpproces*. Verkregen op 7, maart, 2016 van http://www.frankwatching.com/archive/2013/05/27/design-principles-een sterk-uitgangspunt-voor-je-ontwerpproces/
- Nielsen, J (1995) *10 Usability heuristics for User Interface Design.* Verkregen op 11, februari, 2016 van https://www.nngroup.com/articles/ten-usability-heuristics/
- Nielsen, J (2012) *Thinking Aloud: The #1 Usability Tool.* Verkregen op 22, februari, 2016 van https://www.nngroup.com/articles/thinking-aloud-the-1-usability-tool/
- Ross, J. (2012) *Why Are Contextual Inquiries So Difficult?* Verkregen op 12, februari, 2016 van http://www.uxmatters.com/mt/archives/2012/06/why-are-contextual-inquiries-so-difficult.php
- Spencer, D. (2004) *Card Sorting: A definitive guide.* Verkregen op 12, februari, 2016 van http://boxesandarrows.com/card-sorting-a-definitive-guide/
- Tidwell, J. (2010) *Designing Interfaces. Patterns for Effective Interaction Design*. 2nd Edition. Canada; O'Reilly Media. Inc.
- Tilburg University (2014) *Bronvermelding volgens de richting van de APA. Handleiding.* Verkregen op 10, februari, 2016 van http://itswww.uvt.nl/lis/es/apa/apa-handleiding.pdf
- Usability.Gov (z.d.) *Heuristic Evaulation*. Verkregen op 11, februari, 2016 van http://www.usability.gov/how-to-and-tools/methods/heuristic-evaluation.html
- Usability.Gov (z.d.) *Personas*. Verkregen op 2, maart, 2016 van http://www.usability.gov/how-to-and-tools/methods/personas.html
- Usability.Gov (z.d.) *Use Cases*. Verkegen op 2, maart, 2016 van http://www.usability.gov/how-to-and-tools/methods/use-cases.html

**Deel II Producten**

# **Plan van Aanpak**

**Afstudeeropdracht**

Interaction Design – eConnect@Work Product

Auteur: Eric van der Zwan Versie: 1.0 Datum: 12-2-16

### Inhoudsopgave

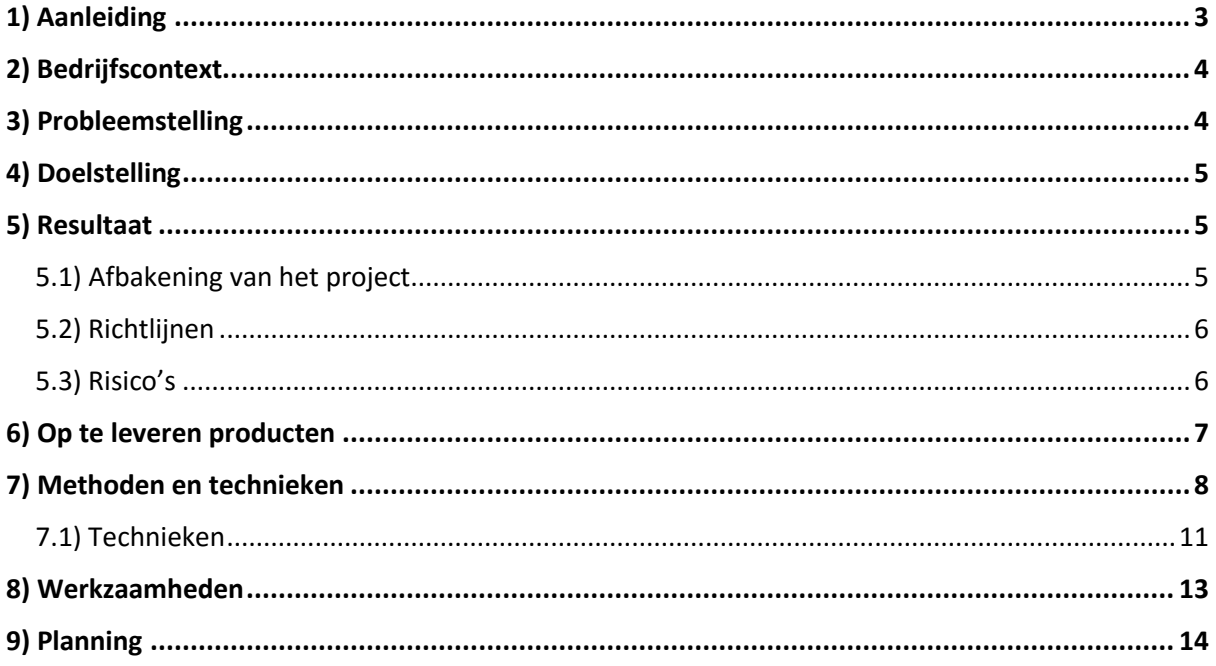

### <span id="page-71-0"></span>1) Aanleiding

De aanleiding van het project was een gesprek tussen de student en Eric-Jan, directeur van ETTU. Het gesprek vond plaats bij een informeel etentje voor bedrijven en studenten, georganiseerd door ABN-AMRO en De Haagse Hogeschool.

Bij dit gesprek kwam naar voren dat een product van ETTU nog niet compleet was. Het product is door techneuten in elkaar gezet, maar is er nooit gekeken naar de interface en dus de gebruiker. Deze opdracht sloot dus haarfijn aan bij de opleiding CMD. Bij het etentje werd besloten om later contact met elkaar op te nemen en langs te komen voor een gesprek.

Bij de vervolgafspraak is er dieper ingegaan op het product 'eConnect@Work'. ETTU merkt op dat ze er zelf van op de hoogte zijn dat de interface belabberd is en aangepast moet worden. ETTU heeft al gesprekken met klanten gehad waarin deze aangaven dat bepaalde zaken niet duidelijk zijn. Daarnaast werken de medewerkers van ETTU ook met het systeem voor hun eigen projecten. Ook hier komen zaken naar voren die anders zouden moeten gaan.

Aan de hand van dit verhaal ben ik gaan kijken tot in hoeverre dit aansluit bij de wensen vanuit school. Al snel bleek dat op de meeste vlakken een overlapping is. Ik heb toen besloten om met deze opdracht aan de slag te gaan als afstudeerproject.
# 2) Bedrijfscontext

ETTU is een ICT dienstverlenende organisatie, die gespecialiseerd is in Office365 en SharePoint omgevingen. Het bedrijf maakt producten(pakketten) op basis van deze Microsoft producten. De mogelijkheden binnen Office365 en SharePoint zijn uitgebreid. Door de producten van ETTU hebben bedrijven een kant-en-klare oplossing waardoor ze sneller met Office365 of SharePoint aan de slag kunnen..

ETTU is een bedrijf waar ongeveer 70 mensen werkzaam zijn en bestaat voornamelijk uit back-end developers en consultants. Naast het bouwen van producten heeft ETTU ook vooral een adviserende rol bij bedrijven.

ETTU heeft sinds kort een nieuw product/pakket genaamd 'eConnect@Work'. 'eConnect@Work' is de intelligentie voor SharePoint omgevingen. Zo kan je vanuit 'eConnect@Work' projecten aanmaken die vervolgens automatisch worden opgezet voor de gebruiker in SharePoint. Door het 'eConnect@Work' product kunnen de teamleden de projectvoortgang bijhouden. Wordt zowel de interne als externe documentatie en communicatie hier opgeslagen en gekoppeld. Denk aan mail verkeer die toegankelijk wordt voor het hele team. Het 'eConnect@Work' product zorgt er voor dat gebruikers en teams efficiënter met SharePoint en dus met elkaar kunnen gaan werken.

# 3) Probleemstelling

Bij gesprekken tussen ETTU en gebruikers van het eConnect@Work (@Work) product is naar voren gekomen dat gebruikers moeite hebben met het vinden van hun documenten en projecten of bepaalde functies. De interface is niet duidelijk in de manier van dat er geen opmaak wordt gebruikt om onderscheid te maken tussen verschillende keuzes en objecten.

Bij gesprekken met potentiële klanten is vooral nu het overtuigen bij het laten zien van het product een knelpunt. ETTU zou bij deze gesprekken graag een product willen laten zien wat meer user friendly is en op interaction gebied beter ingericht is.

Deze problemen hebben voornamelijk te maken met het feit dat het systeem door techneuten is ontwikkelt. Bij het ontwikkelen van het @Work product is niet stil gestaan bij de interface. In die zin is het product nog niet af.

## 4) Doelstelling

De precieze knelpunten van de interface moeten naar voren gehaald worden. Waar lopen gebruikers tegenaan en waar liggen kansen voor verbeteringen. Vervolgens zal er gekeken worden naar hoe de interface van het ETTU @Work product verbeterd kan worden op usability gebied. Het doel van het project is om een verbetervoorstel te maken voor de interface van het @Work product.

Door het verbeteren van de usability kunnen achterliggende lange termijn doelen behaald worden. Deze zijn:

- Kostenbesparing (minder werkzaamheden voor de helpdesk).
- Kostenbesparing (bij het starten van een nieuw project wordt nu alles opnieuw ingericht).
- Betere markpositie en imago (het product dat nog niet af is).

## 5) Resultaat

Aan de hand van het onderzoek, het concept en het prototype zal er een advies en overtuiging geschreven worden. Met het adviesrapport kan ETTU aan de slag om de huidige omgeving van het @Work product zodanig aan te passen dat deze meer intuïtief wordt voor de gebruiker

## 5.1) Afbakening van het project

Het @Work product heeft vele sub pagina's en mogelijkheden. Om ervoor te zorgen dat het project haalbaar blijft in de 14 beschikbare weken, is afbakening van het project nodig.

Tijdens het project zullen drie pagina's de hoofdfocus hebben. Deze zijn:

- De home pagina
- De klant pagina
- De project pagina

Door met deze drie pagina's te werken, kan er een globale dekking gecreëerd worden zonder dieper in te gaan op eventuele sub pagina's en lijsten. Door het project op deze pagina's te houden blijft het project qua grootte in de gegeven tijd. Met de eindresultaten heeft ETTU voldoende informatie om design elementen door te voeren naar de sub pagina's en lijsten.

#### **[Toevoeging 25-03-2016]**

Naast deze drie pagina's zal er focus liggen op een aantal content blokken. Dit na aanleiding van het onderzoek en de eerste schetsen kwam naar voren dat het aantal opties erg breed zijn. De focus zal op de volgende content blokken liggen:

- Projecten
- Documenten
- Recente sites
- Contact/klantinformatie
- Taken
- Mijlpalen
- Projectinformatie

#### **[Toevoeging 11-04-2016]**

Deze week is er een bespreking met de directie en een aantal techneuten om te kijken naar de mogelijkheden van het design. De vraag vanuit directie was om twee blokken uit te werken waar vanuit ETTU maar ook vanuit prospecten veel vraag naar is. Het gaat om de blokken Documenten Bibliotheek en A-Z search klanten. Deze twee zijn toegevoegd aan de scope van het project. De lijst van content blokken die uitgewerkt worden:

- Projecten
- Documenten
- Recente sites
- Contact/klantinformatie
- Taken
- Mijlpalen
- **•** Projectinformatie
- Documenten Bibliotheek
- A-Z Search Klanten

## 5.2) Richtlijnen

Tijdens het project zijn er een aantal richtlijnen waar aan gedacht moet worden bij het aanpakken van de @Work interface. Deze zijn:

- Het moet in dezelfde look & feel zijn op gebied van het design van andere eConnect producten (waar @Today de visie is).
- Het product moet uiteindelijk draaien in een SharePoint omgeving. Hier zijn een aantal restricties aan verbonden.

## 5.3) Risico's

Tijdens het project zijn er een aantal risico's die impact hebben op het verloop van het project.

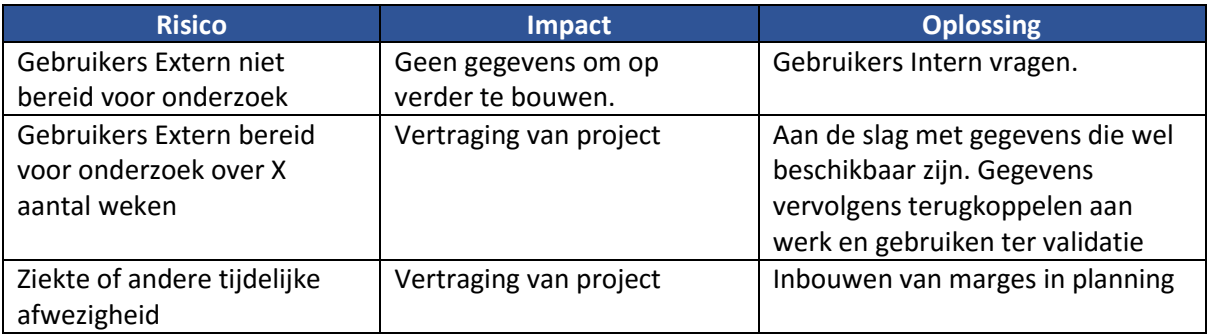

# 6) Op te leveren producten

Tijdens dit project zullen er een aantal producten geleverd worden. Deze producten geven inzicht in de werkwijzen en in de bevindingen. Daarnaast zullen een aantal van deze producten het verbetervoorstel ondersteunen en zullen deze producten helpen bij het overtuigen van ETTU.

**Plan van Aanpak**

*De basis, hoe het project wordt aangepakt.*

- **Onderzoeksrapport huidige omgeving** *Inventarisatie huidige omgeving. Wensen van gebruikers.*
- **Document functionele eisen**
	- *User Needs en site objectives vertaald naar eisen van het systeem.*
- **Ontwerprapport**
	- *Wireframes en visuals onderbouwd met argumenten voor design keuzes.*
- **Adviesrapport**
	- *Advies vanuit de resultaten, het nieuwe concept.*
- **Hi-fi prototype**

*Ter ondersteuning van het advies. 'Maak het tastbaar'.*

Naast het leveren van de bovenstaande zal er een voortgangsverslag geschreven worden. Hier zal meer de denkwijzen en de argumenten voor bepaalde keuzes beschreven worden.

# 7) Methoden en technieken

#### **Werkmethode**

Om ervoor te zorgen dat het project in goeie banen blijft zal er gebruik gemaakt worden van een projectmethode. De gekozen methode is die van Roel Grit. Op de manier van Grit kan ik de kwaliteit van de producten waarborgen en het proces van het project in de gaten houden. Daarnaast komen vele richtlijnen van Grit terug in een manier van werken die voor mij al deels automatisme is. Dit omdat op mijn vorige opleiding, ICT beheer ook deze manier van werken werd gehanteerd, of in ieder geval in mijn projectgroepen. Voor de kwaliteit van documenten zal dit dus al grotendeels vanzelf in de gaten gehouden worden in plaats van steeds te hoeven valideren.

De methode van Roel Grit sluit daarnaast haarfijn aan op de manier van werken die bij CMD gehanteerd word. Voornamelijk met betrekking tot de ontwikkelmethode. Tussen deze twee manieren van werken is veel overlapping. Daarnaast is de methode van Grit erg goed toepasbaar op een 'klein' project. Vooral ook omdat ik grotendeels zelfstandig met het project aan de slag bent.

Het project is automatisch verdeeld in verschillende fases door het gebruik van de CMD competentiewiel bij de ontwikkelmethode. Deze fases zal ik blijven hanteren aangezien de structuur van mijn project in dezelfde volgorde van dit wiel past. Daarnaast vind ik de fases van CMD competentiewiel erg prettig om aan de hand hiervan te werken. Vertaling van de fasering die Grit hanteert naar de fases die tijdens dit project gehanteerd zullen worden.

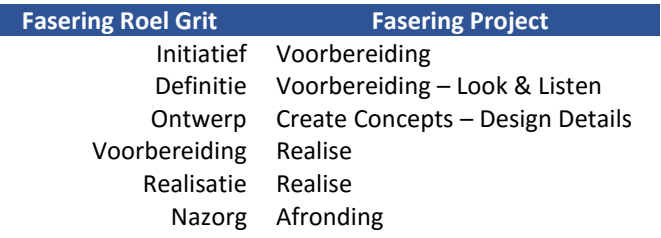

De projectmethode van Roel Grit is dus meer ter ondersteuning. Zoals ik al had aangeven is projectmatig werken al een stuk eigen voor mij. Het maken van een planning, de opbouw van een notulen doe ik automatisch. Desondanks kan ik bij evaluaties momenten de Grit methode erbij pakken om te kijken of ik nog op het juiste pad zit qua projectmatig werken.

#### **Ontwikkel methode**

Voordat ik echt aan de slag kan gaan is het belangrijk om op een bepaalde methode te werken. Ik heb gekozen om de methode die vanuit school wordt meegegeven te behouden. Dit omdat de fases in de gegeven volgorde mooi aansluiten bij het verloop en opbouw van dit project.

#### **Fase: Look & Listen**

Het project zal eerst uit oriëntatie bestaan en onderzoek naar de huidige omgeving. Zijn er problemen in het product en zo ja, welke? Wat zijn de verhalen van de gebruikers van het @Work product.

#### **Fase: Create Concepts**

Vervolgens ga ik aan de slag met het creëren van mogelijke oplossingen.

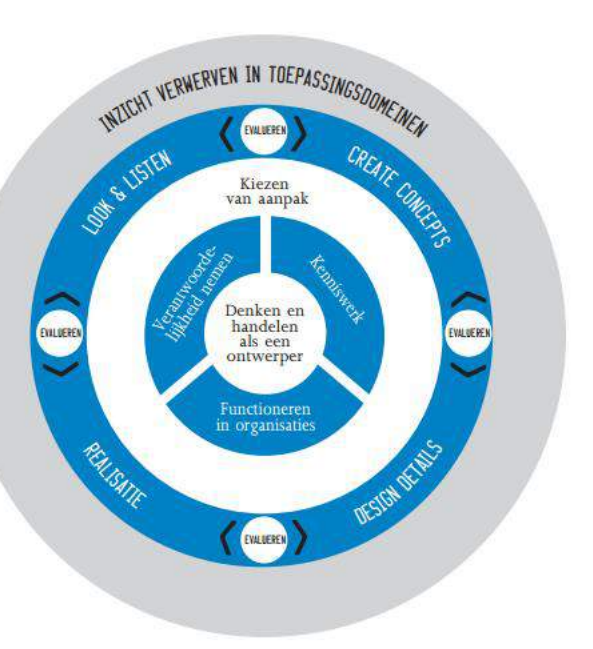

*Figuur 52 CMD competentiewiel*

#### **Fase: Design Details**

Het concept zal verder uitgewerkt worden doormiddel van visuals, wireframes. Het complete plaatje wordt hier gemaakt.

#### **Fase: Realise**

Nadat het concept uitgewerkt is zal er een hi-fi prototype gemaakt worden. Dit prototype is gebouwd rekening houdend met de technische eisen en mogelijkheden waar het eindproduct uiteindelijk in zal gaan draaien.

Zoals eerder gezegd loopt het project mooi in dezelfde volgorde als deze fases. Hierdoor kan ik gemakkelijk de manier van werken en opbouw die ik ben gewend vanuit schoolprojecten toepassen bij dit project. Doormiddel van evaluaties tussen de fases en producten door wil ik de kwaliteit en de koers van het project waarborgen.

Om de ontwikkeling van de concepten in goeie banen te leiden zal ik gebruik maken van de ontwikkel methode van Jesse James Garett (JJG). In deze methode bestaat het concept uit meerdere lagen waardoor je steeds een laag hoger werkt aan de hand van de laag daaronder. Zo zal ik aan de hand van user needs en site objectives door gaan naar de fase van functionele en content eisen.

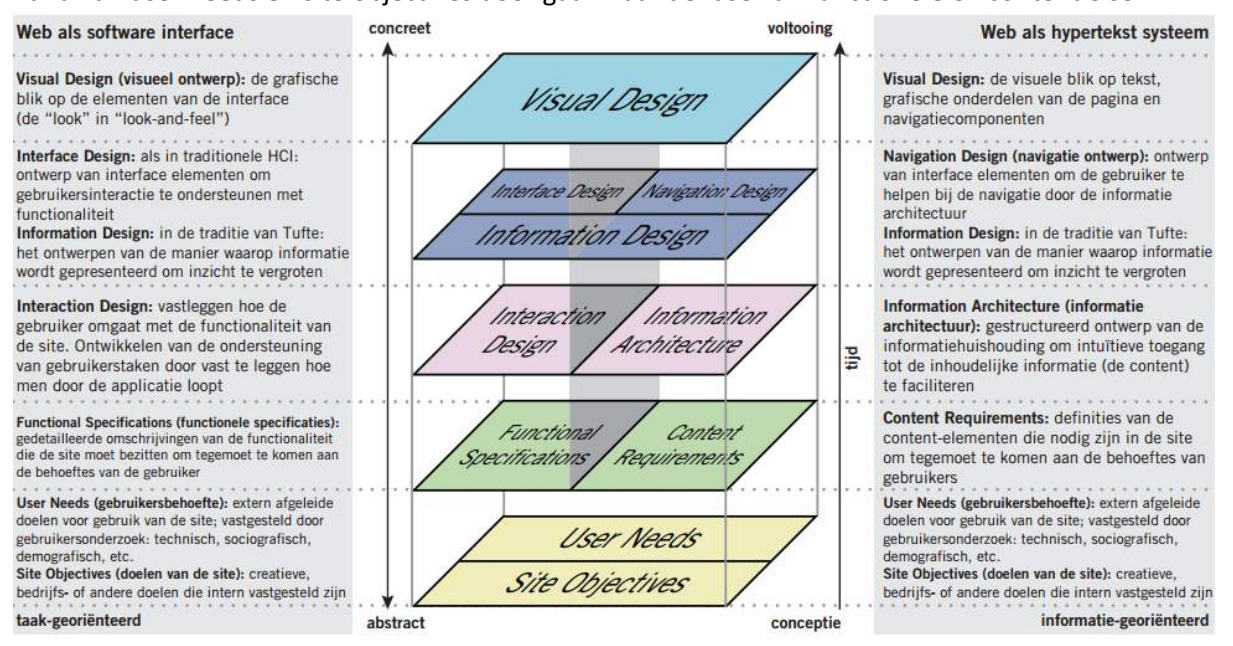

*Figuur 53 Opbouw Planes JJG methode*

In de afbeelding hierboven is het complete lagenmodel te zien die gebruikt zal worden bij het ontwikkelen van een concept.

Het model werkt voornamelijk bij het ontwikkelen van een information structure en/of een interface structure. Beide zijn van belang bij dit project en deze manier van werken ondersteund dit.

De CMD werkmethode en de JJG ontwikkelmethode werken parallel aan elkaar. Zo zullen de planes van de JJG methode over meerdere fases vanuit het CMD competentiewiel vallen. Een overzicht hoe de fases en planes parallel lopen:

In het blauw de fases zoals op CMD werkmethode bekend is.

In het groen de planes van de JJG methode.

E = evalueren

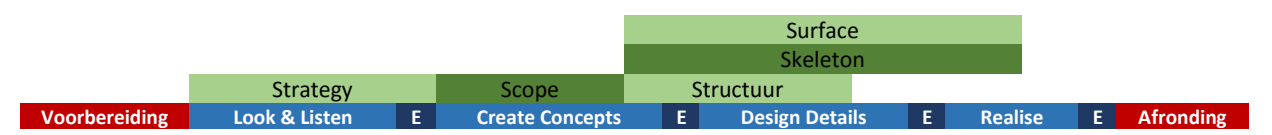

Waar de fases van de CMD competentiewiel de basis zullen vormen. Zullen de planes van de JJG methode de stap zijn tussen wat wil ik bereiken of wil ik onderbouwen en de techniek die ik ga gebruiken om dat te bereiken. Doordat de planes te koppelen zijn aan de fases zorg ik ervoor op deze manier dat ik bij elke fase, en dus bij elke competentie bezig ben met het achterhalen of behalen van het gewenste resultaat.

## 7.1) Technieken

Tijdens het project zal ik meerdere technieken gebruiken om inzicht te krijgen of om tot resultaat te komen. Zo zijn de technieken ook al in te delen bij de planes die in de JJG methode zijn. Per plane zijn er meerdere technieken die gebruikt kunnen worden. Dit is afhankelijk van het project, de ontbrekenden data en wat ik wil bereiken. De technieken die ik zal gebruiken hebben voornamelijk betrekking tot het in kaart brengen van de huidige situatie. Wat de wensen en behoeftes zijn vanuit de gebruikers en de product owner. Tot het creëren van genoeg draagvlak om het concept overtuigend te maken bij het maken van het advies. De technieken die ik ga gebruiken zijn:

#### **Plane Strategy (JJG)**

#### **Heuristic Evaluation**

Door middel van een heuristic evaluation wil ik de usability van het product in kaart krijgen. Deze techniek kan ik zelfstandig uitvoeren en hiermee kan ik naast het verkrijgen van data over eventuele knelpunten, inzicht krijgen in het product zelf.

#### **Card sorting**

Met card sorting kan ik bij de gebruikers van het product voorleggen hoe hun de indeling van het product zien of graag zouden willen zien. Ik kan hiermee inzicht krijgen welke content belangrijk is voor de gebruiker en in welke volgorde. Ook krijg ik inzicht in de gewenste structuur en hiërarchie vanuit de gebruiker. Daarnaast kan ik de card sorting ook gebruiken bij de product owner van het product om te achterhalen wat het idee achter het plaatsen van bepaalde content is.

#### **Individueel interview / context interview**

Door het gebruik van individuele open interviews in combinatie met context interviews wil ik dieper in gesprek gaan met belanghebbende van het @Work product. Wat is de werkflow van gebruikers? Welke stappen doorlopen zij en wat doen zij als ze ergens tegenaan lopen. Wat is de visie van de product owner? Hoe kijken de makers van het product naar het product?

#### **Plane Scope (JJG)**

#### **MoSCoW rules**

Na het onderzoek wil ik de wensen en behoeftes van zowel de gebruikers als de product owner prioriteren aan de hand van de MoSCoW rules. Waar is direct behoefte aan en welke wensen kunnen ook op een later moment geïmplementeerd worden. Daarnaast heb ik deze stap nodig voor de volgende fase in het doorlopen van de JJG methode.

#### **Plane Structure (JJG)**

#### **Organization Scheme – Sitemap**

Wat is de hiërarchie van het product. Hoeveel lagen bestaan er in het product en op welke manier staan deze in verbinding met elkaar (child/parent)?

#### **Organization Structures – Sequential structure**

De verbinding van categorieën en pagina's. Vanaf waar zijn pagina's bereikbaar. Opgebouwd vanuit de user needs en site objectives die in de vorige fase zijn gedefinieerd.

#### **Schetsen (concept)**

Er zijn verschillende manieren om content te tonen. Door eerst schetsen te maken kan ik sneller aan de slag met het bepalen van interactie elementen en het maken van de wireframes

#### **Plane Skeleton (JJG)**

#### **User Interface Elements**

Door te kijken naar de interface interactie elementen en deze consistent te gebruiken kan ik in de latere stadium sneller aan de slag met het design. Met behulp van deze lijst wil ik alvast nadenken over de interactie die nodig is of gebruikt kan worden.

#### **Schetsen (IxD - wireframes)**

In combinatie met de User Interface elements en de concept schetsen de voorlegger voor de wireframes te maken. Door het eerst schetsen is zal ik tijd besparen bij het digitaal maken van de wireframes. Schetsen is immers sneller.

#### **Wireframes**

De wireframes zijn er om de interactie in de interface te definiëren en om te bepalen op welke positie deze staan. Daarnaast kan hier aangegeven worden waar blokken content moeten staan.

#### **Plane Surface (JJG)**

#### **Lo-fi prototype**

Voordat de daadwerkelijke visuals gemaakt worden zal aan de hand van een lo-fi prototype getest worden of het concept inderdaad als een betere workflow wordt ervaren. Sluit de positie van content en welke content die hier getoond wordt beter aan de wensen van de gebruiker.

#### **Schetsen (visual)**

Om niet direct te beginnen met de digitale visuals wil ik de zaken eerst in schets hebben. Vooral voor het kleurgebruik. In combinatie met de eerder gemaakte schetsen en wireframes kan ik nu het plaatje compleet maken.

#### **Visuals**

De digitale en visuele weergave van de wireframes en schetsen. Nodig om aan te tonen hoe de interface er straks uit komt te zien. De visuals zijn nodig bij het realiseren van het hi-fi prototype.

#### **Hi-fi Prototype**

Het prototype zal een product worden om ETTU ervan te overtuigen dat de nieuwe manier van werken en opbouw in het @Work product op deze manier zal moeten gaan verlopen. Door middel van het prototype komt het concept meer tot leven en kan dit mij helpen bij het overtuigen van.

# 8) Werkzaamheden

In dit hoofdstuk zullen de werkzaamheden benoemd worden. Deze werkzaamheden zijn terug te koppelen aan de fases, planes en technieken die hiervoor zijn benoemd. Zo zal er een extra fase, komend vanuit Roel Grit toegevoegd worden. Namelijk de "Voorbereiding Fase" waar het project gestart en vorm gegeven word. De werkzaamheden met bijhorende producten zijn:

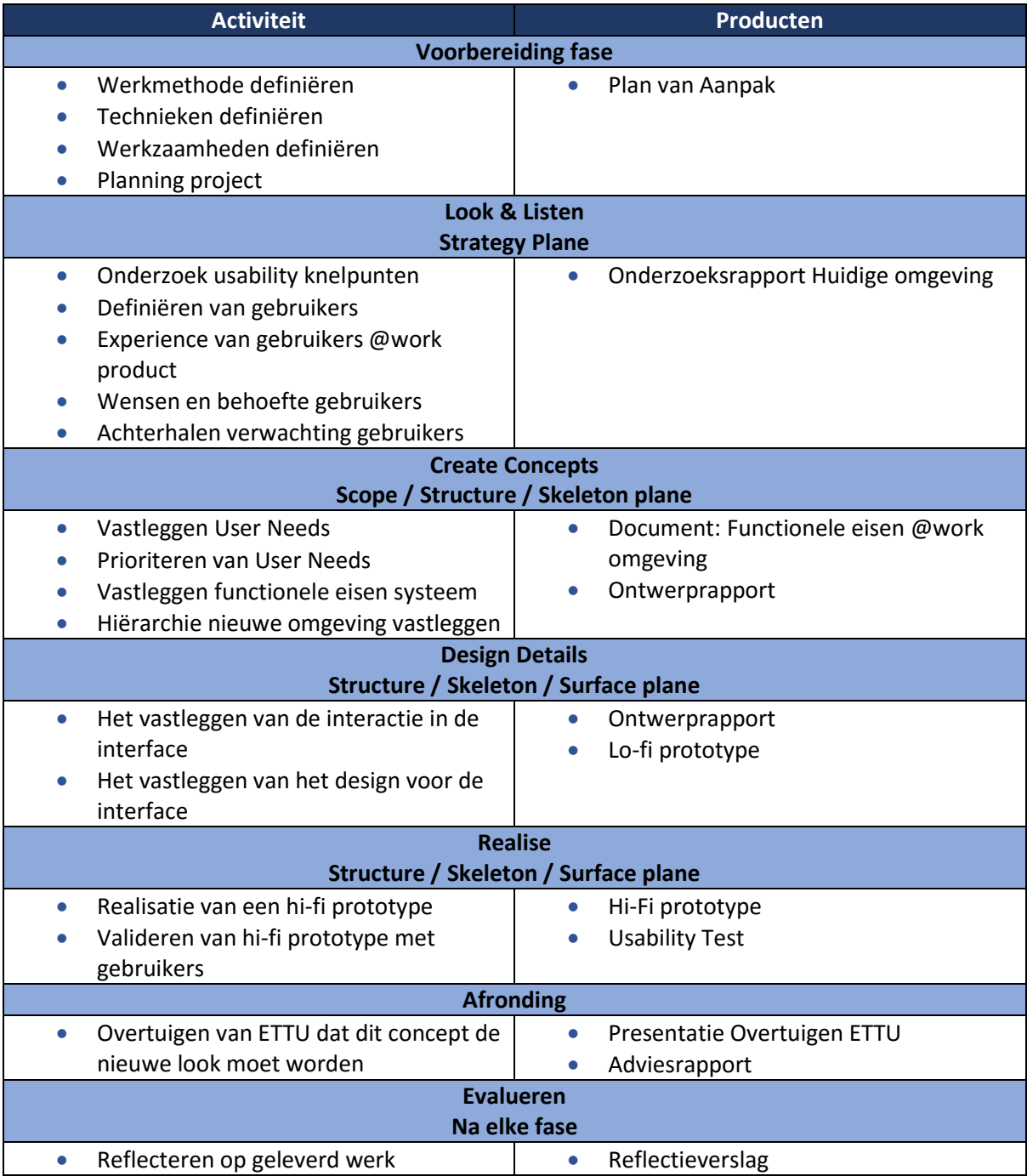

Waar sommige technieken echt benoemd zijn zullen veel technieken samenkomen in een document.

# 9) Planning

Om het project in goede banen te leiden wordt er gebruik gemaakt van een planning. In de onderstaande tabel is onder andere te zien welke JJG plane gekoppeld is aan welke CMD fase.

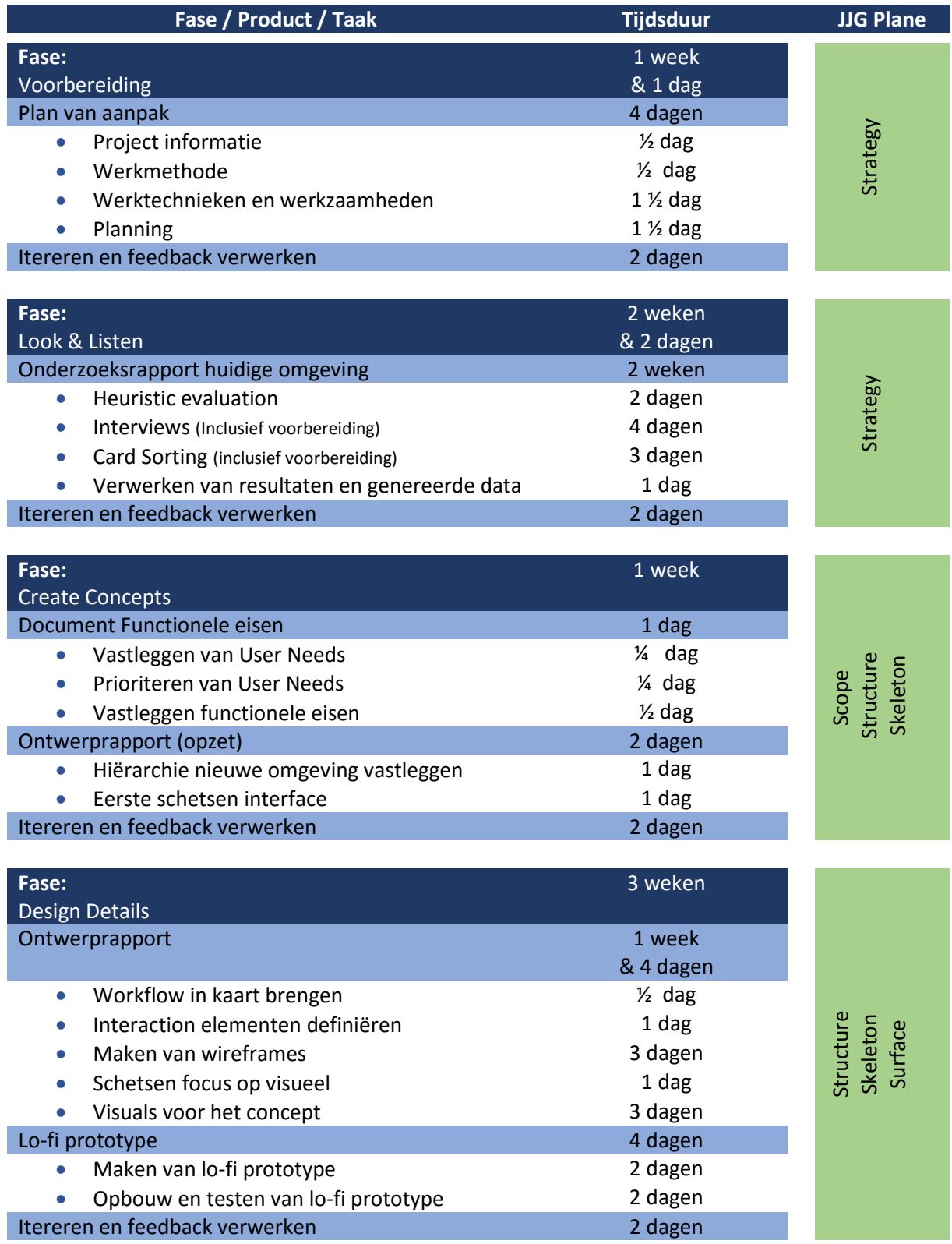

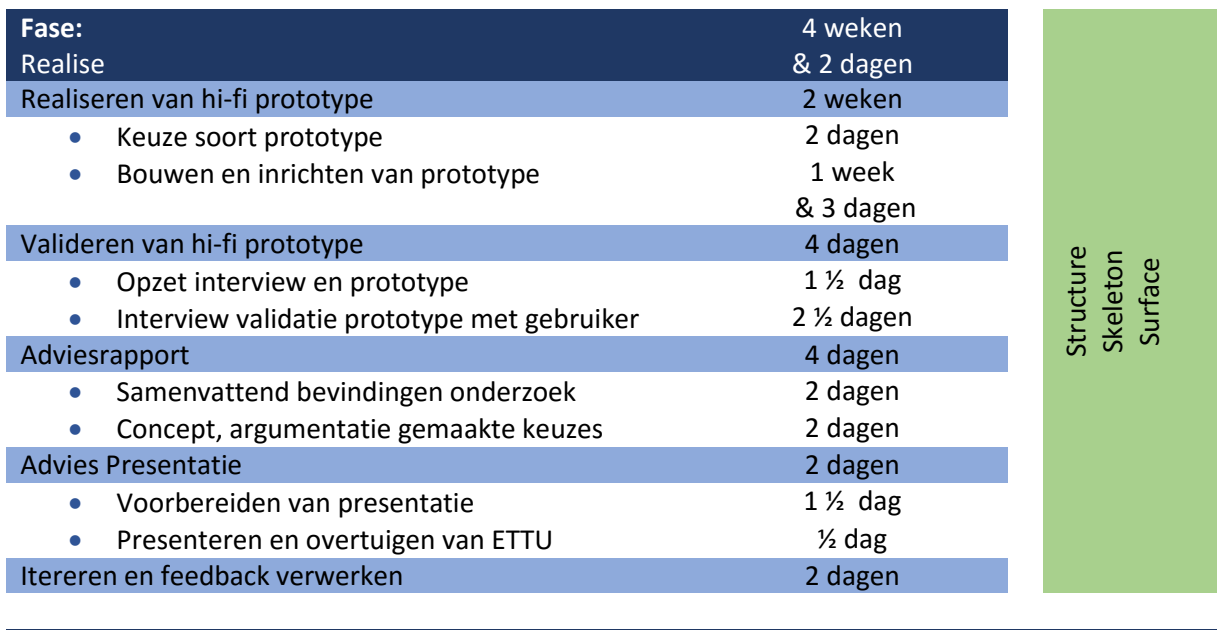

Totaal tijdsduur: 12 weken

De totale beschikbare tijd is 14 weken. Van deze 14 weken zijn 12 weken nodig volgens de geschatte tijdsduur om het project af te ronden. Hierdoor heb ik 2 weken extra tot mijn beschikking in het geval dat er vertraging oploopt door omstandigheden.

Naast de planning in de tabel hierboven zal ik ook gebruik maken van een GANTT projectplanner. Via de projectplanner kan ik bijhouden of ik de gegeven deadline van de activiteiten behaal en hou ik controle op de voortgang. De projectplanner is in de bijlage onder de naam 'Gantt-projectplanner deel 1'.

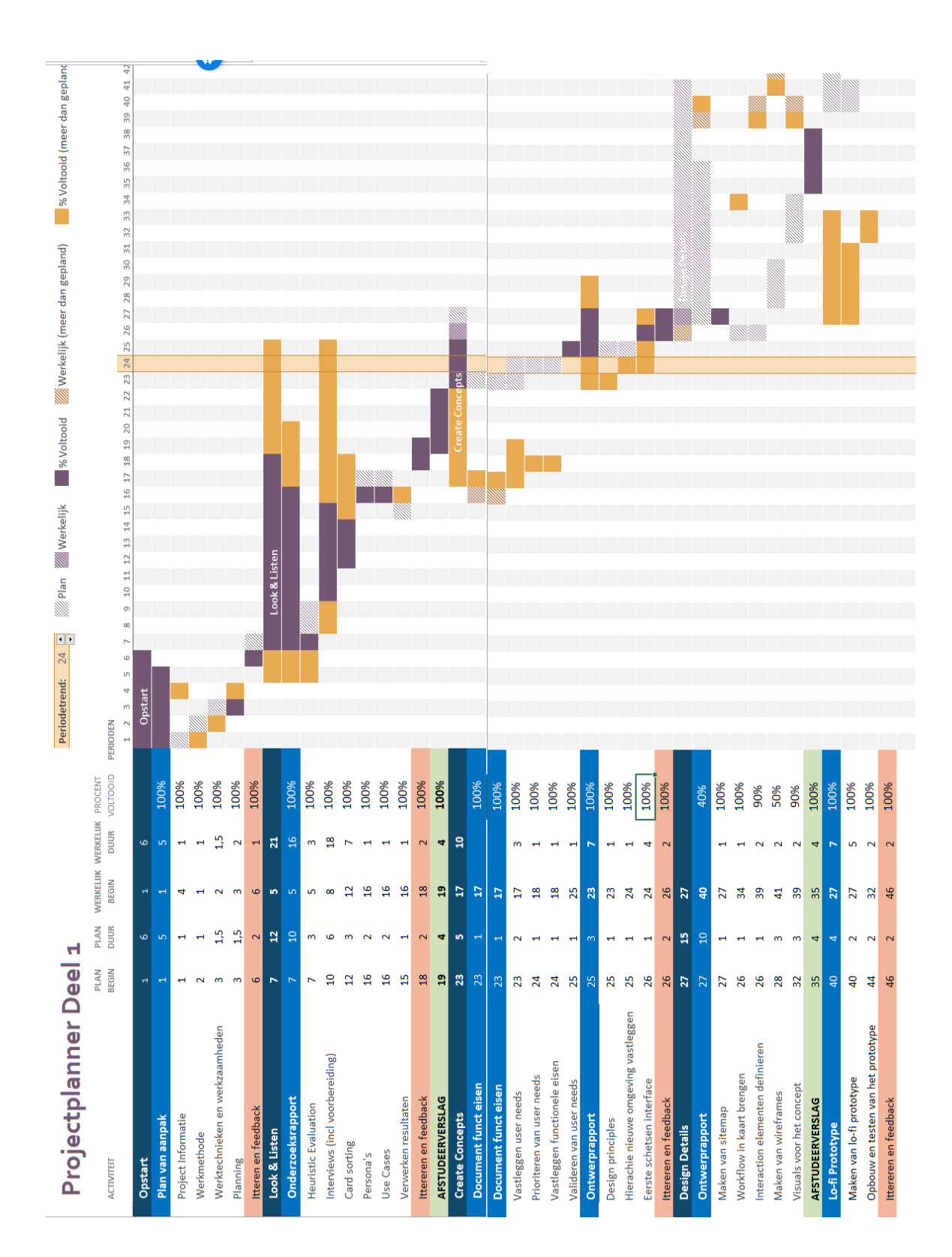

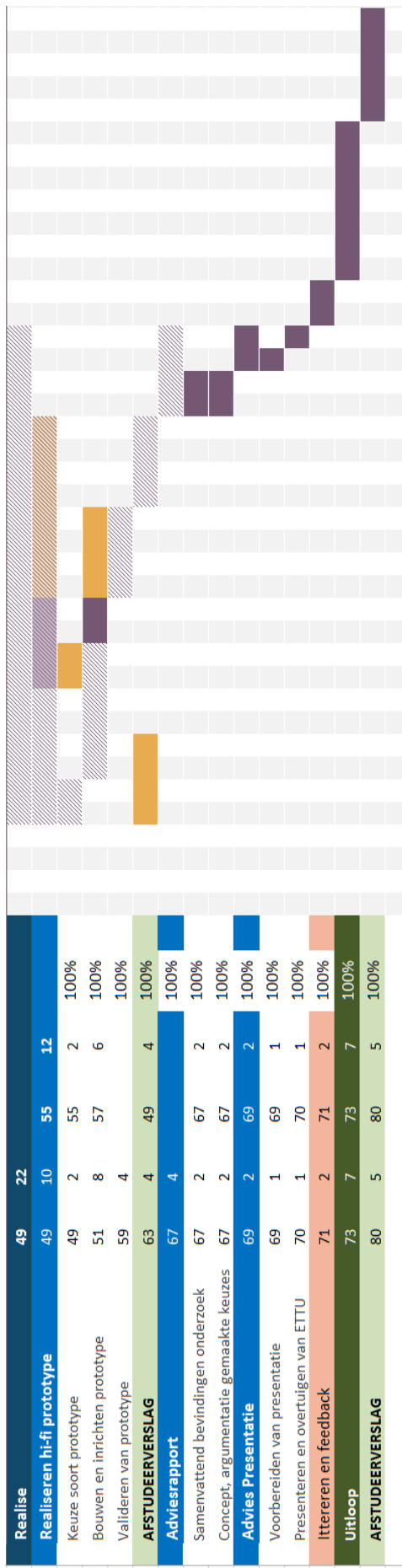

# **Onderzoeksrapport Huidige situatie**

**Afstudeeropdracht**

Interaction Design – eConnect@Work Product

Auteur: Eric van der Zwan Versie: 1.0 Datum: 26-2-2016

# Inhoudsopgave

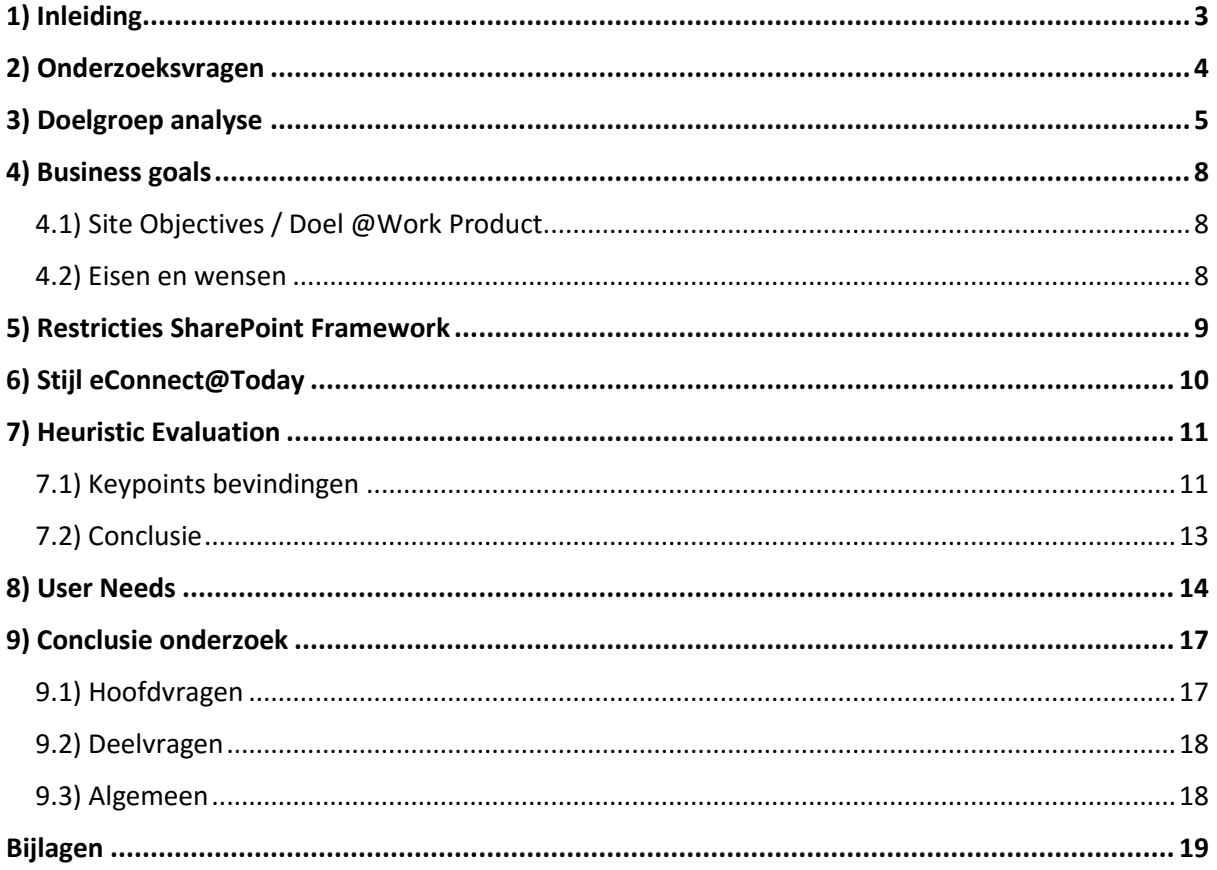

# <span id="page-88-0"></span>1) Inleiding

In dit document zijn de resultaten te vinden van mijn onderzoek. Het hoofddoel van mijn onderzoek is inzicht te krijgen van de huidige situatie van het eConnect@Work product. Welke usability knelpunten zijn er? Wat is de visie van de product owner? Hoe gaan gebruikers met het product om? En waar is behoefte aan.

In de hoofdstukken zullen voornamelijk de resultaten besproken worden met tot slot een algemene conclusie. In de bijlagen is de manier van werken te lezen en zijn de complete resultaten te vinden.

# <span id="page-89-0"></span>2) Onderzoeksvragen

Het onderzoek zal bestaan uit een aantal hoofd en deelvragen. Deze vragen hebben als uiteindelijke doel mij inzicht te geven in de huidige situatie van het eConnect@Work product met hoofdfocus op de usability.

#### **Hoofdvragen**

- Wie zijn de gebruikers (qua rol/functie) van het @Work product?
- Wat is de ervaring van gebruikers met het @Work product?
- Wat is het doel van het product vanuit de product owner?
- Wat zijn eventuele technische restricties van het systeem?
- Wat is de (visuele)stijl van eConnect@Today?

#### **Deelvragen**

- Wat zijn de behoefte van de gebruiker bij het @Work product?
- Wat is de verwachting van de gebruiker bij het @Work product?

Door antwoord te krijgen op deze vragen krijg ik inzicht in de huidige situatie. Indien naar voren komt dat het @Work product verbeterd kan worden qua usability zal gekeken worden naar het maken van een verbetervoorstel.

# <span id="page-90-0"></span>3) Gebruikersgroep analyse

Vanuit ETTU zijn er doelgroepen met betrekking tot het @Work product. Dit zijn voornamelijk bedrijven die op uur basis te werk gaan. De bedrijven hierin zijn erg verschillend en de gebruikers zijn dus ook mensen met verschillende functies en achtergronden.

## 3.1) Van doelgroep naar gebruikersgroep

De doelgroep is niet gefocust op bijvoorbeeld jongeren maar meer op de soort functie en werk van de personen. De soort persoon is niet relevant voor het project maar gaat het meer om de functie en de werkzaamheden die de persoon doet. Het product zelf is dan ook een werkomgeving product.

Het @Work product is daar om ondersteuning te bieden in het centraliseren en zelfde structuur te behouden van documenten tussen bedrijf en klant. Dit kan zowel op globaal niveau als project niveau. Bij gesprekken met onder andere Lourens (de product owner) kwam naar voren dat de klanten van ETTU vooral uur basis bedrijven zijn. Het al bekende 'uurtje factuurtje'. Dit zijn verschillende soorten bedrijven en dus ook verschillende functies. Een overzicht van een aantal functies die in de gebruikersgroep passen voor het @Work product:

- Projectleiders
- **•** Developers
- **•** Financieel medewerker
- Accountmanagers
- Consultants
- Sales
- **IT gebaseerde functies**
- Advocaten

Om de grote lijst van verschillende gebruikers specifieker te maken heb ik gekeken naar de 'hoofdfunctie' van de verschillende rollen en deze samengevat. Zo zijn de volgende drie rollen naar voren gekomen:

- Projectleider *(verantwoordelijke project(en))*
- Projectmedewerker *(werkt aan project(en))*
- Sales *(contact legging en onderhoud klanten)*

Er is nog een vierde rol, namelijk de klant zelf. De klant kan op project niveau toegang krijgen tot het dossier.

ETTU focust zich vooral op Nederlandse bedrijven. De markt in Nederland is immers groot genoeg. Wel is het zo dat de klanten van ETTU eventueel internationaal functioneren en dus is de @Work omgeving Engelstalig.

Een greep uit de verschillende soorten klanten van ETTU:

- GGD Brabant-Zuidoost
- Witlox van den Boomen
- PNO Consultants
- TU Delft
- Deloitte

Ik zal dus bij het benaderen van klanten naar de werknemers moeten vragen die een functie hebben of soortgelijke functie. Dit zal grotendeels automatisch gaan omdat ik zal vragen om personen die gebruik maken van het @Work systeem.

## 3.2) Persona

Om de vele gebruikers van @Work toch een gezicht te geven zijn er persona gemaakt. Deze persona moeten ervoor zorgen dat ik als ontwerper, maar ook ETTU, meer kan inleven in de gebruikers van @Work. Door in de persona kort en bondig op te schrijven wat de persoon bezighoud en wat zijn of haar werkzaamheden zijn kan er een beter beeld gecreëerd worden van de gebruiker.

Voor het maken van de persona heb ik drie 'klanten' van ETTU gepakt die als eerst naar voren kwamen bij het definiëren van de doelgroep met de product owner.

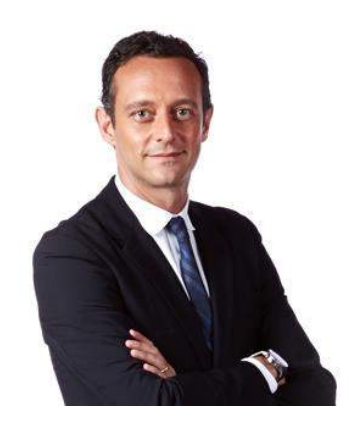

"*Veni, vidi, vici*"

#### **Werkomgeving:**

Voor zijn werk gebruikt hij een laptop en een smartphone. Het komt zelden voor dat hij cliënten op zijn kantoor spreekt en is meer over de vloer bij cliënten. Zijn laptop gebruikt hij grotendeels om het dossier van een zaak erbij te pakken en om te mailen.

#### **Advocaat – Straf- strafprocesrecht** Ricardo Spaans

#### **Over mij:**

- 46 jaar
- Getrouwd
- Vader van twee kinderen
- Werkt bij middelgroot advocatenkantoor
- Master in Straf- en strafprocesrecht

#### **Doelen en taken:**

Elke zaak en cliënt moet persoonlijk behandeld worden, elke zaak is immers anders. Ik streef naar kwaliteit en resultaat voor mijn cliënten.

- Werken met privacy gevoelige documenten
- Communiceren met betrokken van een zaak
- Dossier opbouwen van een zaak
- Met meerdere zaken tegelijk bezig

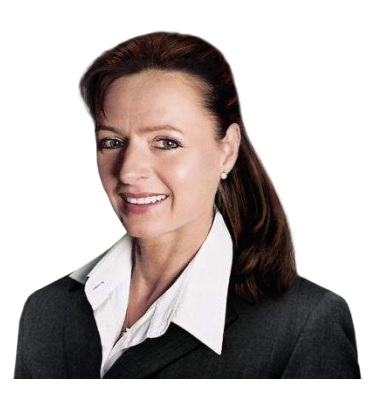

*"Samen tot een prettige en presterende werkomgeving komen"*

#### **Werkomgeving:**

Jane maakt gebruik van een laptop/tablet in één. Met deze mini laptop kan ze gemakkelijk workflow en gedachtegang presentaties aan klanten tonen. Ze is voornamelijk buiten de deur en op locatie bij klanten.

## **Consultant - HR**

Jane Jansen

#### **Over mij:**

- 33 jaar
- Woont samen
- Moeder van één kind
- Werkt bij familie bedrijf
- Bachelor Organisatiepsychologie

#### **Doelen en taken:**

Een passend advies geven aan bedrijven met betrekking tot de bedrijfsprocessen. Voor een efficiëntere manier van werken zorgen die voor werknemers prettig is.

- Meerdere zelfde soort projecten tegelijk
- Samenwerken met verschillende teams tegelijk
- Onderzoek doen naar structuur en hiërarchie van klant
- Presenteren en overtuigen van de nieuwe manier van werken
- Geven van workshops

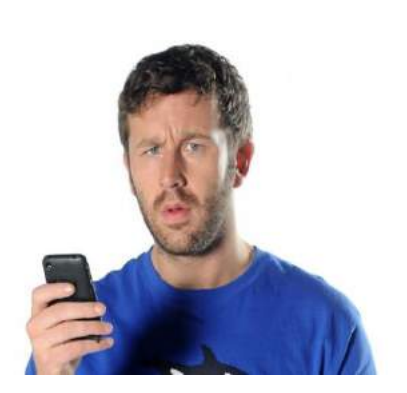

"*Have you tried turning it off and on again?"*

#### **Werkomgeving:**

Jack maakt gebruik van een laptop en een tablet. Sinds kort maakt het bedrijf waar Jack werkt gebruik van flexplekken en papierloos werken. Omdat hij voornamelijk vergaderd en bespreekt zit hij nooit op één vaste plek.

## **Project leider - IT**

Jack Boom

## **Over mij:**

- 25 jaar
- Woont samen
- Werkzaam bij een groot IT bedrijf
- Diploma MBO ICT beheerder

## **Doelen en taken:**

Leidinggevende van meerdere grote IT uitrol en beheer projecten. Houd vooral het proces in de gaten en of zaken worden opgepakt door de teams.

- Proces van projecten in gaten houden
- Taken aanmaken en verdelen over team
- Kwaliteit waarborgen van (uitgerolde) projecten
- Vergaderen met leidinggevende, team en klant

## <span id="page-93-0"></span>4) Business goals

In het onderzoek ben ik gaan kijken wat wilt ETTU bereiken. Wat is de gedachtegang voor het product zelf. In dit hoofdstuk worden de doelen en wensen benoemd vanuit het bedrijf.

## <span id="page-93-1"></span>4.1) Site Objectives / Doel @Work Product

In het gesprek met de product owner zijn wij een presentatie doorlopen die intern gebruikt wordt over de gedachtegang van @Work. Zo heeft ETTU een aantal proposities die betrekking hebben tot het @Work product. Deze zijn:

- Een gebruiksvriendelijke oplossing om klant- en projectinformatie altijd compleet te houden inclusief mail.
- De gebruiker kan heel eenvoudig alle klant- en projectinformatie verzamelen en opslaan, en werken vanuit Word, Outlook, of SharePoint.
- Een eenvoudige installatie en implementatie, zelf bepalen welke onderdelen je gebruikt.
- **Example 2** Een proven product op SharePoint.
- De techniek van Microsoft, de oplossing van ETTU
- Kant en klaar product dat zorgt voor blije medewerkers / gebruikers
- Garantie voor een compleet dossier
- Creatie, opslaan, terugvinden, delen

Met deze proposities wordt intern gecommuniceerd wat het doel en gedachtegang zijn van het product.

Zo is belangrijk dat er een gebruikersvriendelijke oplossing komt om klant- projectinformatie altijd compleet te houden op een manier die de gebruiker wilt.

## <span id="page-93-2"></span>4.2) Eisen en wensen

#### **Eisen**

Tijdens het project zijn er een aantal richtlijnen waar aan gedacht moet worden bij het aanpakken van de @Work interface. Deze zijn:

- Het moet in dezelfde look & feel zijn op gebied van het design van andere eConnect producten (waar @Today de visie is)
- Het product moet uiteindelijk draaien in een SharePoint omgeving. Hier zijn restricties aan verbonden qua opbouw.

#### **Wensen**

Vanuit het bedrijf zijn een aantal wensen met betrekking tot het product. Deze zijn:

- **Simpel & minimalistisch**
- Clean design
- **•** Toepasbaar zijn voor desktop en tablet

# <span id="page-94-0"></span>5) Restricties SharePoint Framework

De SharePoint omgeving is nieuw voor mij en ik weet dan ook niet hoe dit in elkaar zit. Het enige wat ik weet van het systeem zelf is dat hier restricties aan verbonden zijn qua aanpasbaarheid.

Om een beter beeld te krijgen ben ik gaan kijken naar de huidige omgeving. Dit door middel van de heuristic evaluation en door het gesprek aan te gaan met mijn bedrijfsmentor en de product owner.

Door de gesprekken ben ik erachter gekomen dat de restricties minder zijn dan dat ik eerst dacht. Zo is alles van SharePoint toepasbaar op elke pagina. Zolang dit maar SharePoint is.

Wat eventueel wel lastig aan te passen, is zijn de titels en functionaliteiten van SharePoint zelf. Er werd mij duidelijk gemaakt dat alhoewel het technisch moeilijk aanpasbaar, is ik hier geen rekening mee hoef te houden. Mocht ik in mijn verbetervoorstel hier een andere oplossing voor hebben, dan is het aan ETTU zelf om de beslissing te maken of hier de tijd en energie ingestoken moet worden om dit aan te passen.

Ik heb een beter beeld van de mogelijkheden in SharePoint gekregen. Doordat alle elementen van SharePoint te gebruiken zijn op alle soorten pagina's heb ik hier meer vrijheid in gekregen. Ik dacht namelijk eerst dat er werd gewerkt met sjabloon sites vanuit Microsoft die restricties had aan de soort content. Dit is dus niet het geval.

# <span id="page-95-0"></span>6) Stijl eConnect@Today

Een wens vanuit ETTU is dat het nieuwe @Work product in de stijl is van de andere eConnect producten. Met name in de stijl van @Today. Om deze redenen heb ik onderzoek gedaan naar de huidige stijl van het @Today product.

Helaas was er geen stijlguide tot mijn beschikking en heb ik aan de hand van designs de richtlijnen moeten achterhalen. Deze richtlijnen heb ik vastgelegd in een style tile.

In de afbeelding hiernaast is de homepagina van @Today te zien. Alhoewel het in eerste instantie erg druk lijkt is er wel overzicht. Zo is de linkerkant verdeeld in twee blokken namelijk 'Bedrijfsnieuws' en 'Persoonlijke Apps'. Bij de Apps is elke 'App' kenbaar gemaakt door de titelblok.

Blauw en grijs zijn voornamelijk de kleuren die gebruikt wordt voor het maken van onderscheid en de titels.

Aan de hand van iconen wordt meer informatie gegeven over het soort document of soort artikel.

Een belangrijk gegeven is het feit dat de kleuren hier vanuit het oogpunt van een template gemaakt zijn. Klanten willen vaak graag hun eigen huisstijl kleuren in het design verwerkt hebben. De kleuren hier geven dan aan welke elementen

welke kleur worden als deze veranderd zouden worden.

In de bijlage 'Style tile @Today' wordt dieper in gegaan in de stijl van @Today.

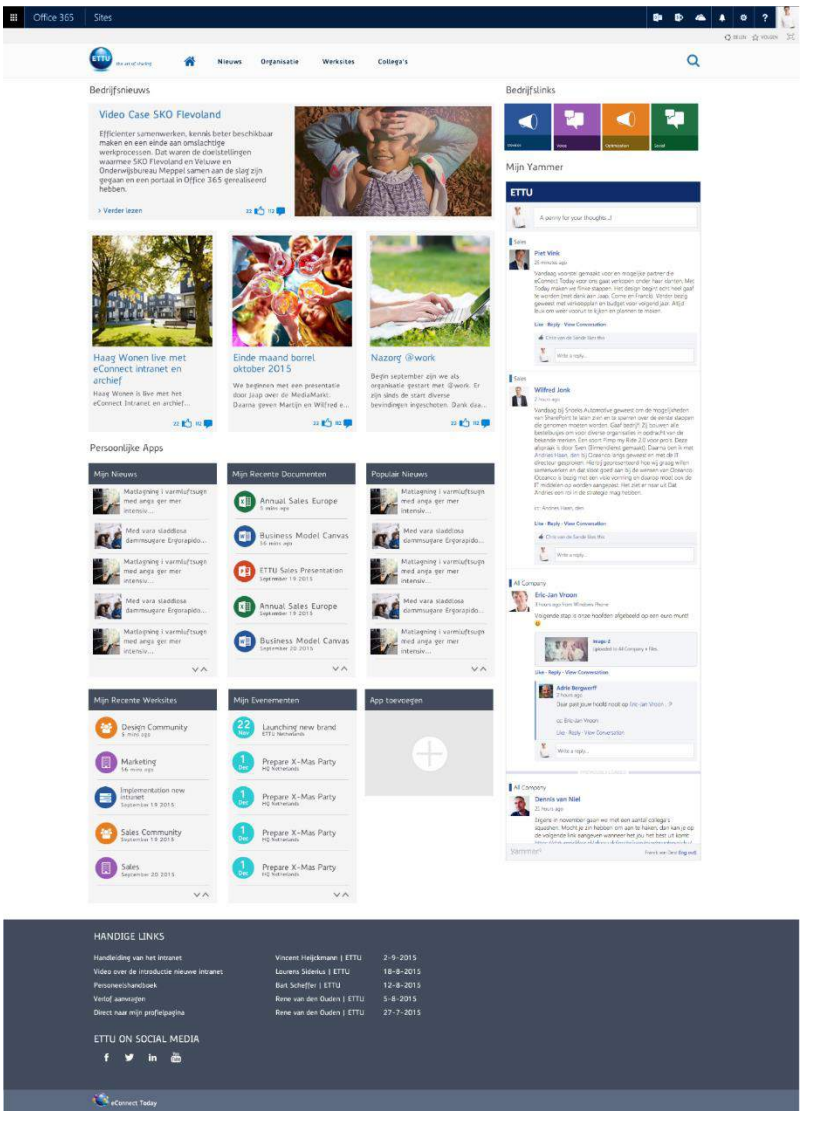

# <span id="page-96-0"></span>7) Heuristic Evaluation

Om een beeld te krijgen van de usability in het @Work product heb ik gekozen van het doen van een heuristic evaluation. Doormiddel van een heuristic kan ik aan de hand van een aantal heuristics vele usability knelpunten naar voren halen. Daarnaast kan ik als interaction designer op deze manier kennis maken met het product.

In de bijlage 'Heuristic Evaluation' is te lezen hoe de heuristic evaluation is aangepakt en is hier een overzicht van alle bevindingen. In dit hoofdstuk worden voornamelijk de hoofdpunten uit de bevindingen benoemd.

## <span id="page-96-1"></span>7.1) Keypoints bevindingen

In de volgende tabel is te zien hoe vaak een heuristic van toepassing is geweest bij de heuristic evaluation van het eConnect@Work product.

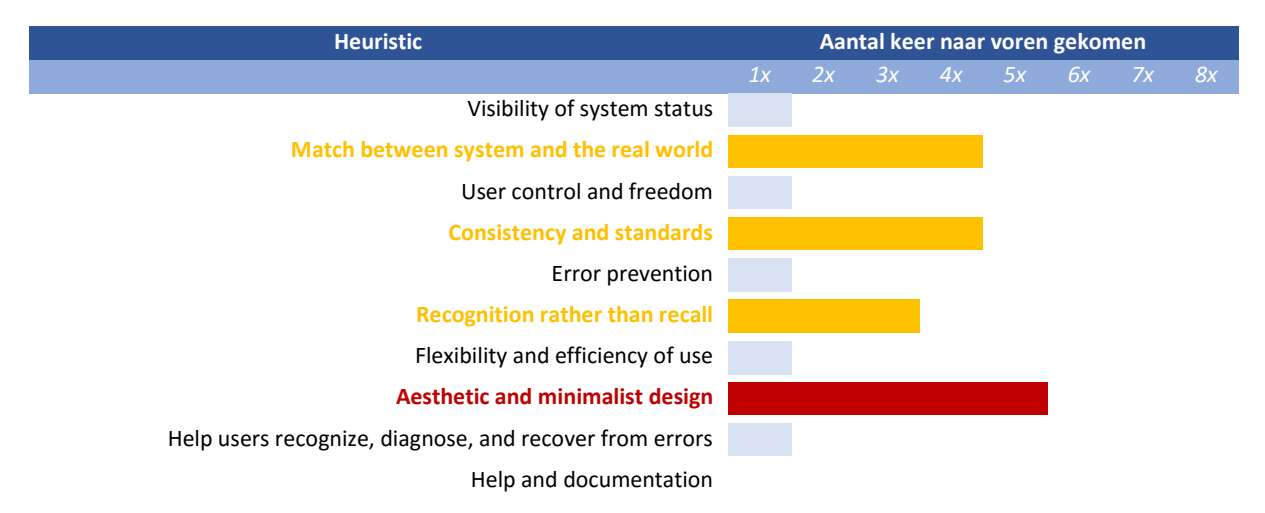

In de tabel is te zien dat er vier punten uitschieten met hoe vaak deze van toepassing is. Deze hebben voornamelijk betrekking tot de soort informatie die getoond wordt. Hoe deze informatie getoond wordt en het gebruik van standaarden.

#### **Aesthetic and minimalist design**

Wat erg opviel was de soort informatie die bij documenten en dergelijke worden getoond. Zo wordt het type document, wat handig kan zijn, niet getoond. Maar de ID van het document wordt wel getoond. Er moet hier afgevraagd worden welke behoefte gebruikers hebben.

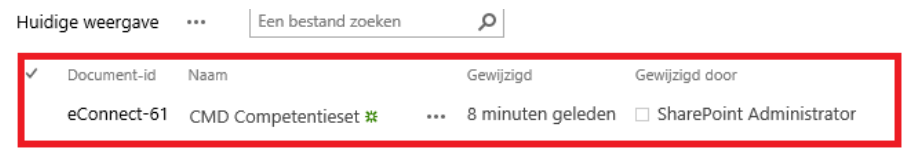

*Figuur 54 Document informatie @Work Bron: Heuristic evaluation, paragraaf 3.1* Sommige 'web onderdelen' nemen als blok 50% van de breedte van het beeldscherm in. Terwijl de content die hierin staat, of komt te staan, gemakkelijk in 15% past. Ruimte die verloren gaat. Elk stuk informatie of object concurreert met elkaar om de aandacht van de gebruiker.

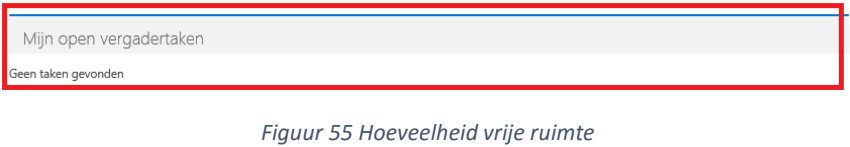

*Bron: Heuristic evaluation, paragraaf 3.1*

#### **Match between system and the real world & Consistency and standards**

De taal van systeem en gebruiker. Een mooi voorbeeld de knop 'bladeren' die terug koppelt naar de homepagina van de betreffende (sub)site. Of in het menu 'items' waar je nieuwe items, zoals documenten, kan toevoegen aan een blok. De term 'home' en 'toevoegen' kan helpen, vooral bij nieuwe gebruikers.

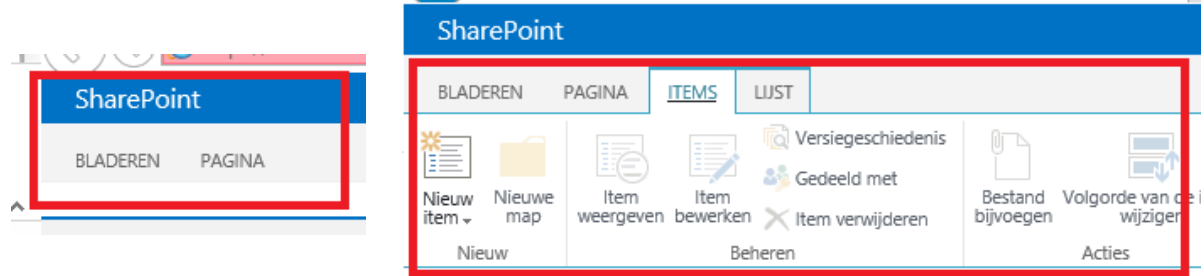

*Figuur 56 Taal van de gebruiker*

#### **Recognition rather than recall**

Een punt die erg veel terugkwam was het hergebruik van de bolletjes. Waar de functie of het pad daarna steeds anders was. Dit varieerde van het delen en openen opties. Tot het tonen van de eigenschappen of bewerken van. Doordat het steeds andere functionaliteiten heeft werken de bolletjes nu alleen als herkenningspunt van meer mogelijkheden. Ook het lijst van recente documenten is onoverzichtelijk en is het niet duidelijk welk document bij welk project hoort. Het document is niet herkenbaar.

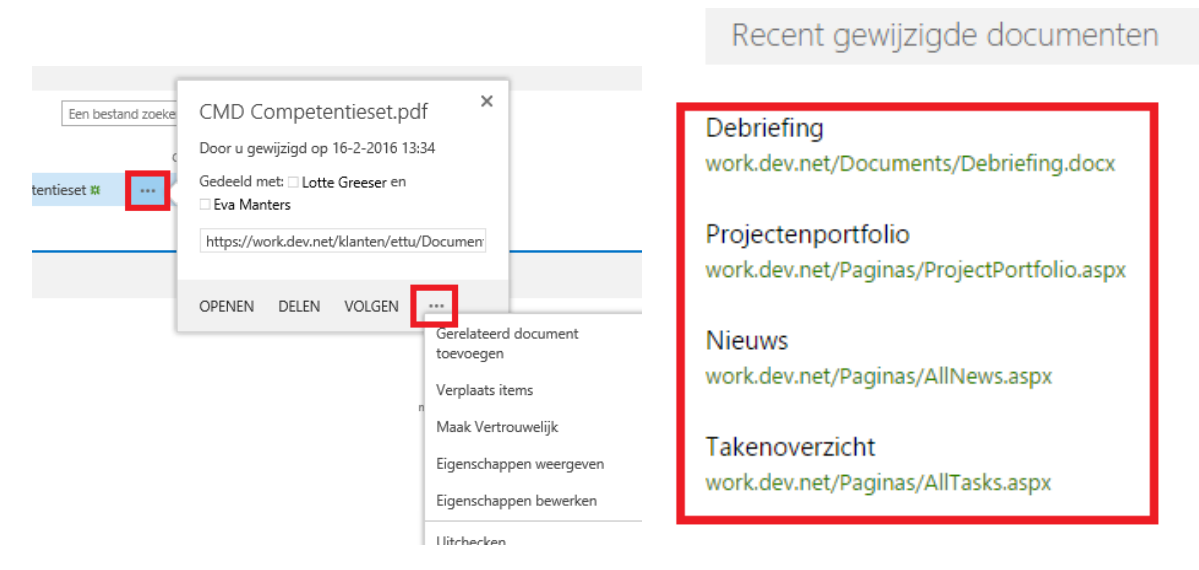

*Figuur 57 Hergebruik iconen / geen context bij documenten*

## <span id="page-98-0"></span>7.2) Conclusie

Er moet beter gekeken worden naar welke informatie getoond wordt. De opbouw van de menu's en navigatie in het algemeen kunnen verbeterd worden. Door het gebruik van meerdere soorten iconen kan elke soort functionaliteit zijn eigen herkenningspunt krijgen. Dit zorgt voor overzicht maar geeft ook weer aan de gebruiker aan wat de betreffende 'opties' inhoud.

## <span id="page-99-0"></span>8) User Needs & Use Cases

Doormiddel van Card sorting en Context Interviews ben ik gaan kijken naar de user needs van gebruikers. Ik heb zowel met interne gebruikers gesproken als klanten van ETTU. In de card sorting kreeg de gebruiker de vrijheid om te bepalen welke content hij/zij hier zou willen zien. In de context interview heb ik vooral gekeken naar de workflow van de gebruiker. Doormiddel van 'think out aloud' kreeg ik inzicht in de gedachtegang en keuzes van de gebruiker.

## 8.1) User needs

In dit hoofdstuk zullen vooral de hoofdpunten naar voren komen van het onderzoek naar de user needs. Alle resultaten van de card sorting en interview zijn terug te lezen in bijlage 'Opbouw interview + Card Sorting'.

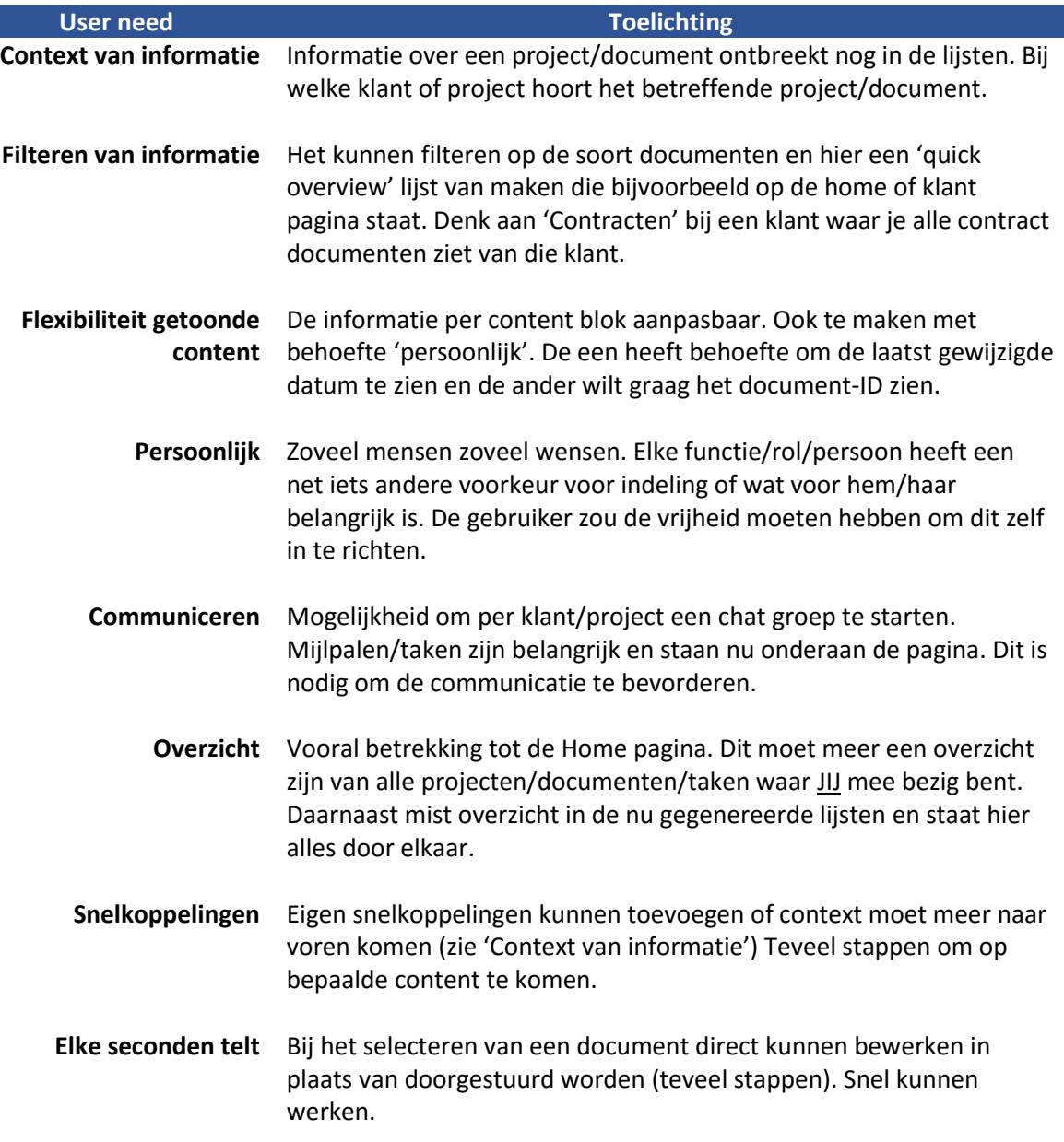

## 8.2) Use Cases

De use cases zijn ter ondersteuning van het duidelijk maken van de User Needs. Doormiddel van verhalend te vertellen wat op sommige vlakken het proces is van de gebruiker wil ik meer empathie creëren richting de gebruiker. De Use Cases zijn doormiddel van de user needs en de persona's gemaakt. De Use Cases vertellen voornamelijk algemene handelingen die elke gebruiker heeft.

**Use Case 1** Bereiken projecten

#### **Actor** Projectleider / Projectmedewerker / Sales

Er zijn meerdere projecten tegelijk bezig. Om het proces of de documenten per project te bekijken, zal er eerst via het klantoverzicht de betreffende klant gezocht en geselecteerd worden. Op de klantpagina staan alle projecten met die klant waarin gezocht moet worden naar het benodigde project.

**Alternatieve flow 1** Het project staat op de klantpagina in de 'recente projecten lijst'.

**Alternatieve flow 2** Het gezochte project staat in de lijst van 'recente sites' en wordt herkend door de gebruiker (context ontbreekt, zo is alleen de titel van het project zichtbaar / indien het project door het systeem is toegevoegd aan deze lijst)

## **Use Case 2**

Nieuwe klant – eerste contact (algemene documenten)

**Actor** Projectleider / Projectmedewerker / Sales

Een nieuwe klant met een project. De klant kan gevonden worden door naar klantoverzicht te gaan, de klant bij de juiste letter vinden, eventueel toevoegen aan favorieten. Vervolgens door het klikken op de klantnaam komt de klantpagina naar voren.

- **Alternatieve flow 1** Via 'recente sites' kan direct de stap gemaakt worden om op de klant pagina te komen. (indien de klant door het systeem toegevoegd is aan deze lijst)
- **Alternatieve flow 2** Na toevoegen van klant aan favorieten in het klantoverzicht onder favorieten een directe link naar de klant. Hoeft dus niet meer gezocht te worden.

# **Use Case 3**

Bewerken van recent gewijzigde documenten

**Actor** Projectleider / Projectmedewerker / Sales

De actor opent het bestand via de verwerkingsprogramma bijvoorbeeld Word. Hier staan recente documenten. Vervolgens wordt het bestand opgeslagen in de @Work omgeving.

**Alternatieve flow 1** Via 'recent gewijzigde documenten' kan door het klikken hierop direct gewerkt worden aan het bestand. Mits het bestand hier tussenstaat (maximaal aantal getoonde laatste documenten) **Alternatieve flow 2** Door eerst naar het juiste project te navigeren (Klant -> Project) Het document zoeken in de documentenlijst, opties, bewerken.

# <span id="page-102-0"></span>9) Conclusie onderzoek

Wat zijn we te weten gekomen door het onderzoek. De hoofdvragen en deelvragen met antwoord op een rijtje:

## <span id="page-102-1"></span>9.1) Hoofdvragen

#### **Wie zijn de gebruikers (qua rol/functie) van het @Work product?**

De gebruikers zijn vooral personen/functies werkzaam bij uur bedrijven. De gebruikers zijn dan ook niet in te delen in groepen als jongeren of alleenstaande ouders bijvoorbeeld. Wel is er een soort rolverdeling in de soort werk en de rechten die deze rollen hebben. Klanten van ETTU zijn onder andere advocaten, IT bedrijven en consultants.

Al deze bedrijven hebben verschillende soorten functies die gebruik maken van het @Work product. Om de lijst toch specifieker en overzichtelijker te krijgen is er gebruik gemaakt van drie rollen. Zo heb je Projectleiders en Projectmedewerkers en Sales. Er is een vierde rol, klant. Tijdens dit project zal hier niet zozeer de focus op liggen.

#### **Wat is de ervaring van gebruikers met het @Work product?**

Gebruikers kunnen aan de slag met het product maar is het nog veel zoeken naar. Bepaalde content wordt niet gebruikt of staat niet op de wenselijke positie. Ook mist vaak de context en is het niet duidelijk bij welke klant of project een document of project hoort.

#### **Wat is het doel van het product vanuit de product owner?**

De werkervaring voor gebruikers te verbeteren op projectmatig niveau. Dit door alle klant- en projectinformatie compleet te houden. Het opbouwen van dossiers en gemakkelijk bij de juiste gegevens komen.

#### **Wat zijn eventuele technische restricties van het systeem?**

Er zijn in dat opzicht maar twee restricties aan het systeem. Zo is alles mogelijk zolang het maar een functionaliteit is van SharePoint. De functionaliteiten van SharePoint of de vormgeving hiervan zijn niet onmogelijk maar wel lastig aan te passen. Wel is hier mij de vrijheid gegeven om ook eventueel deze punten aan te passen. Het besluit ligt uiteindelijk bij ETTU zelf om te beslissen of deze aanpassingen gemaakt worden.

#### **Wat is de (visuele)stijl van eConnect@Today?**

De stijl is contrast gebruik van blauwe en grijzen kleuren. Licht, helder en clean.

#### <span id="page-103-0"></span>9.2) Deelvragen

#### **Wat zijn de behoefte van de gebruiker bij het @Work product?**

Voornamelijk meer context bij de getoonde informatie en meer flexibiliteit in de soort content. Elke gebruiker/functie heeft andere soort informatie nodig.

#### **Wat is de verwachting van de gebruiker bij het @Work product?**

Snel en gemakkelijk te werk kunnen gaan. Direct naar de juiste klant/project/document kunnen komen in zo min mogelijk doorklikken. Een overzicht creëren en houden van de project processen.

#### <span id="page-103-1"></span>9.3) Algemeen

Door de user needs en usability van het @Work product aan te pakken zal het doel van ETTU dichterbij de realiteit komen. Huidig wordt het product niet als gebruiksvriendelijk ervaren en heeft een gebruiker niet het overzicht die hij/zij wilt.

Aan de hand van de resultaten is het duidelijk dat er ruimte is voor verbetering. Ik heb bij het maken van mijn verbetervoorstel de complete vrijheid en heb geen beperkingen door wat wel of niet mogelijk is. Natuurlijk is het wel handig om met de functionaliteiten van SharePoint in het achterhoofd aan de slag te gaan. Dit omdat het een eis is dat het een SharePoint product blijft.

# <span id="page-104-0"></span>Bijlagen

# **Heuristic Evaluation**

**Afstudeeropdracht**

Interaction Design – eConnect@Work Product

Auteur: Eric van der Zwan Versie: 1.0 Datum: 17-2-16

# Inhoudsopgave

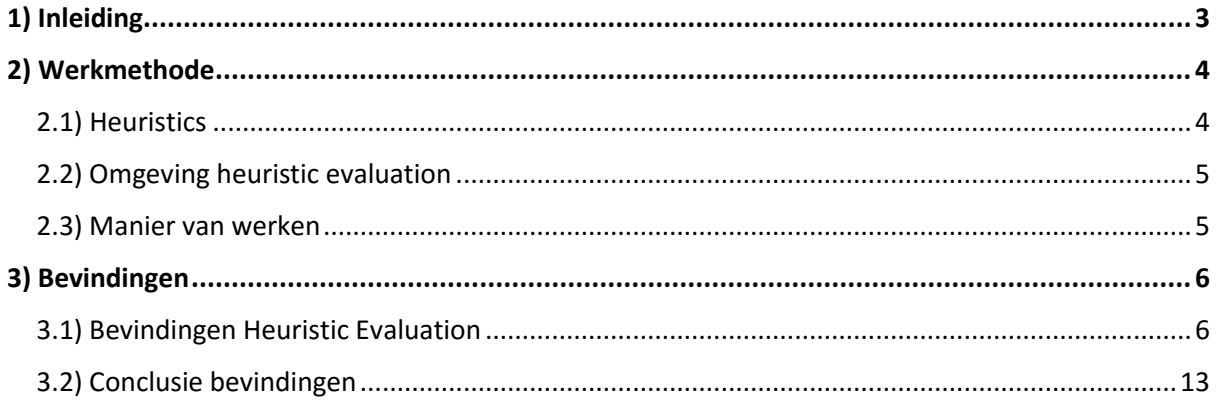

## <span id="page-107-0"></span>1) Inleiding

Om een beeld te krijgen van de usability in het @work product heb ik gekozen van het doen van een heuristic evaluation. Doormiddel van een heuristic kan ik aan de hand van een aantal heuristics vele usability knelpunten naar voren halen. Daarnaast kan ik als interaction designer op deze manier kennis maken met het product.
# 2) Werkmethode

In dit hoofdstuk wordt beschreven op welke manier de heuristic evaluation wordt aangepakt. Welke heuristics worden gebruikt, wat is de omgeving van de heuristic en wat is het proces in de heuristic evaluation zelf. Zo zal er naast de eerste indruk ook gekeken worden in het proces die een gebruiker moet doorlopen om het product te gebruiken.

## 2.1) Heuristics

De heuristics die ik zal gebruiken zijn gebaseerd op de lijst van Jakob Nielsen. **Nielsen (1995)** heeft tien algemene interaction design principles gedefinieerd die gebruikt kunnen worden bij het uitvoeren van een heuristic evaluation.

Lijst van de heuristics:

**Visibility of system status**

*Het systeem moet de gebruiker op de hoogte houden wat er aan de hand is, doormiddel van feedback in een acceptabele tijd.*

#### **Match between system and the real world**

*Het systeem moet de taal van de gebruiker spreken. Gebruik woorden, zinnen die bekend zijn in plaats van systeemwoorden. Informatie tonen in een natuurlijke en logische manier.*

### **User control and freedom**

*Gebruikers klikken met regelmaat op de verkeerde knop en moeten gemakkelijk weer een stap terug kunnen.*

## **Consistency and standards**

*Gebruikers moeten zich niet afvragen of verschillende woorden, situaties en acties hetzelfde betekenen.*

#### **Error prevention**

*Beter dan foutmeldingen, een systeem waar fouten worden opgevangen een systeem waar fouten voorkomen worden. Denk bijvoorbeeld aan een bevestiging dialoog.*

### **•** Recognition rather than recall

*De gebruiker zou niet moeten onthouden welke actie of optie waar staat maar zou dit moeten kunnen vinden door herkenning.*

#### **Flexibility and efficiency of use**

*Snelkoppelingen zodat ervaren gebruikers er sneller doorheen kunnen gaan en hun doel kunnen behalen. Zonder dat dit in de weg werkt voor nieuwe gebruikers.*

### **Aesthetic and minimalist design**

*Content moet geen informatie bevatten die niet relevant zijn of zelden nodig zijn. Elk stuk informatie of elk object concurreert tegen de informatie die wel van toepassing is.*

### **Help users recognize, diagnose, and recover from errors**

*In duidelijke taal vertellen wat de foutmelding is en het aanbieden van een oplossing. Niet werken met een foutcode.*

#### **Help and documentation**

*Liever niet maar mocht het echt nodig zijn omdat het systeem erg complex is. Zorg dan voor juiste help opties en documentatie.*

Aan de hand van deze heuristics kan ik usability aspecten van het systeem categoriseren. Vervolgens kan ik bij mij verbetervoorstel een koppeling maken met de heuristics die aangepakt worden.

# 2.2) Omgeving heuristic evaluation

Voor de heuristic evaluation is er een @Work Development omgeving tot de beschikking. Deze omgeving kan ik verkennen en inrichten naar wens. Op deze manier kan ik ook gemakkelijk het pad volgen die mensen in het begin hebben met het product. Vooral omdat het product ook voor mij onbekend is.

De omgeving is kaal en bevat geen content. Om bepaalde knelpunten via de heuristic naar voren te halen is het belangrijk dat de content aangemaakt wordt. Ik zal dus ook kijken naar het proces die gebruikers moeten doorlopen om het product te gebruiken. Welke stappen worden genomen en is de volgorde logisch?

## 2.3) Manier van werken

De evaluation bestaat uit meerdere fases. Zo zal er eerst gekeken worden op een globaal niveau. Wat valt op en wat komt steeds terug. Wel zal de focus blijven liggen op de drie pagina's eerder in de afbakening genoemd. Namelijk:

- **•** Home Pagina
- Klant Pagina
- **•** Project Pagina

In elke fase zal er op een andere manier om gegaan worden met de genoemde pagina's. Opbouw van de fases:

- **Fase I: Globaal** *In deze fase wordt er naar de eerste indruk gekeken. Wat valt op aan de hand van de heuristics.*
- **Fase II: Pagina's met content** *De eerder genoemde pagina's met content. Hoe wordt content getoond en wordt ook meer gekeken naar hoe deze getoond wordt.*

Doordat het aanmaken van content onderdeel van het proces is wil ik beter kennismaken met het product. Daarnaast wil ik meer inzicht krijgen in het proces van gebruikers bij het gebruik van het @Work product.

Door de stappen te doorlopen die de gebruikers in eerste instantie hebben wil ik de workflow beter begrijpen. Hoe beter ik de workflow nu in kaart kan brengen hoe beter ik straks kan zien bij de context interviews of gebruikers een workaround voor bepaalde zaken aan het gebruiken zijn.

Bij het doorlopen van de heuristic evaluation zal gebruikt gemaakt worden van drie accounts. Deze zijn:

- Systeem Admin (alle rechten)
- Project lid (beperkt wijzig en lees rechten)
- Bezoeker (alleen lees rechten)

Door gebruik van meerdere accounts kan gekeken worden wat de melding is bij niet genoeg rechten. Ook het verschil in de informatie die getoond wordt, het kan zo zijn dat een systeem admin meer meta data ziet dan een project lid.

# 3) Bevindingen

In dit hoofdstuk zijn de bevindingen van de heuristic beschreven. Wat viel op en aan welke heuristic is deze gekoppeld. Uit de bevindingen zal een conclusie geschreven worden met de meest voorkomende punten.

## 3.1) Bevindingen Heuristic Evaluation

In de onderstaande tabel zijn de bevindingen per fase genoteerd. De bevindingen zijn gekoppeld aan een heuristic die eerder genoemd zijn.

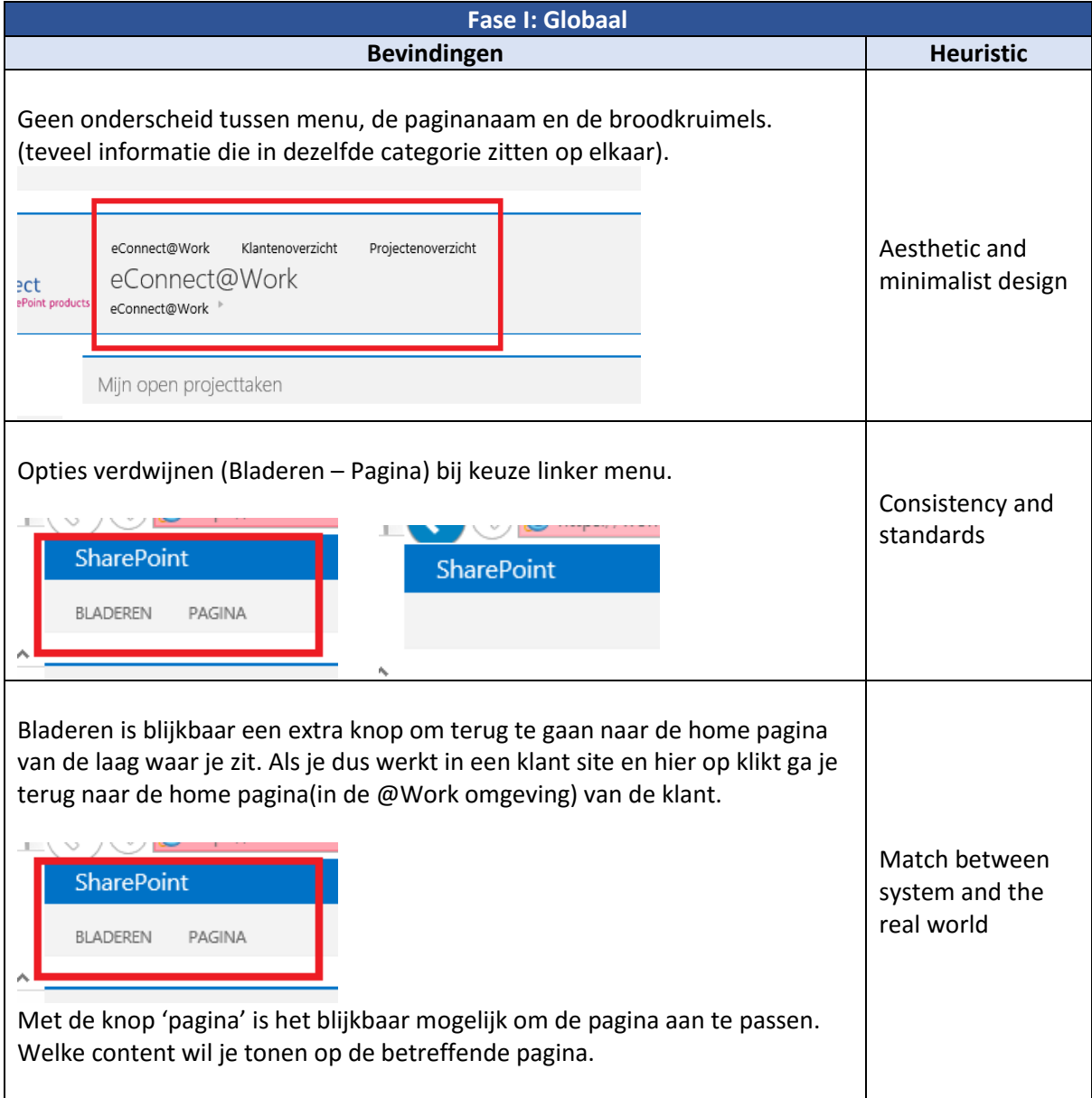

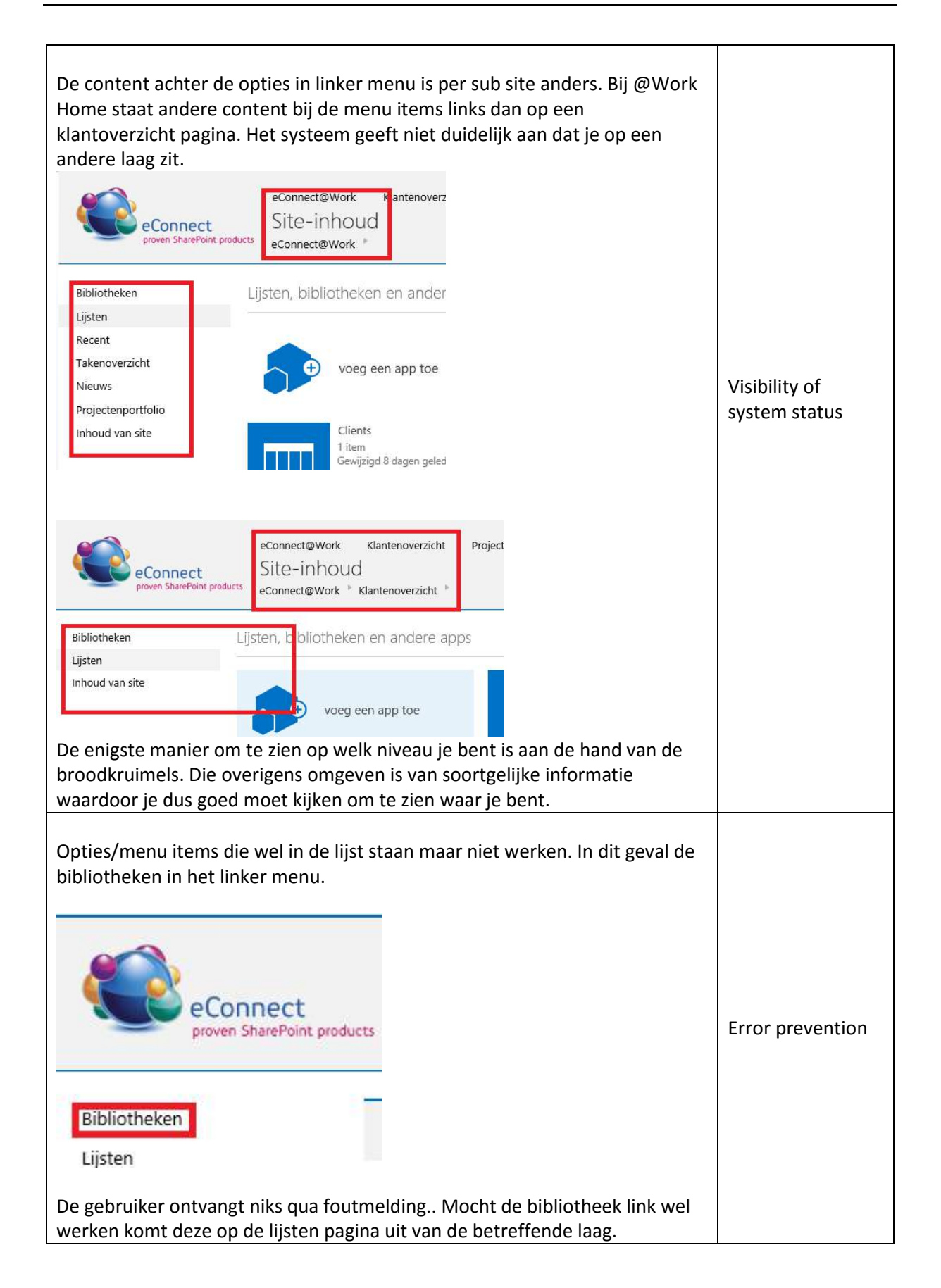

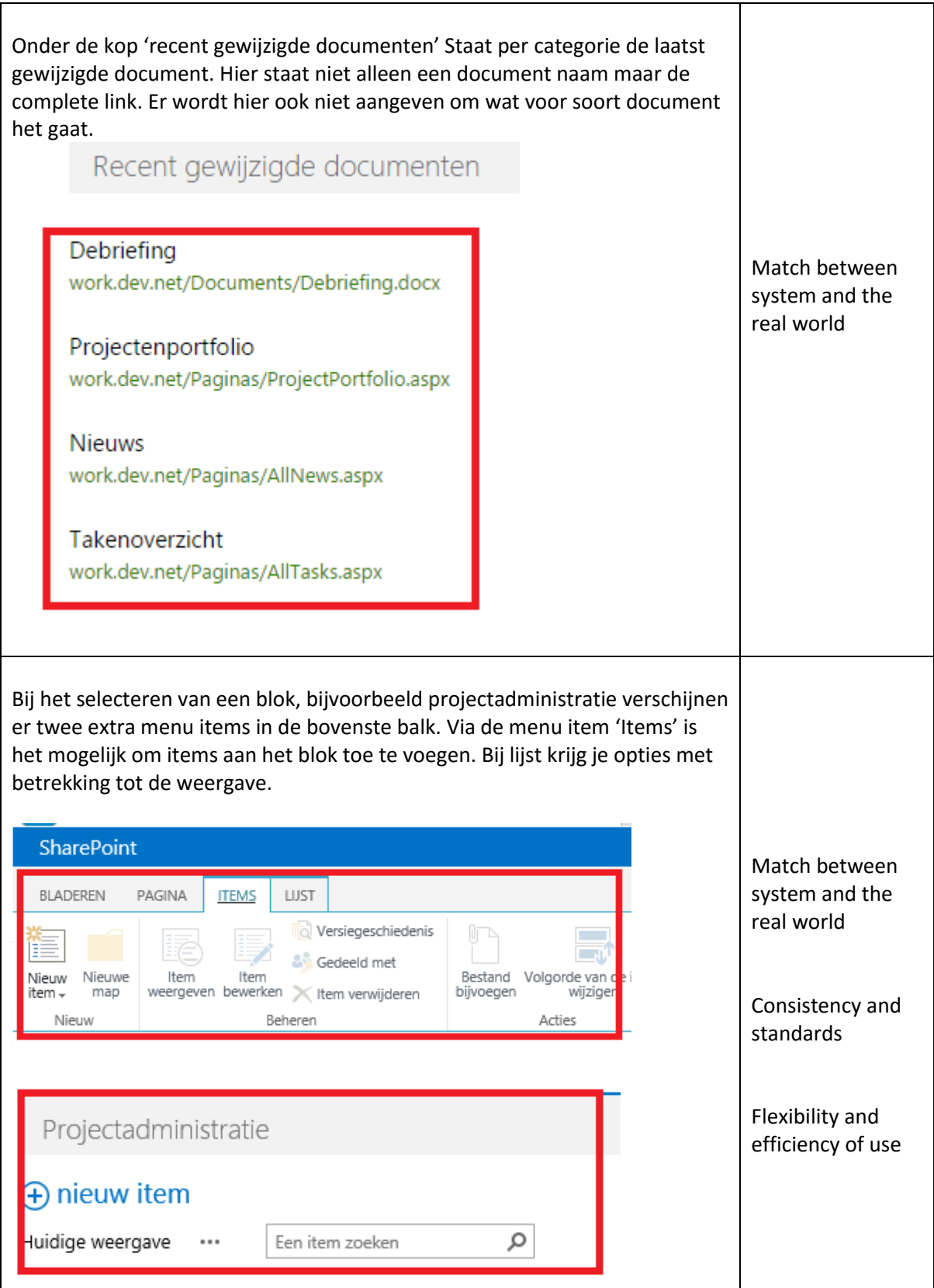

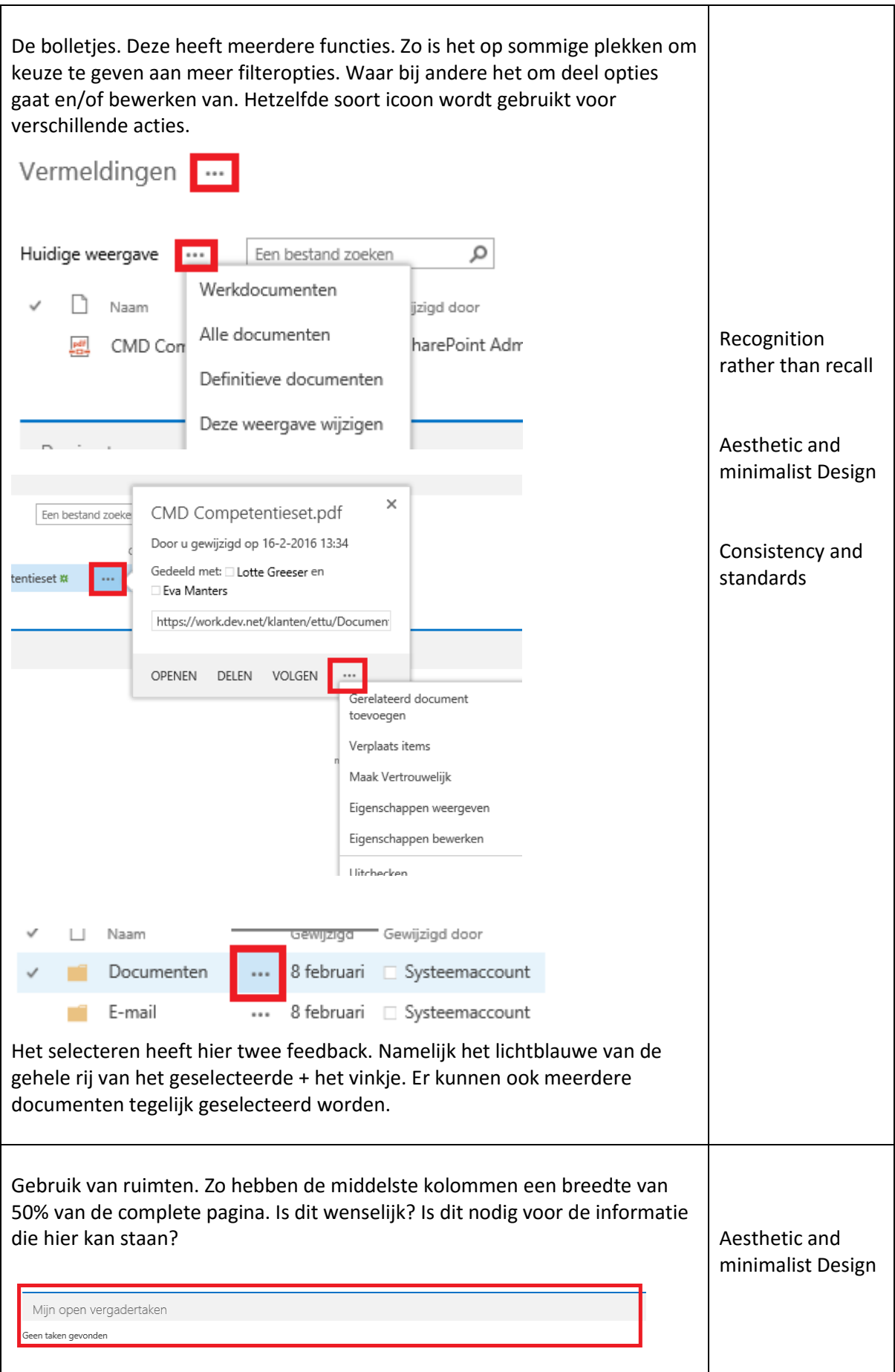

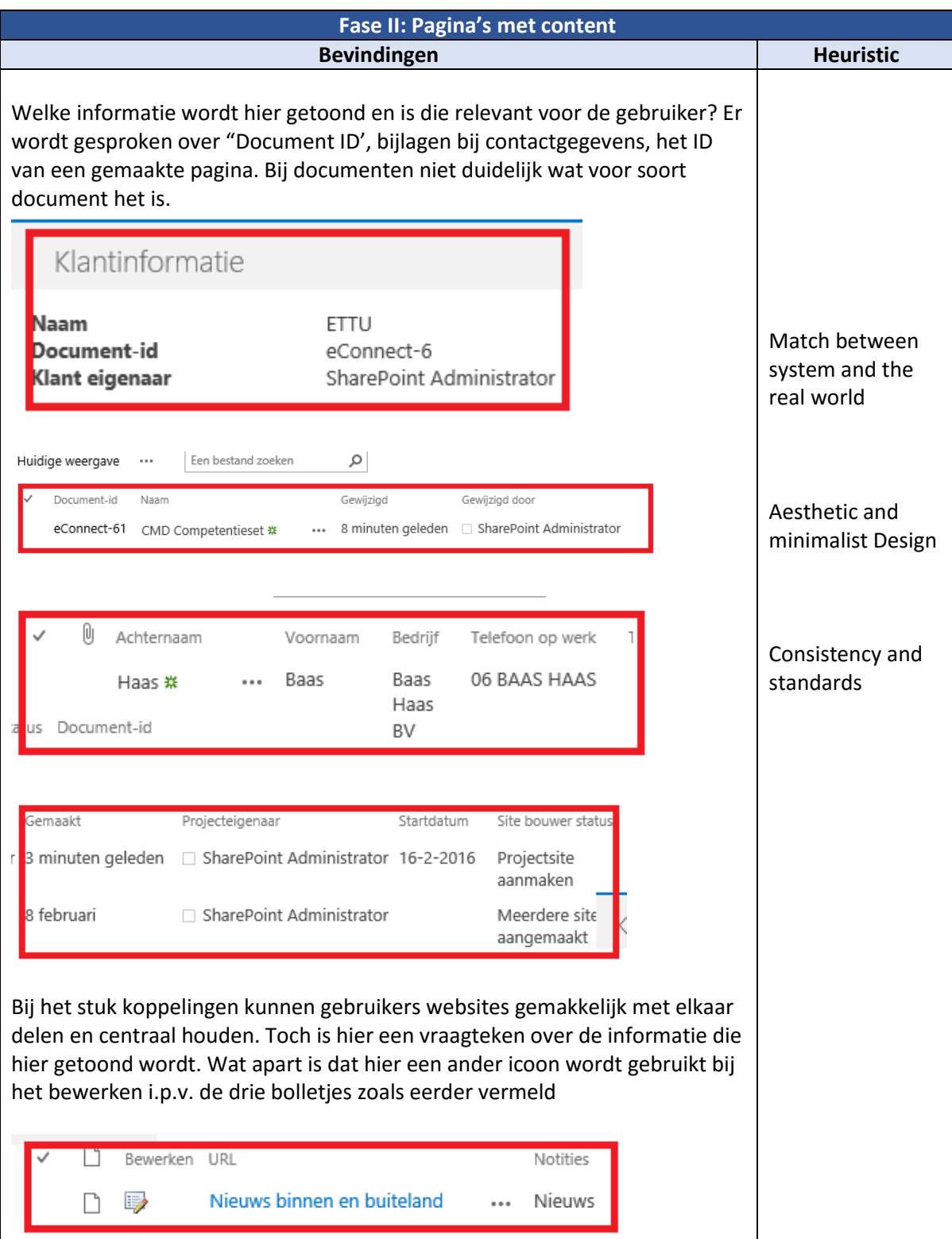

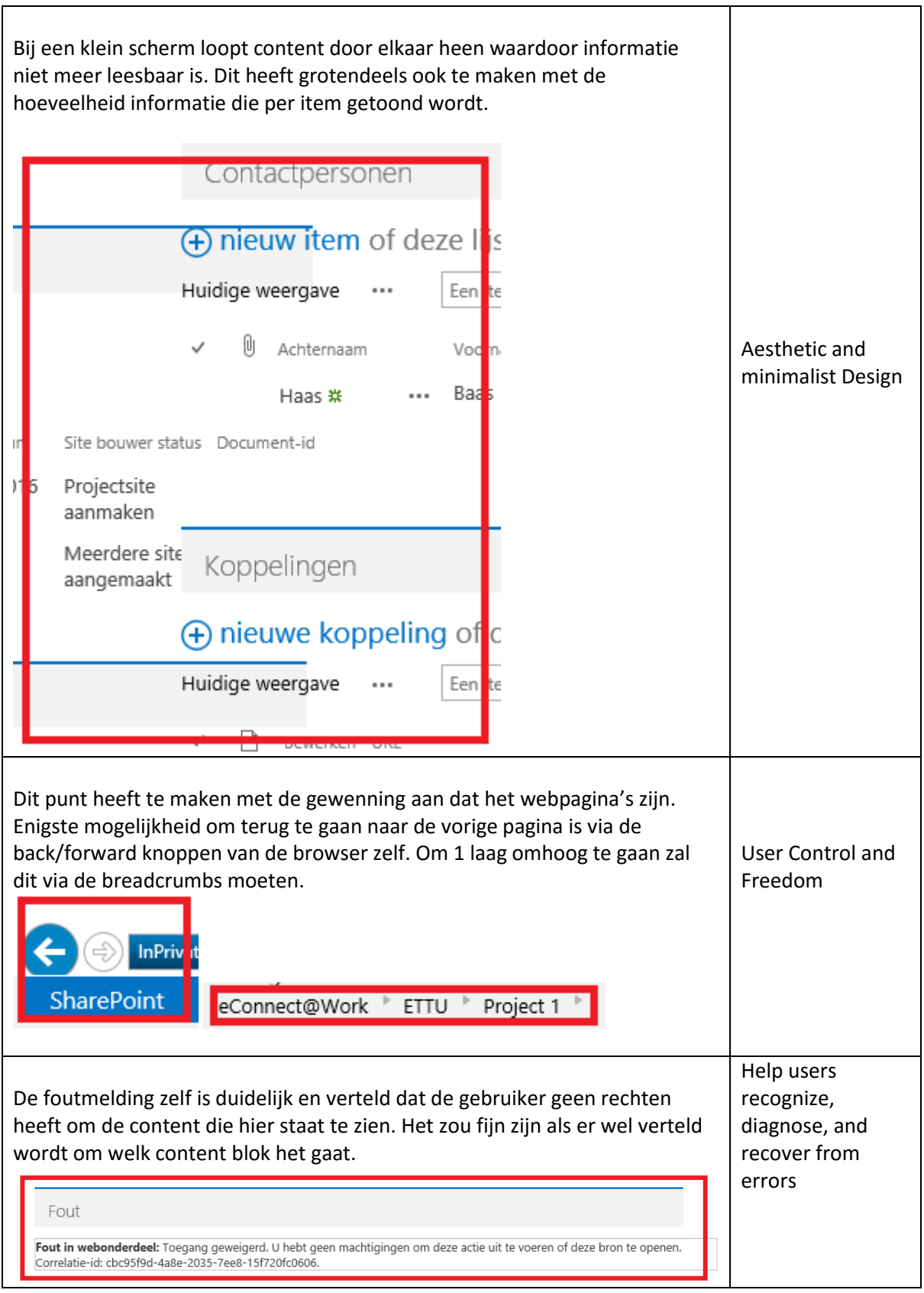

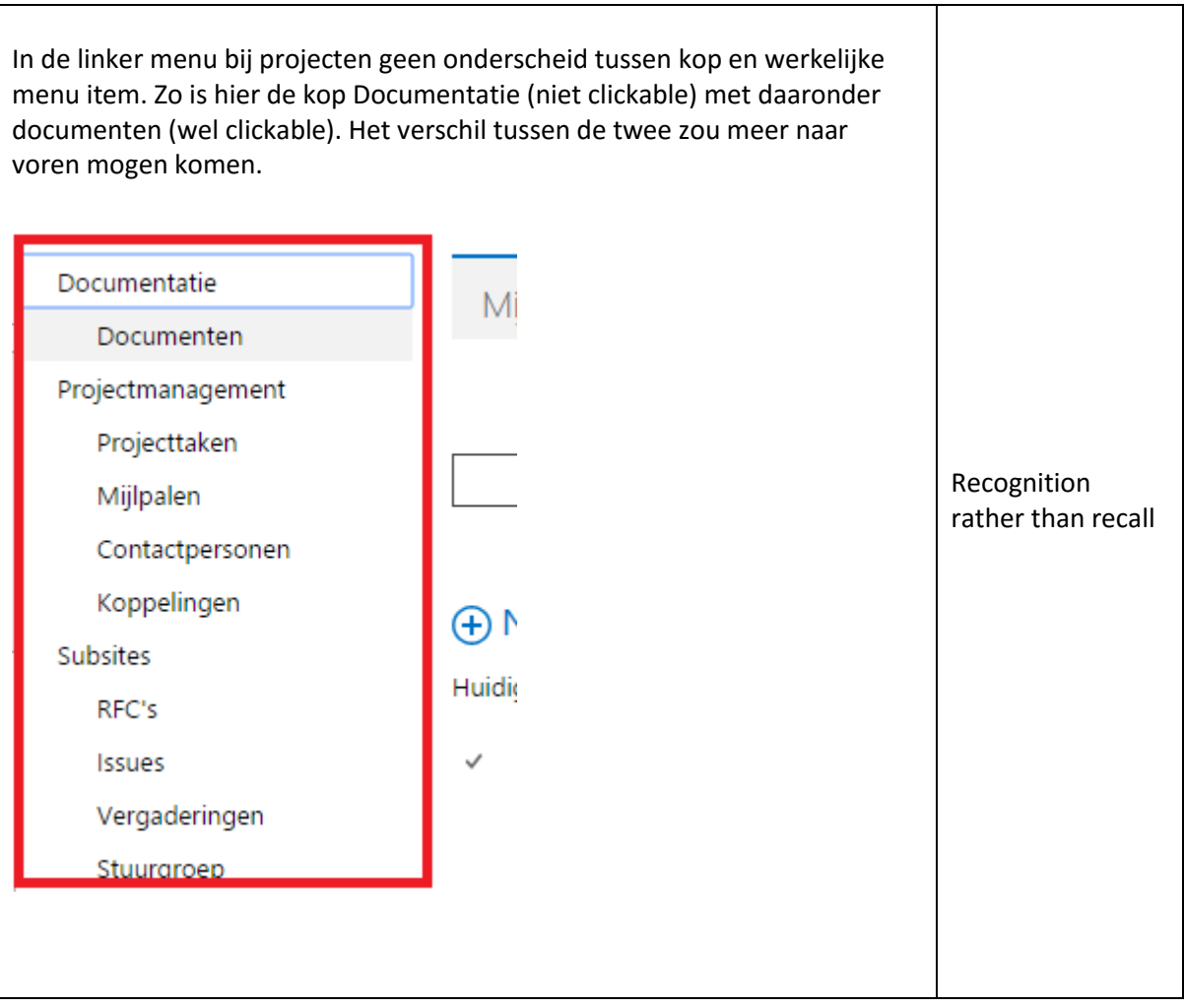

## 3.2) Conclusie bevindingen

In de volgende tabel is te zien hoe vaak een heuristic van toepassing is geweest bij de heuristic evaluation van het eConnect@Work product.

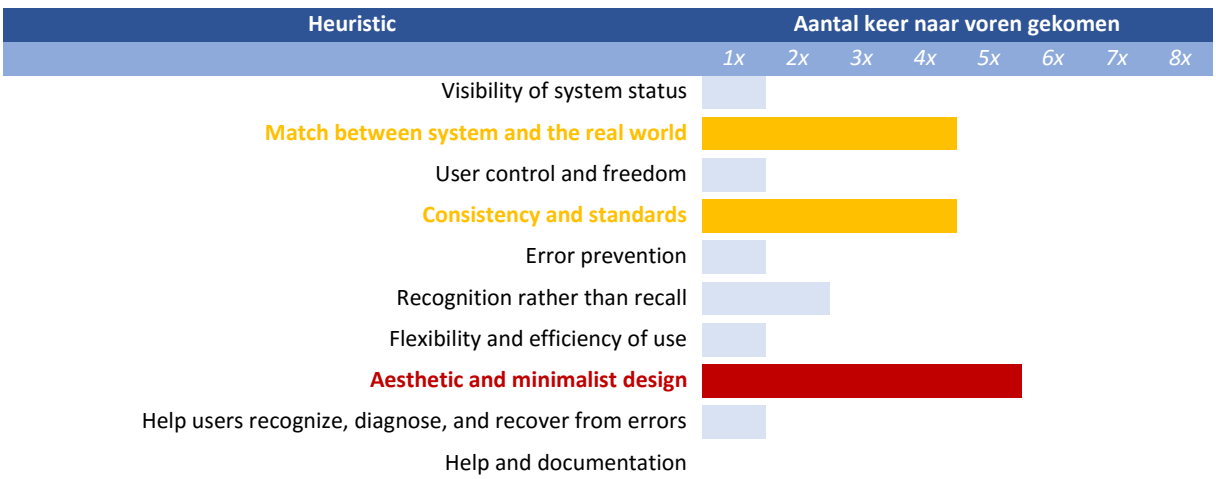

In de tabel is te zien dat er drie punten uitschieten met hoe vaak deze van toepassing is. Deze hebben voornamelijk betrekking tot de soort informatie die getoond wordt. Hoe deze informatie getoond wordt en het gebruik van standaarden.

### **Aesthetic and minimalist design**

Wat erg opviel was de soort informatie die bij documenten en dergelijke worden getoond. Zo wordt het type document, wat handig kan zijn, niet getoond. Maar de ID van het document wordt wel getoond. Er moet hier afgevraagd worden welke behoefte gebruikers hebben.

| Huidige weergave | $\begin{smallmatrix} 0 & 0 & 0 \end{smallmatrix}$ | Een bestand zoeken               |           |                                                  |
|------------------|---------------------------------------------------|----------------------------------|-----------|--------------------------------------------------|
| Document-id      | Naam                                              |                                  | Gewijzigd | Gewijzigd door                                   |
|                  |                                                   | eConnect-61 CMD Competentieset ※ |           | ••• 8 minuten geleden □ SharePoint Administrator |

*Figuur 58 Document informatie @Work*

Sommige 'web onderdelen' nemen als blok 50% van de breedte van het beeldscherm in. Terwijl de content die hierin staat, of komt te staan, gemakkelijk in een kortere breedte past. Ruimte die verloren gaat. Elk stuk informatie of object concurreert met elkaar om de aandacht van de gebruiker.

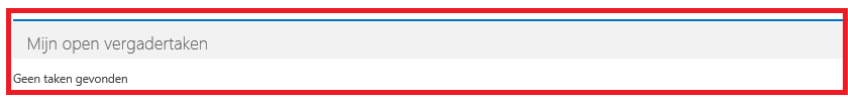

#### *Figuur 59 Hoeveelheid vrije ruimte*

### **Match between system and the real world**

### **& Consistency and standards**

De taal van systeem en gebruiker. Een mooi voorbeeld de knop 'bladeren' die terug koppelt naar de homepagina van de betreffende (sub)site. Of in het menu 'items' waar je nieuwe items, zoals documenten, kan toevoegen aan een blok. De term 'home' en 'toevoegen' kan helpen, vooral bij nieuwe gebruikers.

|                           | <b>SharePoint</b>                                                                                                    |  |  |  |  |
|---------------------------|----------------------------------------------------------------------------------------------------|--|--|--|--|
| <b>SharePoint</b>         | <b>BLADEREN</b><br>PAGINA<br>LIJST<br><b>ITEMS</b>                                                                                                    |  |  |  |  |
| <b>BLADEREN</b><br>PAGINA | Versiegeschiedenis<br>۵m<br>_<br>$\frac{1}{2} \left( \frac{1}{2} \right) \left( \frac{1}{2} \right) \left( \frac$<br>__<br>$\overline{\phantom{a}}$<br>$\frac{1}{2}$<br>--<br>$-$<br>Ee<br>li Z<br>--<br>$\cdots$<br>$\overline{\phantom{a}}$<br>$-$<br>---<br>Gedeeld met<br>__<br>Nieuwe<br>Bestand<br>Volgorde van de<br>Item<br>Item<br>Nieuw<br>wijziger<br>bijvoegen<br>weergeven bewerken<br>item –<br>Item verwijderen<br>map<br>Acties<br>Nieuw<br>Beheren |  |  |  |  |

*Figuur 60 Taal van de gebruiker*

#### **Belangrijk ander punt:**

#### **Recognition rather than recall**

Een punt die erg veel terugkwam was het hergebruik van de bolletjes. Waar de functie of het pad daarna steeds anders was. Dit varieerde van het delen en openen opties. Tot het tonen van de eigenschappen of bewerken van. Doordat het steeds andere functionaliteiten heeft werken de bolletjes nu alleen als herkenningspunt van meer mogelijkheden. Ook bij informatie zelf ontbrak context als in welk project/klant behoorde een object.

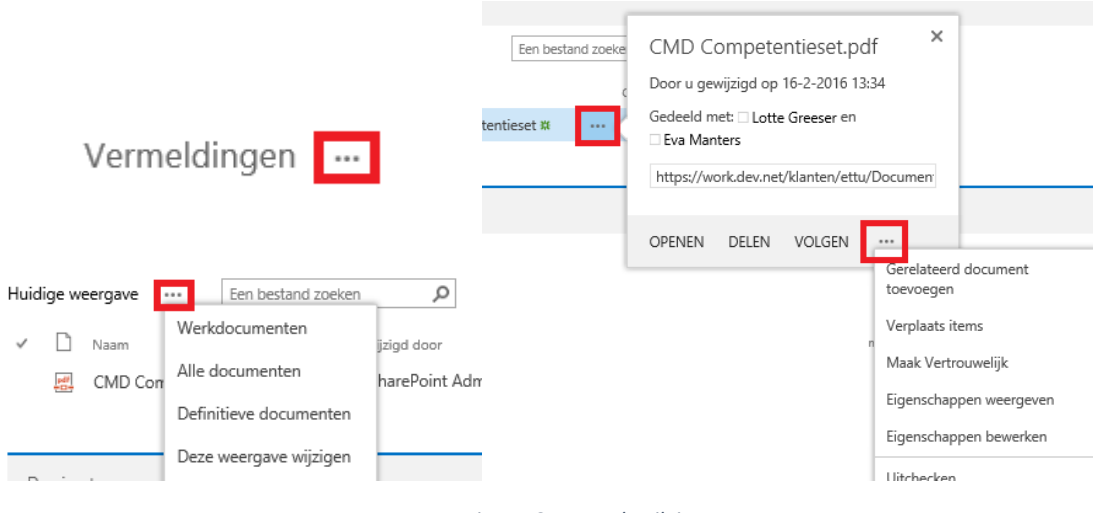

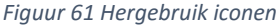

### **Conclusie:**

Er moet beter gekeken worden naar welke informatie getoond wordt. De opbouw van de menu's en navigatie in het algemeen kunnen verbeterd worden. Door het gebruik van meerdere soorten iconen kan elke soort functionaliteit zijn eigen herkenningspunt krijgen. Dit zorgt voor overzicht maar geeft ook weer aan de gebruiker aan wat de betreffende 'opties' inhoud. Er mist context bij de informatie de getoond wordt.

# **Style tile @Today**

**Afstudeeropdracht**

Interaction Design – eConnect@Work Product

Auteur: Eric van der Zwan Versie: 1.0 Datum: 24-2-2016

# Inhoudsopgave

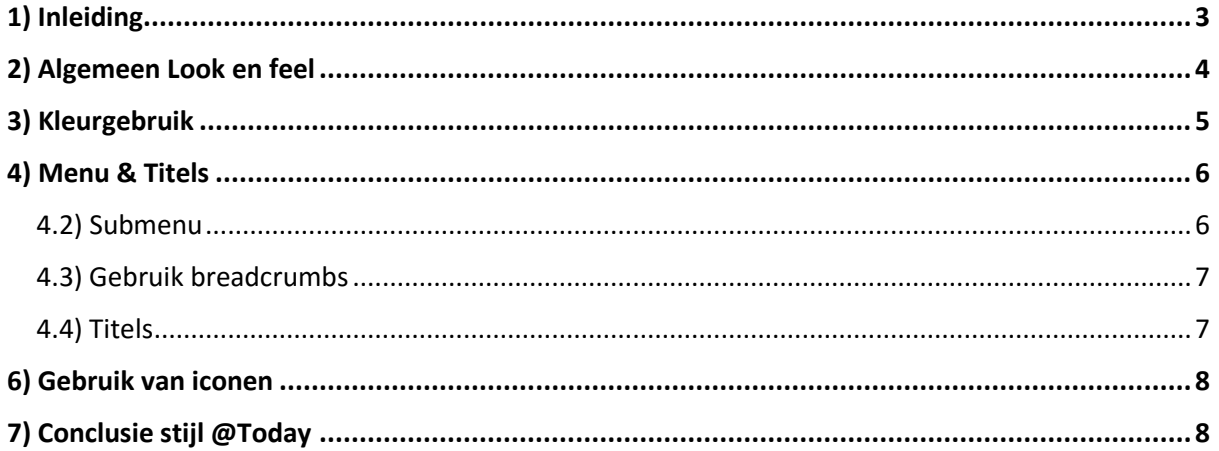

# <span id="page-121-0"></span>1) Inleiding

Vanuit ETTU is de wens dat het @Work product straks in dezelfde stijl is als @Today. Om deze reden ben ik onderzoek gaan doen naar de stijlguide voor @Today. Elementen vanuit de stijlguide kan ik meenemen in de fase van het visuel design van het concept voor @Work.

Dit document is niet de complete styleguide maar meer de hoofdrichtlijnen van het design. Richtlijnen die ik kan meenemen voor de style tile van mijn concept van @Work in de latere fase van dit project.

In dit document zullen mijn bevindingen met betrekking tot de style tile van @Today naar voren komen.

# <span id="page-122-0"></span>2) Algemeen Look en feel

In de onderstaande afbeelding is de home pagina te zien van @Today. Hier is de algemene look en feel te zien van het @Today product.

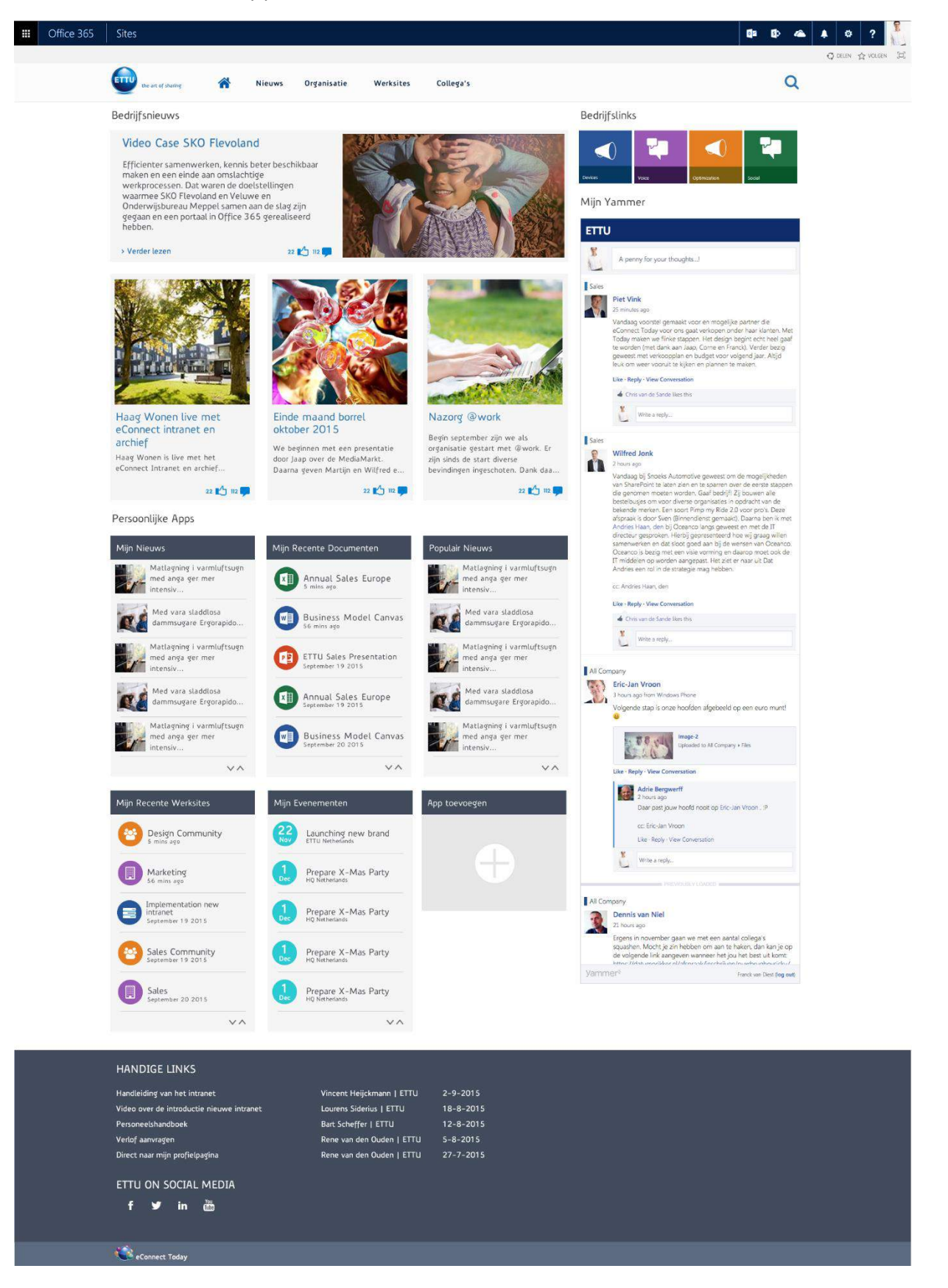

# <span id="page-123-0"></span>3) Kleurgebruik

In dit hoofdstuk staan de belangrijkste kleuren die in het design van @Today gebruikt worden.

## **Primaire kleuren**

De kleuren die zorgen voor onderscheid van de verschillende content blokken, (sub)titels en tekst.

**Darkslategray** RGB: 66, 76, 92 Web: #424c5c **Whitesmoke** RGB: 245, 245, 245 Web: #f5f5f5 **Teal** RGB: 0, 89, 162 Web: #0059a2 **Midnightblue** RGB: 4, 30, 64 Web: #041e40

#### **Secundaire kleuren**

Deze kleuren worden voornamelijk gebruikt om onderscheid te maken om de soort content. Denk aan de iconen voor het type van het document of soort artikel.

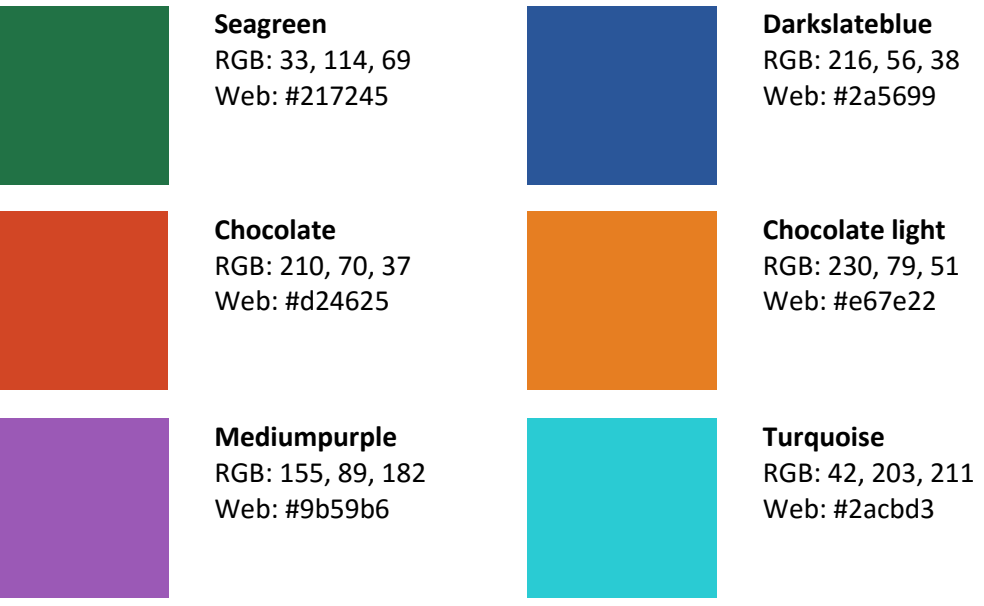

# <span id="page-124-0"></span>4) Menu & Titels

## 4.1) Hoofdmenu

De items in het hoofdmenu zijn in niet actieve staat de kleur 'Midnightblue'. Zodra de pagina actief is veranderd deze in de kleur 'Teal'. Het bovenste menu bestaat uit een drop down en is er altijd een koppeling naar de Home pagina aangeven via een icoon.

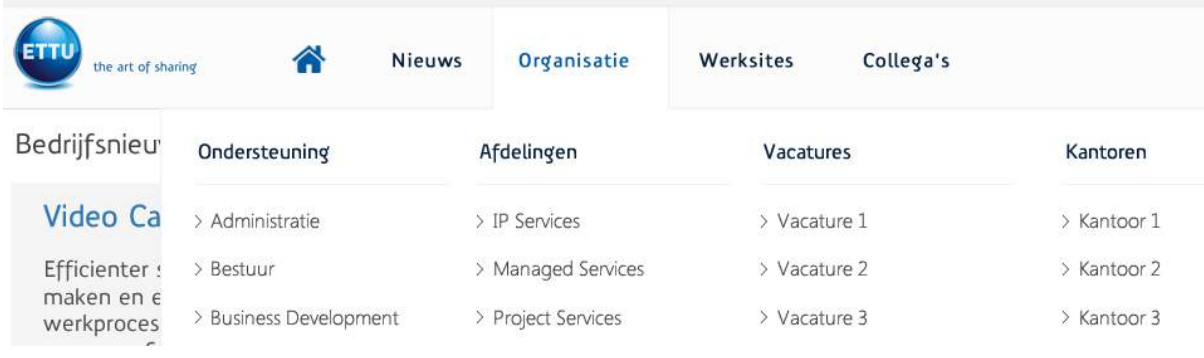

*Figuur 62 Hoofdnavigatie*

## <span id="page-124-1"></span>4.2) Submenu

Indien van toepassing bevat een pagina een submenu aan de linkerkant. De manier van werken is hetzelfde als in de hoofd navigatie.

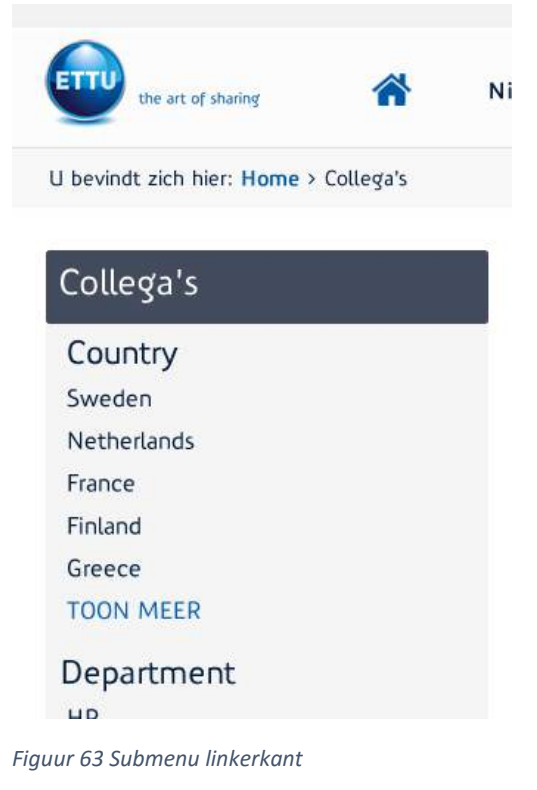

## <span id="page-125-0"></span>4.3) Gebruik breadcrumbs

Aan de hand van breadcrumbs wordt aan de gebruiker verteld op welke locatie in de site hij/zij zich nu bevindt.

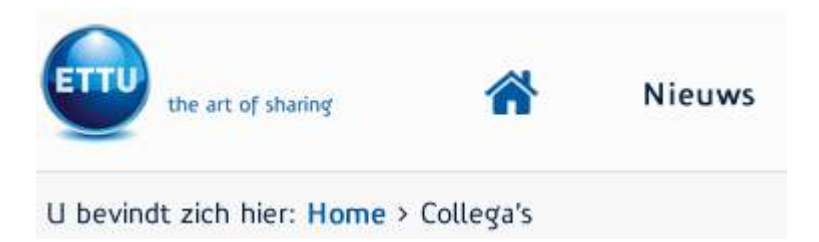

*Figuur 64 Breadcrumbs*

## <span id="page-125-1"></span>4.4) Titels

Voor de titels zijn er drie variaties. Zo is er de content titel of pagina titel die in een blok getoond wordt. Daarnaast is er de uitgelichte artikel titel die in een groter font in de kleur blauw zichtbaar is. Tot slot is er ook nog de titel om een serie content aan te geven of een link naar een document / nieuwsblok.

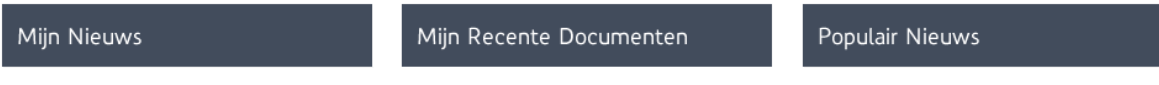

*Figuur 65 Titels content blokjes*

# Haag Wonen live met eConnect intranet en archief

Haag Wonen is live met het eConnect Intranet en archief...

*Figuur 66 Titel uitgelichte nieuwsartikelen*

# Einde maand borrel oktober 2015

We beginnen met een presentatie door Jaap over de MediaMarkt. Daarna geven Martijn en Wilfred e...

# Bedrijfsnieuws

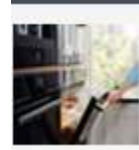

Matlagning i varmluftsugn med anga ger mer intensiv...

**Video Case SKO** 

*Figuur 67 Titel artikel Figuur 68 Titel Content Blok (Bedrijfsnieuws)*

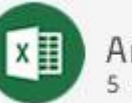

Annual Sales Europe 5 mins ago

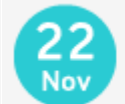

Launching new brand<br>ETTU Netherlands

Figuur 8 Titel artikel Figuur 9 Titel event

# <span id="page-126-0"></span>5) Gebruik van iconen

De iconen die voor content staan hebben één ding gemeen. Deze zijn allemaal rond en vrij aanwezig. Aan de hand van de kleur en het symbool in de cirkel is te zien om wat voor soort informatie het gaat. Door het gebruik van iconen kunnen gebruikers ook sneller bij de content zijn.

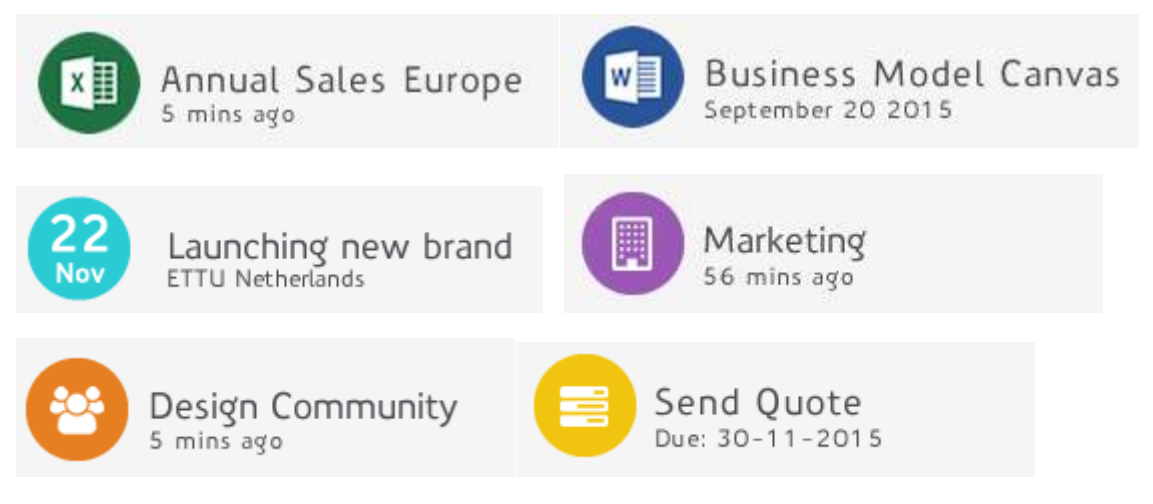

*Figuur 10 Iconen content @Today*

# <span id="page-126-1"></span>6) Conclusie stijl @Today

@Today maakt gebruik van een aantal donkere primaire kleuren om onderscheid te maken van blokken content. In de blokken content wordt gebruik gemaakt van verschillende felle secundaire kleuren in combinatie met iconen om de verschillende soorten informatie te onderscheiden.

Door gebruik van dit kleurcontrast is duidelijk te zien op welk niveau de content is. Dit in combinatie met de witruimte om de blokken heen wordt er rust gecreëerd voor de gebruiker.

Een belangrijk gegeven is het feit dat de kleuren hier vanuit het oogpunt van een template gemaakt zijn. Klanten willen vaak graag hun eigen huisstijl kleuren in het design verwerkt hebben. De kleuren hier geven dan aan welke elementen welke kleur worden als deze veranderd zouden worden.

# **Opbouw Interview + Card Sorting**

**Afstudeeropdracht**

Interaction Design – eConnect@Work Product

Auteur: Eric van der Zwan Versie: 1.0 Datum: 29-2-2016

# Inhoudsopgave

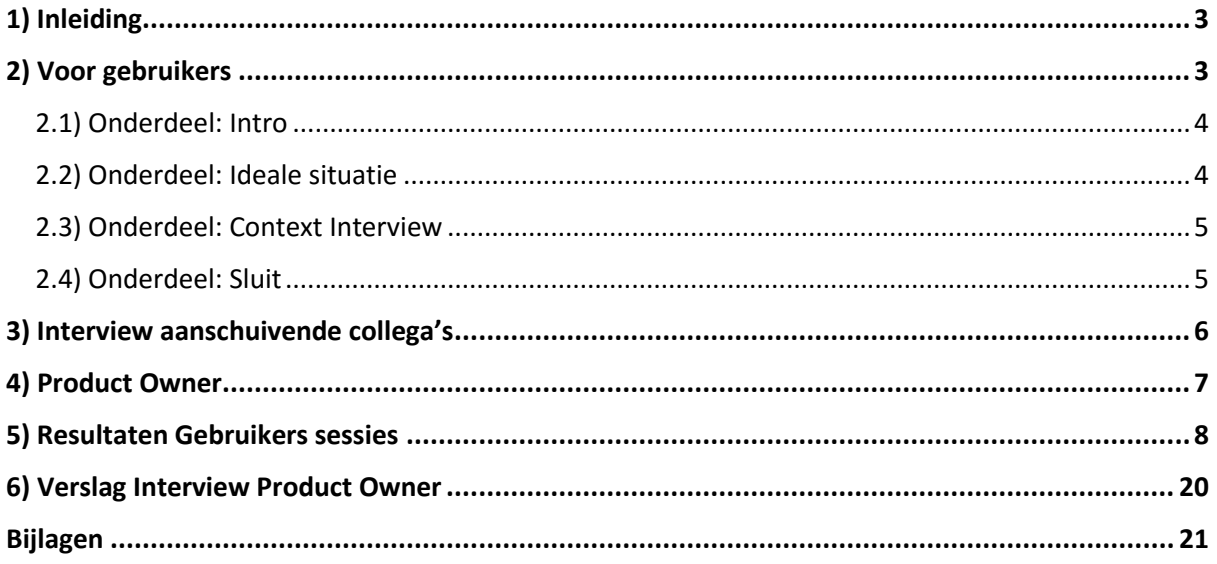

# <span id="page-129-0"></span>1) Inleiding

Voor de product owner en de gebruiker zijn twee verschillende manieren van werken nodig. Bij gebruikers zal er een combinatie gemaakt worden van een interview en card sorting. Zo wil ik tijd besparen met resultaten binnen te halen maar wil ik ook de gebruiker zo min mogelijk belasten met tijd.

# <span id="page-129-1"></span>2) Voor gebruikers

In dit hoofdstuk wordt beschreven wat de aanpak zal zijn bij het onderzoek met gebruikers. Zoals eerder vermeld is de sessie in vier onderdelen te verdelen. Door het in een sessie te houden is de drempel lager dan dat ik twee sessies zou plannen. De onderdelen van de sessie zijn:

- **Intro** *Wat is het doel van vandaag en welke stappen zullen we doorlopen. Kennismaken met elkaar*
- **Ideale situatie** *Wat zou een gewenste opbouw zijn? Waar zou bepaalde content te vinden moeten zijn*
- **Interview** *Dieper ingaan op keuzes ideale situatie. Context interview van de gebruiker aan het werk* **Sluit**

*Afsluiting van sessie. Zijn er nog vragen of opmerkingen*

De keuze waarom ik eerst een ideale situatie doe met de card sorting is om de sfeer informeel te krijgen. Door creatief aan de slag te gaan met kaarten moet het ook als iets leuks ervaren worden. Dit heeft impact op het interview. Waar het belangrijk is dat de gebruiker toont hoe hij/zij te werk gaat. Als het interview als eerste gedaan wordt kan de geïnterviewde eventueel nog zenuwachtig of niet op zijn gemak voelen.

## <span id="page-130-0"></span>2.1) Onderdeel: Intro

In het onderdeel intro is het kennismaken belangrijk. Met een paar vragen om het gesprek wat minder ongemakkelijk te maken zal het gesprek beginnen. Denk aan vragen zoals hoelang ze al werkzaam zijn bij het bedrijf en of ze het werk leuk vinden.

Na de korte kennismaking zal verteld worden wat het doel is van de sessie van vandaag. Er wordt verteld welke onderdelen er zijn en wat de opbouw ervan is.

Mochten er vragen vooraf zijn dan kunnen die nu gesteld worden. Uiteraard is er tussendoor ook de mogelijkheid om vragen te stellen.

De informatie die verteld moet worden per onderdeel aan de deelnemer:

## **Onderdeel: Ideale situatie**

*We gaan hier kijken naar de structuur die wenselijk is. Aan de hand van kaarten kan u bepalen welke content hier getoond zou moeten, en in welke volgorde. Bij het kiezen van een kaart kan het zo zijn dat ik doorvraag naar welke informatie hier precies getoond moet worden. Dit kan nodig zijn om bepaalde kaarten extra duidelijk te maken. Ook is er de mogelijkheid om zelf kaarten te maken als er een gewenst item nog niet bestaat.*

**Onderdeel: Context Interview**

*Bij het interview zal het vooral om de context gaan. We zullen naar uw werkplek gaan en ik zou graag willen zien hoe u ter werk gaat, met betrekking tot het @Work product. Welke stappen loopt u door en waarom. Het gaat hier dus puur om hoe u omgaat met het product.*

 **Onderdeel: Sluit** *Er is hier gelegenheid om eventueel vragen te stellen.*

## <span id="page-130-1"></span>2.2) Onderdeel: Ideale situatie

Het eerste actieve onderdeel. Hier zullen we kijken naar de opbouw en de gewenste content op bepaalde pagina's. Waar zou de gebruiker informatie willen zien en welke informatie. Aan de hand van card sorting zal de gebruiker gevraagd worden om de soorten content bij de pagina neer te leggen die voor hem/haar logisch zijn. Ook word hier gevraagd om de eigen wens hier te benadrukken. Waar zou de deelnemer graag content willen zien en hoe belangrijk is de content op de betreffende pagina voor hem/haar.

Door de drie betreffende pagina's uit te printen zonder content kan de gebruiker de kaarten neerleggen op de plek die voor haar/hem logisch is. De kaarten zullen meer als een soort houvast gebruikt worden. De interviewer heeft hier de mogelijkheid om door te vragen naar de soort informatie die er moet komen te staan. Als voorbeeld bij 'Actieve projecten' kan gedacht worden aan projectnaam?, tijdsduur? Eindverantwoordelijke? Etc.

De pagina's en de kaarten zijn terug te vinden in de bijlage onder de naam 'Benodigdheden Card Sorting'.

## <span id="page-131-0"></span>2.3) Onderdeel: Context Interview

Het tweede onderdeel is een context interview. Er wordt gesproken over de ervaring met het @Work product. Om de context beter te begrijpen zal gevraagd worden of de gebruiker wilt laten zien hoe hij/zij te werk gaat en nodig heeft om zijn/haar werk te doen. Er worden eventuele terugkoppelingen gemaakt met keuzes bij het onderdeel: Ideale situatie.

Het doel van het interview is inzicht krijgen in hoe er nu om wordt gegaan met het product en waar een gebruiker zich vooral mee bezig houd. Wat belangrijk is dat de gebruiker gewoon aan het werk gaat. Dit is ook een lastig punt aangezien de geïnterviewde van een passieve rol naar een actieve rol moet switchen. Tijdens het interview zal hier op gelet worden dat zowel interviewer als geïnterviewde in de gewenste rol blijven.

Een ander belangrijk punt is dat het geen klachtenlijst wordt. De geïnterviewde kan het moment zien als een klaaguurtje waar alle klachten en irritaties met betrekking tot het product genoemd kunnen worden. Al kunnen deze resultaten interessant zijn, er moet opgelet worden dat dit niet de overhand wordt van het interview. De focus moet blijven liggen op de dagelijkse werkzaamheden en het observeren hiervan.

Mocht het zo zijn dat het niet lukt om in een flow te komen dan kan aan de hand van de punten die hieronder staan het interview op gang gezet worden.

- Zie het als een soort uitleg aan een nieuwe collega. Ik ben nieuw hier en heb geen verstand van het systeem. Wat heb ik nodig om aan de slag te gaan en hoe kan ik dit doen?
- Kan u laten zien hoe te werk gaat als u een bepaald document, bijvoorbeeld 'plan van aanpak', nodig heeft van klant Y.
- Welke informatie heeft u nodig voor uw werk? Kunt u dit laten zien?

## <span id="page-131-1"></span>2.4) Onderdeel: Sluit

Na het interview zal de sessie beëindigd worden. De deelnemer wordt bedankt voor de tijd en de input (mogelijk inclusief een klein geschenkje). Mochten er nog vragen zijn dan kunnen die op dit moment gesteld worden. Er wordt gevraagd of de deelnemer bereid is om eventueel nogmaals mee te helpen bij het onderzoek/project. In een later stadium zal het concept getest moeten worden.

# <span id="page-132-0"></span>3) Interview aanschuivende collega's

Bij het maken van afspraken met gebruikers bleek het benodigde uurtje vaak te veel tijd zijn. Wel was er de mogelijkheid om personen vijf a tien minuten te spreken.

Het is dus niet mogelijk om de sessie te houden met alle gebruikers. Aangezien ik wel het maximale wil halen uit het bezoek aan klanten ben ik aan de slag gegaan met een nieuw soort interview.

Aangezien er maar vijf a tien minuten beschikbaar zijn is het dus van essentieel belang dat de vragen die gesteld worden de meeste gewenste informatie opleveren.

De vragen die bij de card sorting naar voren komen kan ik vertalen naar vragen voor dit korte interview. Vooral met de nadruk op het belangrijkste van een bepaalde pagina. Alleen zal het creatieve gedeelte ontbreken waardoor de deelnemer dus meer zelf moet nadenken over de verschillende soorten content.

- Tot welke informatie\*, kies er maximaal twee, wil jij direct toegang hebben op de Home pagina?
- Tot welke informatie\*, kies er maximaal twee, wil jij direct toegang hebben op de Klant pagina?
- Tot welke informatie\*, kies er maximaal twee, wil jij direct toegang hebben op de Project pagina?

\*Erbij vertellen dat dit van alles kan zijn. Denk aan documenten, overzichten, taken. Ook zaken die er nu niet staan. Zo kan iemand bijvoorbeeld behoefte hebben op de home voor een filemelder.

Met de stelling van deze vragen wil ik de resultaten van de card sorting sneller naar voren krijgen. Wel zal het zo zijn dat het denkproces van het hele kiezen van de soort content minder aan bod komen. Dit is wel iets om mee te nemen.

# <span id="page-133-0"></span>4) Product Owner

Het onderzoek met de product owner zal anders verlopen dan bij gebruikers. Zo zal er meer focus liggen op het doel van het product en de mogelijkheden van het product. Het achterliggende doel van het interview is een beter beeld krijgen bij de functionaliteit van het product en de visie van ETTU met het @Work product.

Daarnaast wordt bij dit gesprek gebruik gemaakt van de mogelijkheid om openstaande vragen met betrekking tot het project te stellen.

Vragen interview product owner:

- Welk probleem lost @Work op voor bedrijven? Het doel van het product.
- **In welke taken ondersteunt @Work de gebruikers?**
- In hoeverre is de content aanpasbaar? Is het mogelijk op de Home om de laatste documenten van twee projecten te tonen in twee verschillende blokken bijvoorbeeld?
- Is de opbouw van pagina's per 'medewerker' (rol) aanpasbaar?
- In hoeverre heeft een gebruiker de vrijheid om zijn home pagina bijvoorbeeld aan te passen.
- Zijn de klanten/gebruikers van het @Work product voornamelijk Nederlandse bedrijven? Of wordt het product ook internationaal op de markt gezet?
- Wat voor soort informatie wordt er gegeven bij een training?

# <span id="page-134-0"></span>5) Resultaten Gebruikers sessies

Per gebruiker sessie is een tabel gemaakt die weergeeft wat de resultaten zijn per onderdeel. Zo zal per gebruiker eerst de bevindingen van de card sorting getoond worden. Gevolgd door de observaties van het Context interview

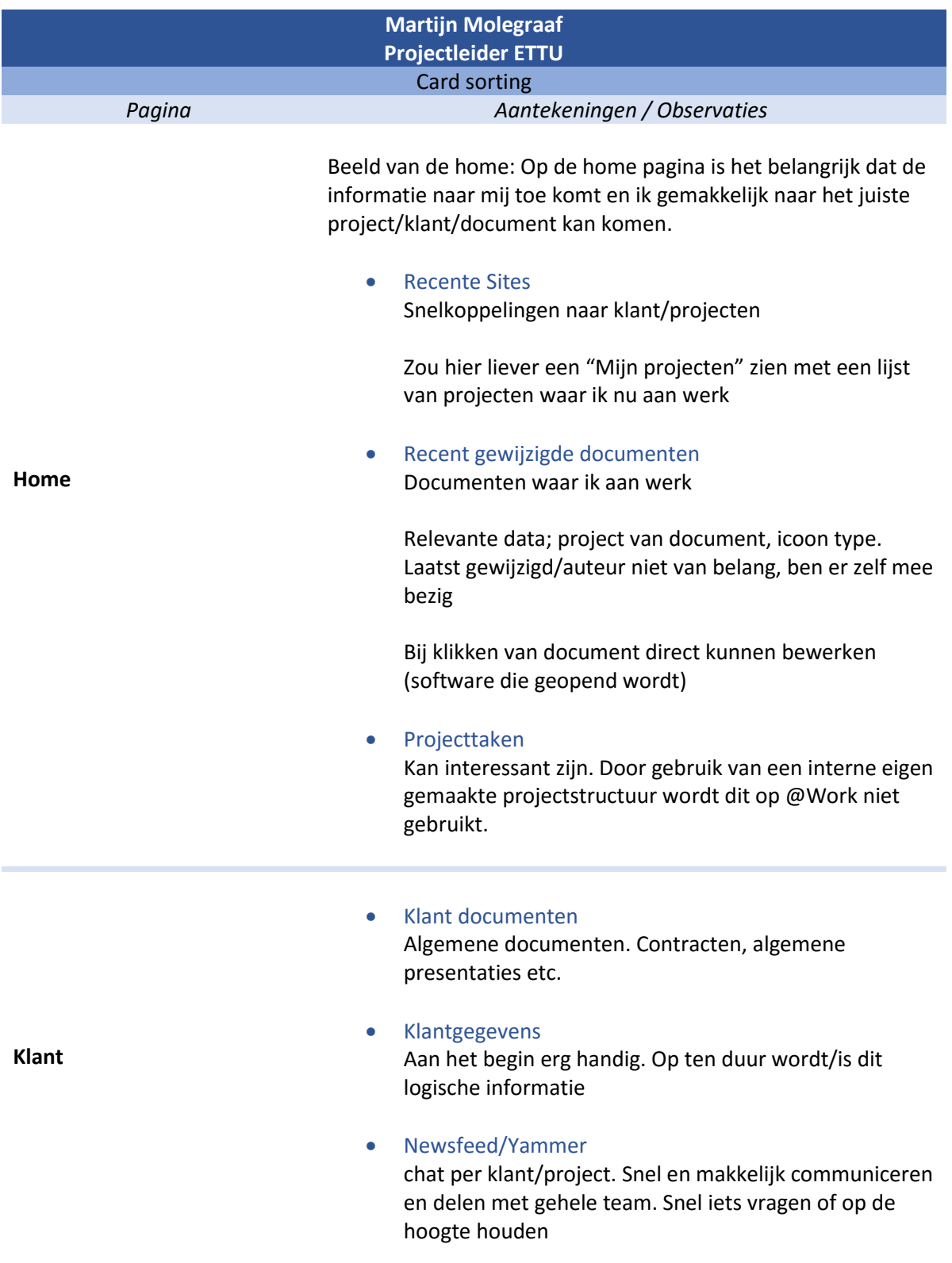

# Recent gewijzigde documenten

Meta data als wie het laatst gewijzigd heeft en wanneer is hier wel belangrijk. De laatste gewijzigde documenten zijn belangrijk voor mij als projectleider.

## • Projecttaken

Kan interessant zijn indien dit gebruikt zou worden. Door gebruik van een interne eigen gemaakte projectstructuur wordt dit door ETTU zelf niet gebruikt.

## Project informatie

Voortgang en KPI's kunnen nuttig zijn om hier te tonen Project pagina is zichtbaar voor klanten. Het aantal geplande uren en gebruikte uren inzichtelijk maken. Deze gegevens kunnen automatisch gegenereerd worden, moet nu nog handmatig gedaan worden en word dus niet gedaan.

Deel communiceren met de klant (klant kan project pagina's inzien)

## Newsfeed/Yammer

chat per klant/project Snel en makkelijk communiceren en delen met gehele team. Snel iets vragen of op de hoogte houden.

## Mijlpalen

Mijlpalen is eventueel interessant en mis ik nu. Deze zou je vanuit een grote planning makkelijk kunnen toevoegen.

**Project**

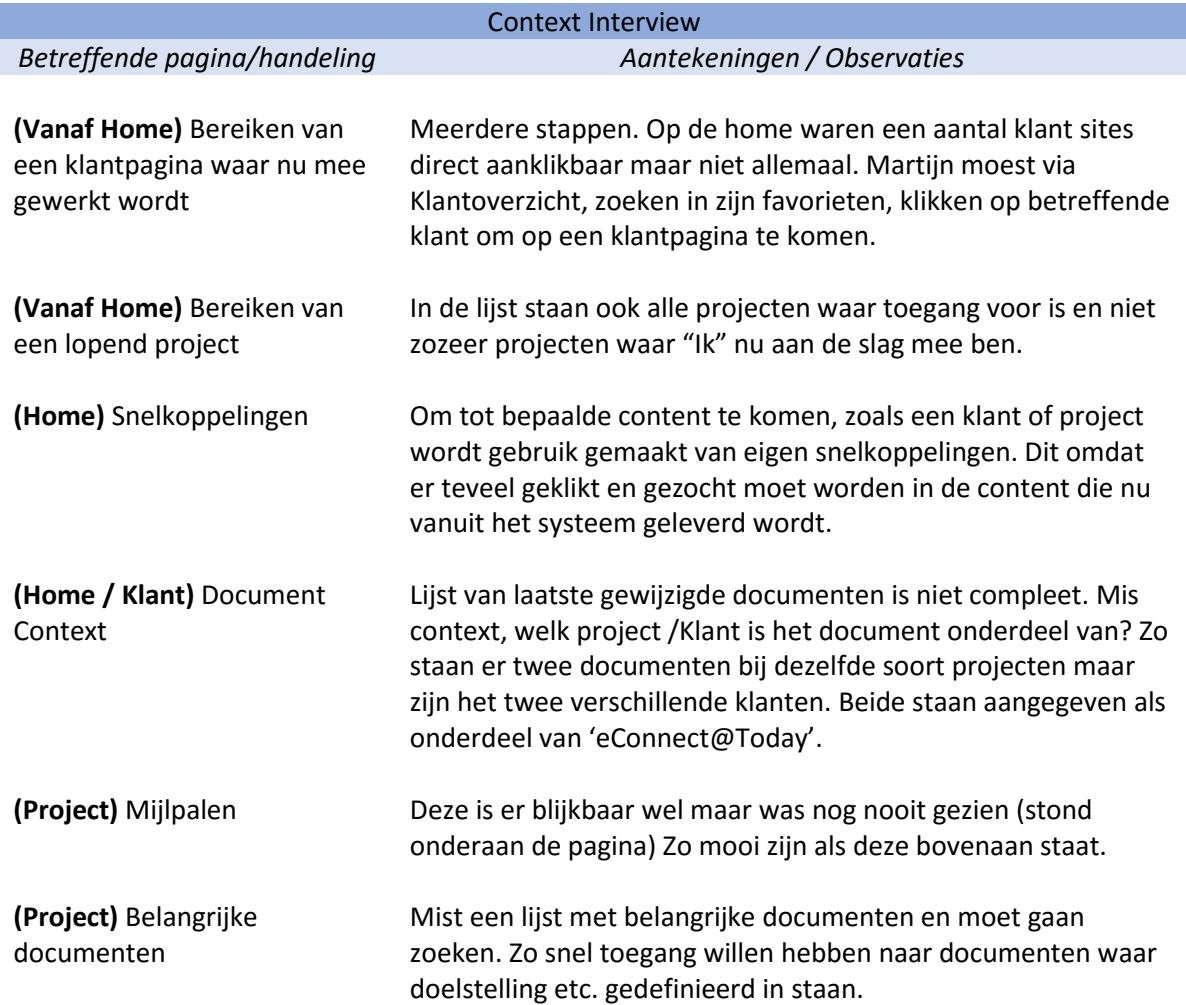

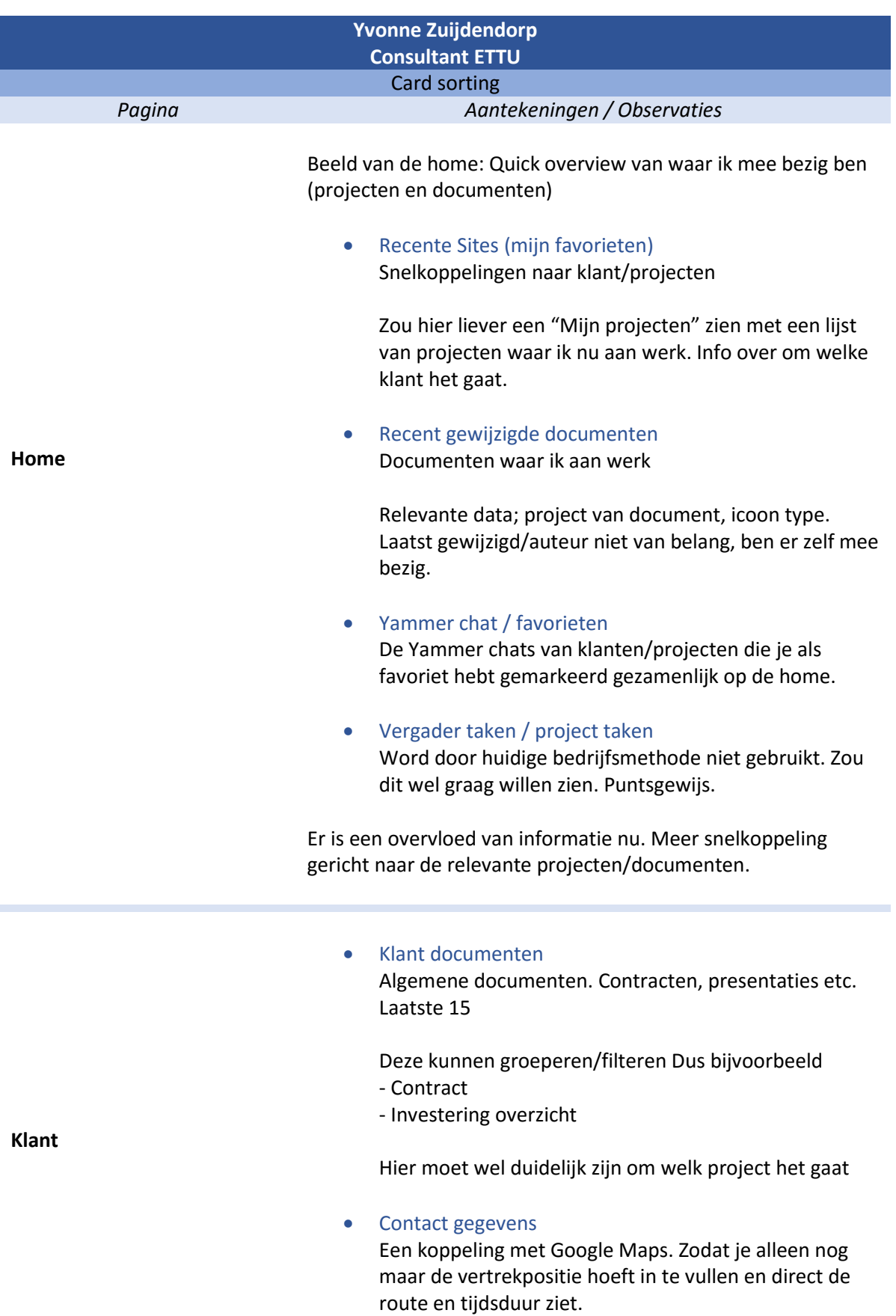

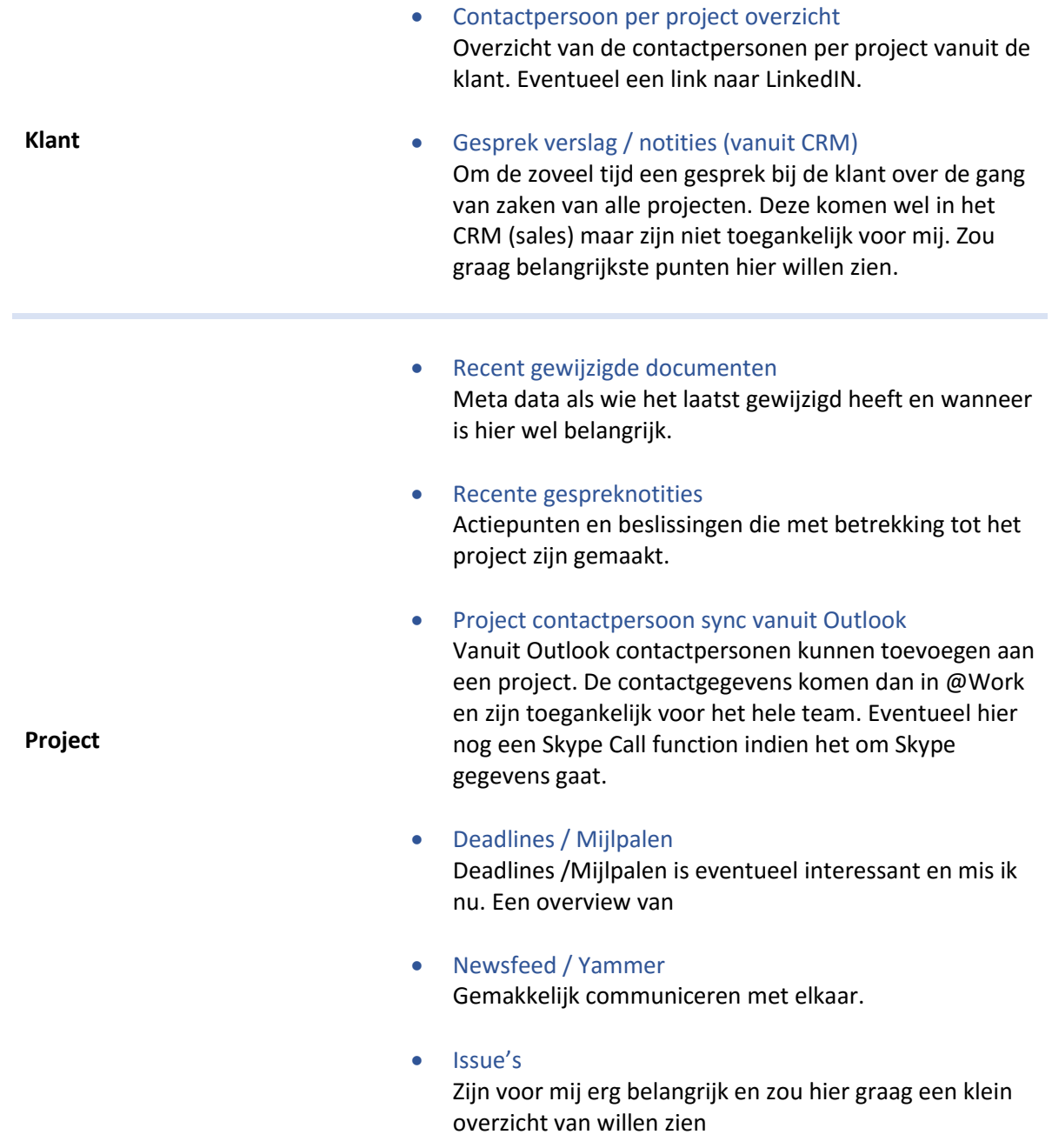

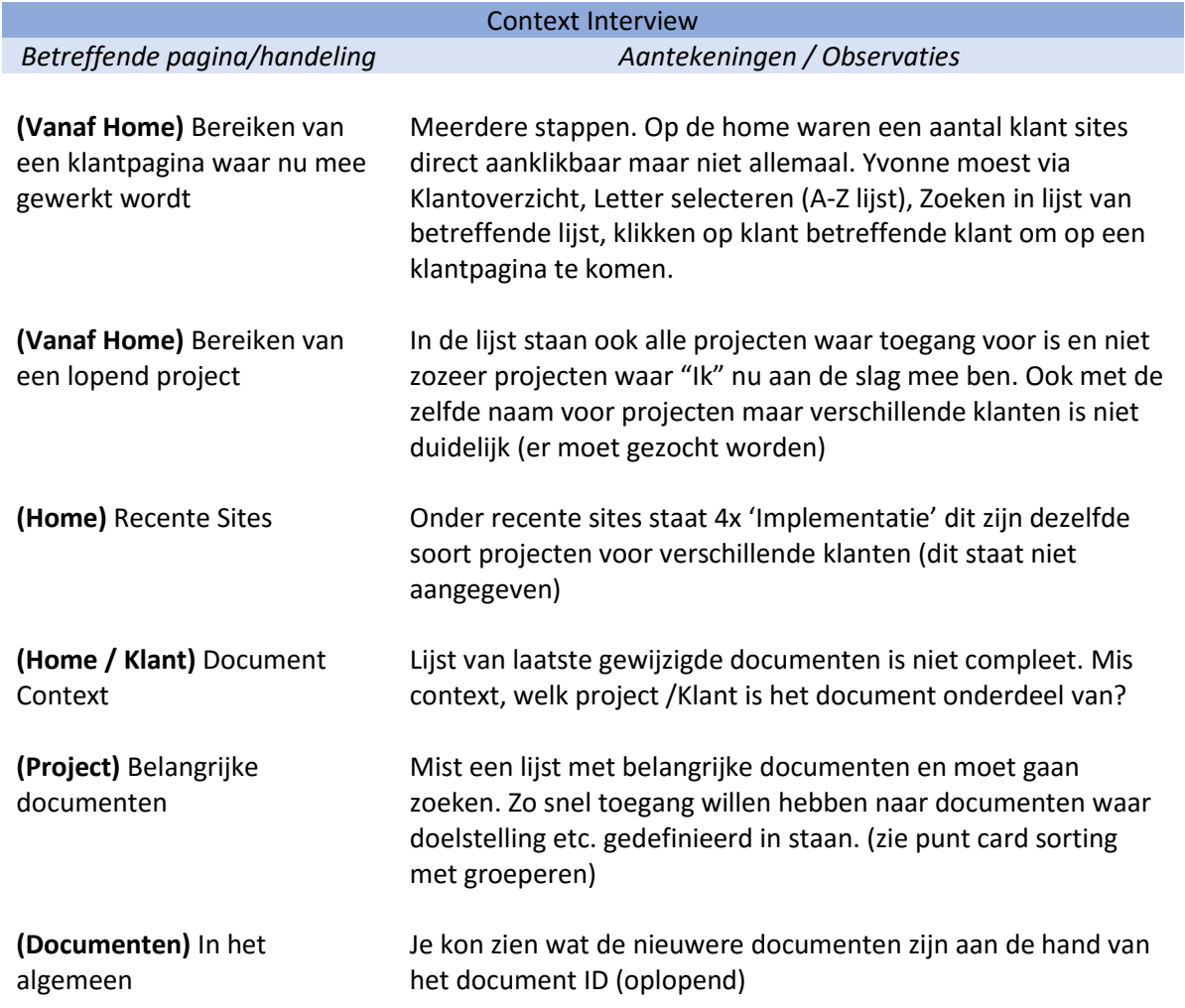

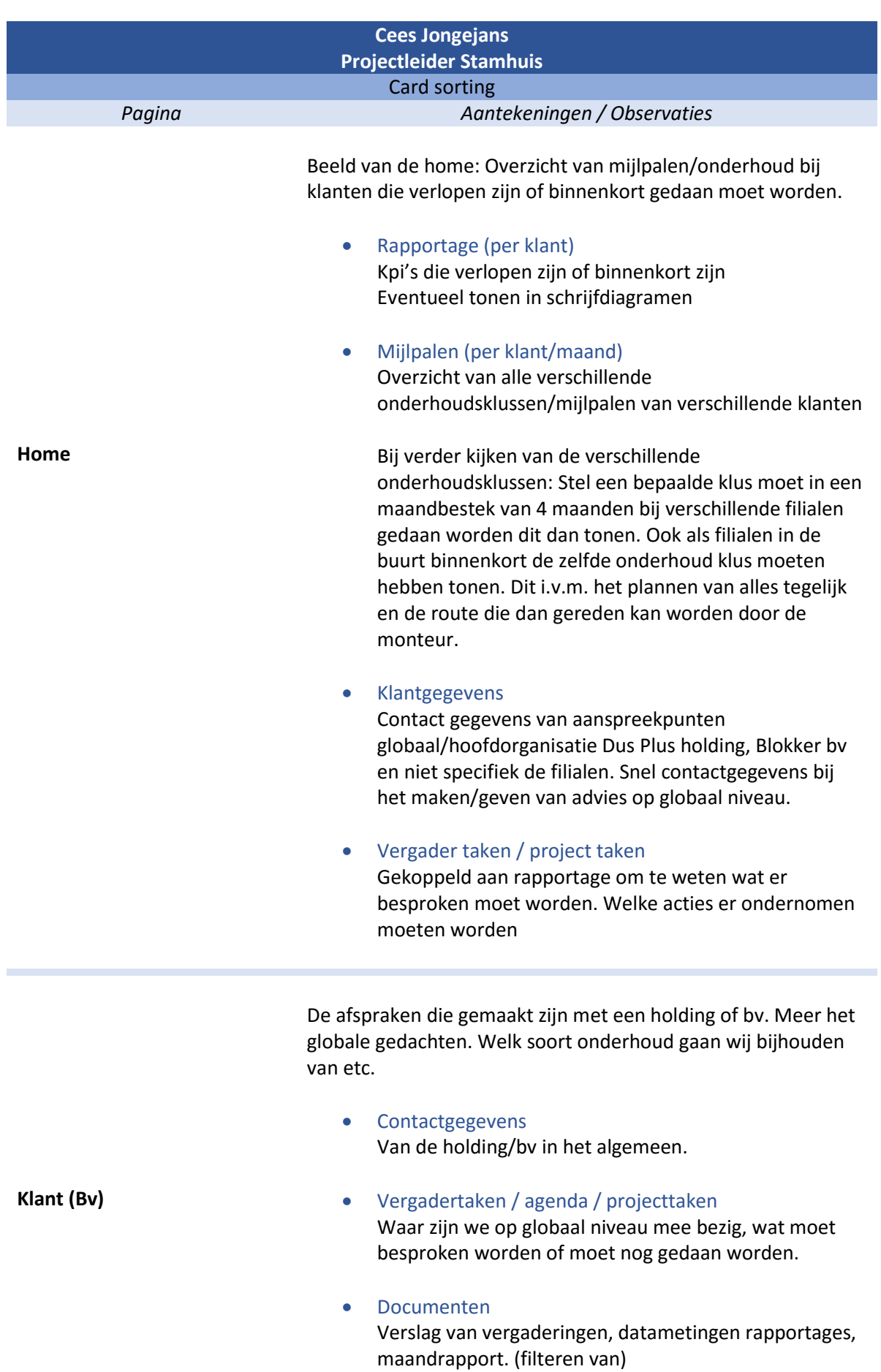

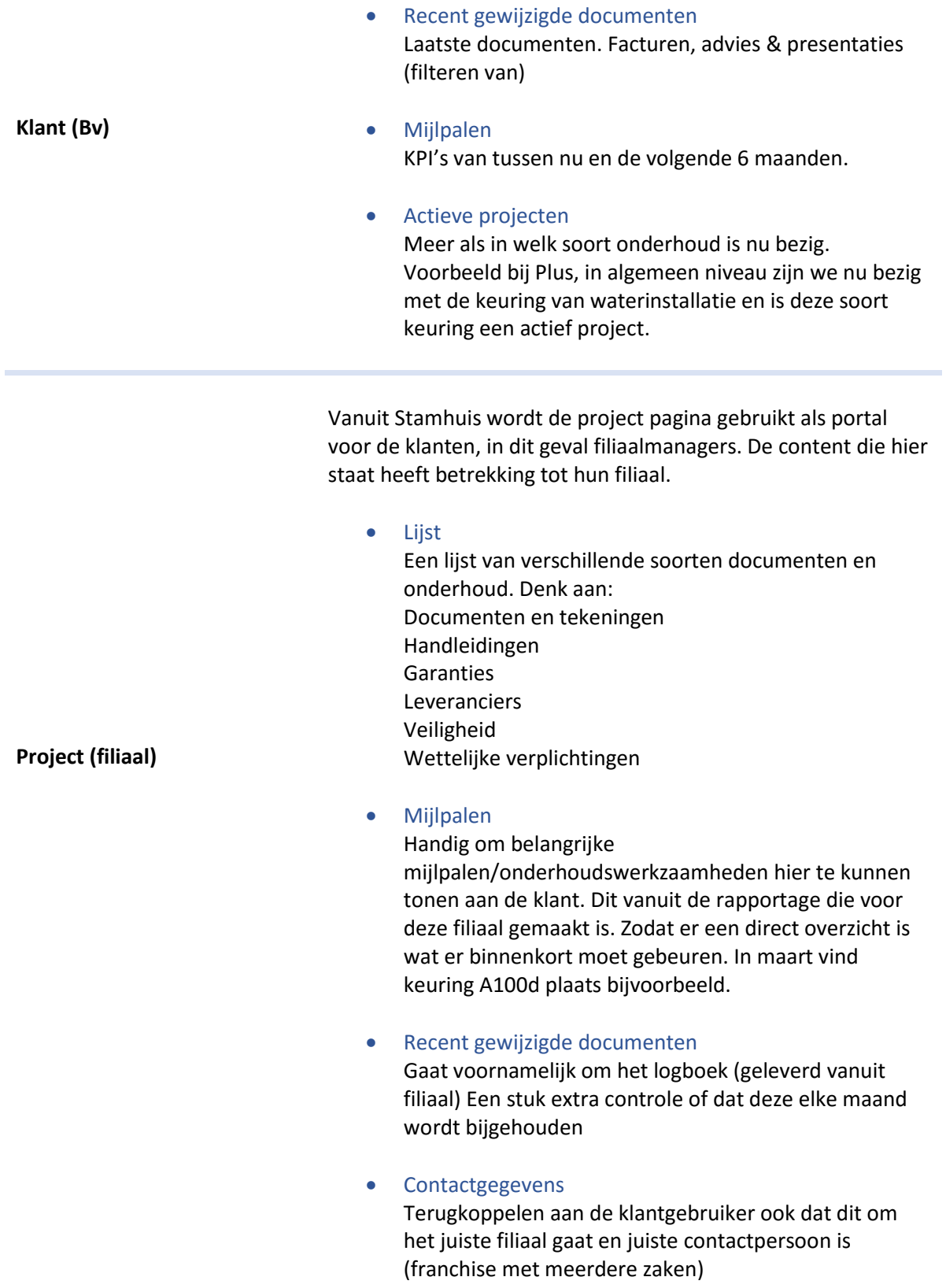

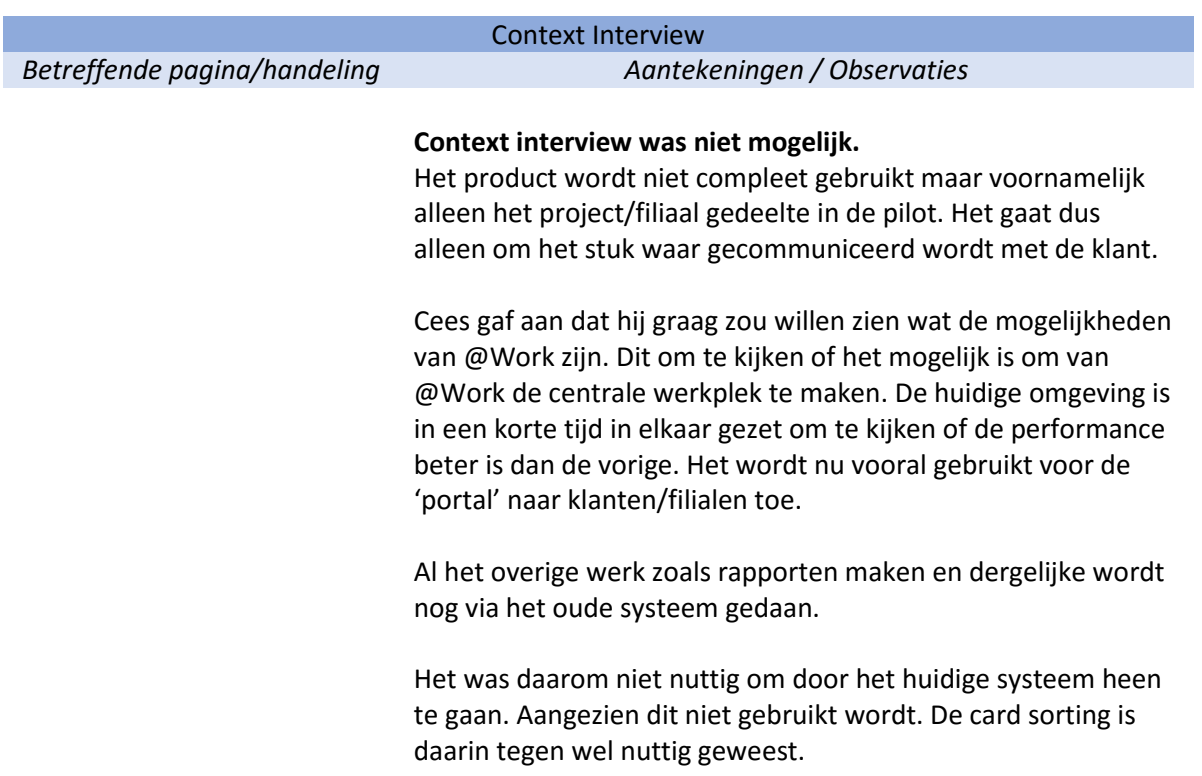

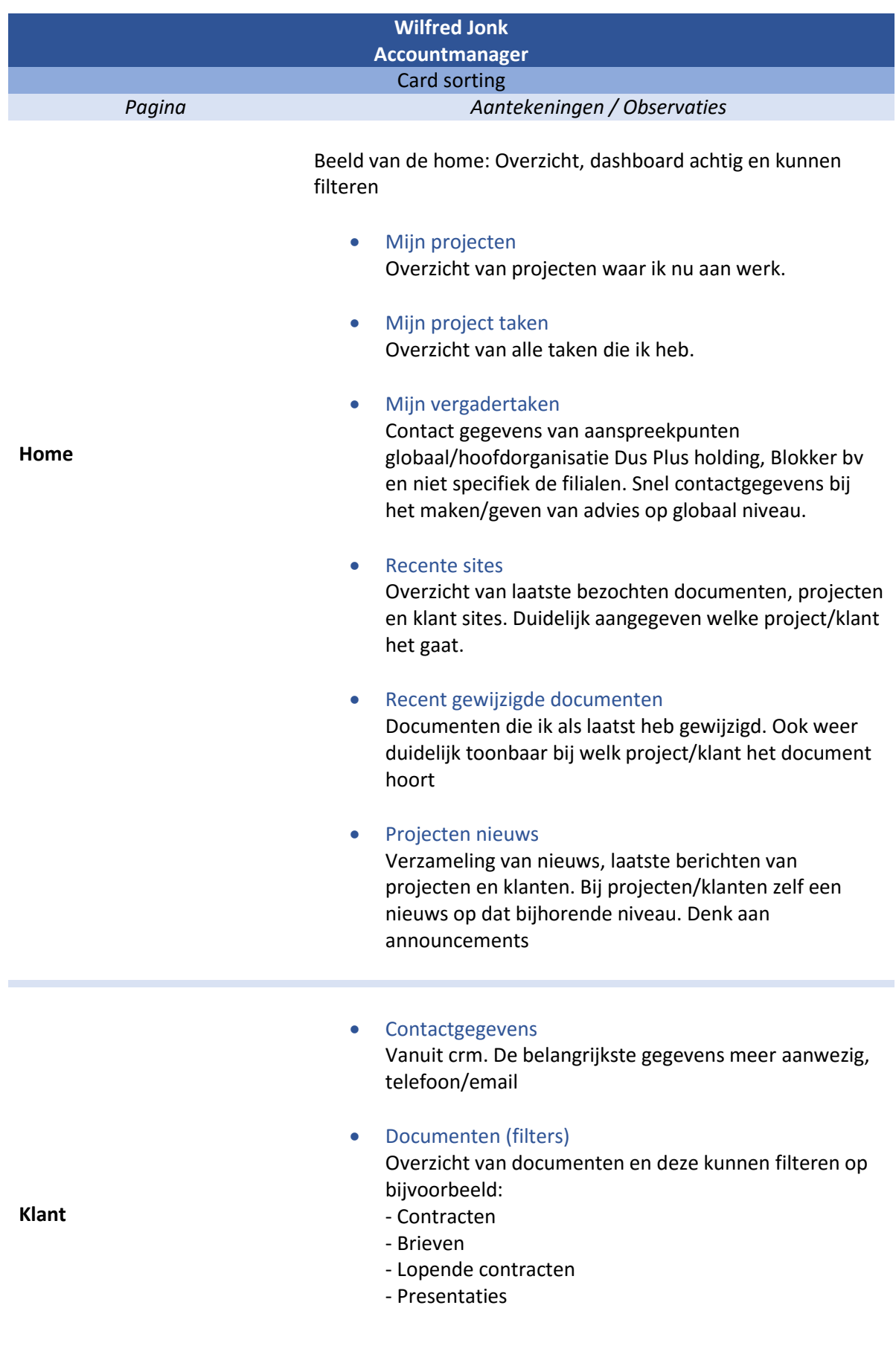
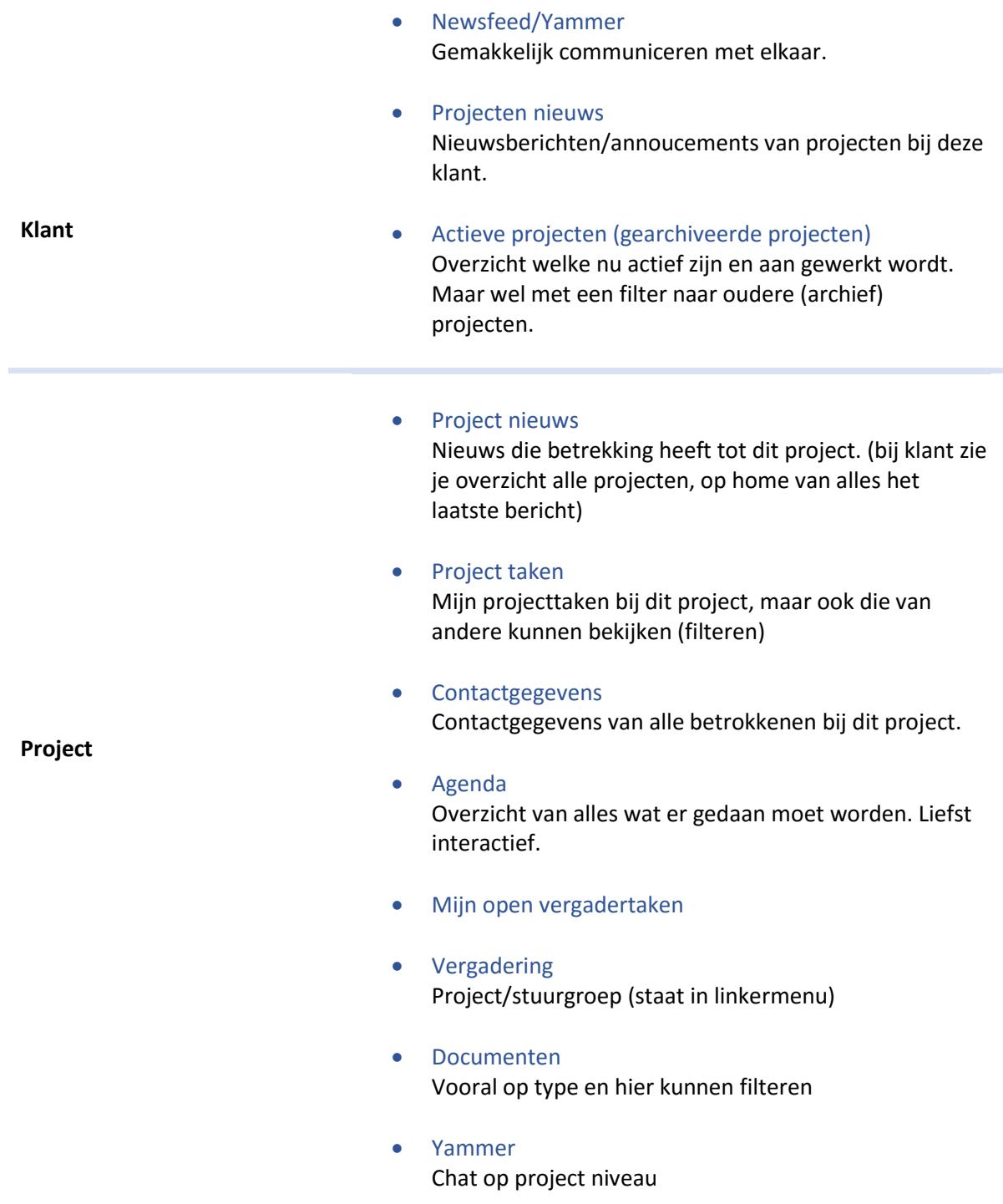

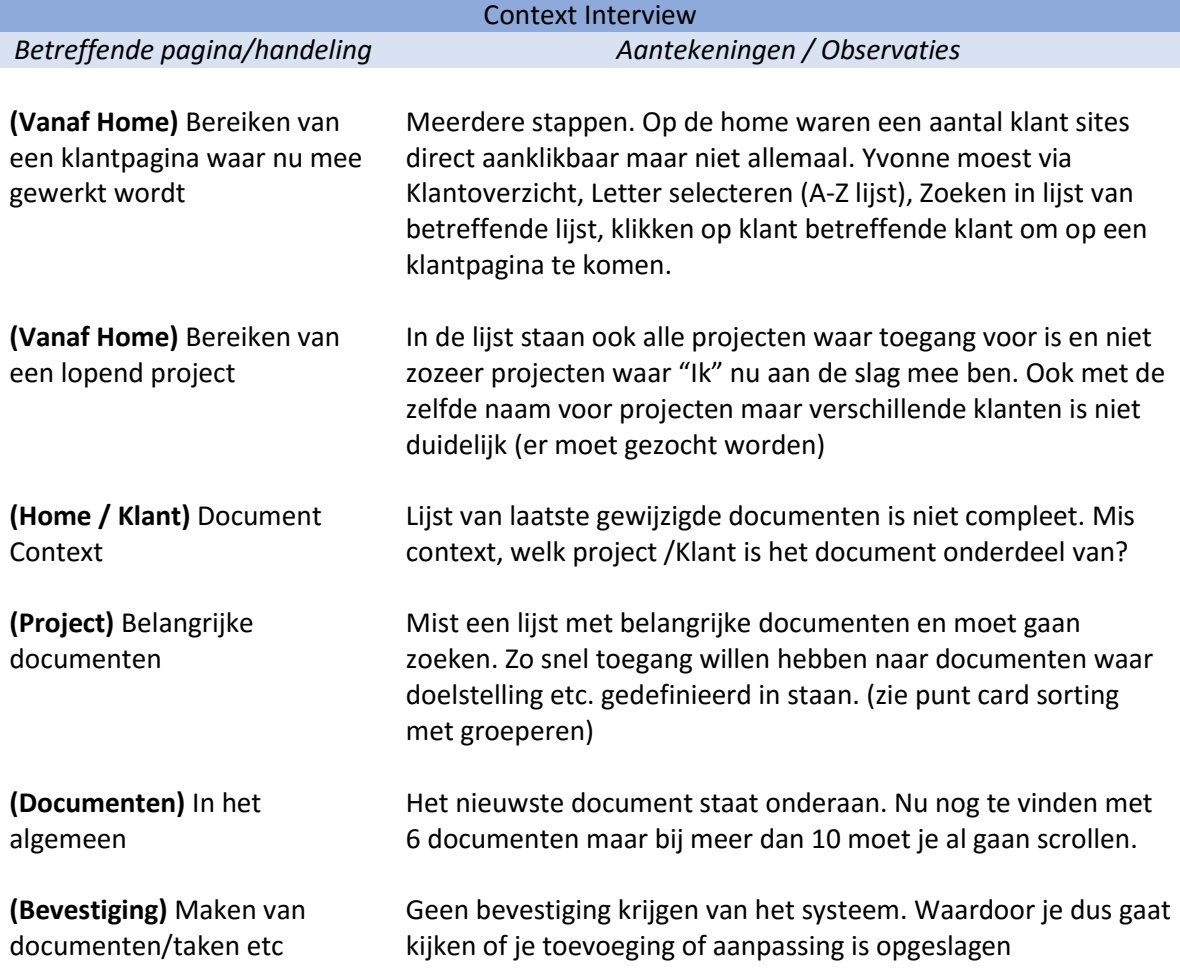

## 6) Verslag Interview Product Owner

**Welk probleem lost @Work op voor bedrijven? Het doel van het product.**

De techniek van Microsoft, de oplossing van ETTU. Een eenvoudige installatie en implementatie, zelf bepalen welke onderdelen je gebruikt. Het centraliseren en opbouwen van werk dossiers.

#### **In welke taken ondersteunt @Work de gebruikers?**

Stelt gebruikers in staat om eenvoudig samen te werken aan dossiers vanuit Outlook, Word en of SharePoint. Waar, wanneer en hoe zij dat willen. Altijd een actueel en compleet dossier.

- **In hoeverre is de content aanpasbaar? Is het mogelijk op de Home om de laatste documenten van 2 projecten te tonen in twee verschillende blokken bijvoorbeeld?** In principe is alles aanpasbaar. Zo kan je bijvoorbeeld de gadget structuur die we hanteren op @Today ook op project, klant en homepagina van @work gebruiken.
- **Is de opbouw van pagina's per 'medewerker' (rol) aanpasbaar?**

Zoals in de vraag hiervoor ja. Je kan vaste blokken maken die voor iedereen zichtbaar zijn en je kan per gebruiker andere content laten zien. Ook kan je de gebruiker zelf deze vrijheid geven.

 **In hoeverre heeft een gebruiker de vrijheid om zijn home pagina bijvoorbeeld aan te passen.**

Zie vorige twee vragen.

 **Zijn de klanten/gebruikers van het @Work product voornamelijk Nederlandse bedrijven? Of wordt het product ook internationaal op de markt gezet?**

De hoofdfocus ligt voornamelijk op Nederlandse bedrijven, hier is de markt ook groot genoeg voor. Met het @Today product is er nu wel gaande om dit buiten NL uit te rollen. Al ligt de focus op Nederland, het systeem is wel Engelstalig.

Lourens haalt een presentatie tevoorschijn waar de doel van het product, de doelgroep en dergelijke beschreven staan. Deze zijn voor mij toegankelijk via work.ettu, ettu marketing, outside met de naam 'eConnect Atwork plan 2016.pptx'. Ik zal hier nog op mijn gemak kijken.

De gebruikers zelf zijn niet zozeer te specificeren in functie als projectleider en projectmedewerker. Het gaat meer als in bedrijven die hun content met betrekking tot projecten willen centraliseren. Het gaat dan ook om uur bedrijven oftewel uurtje factuurtje. Denk aan notarissen, consultancy, advocaten, IT bedrijven.

#### **Wat voor soort informatie wordt er gegeven bij een training?**

Een goeie vraag en Maikel weet hier meer over. Je zou even met hem moeten praten.

## Bijlagen

# **Benodigdheden Card Sorting**

**Afstudeeropdracht**

Interaction Design – eConnect@Work Product

Auteur: Eric van der Zwan Versie: 1.0 Datum: 22-2-16

## Kaarten

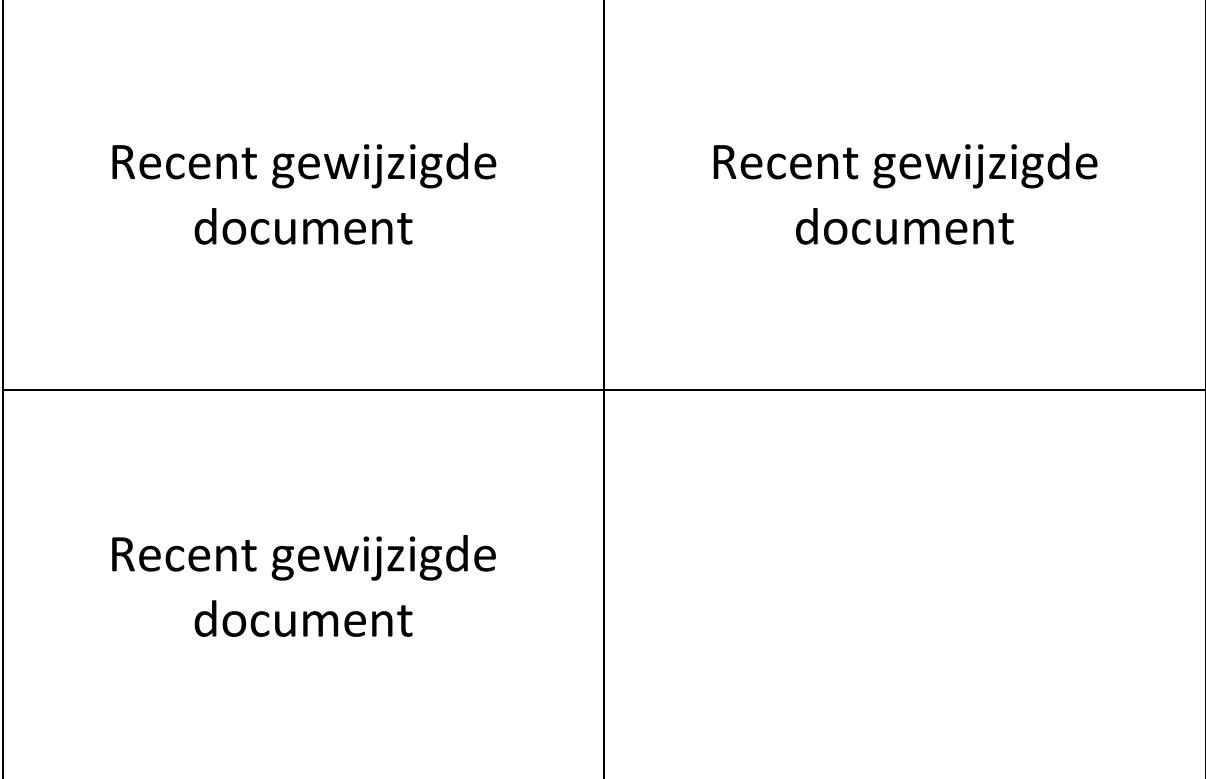

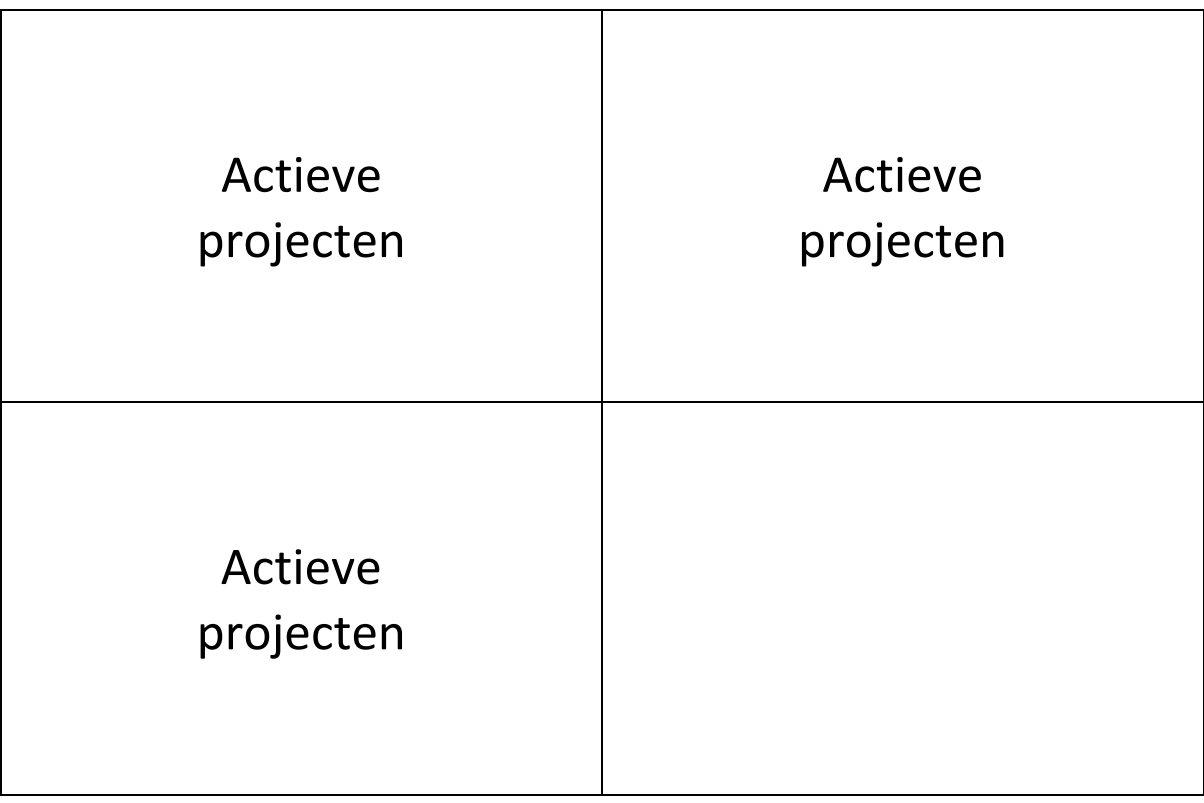

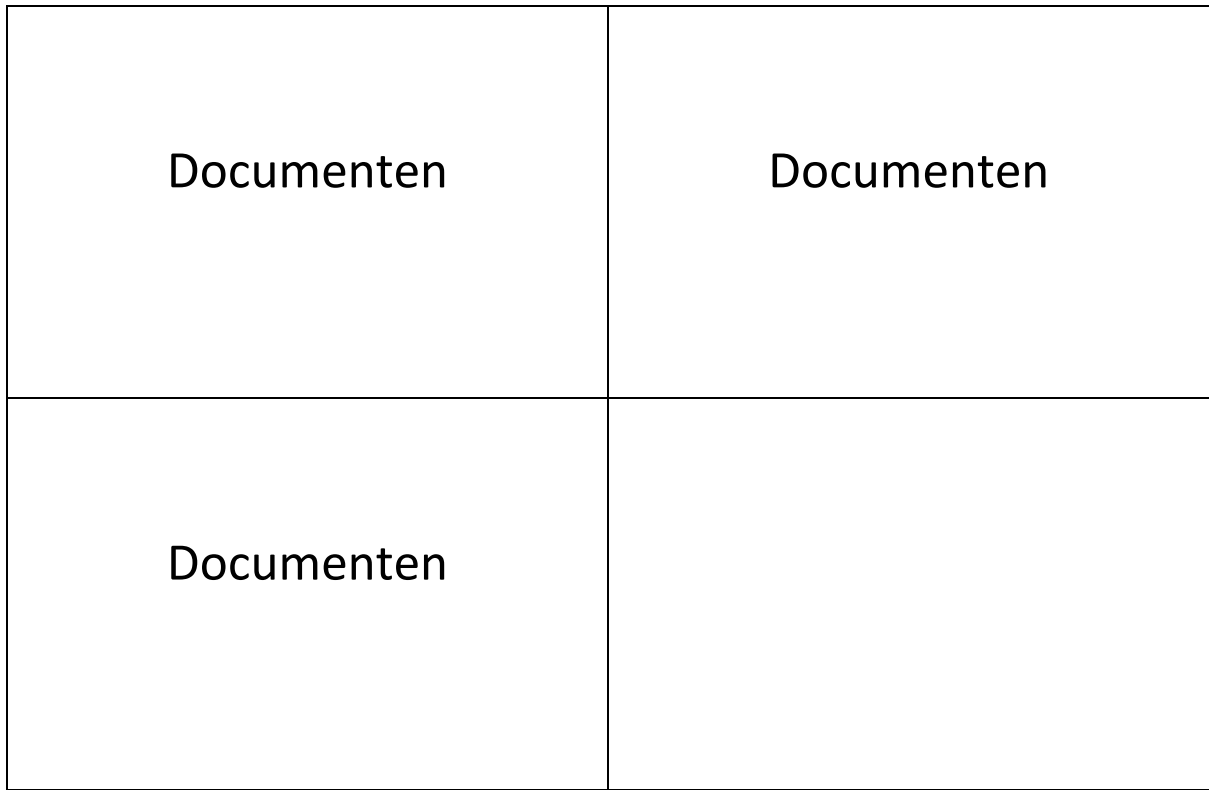

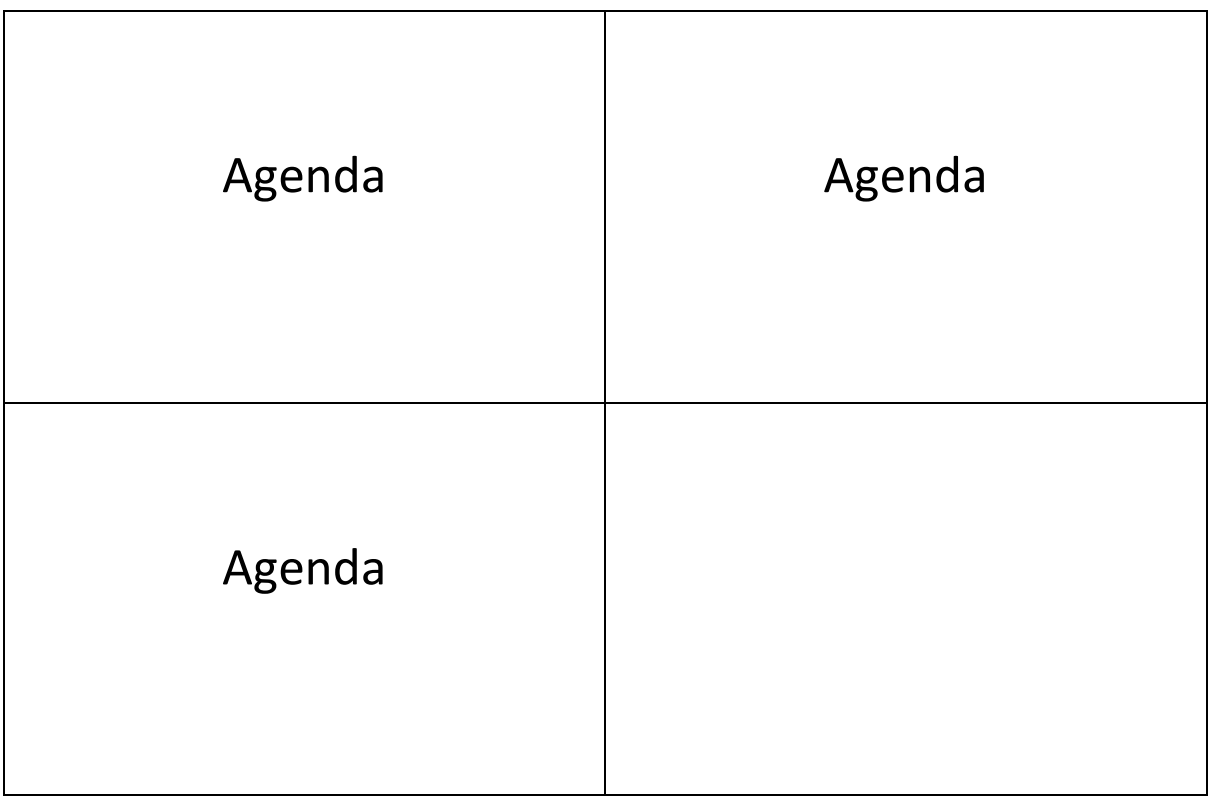

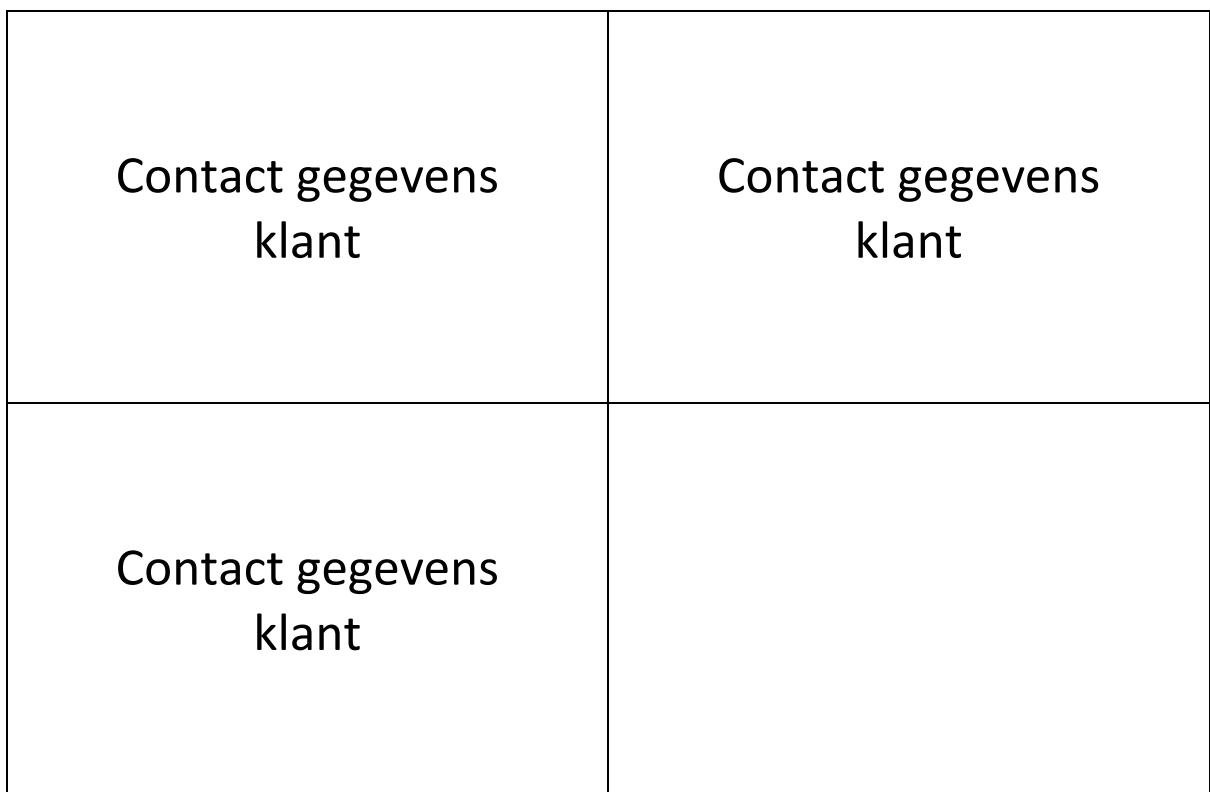

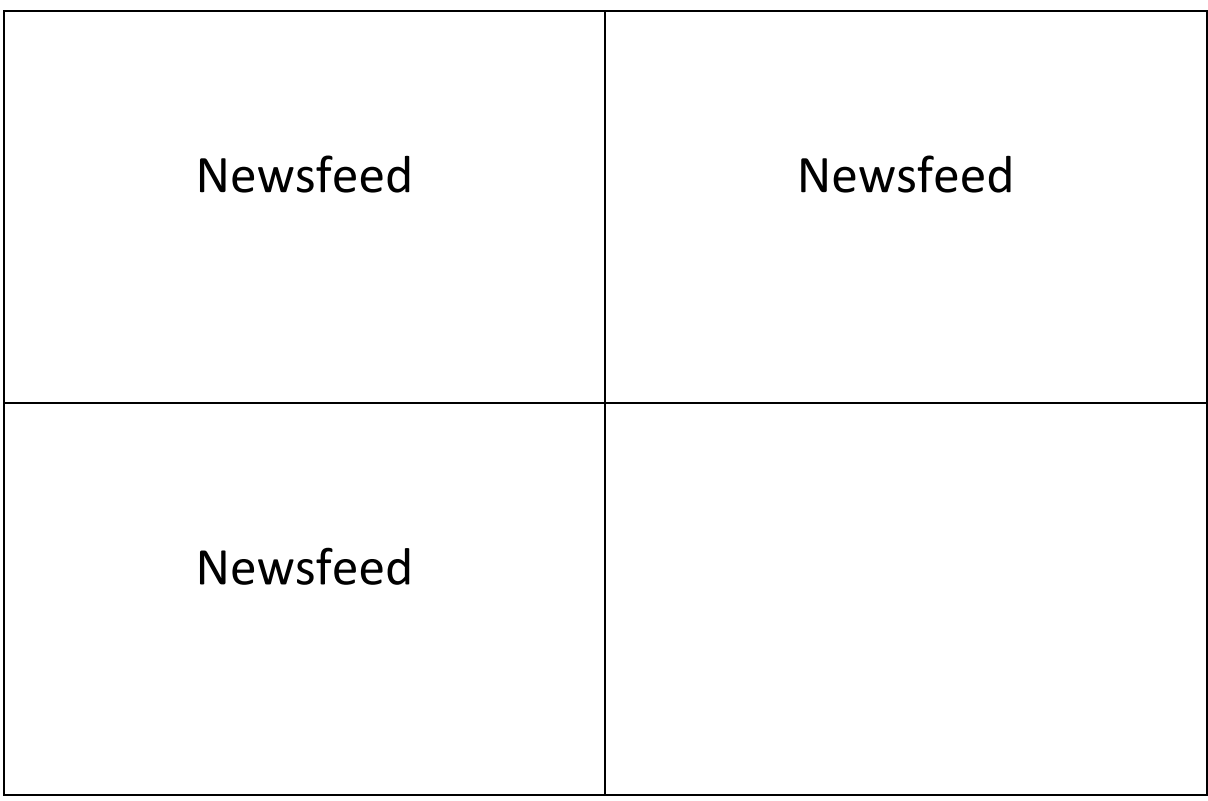

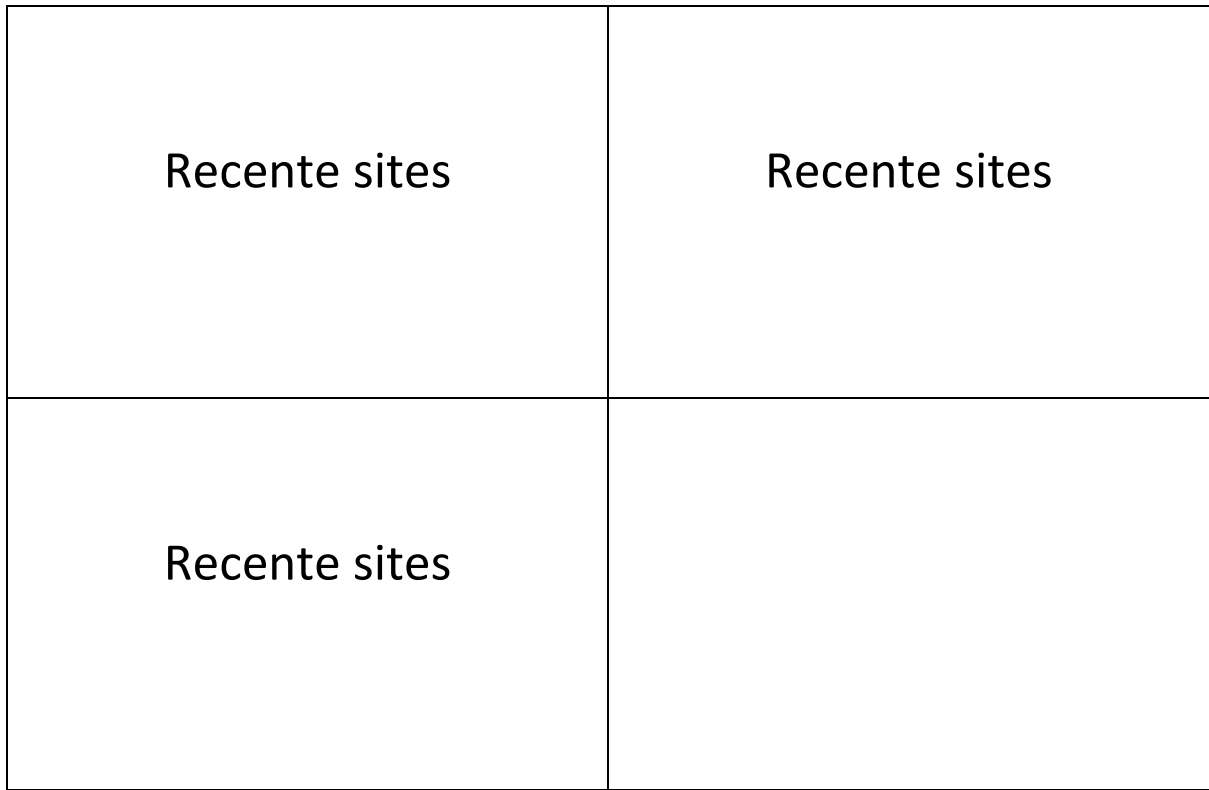

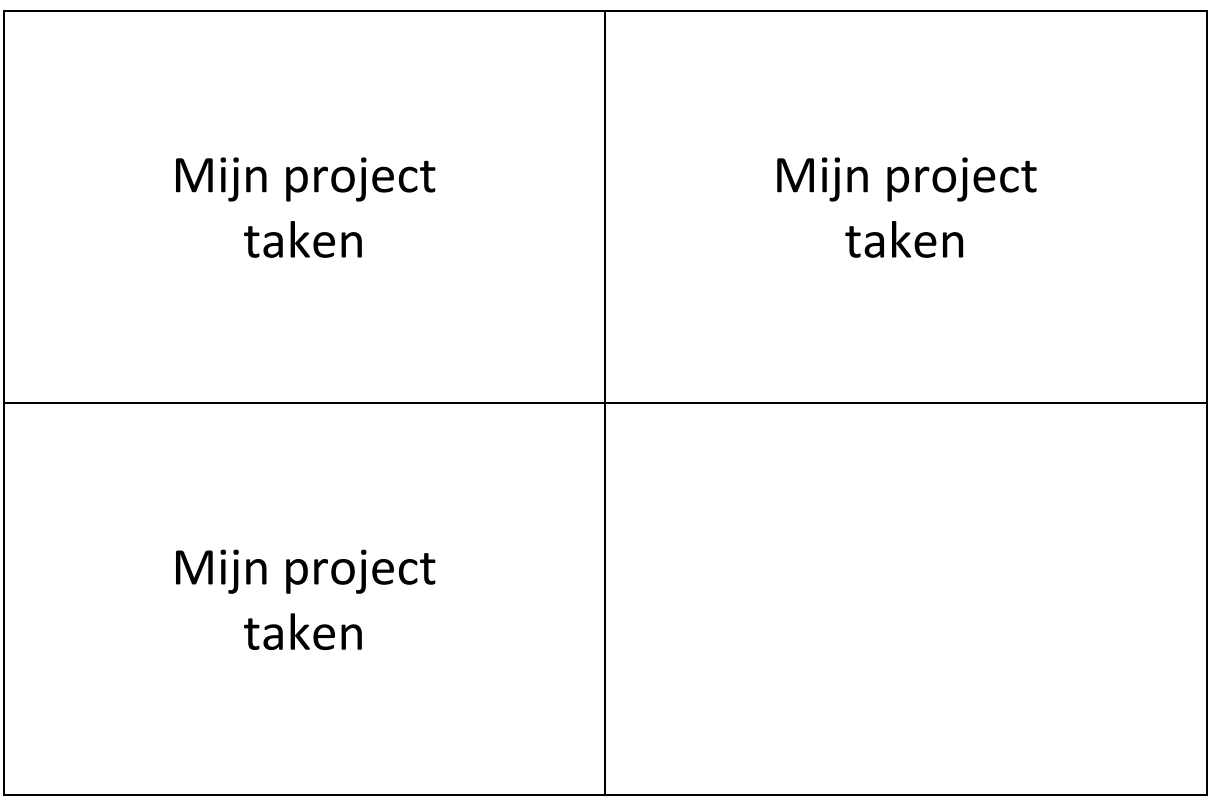

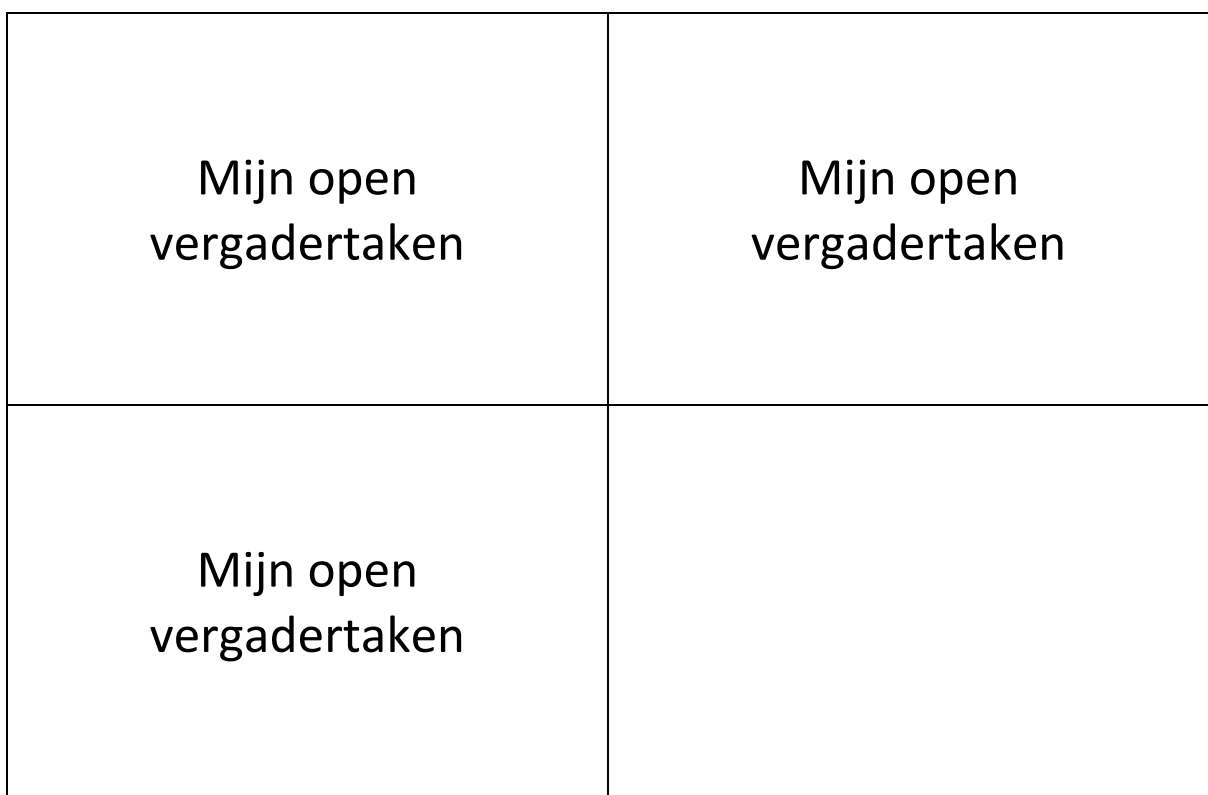

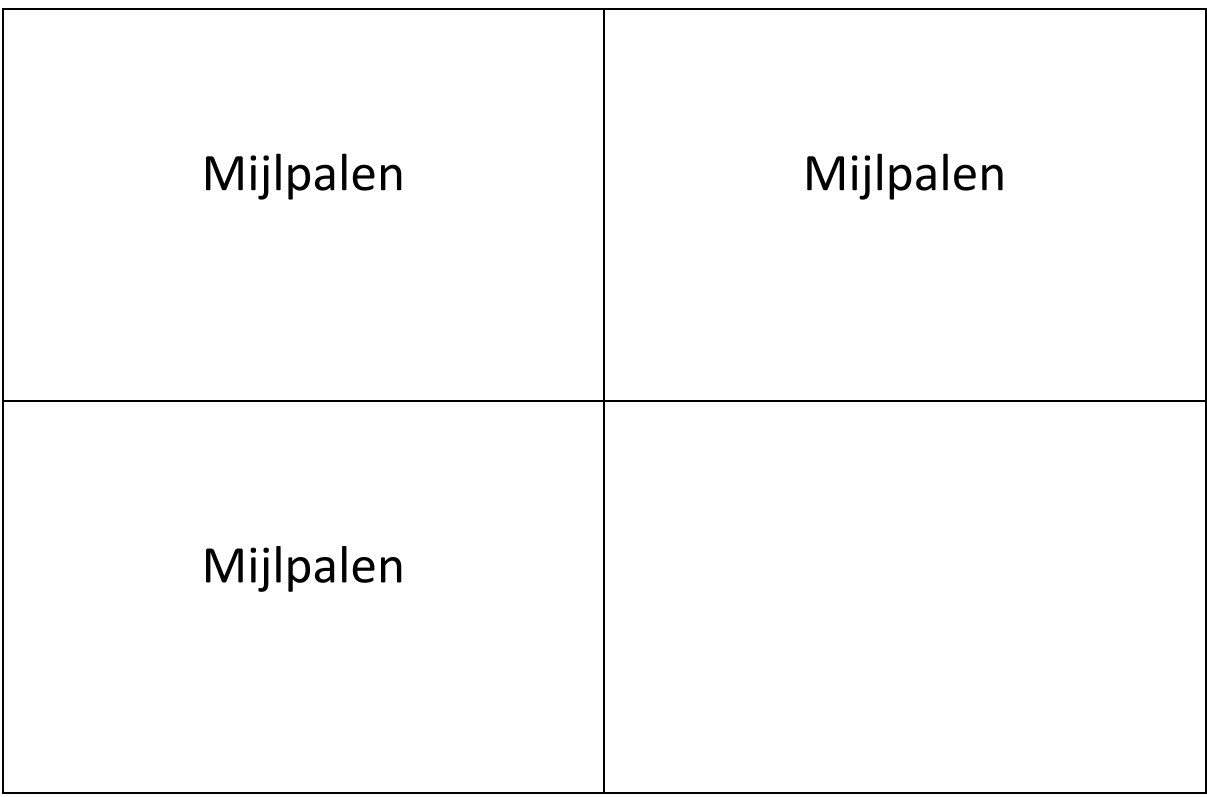

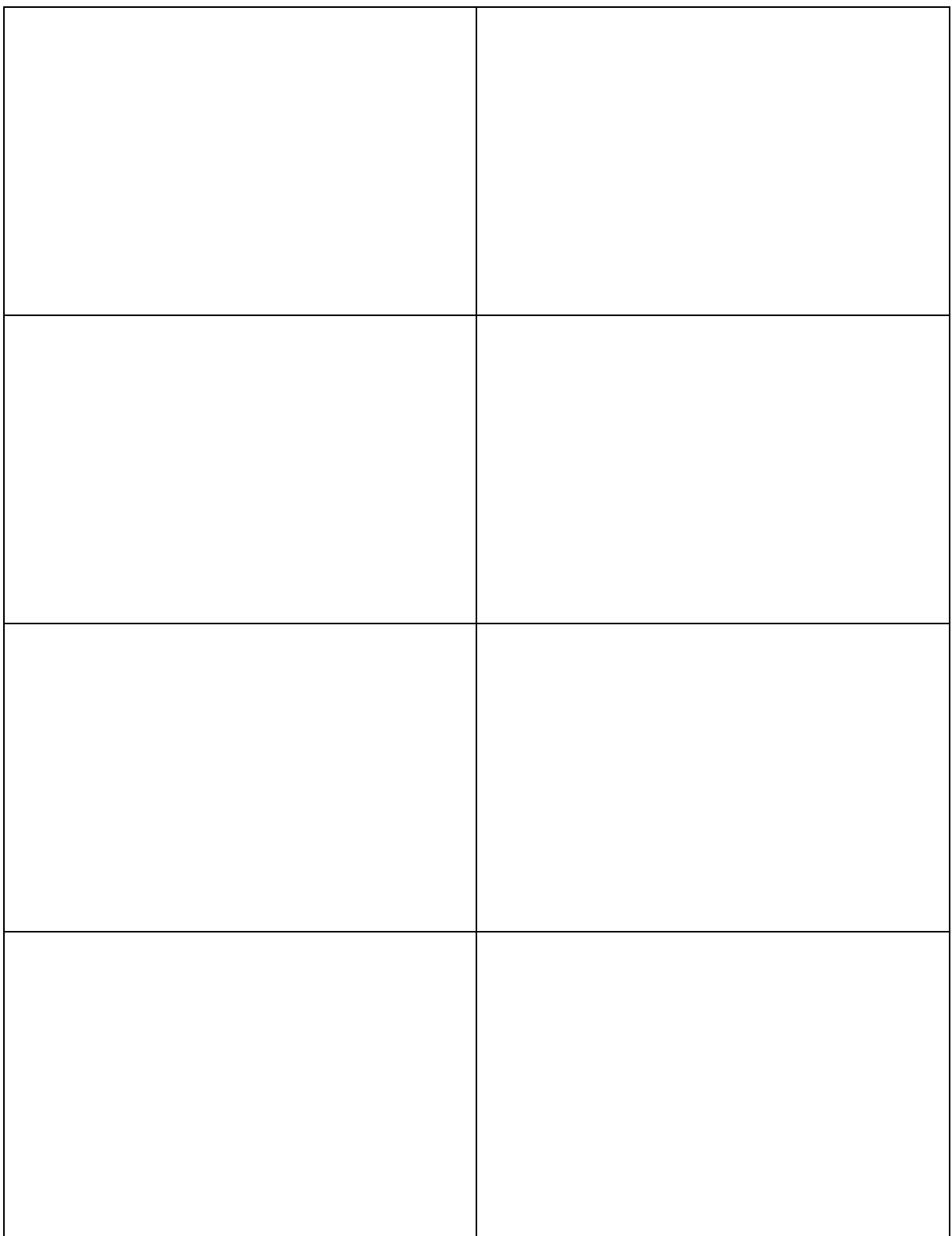

## Gebruikte Pagina's

Afbeeldingen zijn verkleind. Ware grote is op A3 formaat.

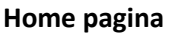

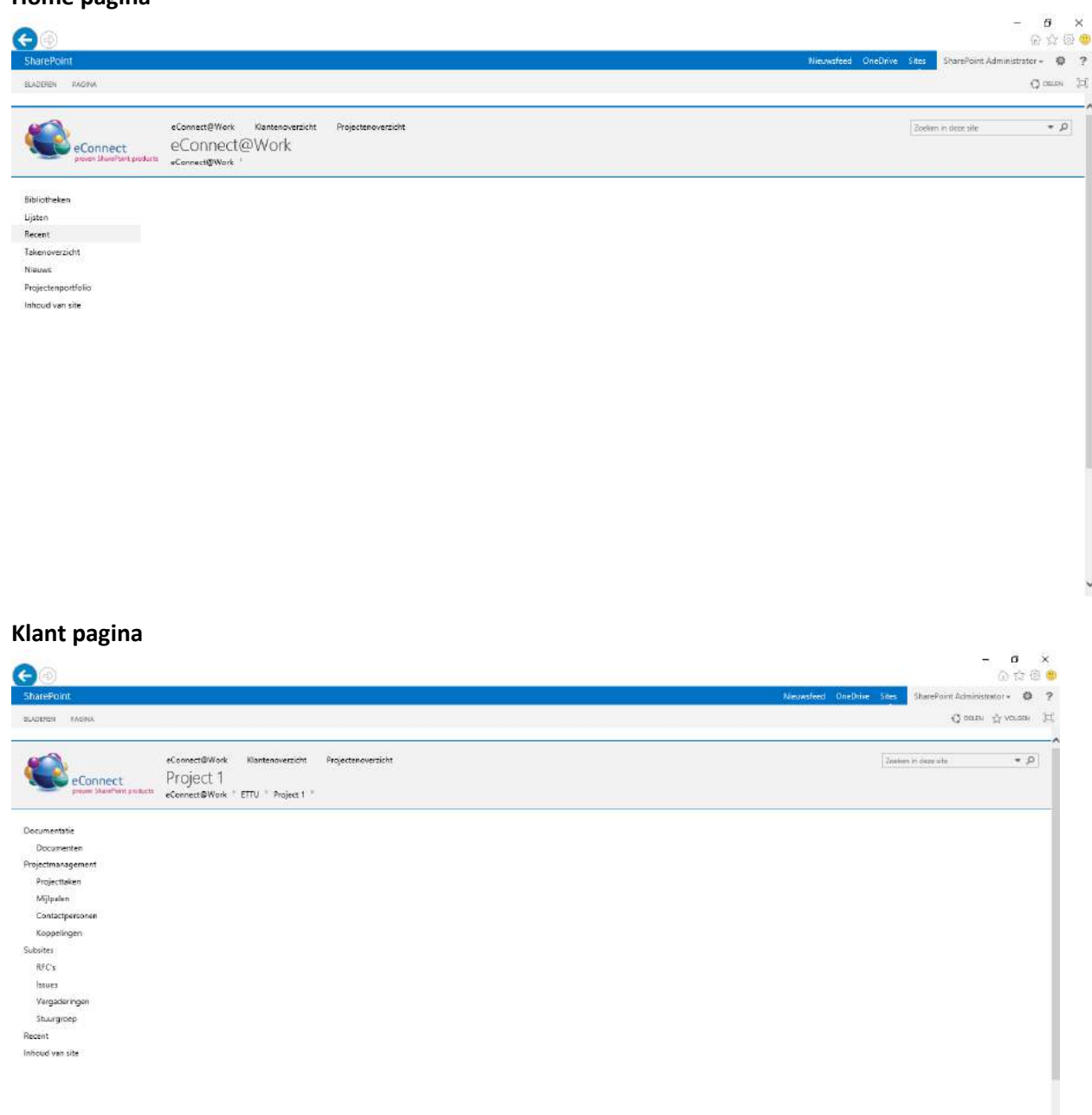

#### **Project pagina**

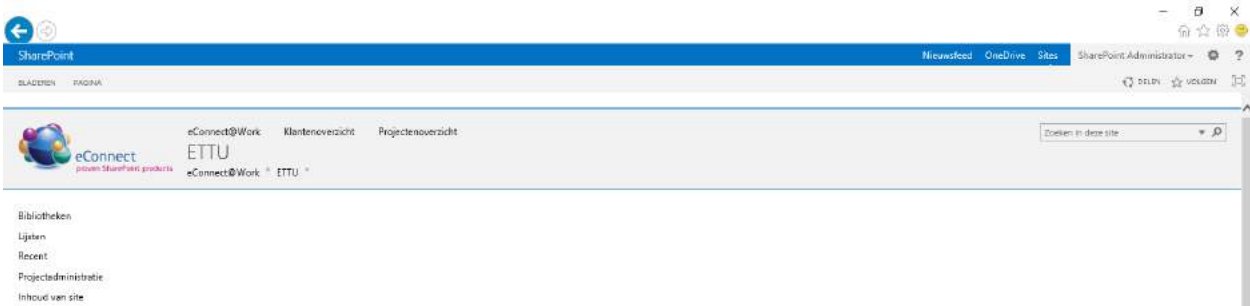

## **Functionele- & Content eisen**

**Afstudeeropdracht**

Interaction Design – eConnect@Work Product

Auteur: Eric van der Zwan Versie: 1.0 Datum: 1-3-16

## Inhoudsopgave

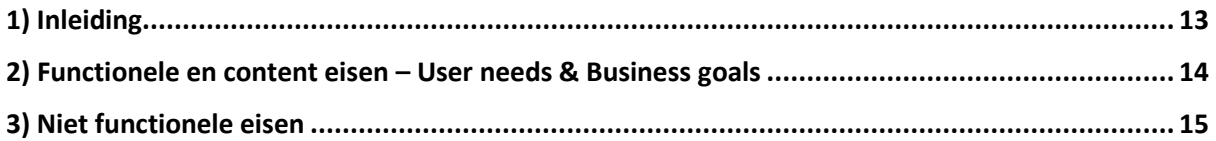

## <span id="page-159-0"></span>1) Inleiding

In de Look & Listen fase oftewel de strategy plane is gekeken naar de usability van het @Work product en de wensen van zowel gebruiker als bedrijf.

Deze usability punten en wensen zullen vertaald moeten worden naar functionele systeem- en content eisen. Dit om het ontwikkelen van de concepten in goede baan te houden. Aan de hand van MoSCoW wordt er prioriteit gegeven aan de verschillende eisen.

## <span id="page-160-0"></span>2) Functionele- en content eisen – User needs & Business goals

Aan de hand van het onderzoek heb ik functionele- en content eisen kunnen vastleggen voor het concept. In de tabel hieronder zijn de verschillende eisen te zien en hoe belangrijk deze zijn aan de hand van de MoSCoW regels.

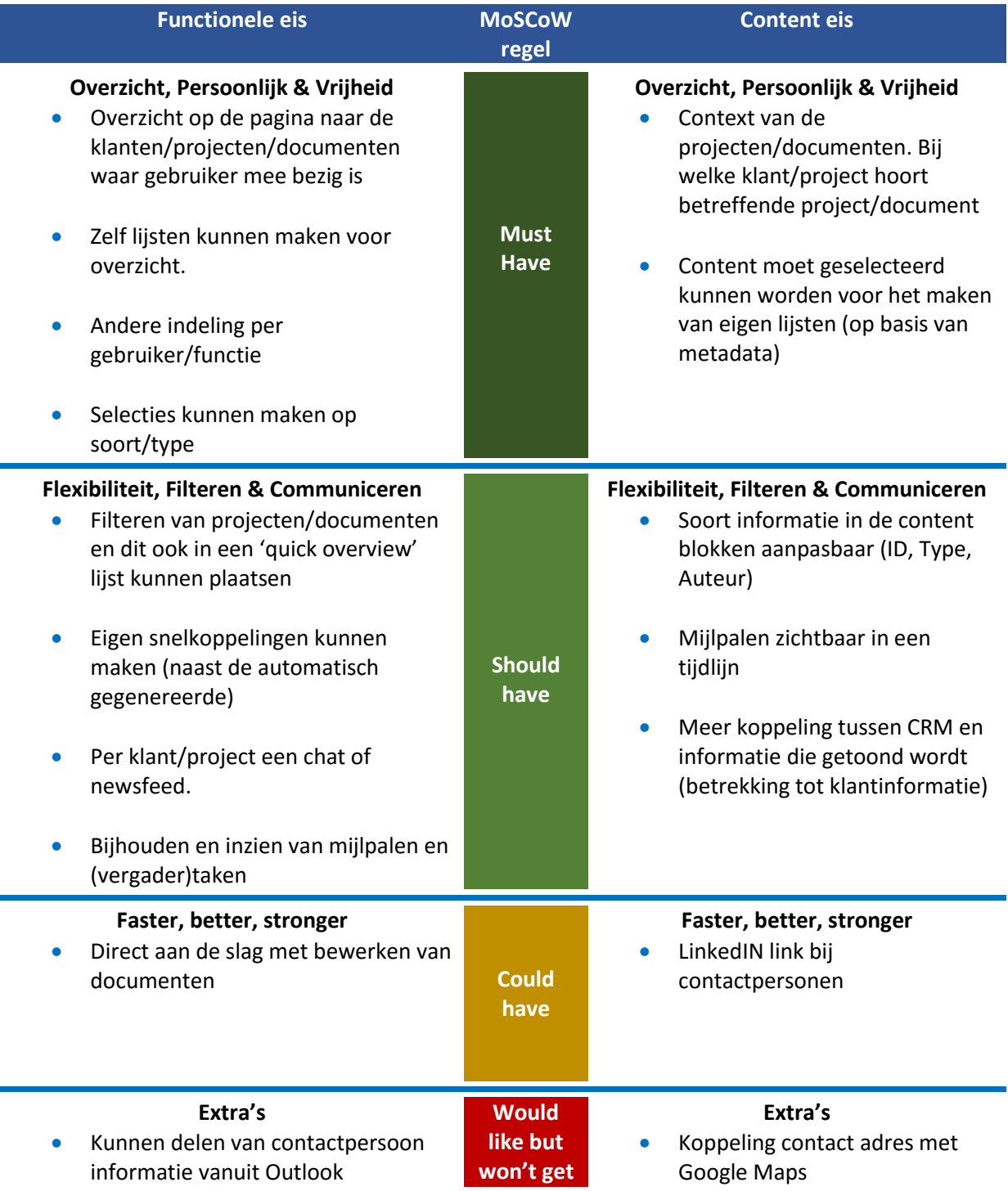

## <span id="page-161-0"></span>3) Niet functionele eisen

Eisen aan het systeem die niet zozeer functioneel zijn maar wel belangrijk zijn worden in dit hoofdstuk benoemd.

- Toepasbaar zijn in de SharePoint omgeving
- Design passen in de stijl van eConnect@Today

## **Ontwerprapport**

**Afstudeeropdracht**

Interaction Design – eConnect@Work Product

Auteur: Eric van der Zwan Versie: 1.0 Datum: 19-4-16

## Inhoudsopgave

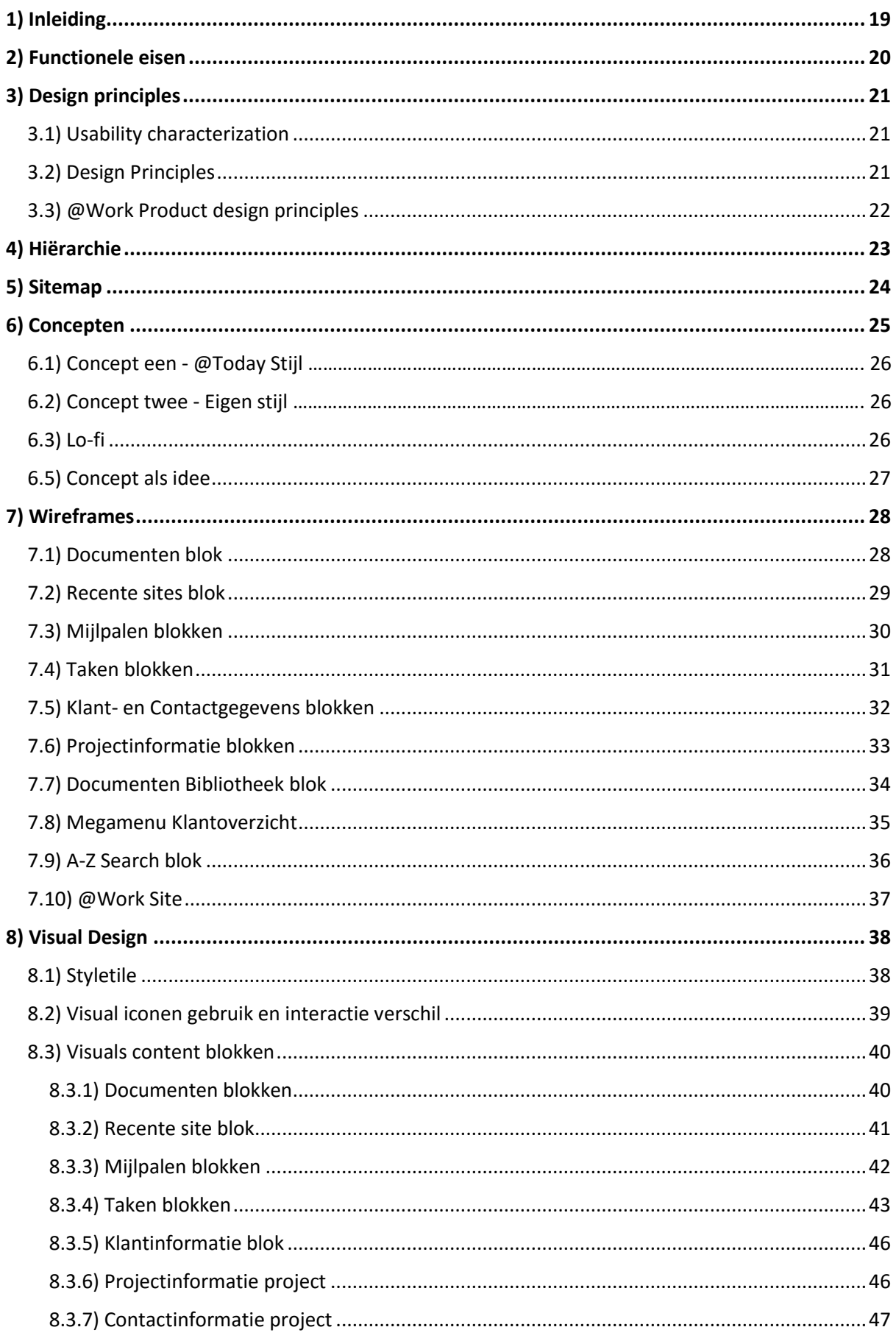

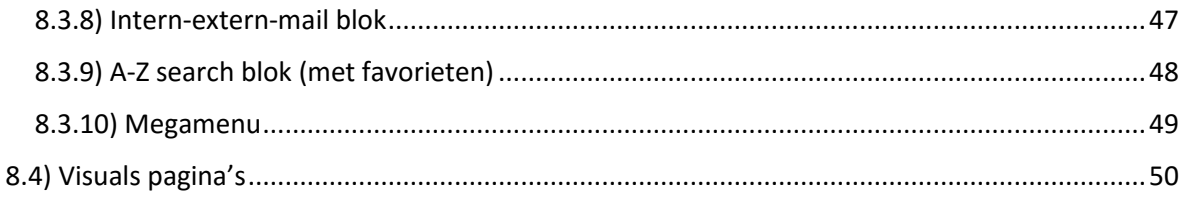

## <span id="page-165-0"></span>1) Inleiding

In dit document komen alle benodigdheden samen om tot het ontwerp te komen. Van de functionele eisen en design principles tot de wireframes en visuals. Op deze manier wil ik met dit document duidelijk maken vanuit welke gedachten en insteek er tot het uiteindelijke ontwerp is gekomen.

## <span id="page-166-0"></span>2) Functionele eisen

Aan het concept/ontwerp zijn een aantal functionele- en content eisen aan verbonden. Hieronder zijn de twee belangrijkste categorieën te zien. De overige eisen zijn terug te vinden in de bijlage 'Functionele- & Content eisen'

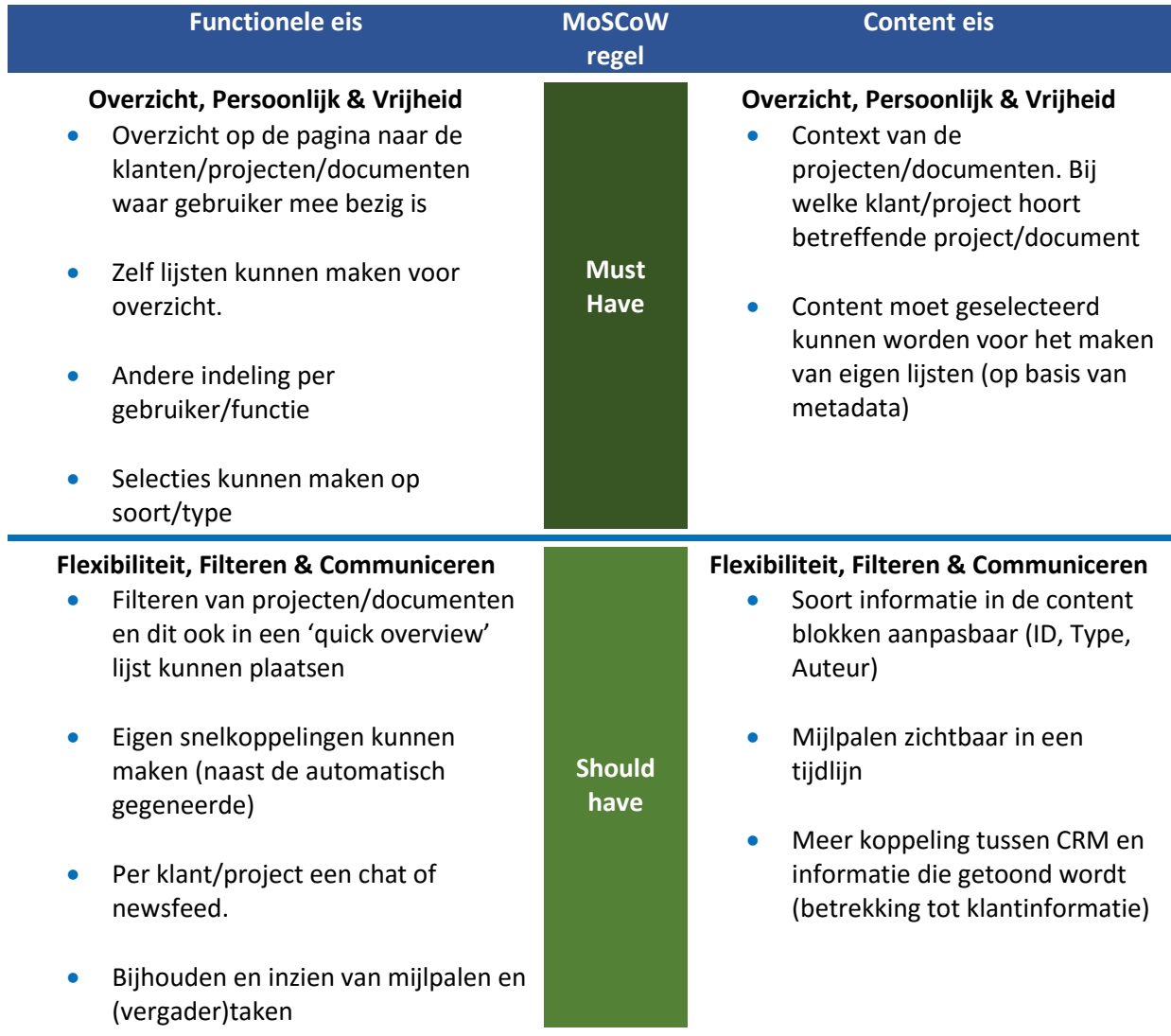

## <span id="page-167-0"></span>3) Design principles

Om een concreter beeld te krijgen bij de uitstraling en gedachtegang van het concept is er gebruik gemaakt van Design Principles. De principles zijn richtlijnen die in gedachten gehouden moeten worden bij het concept. Zo zijn er principles vanuit Usability en Design. Daarnaast zijn er ook design principles die meer vertellen over de uitstraling en gedachtegang van het product zelf.

#### <span id="page-167-1"></span>3.1) Usability characterization

Een belangrijk aspect van dit project is de usability van het @Work product aanpakken. Vanuit Benyon zijn er een aantal eigenschappen die een systeem kan hebben. Als het systeem deze eigenschappen heeft zal de usability hoog zijn van het systeem. De usability eigenschappen vanuit Benyon:

- It will be efficient in that people will be able to do things using an appropriate amount of effort
- I will be effective in that it contains the appropriate functions and information content, organized in an appropriate manner.
- It will be easy to learn how to do things and remember how to do them after a while
- It will be safe to operate in the variety of contexts in which it will be used
- It will have high utility in that it does the things that people want to get done.

#### <span id="page-167-2"></span>3.2) Design Principles

Naast de karaktereigenschappen waar een systeem aan voldoet als de usability hoog is zijn er ook een aantal design principles. Deze design principles zijn vanuit het perspectief 'human centered'. De principles zijn volgens Benyon in te delen in drie categorieën:

#### **Helping people access, learn and remember the system**

- **•** Visibility
- Consistency
- **•** Familiarity
- Affordance

#### **Giving them the sense of being in control, knowing what to do and how to do it**

- **•** Navigation
- Control
- **•** Feedback
- Recovery
- **Constraints**

#### **In a way that suits them**

- Flexibility
- Style
- **•** Conviviality

Veel van deze 'design principles' komen overeen met de heuristics die gebruikt zijn bij de heuristic evaluation. Het is belangrijk om deze principles mee te nemen bij het herontwerpen van de interface.

#### <span id="page-168-0"></span>3.3) @Work Product design principles

Naast de principles vanuit usability en design zijn er ook een aantal principles die het product straks moet uitstralen. De principles zijn gebaseerd op de onderzoeksresultaten uit de eerdere fase. Doormiddel van een Mindmap wilde ik kernwoorden verzamelen die betrekking hebben tot @Work. Na de mindmap ben ik woorden gaan samenvoegen. Hier zijn de volgende design principles uitgekomen.

#### **Personal Workplace**

*De @Work omgeving is de werkomgeving van de gebruiker. Vanuit hieruit kan hij/zij terecht bij klanten, projecten en documenten. Bijhouden van taken en vergaderingen en overzicht houden over de projectvoortgang. Aangezien er vele verschillende gebruikers zijn van het @Work product is het belangrijk dat hier een persoonlijk tintje aan zit. Mocht de inrichting van de soort content zijn dan wel visueel.*

#### **Central & Clear**

*Een centrale en overzichtelijke plek van je dossiers. Gemakkelijk en snel aan de slag met duidelijke informatie die van toepassing is.*

#### **Always complete**

*Complete informatie met betrekking tot klanten, projecten en documenten. Het moet in één oogopslag duidelijk zien bij welk project/klant een document onderdeel van is. Overzicht van je projecten/documenten waar je aan werkt en welke taken je hier hebt.*

#### **Sharing is caring**

*Delen van informatie en communiceren met elkaar. Van klantinformatie, uitkomst van gesprekken tot een voorstel neerleggen.*

Met al deze principles in het achterhoofd kan nagedacht worden over het concept en het ontwerp hiervan. Al deze principles zijn belangrijk bij het maken van een human/user centered design.

## <span id="page-169-0"></span>4) Hiërarchie

De hiërarchie bestaat uit een aantal lagen bij @Work. De afbakening van dit project, waar dus de focus ligt op drie pagina's Home, Klant en Project zijn op de volgende manier opgebouwd qua hiërarchie.

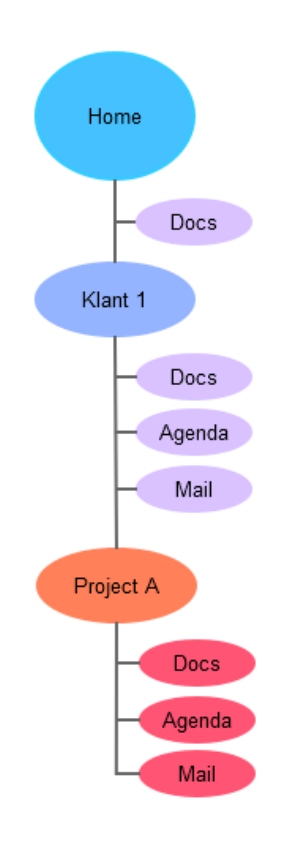

*Figuur 69 Hiërarchie @Work*

## <span id="page-170-0"></span>5) Sitemap

Om een beter beeld te krijgen wat de mogelijkheden zijn en hoe de verschillende pagina's met elkaar verbonden zijn heb ik een sitemap gemaakt. De sitemap laat zien hoe de opbouw is en vanaf waar pagina's beschikbaar zijn.

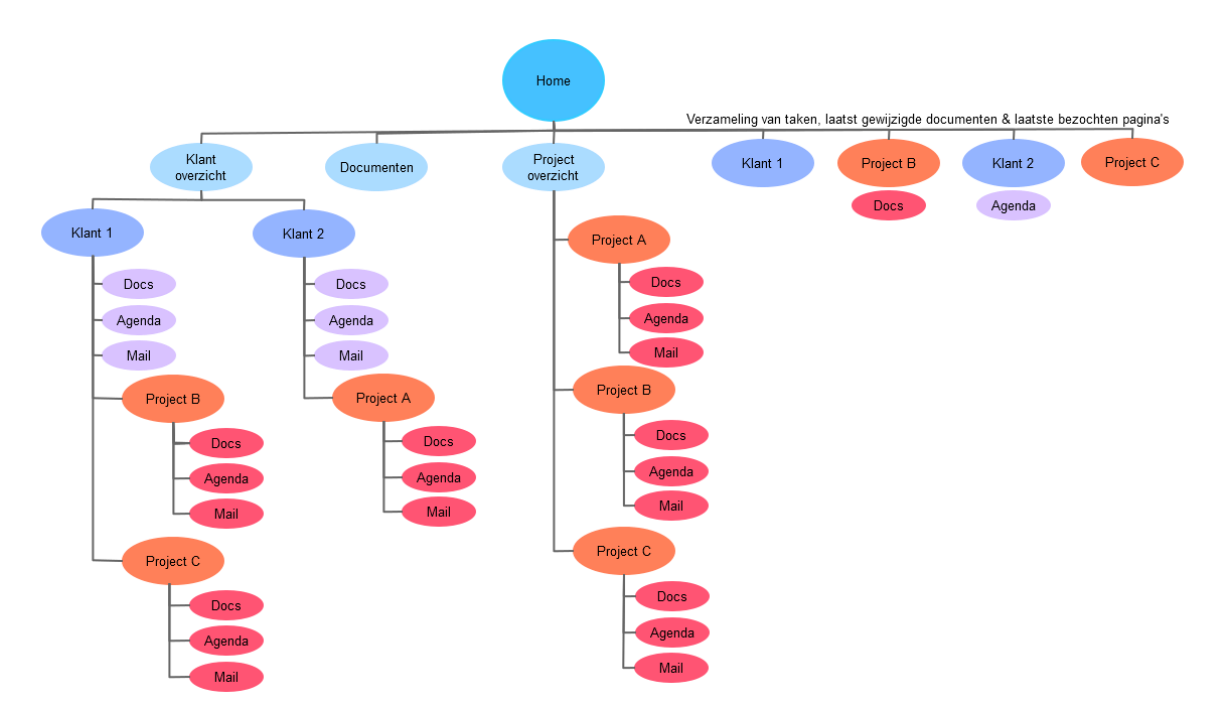

*Figuur 70 Sitemap @Work*

## <span id="page-171-0"></span>6) Concepten

De concepten zijn ontstaan vanuit schetsen. Tijdens het schetsen kwamen twee stijlen naar voren die verder zijn uitgewerkt. Alle schetsen zijn te vinden in de bijlage onder naam 'Concept Schetsen'. In dit hoofdstuk wordt elk concept wat uit de schetsen is gekomen kort toegelicht. Wat zijn de grootste plus en minpunten per concept.

### 6.1) Concept één - @Today stijl

Concept één is gebaseerd op de stijl van @Today. Met behulp van grote iconen en direct de informatie worden gegevens getoond. De kracht van deze stijl is dat je direct aan de slag kan, helaas ontbreekt hier wel het overzicht gedeelte.

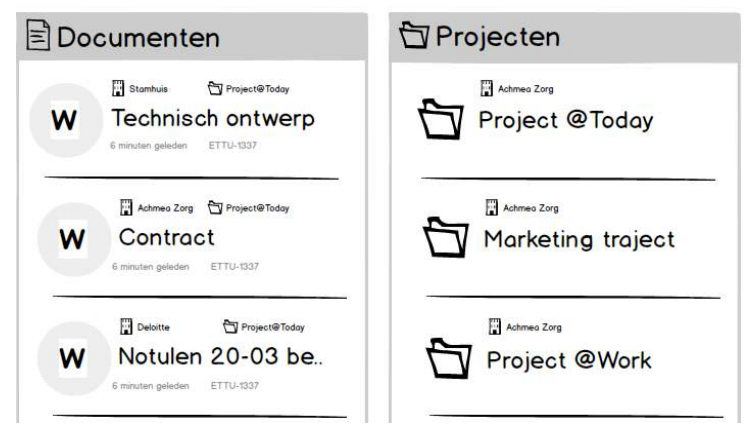

*Figuur 71 Documenten en projecten Concept 1*

Zie bijlage 'Balsamiq Stijl 1' voor de digitale schetsen

### 6.2) Concept twee – Eigen stijl

Geïnspireerd op het idee van Microsoft. Meer ruimte en subtieler informatie tonen. Doormiddel van meer in een dashboard/overzicht stijl. De kracht van deze stijl is de rust en overzicht. In bepaalde gevallen is extra klikwerk nodig voordat de complete informatie getoond wordt.

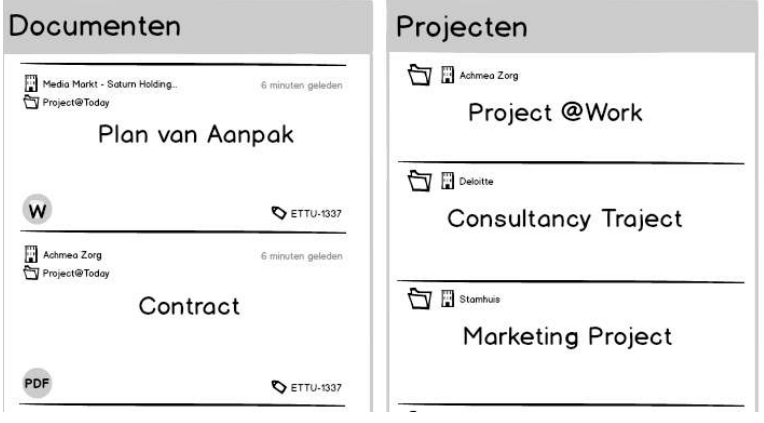

*Figuur 72 Documenten en projecten Concept 2*

Zie bijlage 'Balsamiq Stijl 2' voor de digitale schetsen

#### <span id="page-172-0"></span>6.3) Lo-fi

Voor het kiezen van een concept ben ik de concepten meer gaan uitwerken in schets. Deze schetsen heb ik vervolgens uitgewerkt in Balsamiq digitale schetsen. De digitale versies heb ik gebruikt bij het maken van de lo-fi prototype. Door in gesprek te gaan met gebruikers en collega's wil ik tot een concept komen.

Zie de bijlage 'Lo-fi Prototype' voor meer informatie.

#### 6.4) Uitwerking concept visueel

Vanuit het prototype is gekozen voor het globale idee van stijl 2. Waar elementen vanuit stijl 1 worden samengevoegd of toegevoegd aan het uiteindelijke concept. Zo zijn bijvoorbeeld de iconen bij de blok titels uit stijl 1 gebruikt. Dit zorgt voor een extra herkenningspunt en maakt het 'zoeken' naar een bepaald blok eenvoudiger.

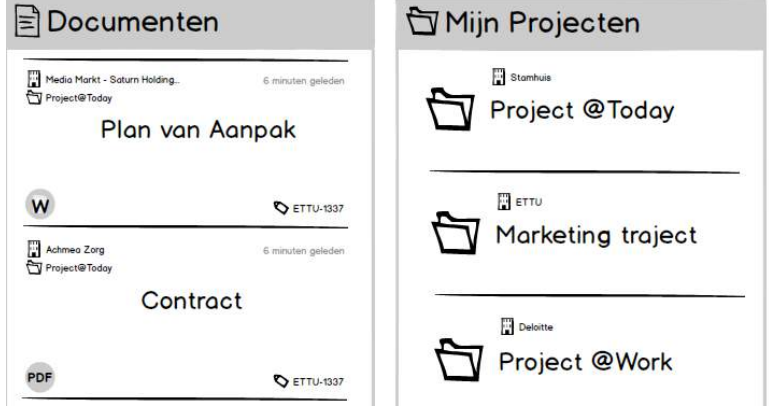

*Figuur 73 Documenten en projecten uiteindelijk concept*

Van het uiteindelijke concept zijn wederom digitale schetsen gemaakt. Zie de bijlage 'Balsamiq Final Concept' voor de uiteindelijke stijl.

Naast de content blokken moet ook het frame eromheen gemaakt worden. De digitale schetsen hiervan zijn te vinden in bijlage 'Balsamiq Frame Schets'.

#### <span id="page-173-0"></span>6.5) Concept als idee

Qua functionaliteit is vooral gekeken naar de lijst die in hoofdstuk 2 te lezen is. Hier wordt meer in een verhaal het concept gekoppeld aan de functionele eisen. Hoe dit technisch en vooral visueel getoond wordt verwijs ik naar hoofdstuk 7 'Wireframes', hoofdstuk 8 'Visuals'.

#### **Content naar je toe**

Het systeem moet bijhouden waar jij daadwerkelijk aan werkt. Vervolgens kan en gaat het systeem informatie aan jou tonen die relevant is. Op de home pagina is het bijvoorbeeld relevant dat het systeem aangeeft bij welke klant en bij welk project dit document hoort. Op projectniveau weet je al waar je aan werkt en is deze informatie niet meer nodig. De informatie zal dan ook niet meer getoond hoeven worden.

De informatie over het project waar je aan werkt, wordt getoond. Hierdoor hoef je dus niet meer zelf naar informatie over dit project te zoeken.

Onder de heuristic van 'Aesthetic and minimalist design' alleen tonen van relevante informatie. Elk stuk informatie of elk object concurreert tegen de informatie die wel van toepassing is.

#### **Zelf kiezen**

In die zin zelf bepalen welke blokken je wilt op je pagina. Afhankelijk van op welk niveau je zit kan je informatie tonen van de betreffende laag of het niveau eronder.

Naast projecten informatie die aan je getoond worden vanuit het systeem kan het ook zijn dat je projecten/klanten wilt volgen. Je kan deze dan toevoegen aan je favorieten waardoor deze in de lijst komt die vanuit het systeem gegeven wordt. Zo krijg je content vanuit het systeem en gekozen door jou op je af.

#### **Filteren**

Filters, filters en filters. Het gebruik van filters, en dus ook metadata moet meer naar voren komen. Door te filteren kan een gebruiker sneller tot de juiste informatie komen. De keuze en mogelijkheid hiervan moet meer naar voren komen.

Zie functionele eisen voor de complete lijst. Hoe dit technisch in elkaar zit wordt uitgelegd in hoofdstuk 7 'Wireframes'. In hoofdstuk 9 'Workflow voorbeelden' zijn voorbeelden te vinden die inzicht geven in het achterliggende idee van het concept.

## <span id="page-174-0"></span>7) Wireframes

In dit hoofdstuk komen de wireframes aanbod die gemaakt zijn. De wireframes gaan over de content blokken die gedefinieerd zijn in het Plan van Aanpak. Aan de hand van de wireframes is te zien wat voor soort interactie mogelijkheden er zijn. In combinatie met de visuals is het design te realiseren naar een hi-fi prototype en/of product.

#### <span id="page-174-1"></span>7.1) Documenten blok

De wireframe voor het blok Documenten. Er zijn meerdere variaties hierop afhankelijk van de pagina waar deze geplaats wordt en de context. In de onderstaande wireframe is de complete variant te vinden.

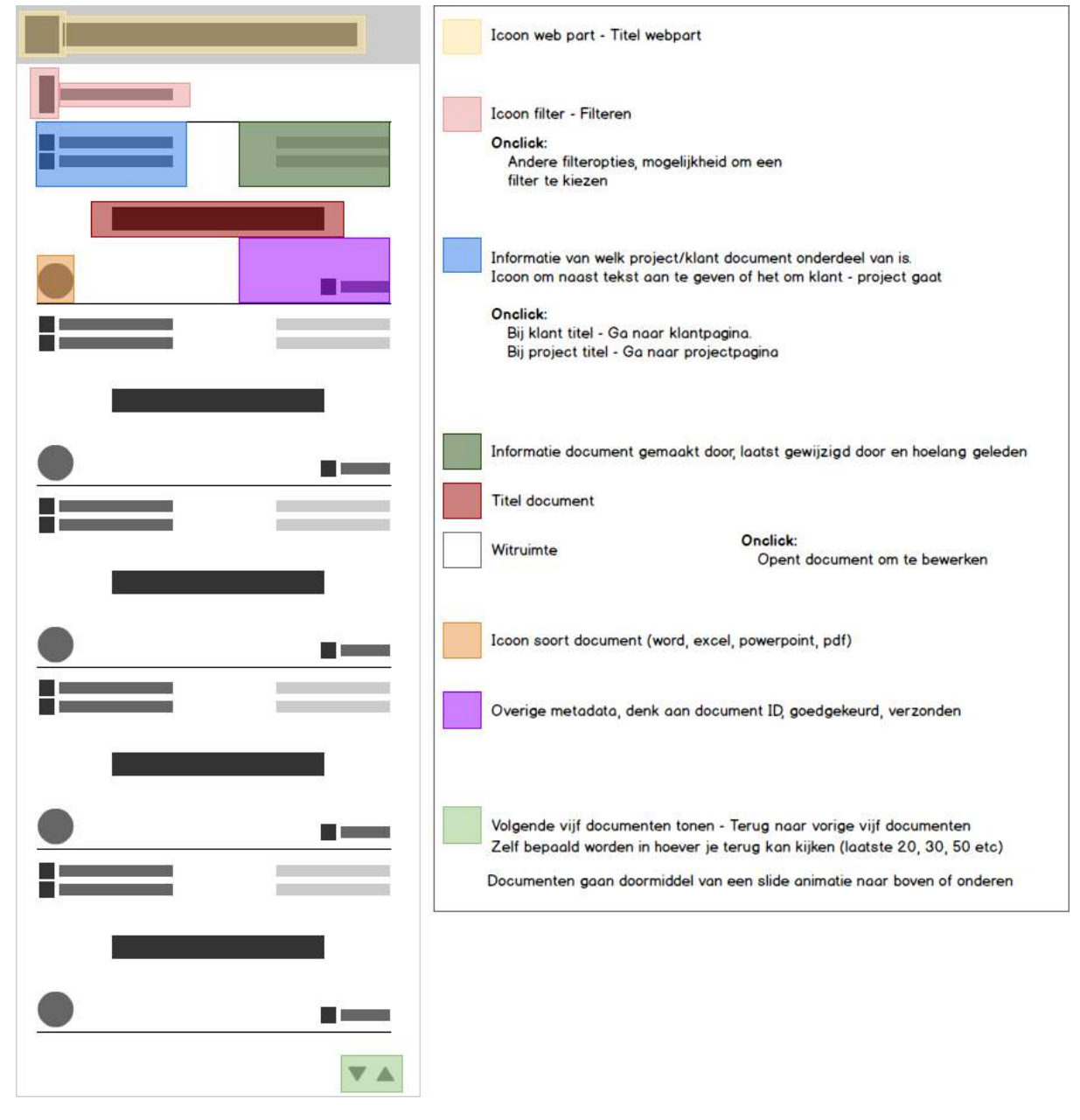

*Figuur 74 Wireframe Documenten blok*

#### <span id="page-175-0"></span>7.2) Recente sites blok

Recente sites is eigenlijk een verzameling en mix van content. Hier komen de recente links van pagina's en documenten die jij in de @Work omgeving hebt bezocht. Er staan hier dus zowel documenten, als links naar project en klant pagina's.

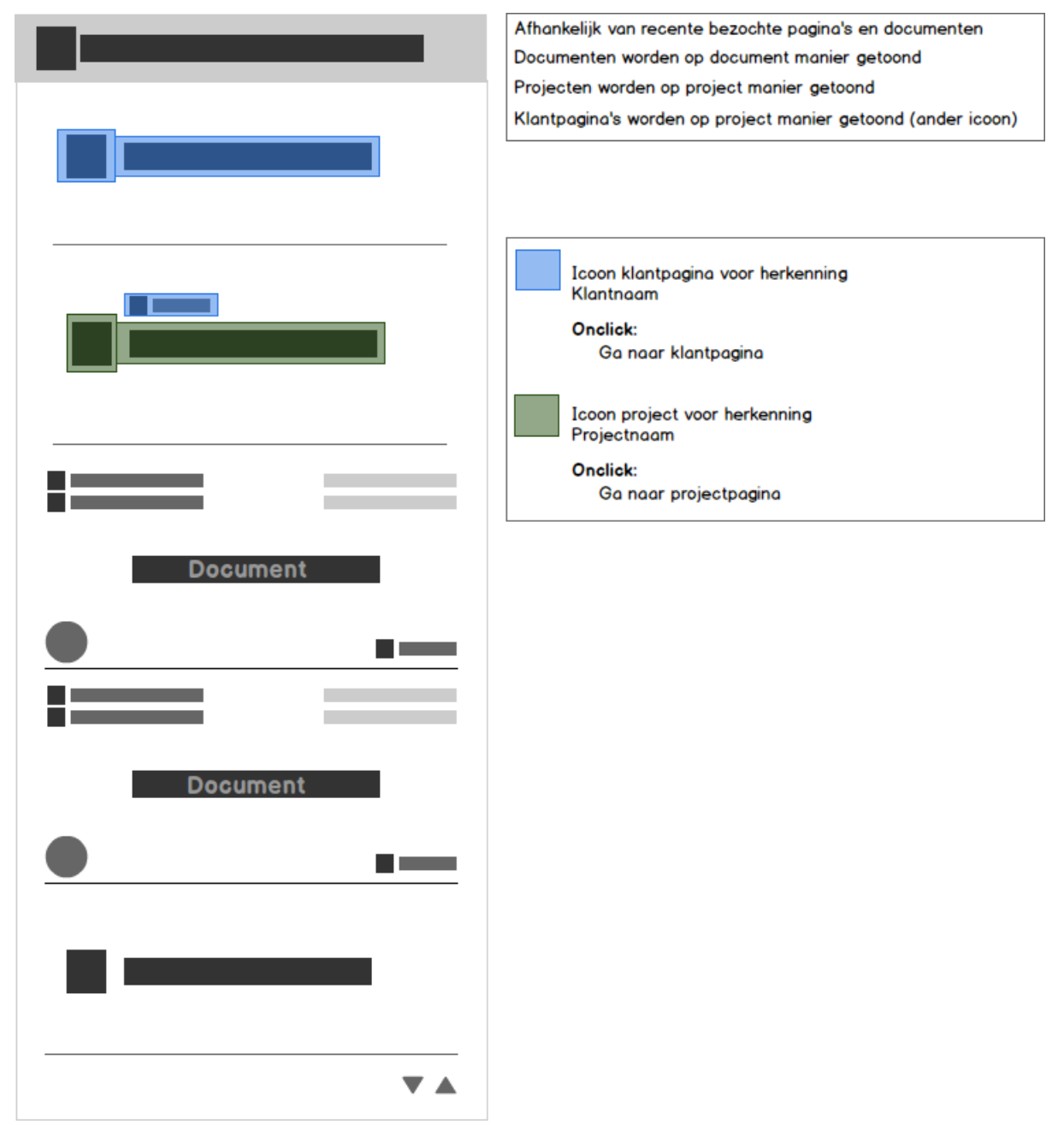

*Figuur 75 Wireframe Recente sites blok*

#### <span id="page-176-0"></span>7.3) Mijlpalen blokken

De mijlpalen kunnen op elk niveau getoond worden. Van overzicht op de home pagina tot een lijst met details op de projectpagina. Per stap komt er meer informatie bij.

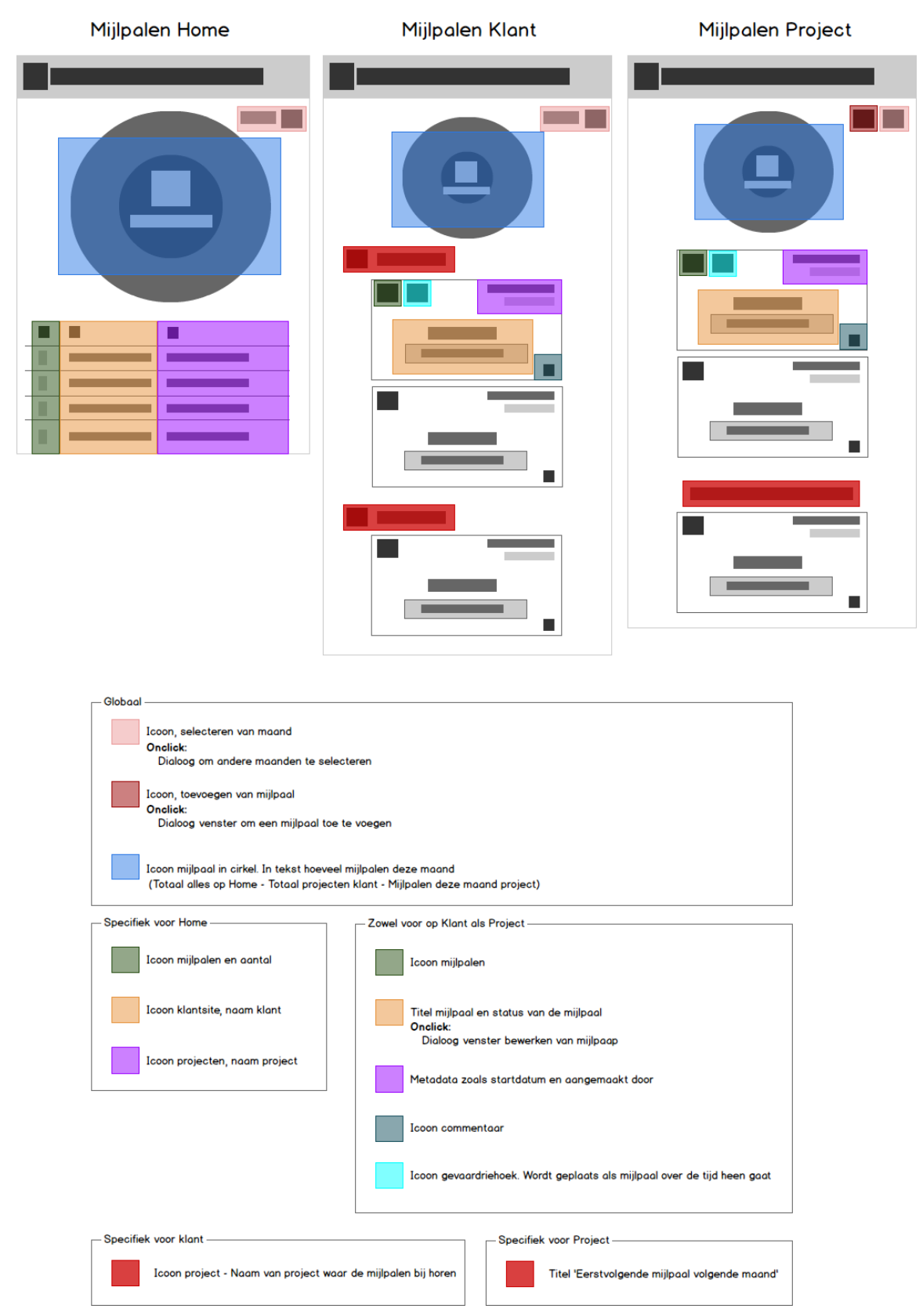

*Figuur 76 Wireframe Mijlpalen blokken*

#### <span id="page-177-0"></span>7.4) Taken blokken

Net zoals de mijlpalen zijn er verschillende views van de taken. Van overzicht tot lijst met de taken. Per verdieping komt er meer specifieke informatie bij.

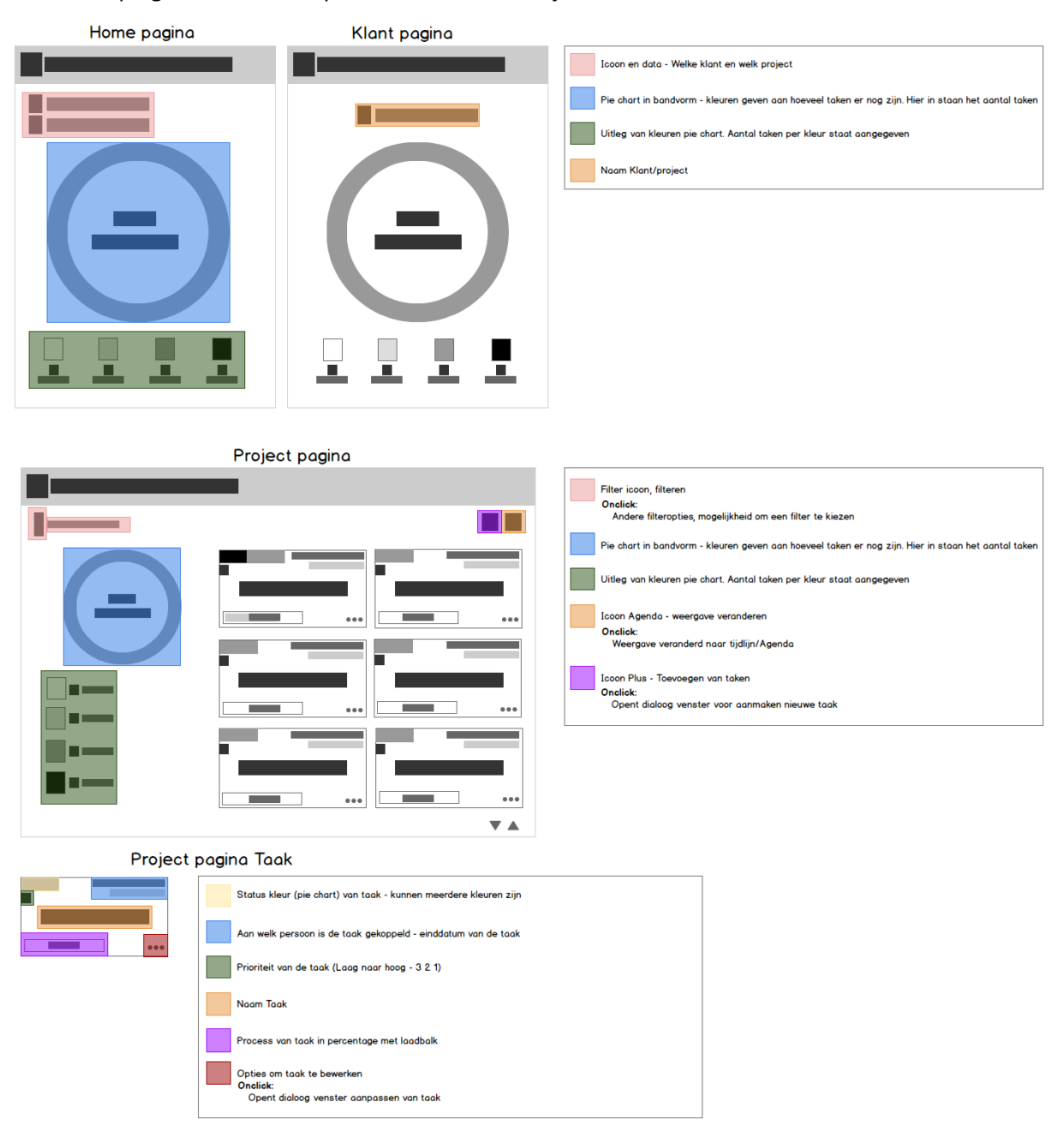

*Figuur 77 Wireframe Taken blokken*

#### <span id="page-178-0"></span>7.5) Klant- en Contactgegevens blokken

Een nieuwe manier van klant en contactgegevens tonen. Waar de klant gegevens op klant niveau zijn zullen de contactgegevens op project niveau zijn. De project pagina is gedeeld met de klant en het is handig als de klant kan zien welke personen vanuit de opdrachtnemer aan een project werken.

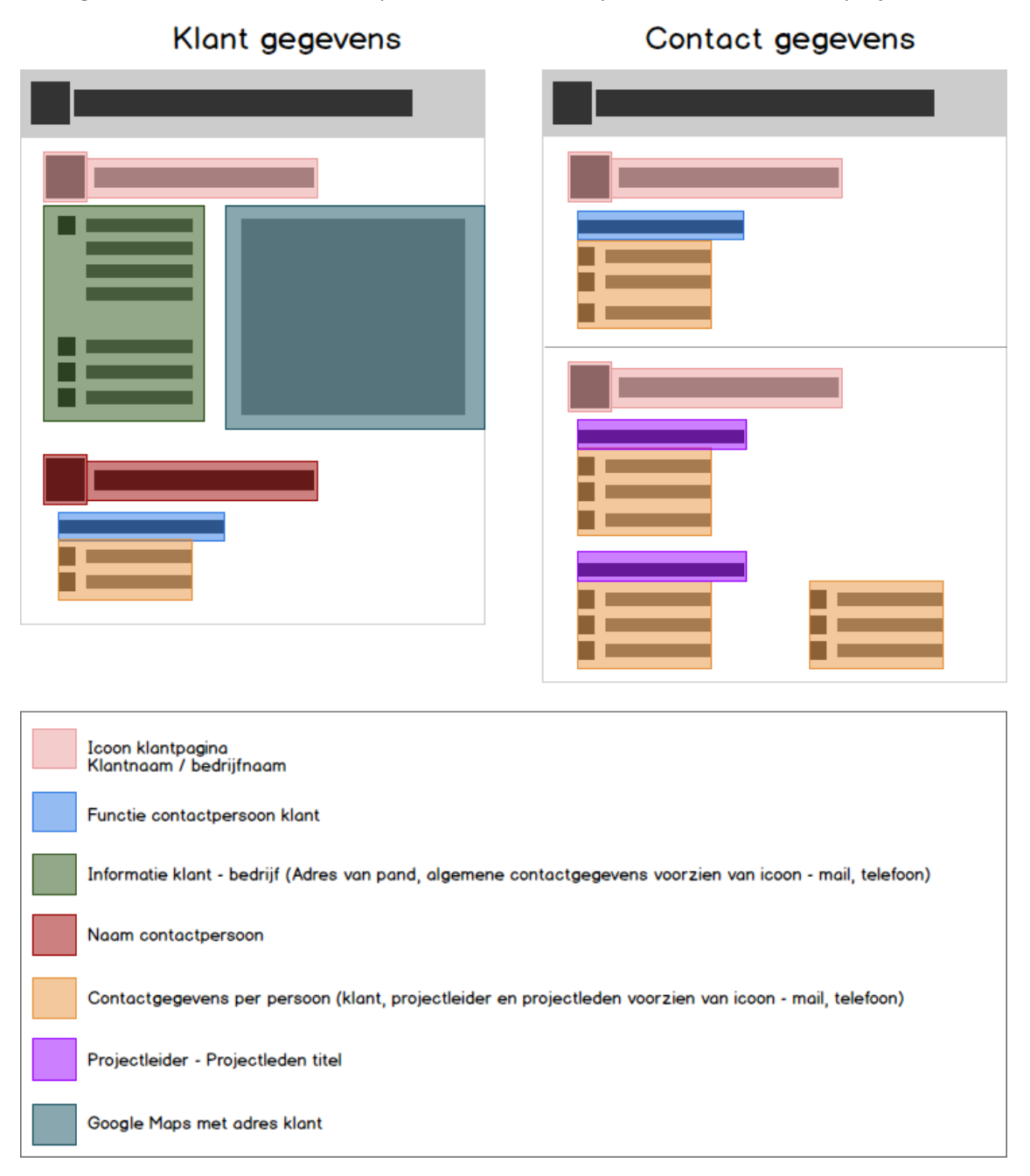

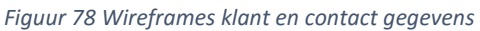

#### <span id="page-179-0"></span>7.6) Projectinformatie blokken

De projectinformatie bestaat uit content blokken in het blok zelf. Op deze manier is er een onderscheid tussen de soorten informatie die hier komt te staan zoals planning en KPI's.

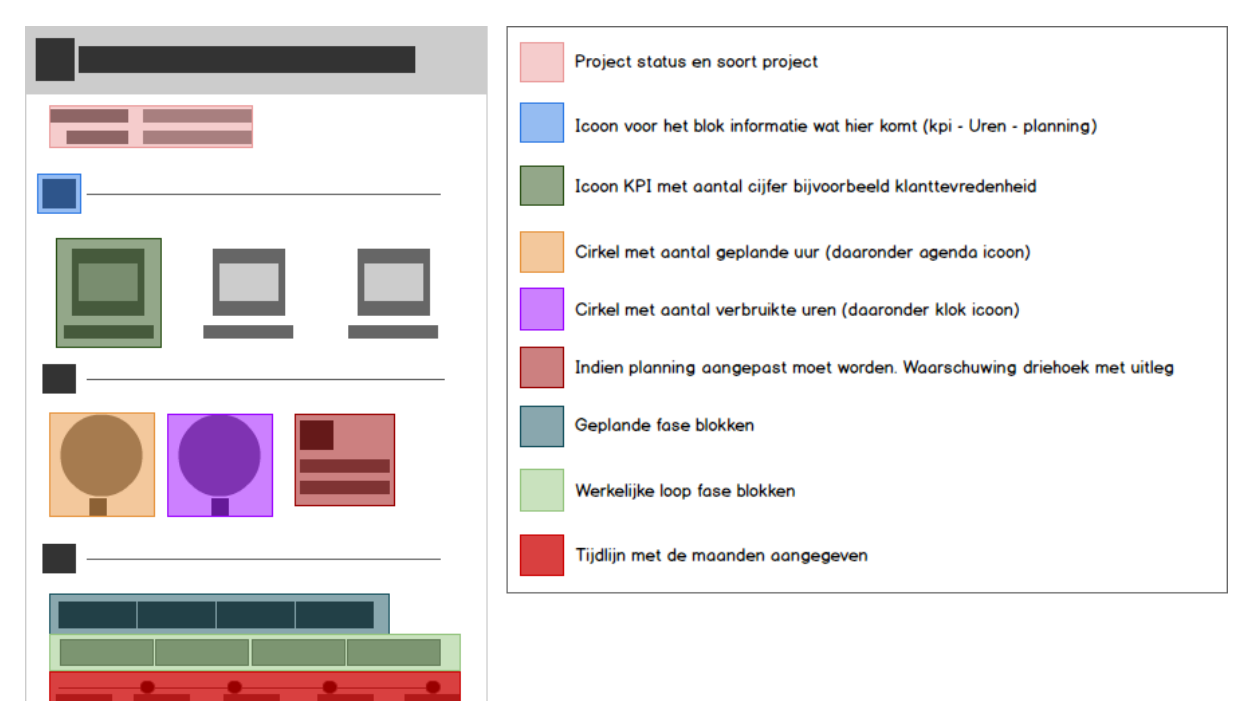

*Figuur 79 Wireframe Projectinformatie*
#### 7.7) Documenten Bibliotheek blok

De documenten bibliotheek geeft inzichtelijk weer onder welk blok een document valt. Zo zijn er interne, externe documenten en is er het mailverkeer. Het blok is hierdoor in drie kolommen te verdelen.

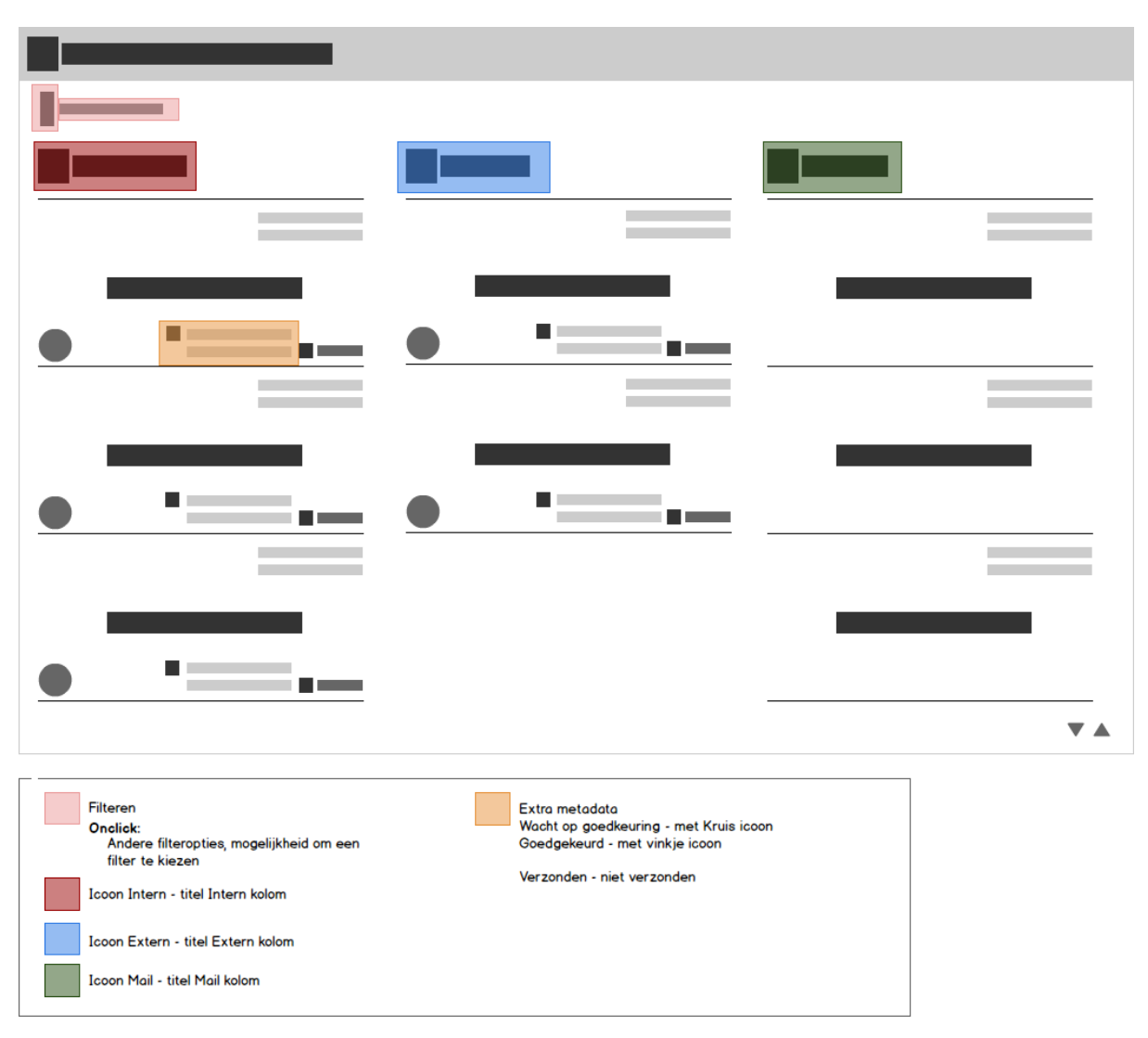

*Figuur 80 Wireframe Documenten Bibliotheek*

#### 7.8) Megamenu Klantoverzicht

In dit menu staan de projecten waar de persoon aan werkt en zijn/haar favorieten hier te zien. Op deze manier hoef je als gebruiker niet terug naar de home of hoef je niet te zoeken in de A-Z search.

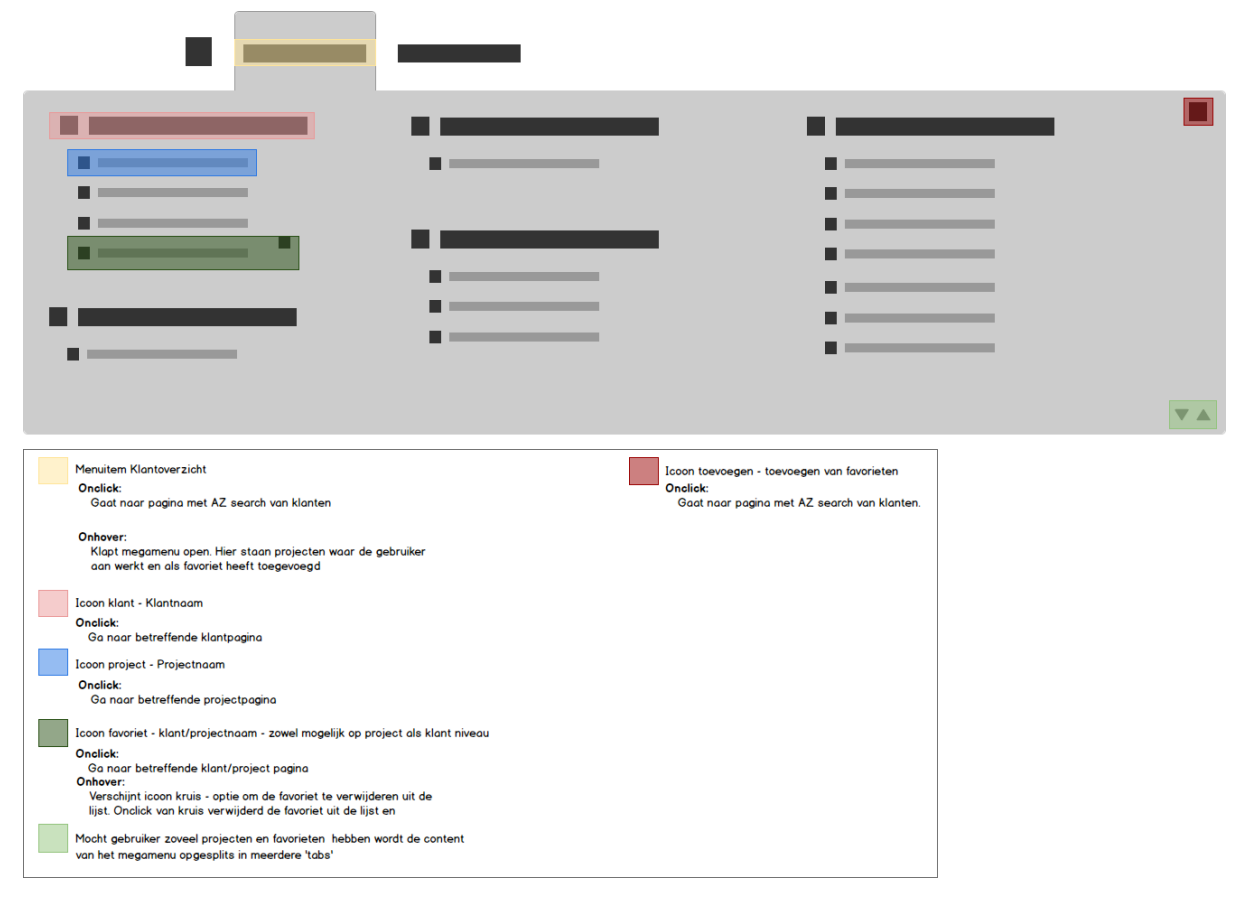

*Figuur 81 Wireframe Megamenu Klantoverzicht*

#### 7.9) A-Z Search blok

In dit blok is vooral meer informatie te zien. Zo is er ook een direct overzicht per klant met de actieve projecten. Op deze manier hoef je als gebruiker niet eerst naar de klantpagina te gaan om vervolgens het juiste project te zoeken. Hier is ook de mogelijkheid om favorieten toe te voegen.

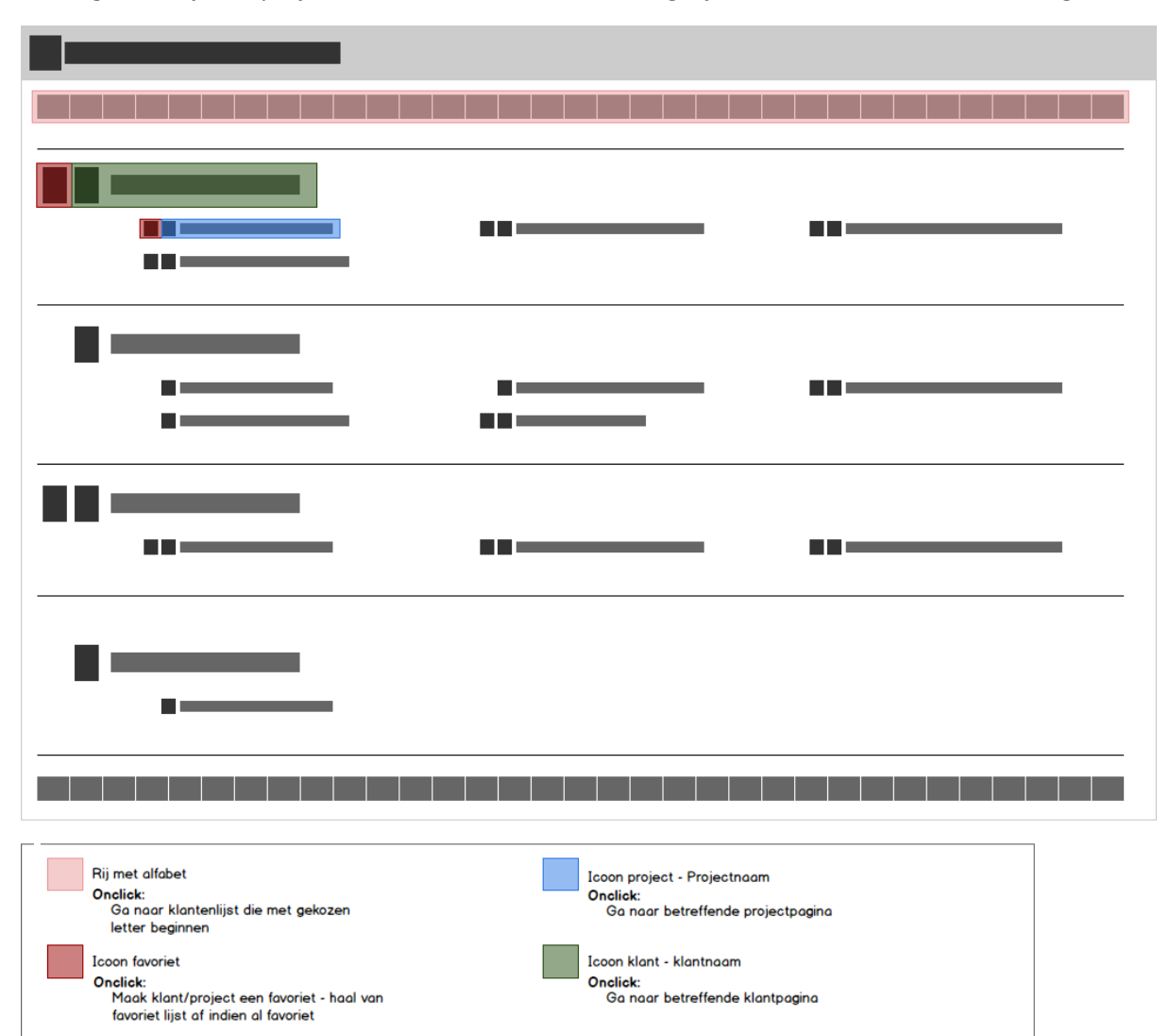

*Figuur 82 Wireframe A-Z search blok*

#### 7.10) @Work Site

Naast de content blokken is ook het frame eromheen aangepakt.

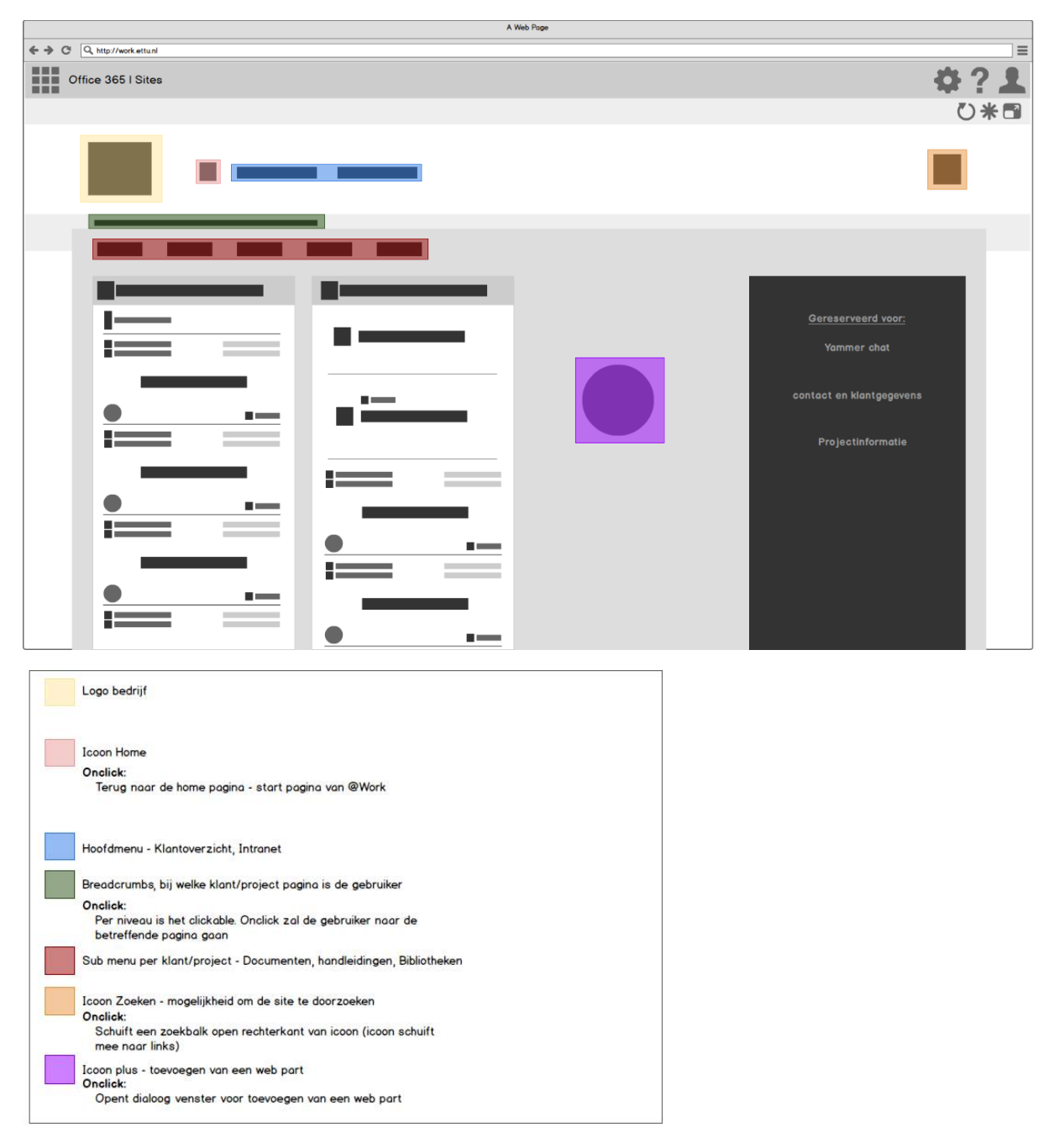

*Figuur 83 Wireframe @Work Site*

# 8) Visual Design

In dit hoofdstuk komen de ontwerpen aan bod en op de manier hoe deze zijn opgebouwd op gebied van kleur.

#### 8.1) Styletile

Waar in eerste instantie de gedachten ging om een apart kleuren stijl te gaan hanteren voor @Work ben ik hier vanaf gestapt. In gesprekken intern en met gebruikers kwam naar voren dat in 99% van de gevallen bedrijven hun eigen huisstijl willen doorvoeren. Ik heb dan ook ervoor gekozen om de kleurenstijl van @Today te gaan hanteren zoals die zijn aangegeven in de designs.

#### **Primaire kleuren**

De kleuren die zorgen voor onderscheid van de verschillende content blokken, (sub)titels en tekst.

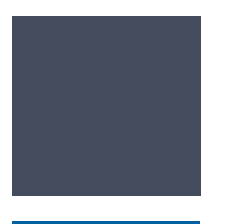

**Darkslategray** RGB: 66, 76, 92 Web: #424c5c

**Teal** RGB: 3, 98, 162 Web: #0362a2

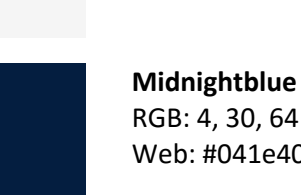

**Whitesmoke** RGB: 245, 245, 245 Web: #f5f5f5

RGB: 4, 30, 64 Web: #041e40

#### **Secundaire kleuren**

Naast Lightblue worden ook de icoon kleuren van Microsoft gebruikt. Deze worden gebruikt bij de document type icoon (word, excel, powerpoint, pdf).

**LightBlue** RGB: 0, 120 ,200 Web: #0078c8

#### **Fonts**

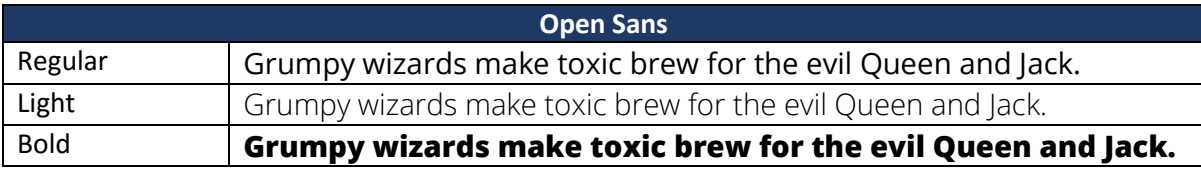

#### **Font Awesome (iconen)**

Font Awesome is een erg bekend iconen font die gemaakt is voor het web. Met dit font krijg je iconen die vectorbased zijn.

#### 8.2) Visual iconen gebruik en interactie verschil

Alle iconen zijn er om te helpen met het herkennen van. Een icoon springt er immers sneller uit dan alleen tekst. De iconen zijn dus aanwezig om ondersteuning te bieden bij het zoeken van informatie. Op deze manier kan een icoon op meerdere plekken gebruikt worden. In korte overzichten, als extra informatie of om aan te geven waar iets onderdeel van is.

In de onderstaande tabel zijn de iconen die in de designs zijn gebruikt gedefinieerd in combinatie met hun functie.

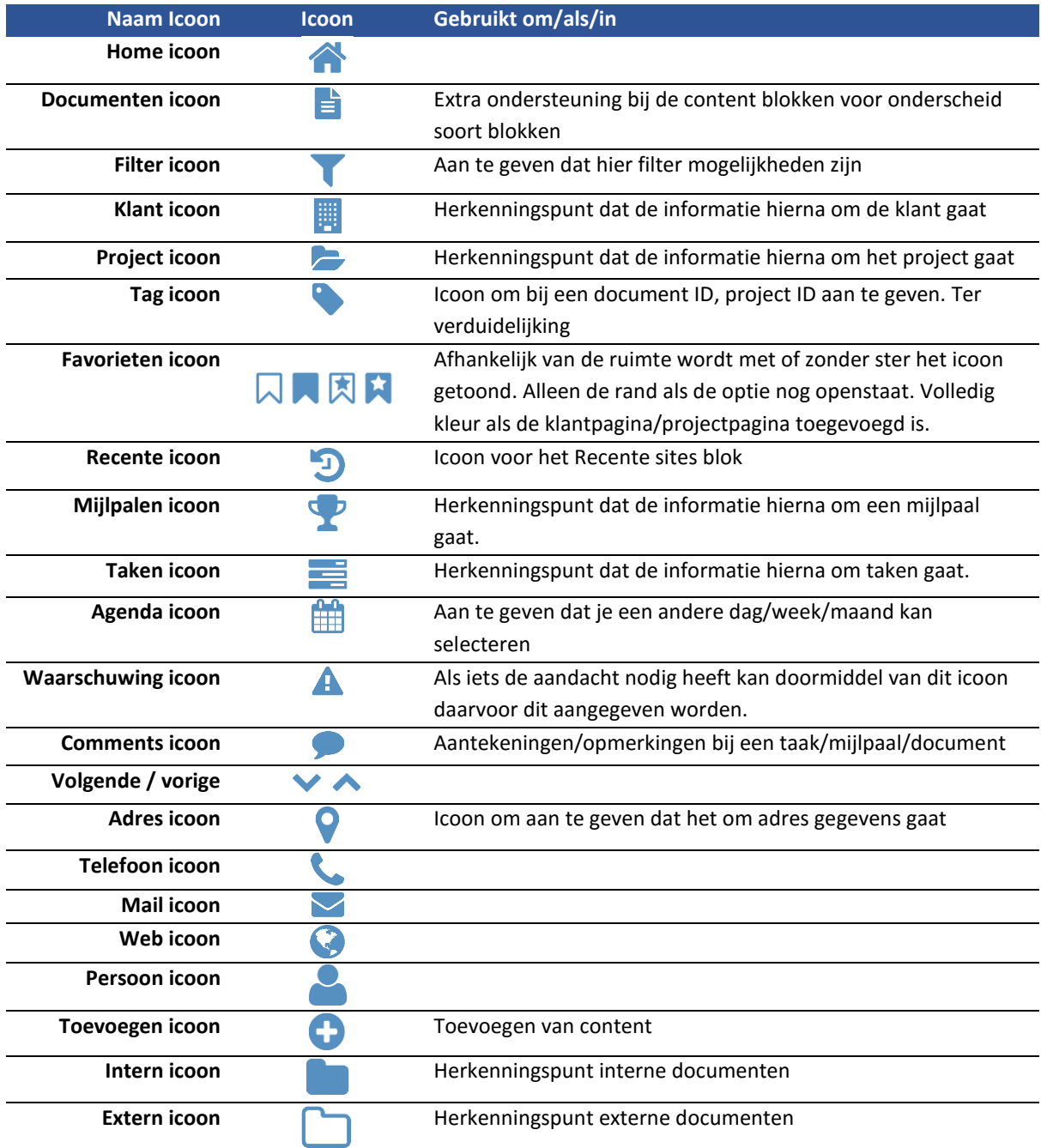

In het ontwerp verteld de kleur van het icoon de functie ervan. Lightblue iconen zijn ter informatie waar de Darkslategray iconen een functie zijn.

#### 8.3) Visuals content blokken

In dit hoofdstuk wil ik dieper in gaan op de keuze over hoe informatie getoond wordt. Waar in de wireframes voornamelijk kort staat beschreven wat op de plek staat en wat er gebeurd bij interactie gaat het hier meer om de welke informatie getoond wordt en waarom.

#### 8.3.1) Documenten blokken

Het documenten blok. Een snelle overzicht van de laatste documenten gekoppeld aan het niveau waar je zit. Waar je ook nog de keuze hebt om alleen jouw recente documenten te tonen.

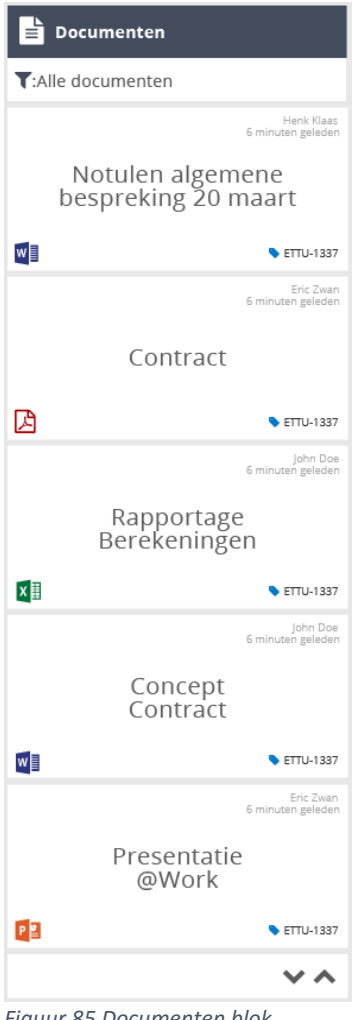

#### **Blok**

#### **Titelblok**

In het titelblok wordt doormiddel van een icoon en de titel duidelijk gemaakt welke soort informatie hier getoond gaat worden. Het icoon helpt mij als herkenningspunt.

#### **Filter**

Het kunnen filteren van de documenten. Voorbeelden van filteren zijn: Notulen, Contracten, gemaakt door:, alleen Word documenten.

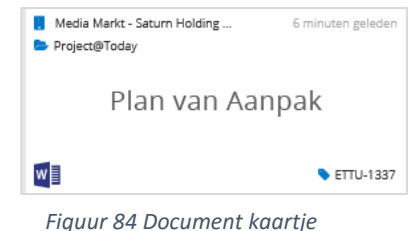

#### **Documenten zelf**

In het kaartje wordt de soort informatie altijd op een bepaalde plek getoond. Dit zorgt voor consistentie in de interface en rust.

#### **Links boven**

Hier staat informatie qua navigatie en waar is het document onderdeel van. Klant naam en project naam staan hier onder andere.

*Figuur 85 Documenten blok*

#### **Rechts boven**

Wanneer is het document gemaakt en/of voor het laatst gewijzigd en door wie.

#### **Midden**

De titel van het document. Indien nodig is hier de ruimte om de titel op twee regels te schrijven

#### **Links onder**

Icoon van het soort document (Word, Excel, Powerpoint, PDF)

#### **Rechts onder**

Overige metadata die belangrijk is om te tonen. Denk bijvoorbeeld aan het document ID.

#### 8.3.2) Recente site blok

In dit blok worden de links getoond waar jij als gebruiker recent op bent geweest. Dit kunnen documenten, klantsites en projectsites zijn.

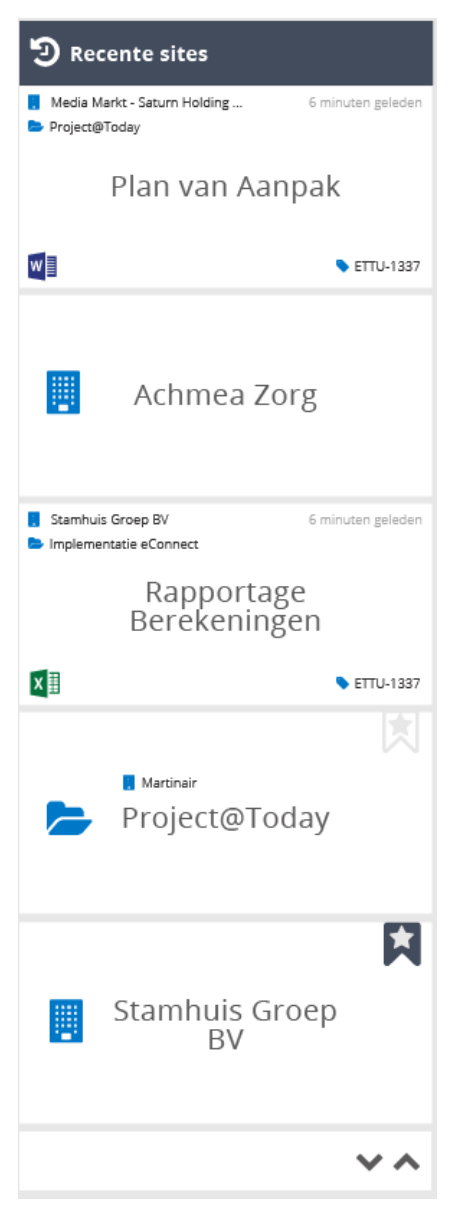

#### **Documenten**

Worden op de manier getoond zoals in het documentblok omschreven is.

#### **Klant site Rechtsboven**

Indien de gebruiker niet aan een project werkt die onder de betreffende klantsite hangt kan de gebruiker de klantsite onder favorieten zetten.

Dit icoon is dan ook alleen zichtbaar als het niet om een klantsite/project gaat waar de gebruiker aan werkt.

#### **Midden-links**

Icoon die klantpagina aanduid. Dit icoon wordt gebruikt om te refereren naar de klant als bedrijf.

#### **Midden**

Naam van de klant. Wederom ruimte om op twee regels de naam te zetten.

#### **Project**

Projecten worden op dezelfde manier getoond als de klantensite. Wederom met het favorieten icoon indien van toepassing in de rechter boven hoek.

Links boven de naam van het project wordt de bijhorende klant van dit project aangegeven. Dit doormiddel van de klant icoon en klantnaam.

*Figuur 86 Recente blok*

#### 8.3.3) Mijlpalen blokken

Het blok waar een overzicht van de mijlpalen te zien zijn. Mijlpalen van projecten waar jij als gebruiker aan werkt.

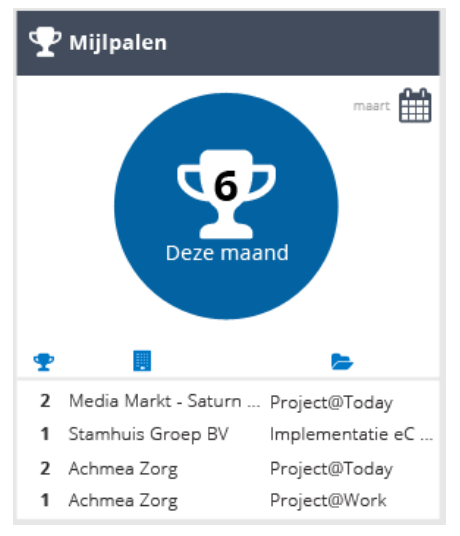

Het blok mijlpalen heeft verschillende views. Zo is er een globale view voor op de home. Op klant en project niveau is steeds meer informatie te zien over de mijlpalen.

#### **Mijlpalen Home**

In een grote cirkel wordt aangetoond hoeveel mijlpalen jij deze maand hebt van alle projecten waar jij aan werkt opgeteld. Er is een mogelijkheid om de maand te veranderen via de agenda icoon in de rechterbovenhoek.

Onder de cirkel staat een tabel die het aantal mijlpalen aangeeft per klant/project.

*Figuur 87 Mijlpaal Homepagina*

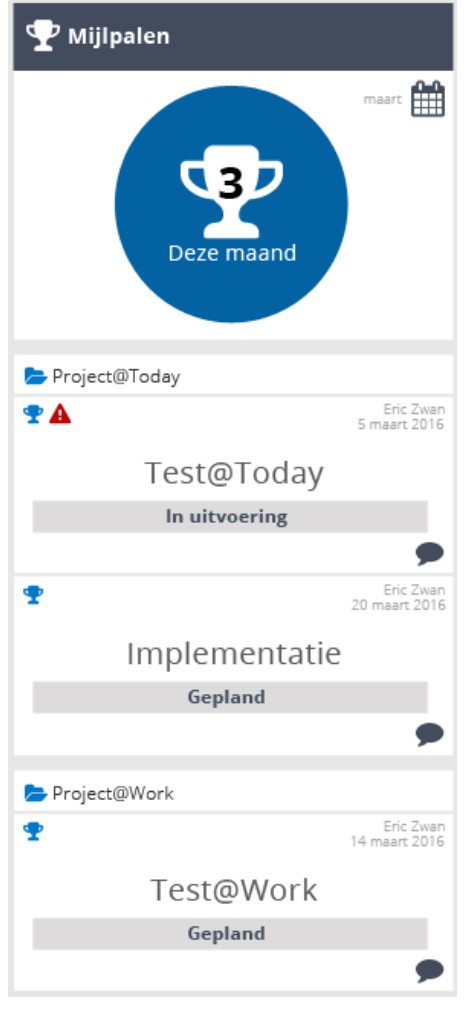

*Figuur 88 Mijlpaal klantpagina*

#### **Mijlpalen Klant**

De cirkel verteld nu informatie met betrekking tot projecten bij deze klant.

Onder de cirkel staan de projecten met de mijlpalen die in deze maand op de planning staan.

Informatie staat op dezelfde manier als het documenten kaartje. Met een paar aanpassingen.

#### **Linksboven**

Icoon dat het een mijlpaal is. Extra icoon als er iets niet goed gaat bij de betreffende mijlpaal. Het haalt niet de geplande datum.

#### **Rechtsboven**

Eind verantwoordelijke mijlpaal en de datum waarop de mijlpaal afgerond moet worden.

#### **Midden**

Titel mijlpaal

**Midden onder** Status mijlpaal

#### **Rechts onder**

Mogelijkheid om via de icoon de opmerkingen bij de mijlpaal te zien.

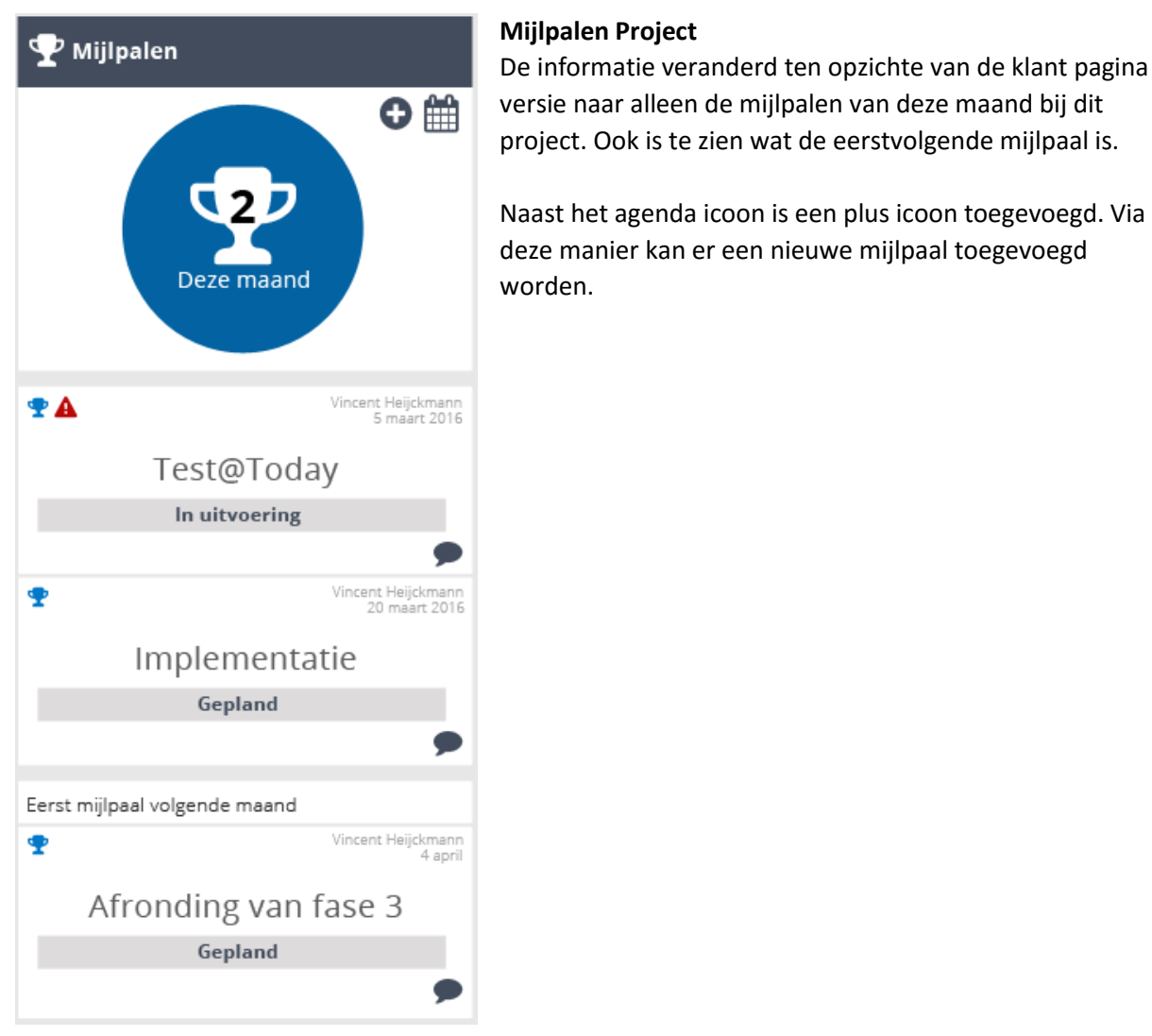

*Figuur 89 Mijlpalen projectpagina*

#### 8.3.4) Taken blokken

Afhankelijk van de pagina, een overzicht van je taken en/of je taken uitgebreid.

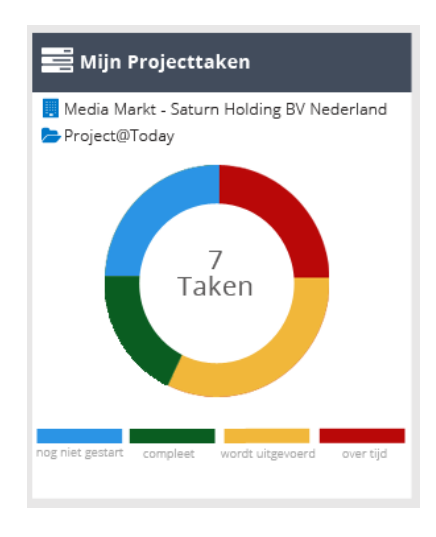

#### **Taken Home**

#### **Linksboven**

Net zoals bij documenten staat hier vermeld onder welke klant en/of project de taken vallen.

#### **Midden**

In een pie chart staat een verdeling van de status taken. In de pie chart zelf staan de hoeveelheid taken in het algemeen.

#### **Onderkant**

Uitleg van de kleuren van de taken

*Figuur 90 Taken homepagina*

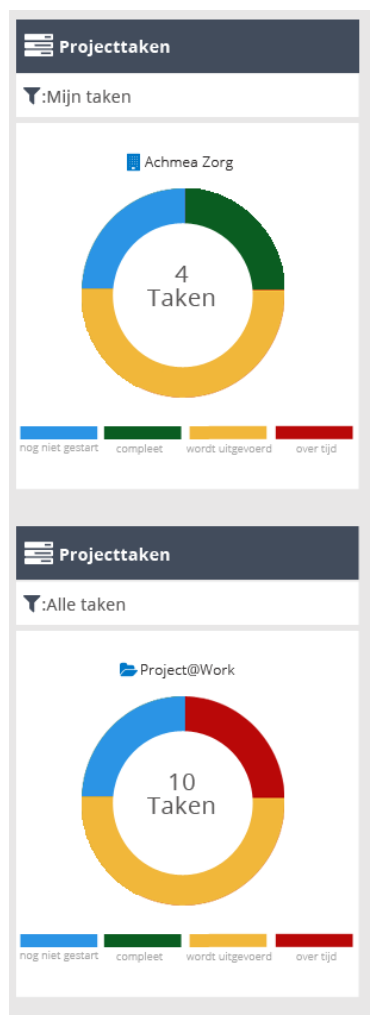

*Figuur 91 Taken blokken klantpagina*

# **Taken klant**

### **Bovenkant**

De mogelijkheid om te filteren op welke taken getoond moeten worden. Wil je alle taken zien, of alleen taken waar jij mee bezig bent.

#### **Midden-boven**

Boven de pie chart staat nu aangegeven bij welk project de taken horen. Ook kan het zijn dat op klantsite niveau taken zijn. Dan staat hier de klantnaam in plaats van de projectnaam.

#### **Midden**

In een pie chart staat een verdeling van de status taken. In de pie chart zelf staan de hoeveelheid taken in het algemeen.

#### **Onderkant**

Uitleg van de kleuren van de taken

| <b>Projecttaken</b>                                           |    |                                                    |                                 |
|---------------------------------------------------------------|----|----------------------------------------------------|---------------------------------|
| $\blacktriangledown$ :Alle taken                              |    |                                                    |                                 |
|                                                               | 1  | Vincent Heijckmann<br>6 maart <b>P</b>             | Eric van der Zwan<br>8 maart    |
|                                                               |    | Plan van Aanpak<br>Afronden                        | Onderzoeks-<br>rapport Afronden |
| 10<br>Taken                                                   | Β  | 70%<br>Vincent Heijckmann<br>$\frac{1}{8}$ maart 2 | 55%<br>aap Juursema<br>9 maart  |
|                                                               |    | Bespreken PvA<br>Opdrachtgever                     | Briefing team<br>Intern         |
|                                                               |    | 20%                                                | 20%<br>Eric van der Zwan        |
|                                                               | 12 | Jaap Juursema<br>12 maart <b>2</b>                 | 13 maart                        |
| wordt uitgevoerd<br>nog niet gestart<br>compleet<br>over tijd |    | Concept Tech<br>Ontwerp                            | Visuals maken                   |
|                                                               |    | 10%<br>                                            | 0%                              |
|                                                               |    |                                                    |                                 |

*Figuur 92 Taken blok projectpagina*

#### **Taken project**

Het blok is twee kolommen breed in plaats van één. In de regel van filter zijn twee opties toegevoegd in de rechterhoek. Toevoegen van taken en agenda.

De pie chart is meer naar links geschoven en in plaats van vier status breed is dit naar drie gegaan (het aangeven wat een kleur betekent).

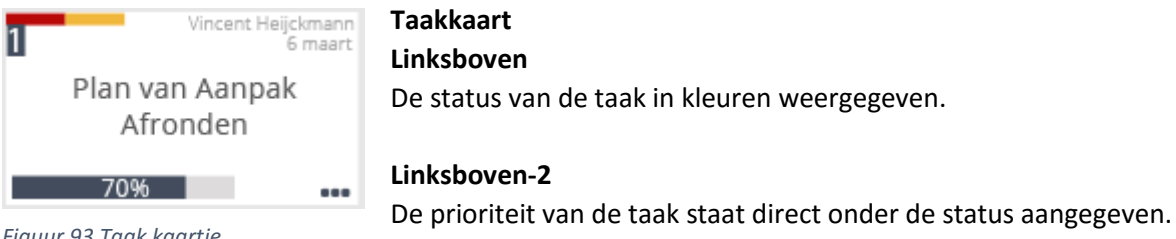

*Figuur 93 Taak kaartje*

#### **Rechtsboven**

Net zoals bij documenten en mijlpalen staat hier de persoon die aan de slag is met de betreffende taak en de einddatum van de taak.

#### **Midden**

Net als bij documenten en mijlpalen de titel van de taak. Hier is genoeg ruimte indien dat nodig is om op twee regels de titel te zetten.

#### **Links onder**

Progressie van een taak. Hoeveel procent van de taak is al gedaan.

#### **Rechts onder**

De optie om de taak aan te passen en meer opties te zien.

#### 8.3.5) Klantinformatie blok

In het klantinformatie blok is de soort informatie meer in groepen geplaats. Daarnaast wordt doormiddel van iconen onderscheid gemaakt tussen de soort informatie.

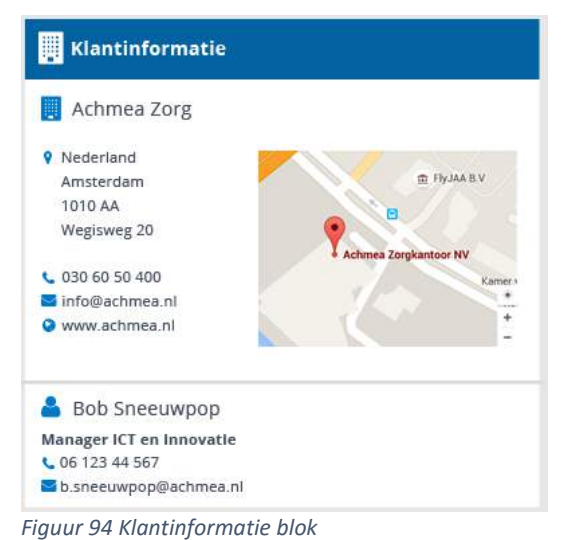

Zoals bij de documenten en taken wordt hier het klant icoon gebruikt. Dit om ervoor te zorgen dat het icoon een herkenningspunt wordt voor klantinformatie.

Als eerst wordt hier de informatie van het bedrijf getoond. Het adres met de algemene contactgegevens. Aan de rechterkant een Google Maps frame met het adres. Op deze manier hoeft de gebruiker niet in een losse tab Google Maps te openen.

Onder de adres gegevens van het bedrijf is als een soort visitekaartje de gegevens te zien van de contactpersoon. Ook hier worden iconen gebruikt als herkenningspunt van informatie.

# 8.3.6) Projectinformatie project

De projectinformatie kan/is per project anders. Het is in ieder geval belangrijk om de visuele kant op te gaan doormiddel van iconen. De projectinformatie in dit design is dan ook meer een voorbeeld van hoe dit eruit kan zien. In de blok titel zit de naam van het project verwerkt als extra kenmerk.

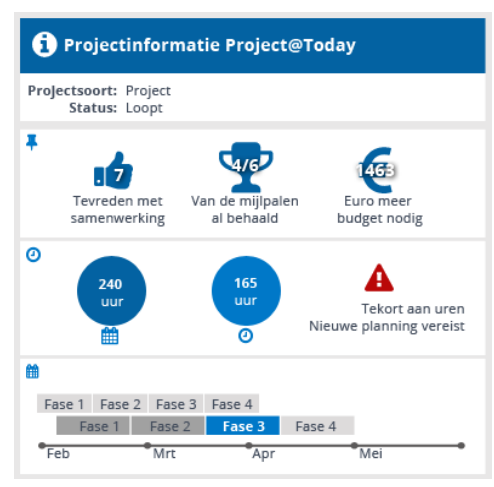

*Figuur 95 Projectinformatie blok*

#### **Bovenaan**

Informatie zoals de soort project en de status van het project (loopt nog, staat gepland, is uitgevoerd etc.).

#### **Content**

Daaronder staan in blokken bepaalde informatie. Zo heb je een blok voor KPI's, uren en de planning.

Afhankelijk van welke blokken je gebruikt zullen deze getoond worden.

#### **Uren**

De uren worden in twee schijven getoond. Het aantal geplande uren en het aantal verbruikte uren. Mocht er meer uren nodig zijn dan gepland dan zal er een waarschuwing gegeven worden. Deze is rechts van de twee schijven te zien.

#### **Planning**

Bestaat uit drie balken. De bovenste zijn de blokken hoe die gepland zijn. De tweede rij is hoe de blokken daadwerkelijk zijn. De onderste rij geeft een tijdlijn aan van de maanden.

#### 8.3.7) Contactinformatie project

De contact informatie blok. Hier is meer qua visueel toegevoegd. Er wordt onderscheid gemaakt tussen opdrachtnemer en opdrachtgever.

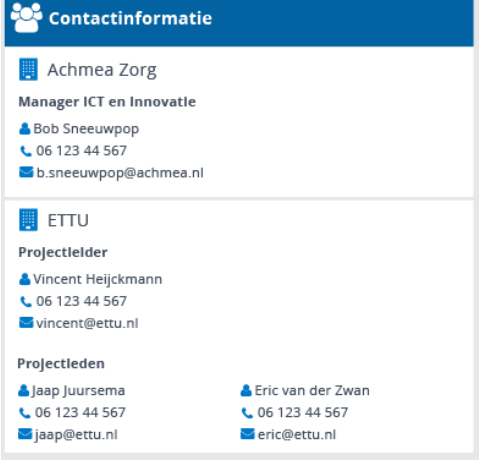

#### **Opdrachtgever blok**

Wederom een klant icoon bij de naam van de klant. Daaronder staat direct het aanspreekpunt/contactpersoon vanuit de klant voor dit project.

#### **Opdrachtnemer blok**

Hetzelfde als bij de opdrachtgever blok. Alleen is hier ook nog een onderscheid in de laag projectleider en projectleden. Door ook de leden aan te tonen is direct duidelijk welke mensen aan dit project werken of hebben gewerkt.

*Figuur 96 Contactinformatie blok*

#### 8.3.8) Intern-extern-mail blok

De documenten bibliotheek. Bij klanten/projecten kan er op drie manieren content zijn. Zo heb je Interne documenten (niet gedeeld met de klant) Externe documenten (wel gedeeld met de klant) en het mailverkeer.

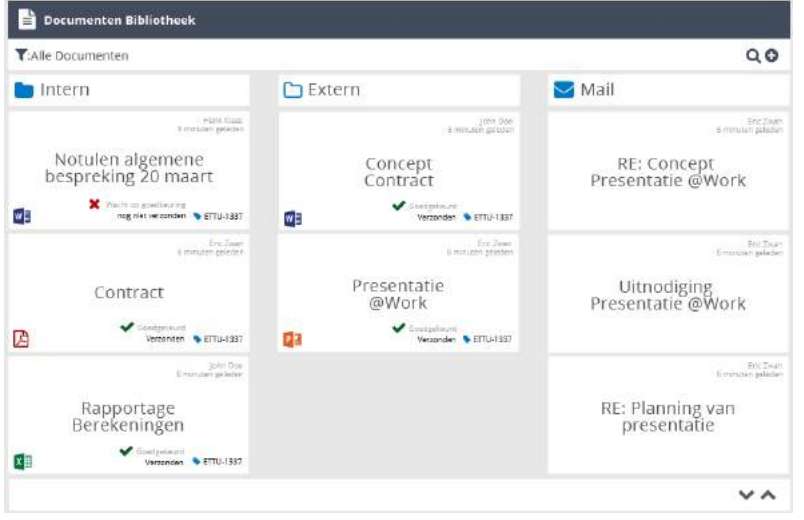

#### **Bovenaan**

Filter mogelijkheden. Nu worden alle documenten getoond. Kan gefilterd worden op Intern, Extern, Mail, Contract, Concept, Presentatie, Gemaakt door: etc.

#### **Content**

Drie kolommen. Gaat van nieuwst naar ouds. Drie documenten/mail per kolom met de mogelijkheid om verder te zoeken.

*Figuur 97 Documenten Bibliotheek*

De status van de documenten, zoals Verzonden en de Goedkeuring staan bij het document zelf. Zoals eerder aangeven is in de onderste rechterhoek de ruimte voor overige metadata.

#### 8.3.9) A-Z search blok (met favorieten)

Naast het alleen tonen van alleen de klanten staan hier ook de actieve projecten onder. Op deze manier kan je via dit scherm dus direct bij het juiste project komen.

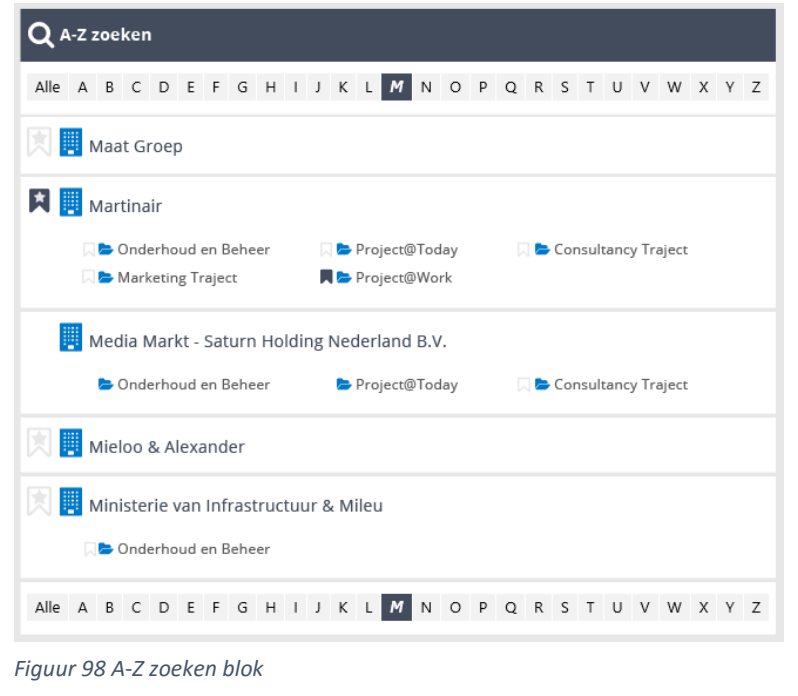

#### **Alfabet zoeken**

Via het alfabet kan gemakkelijk gezocht worden naar een klant/bedrijf.

Elke klant heeft als herkenning de klanticoon voor de naam staan. Een ander icoon, de favorieten icoon is hier aan toegevoegd. Zo kan je eenvoudig klanten toevoegen aan je favorieten lijst.

Bij de projecten wordt de projecticoon gebruikt als extra herkenning. Ook hier is het favorieten icoon toegevoegd waardoor je gemakkelijk een project kan toevoegen aan je favorieten lijst. Mocht de klantsite niet voldoende zijn.

#### **Apart blok**

De favorieten zijn in het huidige systeem een tab in het A-Z zoeken blok. Doordat nu apart je favorieten vermeld blijven deze altijd zichtbaar. Hierdoor zie je ook direct dat een favoriet wordt toegevoegd aan de lijst als je er eentje toevoegt (Visibility of the system status).

Wederom worden iconen gebruikt om aan te geven om wat voor informatie het gaat en is dit een herkenningspunt.

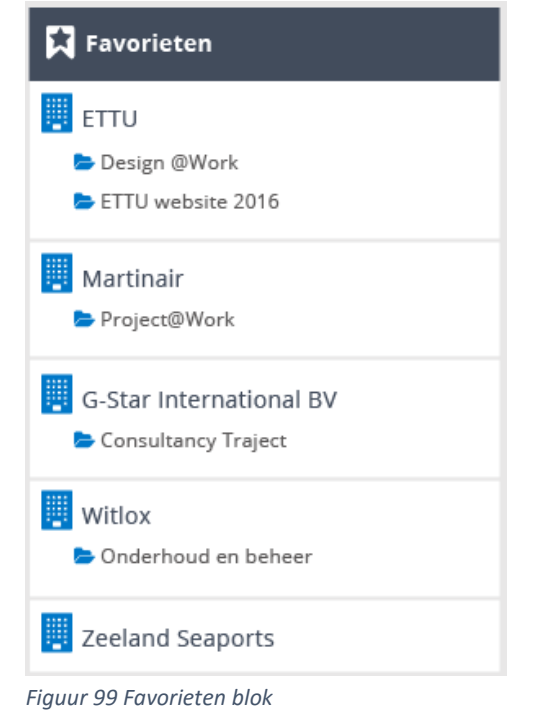

#### 8.3.10) Megamenu

| Achmea Zorg             | <b>N</b> G-Star International BV | <b>N</b> Martinair       | <b>Witlox</b>            |  |
|-------------------------|----------------------------------|--------------------------|--------------------------|--|
| Project@Today           | <b>N</b> Consultancy Traject     | Project@Work             | Consultancy Traject      |  |
| Project@Work            |                                  |                          | Onderhoud en Beheer      |  |
|                         | <b>R</b> Stamhuis Groep BV       | Media Markt - Saturn     |                          |  |
| <b>RETTU</b>            | Consultancy Traject              | Project@Today            | <b>AZeeland Seaports</b> |  |
| Project@Today           | Project@Today                    | Marketing Traject        |                          |  |
| Marketing               | e connect implementatie          | Migratic naar Sharepoint |                          |  |
| <b>R</b> Design @Work x |                                  | Consultancy              |                          |  |

*Figuur 100 Megamenu Klantoverzicht*

Het megamenu onder klantoverzicht laat een overzicht zien van je projecten waar je aan werkt en die je als favoriet hebt toegevoegd. Op deze manier kan je vanaf elke pagina snel bij je klantsite/project zijn die je op dat moment nodig hebt.

### 8.4) Visuals pagina's

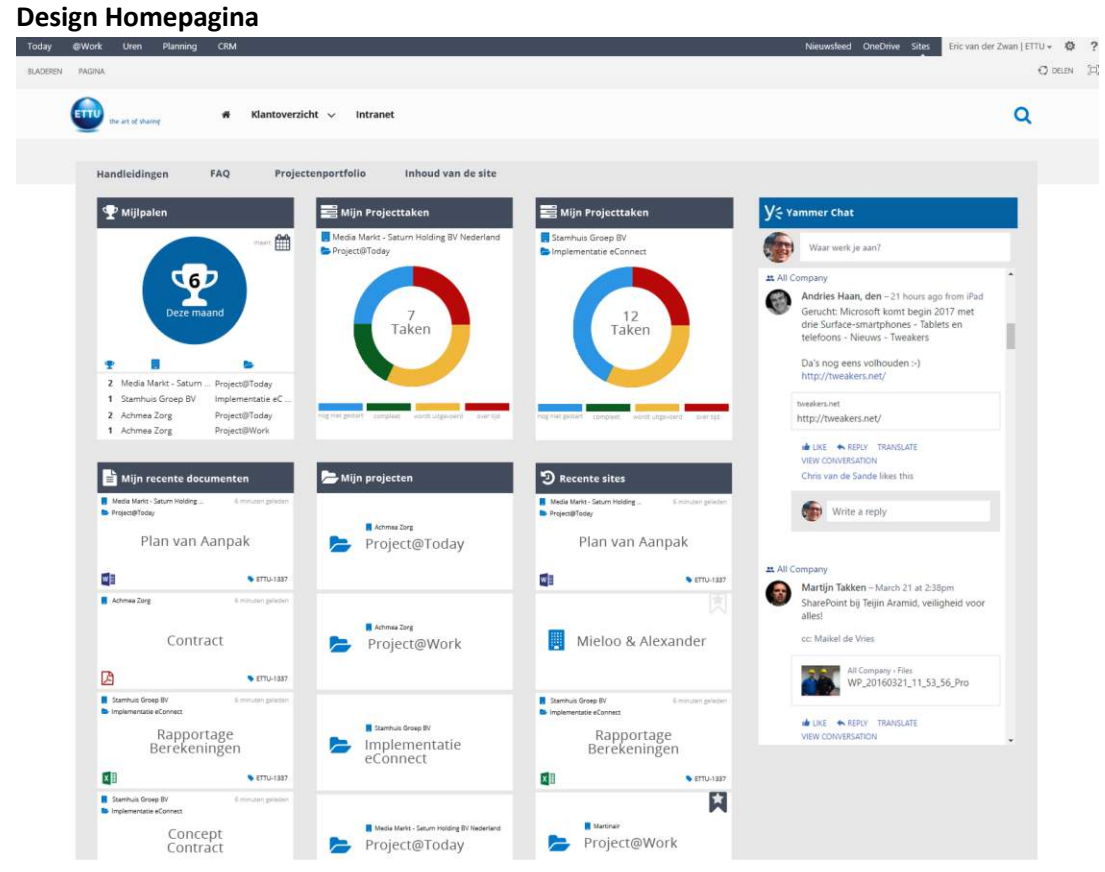

#### **Design Megamenu klantoverzicht**

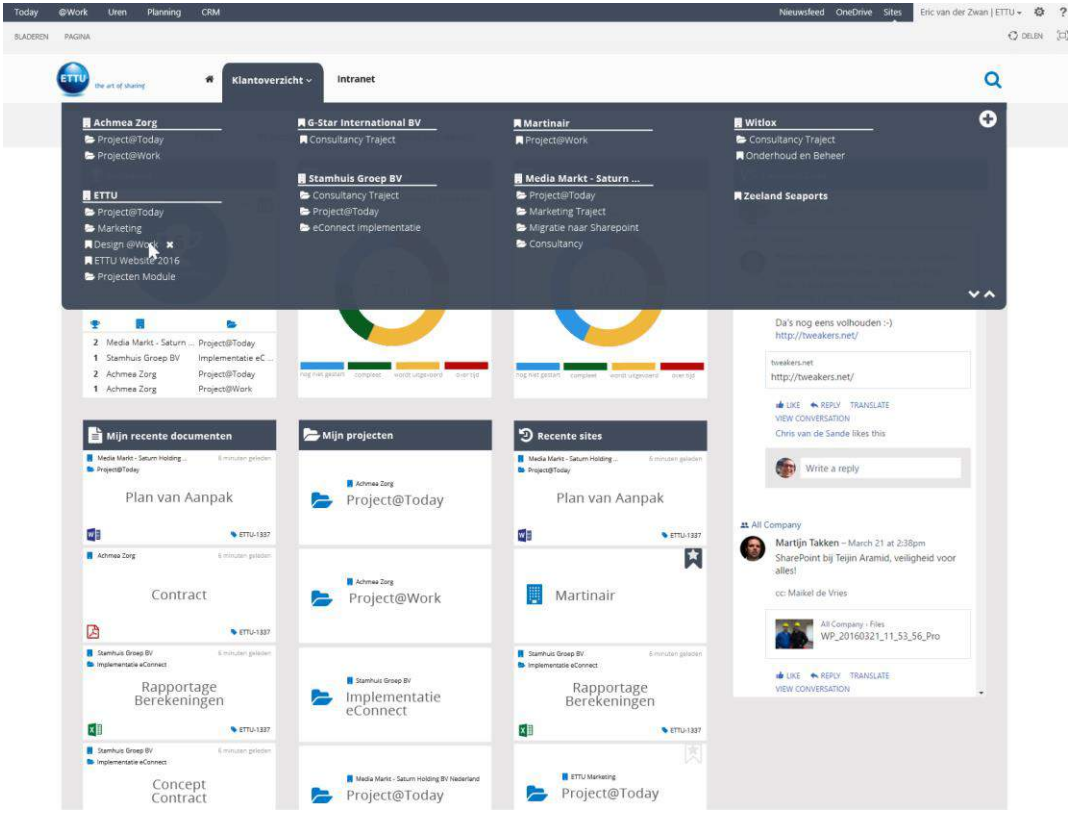

#### **Design Klantoverzicht A-Z zoeken**

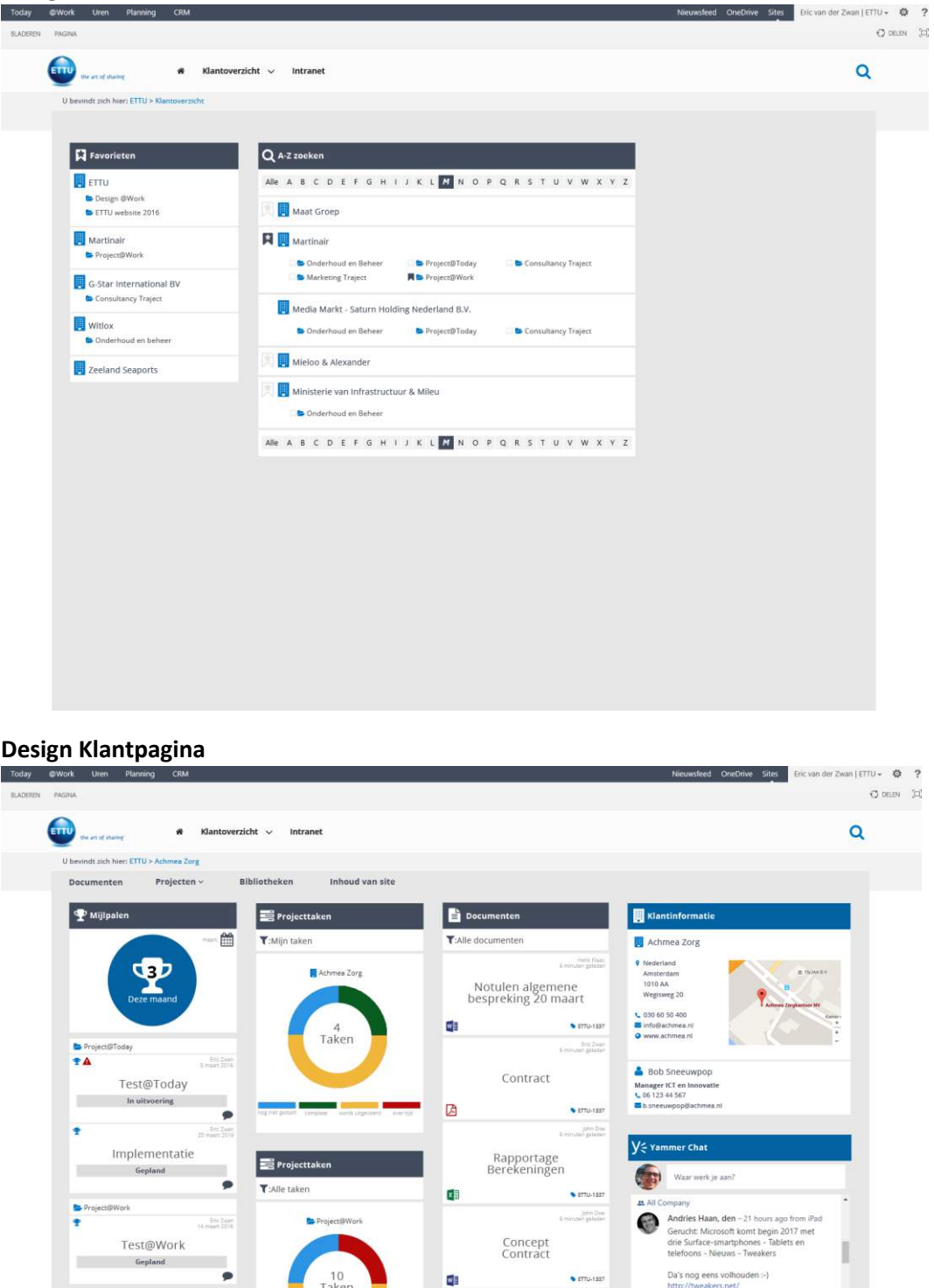

-<br>Emman plater

 $\bullet$  emultas  $\checkmark$   $\checkmark$   $N$  78

anipuriy<br>...

Presentatie<br>@Work

 $\mathbf{G}$ 

E<sup>r</sup>

#### **Design Documentenbibliotheek**

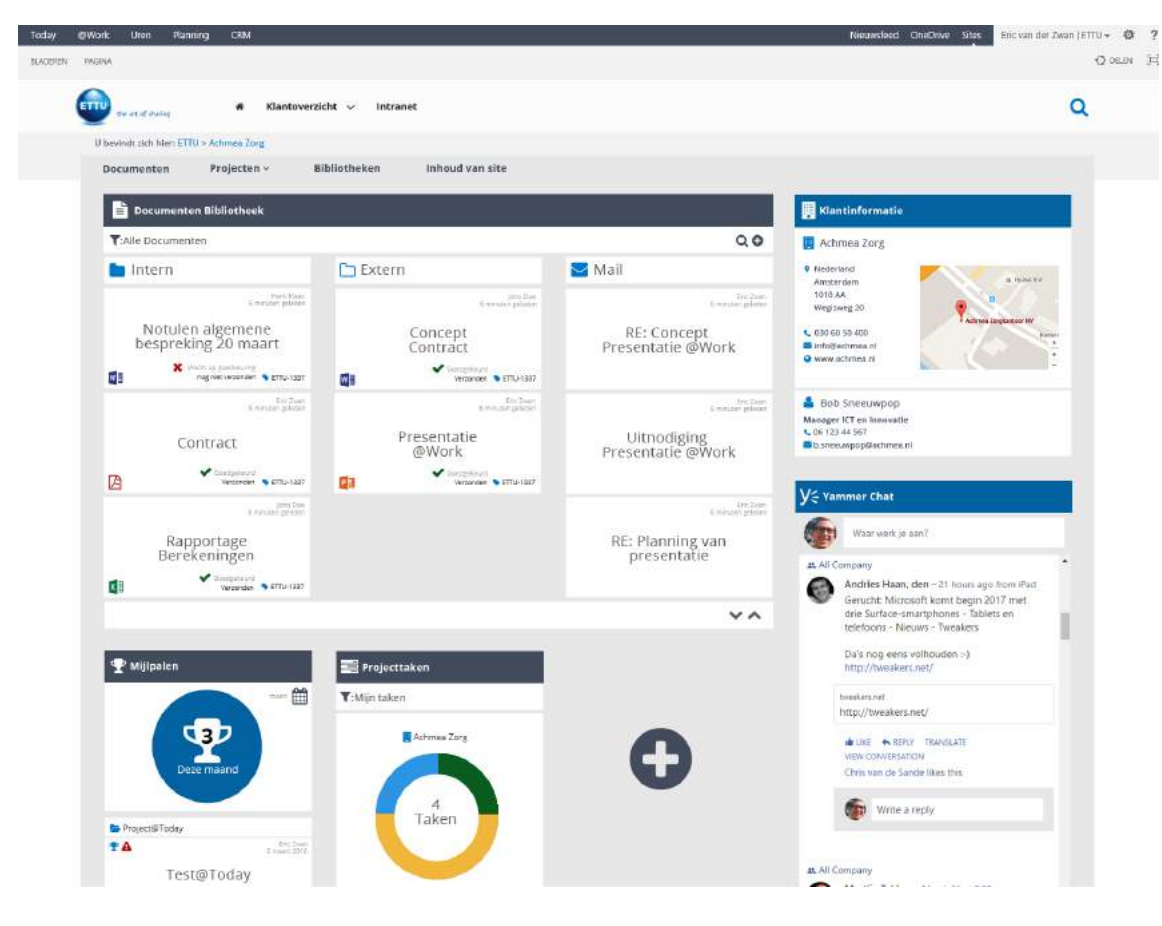

#### **Design Projectpagina**

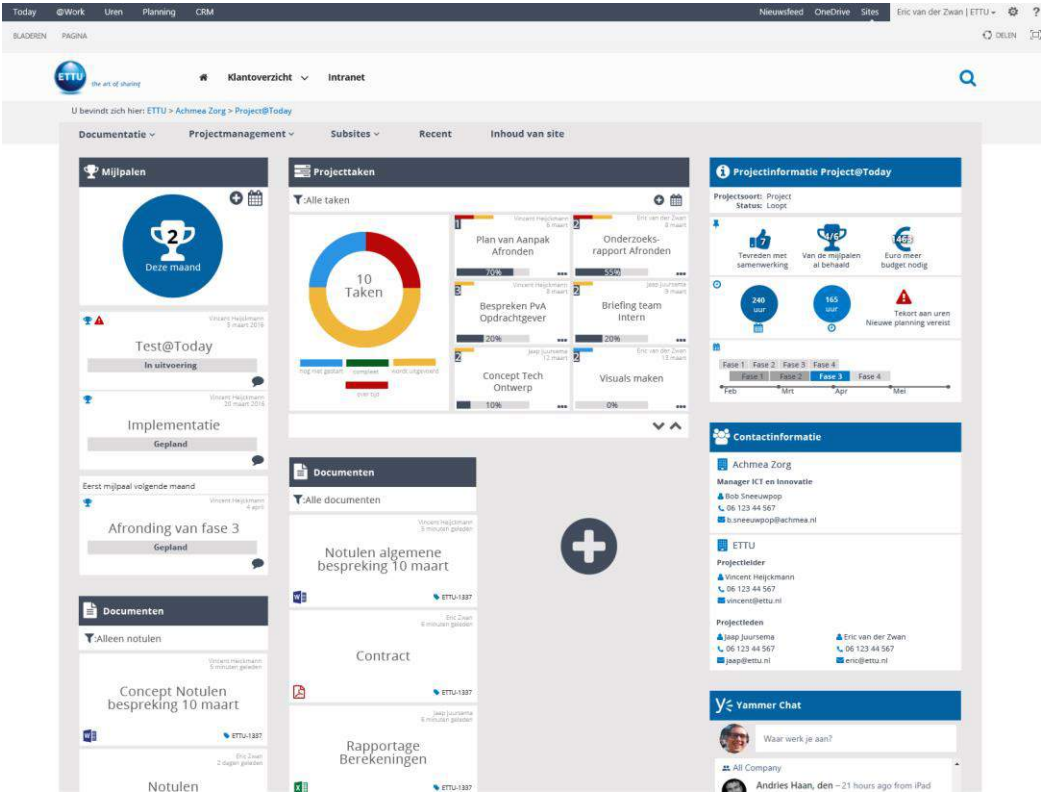

# Bijlagen

#### **Mindmap**

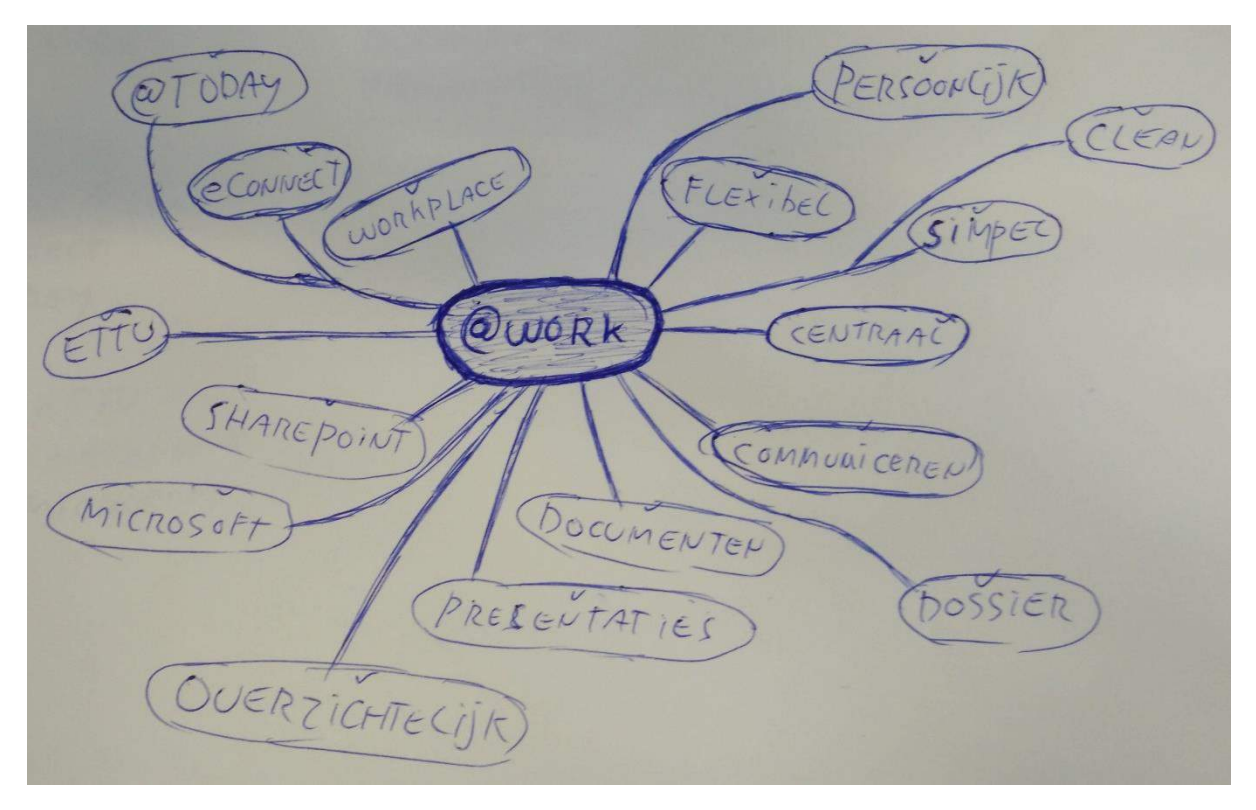

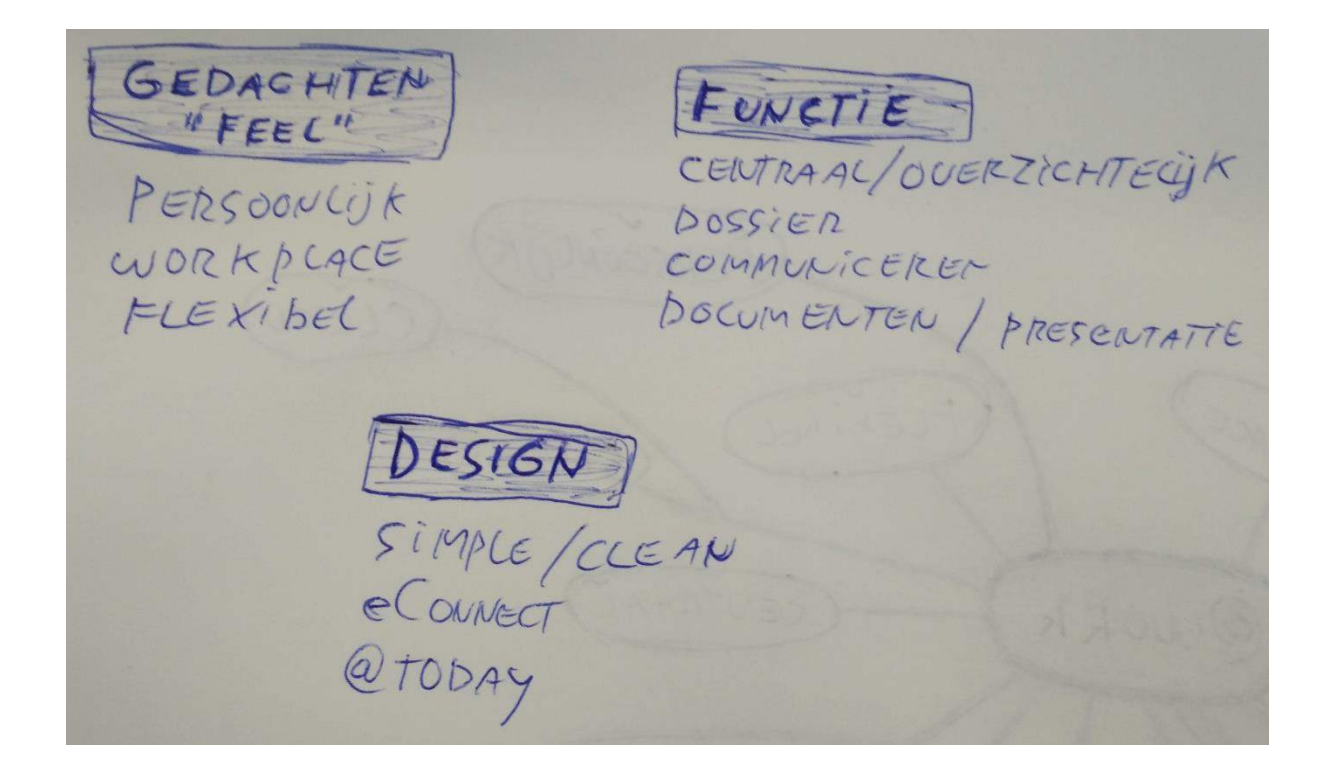

#### **Balsamiq Stijl 1**

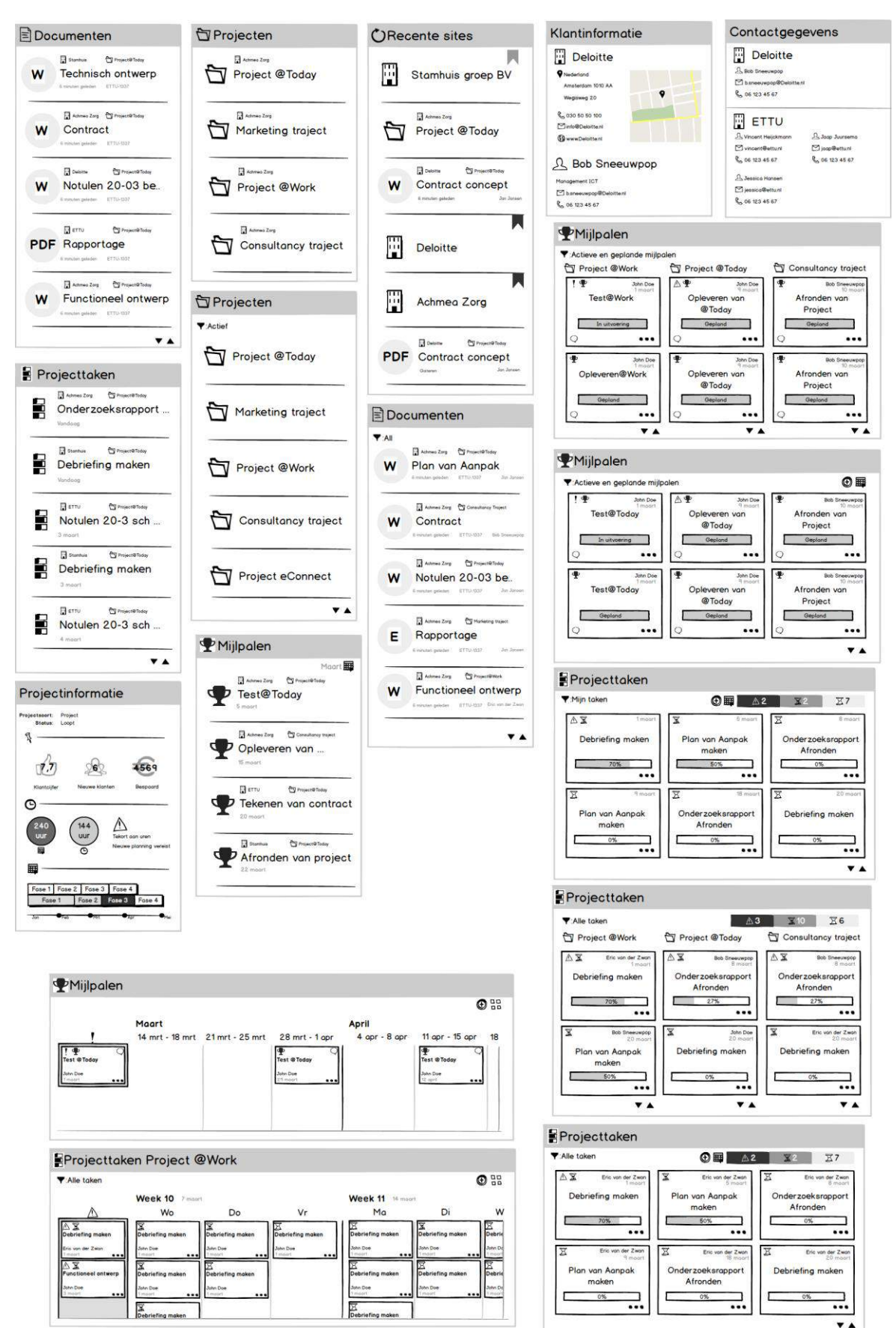

#### **Balsamiq Stijl 2**

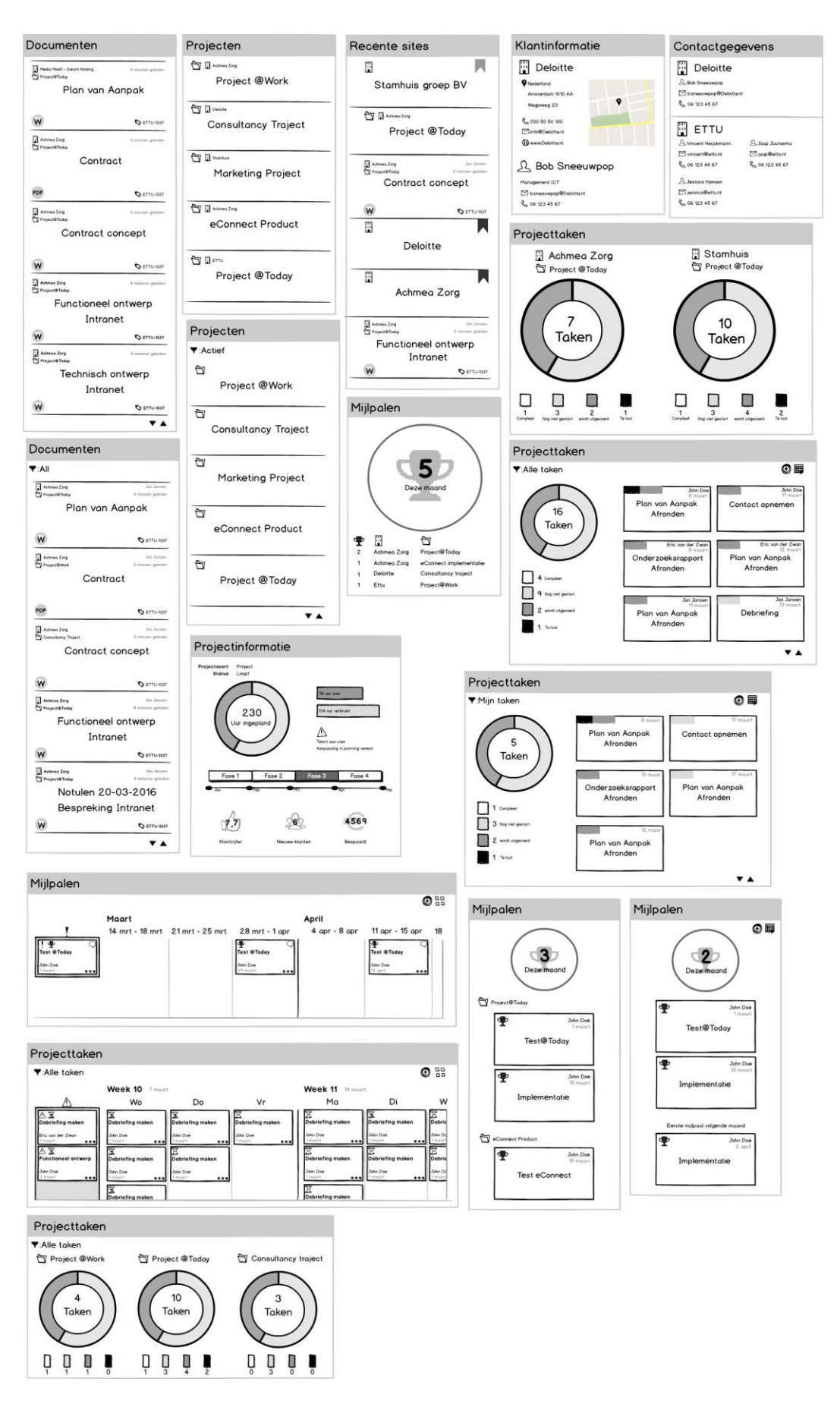

Interface design @Work **Pagina 56** and the extent of the extent of the extent of the extent of the extent of the extent of the extent of the extent of the extent of the extent of the extent of the extent of the extent of t

#### **Balsamiq Final Concept**

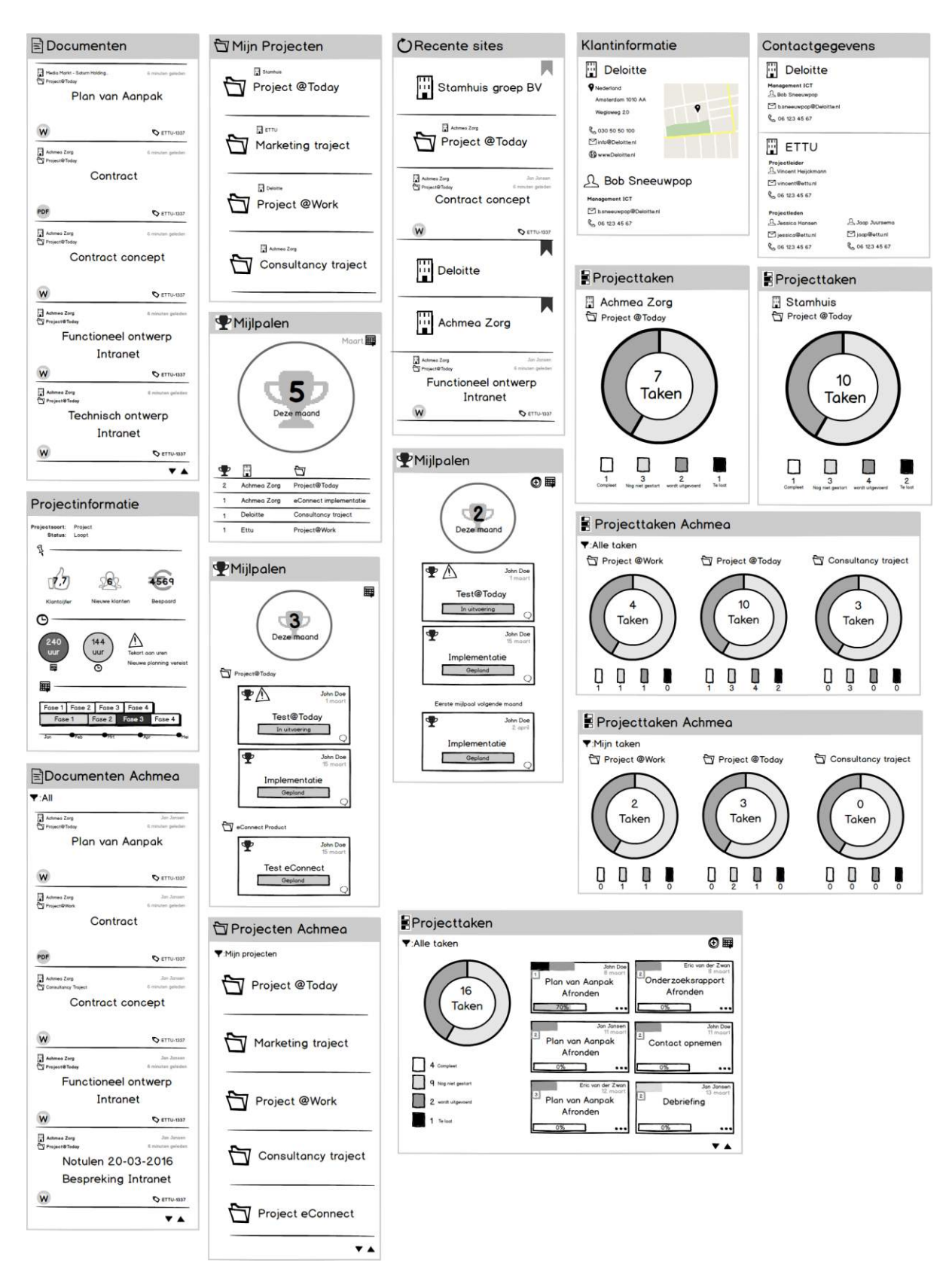

#### **Balsamiq Frame Schetsen**

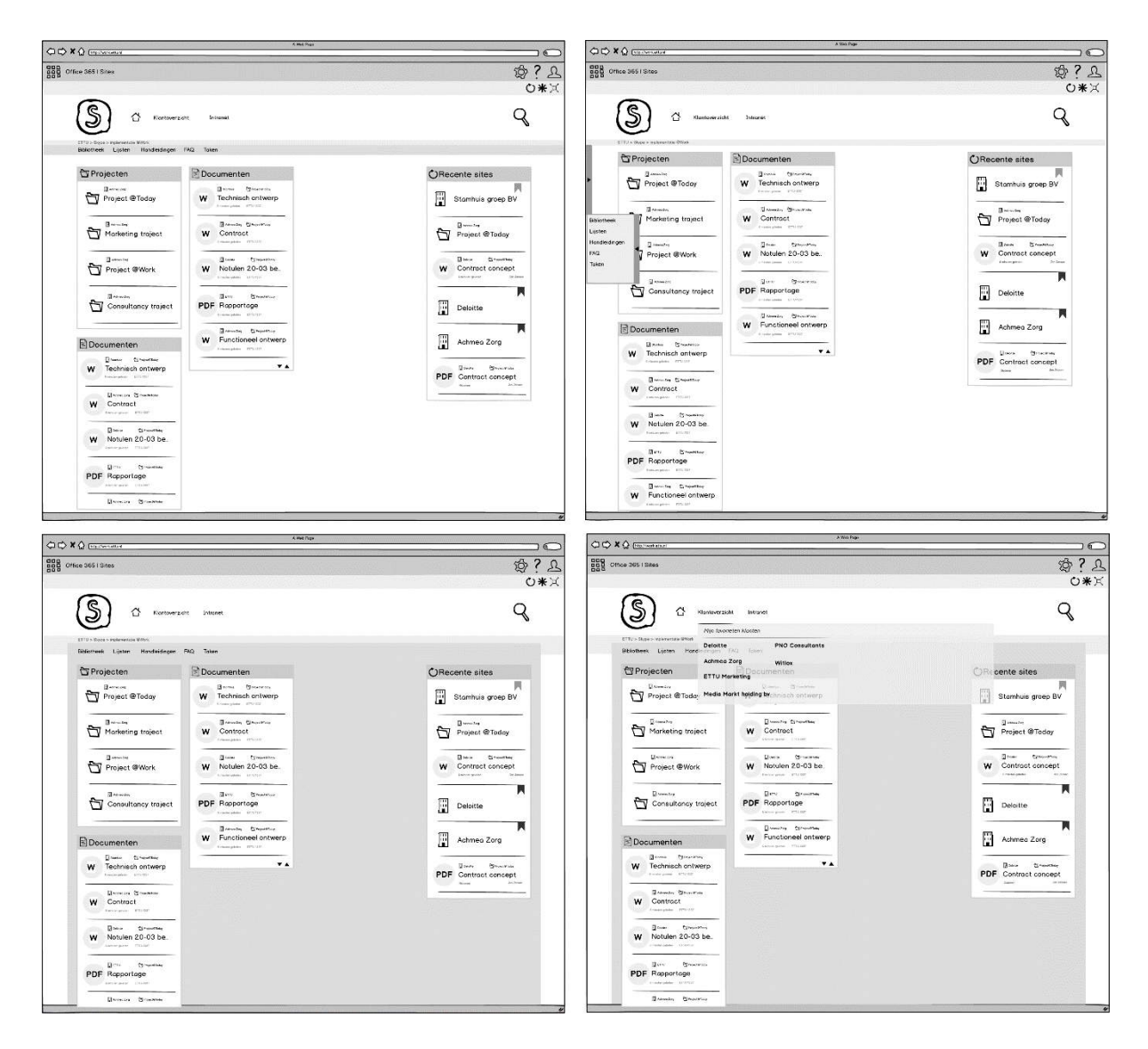

# **Schetsen Concepten @Work**

**Afstudeeropdracht**

Interaction Design – eConnect@Work Product

Auteur: Eric van der Zwan Versie: 1.0 Datum: 1-3-16

# Inhoudsopgave

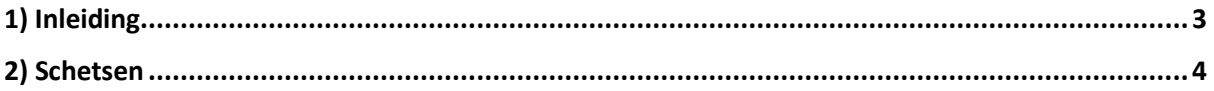

# <span id="page-207-0"></span>1) Inleiding

Hier zijn de getekende schetsen te vinden die zijn gemaakt in de concept fase. De schetsen gaan voornamelijk over hoe informatie getoond wordt. Tijdens de eerste schetsen ben ik in eerste instantie gewoon vrij gaan kijken naar verschillende manieren van tonen van informatie.

Ongeveer halverwege ben ik ook Balsamiq gaan gebruiken. Het steeds opnieuw schetsen koste me veel tijd en door het digitaal te maken kan je toch net iets makkelijker rondschuiven. Hierdoor had ik twee omgevingen qua maken van schetsen. De uiteindelijke Balsamiq schetsen zijn te vinden in het ontwerprapport als bijlage.

## <span id="page-208-0"></span>2) Schetsen

In eerste instantie ben ik gaan kijken hoe ik informatie kan tonen. Doormiddel van tekst, labels of iconen.

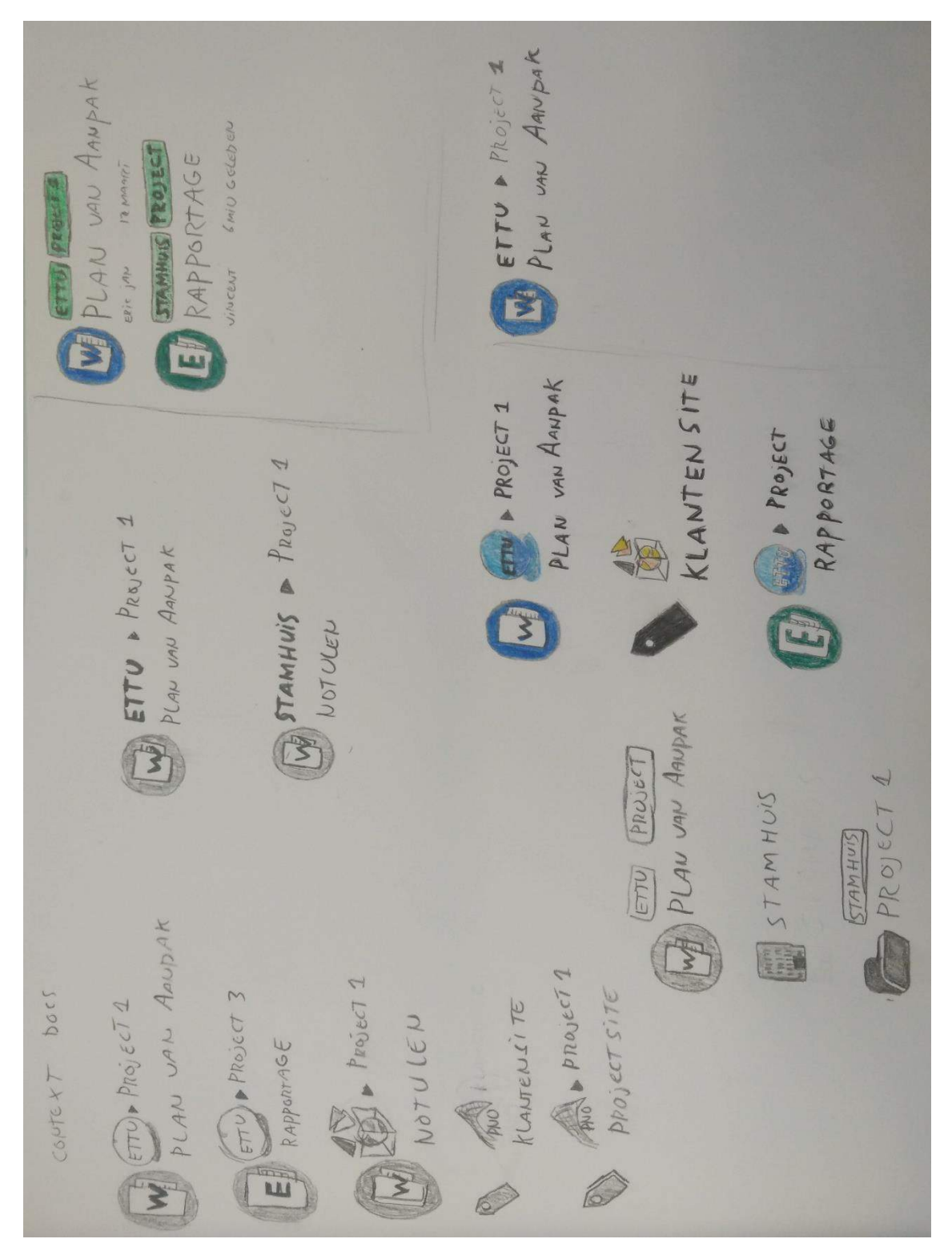

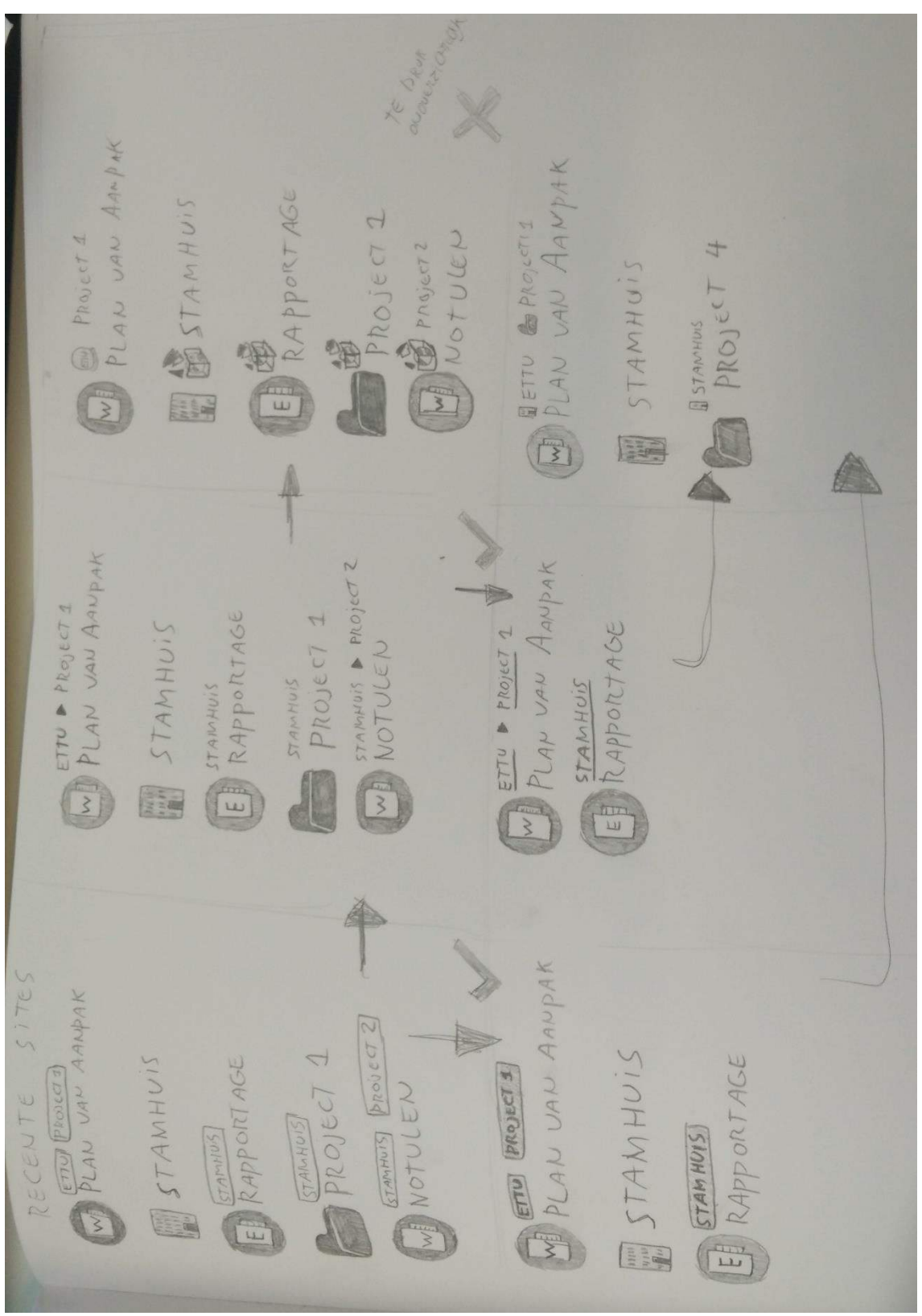

Hier is het proces te zien van hoe iconen informatie aangeven. In eerste instantie had ik eerst alleen tekst. Dit splitste in twee nieuwe varianten waaruit nogmaals varianten kwamen.

Het schetsen van hoe klantinformatie getoond wordt.

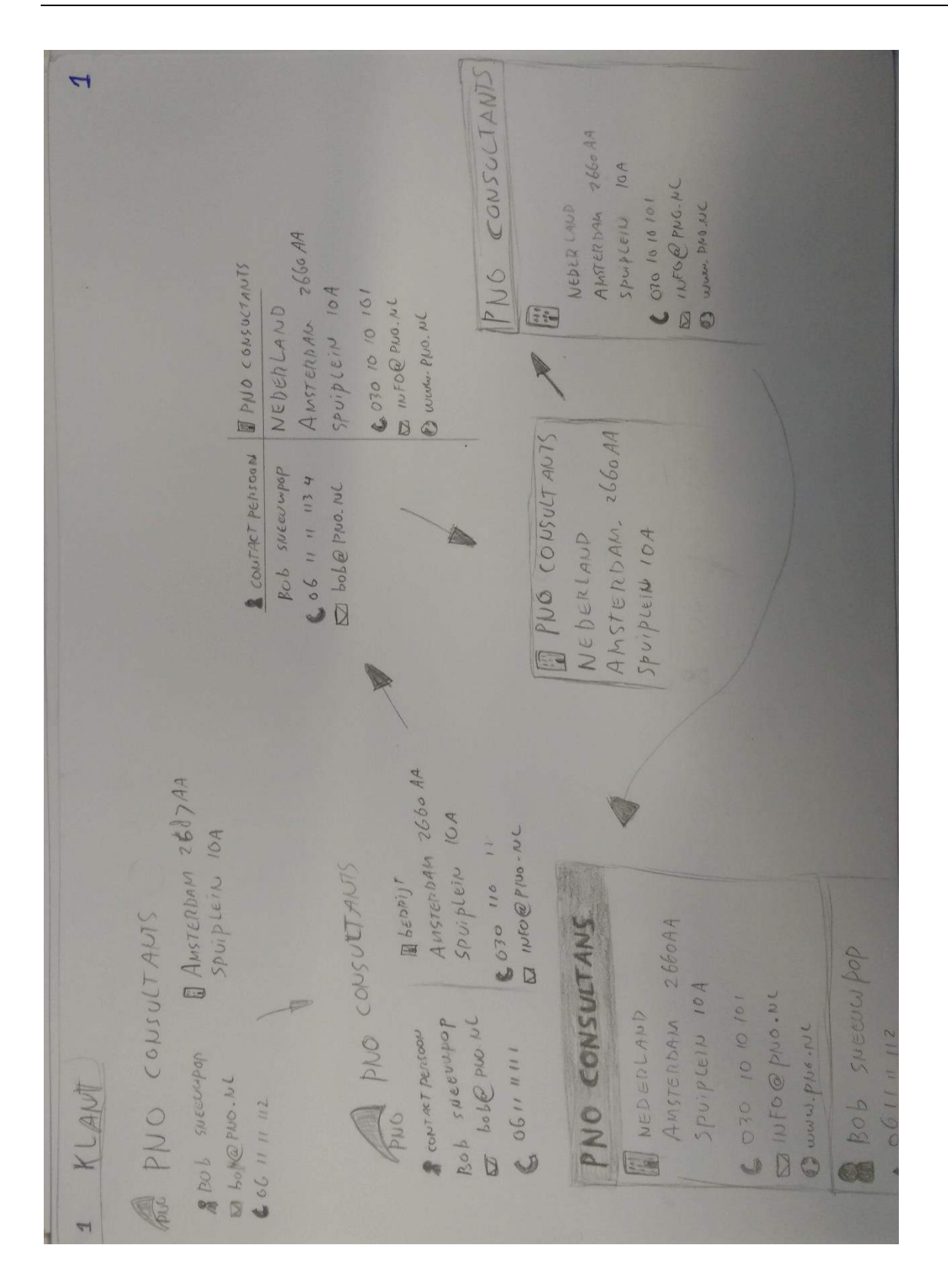

De verdere schets van klant informatie doorgetrokken naar contactgegevens (bij een project).

#### Eric van der Zwan Afstudeeropdracht - ETTU Schetsen Concepten

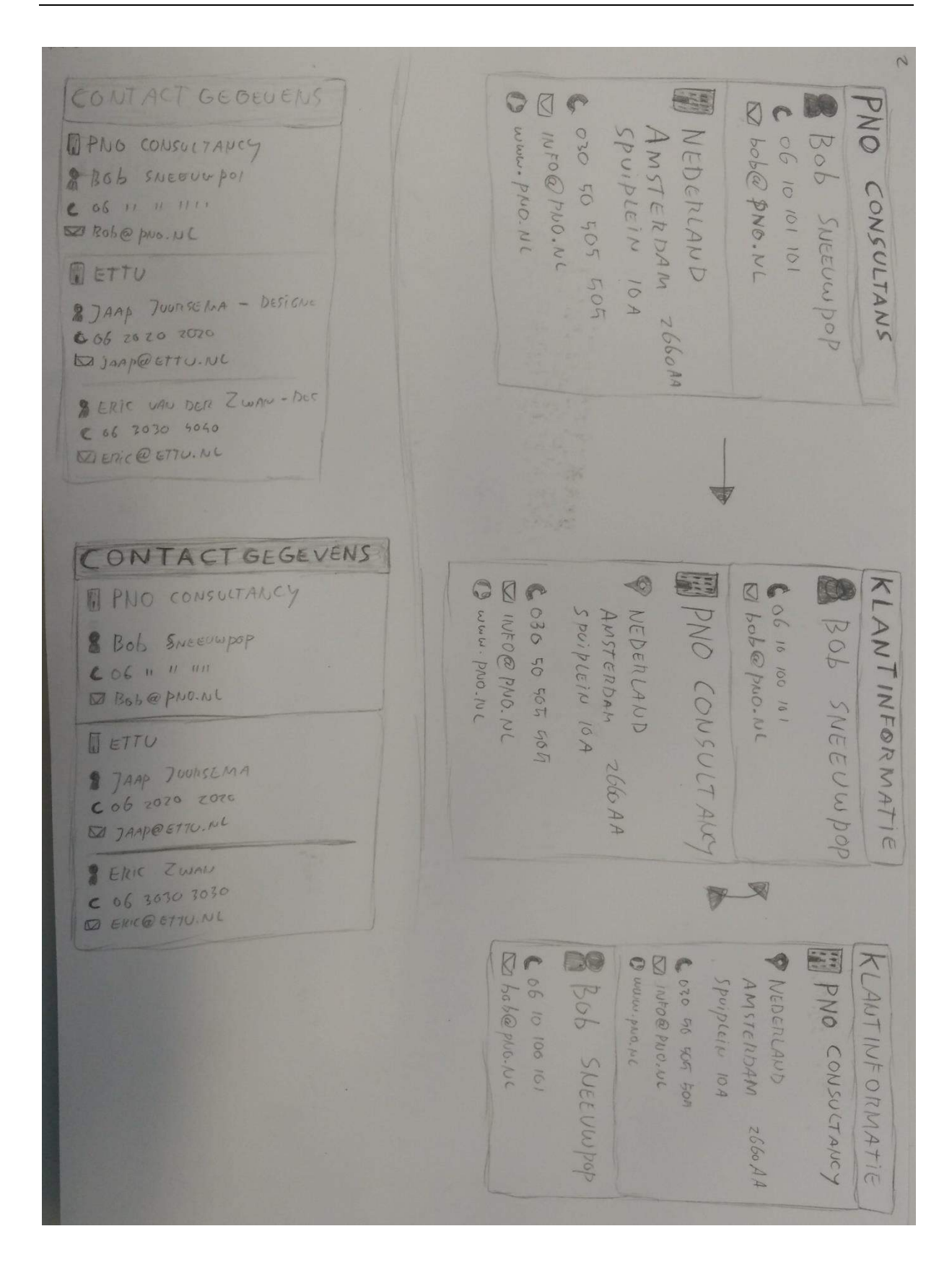

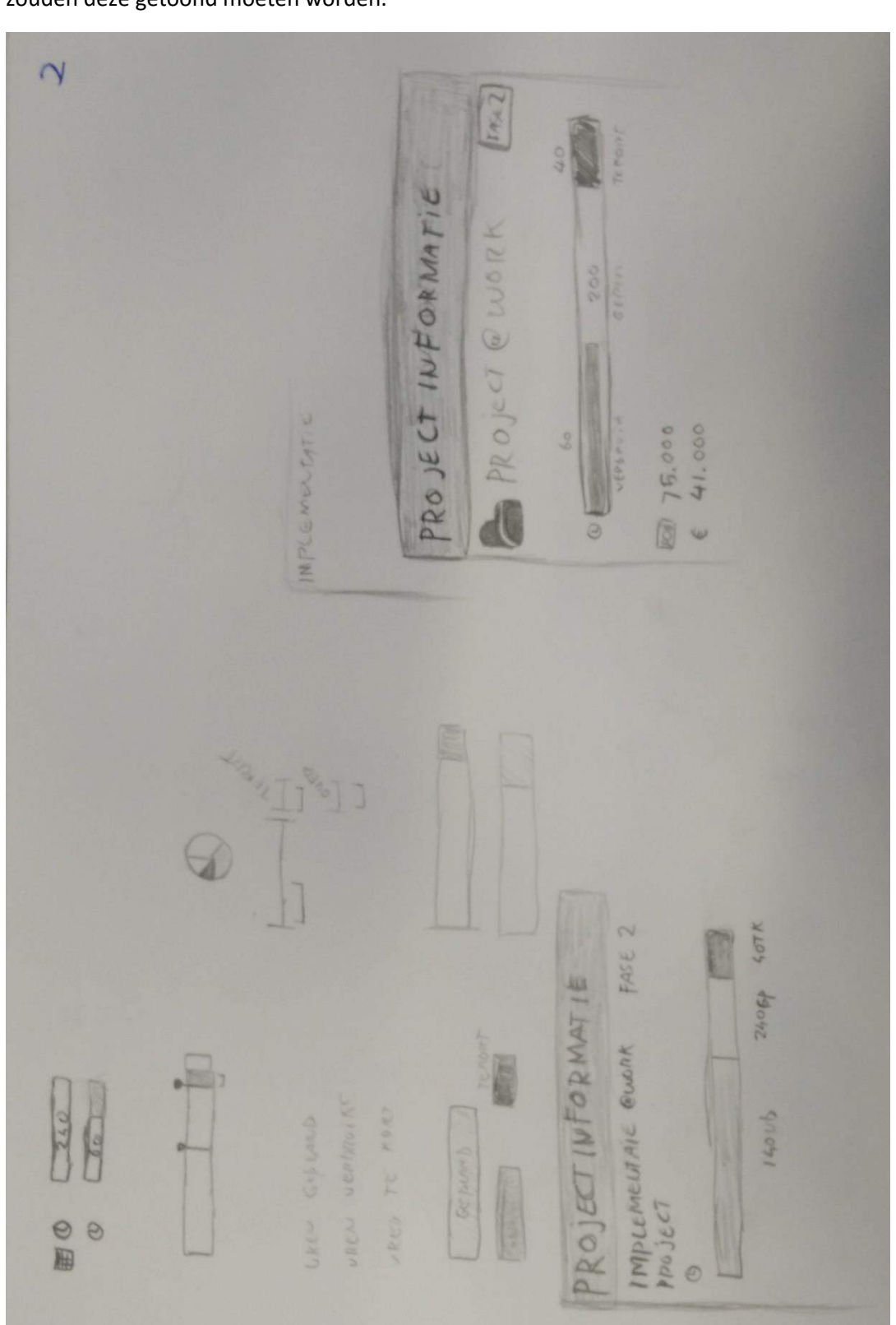

Een ander onderdeel, de projectinformatie. Welke gegevens kunnen hier getoond worden en hoe zouden deze getoond moeten worden.

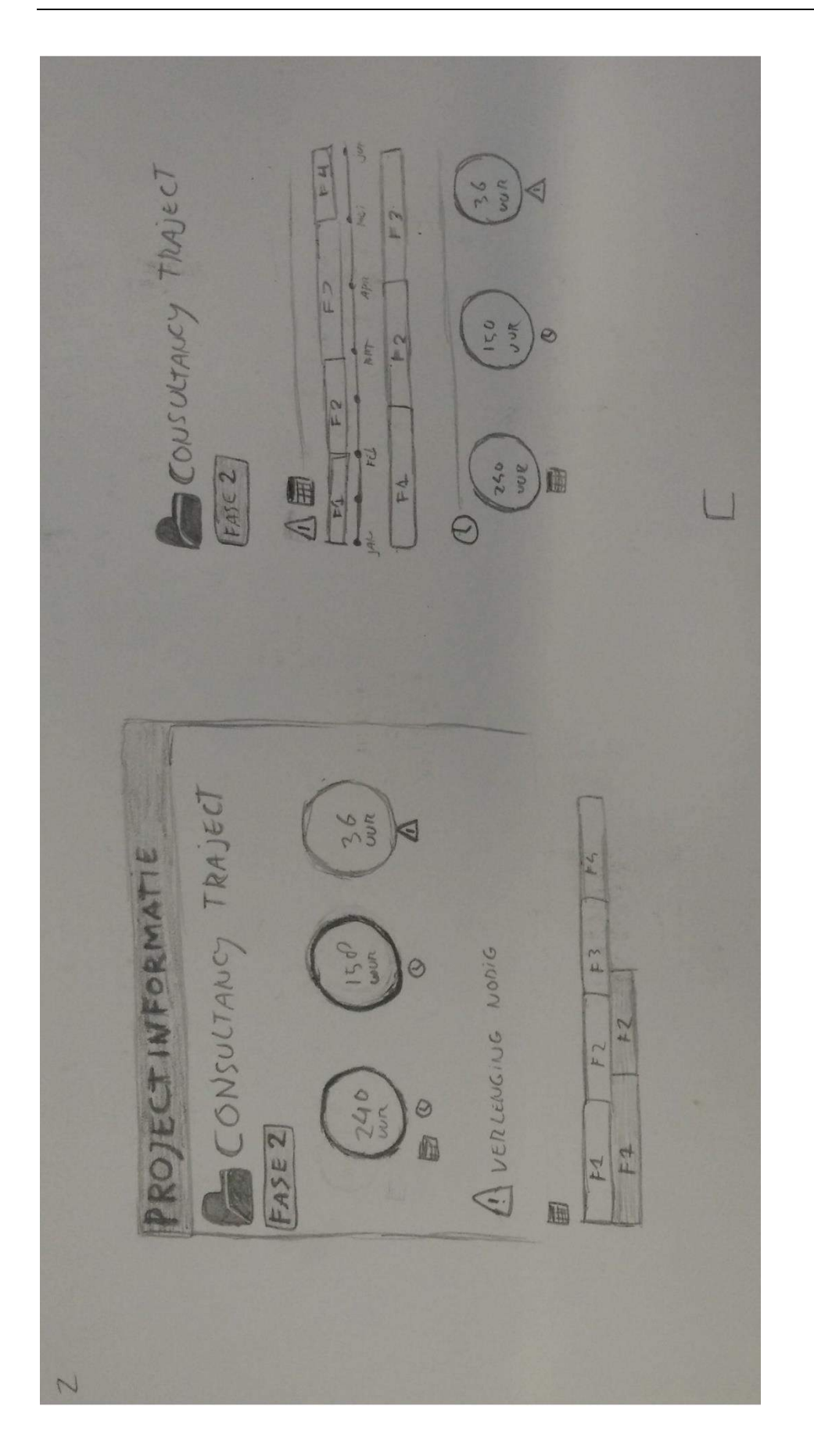

Het begin van de taken. Hier kwam ik eerst nog op een soort lijst waar alles achter elkaar staat. Ik kwam toen op de gedachten om hetzelfde soort idee van documenten te gaan hanteren. Als een soort kaartje.

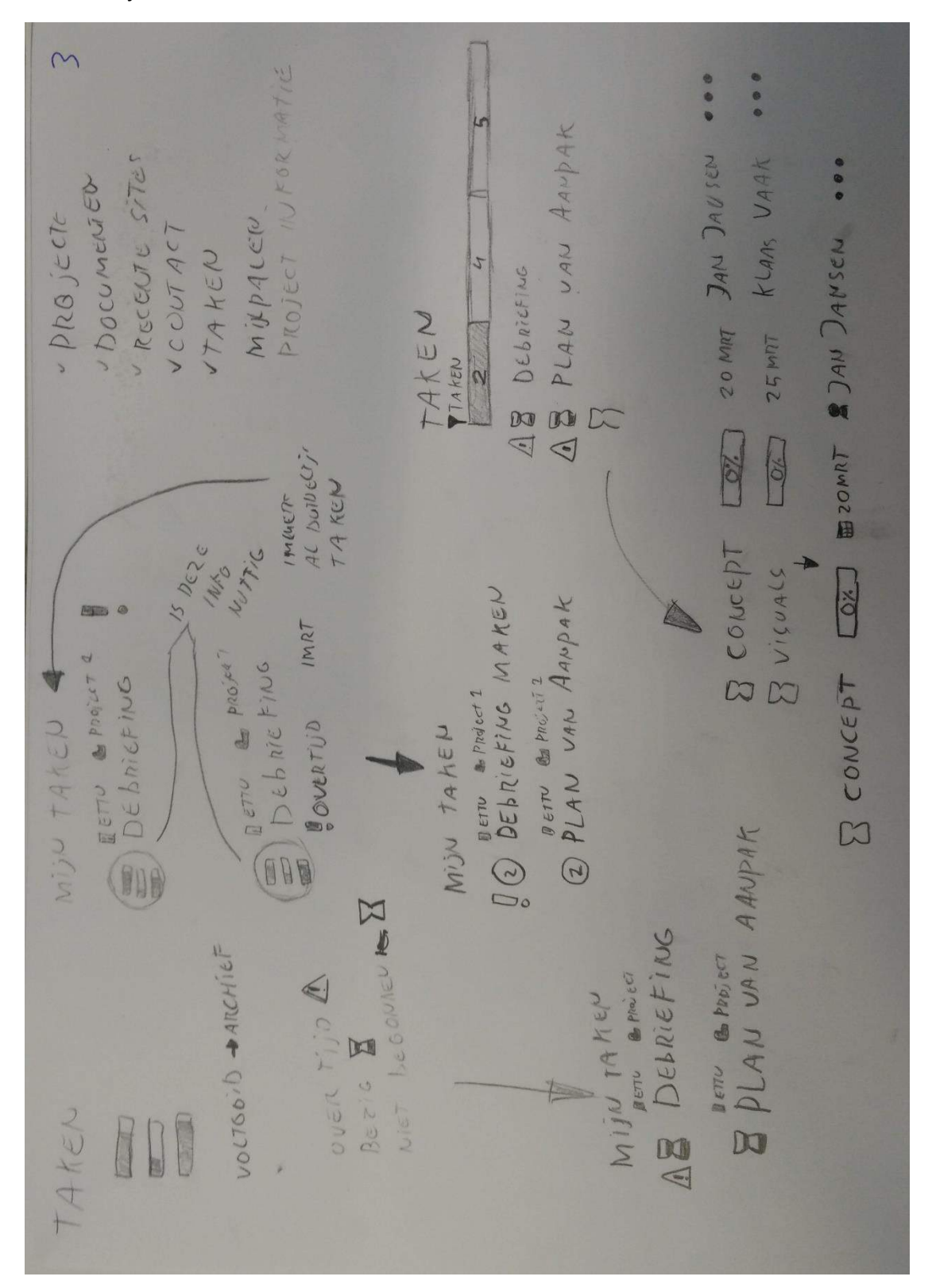

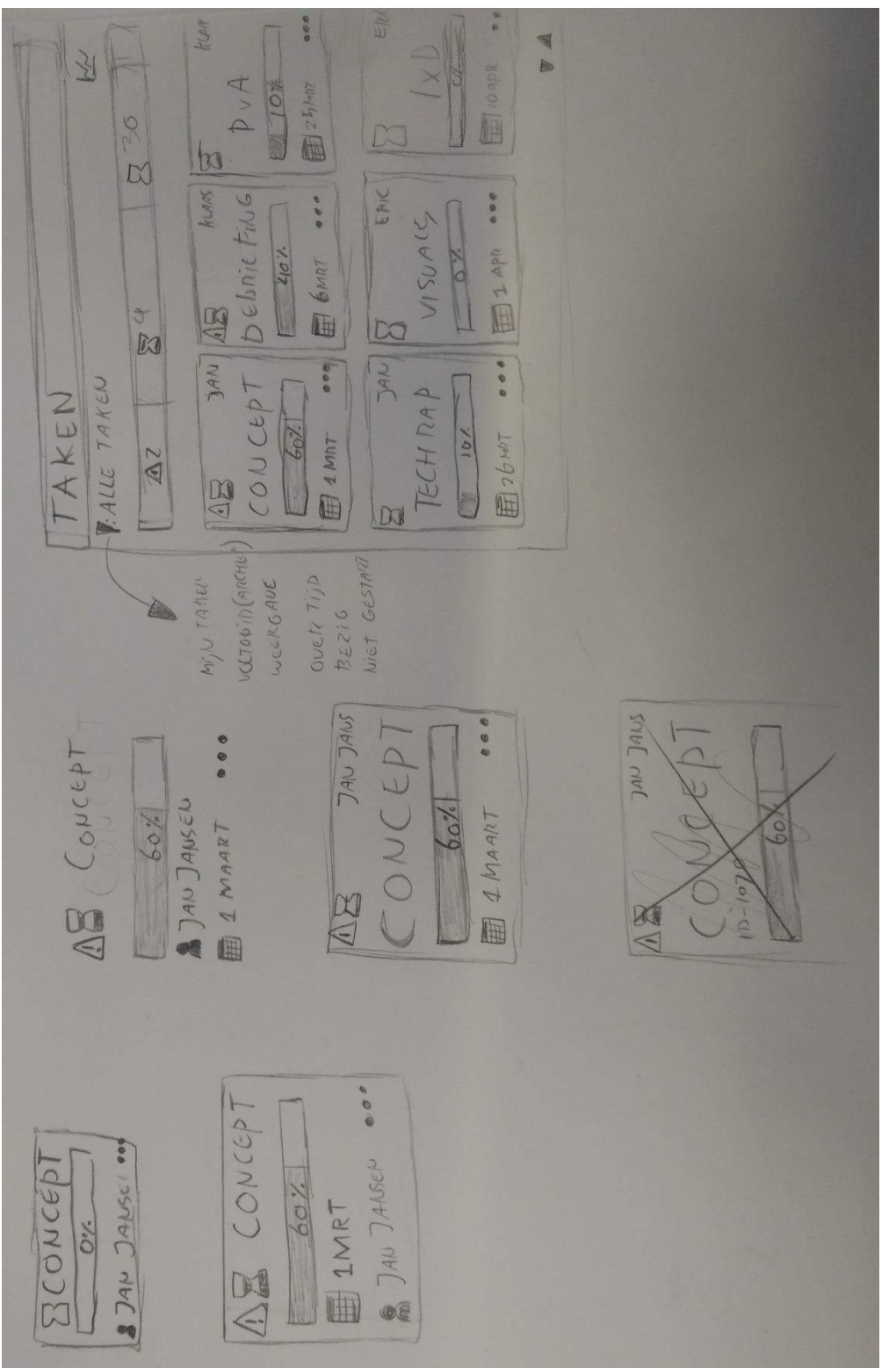
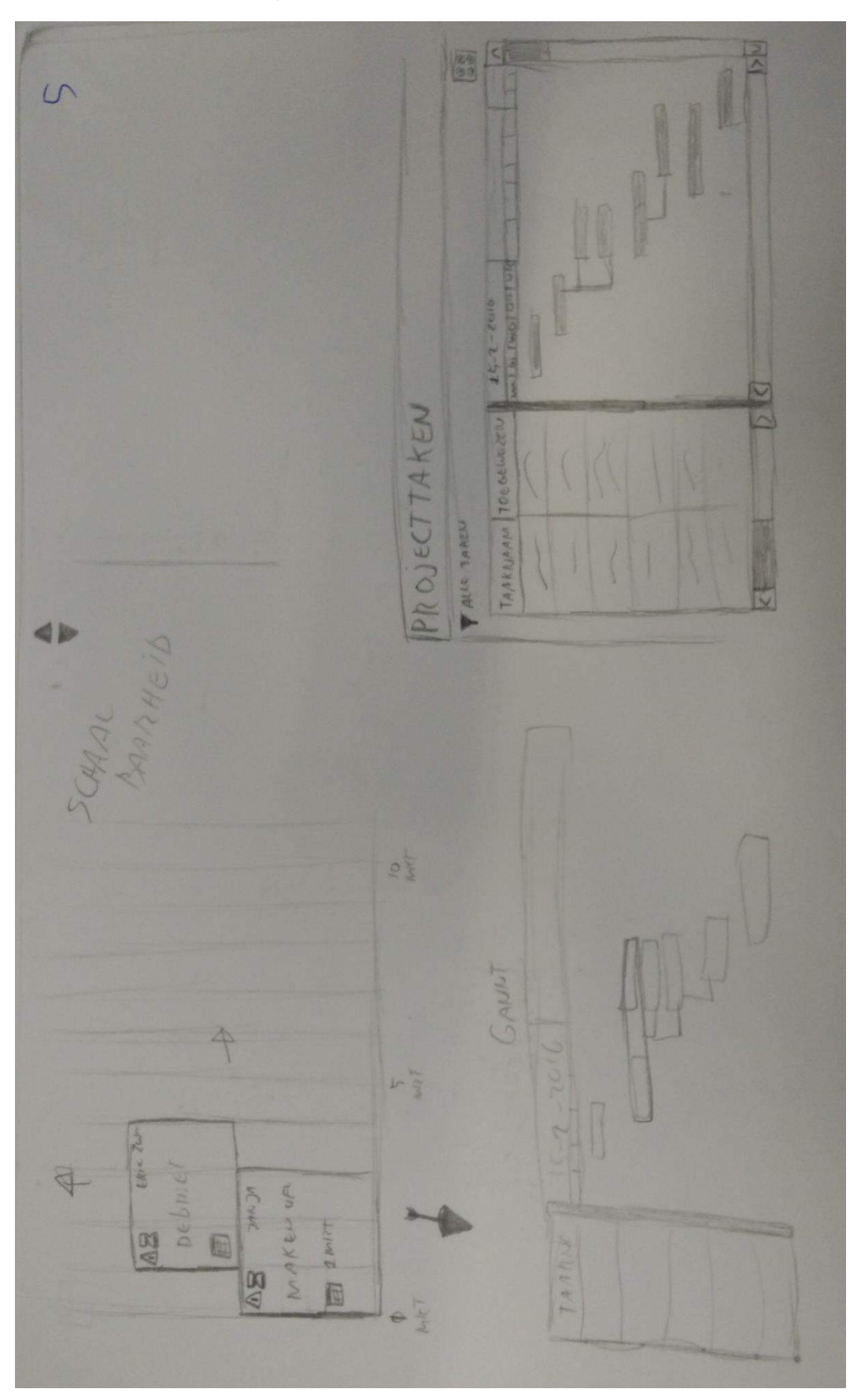

Andere views voor de taken, zoals in een GANTT.

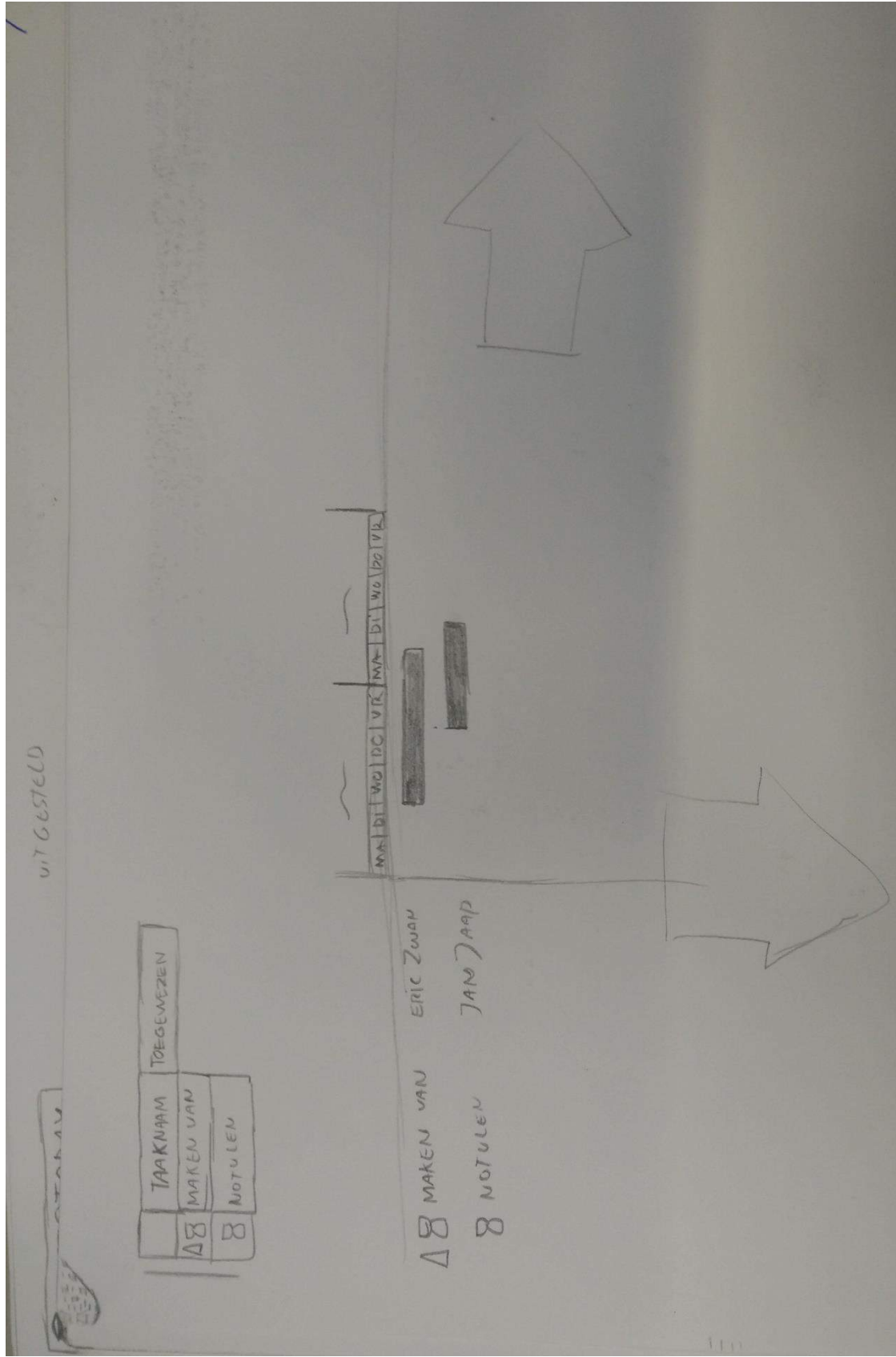

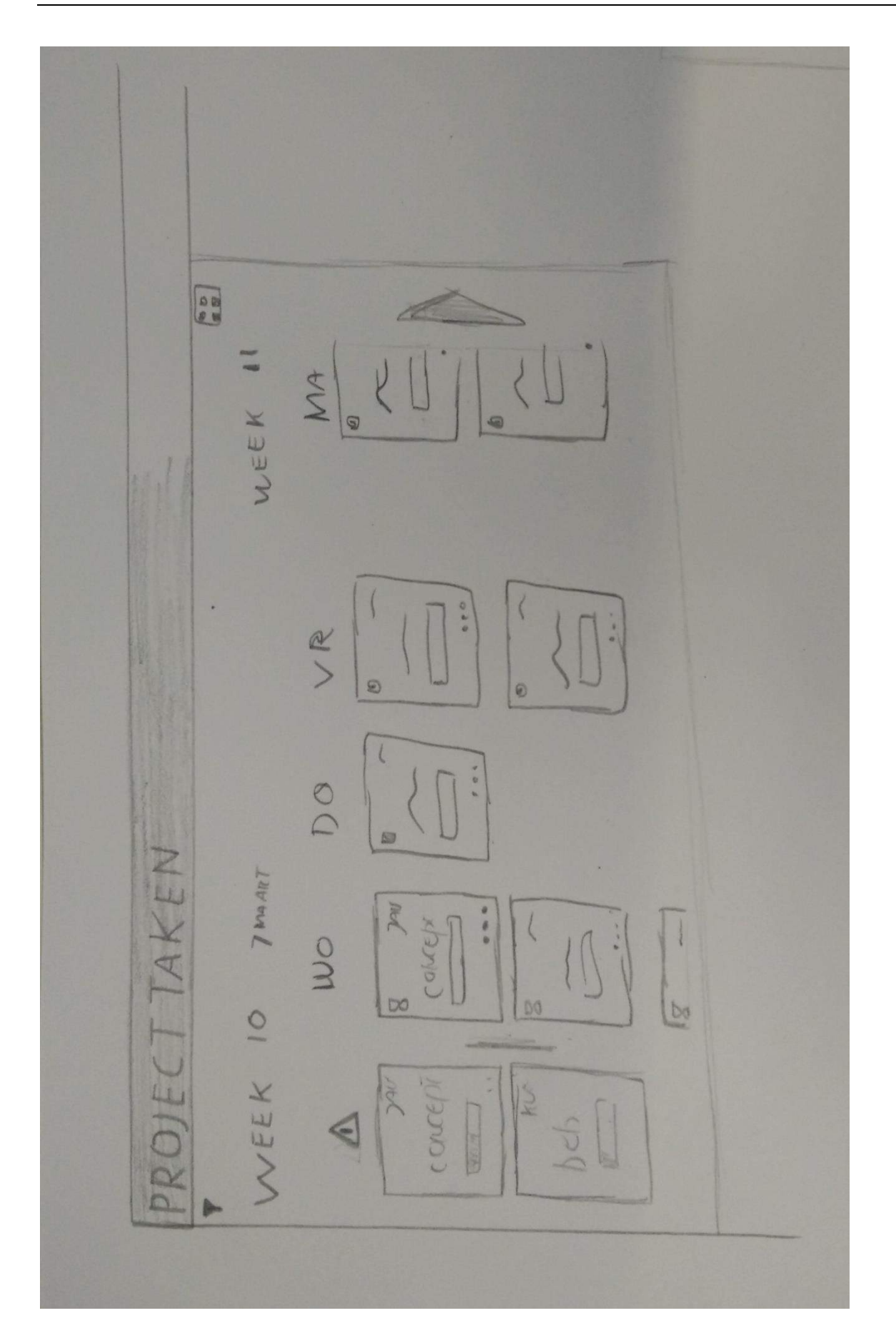

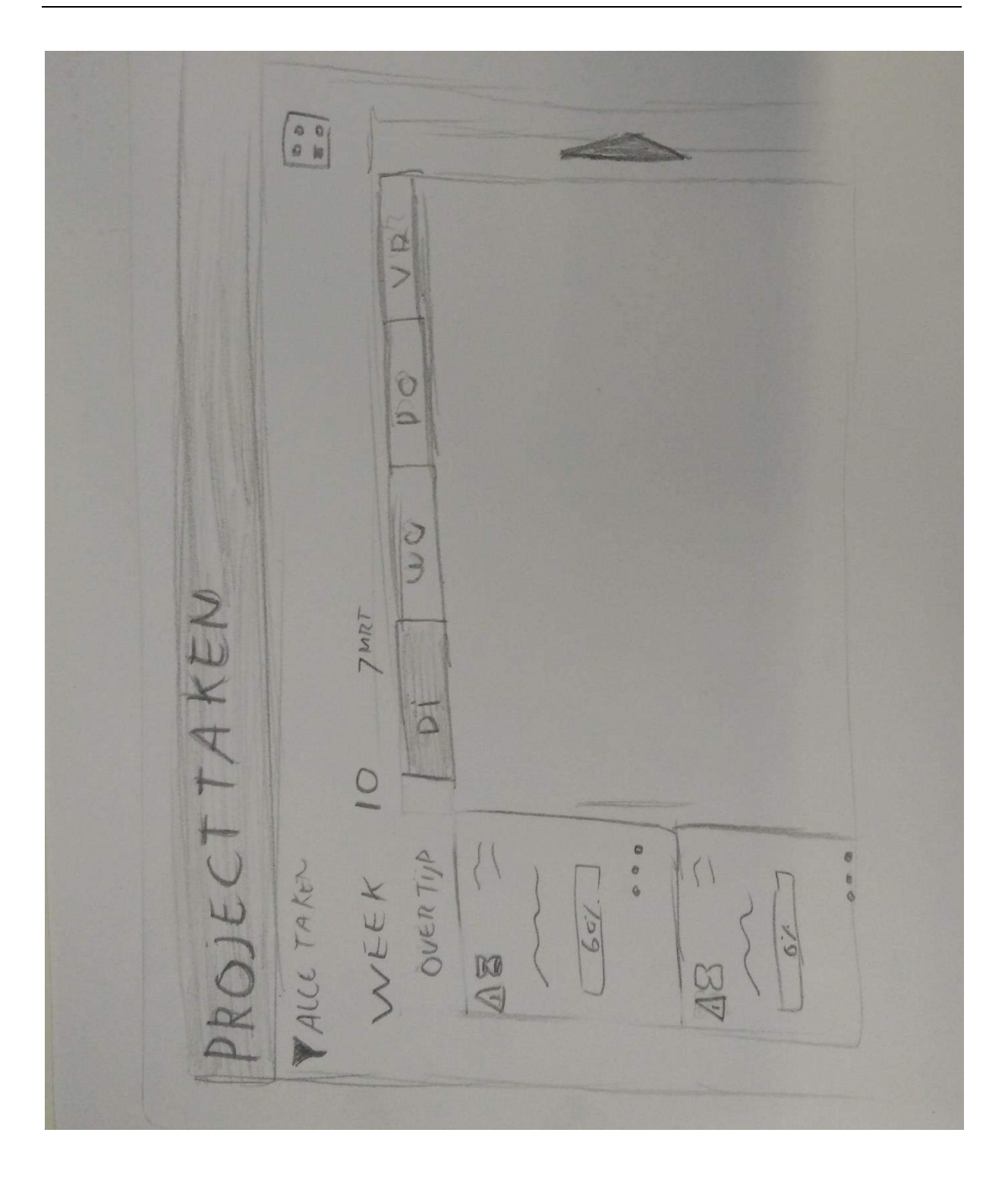

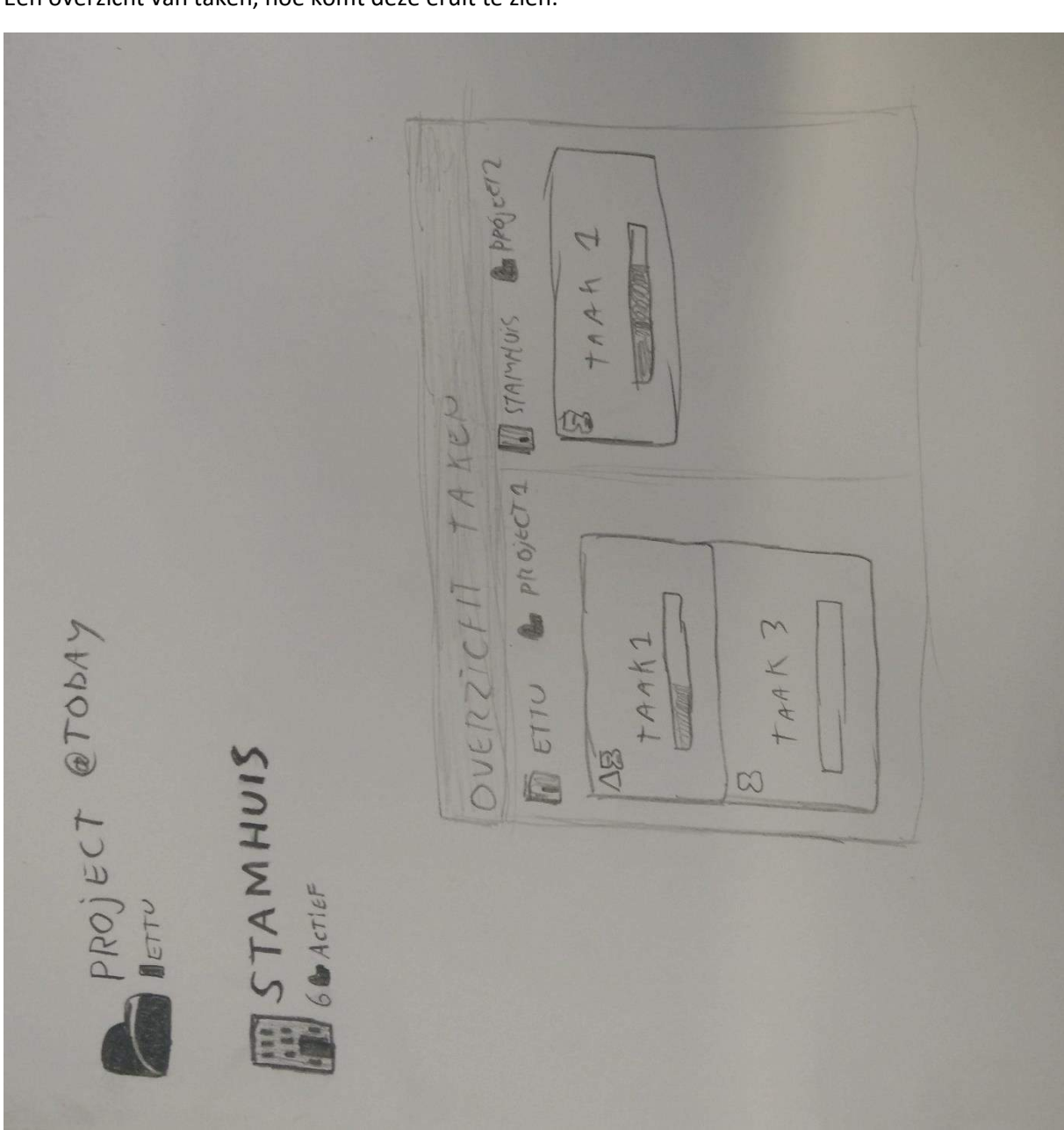

Een overzicht van taken, hoe komt deze eruit te zien.

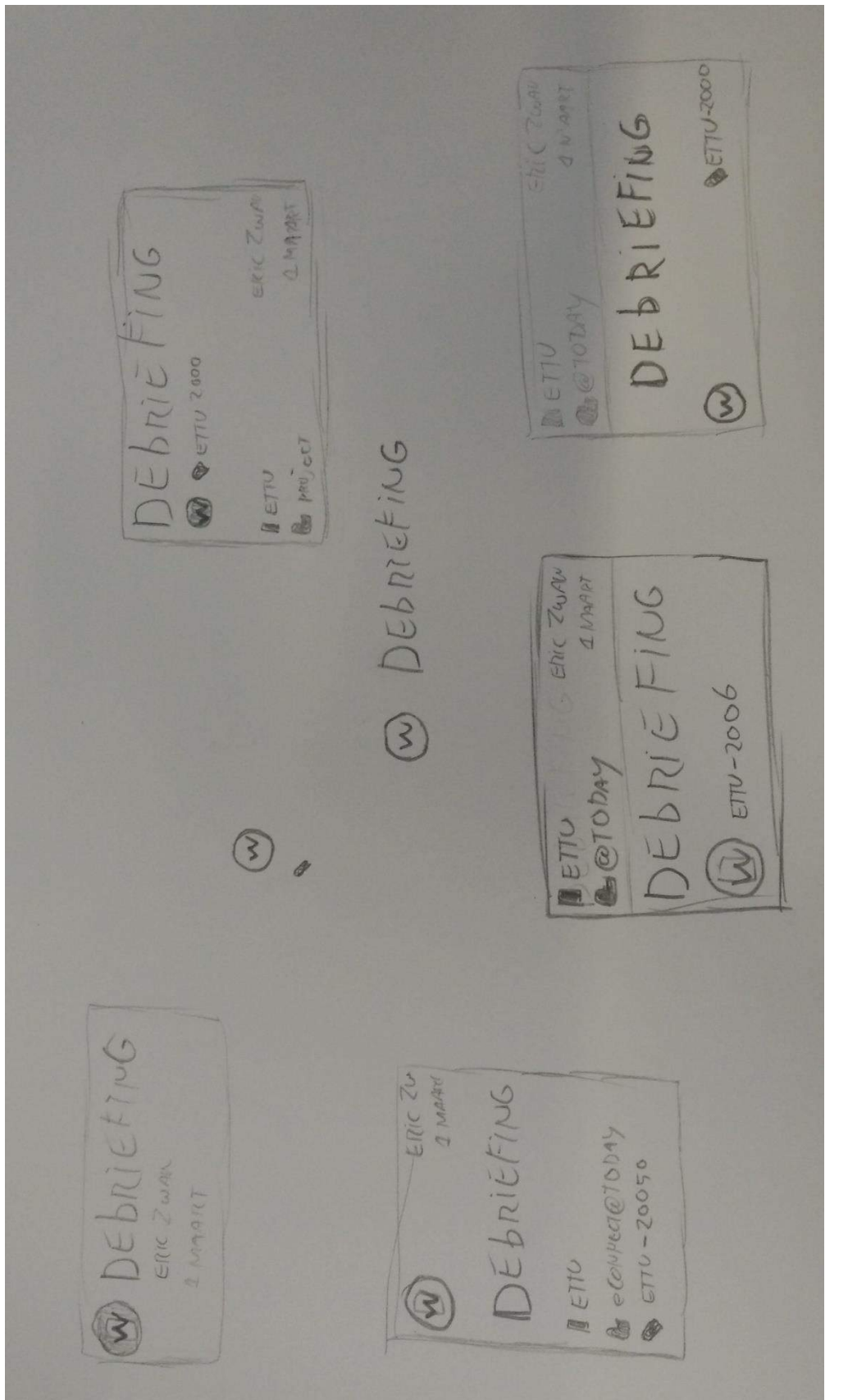

Een tweede versie voor het tonen van documenten, meer in het kaartje gedachten.

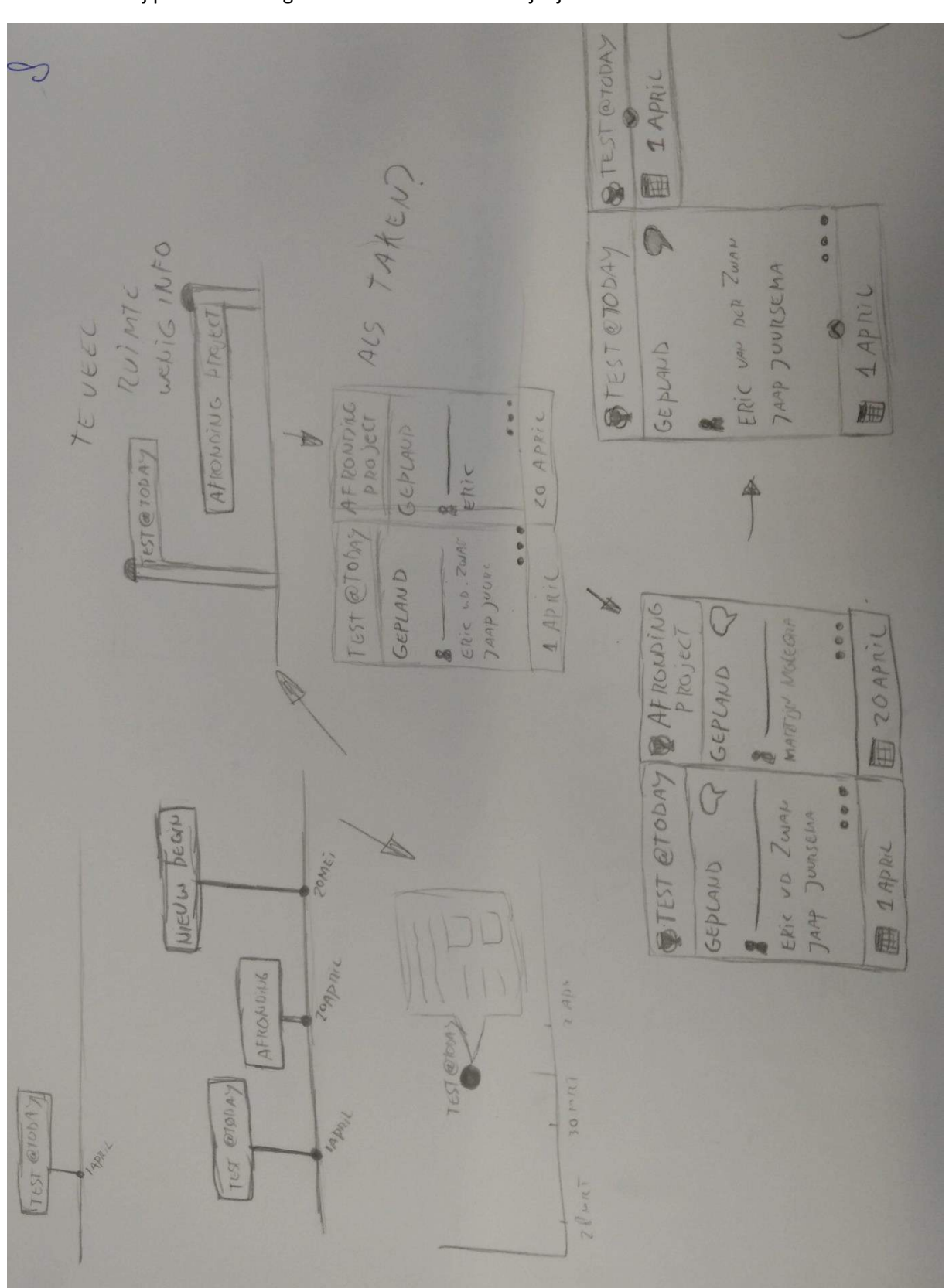

Hoe toon ik mijlpalen? Eerste gedachten van een soort tijdlijn.

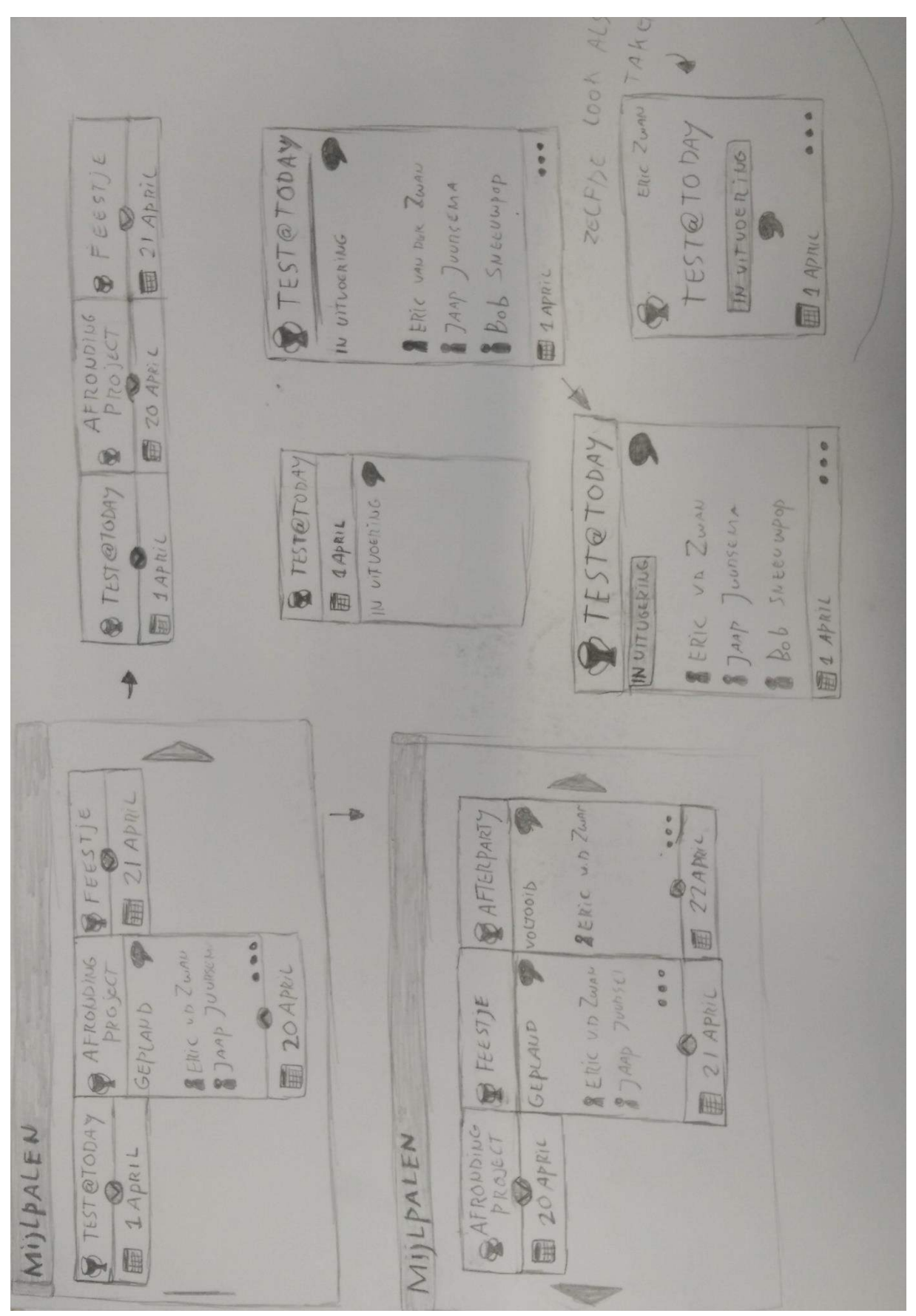

De mijlpalen als kaartjes die kunnen uitklappen voor meer informatie.

Idee van uitklappen los gelaten, zelfde soort idee van kaartjes zoals documenten en taken. (ontstaan van een stijl)

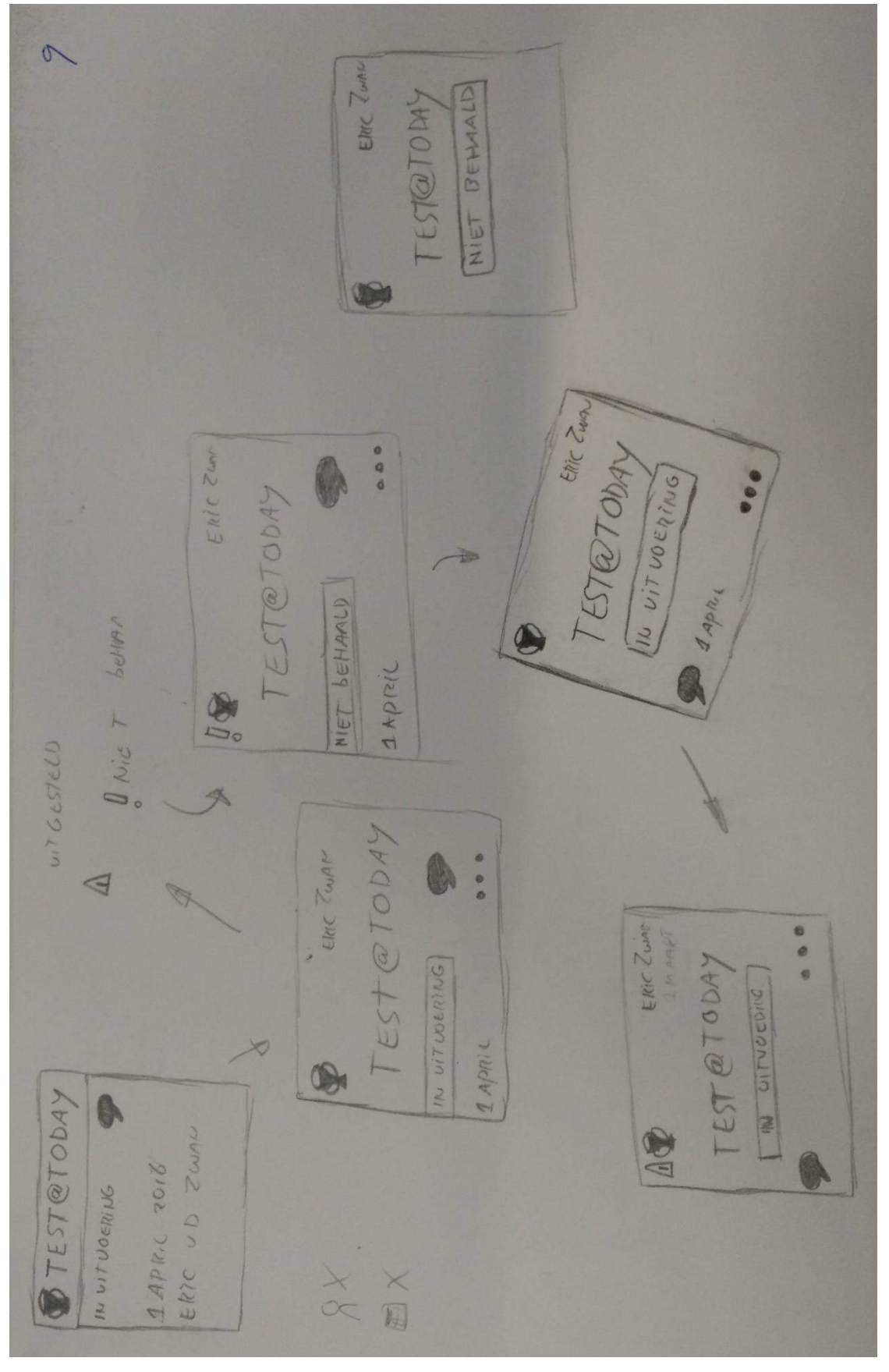

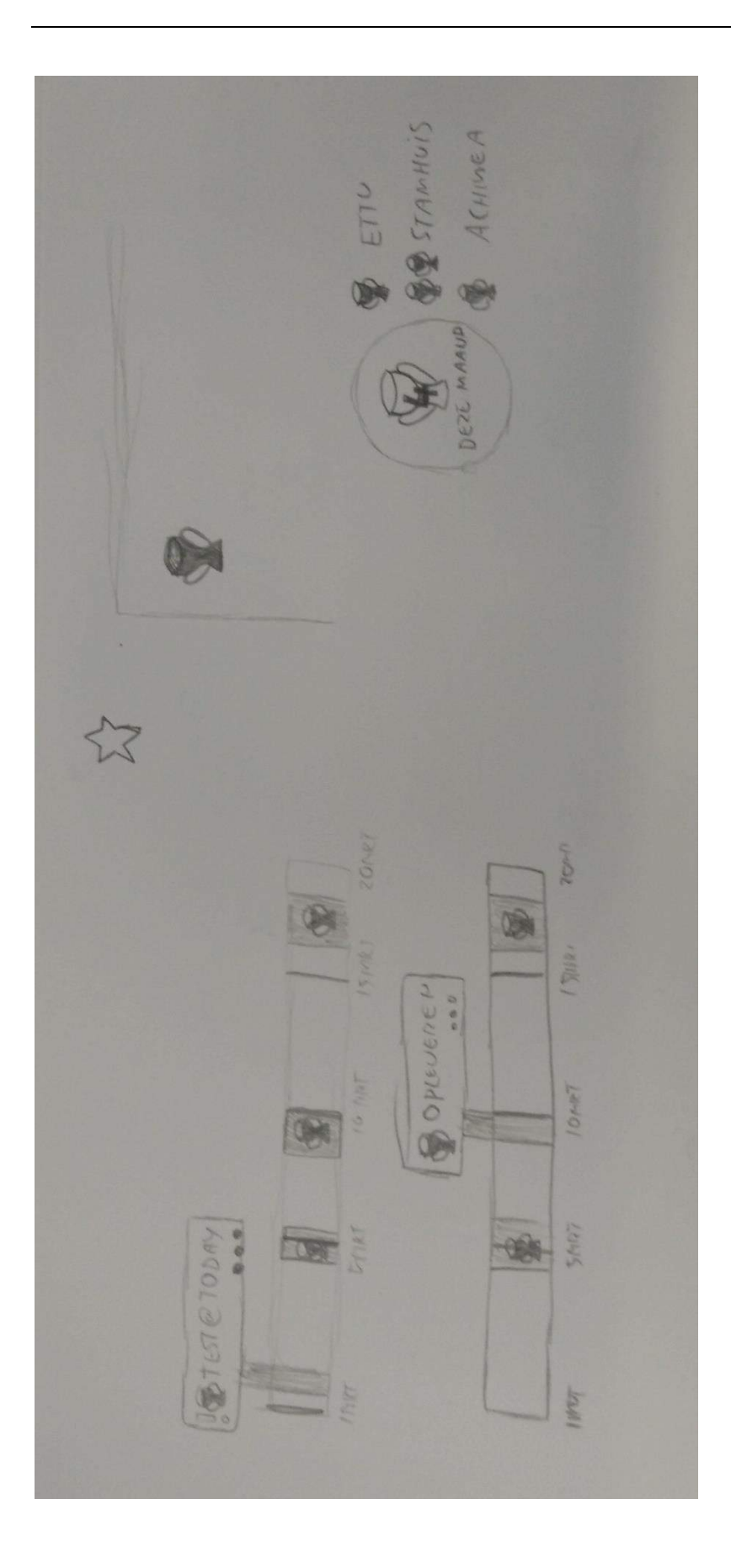

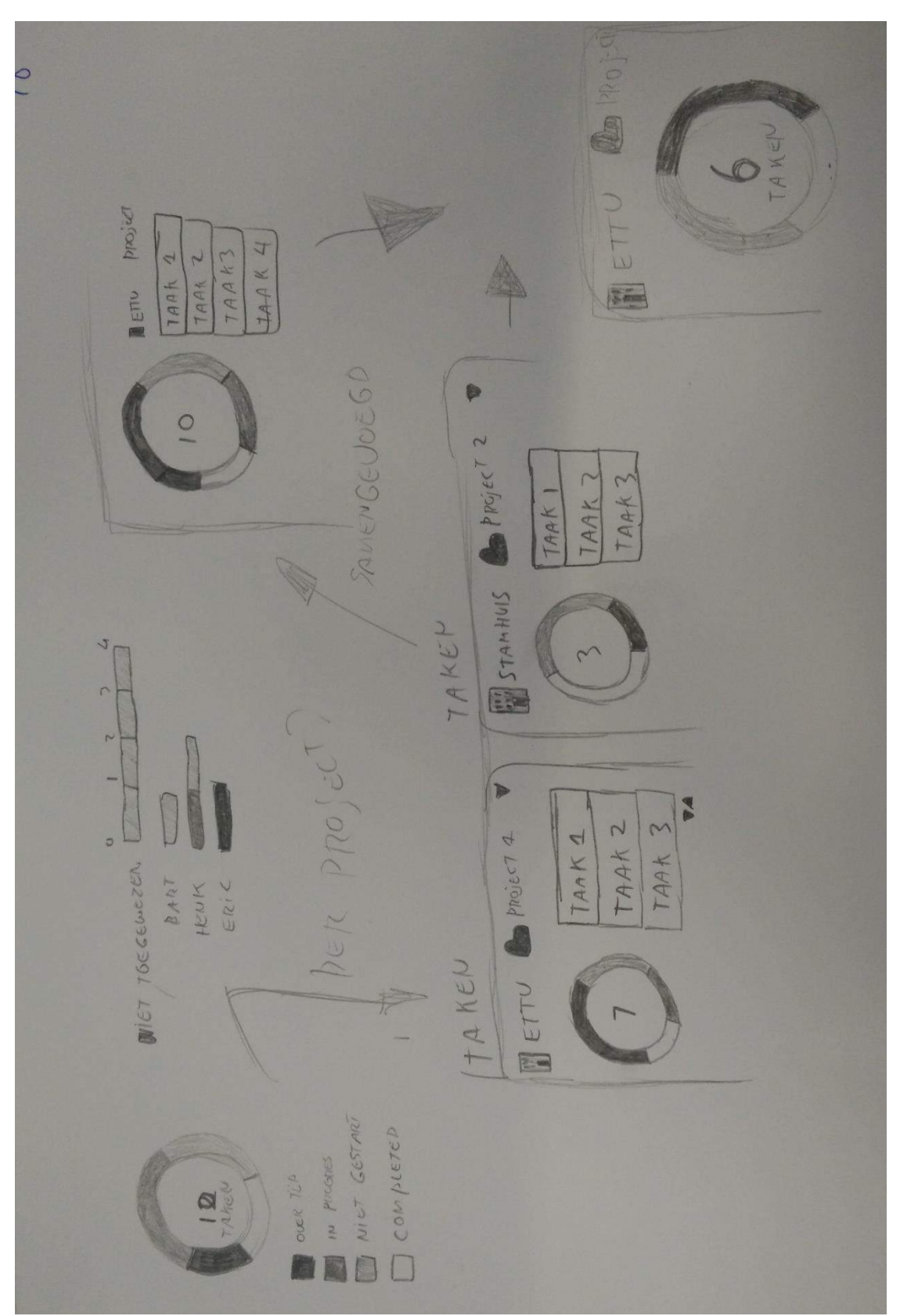

Taakoverzicht een tweede poging. Is er een andere manier om aan te geven hoeveel taken jij nog hebt.

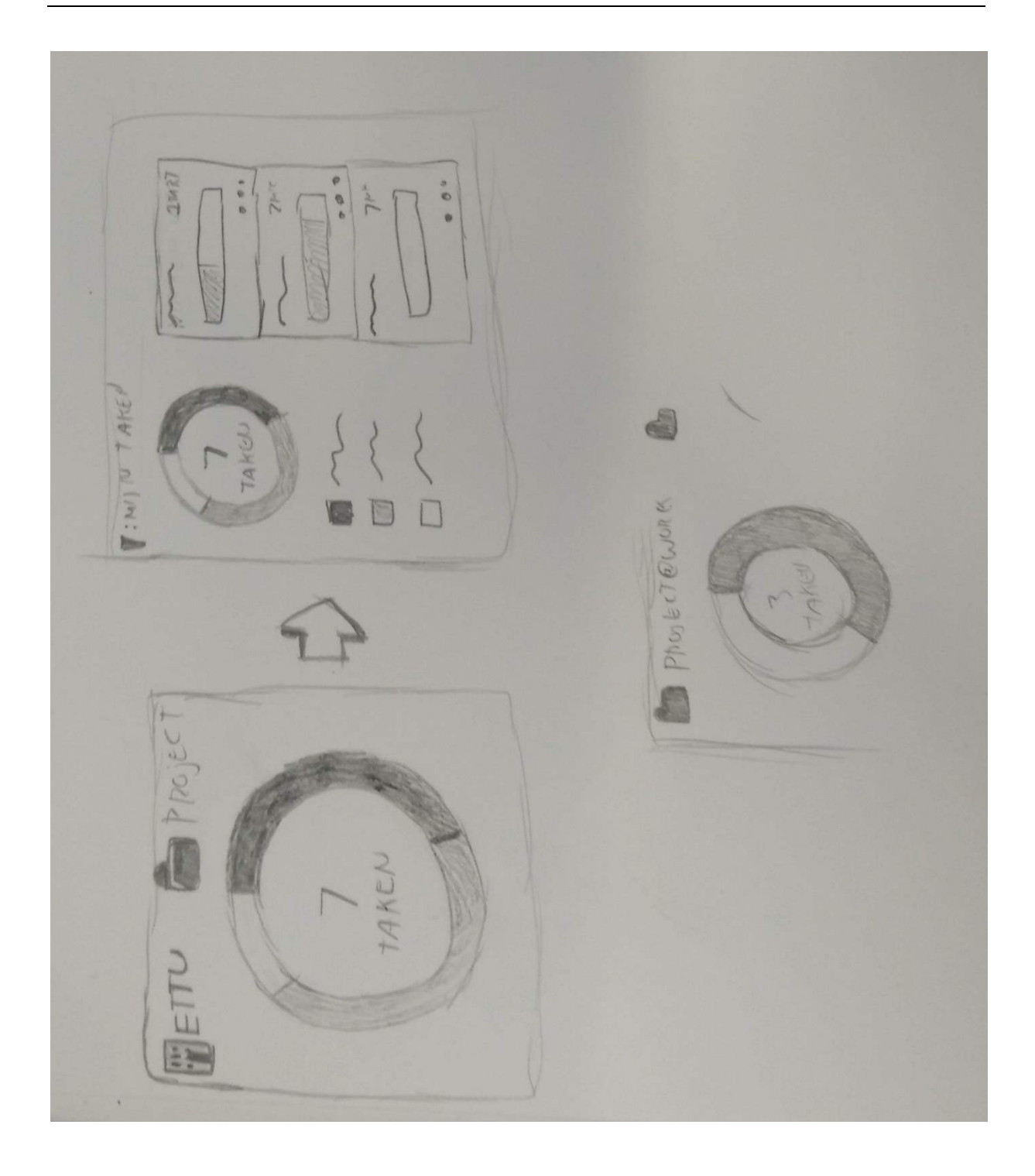

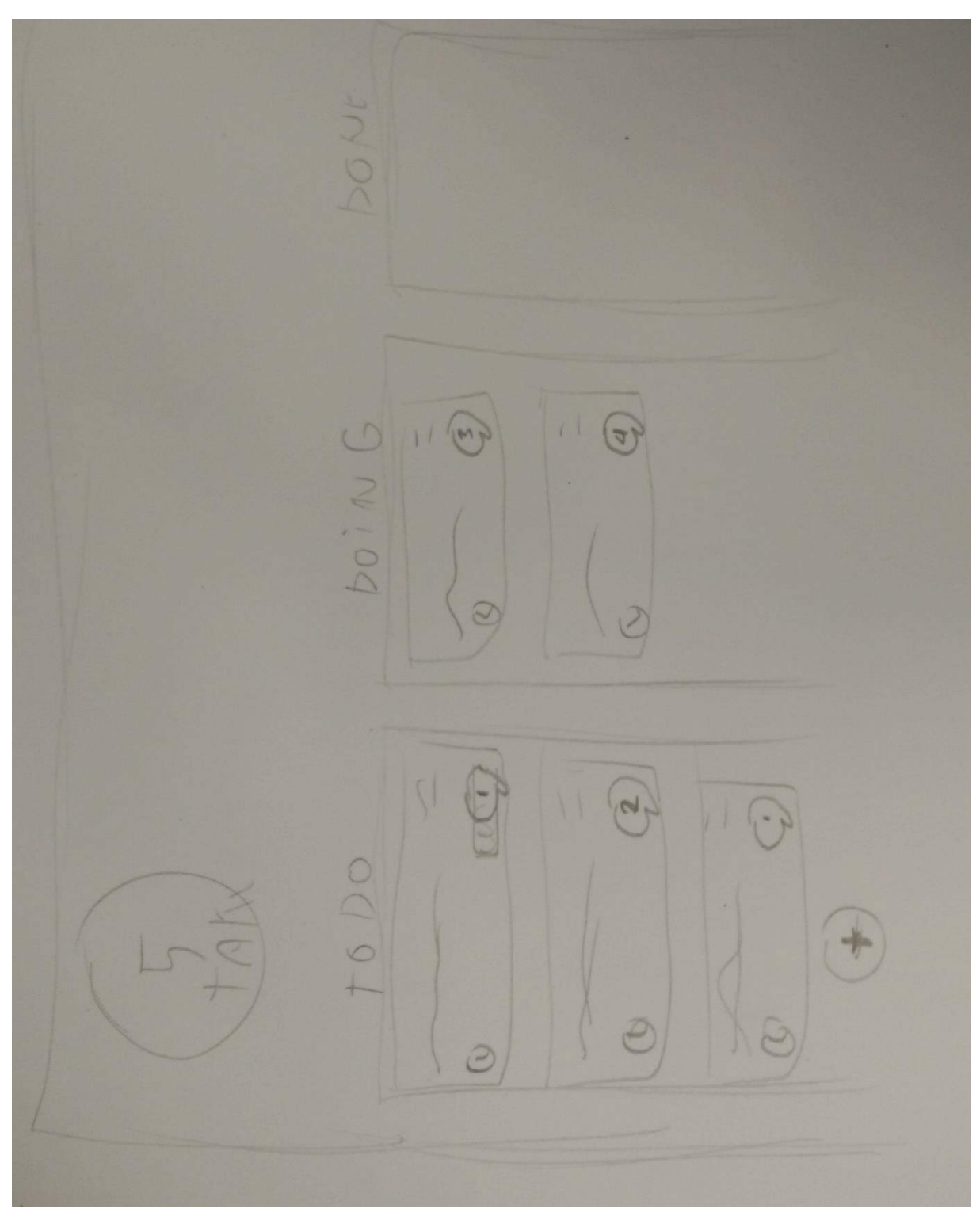

Werkbord van de taken. Welke staan op de planning, waar ben je mee bezig, welke heb je al gedaan.

# **Lo-fi Test**

**Afstudeeropdracht**

Interaction Design – eConnect@Work Product

Auteur: Eric van der Zwan Versie: 1.0 Datum: 5-11-16

# Inhoudsopgave

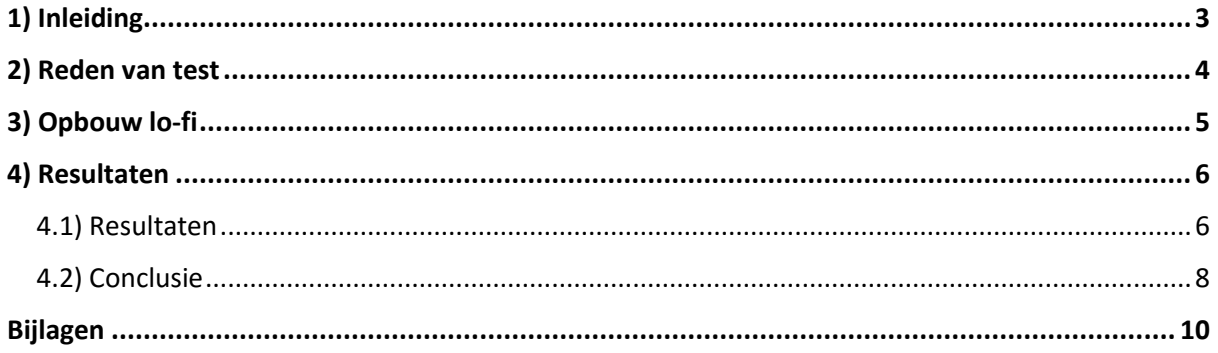

## <span id="page-231-0"></span>1) Inleiding

In dit document komt naar voren waarom en op welke manier de lo-fi prototype gemaakt en getest is. Gevolgd door de resultaten en conclusie.

Waar vaak bij een prototype de workflow wordt doorlopen lag bij mij vooral de focus van hoe content getoond wordt. Dit is een belangrijk punt die aangepakt wordt tijdens dit project.

# <span id="page-232-0"></span>2) Reden van test

Bij het maken van de schetsen kwam ik uiteindelijk op twee stijlen uit. Graag wilde ik input van gebruikers en collega's op mijn twee concepten. Waar één stijl vooral gefocust was op direct aan de slag was de tweede meer in de stijl van een dashboard/overzicht.

Ik heb besloten om de twee concepten verder uit te werken in schets. Niet zozeer nog in kleur maar wel meer in een design. Het zou niet zozeer een clickable demo zijn maar meer statisch de schermen van de pagina's (Home, Klant & Project). In de concepten gaat het immers om hoe informatie getoond wordt.

De input van de test wil ik gebruiken voor de feedback en om een nieuwe blik te krijgen op de concepten. Ook zal de feedback en de discussie met de personen helpen om tot één concept te komen die verder uitgewerkt zal worden.

# <span id="page-233-0"></span>3) Opbouw lo-fi

Het lo-fi prototype zal meer als een discussie tool worden gebruikt dan het testen van workflows. De workflows zullen aan de hand van vertellen en vragen verteld worden.

#### 3.1) Constructie Lo-fi

Het lo-fi prototype is op zes A4tjes te verdelen. Namelijk twee keer drie, voor elk concept/stijl drie pagina's. Op elk A4 is een pagina aangegeven als in 'Home', 'Klant' en 'Project'. Per pagina zijn een aantal content blokken gemaakt die bij de bijhorende concept/stijl passen. Zie bijlage voor de vellen die gemaakt zijn.

Per niveau zijn bij content blokken functies en informatie weggehaald of toegevoegd. Dit om aan te tonen dat bepaalde content blokken 'slim' filteren op basis van de pagina waar het blok geplaats wordt. Filteren is namelijk een van de belangrijkste functies in beide concepten.

#### 3.2) Constructie omgeving

De vellen papieren heb ik op een grote tafel neergelegd op kantoor. Vervolgens heb ik op het intranet een bericht gestuurd met de vraag of collega's langs willen komen om te helpen. De collega's hebben een drukke agenda en op deze manier gaf ik mensen zelf de keuze om langs te komen.

De tafel stond naast mijn werkplek. Zo was het voor collega's makkelijk te vinden waar ze moesten zijn en hield ik overzicht of mensen feedback willen geven. Het voordeel hier nog meer van was is dat het andere collega's aansteekt. Daarmee bedoel ik dat als er een persoon langskomt andere nieuwsgierig worden en ook willen kijken.

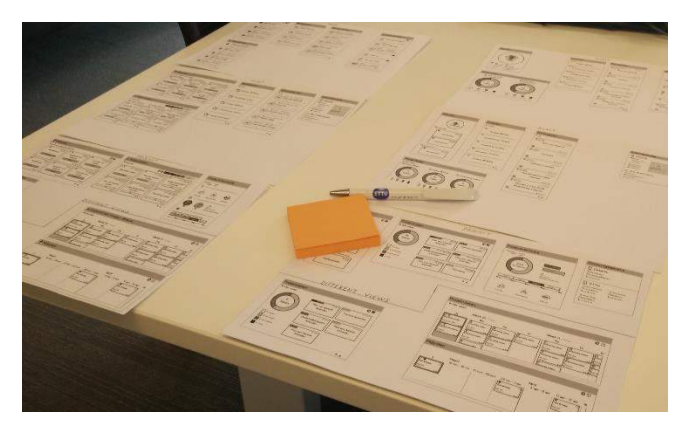

*Figuur 101 Tafel met lo-fi prototype*

#### 3.3) Rol verdeling en taken

Bij het doornemen van de prototype zal er eerst verteld worden wat de verschillende pagina's zijn en hoe het dus is opgebouwd. De focus ligt vooral op wat het prettigst is om te lezen/zien qua tonen van informatie. Vervolgens zal er gevraagd worden wat een fijne manier is van informatie tonen. Er wordt hier doorgevraagd om de waarom. Eventueel zal ik bepaalde content blokken extra uitleggen. Dit omdat naast de eerste indruk ook het vervolg belangrijk is.

## <span id="page-234-0"></span>4) Resultaten

In dit hoofdstuk zijn de resultaten van het lo-fi prototype genoteerd. Bij de gesprekken met de collega's heb ik notities gemaakt over waar de voorkeur lag en waarom. Vervolgens heb ik een samenvatting gegeven aan de persoon zelf met een eindconclusie als in;

- Voorkeur voor stijl 1
- Voorkeur voor stijl 2
- Een combinatie
- Een combinatie met voorkeur voor stijl 1 of stijl 2

# <span id="page-234-1"></span>4.1) Resultaten

Als eerste resultaten kijken we naar de aantallen van de voorkeuren. Hieronder is een overzicht van het aantal voorkeuren:

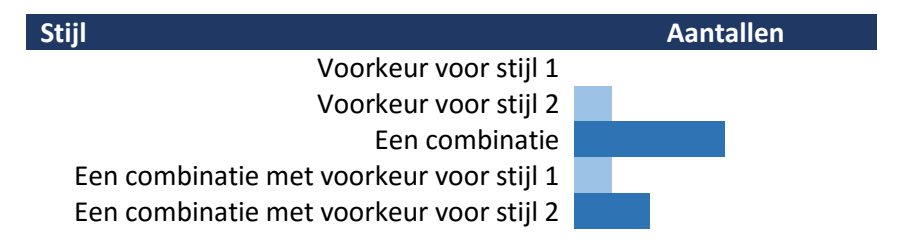

Naast hoe vaak een bepaalde voorkeur genoemd is zijn er ook notities gemaakt per persoon. De notities gaan meer over welke voorkeur en welke elementen als fijn worden ervaren.

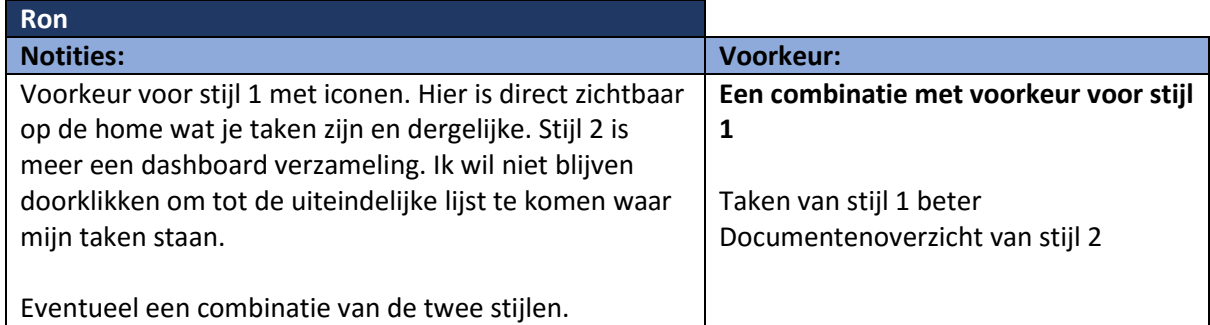

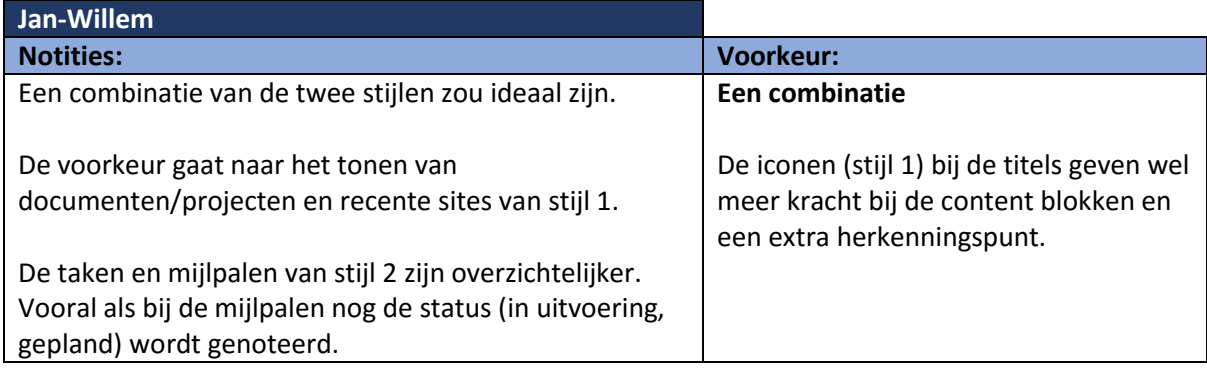

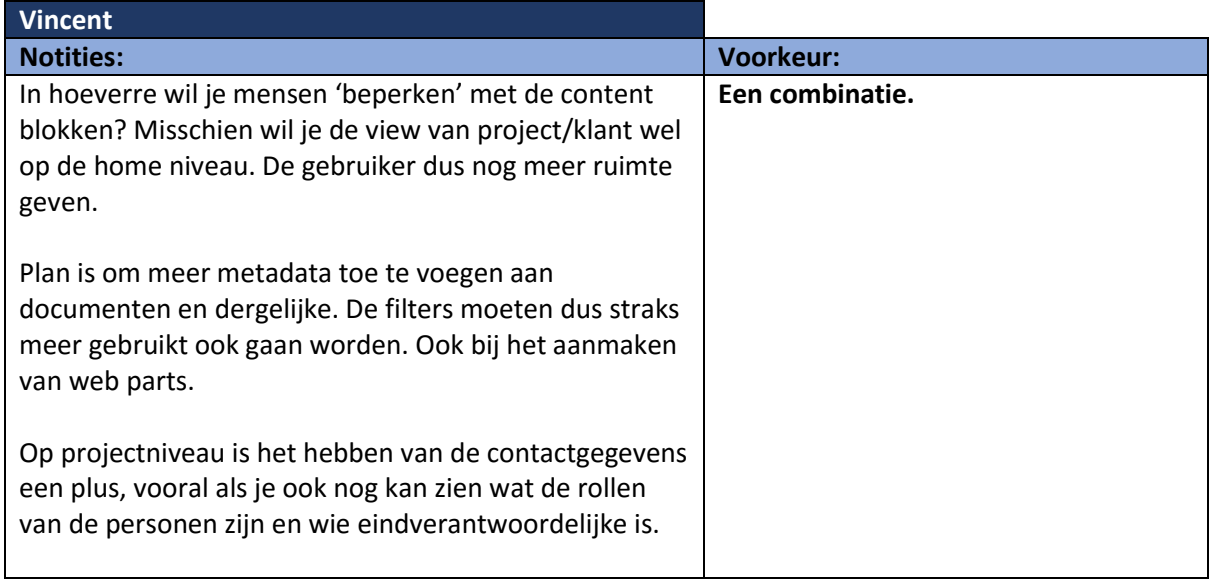

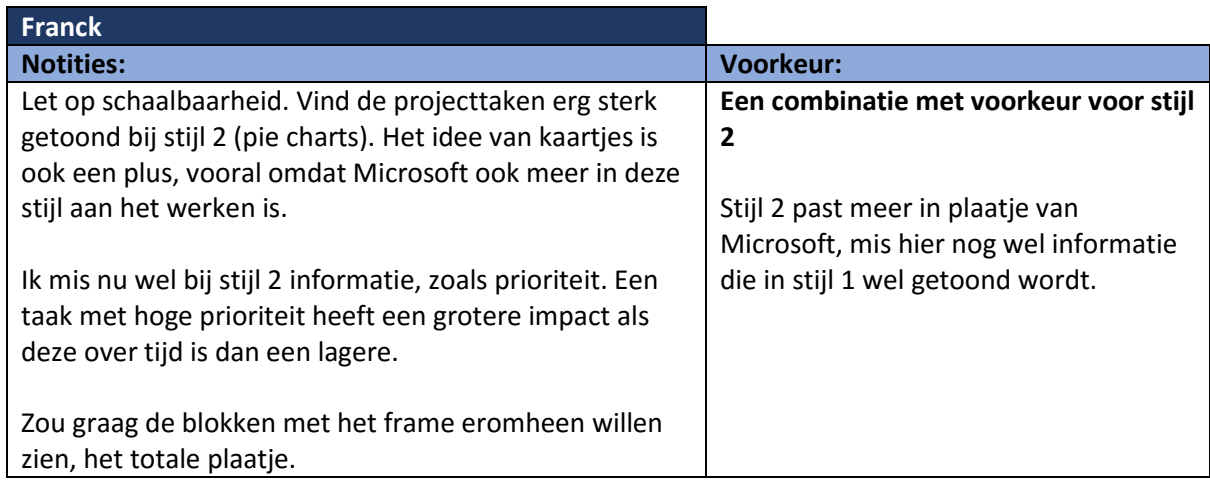

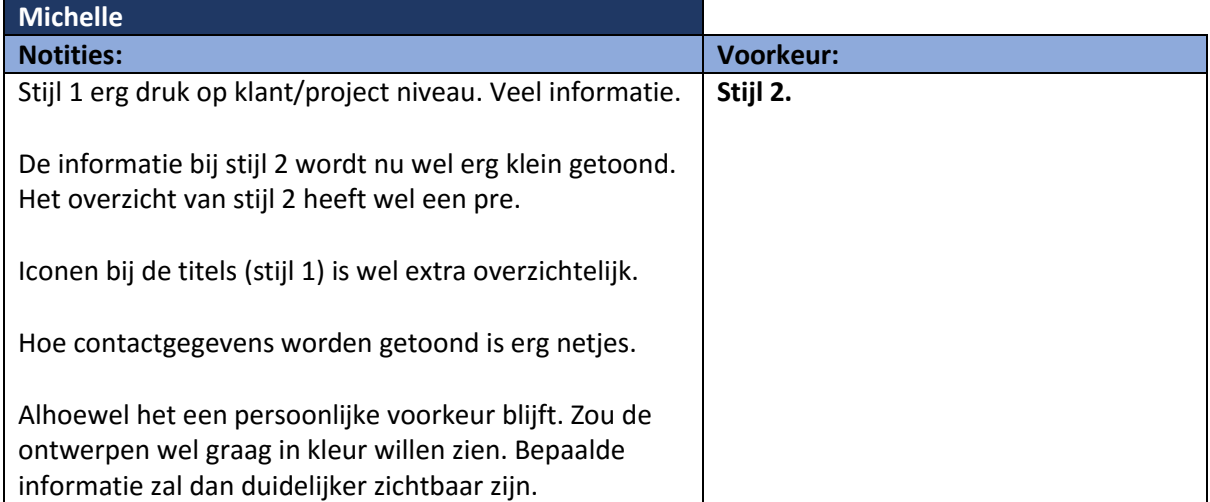

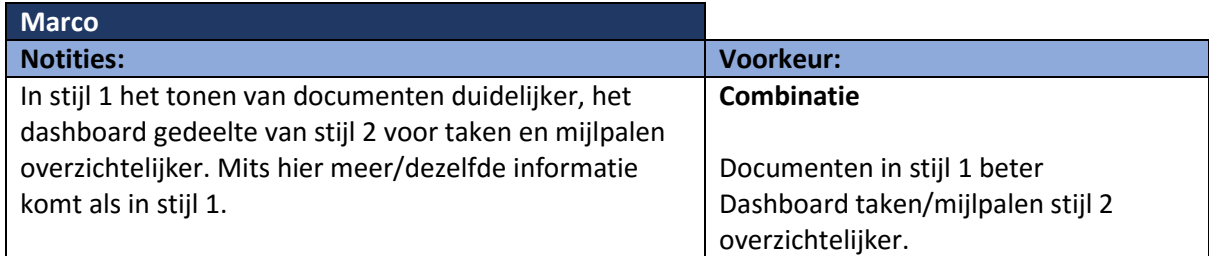

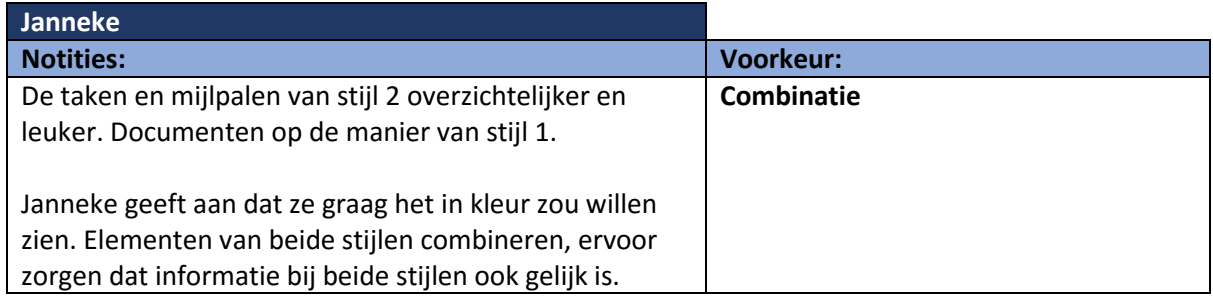

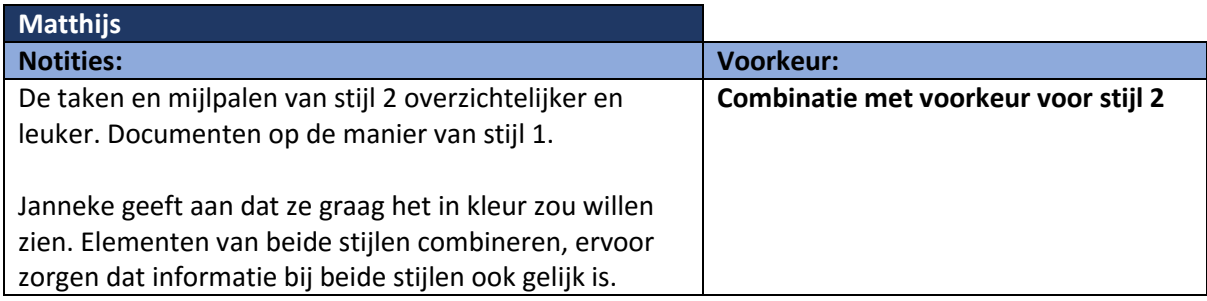

## <span id="page-236-0"></span>4.2) Conclusie

Er is een duidelijke wens om het beste van beide concepten te gaan gebruiken. Waar met name de nadruk ligt op stijl 2.

De taken en mijlpalen van stijl 2 worden over het algemeen als meest duidelijk gezien. Waar van stijl 1 de documenten, projecten en klantsites het meest duidelijk zijn.

Een belangrijk punt wat vaak naar voren gekomen is het soort informatie die getoond wordt. Deze is in beide concepten nog niet gelijk. Daarnaast zijn mensen erg benieuwd hoe het er in kleur eruit komt te zien.

Het gebruik van iconen in stijl 1 zorgt voor meer herkenning en de ruimte van stijl 2 zorgt voor de rust. Ik zal de concepten gaan samenvoegen door het beste van beide te gebruiken. Op deze manier wil ik tot één concept komen die ik verder kan gaan uitwerken.

#### 4.3) Documenten blok

Waar de mening verdeeld was over vele zaken was er één blok waar ik zelf een erge sterke voorkeur voor had. Namelijk het documenten blok van stijl 2. Ik ben er van overtuigd dat in een werkomgeving dit een rustigere en betere manier van informatie tonen is. De kracht van deze ligt dan ook in de kleur, die nu in de schetsen niet sterk naar voren komt.

Ik heb de documenten blokken van beide stijlen in schets kleur gemaakt en naast elkaar gezet. Vervolgens ben ik langs geweest bij de deelnemers met deze schets in kleur. Wat opviel was dat de meeste mensen die in eerste instantie hadden aangegeven dat stijl 1 van documenten het fijnst was nu kozen voor stijl 2. Het subtiele type icoon was genoeg, mede door de kleur.

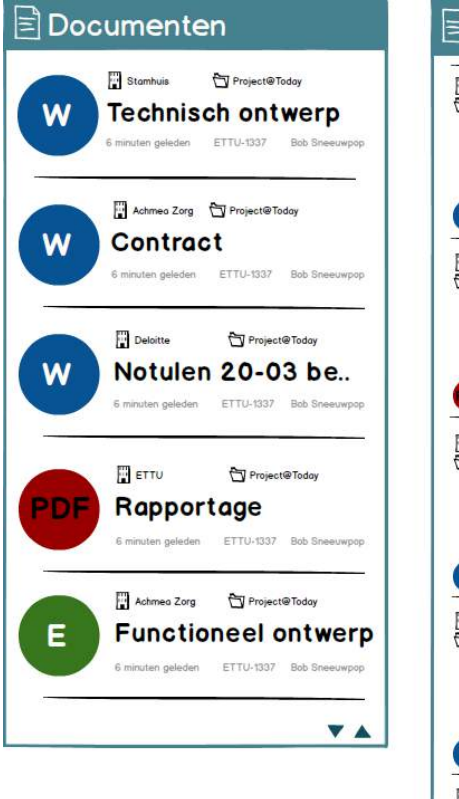

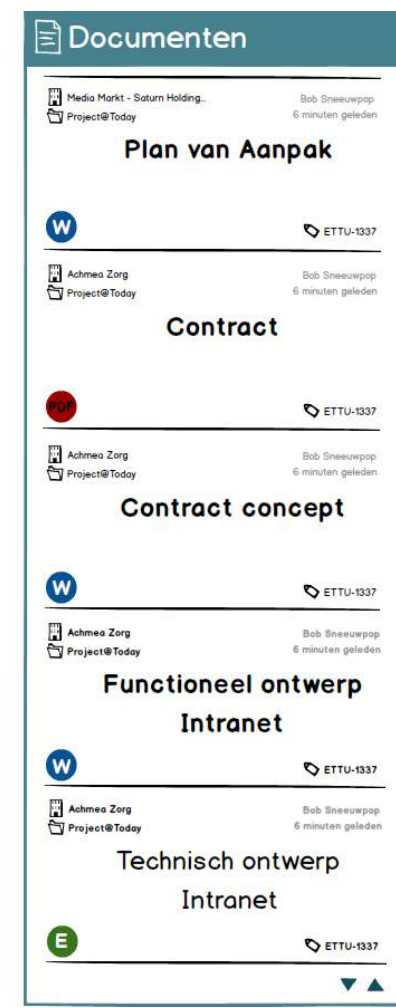

# <span id="page-238-0"></span>Bijlagen

#### **Concept/Stijl 1 – Direct aan de Slag**

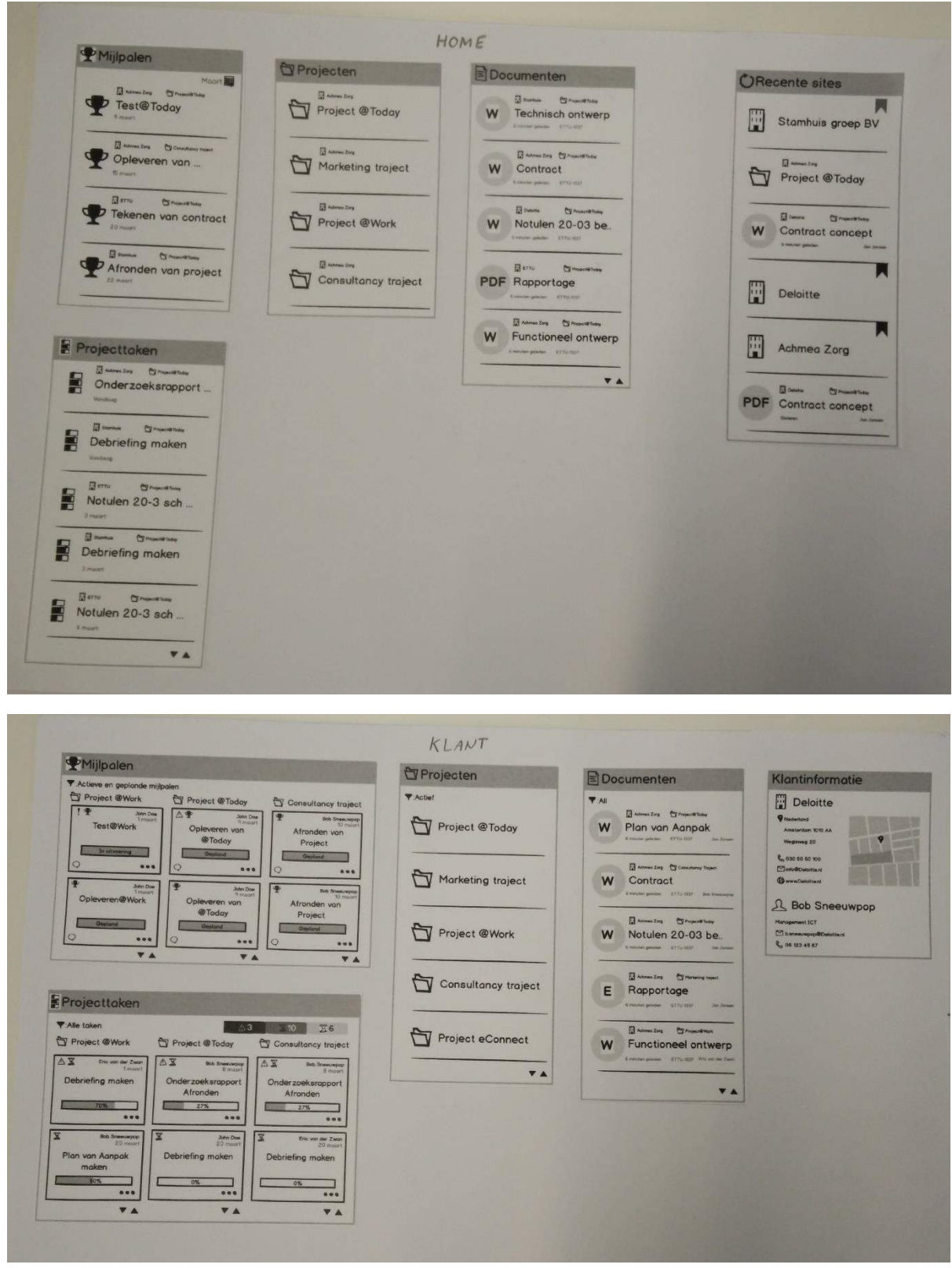

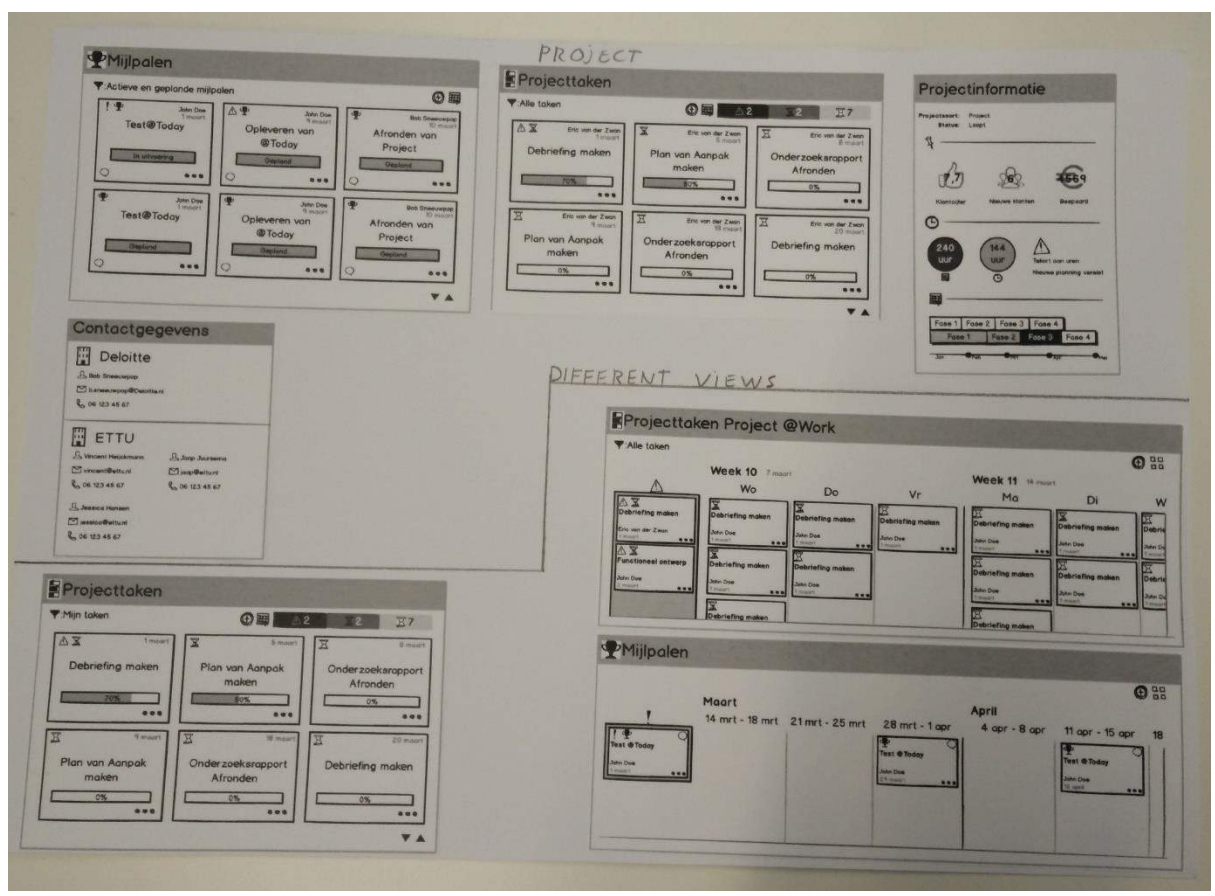

#### **Concept/Stijl 2 - Overzicht**

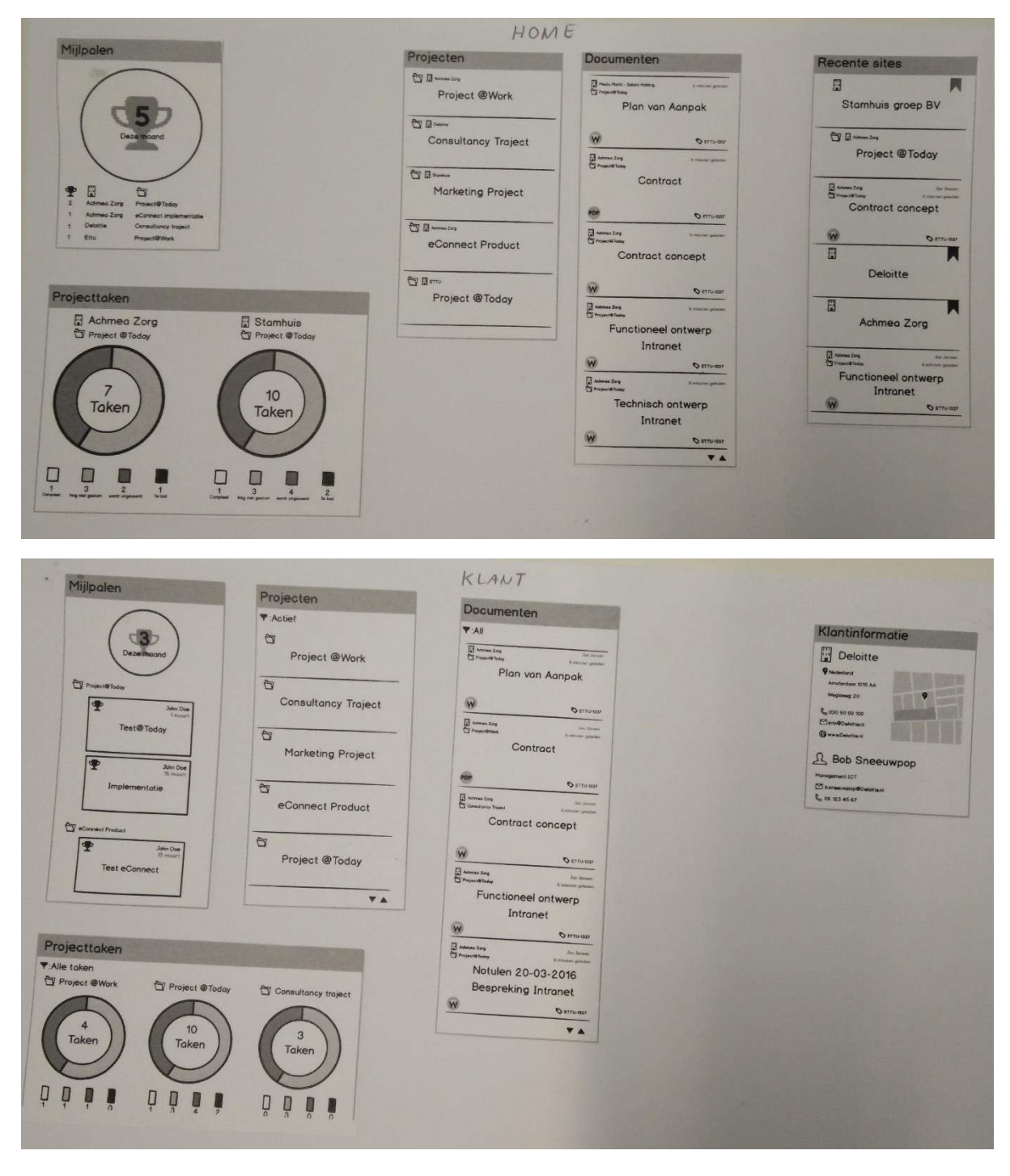

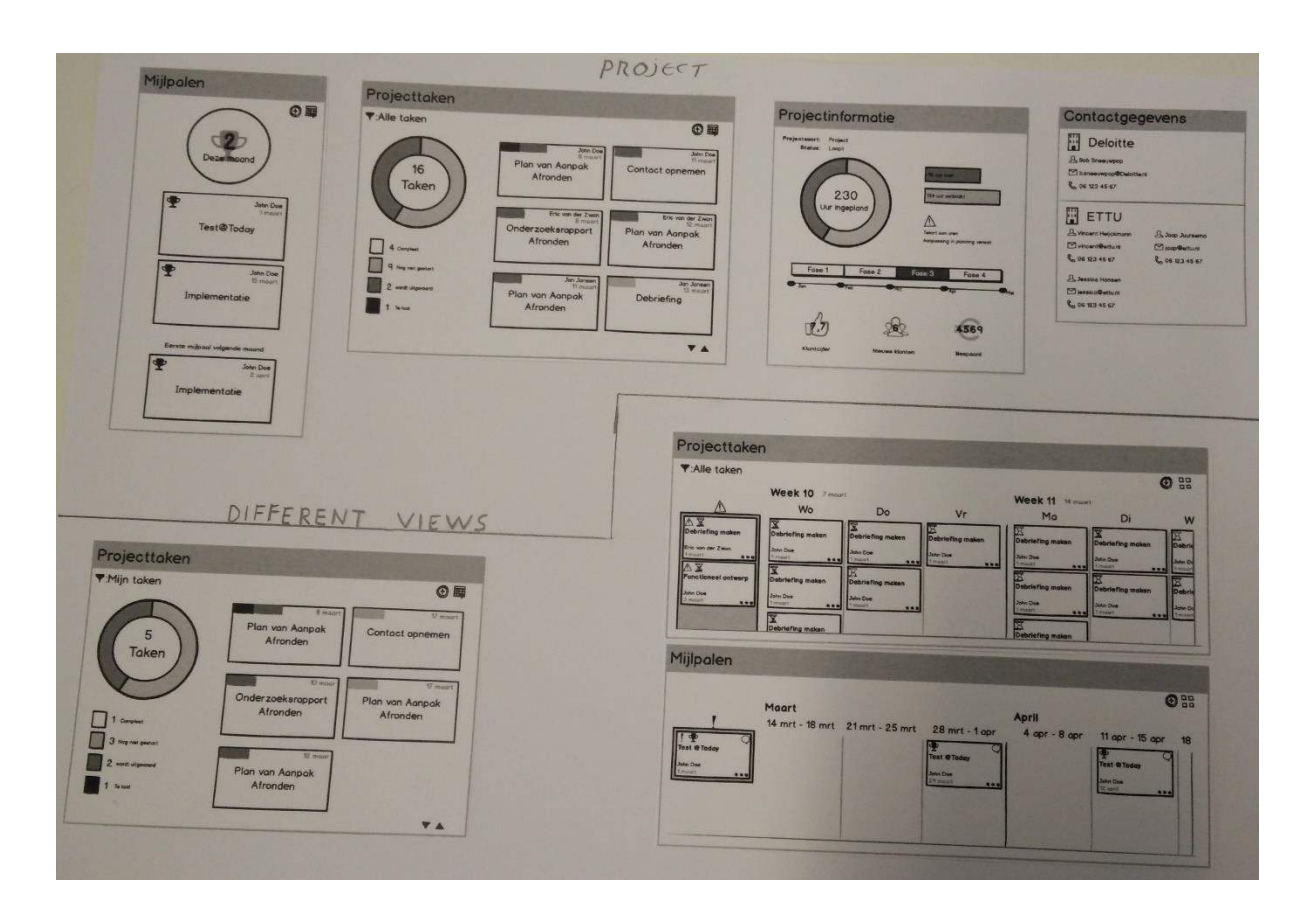

#### **Documenten in kleur stijl 1 vs stijl 2**

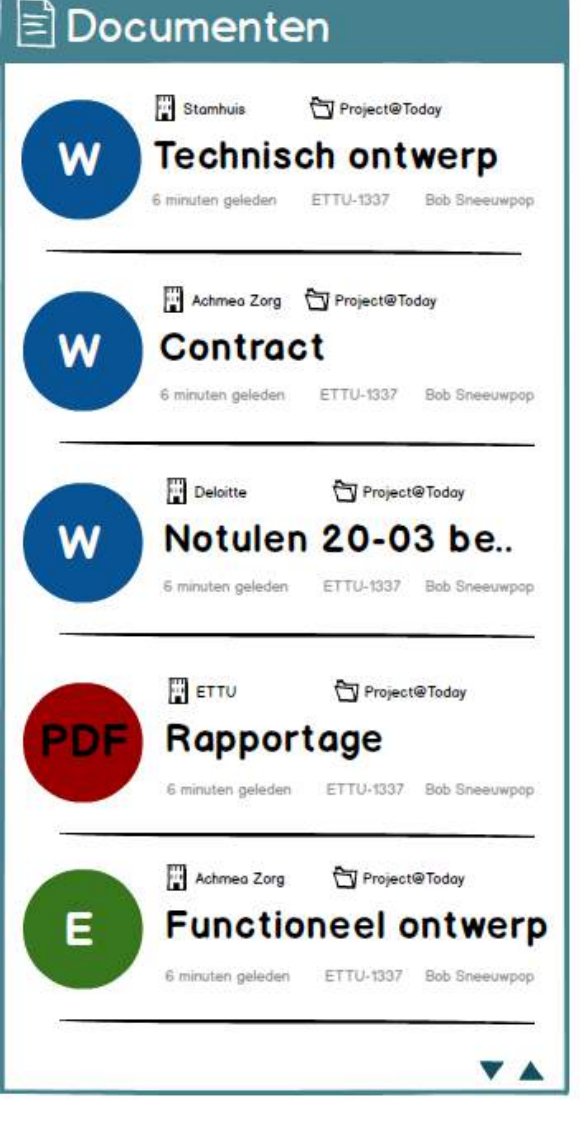

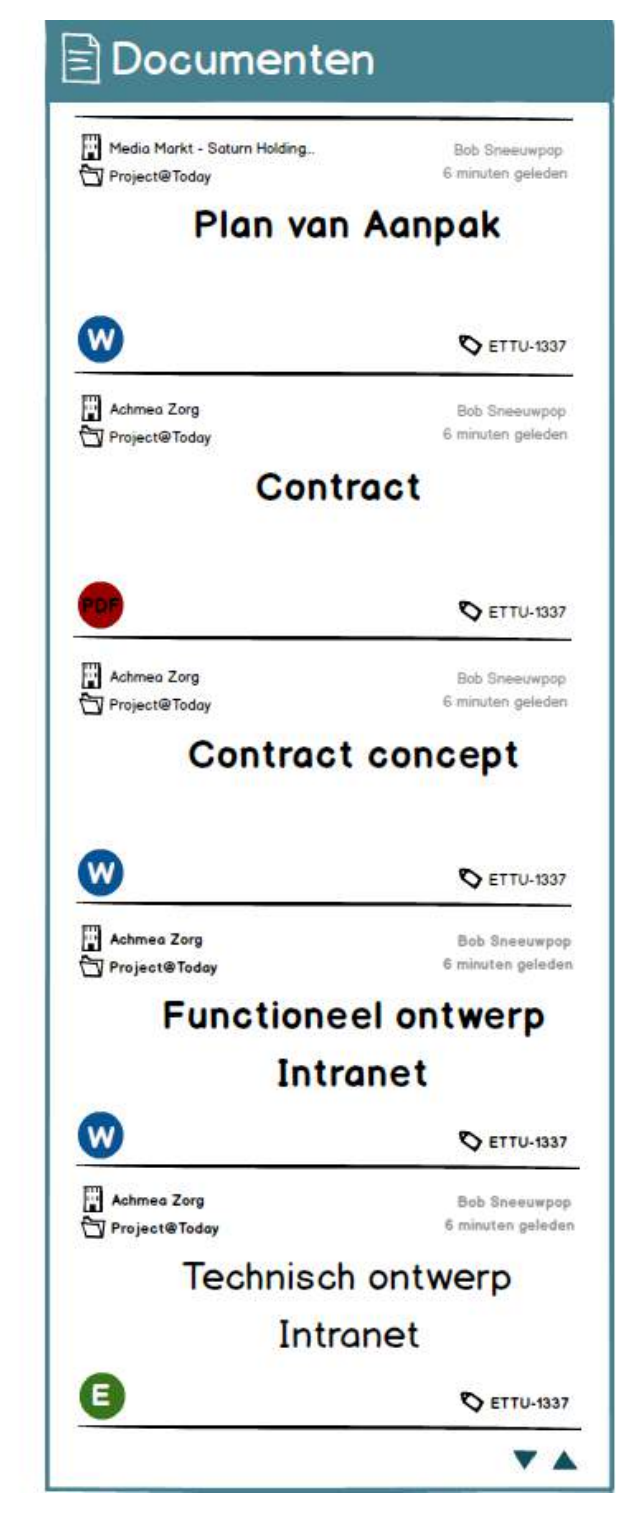

# **Keuze Prototype**

**Afstudeeropdracht**

Interaction Design – eConnect@Work Product

Auteur: Eric van der Zwan Versie: 1.0 Datum: 25-4-2016

# Inhoudsopgave

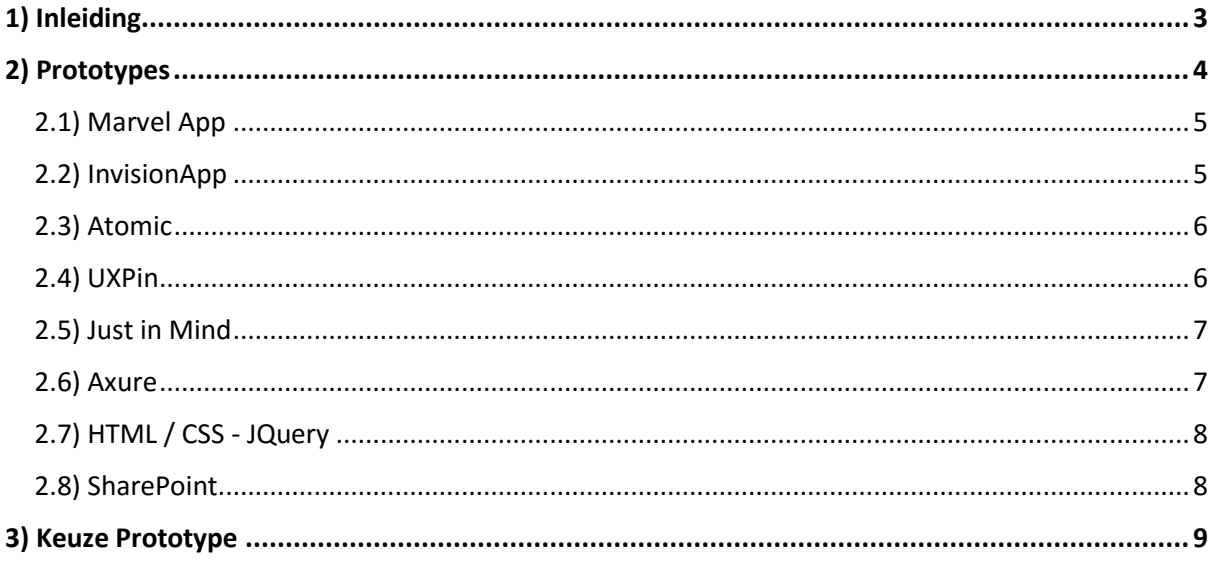

## <span id="page-246-0"></span>1) Inleiding

Voordat er een usability test gedaan kan worden moet er prototype gemaakt worden. Er zijn vele tools die het maken van een hi-fi prototype ondersteunen. Elke tool heeft zijn voor- en nadelen en/of een ander gedachtegang wat betreft hi-fi prototype.

Er zal een keuze gemaakt moeten worden over het soort prototype en de tool die hierin kan ondersteunen. In dit document wordt het proces en de keuzen van een prototyping tool toegelicht.

## <span id="page-247-0"></span>2) Prototypes

Ik ben opzoek gegaan naar een aantal prototype tools. Sommige al bekend door gebruik, andere alleen bij naam. Per prototype heb ik een kort overzicht gemaakt met de plus en minpunten van de betreffende prototype.

Door per prototype naar dezelfde punten te kijken hoop ik een overzicht te krijgen welk prototyping tool mij het best kan helpen bij het realiseren van een hi-fi prototype.

Aan het prototype zelf zijn wel een aantal eisen die meegenomen moeten worden bij de keuze maken van een prototyping tool. Eisen vanuit het prototype:

- Animatie mogelijkheden
- Meerdere 'states' voor elementen
- Interactie mogelijkheden (hover, onclick, mouse in/out etc.)
- Pre voor het toelaten van gebruik van gemaakte designs om vervolgens met clickable area's te werken

Eisen vanuit mij als bouwer van het prototype. Deze eisen komen vooral uit het verantwoorden van de benodigde tijd voor het maken van het prototype.

- Gemakkelijk in elkaar te zetten
- Per pagina werken in plaats van per scherm

Indien mogelijk heb ik een trial account aangemaakt om de tool meer te verkennen. Dit gaf mij meer inzicht in de mogelijkheden van de tool. Daarnaast heb ik per tool een aantal tutorial video's bekeken om

### <span id="page-248-0"></span>2.1) Marvel App

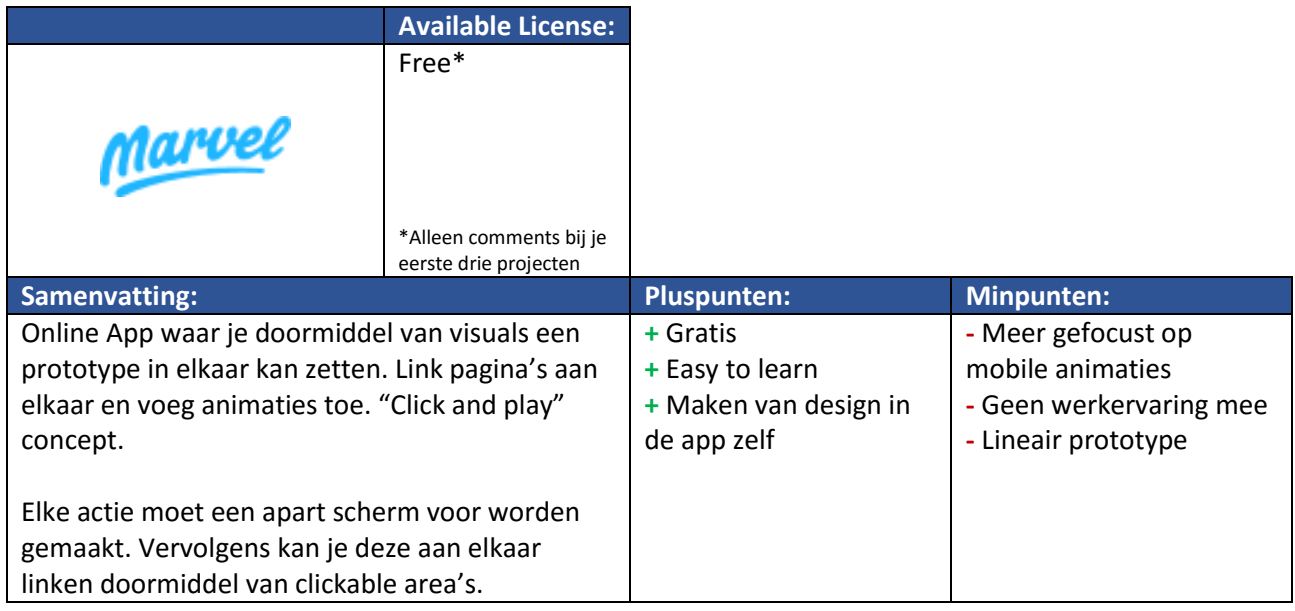

# <span id="page-248-1"></span>2.2) InvisionApp

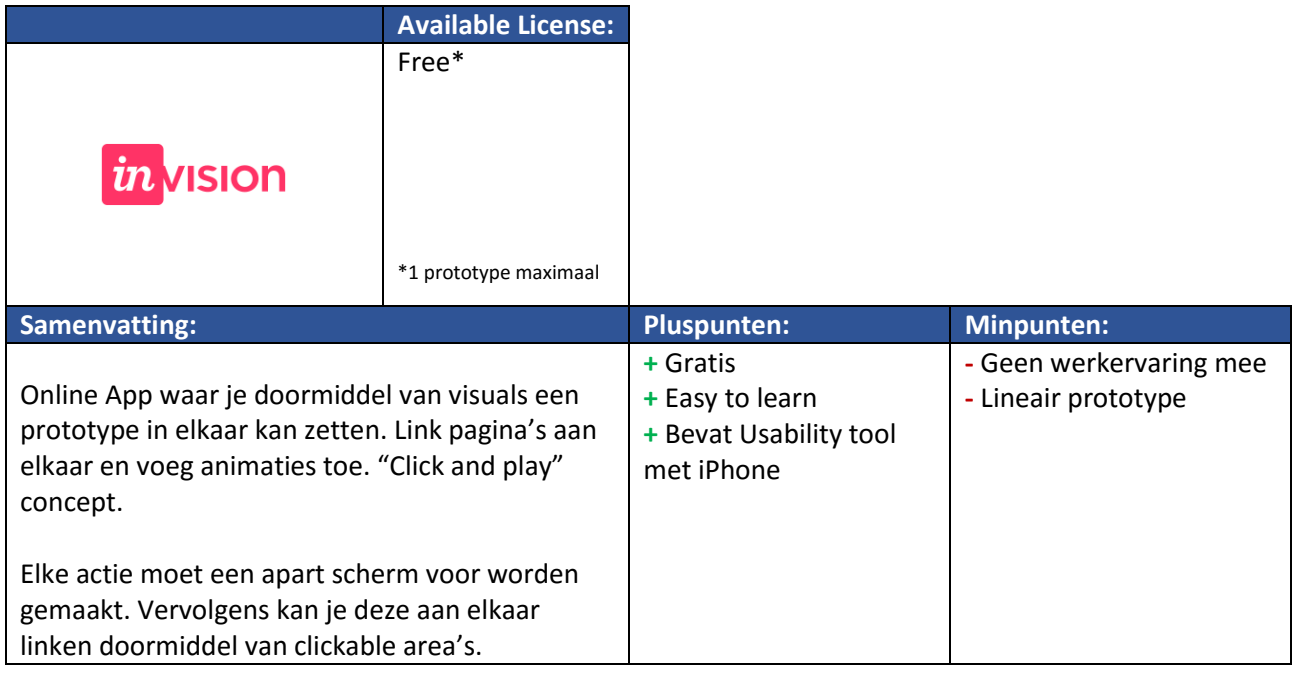

### <span id="page-249-0"></span>2.3) Atomic

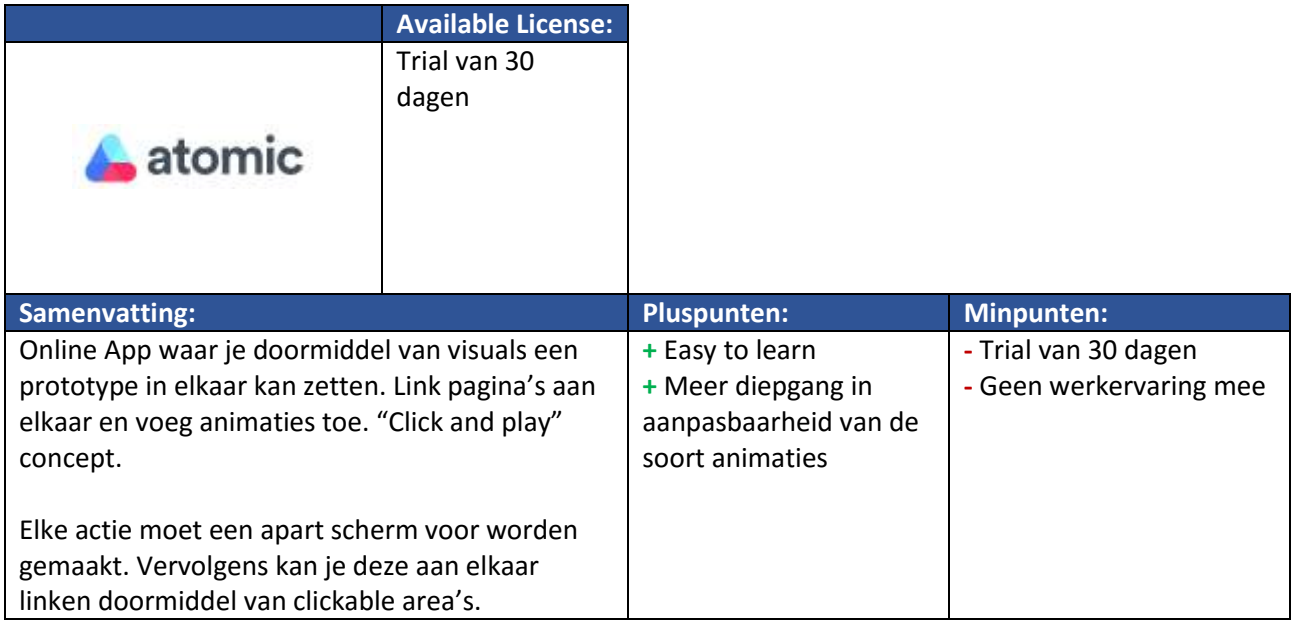

#### <span id="page-249-1"></span>2.4) UXPin

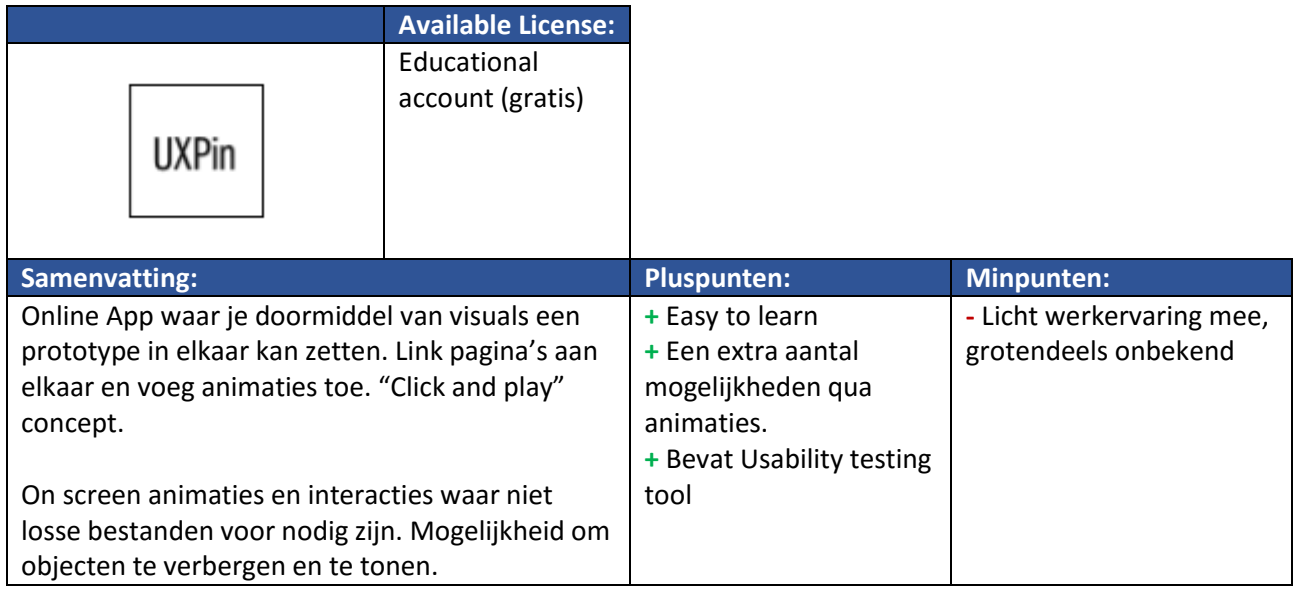

## <span id="page-250-0"></span>2.5) Just in Mind

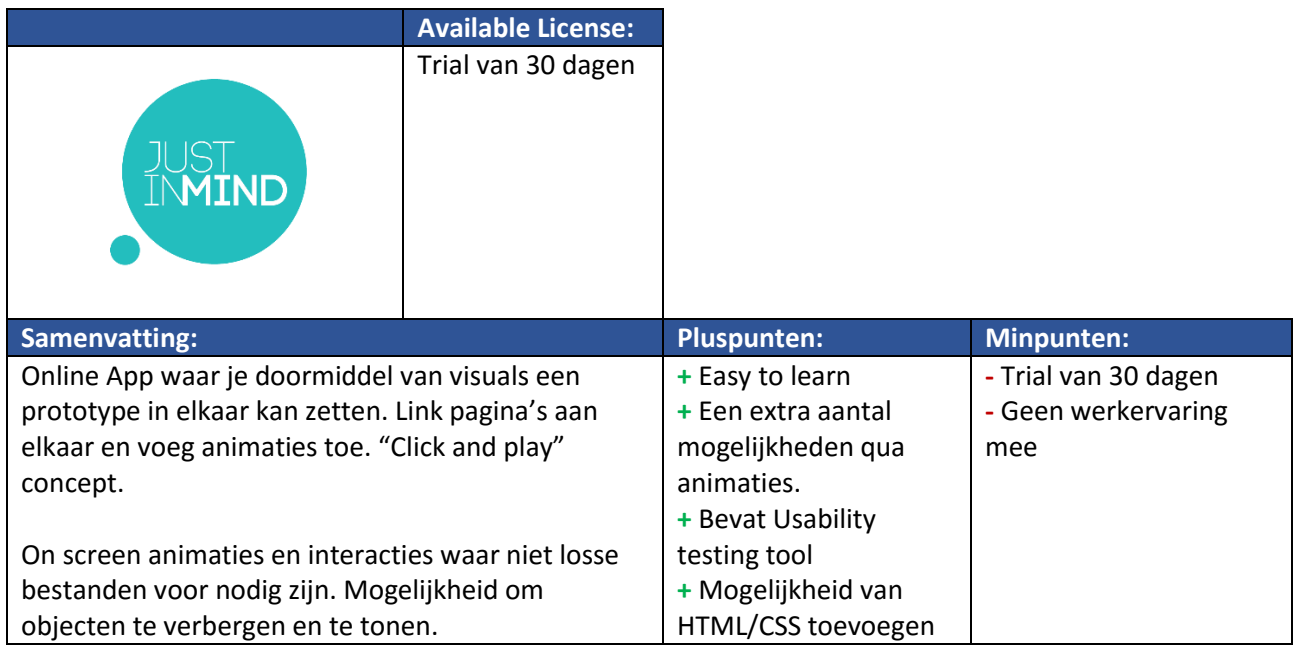

#### <span id="page-250-1"></span>2.6) Axure

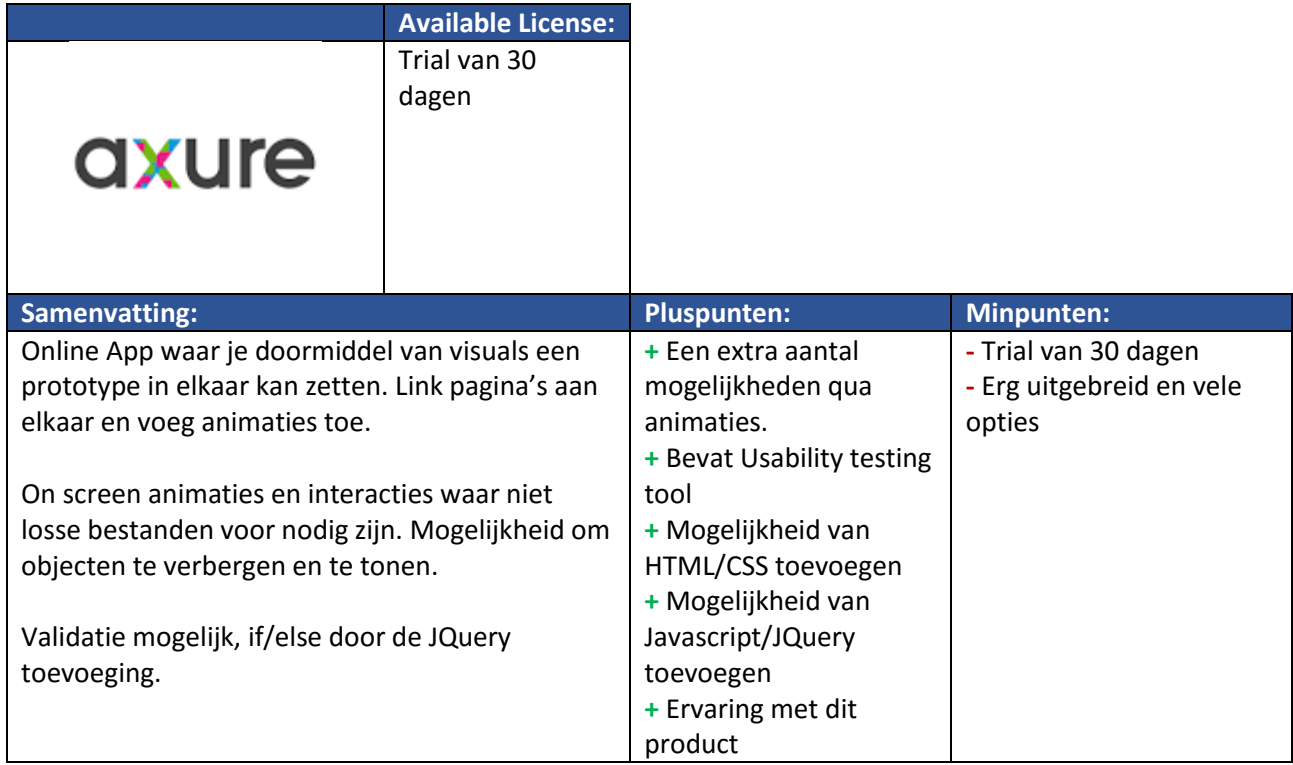

## <span id="page-251-0"></span>2.7) HTML / CSS - JQuery

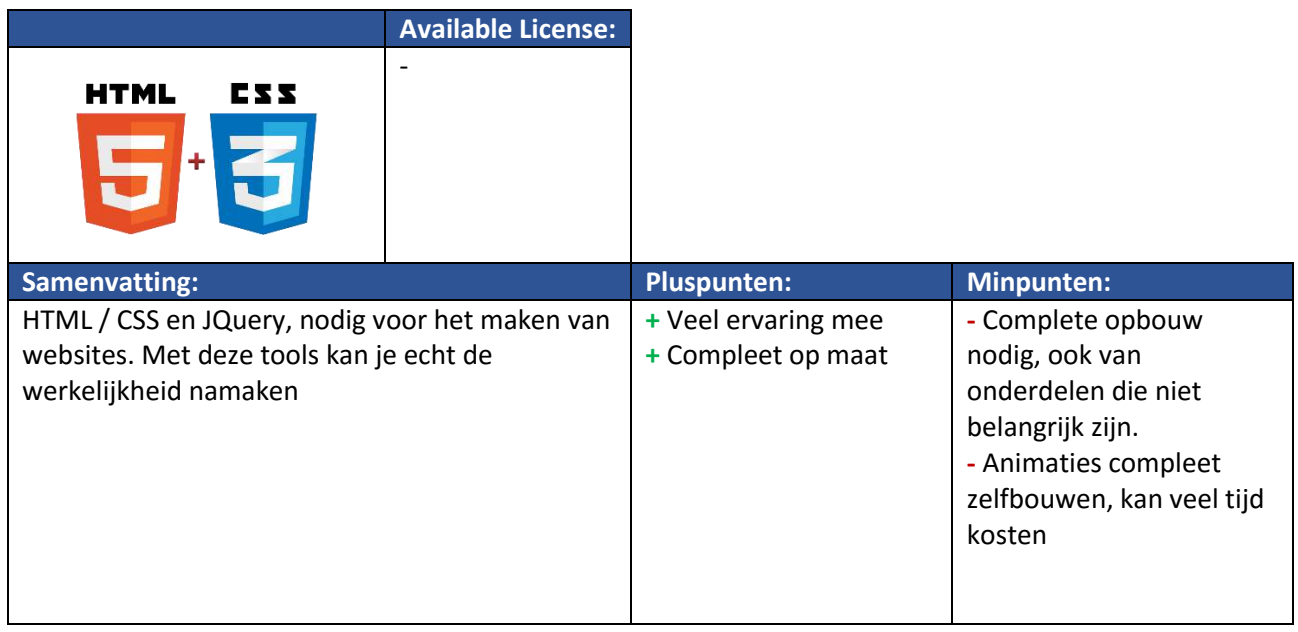

## <span id="page-251-1"></span>2.8) SharePoint

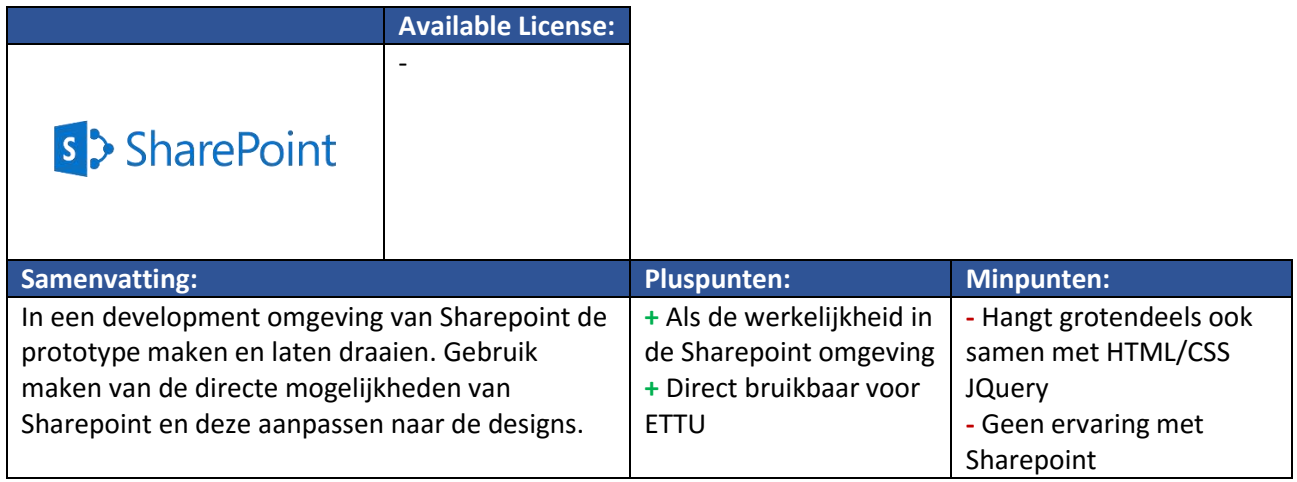
### 3) Keuze Prototype

Het mooiste zou natuurlijk zijn als de tool ook in de toekomstige omgeving gemaakt is, SharePoint. Helaas valt deze optie al direct af wegens het gebrek van kennis hierin. Ook het feit dat hier grotendeels met HTML 5 / CSS en JQuery aan de slag gegaan moet worden. Hoewel met deze beide tools het realisme van het daadwerkelijke product zullen evenaren kost het maken hiervan teveel tijd. Voornamelijk door de vele animaties die gebruikt worden.

Waar de tools MarvelApp en Invision de basis tools zijn. Zijn Axure en Just in Mind de uitgebreide tools. Helaas hebben de laatst genoemde een restrictie dat deze maar 30 dagen gratis gebruikt kan worden. Zowel MarvelApp en Invision hebben als doel om meer de globale navigatie van een website/app te tonen. Aangezien er ook op een pagina interactie zal moeten plaatsvinden om het concept te testen zijn hierin dus meer mogelijkheden nodig.

Zo blijven Atomic en UXpin over. Waar Atomic een MarvelApp/Invision Plus is. Is UXpin een tool tussen MarvelApp en Axure in. Zo kan je clickable area's maken en animaties toevoegen aan content op de pagina zelf. Er zal dus niet per interactie een nieuw scherm nodig zijn. Een bijkomend voordeel van UXpins is de mogelijkheid tot een volledige gratis educational account.

Om deze redenen heb ik gekozen voor de UXpin Tool.

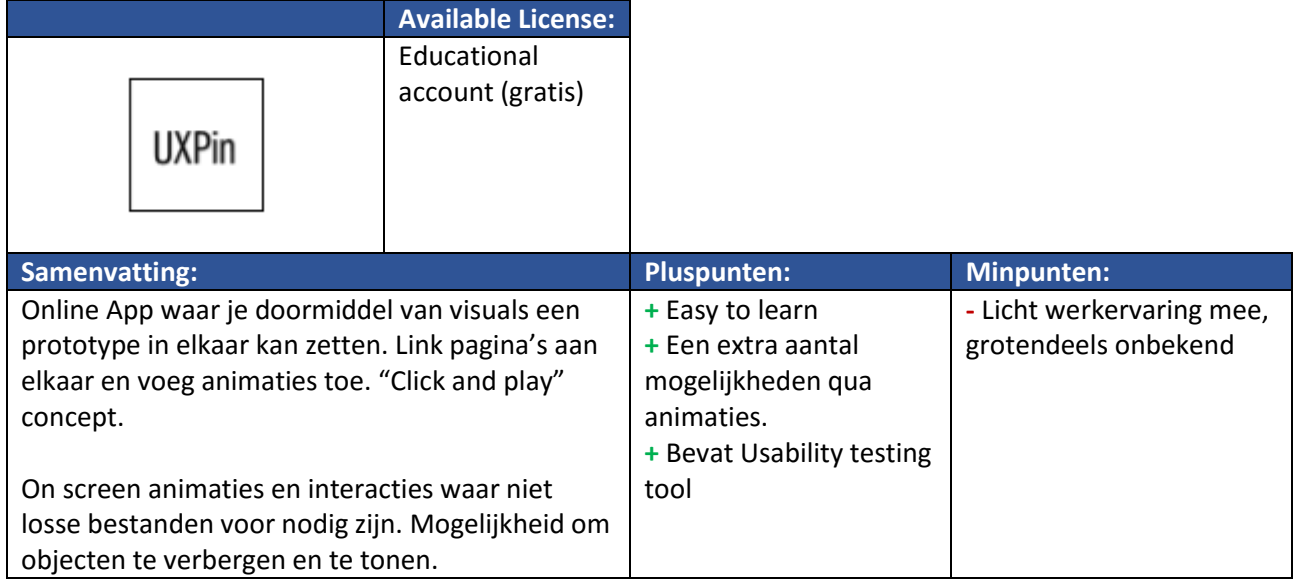

Met UXpin heb ik het beste van MarvelApp en Axure. Door de vele animatie mogelijkheden in UXpin kan ik de realiteit meer nabootsen met het gemak van MarvelApp qua in elkaar zetten.

# **Usability Testrapport**

**Afstudeeropdracht**

Interaction Design – eConnect@Work Product

Auteur: Eric van der Zwan Versie: 1.0 Datum: 10-5-2016

## Inhoudsopgave

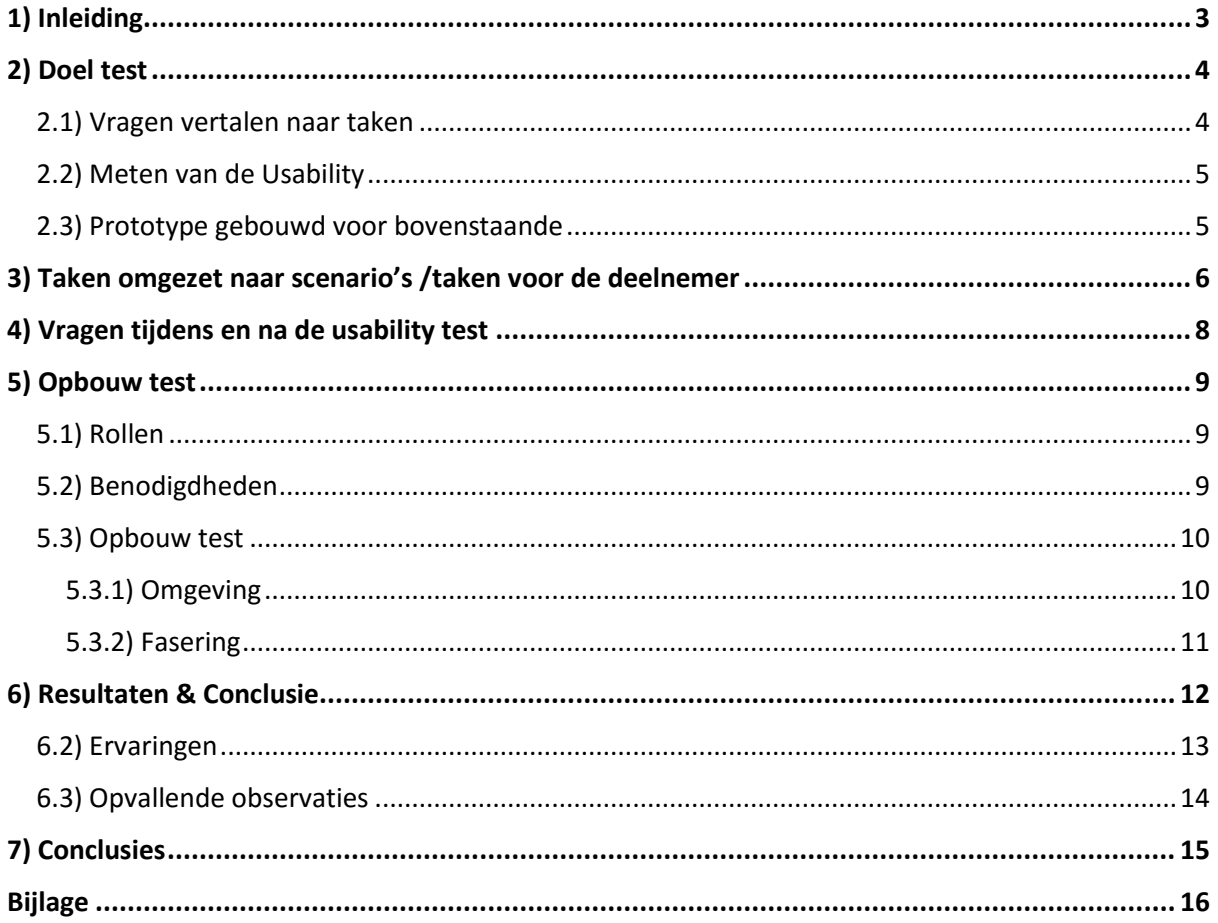

### <span id="page-255-0"></span>1) Inleiding

Om te kijken of het nieuwe concept een verbetering is van de usability zal er een usability test uitgevoerd worden. De usability test zal gebruikt worden om het eerdergenoemde te testen en het concept meer kracht te geven bij het overtuigen van ETTU.

Daarnaast geeft het hi-fi prototype in samenwerking met de usability test goed weer wat de mogelijkheden zijn van het concept.

### <span id="page-256-0"></span>2) Doel test

Het doel van de usability test is om te kijken of het nieuwe ontwerp de usability punten die in de Look & Listen Fase bij het huidige ontwerp inderdaad verbeteren. De usability test zal dan ook voornamelijk gericht zijn op het zoeken van informatie. Daarnaast zal er gekeken worden of het toevoegen en verwijderen van elementen, ook wel het persoonlijk maken, intuïtief is voor de gebruiker. Doormiddel van de usability test wil ik antwoord krijgen op de volgende vragen:

### **Hoofdvraag:**

Hoe wordt het gebruik van @Work nu ervaren door de gebruiker?

### **Deelvragen:**

- Is het doorlopen van de stappen om bij content te komen helder voor beginnende gebruikers? (Hoe ervaren beginnende gebruikers het product)
- Is het doorlopen van de stappen om bij content te komen helder voor ervaren gebruikers? (Hoe ervaren ervarende gebruikers het product)

De belevenis en stappen die een deelnemer zet zijn belangrijker dan de tijd die de deelnemer nodig heeft om een taak uit te voeren.

Aan de hand van de resultaten kan indien nodig het design worden aangepast voordat deze definitief is. Hierna zal een advies geschreven worden waar de resultaten vanuit de usability test meetellen bij het onderbouwen van het concept.

### <span id="page-256-1"></span>2.1) Vragen vertalen naar taken

De usability test zal bestaan aan uit een aantal taken die helpen om antwoord te krijgen op de eerdergenoemde vragen. Hiervoor zijn de volgende taken gedefinieerd:

- Het bereiken van een klantpagina
- **•** Het bereiken van een projectpagina
- Een overzicht kunnen vinden van mijn taken voor project X
- Een document vinden van klant Y / Project X waar ik eerder aan heb gewerkt
- **Een mail vinden in de documentenbibliotheek**
- Het toevoegen/verwijderen van een favoriet
- Het toevoegen/verwijderen van een content blok

Aan de hand van deze taken wil ik het zoeken van informatie en hoe de informatie gepresenteerd wordt naar voren laten komen. Met deze taken zal de gebruiker door het systeem heen gaan en gebruiken zoals deze bedoeld is. Hierdoor is het mogelijk om de ervaring van het zoeken te meten.

### <span id="page-257-0"></span>2.2) Meten van de Usability

De hoofdfocus ligt vooral op de ervaring en gedachten van de deelnemer tijdens de test. Door deze focus tijdens een usability test komen we terecht bij de Concurrent Think Aloud (CTA) methode. CTA is een usability test methode om de gedachten van de deelnemer te begrijpen terwijl deze interactie heeft met het product.

Het meten van tijd heeft geen waarde aangezien er bij vele taken meerdere wegen zijn om dit voor elkaar te krijgen. In een aantal van die wegen kan je een taak afronden in 5 seconden terwijl je via een andere route een minuut bezig bent. Het concept houd in die zin erg rekening met beginnende gebruikers en ervaren gebruikers. Hoe meer je het product leert kennen hoe sneller je kan werken.

Bij de taken wordt er gekeken naar hoeveel mensen een bepaalde taak succesvol kunnen afronden. Op deze manier wil ik een succesratio krijgen. Waar bij de taken die niet succesvol afgerond zijn gekeken kan worden naar de waarom dit niet gelukt is. Deze gegevens zijn nuttig bij het verbeteren van het concept.

### <span id="page-257-1"></span>2.3) Prototype gebouwd voor bovenstaande

Het prototype is gebouwd in UXpin. Het prototype is zo in elkaar gezet dat het mogelijk is om de eerder genoemde taken uit te voeren. Dit maakt het prototype nog niet compleet naar de werkelijke omgeving. Bepaalde blokken zullen nog niet werken indien deze dan ook niet van toepassing zijn op de taken.

Een van de sterke punten in het ontwerp is dat pagina's te bereiken zijn op verschillende manieren. Dit zal dan ook verwerkt worden in het prototype. Daarnaast kunnen er door de tool bepaalde animaties gebruikt worden om de feeling van het product meer naar voren te laten komen.

Het prototype is dan ook vooral gemaakt met focus op de usability test.

### <span id="page-258-0"></span>3) Taken omgezet naar scenario's /taken voor de deelnemer

Doordat de taken op zichzelf erg formeel zijn wil ik doormiddel van scenario's de taak in een meer dagelijkse gebeurtenis plaatsen. Hierdoor zal de deelnemer zich meer kunnen inleven in de taak dan dat deze formeel één voor één gepresenteerd en uitgevoerd moeten worden. Het gevoel geven van mens zijn en niet een robot. De test zal eerst focussen op de hoofdnavigatie om vervolgens naar de content te gaan op de pagina's zelf. Dit om de deelnemer kennis te laten maken met het product en hoe deze in elkaar zit.

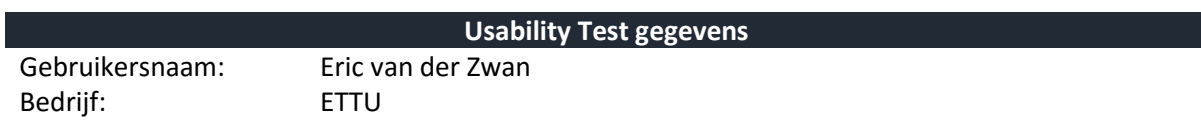

**Scenario 1**

Vanochtend heb je bij de dag bespreking met collega's gehoord dat het bij het projectteam van Deloitte een spannende maand wordt. Uit nieuwsgierigheid besluit je om een kijkje te gaan nemen.

#### **Taak**

#### **Ga naar de klantpagina Deloitte**

**Scenario 2**

Een ander punt uit de dag bespreking is slechter nieuws. Zeeland Seaports heeft besloten om toch geen samenwerking aan te gaan. Je had deze als favoriet toegevoegd omdat je graag wilt weten hoe dit zou gaan lopen. Aangezien dit niet meer nodig is heeft het favoriet maken van Zeeland geen nut meer.

#### **Taak**

**Verwijder Zeeland Seaports uit je favorieten.**

#### **Scenario 3**

Om de dag te beginnen is het handig om te weten aan welke taken je vandaag kan gaan werken. Je weet dat je vandaag 4 uur bent ingedeeld voor het project @Work van Achmea.

#### **Taak**

**Krijg inzicht in je taken voor het project @Work bij klant Achmea.**

De pagina is nog erg leeg en je mist informatie betreft mijlpalen. Deze informatie zou je graag willen zien op deze pagina.

#### **Taak**

**Voeg het blok 'mijlpalen' toe aan deze pagina.**

### **Scenario 4**

Je manager komt langs en zegt dat het Plan van Aanpak bij project @Today Media Markt niet meer klopt. Hij vraagt aan jou om dit verder uit te zoeken.

Vind het Plan van Aanpak document van het project @Today Media Markt

#### **Taak Informatie**

*Door mij geschreven (Eric) Gisteren laatst aan gewerkt Project @Today – Media Markt*

### **Scenario 5**

Na het bewerken van het Plan van Aanpak bedenk je nog dat je een mail moet schrijven naar Media Markt. Voor het schrijven van deze mail heb je de informatie nodig uit een van de eerste mails. Je weet dat de mail die je nodig hebt vorige week is geschreven door Vincent Heijckmann.

Vind de mail van Vincent Heijckmann die vorige week geschreven is aan Media Markt.

#### **Taak Informatie**

*Door Vincent Heijckmann geschreven Vorige week geschreven Onderwerp: 'Eerste afspraak' Media Markt*

### <span id="page-260-0"></span>4) Vragen tijdens en na de usability test

Om meer inzicht te krijgen in de ervaring van gebruikers met het product wil ik aan de hand van vragen een gesprek hierover laten plaatsvinden.

Per taak zal ik vragen hoe makkelijk/moeilijk de deelnemer vond om de bepaalde taak uit te voeren. Vervolgens zal ik vragen 'Wat' het makkelijk of moeilijk maakte. Op deze manier wil ik meer te weten komen over de ervaring van de deelnemer.

Het onderstaande formulier met vragen heb ik gebruikt bij de usability test.

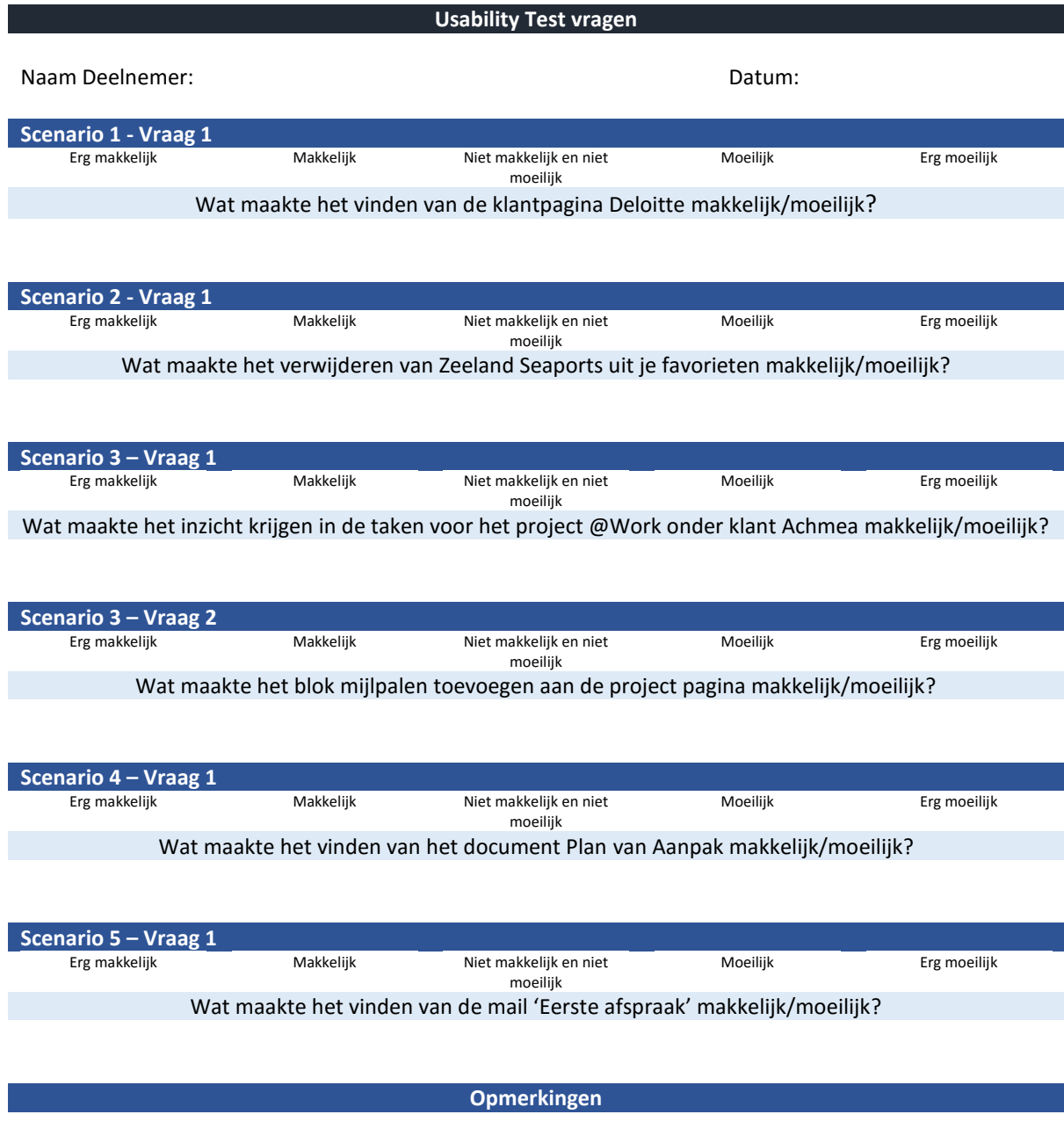

### <span id="page-261-0"></span>5) Opbouw test

In dit hoofdstuk zal de opbouw van de test beschreven worden. Welke rollen zijn er vanuit het team en welke benodigdheden zijn nodig om de test uit te voeren? In dit hoofdstuk wordt ook beschreven hoe de structuur van de test zelf zal zijn. Deze zal uit meerdere fases bestaan.

### <span id="page-261-1"></span>5.1) Rollen

Naast de testdeelnemer zijn er twee rollen die vanuit het team ingevuld worden. Aangezien dit project een individueel project is zullen de twee rollen door mij (Eric van der Zwan) ingevuld worden.

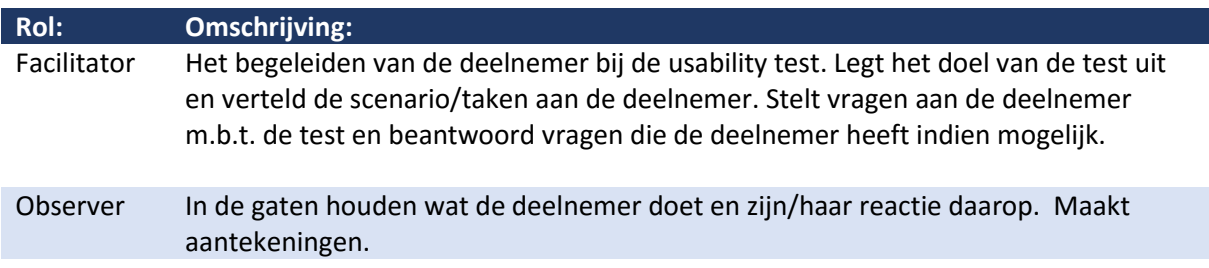

Doordat ik zowel de test begeleid als observeer zal ik gebruik maken van een recording programma. Hier zal in paragraaf 5.2 verder op worden ingegaan.

### <span id="page-261-2"></span>5.2) Benodigdheden

Voordat de test uitgevoerd kan worden zijn er een aantal materiële benodigdheden. Deze zijn:

- Laptop, met internet
	- *Het prototype staat online en is dan ook alleen online te bereiken*
- Hi-fi prototype
	- *Het prototype gemaakt in UXpin die nodig is om de usability test uit te voeren*
- Camtasia

*Recording programma om de laptopscherm en de audio in de testruime vast te leggen voor naslagwerk (Mede omdat zowel de observer als facilitator door één persoon worden uitgevoerd)*

Testruimte

*Bij interne tests zal een bespreek ruimte gebruikt worden om rustig de test te doorlopen. Bij bezoek op locatie zal gevraagd worden in het eerste contact voor een ruimte*

Scenario/taken blad

*Een blad waar het scenario en de taak omschreven staan. Wordt eerst voorgelezen door de facilitator waarna vervolgens de deelnemer zelf kan teruglezen indien nodig.*

Vragen formulier

*Een formulier waar de vragen per taak staan voor de deelnemer. Per deelnemer wordt opgeschreven wat zijn/haar ervaring was*

Observatie formulier

*Een formulier waar aantekeningen en dergelijke gemaakt kunnen worden tijdens de tests per deelnemer.*

### <span id="page-262-0"></span>5.3) Opbouw test

In dit hoofdstuk wordt de omgeving van de usability test beschreven en wat de structuur is van de test. Wat wordt verteld aan de testdeelnemer.

### <span id="page-262-1"></span>5.3.1) Omgeving

De usability test zal plaatsvinden in een aparte ruimte. Dit om ervoor te zorgen dat er minder afleiding is. Daarnaast kan het meegluren/luisteren van collega's als oordelend voelen waardoor de deelnemer minder op zijn/haar gemak is.

In de testruimte zelf zal de opstelling zoals in figuur 1 te zien is gebruikt worden.

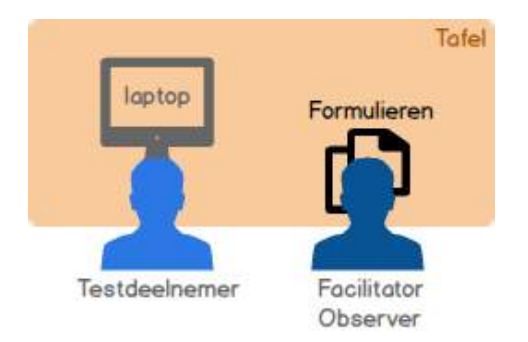

*Figuur 102 Opstelling Usability Test*

Door naast de deelnemer te zitten kan ik direct meekijken met waar de deelnemer op klikt. Op deze manier kan ik in de rol van Observer gemakkelijker aantekeningen maken. Ook kan ik eventueel ingrijpen in de rol van Facilitator mocht er iets fout gaan.

Bij de interne testen zal de werkomgeving dichter bij de daadwerkelijke omgeving zijn dan bij bezoeken op locatie. Waar bij ETTU vooral met flexplekken wordt gewerkt kan je overal zitten. Zo ook in de ruimte waar de test zal plaatsvinden. Bij deelnemers op locatie zal dit al snel in een vergaderruimte zijn. De keuze om de test op locatie te doen is om het laagdrempeliger te maken voor de genodigde om deel te nemen.

### <span id="page-263-0"></span>5.3.2) Fasering

De usability test zal opgedeeld worden in drie fases.

In de eerste fase, '**Welkom en Intro'**, zal de gang van zaken uitgelegd worden. In deze fase is het belangrijk dat de volgende punten besproken worden:

- Welkom heten van de deelnemer bij de test.
- Doel van de test.
- Deelnemer kan niks fout doen, het ligt immers aan het concept.
- Het werken aan de hand van een scenario met een taak die uitgevoerd moet worden.
- Zoals eerder aangegeven zal de test ongeveer 20 minuten duren.
- Toestemming om audio op te nemen.
- Zijn er vragen vooraf.

In de tweede fase, **de usability test** zelf, zullen de scenario's en taken doorgenomen worden. Er zal eerst een scenario en taak, zie hoofdstuk 3, voorgelezen worden. Hierna wordt de omschrijving op papier beschikbaar voor de deelnemer. Eventuele vragen die de deelnemer heeft met betrekking tot het systeem kan op het moment niet beantwoord worden. Dit omdat het eventueel het resultaat van de usability test kan beïnvloeden. Na het afronden van een taak zal gevraagd worden aan de deelnemer hoe gemakkelijk of moeilijk de deelnemer de taak vond. Zie hoofdstuk 4 voor de lijst van vragen die bij elke taak worden gesteld.

Na de usability test zal de fase '**Afronding**' plaatsvinden. Hier kan de deelnemer vragen stellen. Daarnaast is hier ook ruimte om meer over het concept te vertellen indien dit wenselijk is. Op deze manier kan nog eventueel samen met een gebruiker nagedacht worden over het totale plaatje.

Indien de opname aanstond wordt deze nu uitgezet. De deelnemer wordt bedankt voor de deelname.

### <span id="page-264-0"></span>6) Resultaten & Conclusie

In dit hoofdstuk worden de resultaten doorgenomen van de usability test. Met daaraan een conclusie. Er zijn meerdere soorten resultaten die meegenomen worden bij de conclusie. Naast de mening en ervaring van de deelnemers ben ik ook gaan kijken of een deelnemer de taak heeft kunnen afronden.

### 6.1) Afronden taak

Een van de gegevens die ik ben gaan bekijken is hoe het afronden van taken is gegaan. De gegevens heb ik in de tabel hieronder weergegeven.

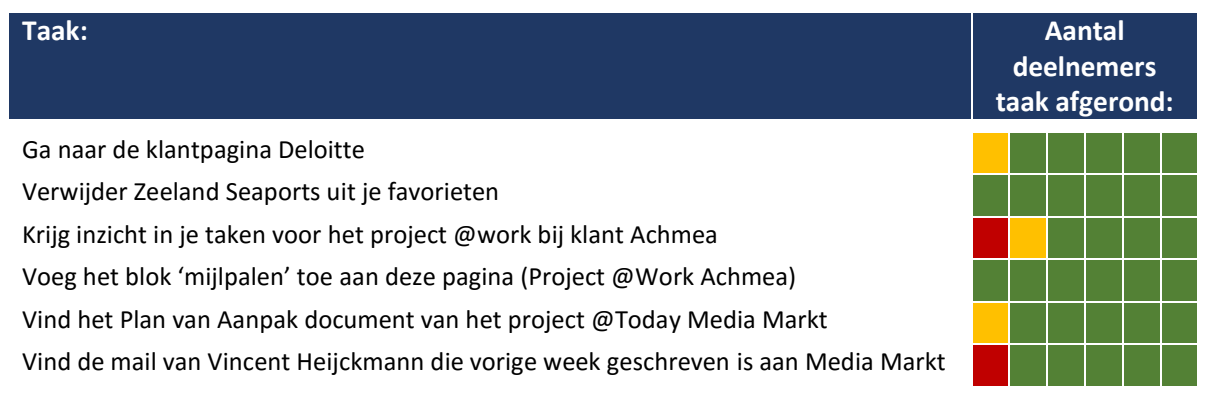

*Taak is succesvol afgerond Taak is gedeeltelijk afgerond door onduidelijkheid in het concept/prototype Taak is niet afgerond*

Van de zes deelnemers hebben er twee niet de taak 'krijg inzicht in je taken voor het project@Work bij klant Achmea'. Wat hier opviel vanuit de observatie was dat de deelnemer eerst naar de Achmea klantpagina ging. Vervolgens stond hier het blok zoals in figuur 2.

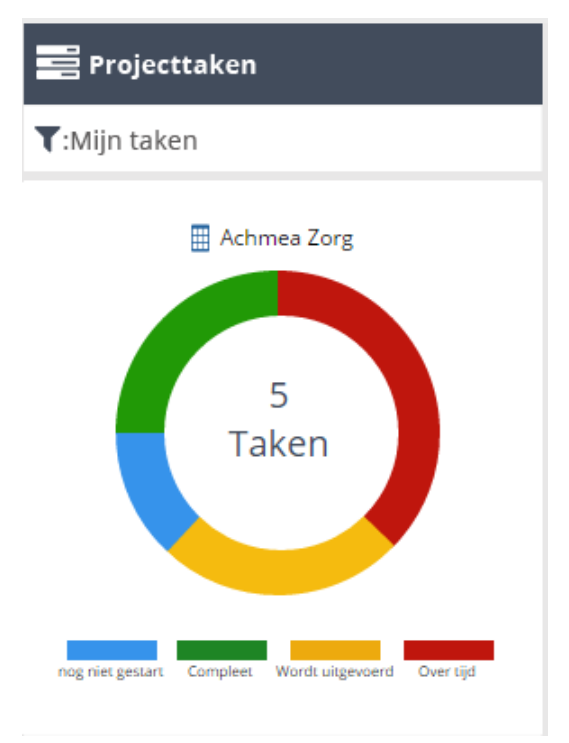

*Figuur 103 Projecttaken Achmea klantpagina*

Alhoewel dit een overzicht is van 'Mijn taken' is dit een overzicht van de taken bij klant Achmea Zorg en niet zozeer van 'Mijn taken' bij project @Work.

Hier kwam ook naar voren dat dit blok onjuist is qua weergave. Dit zou namelijk een twee kolommen blok moeten zijn waar ook de daadwerkelijke taken in staan. Dit heeft voor eventuele verwarring gezorgd bij de deelnemers.

Een veel voorkomende stap was het niet kunnen vinden van het laatste stuk informatie. Zoals het omzetten van een filter.

### <span id="page-265-0"></span>6.2) Ervaringen

Door het vragen hoe het uitvoeren en het proces van een taak is ervaren, en dit aan te geven met de makkelijk- moeilijkheidsgraad kan hiervan een overzicht gemaakt worden.

Wat erg opviel was dat de meeste deelnemers na een taak terugkeken als een gemakkelijk proces. Vaak was dit ook het moment waarop de deelnemer het 'ah het zit zo in elkaar' moment had.

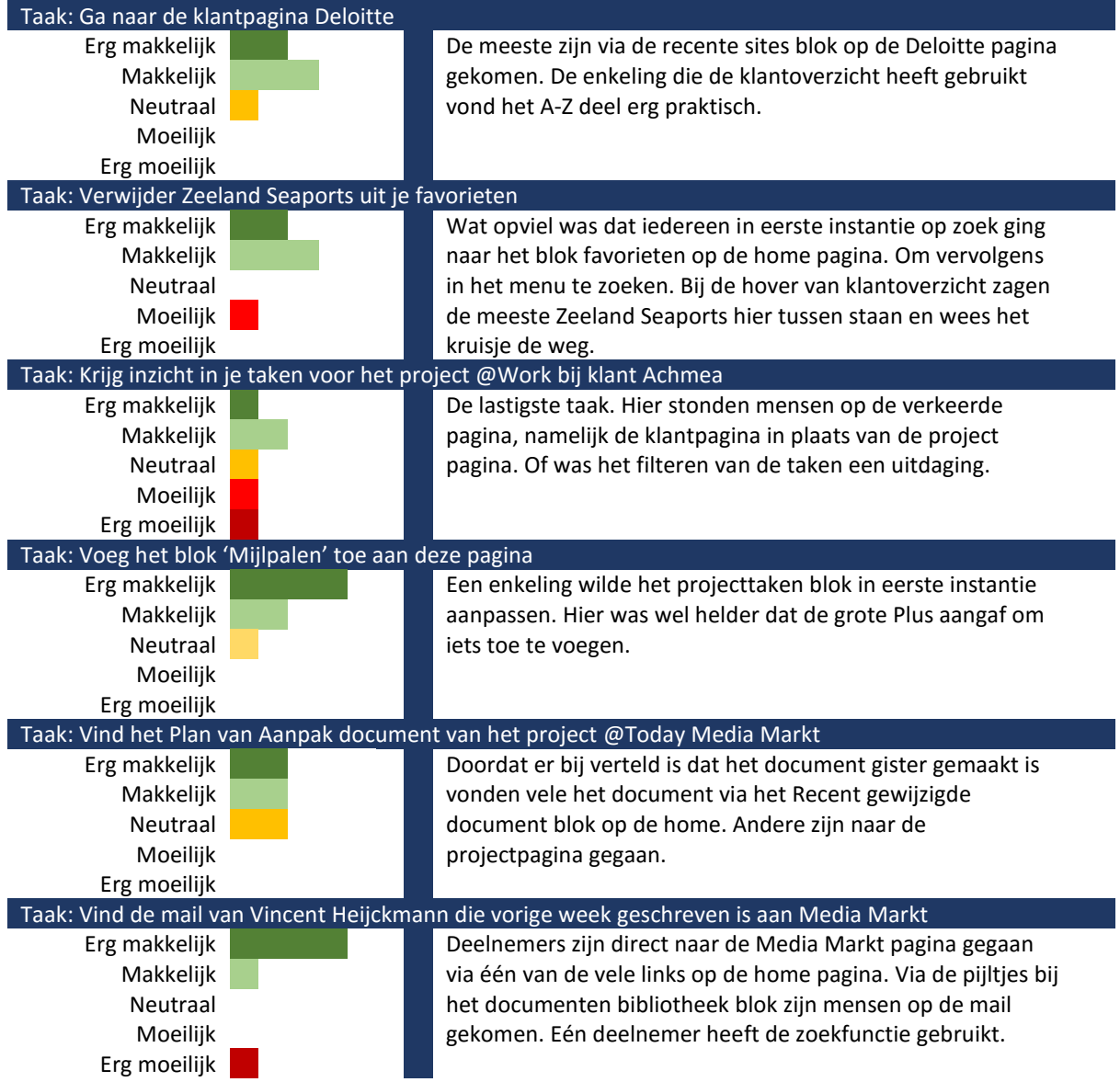

### <span id="page-266-0"></span>6.3) Opvallende observaties

Wat erg opviel is dat bij vele taken en stappen mensen achteraf vonden dat de taak makkelijk was. Het prototype is een niet door de deelnemer ingerichte omgeving. Als een gebruiker straks zelf de blokken kan bepalen dan wordt het vinden van informatie een vanzelfsprekend iets. Dit kwam dan ook steeds meer naar voren tijdens de test. In het begin waren de deelnemers nog voorzichtig en onzeker over wat klik baar was en ergens naartoe leidde. Hoe verder de test vorderde hoe sneller, en zonder nadenken, werd er geklikt op een link.

Zonder uitleg kwamen de meeste deelnemers tot de conclusie dat de onhover klantoverzicht een persoonlijk klantoverzicht is. Waar onderscheid is tussen projecten en favorieten. Dit kwam dan ook vooral bij de tweede taak aan het licht waar de deelnemers vooral eerst opzoek gingen naar een content blok 'Favorieten'.

Wel was er veel moeite met het vinden van 'Mijn taken' bij project @Work onder klant Achmea. De meesten deelnemers bleven hangen bij de klantpagina Achmea. Hier was verwarring met betrekking tot het content blok 'Projecttaken'. Zoals in paragraaf 6.1 te lezen is.

Een van de deelnemers wilde via een ander pad dan voorzien bij het Plan van Aanpak komen. Ze wilde namelijk via de taak 'Plan van Aanpak afronden' bij het PvA komen. Ze verwachte dat hier dan als bijlage het document te vinden zou zijn. Een belangrijk punt om mee te nemen. Het koppelen van taken en documenten.

Eén van de deelnemers liep grotendeels vast bij de test. Hij gaf aan dat de hoeveelheid informatie per pagina overweldigend is en niet weet waar hij moet zoeken. Eventueel dat bepaalde data alleen getoond wordt bij een onhover of dergelijke. Een punt om mee te nemen in het advies.

### 6.4) Eindgesprek

Bij het napraten en beantwoorden van vragen die de deelnemer had zijn hier nog een aantal leuke ideeën naar voren gekomen. Daarnaast waren bijna alle deelnemers erg te spreken over het design en hoe het in elkaar zit.

Een idee die bij het nabespreken naar voren kwam bij een deelnemer is het gebruik van templates. Stel je kan als gebruiker een template maken van content blokken en deze automatisch inlaadt op nieuwe klant/project pagina's. Zodat je niet steeds bij elke klant/project blokken moet aanklikken als je eenmaal een indeling hebt gevonden die prettig werkt.

Een ander punt was hoe het zit met terugkerende taken. Denk bij onderhoud projecten, moet dan de taak opnieuw worden toegevoegd?

### <span id="page-267-0"></span>7) Conclusies

De algemene ervaring van de deelnemers met het product is positief en wordt vaak als gemakkelijk aangegeven. Wat erg zichtbaar was tijdens de test was naarmate de test vorderde de gebruiker steeds sneller door het product heen ging. Ook was zichtbaar dat doordat de deelnemer niet zelf de omgeving heeft ingericht hier in het begin een leermoment zat met vele 'ah het zit zo' momenten.

Naast dat het design als fijn en gemakkelijk gezien wordt zijn er ook een aantal punten waar naar gekeken moet worden. Zo is het blok project taken op de Achmea pagina verwarrend. Dit kan ook deels te maken hebben met het eerdergenoemde, het onbekende van het product. Het gedeelte van favorieten toevoegen en verwijderen is aangeven als erg logisch en duidelijk. Wel was hier in eerste instantie moeite mee omdat de deelnemers opzoek gingen naar een content blok Favorieten. Dit blok zou natuurlijk wel eventueel toegevoegd worden. Wat dan ongeveer dezelfde structuur heeft als 'Recente sites' blok.

Vanuit de gebruiker zijn er wel een aantal ideeën zoals eerder genoemd in paragraaf 6.4 waar zeker naar gekeken moet worden. Het idee van een template kan erg helpen om het werken met @Work nog gemakkelijker te maken. Vooral als een bepaalde indeling werkt voor een gebruiker.

## <span id="page-268-0"></span>Bijlage

#### **Usability Test vragen & observatie**

Naam Deelnemer: **Andries**

Datum: **12 mei 2016**

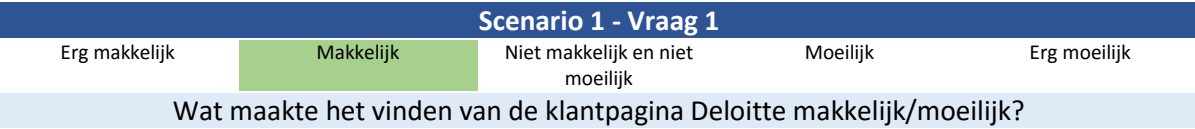

Makkelijk te vinden omdat deze in de Recente Site blok staat. Mist deze wel in de eerste zoeklocatie (hover klantoverzicht)

De context van de klantoverzicht is niet duidelijk

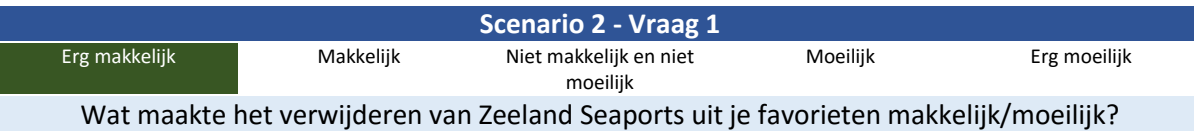

In klantoverzicht stuurt het kruisje om aan te geven dat je deze kan verwijderen

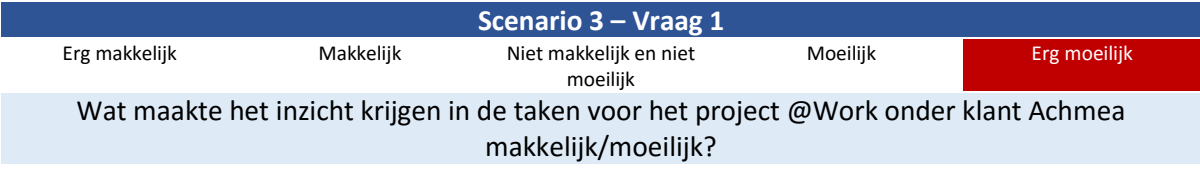

Komt zoveel informatie op je af (metadata en dergelijke). Heeft wel een "Mijn taken' gevonden maar die hebben betrekking tot klant Achmea zelf en niet het project @Work bij Achmea

Taak niet gelukt.

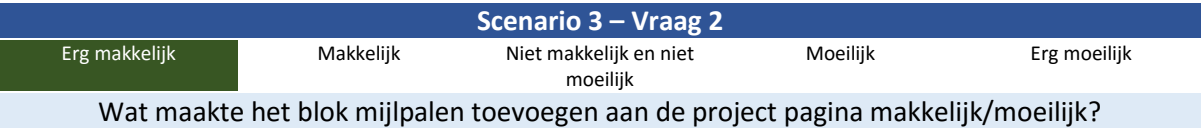

Verteld zichzelf. De grote plus geeft aan dat je iets kan toevoegen.

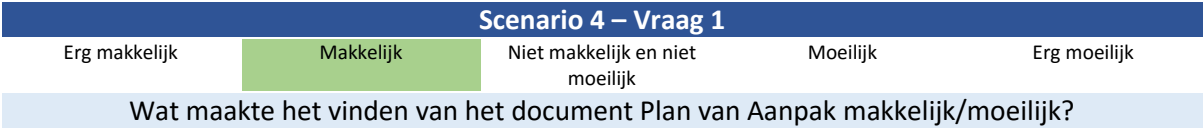

Vind via het document blok op de homepagina. Het 'scrollen' van documenten aan de hand van de twee pijlen onduidelijk.

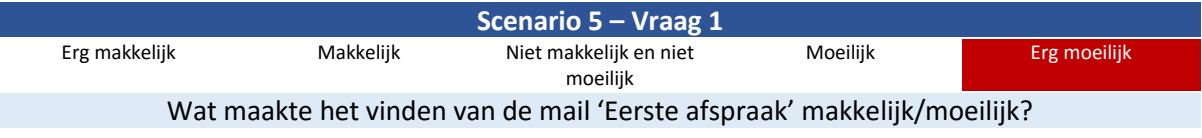

Nvt

Verwacht bij documenten lijst de mail en anders in de mailbox. Heeft mail niet kunnen vinden.

Taak niet gelukt

**Opmerkingen**

Erg veel informatie die op je af komt. Zo zijn de projecttaken cirkels erg clean en duidelijk en komt er bij een document veel informatie op je af. Ook informatie die niet belangrijk is zoals een document ID.

In prototype linkt van blok taken Media markt het niet naar juiste klant en projectpagina.

### **Usability Test vragen & observatie**

Naam Deelnemer: **Ron**

Datum: **12 mei 2016**

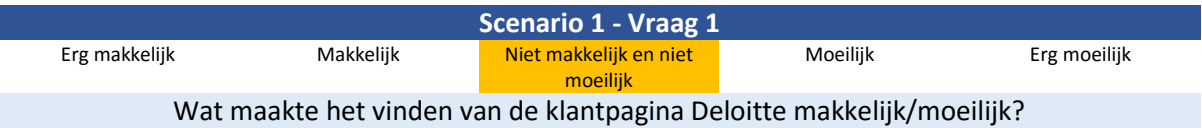

Mist deze in de eerste zoeklocatie (hover klantoverzicht), vind Deloitte vervolgens in de recente site blok.

De context van de klantoverzicht is niet duidelijk

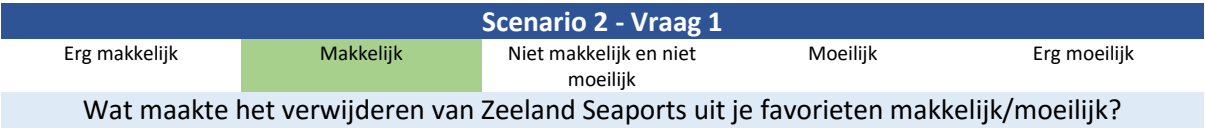

Zoek naar een Favorieten blok of Favorieten menu item.

Ziet vervolgens bij klantoverzicht Zeeland Seaports staan inclusief het kruisje. Bij nader inzien erg duidelijk en makkelijk.

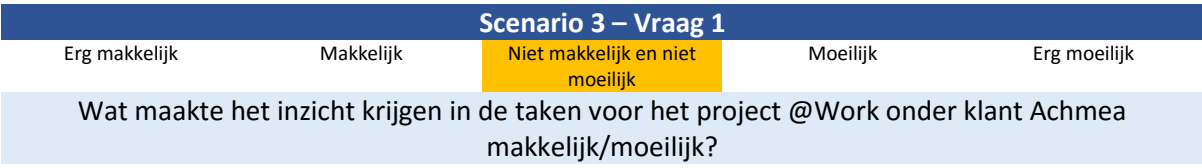

Fout Achmea Pagina 'Achmea mijn taken' is een overzicht en moet een compleet lijst zijn zoals op de projectpagina (dit is immers de laatste laag)

Hierdoor is de taak niet gelukt.

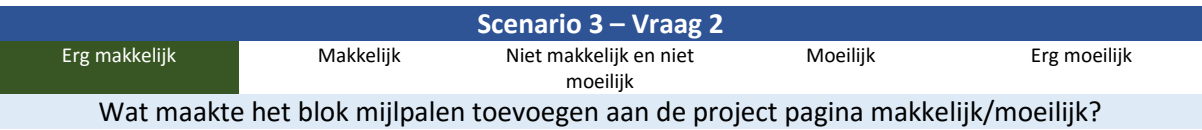

Verteld zichzelf. De grote plus geeft aan dat je iets kan toevoegen. Erg duidelijk

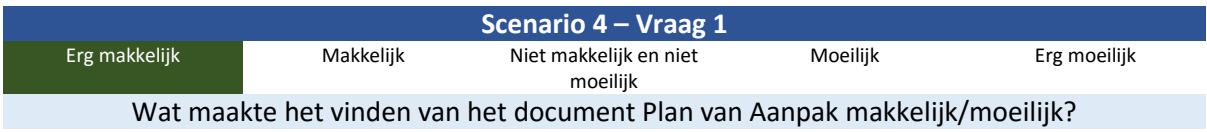

Staat onder recente documenten. Had bij het klikken van de blok titel een pagina met een totaal overzicht verwacht van 'mijn recente documenten'

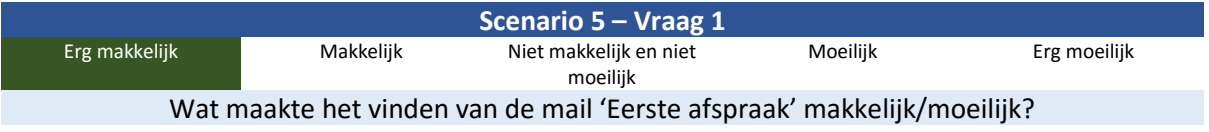

Duidelijk dat dit in de documentenbieb staat door de kopjes Intern, Extern, Mail.

### **Opmerkingen**

Clean en fijn design. Twijfelde of het Klantoverzicht onhover nu persoonlijk is of dat dit alle klanten zijn. Via gesprek te weten gekomen dat dit een persoonlijk overzicht is en vind dit erg fijn en handig.

#### **Usability Test vragen & observatie**

Naam Deelnemer: **Lennie**

Datum: **12 mei 2016**

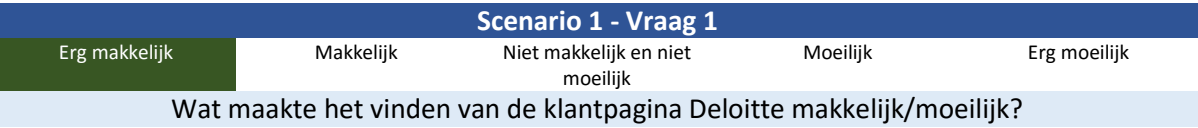

Klantoverzicht erg duidelijk onclick -> A-Z search duidelijk.

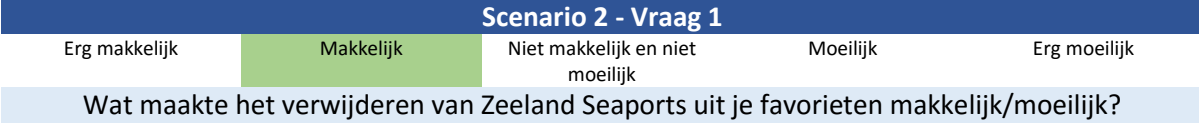

De stappen zijn simpel en makkelijk, alleen ken het systeem nog niet.

Leren van systeem belangrijk punt.

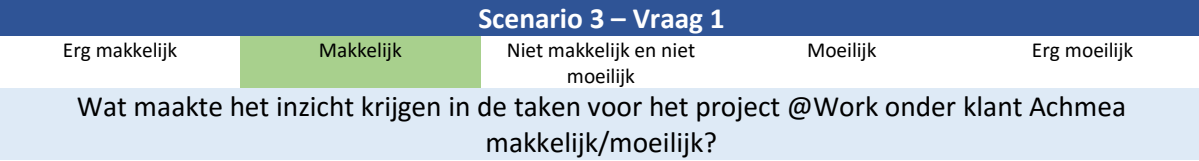

Duidelijk – filteren in de projecttaken naar Mijn Taken.

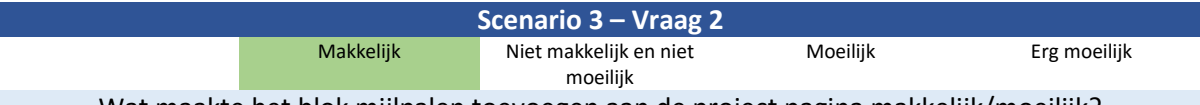

Wat maakte het blok mijlpalen toevoegen aan de project pagina makkelijk/moeilijk?

Makkelijk, moet gewoon even goed kijken. Als je dit een keer hebt gedaan dan weet je dat. Leren van systeem

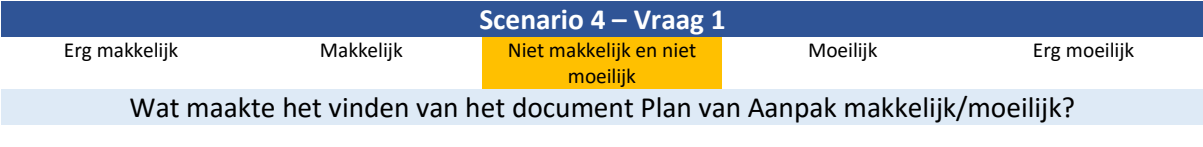

Verwachting om via de taak "PVA afronden' ook bij het PVA te komen (als bijlage) <<Dit punt is niet verwerkt in de prototype>>

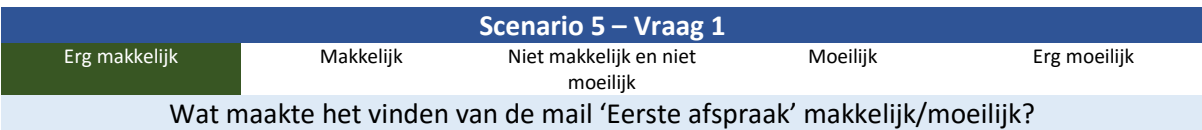

Door het leren van hoe het zoeken naar een document werkt (volgende pagina) was het vinden van de mail in de bieb gemakkelijk.

### **Opmerkingen**

De enige die via de A-Z search in eerste instantie opzoek ging naar klanten. Kwam lerend erachter dat de titels ook linken zijn naar pagina's.

Het systeem leren is onderdeel van het optimale gebruik van het systeem.

#### **Usability Test vragen & observatie**

Naam Deelnemer: **Cees**

Datum: **13 Mei**

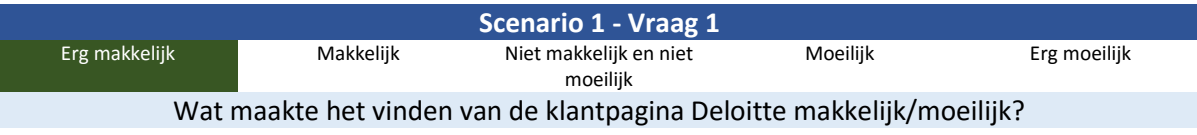

Direct gevonden – klik op klantoverzicht, krijg A-Z search, Deloitte

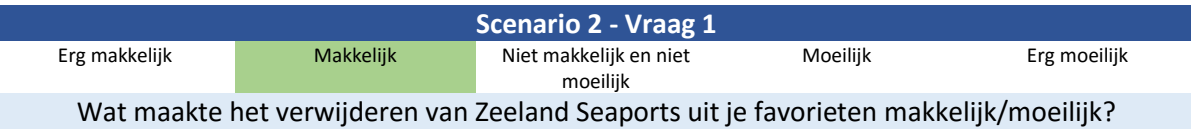

Zelfde manier als bij de vorige vraag. Verwarring qua naam Sealand/Zeeland Wilt zoeken bij de S, ziet in favorieten blok Zeeland en verwijderd deze.

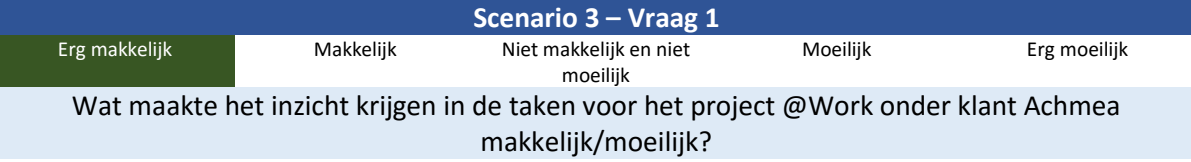

Gaat naar Achmea, projecten -> @Work, zet filter om naar 'Mijn taken'

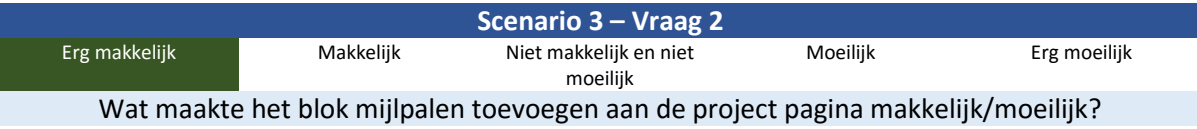

Verteld zichzelf. De grote plus geeft aan dat je iets kan toevoegen.

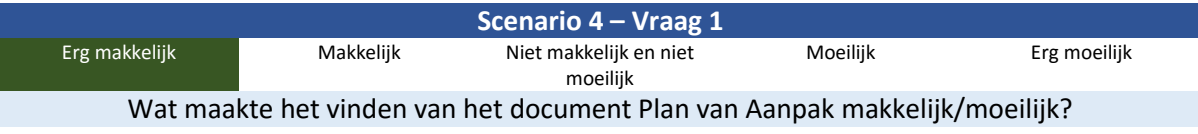

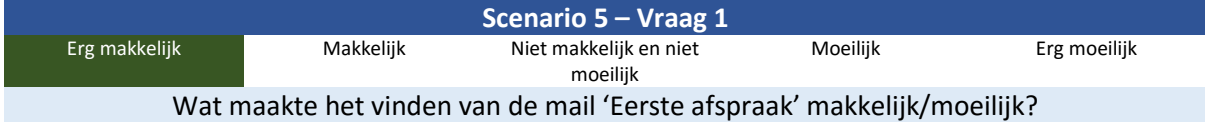

### **Opmerkingen**

Cees was al snel een met het systeem en kon gemakkelijk alle documenten informatie vinden per taak. Idee om alle taken samen te voegen (vanuit Stamhuis een handig iets)

Hoe zit het met een terugkerende taak bij een onderhoud project of dergelijke? Mogelijk om als gebruiker een template te maken van een opzet blokken? Zodat je deze standaard kan instellen bij klant/project pagina's.

### **Usability Test vragen & observatie** Naam Deelnemer: **Jenny** Datum: **11 Mei Scenario 1 - Vraag 1** Erg makkelijk Makkelijk Makkelijk Niet makkelijk en niet moeilijk Moeilijk Erg moeilijk Wat maakte het vinden van de klantpagina Deloitte makkelijk/moeilijk?

Gevonden via Recente Site - Deloitte

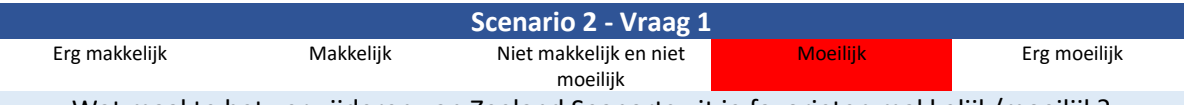

Wat maakte het verwijderen van Zeeland Seaports uit je favorieten makkelijk/moeilijk?

Opzoek naar blok Favorieten – Favorieten lijst – Niet gevonden staat niet vermeld Ziet bij klantoverzicht Zeeland Seaports staan en het kruisje om deze te verwijderen.

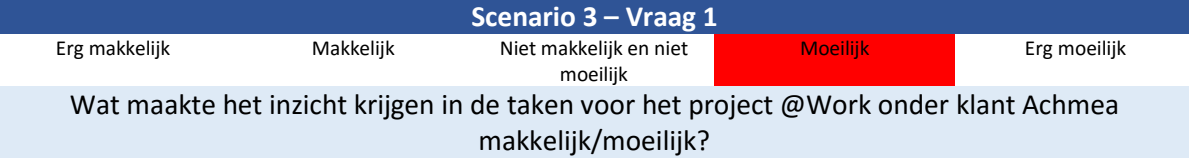

Achmea Project @Work gevonden. Filter niet duidelijk

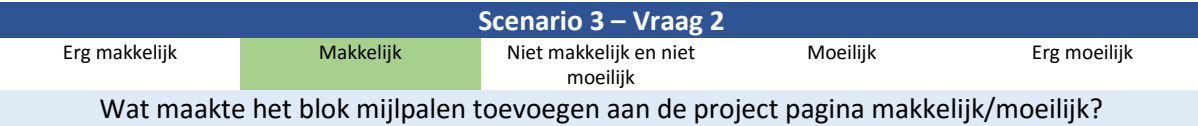

Verteld zichzelf. De grote plus geeft aan dat je iets kan toevoegen.

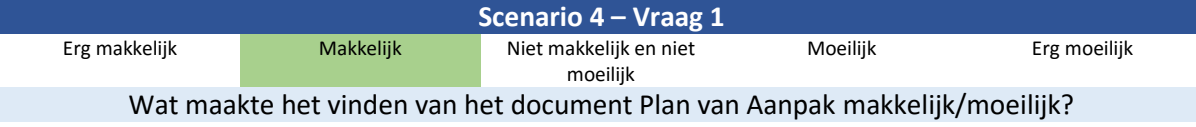

Van home direct naar project @Today Media Markt. Vind document in documenten lijst

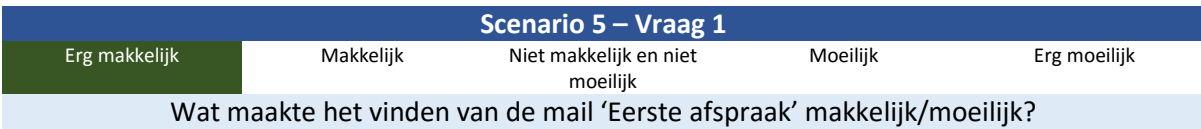

**Opmerkingen**

Door bij eerdere stappen bepaalde functies te leren werd het uitvoeren van bepaalde taken makkelijker.

#### **Usability Test vragen & observatie**

Naam Deelnemer: **Chantal**

Datum: **20 mei**

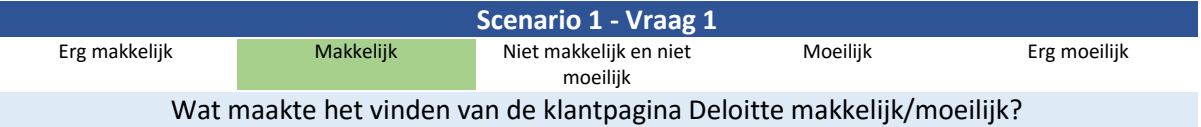

Erg logisch dat onder de klantoverzicht alle klanten staan. De hover klantoverzicht is de gedachten van recent bezocht.

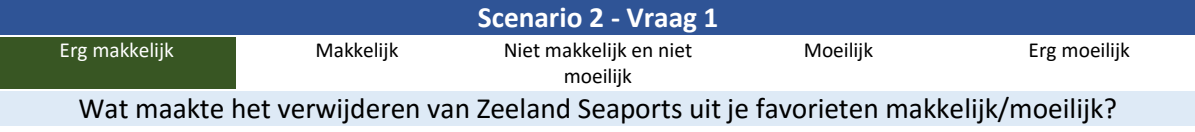

In klantoverzicht stuurt het kruisje om aan te geven dat je deze kan verwijderen

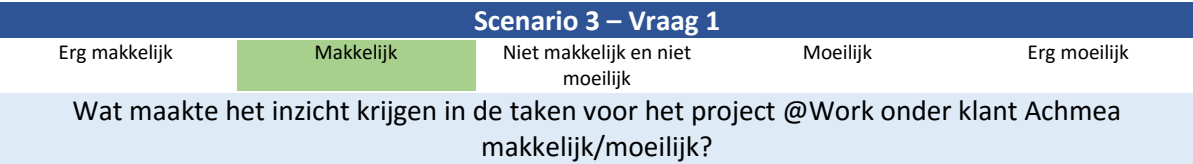

Bij nader inzien makkelijk. Klikte eerst op de home op de titel om vervolgens op de projecttaken te komen.

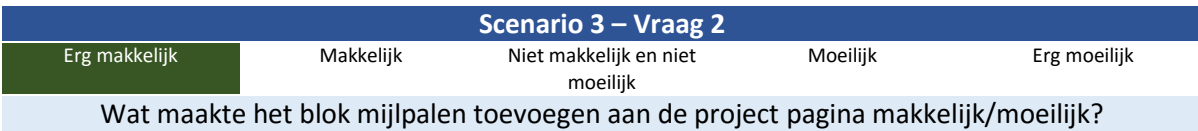

Gewend vanuit de @Today omgeving om via het plusteken een blok toe te voegen.

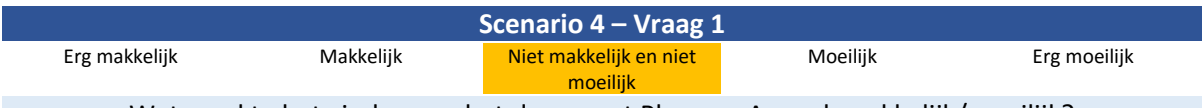

Wat maakte het vinden van het document Plan van Aanpak makkelijk/moeilijk?

Vinden via titel van de blok – geen feedback uit systeem – probeert via link Documentatie - zelfde verhaal Verwacht bij deze twee een compleet overzicht van de documenten , gewend vanuit huidige omgeving om veel te moeten doorklikken

Wel gevonden via de pijlen in het blok en naar de volgende vijf documenten te gaan.

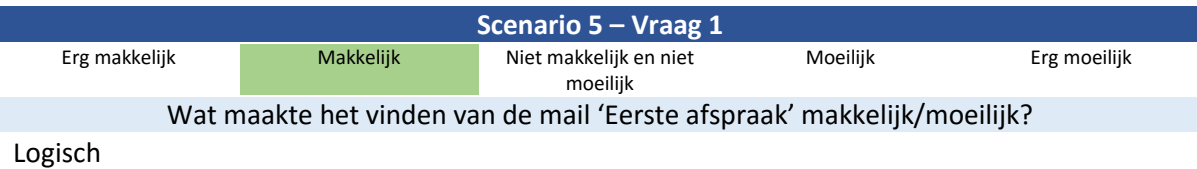

Klantsite, filter op mail en mail gevonden.

**Opmerkingen**

# **Adviesrapport**

**Afstudeeropdracht**

Interaction Design – eConnect@Work Product

Auteur: Eric van der Zwan Versie: 1.0 Datum: 18-5-2016

### <span id="page-280-0"></span>Managementsamenvatting

Bij gesprekken tussen ETTU en gebruikers van @Work is naar voren gekomen dat het product niet optimaal is. Vooral met betrekking tot het vinden van de benodigde informatie. Het overzicht ontbreekt. Aan de hand van onderzoek is gekeken naar deze problemen. Zo is er een heuristic evaluation gedaan om te kijken hoe @Work qua usability nu in elkaar zit. Hieruit kwam naar voren dat vooral op design gebied kansen voor verbeteringen liggen. Zo wordt informatie als het type van een document niet getoond en staat halverwege de regel van informatie de mogelijkheid om te kijken naar opties. Hier viel ook op dat er informatie getoond wordt die niet relevant is voor de gebruiker. Zo krijg je in het blok 'Mijn projecten' alle projecten te zien. Ook projecten waar je niet aan werkt of totaal niet bij jou afdeling horen (denk aan marketing projecten die hier staan terwijl de gebruiker een developer is).

Daarnaast is gesproken met de gebruikers van @Work om te achterhalen waar deze nu specifiek tegen aan loopt. Het niet kunnen vinden van informatie kan meerdere oorzaken hebben. Dit is aan de hand van een context interview gedaan. Hier kwam erg naar voren dat bij het gebruik van dezelfde soort projectnamen het vinden van de juiste projectpagina een gokspel werd. Zo had een gebruiker twee projecten genaamd 'Implementatie @Today' maar miste hier informatie onder welke klant dit project uitgevoerd wordt.

Er is onderzoek gedaan naar de ideale situatie vanuit de gebruiker. Aan de hand van de card sorting techniek heeft de gebruiker aangegeven welke soort informatie blokken hij/zij wilt zien en welke content deze zou moeten bevatten. Bij dit onderzoek kwam sterk naar voren dat erg afhankelijk van de functie van de gebruiker deze een eigen indeling wenste. Een projectleider wilt andere informatie zien dan een project lid of iemand van de financiële afdeling.

Vanuit deze punten is gekeken naar een her design voor @Work. Naast een her design is ook meer nagedacht over het product zelf. Dit samen vormt het concept wat als advies aan ETTU wordt gegeven. Zo zijn er twee belangrijke punten in het concept.

Het systeem moet relevante informatie gaan aanbieden aan de gebruiker. Zoals het voorbeeld van het blok 'Mijn projecten' zal dit blok alleen projecten moeten tonen waar je daadwerkelijk aan werkt. Een ander belangrijk punt in het concept is het flexibel maken van de pagina's. Daarmee wordt bedoeld dat je als gebruiker zelf kan bepalen welke content blokken jij op de pagina wilt hebben. Zoals in het onderzoek naar voren kwam wenst elke functie een eigen indeling doordat voor het uitvoeren van het werk andere informatie nodig is.

Qua design wordt het advies vooral gegeven om meer context toe te voegen. Vooral bij bedrijven die dezelfde naamgeving gebruiken voor dezelfde soort projecten is het handig om te zien bij welke klant een project hoort. De designs van het concept zijn dan ook een suggestie hoe dit anders getoond kan worden.

## Inhoudsopgave

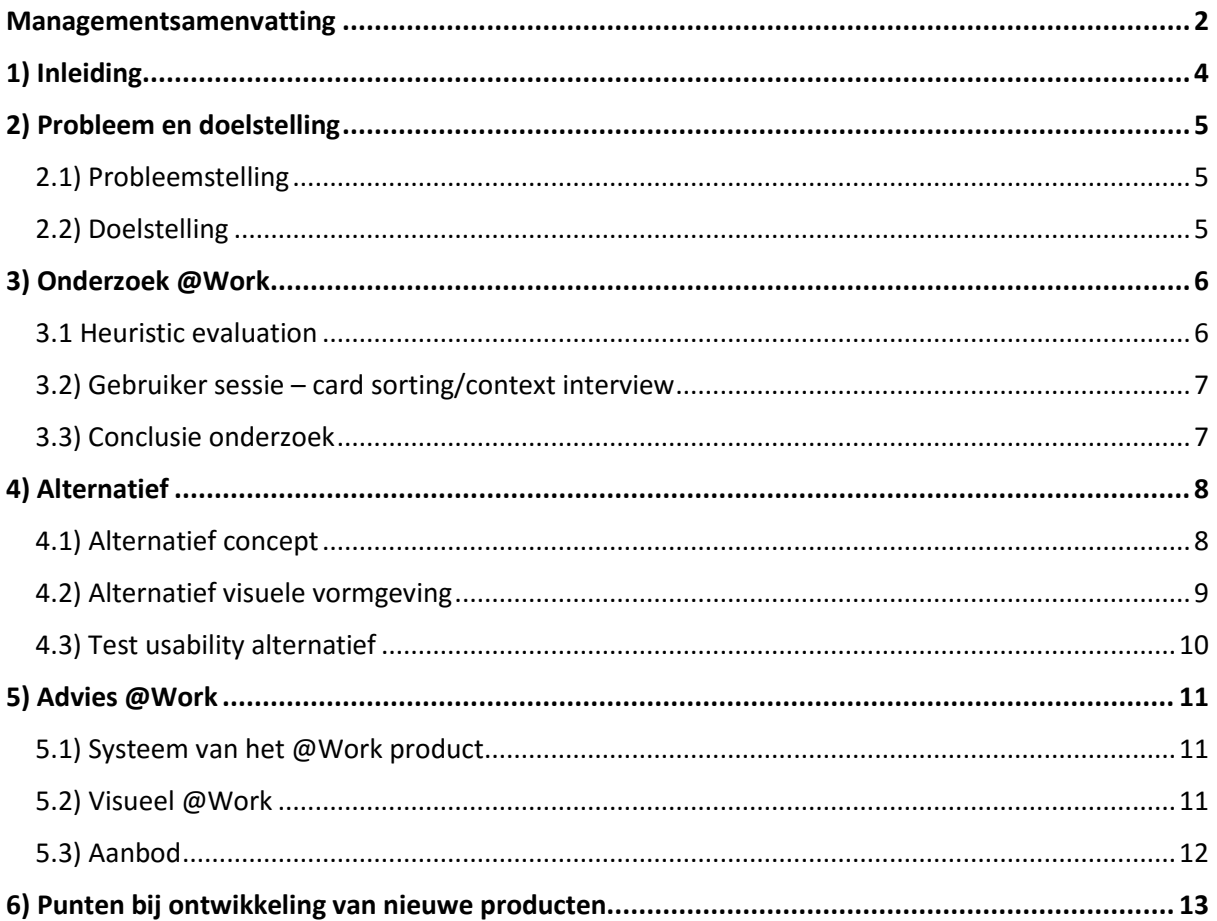

### <span id="page-282-0"></span>1) Inleiding

Dit document is geschreven voor de directie van ETTU. Aan de hand van dit document wil ik beknopt mijn bevindingen met betrekking tot @Work beschrijven. Wat is er onderzocht en wat is het resultaat hiervan. Aan de hand van het onderzoek is een concept gerealiseerd die ik aanbied in het advies voor vervanging van @Work. Hier zal dan ook beschreven worden hoe het concept de probleemstelling en doelstelling aanpakt.

Naast het advies met betrekking tot @Work wil ik aantal punten meegeven in de verdere ontwikkeling van nieuwe producten.

### <span id="page-283-0"></span>2) Probleem en doelstelling

In dit hoofdstuk zal de probleemstelling en doelstelling beschreven worden zoals aan het begin van het project is aangeven in het Plan van Aanpak.

### <span id="page-283-1"></span>2.1) Probleemstelling

Bij gesprekken tussen ETTU en gebruikers van het eConnect@Work (@Work) product is naar voren gekomen dat gebruikers moeite hebben met het vinden van hun documenten en projecten of bepaalde functies. De interface is niet duidelijk in de manier van dat er geen opmaak wordt gebruikt om onderscheid te maken tussen verschillende keuzes en objecten.

Bij gesprekken met potentiële klanten is vooral nu het overtuigen bij het laten zien van het product een knelpunt. ETTU zou bij deze gesprekken graag een product willen laten zien wat meer user friendly is en op interaction gebied beter ingericht is.

Deze problemen hebben voornamelijk te maken met het feit dat het systeem door techneuten is ontwikkelt. Bij het ontwikkelen van het @Work product is niet stil gestaan bij de interface. In die zin is het product nog niet af.

### <span id="page-283-2"></span>2.2) Doelstelling

De precieze knelpunten van de interface moeten naar voren gehaald worden. Waar lopen gebruikers tegenaan en waar liggen kansen voor verbeteringen. Vervolgens zal er gekeken worden naar hoe de interface van het ETTU @Work product verbeterd kan worden op usability gebied. Het doel van het project is om een verbetervoorstel te maken voor de interface van het @Work product.

Door het verbeteren van de usability kunnen achterliggende lange termijn doelen behaald worden. Deze zijn:

- Kostenbesparing (minder werkzaamheden helpdesk)
- Kostenbesparing (bij starten van nieuw project wordt nu alles opnieuw ingericht)
- Betere markpositie en imago (product wat nog niet af is)

### <span id="page-284-0"></span>3) Onderzoek @Work

Als eerst is gekeken naar het bevestigen dan wel ontkrachten van de bewering die wordt gemaakt bij de probleemstelling. Dit is aan de hand van verschillende onderzoekstechnieken gedaan.

### <span id="page-284-1"></span>3.1 Heuristic evaluation

Bij de heuristic wordt aan de hand van een aantal usability regels het huidige @Work product doorlopen. De heuristics zijn algemene usability regels. Als een systeem zich aan deze regels houd, zal het product in het algemeen een usability vriendelijker product zijn.

Bij de heuristic kwam naar voren dat punt '**Aesthetic and minimalist design'** zeer afwezig is in de huidige @Work omgeving. Deze wordt vertaald naar: "*Content moet geen informatie bevatten die niet relevant is of zelden nodig zijn. Elk stuk informatie of elk object concurreert tegen de informatie die wel van toepassing is."*

Een voorbeeld hierin is hoe documenten getoond worden. Zoals in figuur 1 is zien wordt hier de informatie rond het document 'CMD Competentieset' getoond. In deze weergave is niet te zien om wat voor soort type document het gaat en bij welke klant of project dit document onderdeel van is. Vooral in lijsten waar documenten met dezelfde naam bevinden wordt dit een onoverzichtelijke boel. Wat apart is zijn de opties voor het document die in het midden van de informatieregel staan.

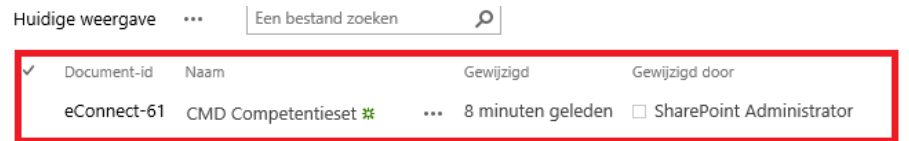

*Figuur 104 Document informatie @Work Bron: Heuristic evaluation, paragraaf 3.1*

Een andere heuristic punt die zeer afwezig is in de huidige @Work omgeving is '**Match between system and the real world'** . Deze wordt vertaald naar: *Het systeem moet de taal van de gebruiker spreken. Gebruik woorden, zinnen die bekend zijn in plaats van systeemwoorden. Informatie tonen in een natuurlijke en logische manier.*

Een voorbeeld hierin is het 'Recent gewijzigde documenten' blok. In figuur 2 wordt dit blok getoond.

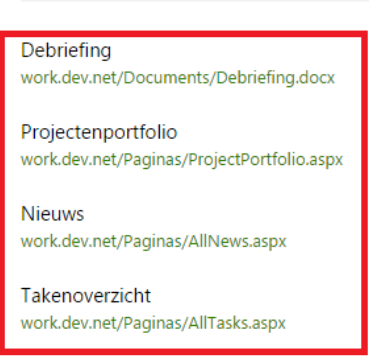

Recent gewijzigde documenten

*Figuur 105 Recent gewijzigde documenten @work Bron: Heuristic evaluation, paragraaf 3.1*

In dit blok staat de titel van een recent gewijzigd document en de volledige link van dit document. Er wordt niet gecommuniceerd naar de gebruiker bij welk klant of project het document hoort. Het vermelden van de complete link als omschrijving waar het document staat is op een niet menselijke manier getoond. Deels te vergelijken met bij het vragen van een genre bij de bibliotheek en een coördinaat krijgen in plaats van welk gangpad en welk rek.

Naast de bovengenoemde zijn er nog een aantal punten die bij de heuristic naar voren zijn gekomen. Voor de complete resultaten verwijs ik naar hoofdstuk 7 van het document 'Onderzoeksrapport'.

### <span id="page-285-0"></span>3.2) Gebruiker sessie – card sorting/context interview

Om beter te begrijpen tegen welke soort problemen de gebruiker loopt is een context interview afgenomen. Bij de context interview gaat de gebruiker te werk in de omgeving en zal er geobserveerd worden hoe de gebruiker door het product heen gaat en waar deze tegen aan loopt.

Tijdens het observeren kwam duidelijk het punt naar voren dat de gebruiker in de lijsten zelf erg moet zoeken om de juiste link of document te vinden. De lijst van documenten toont de informatie per regel vlak onder elkaar waardoor dit moeilijk leesbaar wordt. Het bereiken van een klant of projectpagina vanaf de home is nu een kansspel. Afhankelijk van je vorige bezoeken aan pagina's wordt de lijst recente lijst gemaakt. Mocht je nu aan een project werken dan kan het zijn dat deze in de lijst staat. Zo niet dan zal je als gebruiker het project opnieuw moeten opzoeken via het klantoverzicht.

Naast het observeren in de huidige omgeving was de vraag wat wilt de gebruiker nu eigenlijk? Wat verwacht de gebruiker van @Work. Doormiddel van de card sorting techniek heb ik de vraag bij de gebruikers neergelegd. Welke soort informatie zou je op de pagina Home, Klant en Project willen zien. Hier kwam sterk naar voren dat afhankelijk van de functie andere content gewenst is. Aangezien ik hier voornamelijk heb gesproken met gebruikers die in de IT branche actief zijn is kan de soort content per functie niet een algemene regel worden. Het zou zo moeten zijn dat de gebruiker zelf kan gaan bepalen welke content hij wilt zien op de betreffende pagina.

### <span id="page-285-1"></span>3.3) Conclusie onderzoek

In het onderzoek is naar voren gekomen dat de huidige omgeving de gebruiker niet ondersteund in zijn werkzaamheden. Door de user needs en usability van het @Work product aan te pakken zal het doel van ETTU dichterbij het doel van het product komen. Huidig wordt het product niet als gebruiksvriendelijk ervaren en heeft een gebruiker niet het overzicht die hij/zij wilt.

### <span id="page-286-0"></span>4) Alternatief

Bij het ontwikkelen van een alternatief is op zowel concept niveau als visueel nagedacht hoe dit het probleem in de probleemstelling kan oplossen. Namelijk: '*… gebruikers moeite hebben met het vinden van hun documenten en projecten of bepaalde functies. De interface is niet duidelijk..'* .

### <span id="page-286-1"></span>4.1) Alternatief concept

Om het concept kort en duidelijk uit te leggen zal dit gedaan worden aan de hand van de design principles die het concept omschrijven.

### **Personal Workplace**

*De @Work omgeving is de werkomgeving van de gebruiker. Vanuit hieruit kan hij/zij terecht bij klanten, projecten en documenten. Bijhouden van taken en vergaderingen en overzicht houden over de projectvoortgang. Aangezien er vele verschillende gebruikers zijn van het @Work product is het belangrijk dat hier een persoonlijk tintje aan zit. Zowel de inrichting van de soort content als visueel.*

### **Central & Clear**

*Een centrale en overzichtelijke plek van je dossiers. Gemakkelijk en snel aan de slag met duidelijke informatie die van toepassing is.*

### **Always complete**

*Complete informatie met betrekking tot klanten, projecten en documenten. Het moet in één oogopslag duidelijk zien bij welk project/klant een document onderdeel van is. Overzicht van je projecten/documenten waar je aan werkt en welke taken je hier hebt.*

### **Sharing is caring**

*Delen van informatie en communiceren met elkaar. Van klantinformatie, uitkomst van gesprekken tot een voorstel neerleggen.*

Een omgeving die persoonlijk is en altijd compleet. Informatie die relevant is moet op je af komen met altijd de mogelijkheid om bij de bron te komen.

### <span id="page-287-0"></span>4.2) Alternatief visuele vormgeving

Bij het alternatief is gekeken naar de visuele presentatie in het product zelf. Zoals aangeven bij het onderzoek is de informatie bij een document omslachtig of mist hier context. In het alternatief wordt een document op de manier zoals in figuur 3 te zien is gepresenteerd.

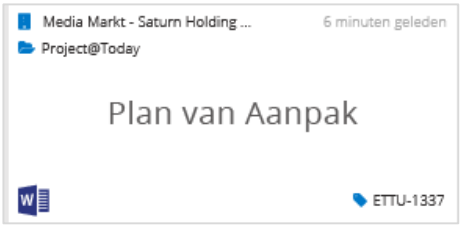

*Figuur 106 Document informatie Bron: Ontwerprapport, paragraaf 4.3.1*

Een ander voorbeeld is in figuur 4 te zien. Hier wordt het alternatief voor het blok 'Recente Sites' getoond. Hier kunnen zowel documenten als klant en projectpagina's staan. Afhankelijk waar de gebruiker voor het laats is geweest.

Bij projecten wordt hier aangegeven bij welke klant deze hoort. Het document in dit blok wordt op dezelfde manier getoond als deze in een blok 'Recente documenten' zou staan. Consistentie houden in het ontwerp, en ervoor zorgen dat de soort informatie altijd op dezelfde plek staat.

Door meer ruimte te geven aan het informatie blok zelf en het gebruik van relevante informatie is overzichtelijker wat voor soort informatie het is en bij welk project en klant dit hoort. Deze twee visuele voorbeelden geven dan ook goed weer welke kant qua visueel ETTU zou moeten gaan.

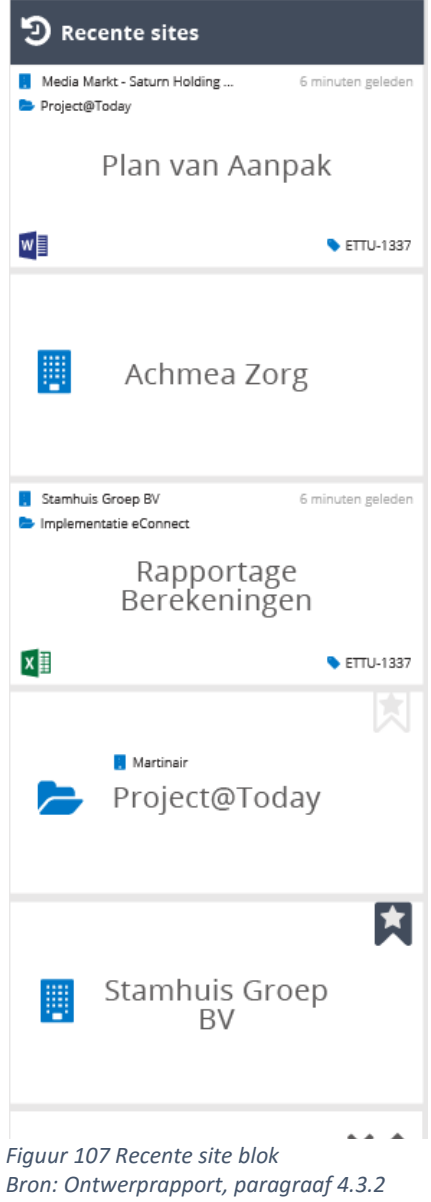
# 4.3) Test usability alternatief

Het alternatief is verwerkt in een hi-fi prototype wat gebruikt is bij een usability test. Hier is vooral gekeken of het vinden van bepaalde documenten/informatie als makkelijk of moeilijk ervaren is. Bij de deelnemer is gevraagd waarom het uitvoeren van de betreffende taak makkelijk/moeilijk ervaren is.

Zo is onder andere gekeken naar de succesratio van het afronden van de taken. Een overzicht hiervan is te zien in figuur 5.

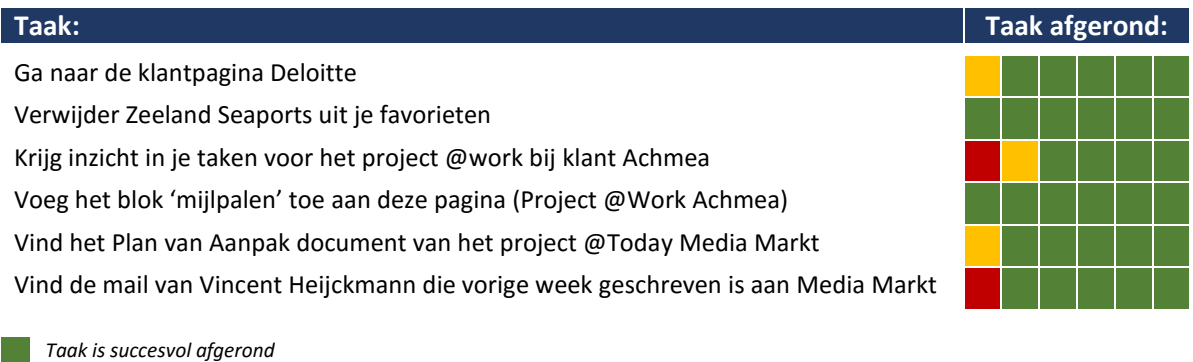

*Taak is niet afgerond Figuur 108 Succesratio taken Usability test*

*Taak is gedeeltelijk afgerond door onduidelijkheid in het concept/prototype*

*Bron: Usability Testrapport, paragraaf 6.1*

Bijna alle taken zijn door de deelnemer afgerond. Wel kwam hier erg sterk naar voren dat als een gebruiker zijn eigen omgeving opbouwt deze nog sneller informatie kan zoeken. Zoals bijvoorbeeld de projecttaken of het vinden van een bepaald document. In de test wordt gebruikt gemaakt van een niet zelf ingerichte omgeving, terwijl dit juist de kracht is van het concept.

De algemene ervaring van de deelnemers met het product is positief en wordt vaak als gemakkelijk aangegeven. Wat erg zichtbaar was tijdens de test was naarmate de test vorderde de gebruiker steeds sneller door het product heen ging.

# 5) Advies @Work

In dit hoofdstuk wordt het advies beschreven voor ETTU met betrekking tot het @Work product. Zowel het systeem zelf hoe deze zal moeten gaan werken als de visuele vormgeving komen aanbod.

# 5.1) Systeem van het @Work product

Het advies aan ETTU betreft @Work is het product naar een basisvorm te brengen. Een standaard product die bij implementatie direct gebruikt kan worden. Dit is dan zonder specifieke wensen en eisen van de klant.

Het systeem moet meer de gebruiker gaan ondersteunen in zijn werkzaamheden. Er moet vanuit het systeem zelf gefilterd worden qua informatie die wel of niet getoond wordt aan de gebruiker. Zoals het juist tonen aan welke projecten een gebruiker werkt.

Doordat de functie en de branche van een gebruiker bepalen welke informatie hij nodig heeft is het handig om de keuze van content blokken aan de gebruiker over te laten. Laat de gebruiker gedeeltelijk bepalen welke content blokken hij hier wilt zien in plaats van een vaste werkomgeving neer te zetten. De content blokken zelf kunnen daar in tegen wel vaste regels en opbouw hebben. Zoals bijvoorbeeld de soort filters en hoe de informatie in dit blok gepresenteerd wordt.

Naast de content die vanuit het systeem naar voren komt kan het zo zijn dat een gebruiker zelf een gedeelte wilt aanvinken van informatie die hij graag wilt zien. Denk bijvoorbeeld aan een project die qua innovatie interessant is en die graag gevolgd wordt door de gebruiker.

Door het product op deze manier in te richten en als basis neer te zetten zal de opstart van een nieuw project met dit product sneller verlopen. Het is immers gedeeltelijk ingericht.

# 5.2) Visueel @Work

Qua visuele vormgeving is een stijl uitgewerkt. Het alternatief concept is één van de twee stijlen die gemaakt is in de 'Create Concept' fase. Deze is doormiddel van een lo-fi prototype test en door een hi-fi prototype usability test als beste weergave van informatie naar voren gekomen.

Het ontwerp is consistent gemaakt en gebruikt dezelfde soort opbouw voor meerdere soorten content. In vergelijking is de informatie voor een document de meest uitgebreide, maar door alleen een titel en icoon te gebruiken kan hier een klantpagina of projectpagina link gemaakt van worden.

De visuele vormgeving in het concept geeft meer ruimte per informatie stuk. Context is toegevoegd bij documenten en links. Door het gebruik van iconen word het herkennen van de soort informatie sneller voor de gebruiker. Bij een projecticoon zal altijd informatie staan. Door het design over te nemen zal ETTU met @Work een betere marktpositie en imago krijgen. Zoals bij gesprekken naar voren is gekomen bij klanten en prospecten zijn deze zeer te spreken over het concept qua visuele vormgeving.

Mocht door redenen het niet mogelijk zijn om het alternatief over te nemen bied stijl 1 uit de 'Create Concept' fase een mooi alternatief. Deze stijl is meer gebaseerd op de opbouw van @Today. Deze stijl is alleen niet zodanig uitgewerkt zoals de gekozen stijl. Dit zal dan wel eerst verder uitgewerkt moeten worden voordat deze daadwerkelijk gebruikt kan worden.

# 5.3) Aanbod

In totaal zijn er drie keuzes. Het compleet overnemen van het aangeboden alternatief, het verder uitwerken van de schets stijl 1 of een compleet eigen ontwikkeling doorlopen. In het onderstaande tabel zijn de verschillende adviezen op een rij weergegeven met de bijhorende voor- en nadelen.

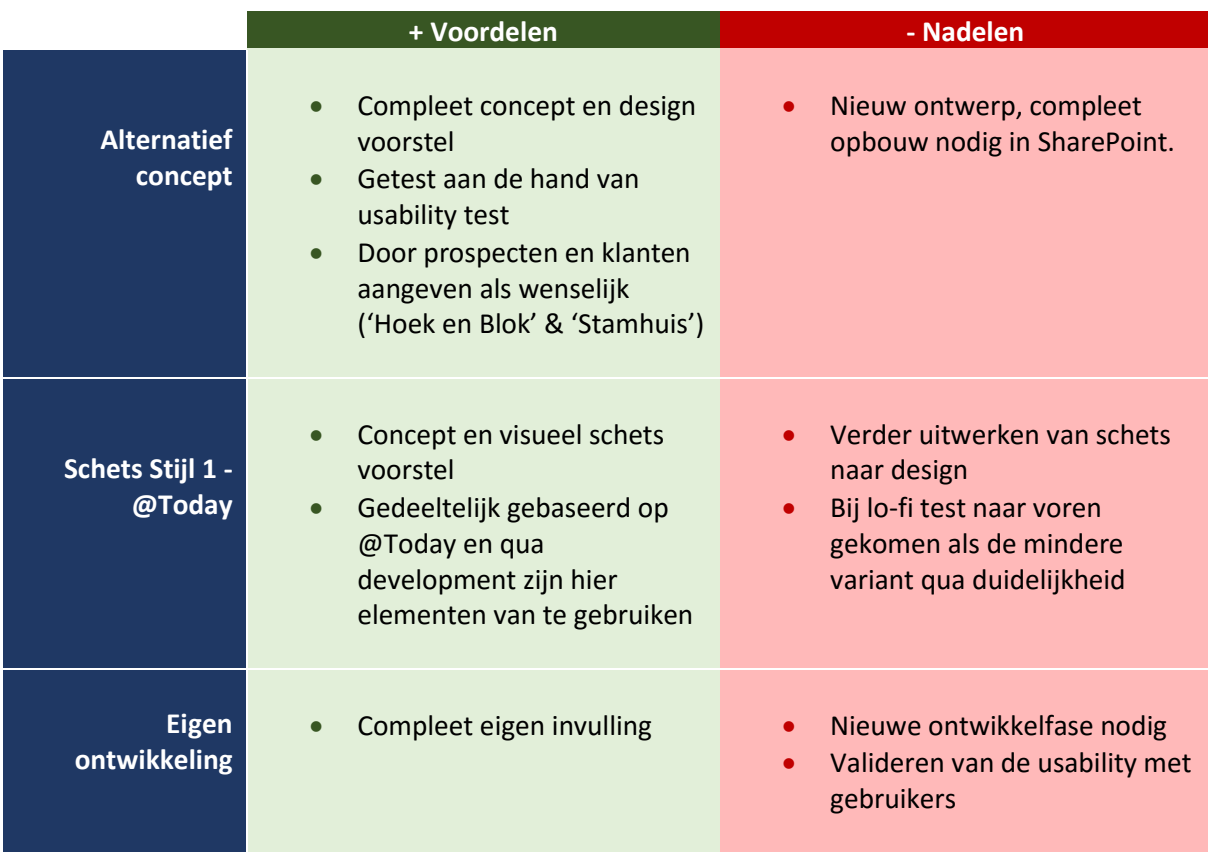

# 6) Punten bij ontwikkeling van nieuwe producten.

Naast het advies voor het @Work wil ik ook een algemeen ontwikkel advies geven aan ETTU. Tijdens het project heb ik gezien dat ETTU steeds bewuster wordt van het design en de voorkant van hun producten. Dit moedig ik dan ook sterk aan om hier focus op te leggen. Ik wil dan ook de volgende punten meegeven aan ETTU om bij toekomstige ontwikkelingen mee rekening te houden om tot een meer User Centered Design te komen.

# **Praat met de daadwerkelijke gebruikers van het product** *Hier kan interessante informatie uit komen. Zoals bij het @Work concept het flexibel maken van de content blokken. Of de mogelijkheid om als gebruiker templates te maken voor nieuwe klant en projectpagina's.*

 **Ga een ontwikkeltraject aan met creatieve sessies** *Denk na over kernwoorden van het concept/product. Schets schermen en workflows. Probeer de eerste stappen op papier te doen in plaats direct digitaal te werken. Doe deze stappen eventueel in samenwerking met gebruikers.*

## **Usability testen van het concept**

*Test het concept. Aannames dat mensen het begrijpen is taboe voor het product. Valideer dit, door dit in deze fase te doen kan voor het daadwerkelijk bouwen dit direct meegenomen worden.*

# **Deel III Opleiding gerelateerde documenten**

# **Afstudeeropgave**

**Informatie afstudeerder en gastbedrijf (**structuur niet wijzigen**)**

**Afstudeerblok**: 2016-1.1 (start uiterlijk 8 februari 2016) **Startdatum uitvoering afstudeeropdracht**: 8 februari 2016 **Inleverdatum afstudeerdossier volgens jaarrooster**: 3 juni 2016

**Studentnummer**: 12017043 **Achternaam**: dhr Zwan, van der (\*) weghalen niet van toepassing **Voorletters**: E **Roepnaam**: Eric **Adres**: Bosschestraat 73 **Postcode**: 2587HC **Woonplaats**: Den Haag **Telefoonnummer**: 06 17 22 80 35 **Mobiel nummer**: 06 17 22 80 35 **Privé emailadres**: eric@ezwan.nl

**Opleiding**: Communicatie en Multimedia Design **Locatie**: Den Haag (\*) weghalen niet van toepassing **Variant**: voltijd

**Naam studieloopbaanbegeleider**: C.H.T. Tan **Naam begeleidend examinator**: J.P. van der Linden **Naam tweede examinator**: C.G. Heydra

**Naam bedrijf**: ETTU bv. **Afdeling bedrijf**: Professionals **Bezoekadres bedrijf**: Kampenringweg 45b **Postcode bezoekadres**: 2803 PE **Postbusnummer**: - **Postcode postbusnummer**: - **Plaats**: Gouda **Telefoon bedrijf**: 0182 686 000 **Telefax bedrijf**: - **Internetsite bedrijf**: www.ettu.nl

**Achternaam opdrachtgever**: dhr Vroon (\*) weghalen niet van toepassing **Voorletters opdrachtgever**: E. **Titulatuur opdrachtgever**: - **Functie opdrachtgever**: Directeur **Doorkiesnummer opdrachtgever**: 06 53 28 33 88 **Email opdrachtgever**: e.vroon@ettu.nl

**Achternaam bedrijfsmentor**:dhr Juursema (\*) weghalen niet van toepassing **Voorletters bedrijfsmentor**: J.M.C. **Titulatuur bedrijfsmentor**: - **Functie bedrijfsmentor: Sharepoint consultant Doorkiesnummer bedrijfsmentor**: 06 52 38 39 75 **Email bedrijfsmentor**: j.juursema@ettu.nl

opdrachtgever

NB: bedrijfsmentor mag dezelfde zijn als de

**Doorkiesnummer afstudeerder**:

# **Afstudeeropgave**

#### **Titel afstudeeropdracht**:

Het onderzoeken en het maken van een verbetervoorstel van de interface van het ETTU ´eConnect@Work' product.

#### **1. Bedrijfsomschrijving en context van de opdracht**

ETTU is een ICT dienstverlengende organisatie gespecialiseerd in Office365 en Sharepoint omgevingen. Het bedrijf maakt producten(pakketen) op basis van deze Microsoft producten. De mogelijkheden binnen Office365 en Sharepoint zijn uitgebreid. Door de producten van ETTU hebben bedrijven een kant en klaar oplossing waardoor ze sneller met Office365 of Sharepoint aan de slag kunnen. Zo kunnen bedrijven eenvoudiger kiezen en sneller aan de slag.

ETTU is een bedrijf waar ongeveer 70 man werkzaam zijn en bestaat voornamelijk uit backend developers en consultans. Tijdens de afstudeerstage zal de student werken in de afdeling 'Professionals' als rol van Interaction Designer.

De opdracht is naar voren gekomen bij een kennismakingsgesprek tussen de student en ETTU. ETTU heeft sinds kort een nieuw product/pakket genaamd 'eConnect@Work'. 'eConnect@Work' is de intelligentie voor Sharepoint omgevingen. Zo kan je vanuit 'eConnect@Work' projecten aanmaken die vervolgens automatisch worden opgezet voor de gebruiker in Sharepoint. Door het 'eConnect@Work' product kunnen de teamleden de projectvoortgang bijhouden. Wordt zowel de interne als externe documentatie en communicatie hier opgeslagen en gekoppeld. Denk aan mail verkeer die toegankelijk wordt voor het hele team. Het 'eConnect@Work' product zorgt er voor dat gebruikers en teams efficiënter met Sharepoint en dus met elkaar kunnen gaan werken.

#### **2. Probleemstelling**

De interface van het 'eConnect@Work' product is zodanig ingericht dat gebruikers moeite hebben met het vinden van hun documenten en projecten. De interface is niet duidelijk in de manier dat er geen opmaak wordt gebruikt om onderscheid te maken tussen verschillende keuzes en objecten. Dit kwam bij gesprekken tussen ETTU en gebruikers van het 'eConnect@Work' product naar voren.

Doordat de interface van het product niet in orde is merkt ETTU dat er vele helpdesk calls zijn bij dit product met betrekking tot hierachie. Daarnaast zou ETTU graag iets 'moois' kunnen laten zien bij eerste gesprekken met potentiële klanten.

Het inzicht om de interface zodanig in te richten dat het navigeren hier doorheen een natuurlijke handeling wordt voor de eindgebruiker ontbreekt. Het product 'eConnect@Work' is in die zin nog niet af.

#### **3. Doelstelling van de afstudeeropdracht**

Het doel van het project is om een concept te maken voor de interface van het ´eConnec@Work'

product. De precieze knelpunten van de interface moeten naar voren gehaald worden. Waar lopen gebruikers tegenaan en waar liggen kansen voor verbeteringen. Vervolgens zal er gekeken worden naar hoe de interface van het ETTU 'eConnect@Work' product verbeterd kan worden op usebility gebied. Een overzicht van de (achterliggende)doelen vanuit het bedrijf:

Doelen vanuit het bedrijf:

- Kostenbesparing (minder werkzaamheden helpdesk)
- Kostenbesparing (bij starten van nieuw project wordt nu alles opnieuw ingericht)
- Betere markpositie en imago (product wat nog niet af is)

De doelen voor de student voor de komende afstudeerperiode

#### Doelen afstudeerder:

- Onderzoeken huidige situatie en de mogelijkheden
- Herontwerpen en het maken van een concept voor de 'eConnect@Work' interface
- Gevalideerd prototype van het concept met gebruikers
- Adviesrapport (zodat het bedrijf na het afstudeertraject aan de slag kan met het

concept en

de bevindingen)

#### **4. Resultaat**

De student zal eerst de huidige omgeving in kaart moeten krijgen. Welke problemen ervaren gebruikers nu en wat zijn de restricties van het framework. Door het testen van de huidige omgeving wil de student erachter komen wat de knelpunten zijn. De resultaten van deze test en de opzet van de test kan ETTU helpen bij het beter begrijpen van usebillity.

Daarna zal er gewerkt moeten worden aan een concept voor de interface. Vanuit dit concept wordt een hi-fi prototype gerealiseerd die gebruikt zal worden om het concept te valideren. De test is gefocused op usebillity.

Aan de hand van het onderzoek, het concept, het prototype en de resultaten van de test met het prototype zal een advies geschreven worden. Met het adviesrapport kan ETTU aan de slag om de huidige interface van het 'eConnect@Work' product zodanig aan te passen dat deze meer intuïtief wordt voor de gebruiker.

## **Aanpak en motivatie**

#### **5.** *"Denkwijze" over de aanpak*

Ik zal eerst gaan kijken naar de huidige interface in verhouding met Interaction Design Principles en zal de interface gaan testen. Door te gaan praten met gebruikers wil ik te weten komen waar ze tegenaan lopen. Vervolgens zal ik onderzoek gaan doen naar de mogelijkheden van het framework waar het product in draait. Uit eerdere gesprekken kwam al naar voren dat hier een aantal restricties aan verbonden zijn.

De volgende stap is het maken van een concept. Ik zal hier directe input gebruiken van collega's en gebruikers van het product. Door middel van creatieve sessies en mindmapping wil ik een duidelijke structuur krijgen.

Vervolgens zal het concept verder uitgewerkt moeten worden doormiddel van visuals en wireframes. Gevolgd door een hi-fi prototype wat wederom getest wordt met collega's en (toekomstige) gebruikers.

Aan de hand van de bevindingen en het prototype kan ik een adviesrapport schrijven. Met dit rapport kan ETTU aan de slag voor het product 'eConnect@Work'. Voor toekomstige producten kunnen ze elementen en het advies uit het adviesrapport gebruiken om de interface zodanig in te richten dat deze intuïtief wordt voor gebruikers.

Denkwijze van de benodigde stappen en documenten.

- Plan van aanpak
	- Om alle volgende stappen tijdsgebonden te maken
- Onderzoek huidige omgeving
	- Hoe zit de huidige omgeving in elkaar?
- Testplan huidige omgeving + testresultaten
	- Om de huidige omgeving te testen
- Concepten
	- Brainstorming, inspiratie opdoen, co-*creatie met gebruikers en collega's.*
- Visuals en wireframes
	- Het verder uitwerken van het gekozen concept
- Prototype
- Het concept als realiteit tonen. Overtuigen van en gebruiken om te testen.
- Testplan prototype + testresultaten
	- Om het prototype te testen
- Adviesrapport

De resultaten van het testen en bevindingen opgenomen in één document. Het advies

wat ETTU kan gebruiken bij het opbouwen voor de eConnect@Work interface en toekomstige interfaces.

#### **6. Motivatie voor deze opdracht**

De opdracht en het bedrijf spreken mij erg aan. Zo spreekt het bedrijf me erg aan omdat het een echt IT bedrijf is in plaats van een design bedrijf. Mijn eigen interesses liggen toch meer aan de realisatie kant (front-end) en Interface/User experience design.

De opdracht die ETTU heeft liggen voor mij, sluit hier haarfijn op aan. Zo is er een nieuw product ontwikkeld waar nog werk ligt met betrekking tot de interface. Het lijkt me leuk om een bedrijf te kunnen helpen bij het begrijpbaar en toegankelijk maken van hun product. De achterliggende gedachten van deze opdracht is een van de redenen waarom ik vier jaar geleden voor CMD heb gekozen.

#### **Mail je plan en vragen naar cmd-afstuderen@hhs.nl**

# Tussentijds assessment CMD

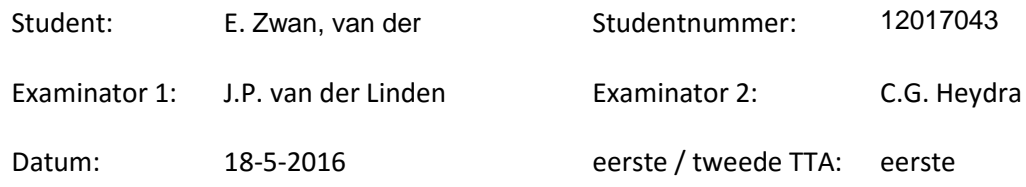

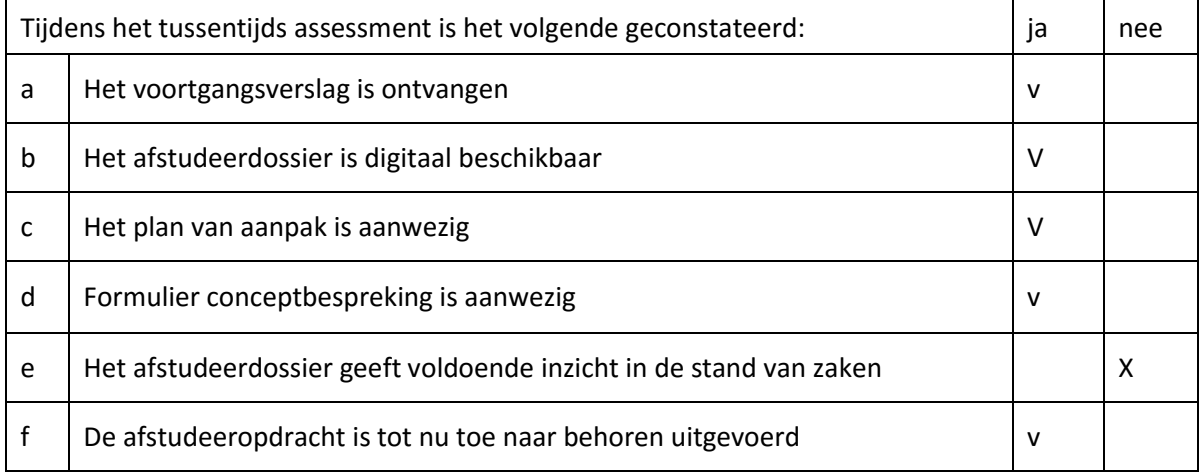

## **Advies examinatoren** (niet bindend)

Aankruisen welk advies de student heeft gekregen

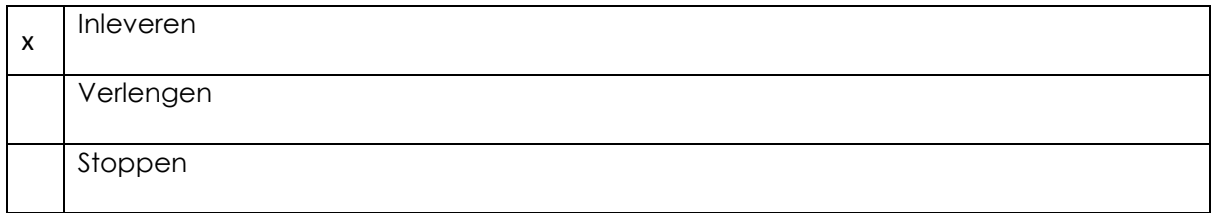

## **Besluit student**

Aankruisen welke beslissing de student heeft genomen

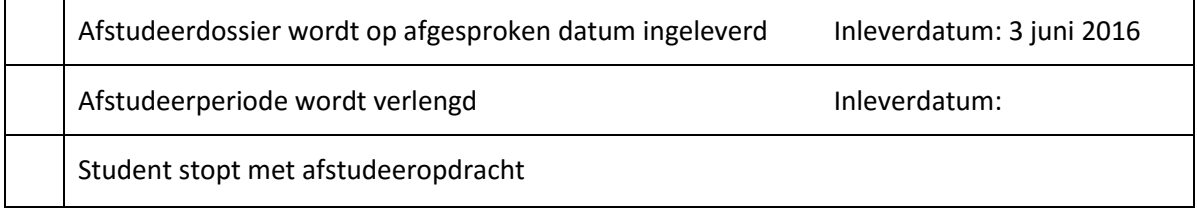

### Korte samenvatting hoofdpunten feedback TTA

Aanleiding, probleemstelling, doelstelling en resultaat zijn niet opgenomen in het verslag. Verslag bevat weinig voorbeelden uit producten als resultaat. Er wordt veel heen er weer verwezen.

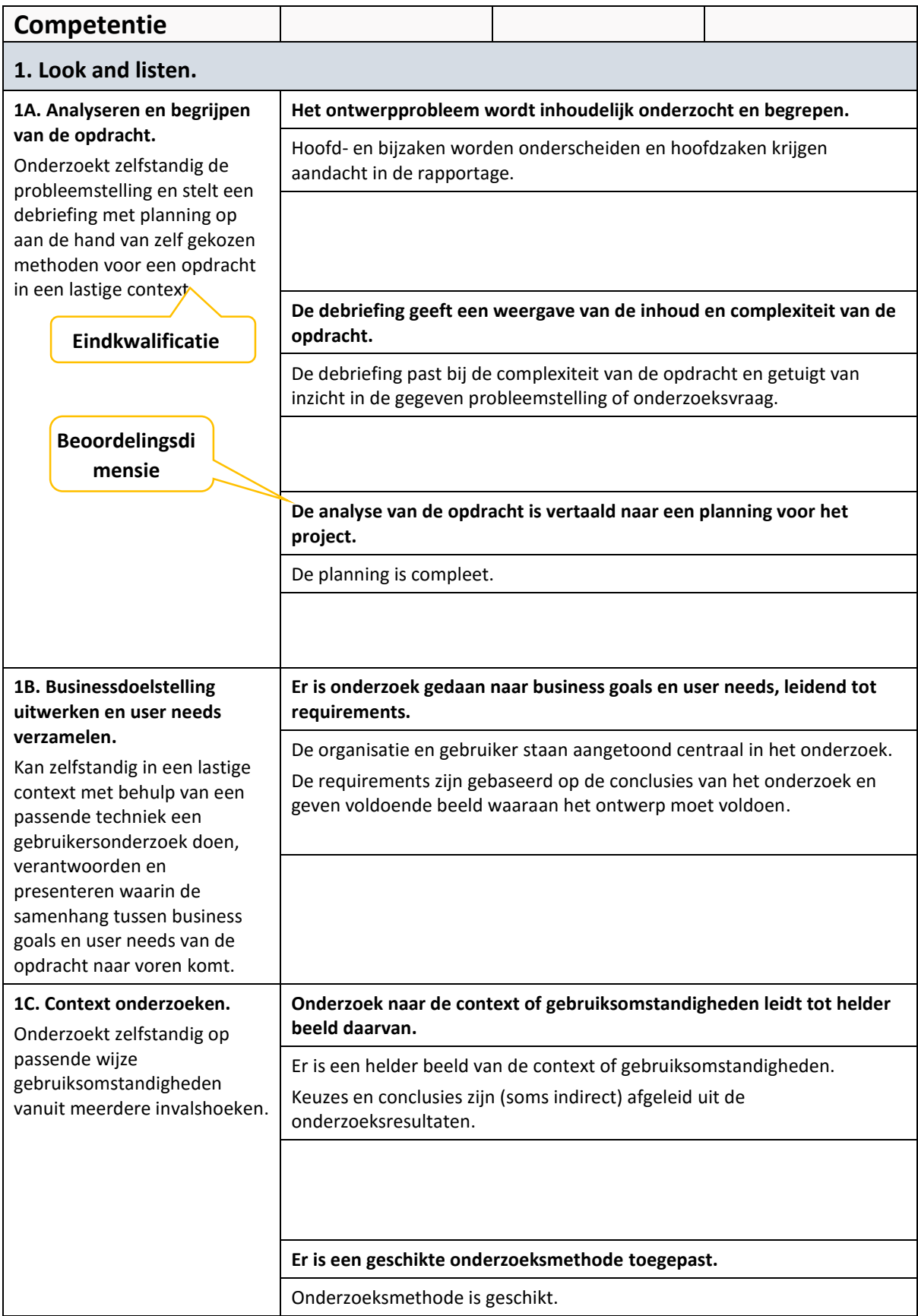

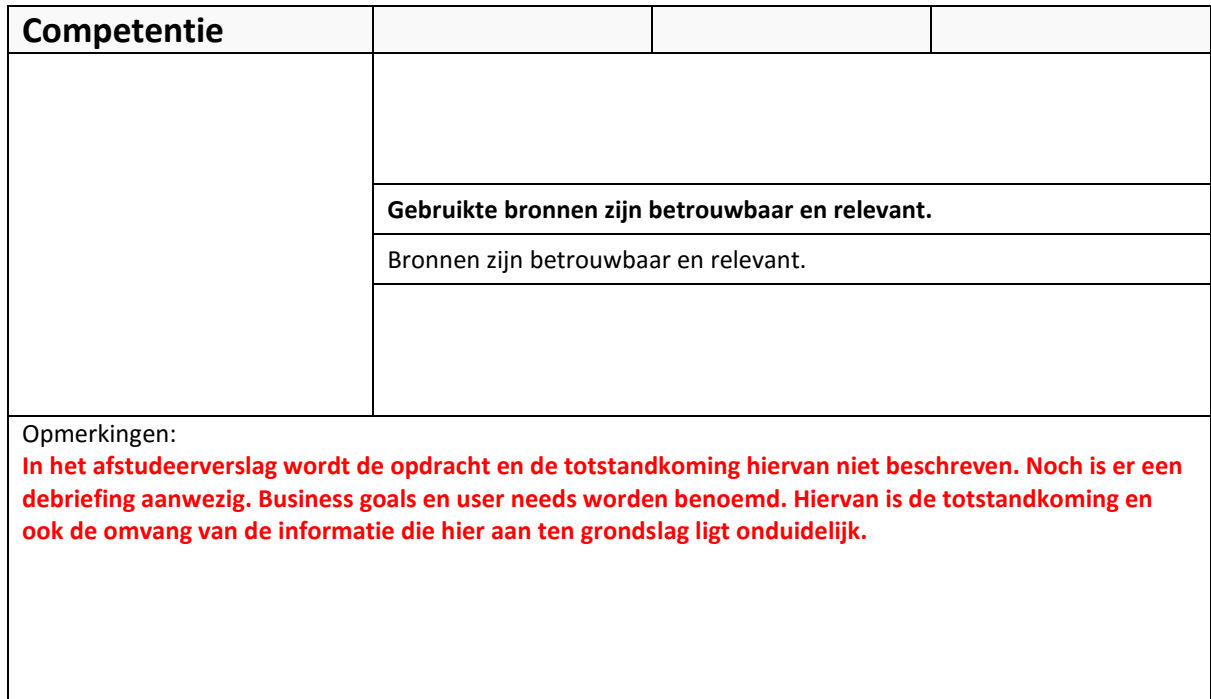

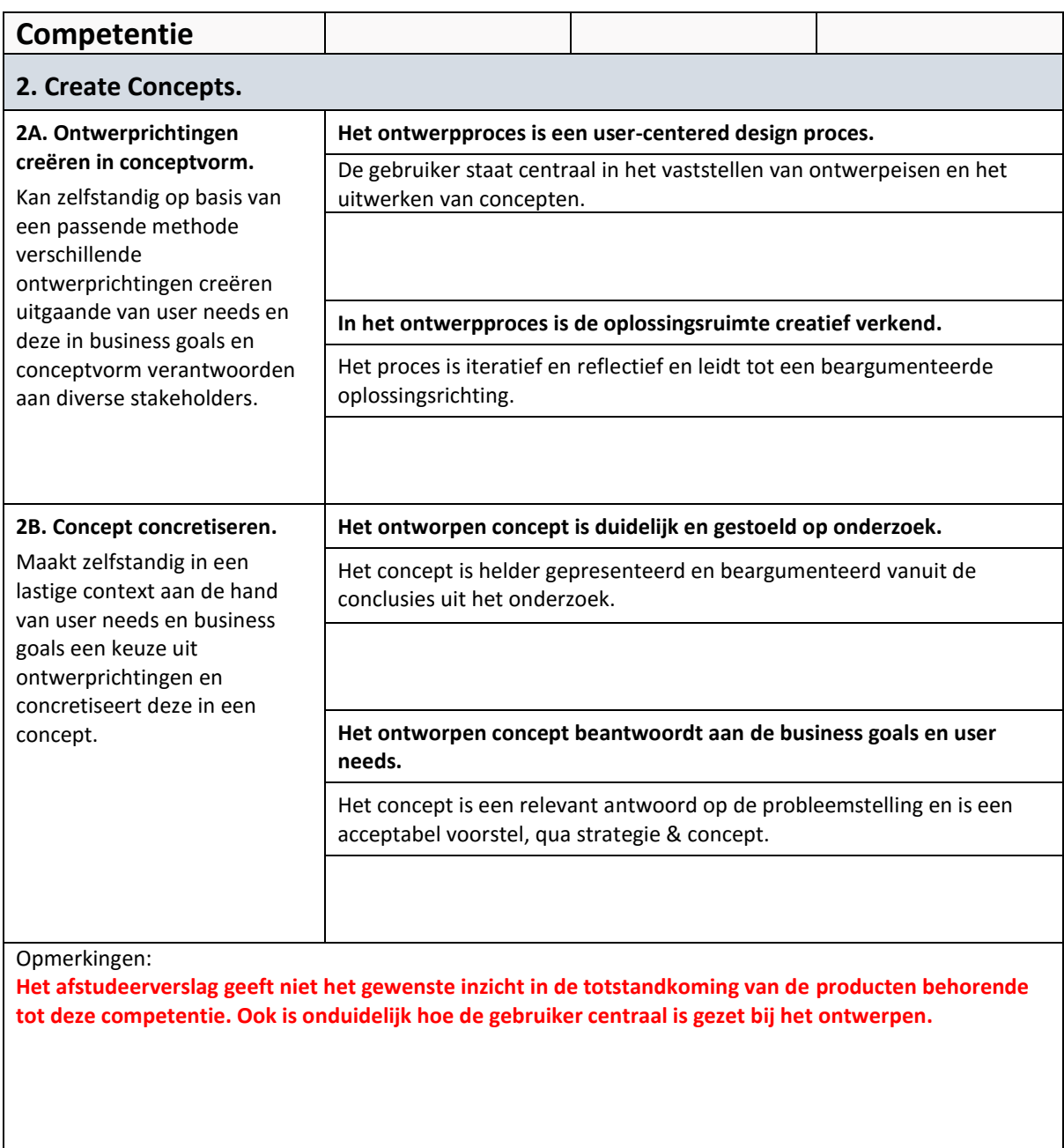

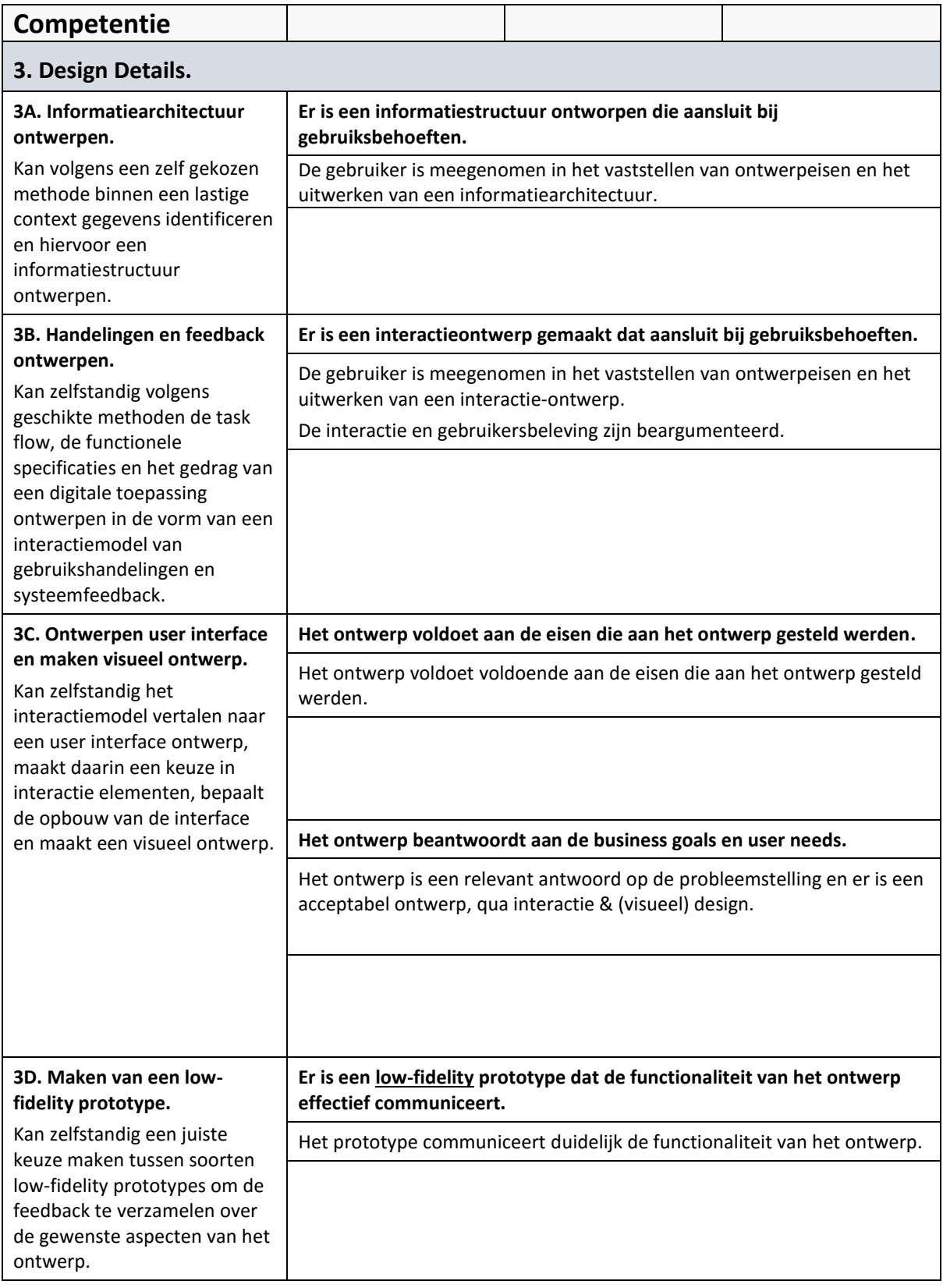

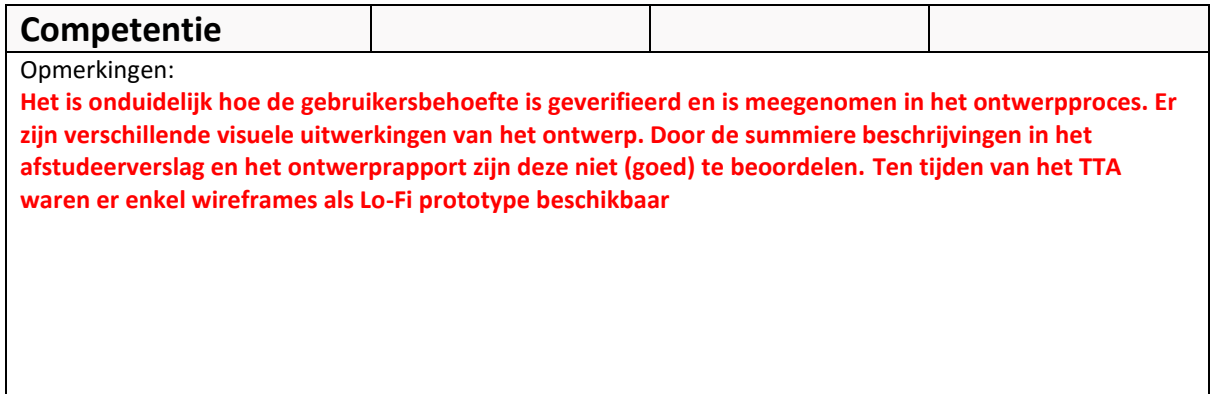

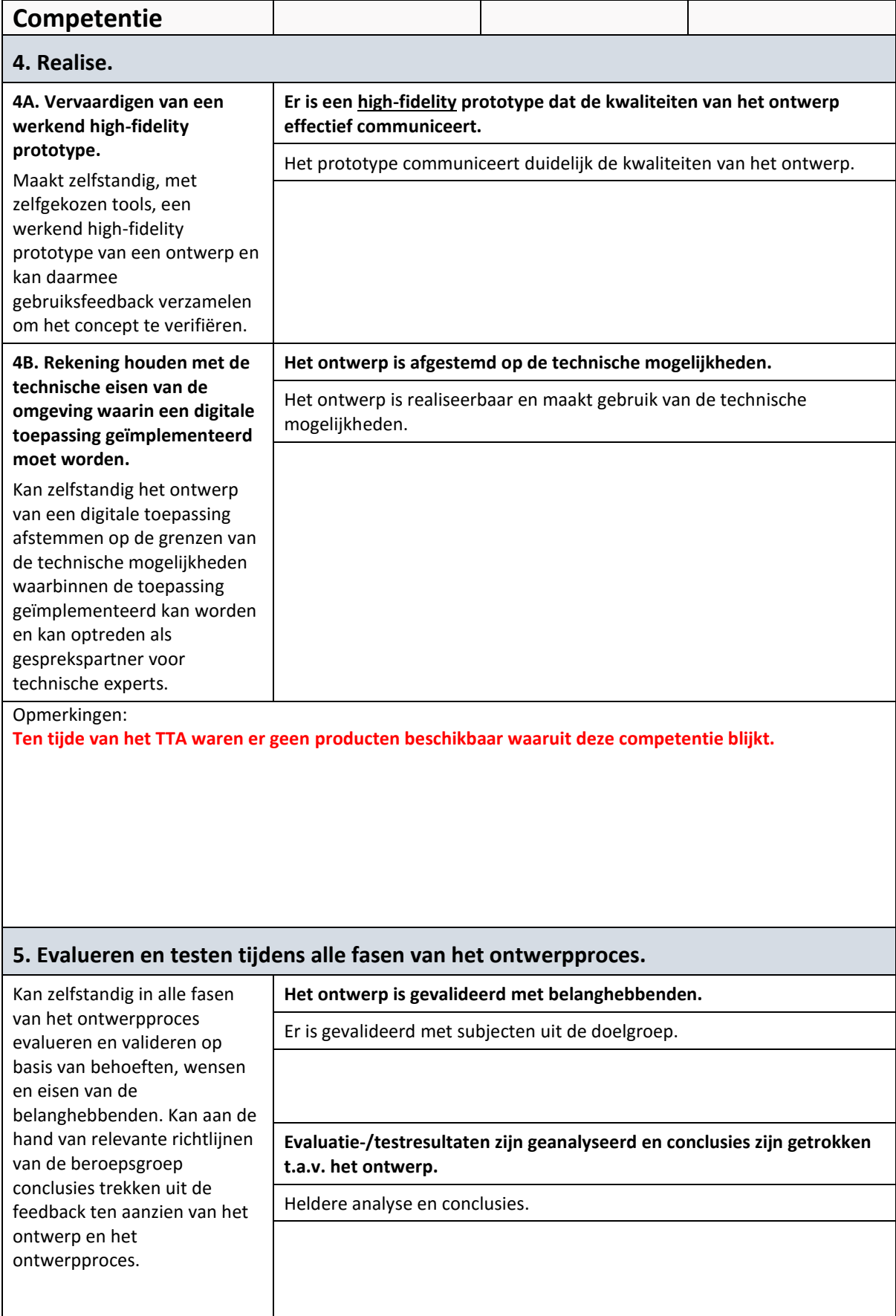

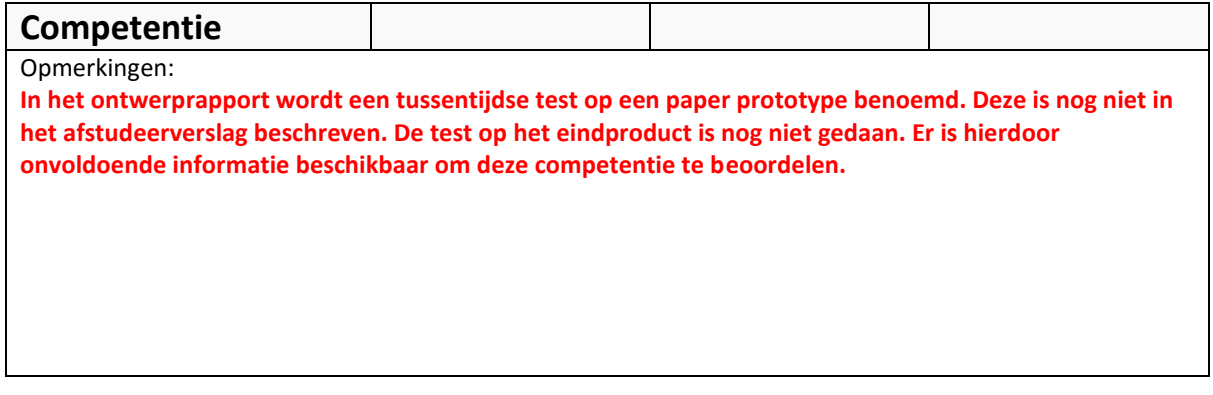

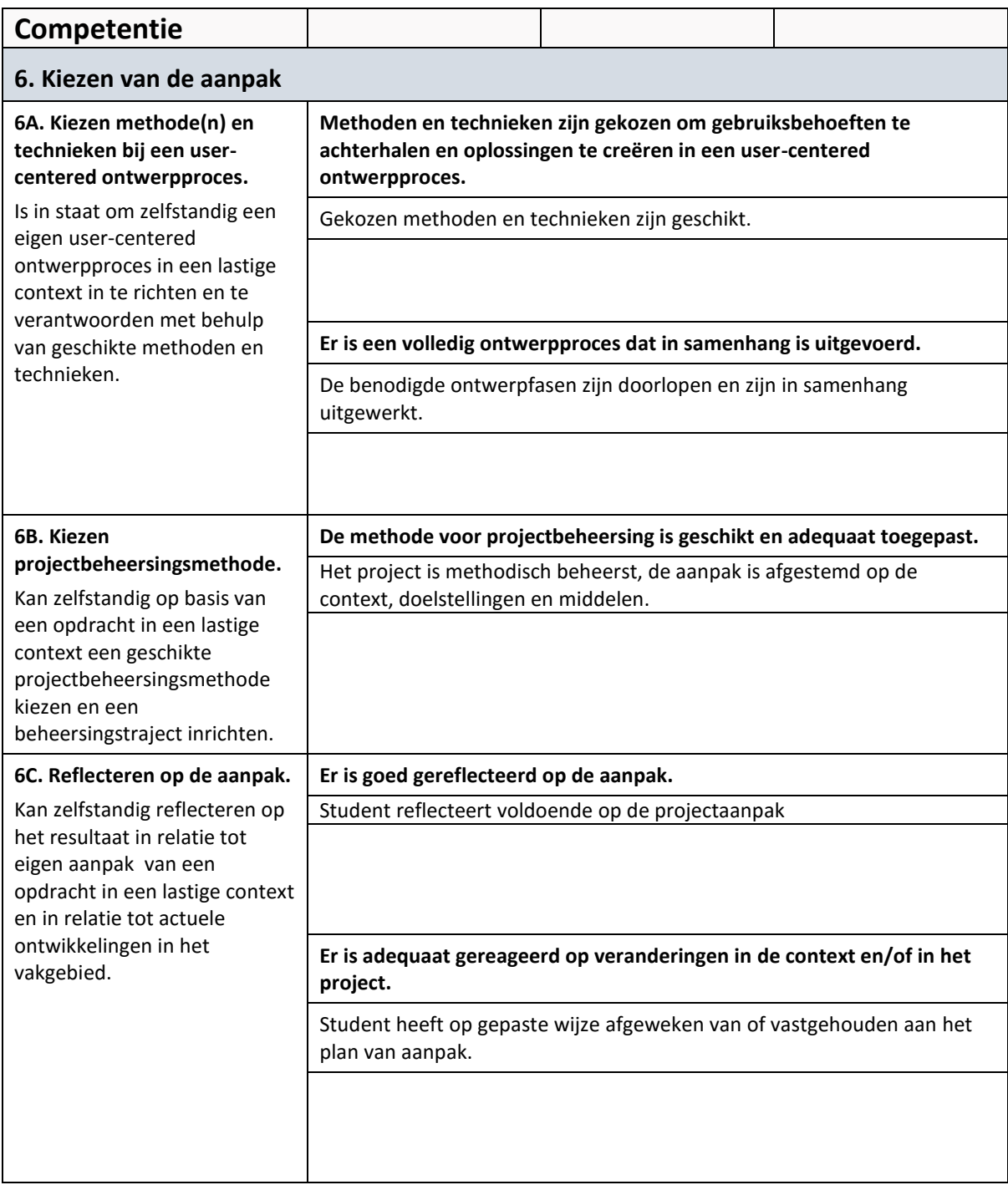

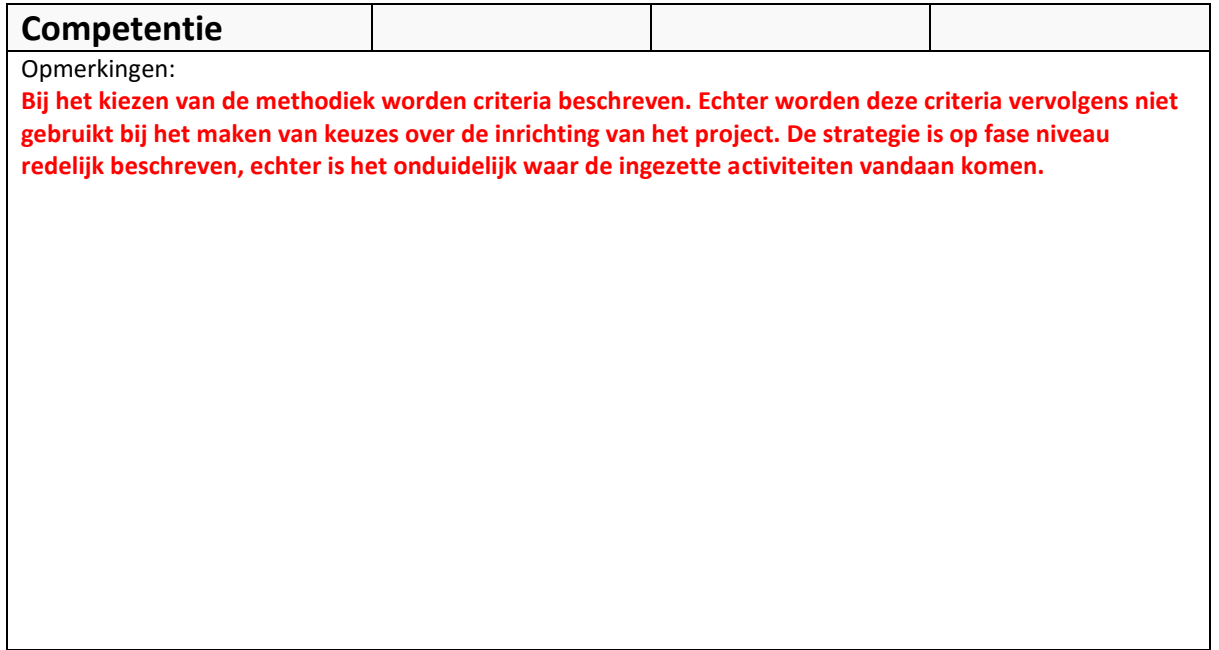

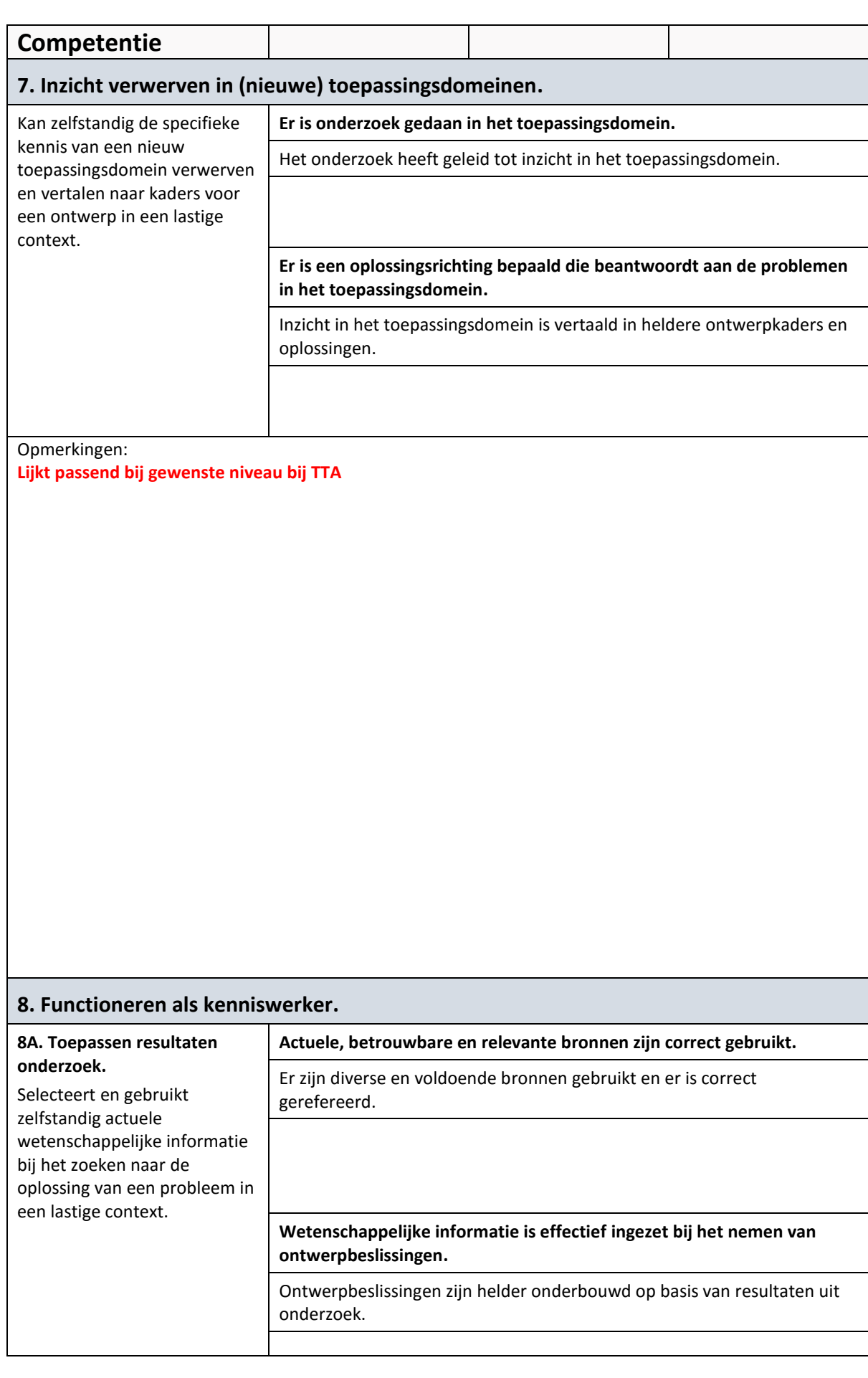

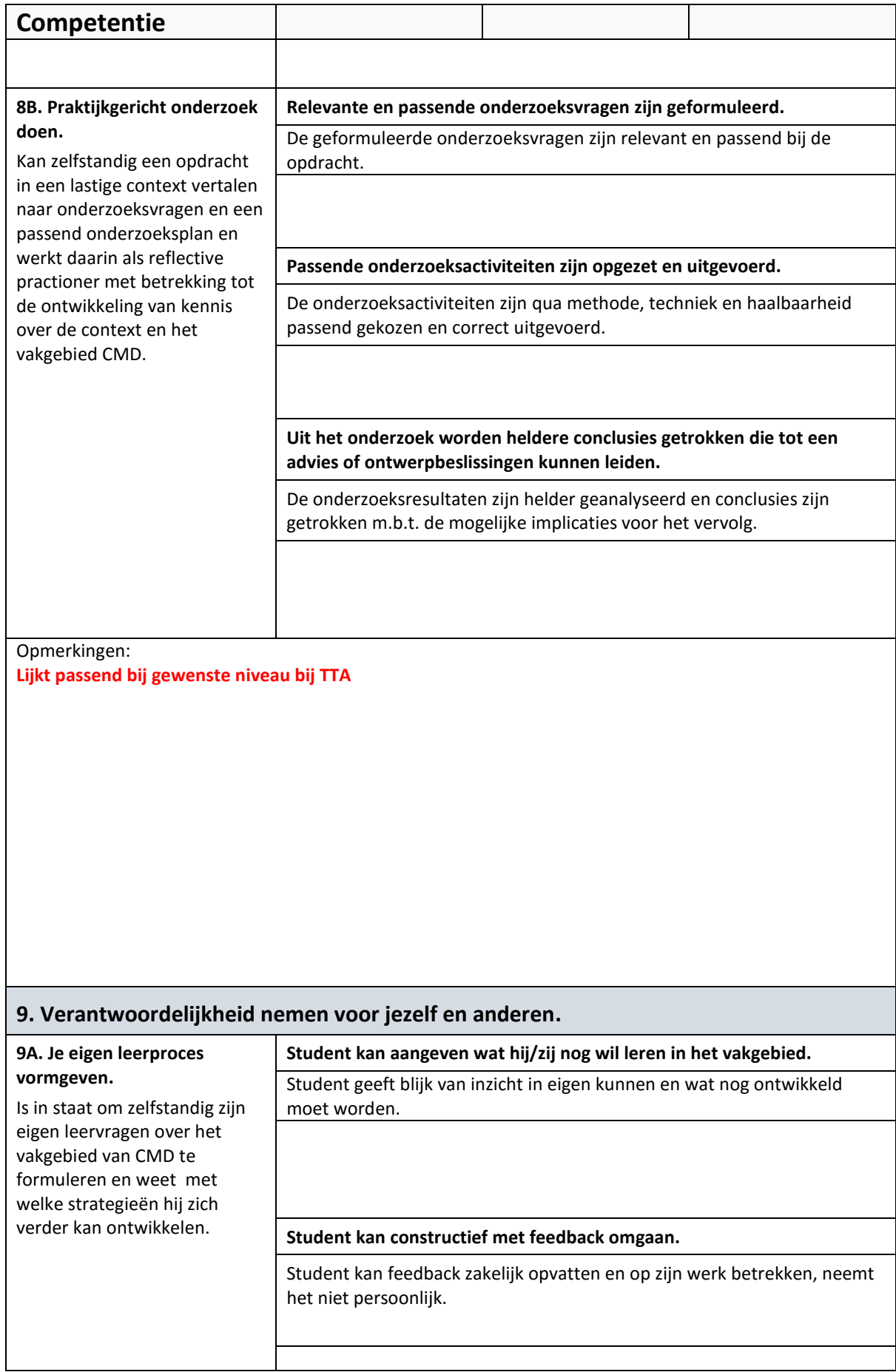

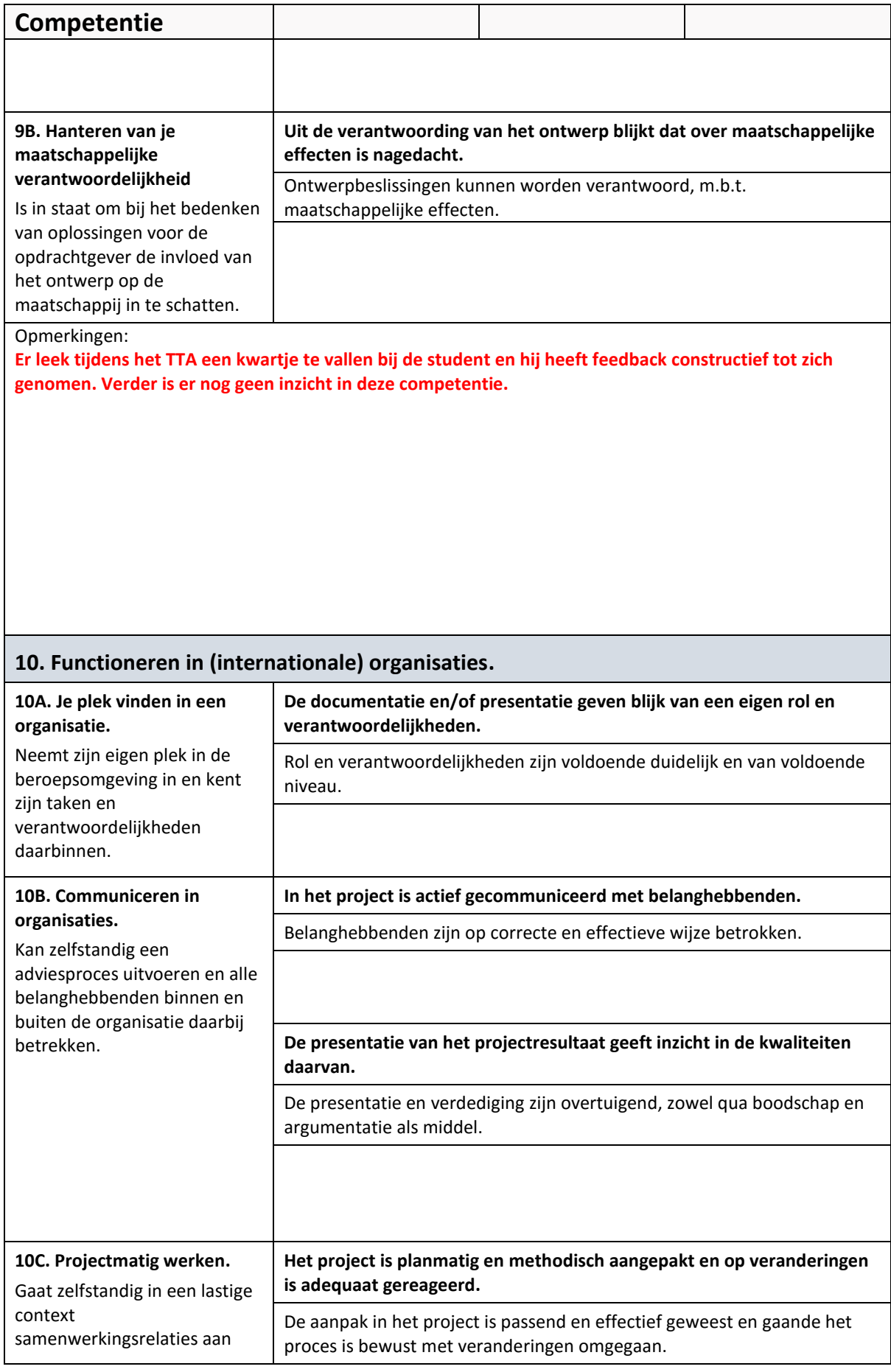

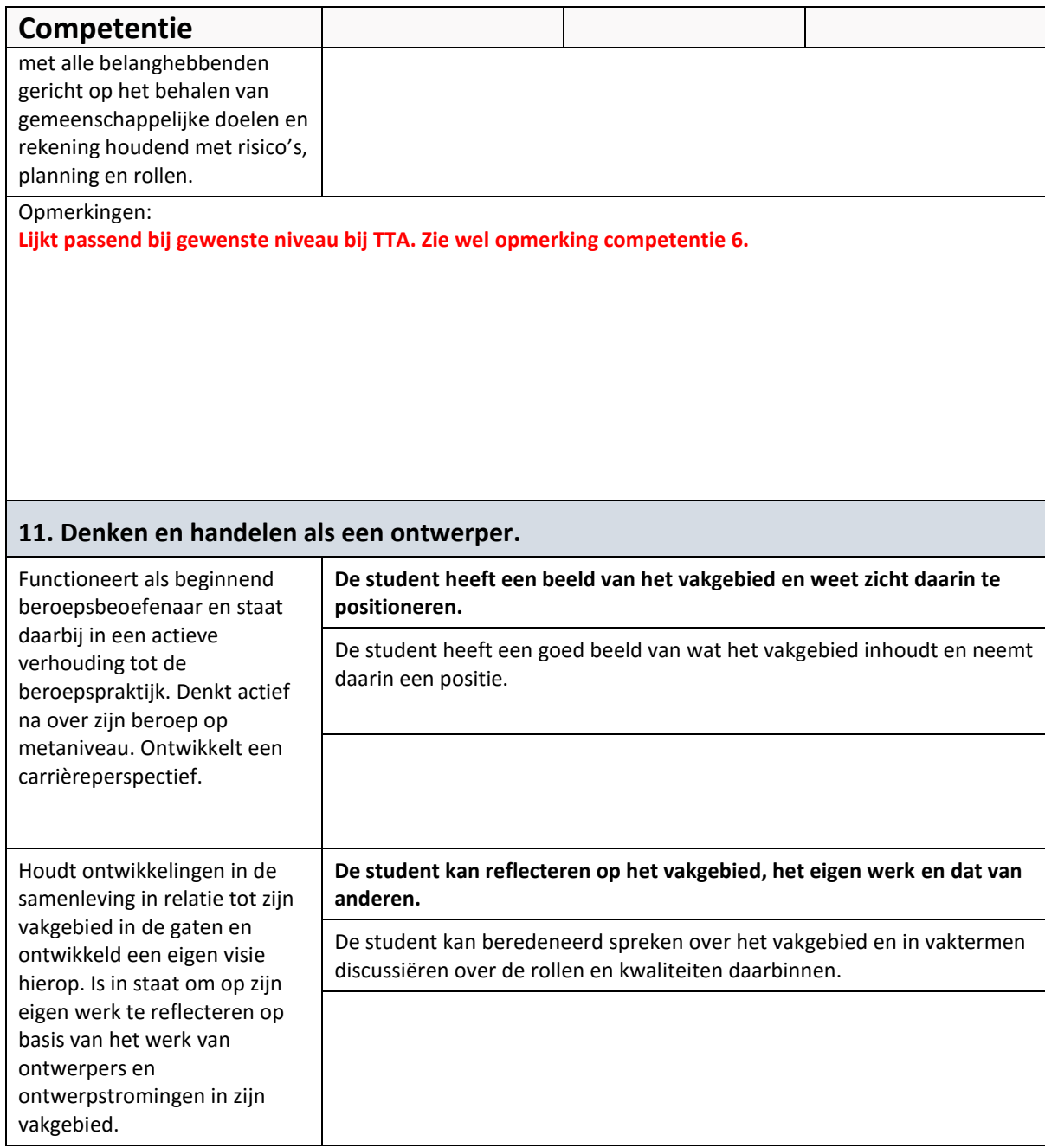

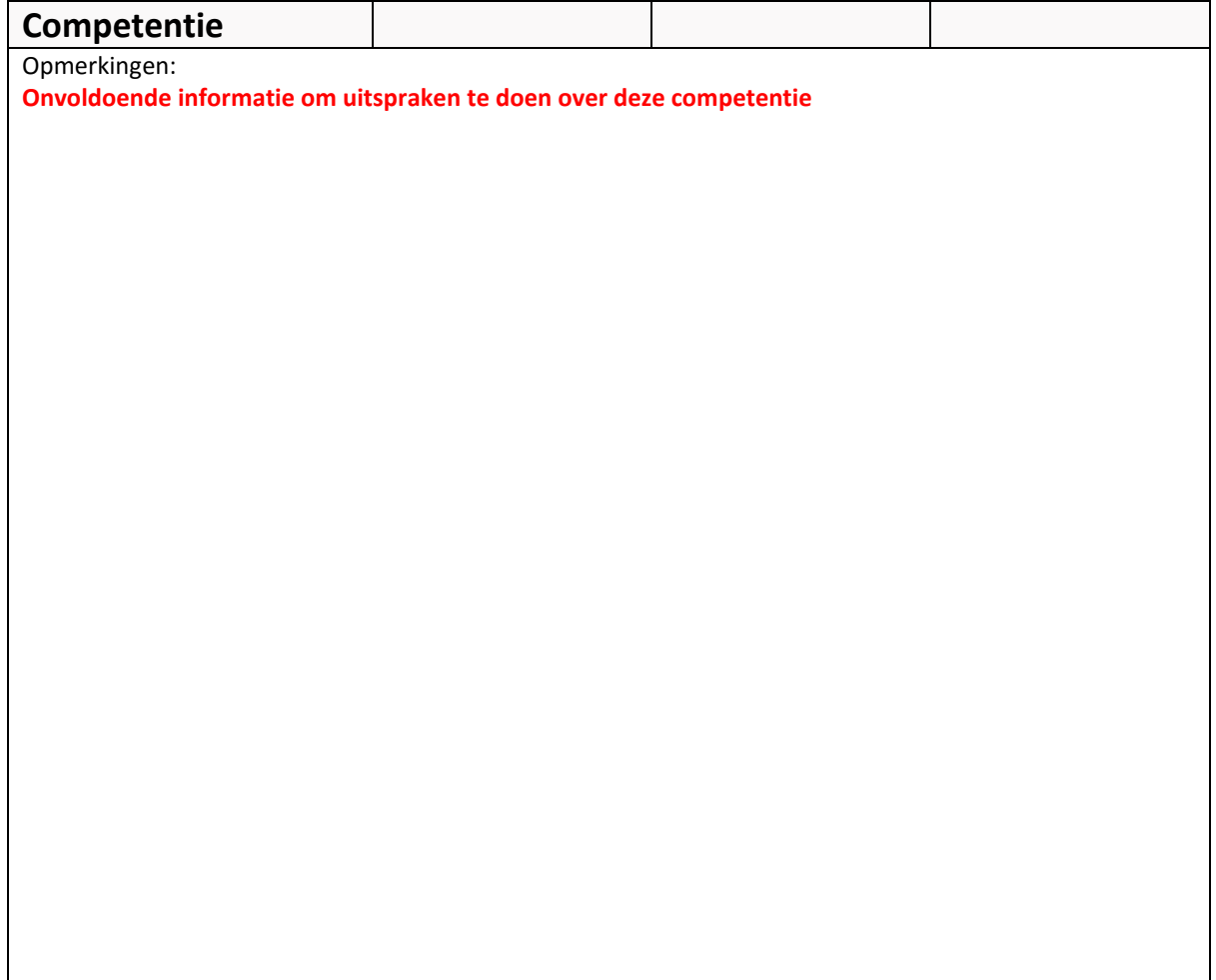

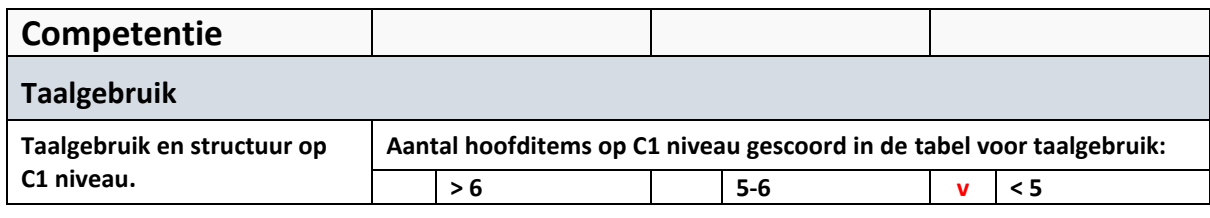

# Taalgebruik

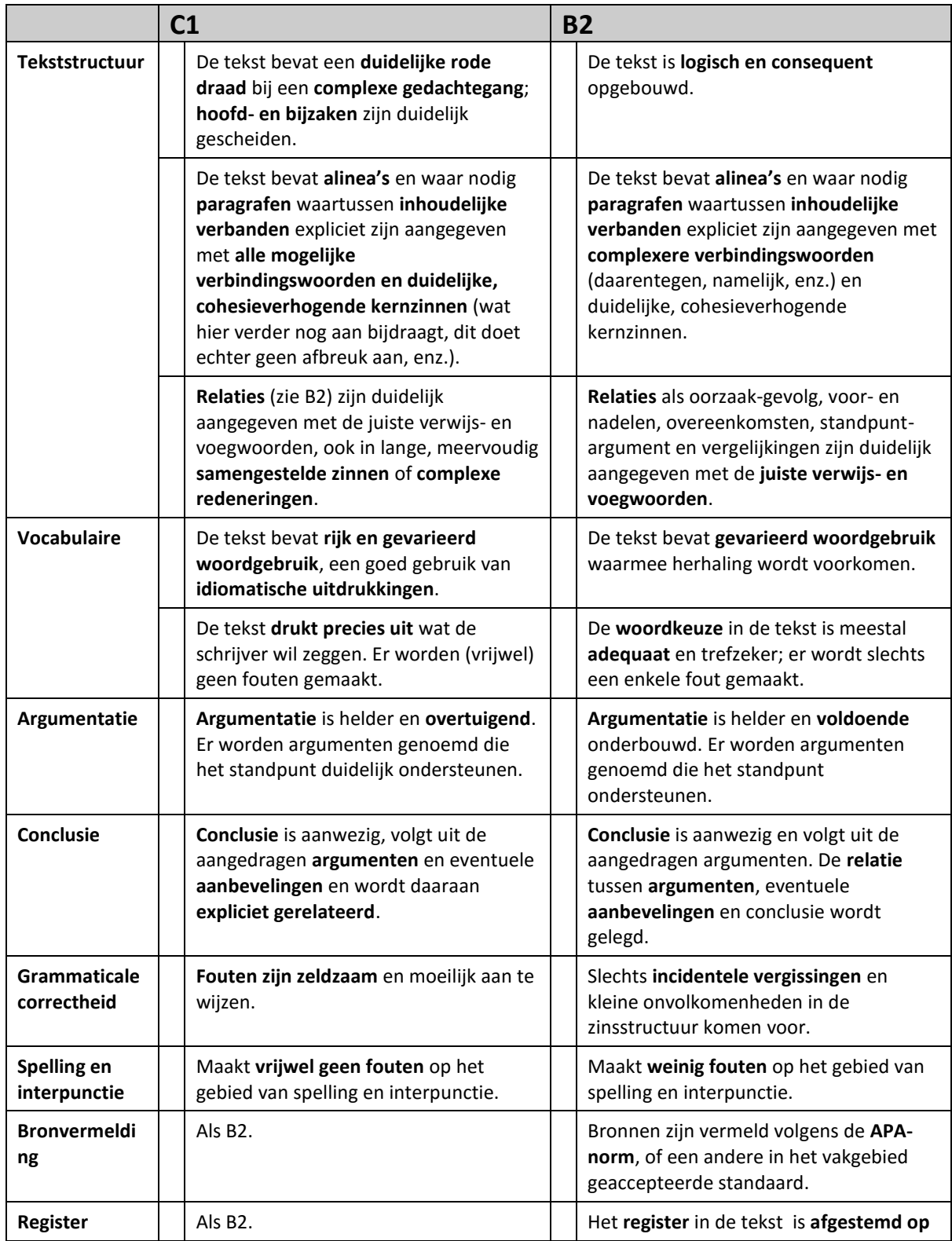

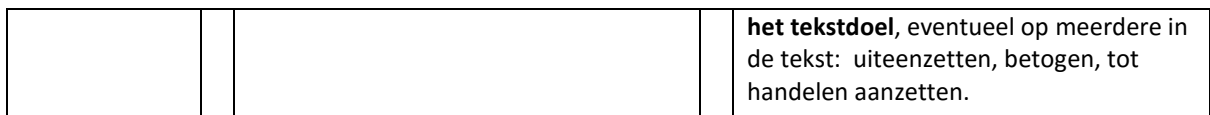

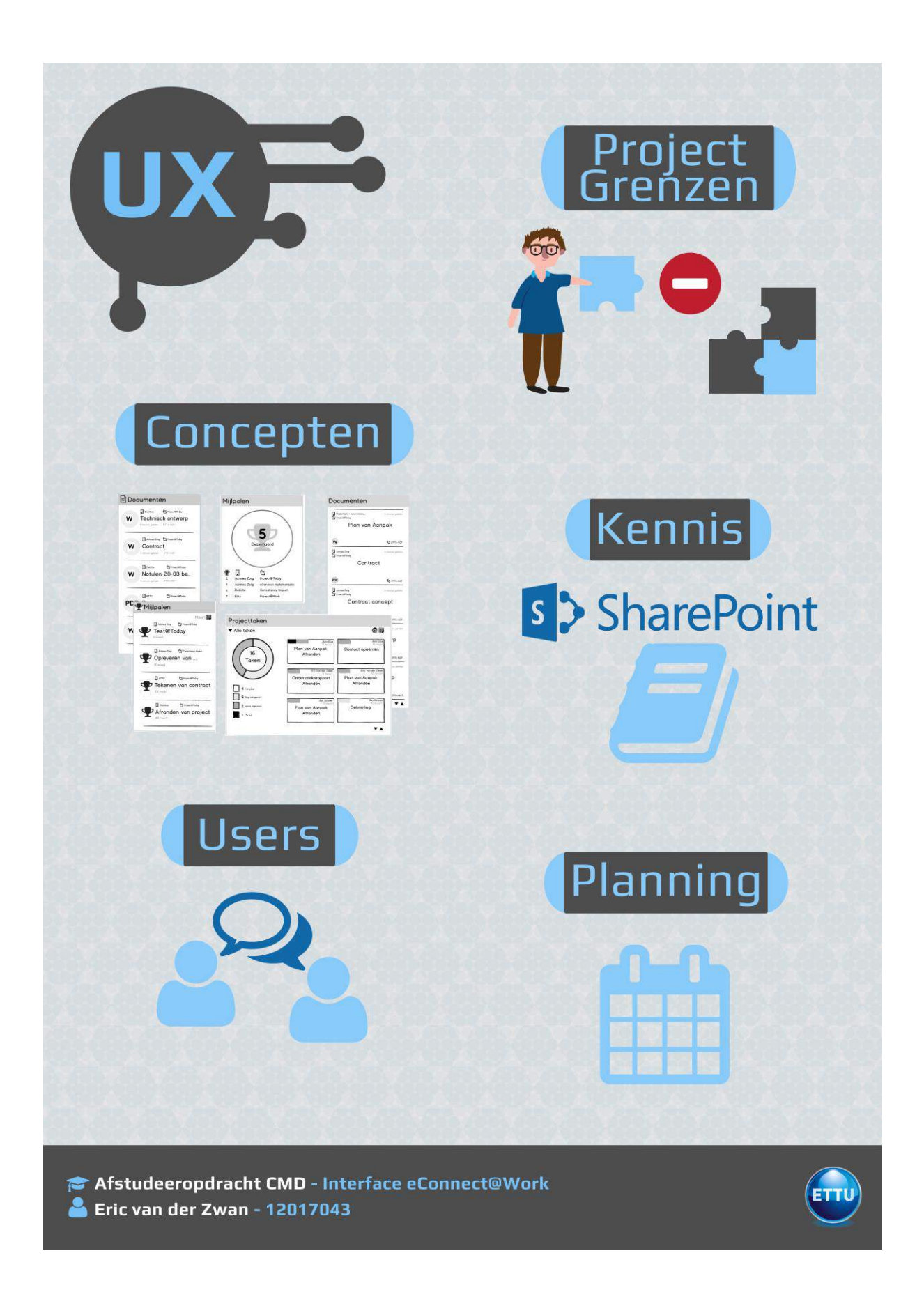